#### **JD Edwards World**

Global Solutions: Italy Guide Release A9.3.x **E38914-05**

June 2014

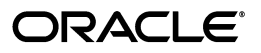

JD Edwards World Global Solutions: Italy Guide, Release A9.3.x

E38914-05

Copyright © 2014, Oracle and/or its affiliates. All rights reserved.

This software and related documentation are provided under a license agreement containing restrictions on use and disclosure and are protected by intellectual property laws. Except as expressly permitted in your license agreement or allowed by law, you may not use, copy, reproduce, translate, broadcast, modify, license, transmit, distribute, exhibit, perform, publish, or display any part, in any form, or by any means. Reverse engineering, disassembly, or decompilation of this software, unless required by law for interoperability, is prohibited.

The information contained herein is subject to change without notice and is not warranted to be error-free. If you find any errors, please report them to us in writing.

If this is software or related documentation that is delivered to the U.S. Government or anyone licensing it on behalf of the U.S. Government, the following notice is applicable:

U.S. GOVERNMENT END USERS: Oracle programs, including any operating system, integrated software, any programs installed on the hardware, and/or documentation, delivered to U.S. Government end users are "commercial computer software" pursuant to the applicable Federal Acquisition Regulation and agency-specific supplemental regulations. As such, use, duplication, disclosure, modification, and adaptation of the programs, including any operating system, integrated software, any programs installed on the hardware, and/or documentation, shall be subject to license terms and license restrictions applicable to the programs. No other rights are granted to the U.S. Government.

This software or hardware is developed for general use in a variety of information management applications. It is not developed or intended for use in any inherently dangerous applications, including applications that may create a risk of personal injury. If you use this software or hardware in dangerous applications, then you shall be responsible to take all appropriate fail-safe, backup, redundancy, and other measures to ensure its safe use. Oracle Corporation and its affiliates disclaim any liability for any damages caused by use of this software or hardware in dangerous applications.

Oracle and Java are registered trademarks of Oracle and/or its affiliates. Other names may be trademarks of their respective owners.

Intel and Intel Xeon are trademarks or registered trademarks of Intel Corporation. All SPARC trademarks are used under license and are trademarks or registered trademarks of SPARC International, Inc. AMD, Opteron, the AMD logo, and the AMD Opteron logo are trademarks or registered trademarks of Advanced Micro Devices. UNIX is a registered trademark of The Open Group.

This software or hardware and documentation may provide access to or information on content, products, and services from third parties. Oracle Corporation and its affiliates are not responsible for and expressly disclaim all warranties of any kind with respect to third-party content, products, and services. Oracle Corporation and its affiliates will not be responsible for any loss, costs, or damages incurred due to your access to or use of third-party content, products, or services.

# **Contents**

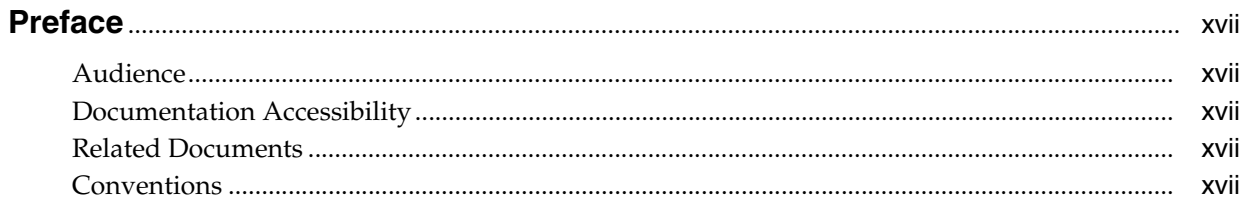

## **Part I** Setup Requirements

## 1 Setup Requirements

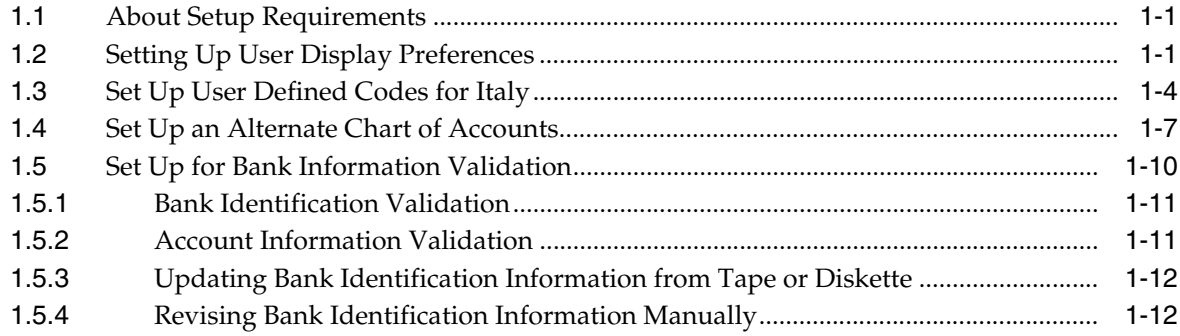

## 2 Set Up Withholding

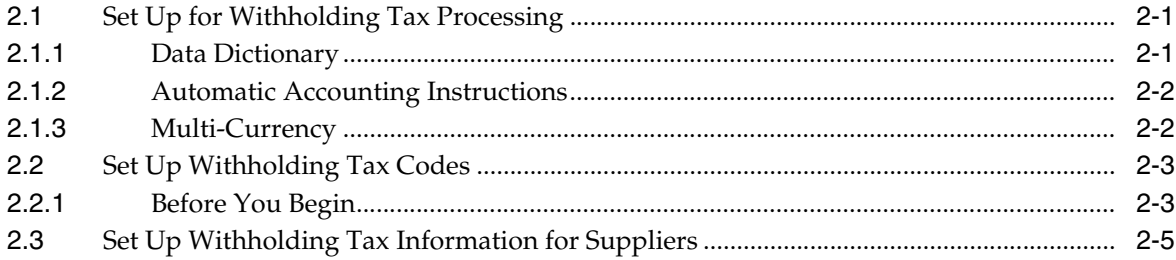

## 3 Set Up for European Union (EU) Reporting

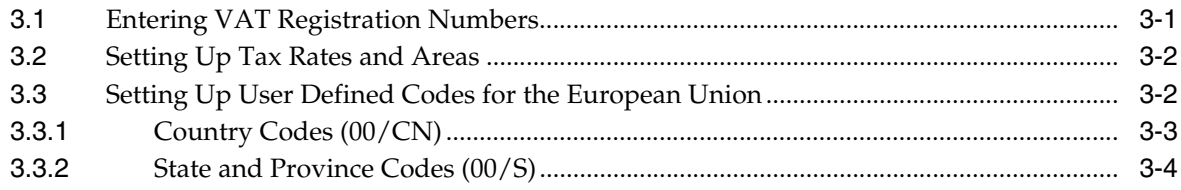

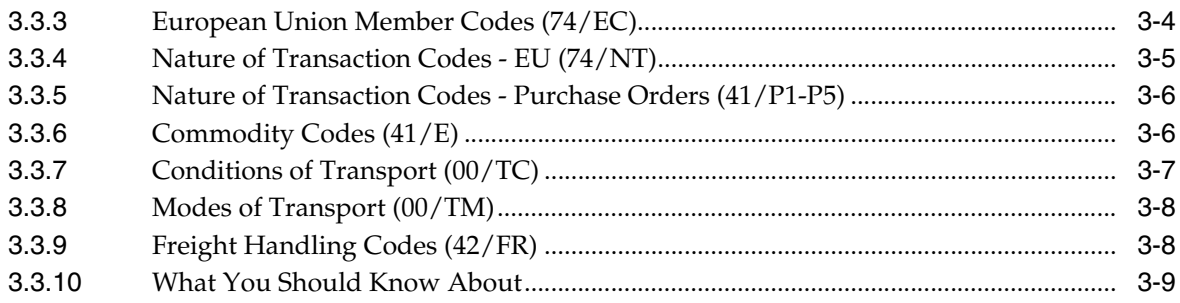

## **Part II [Fiscal Requirements](#page-52-0)**

## **4 [Fiscal Requirements](#page-54-0)**

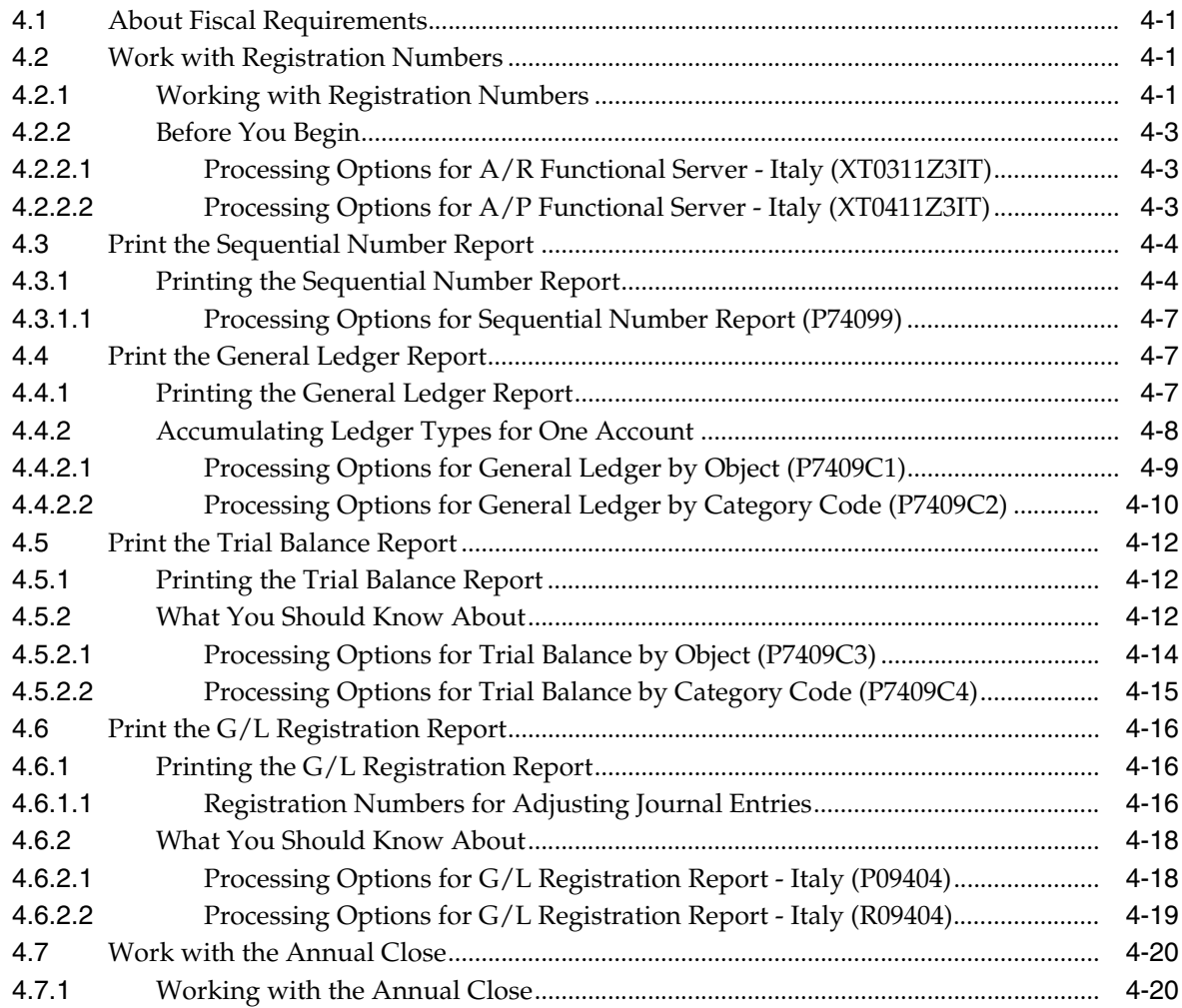

## **5 [Work with Registration Numbers](#page-76-0)**

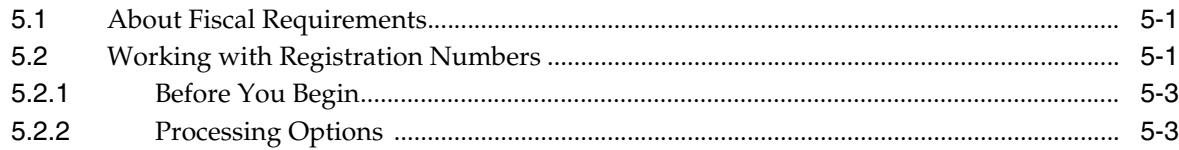

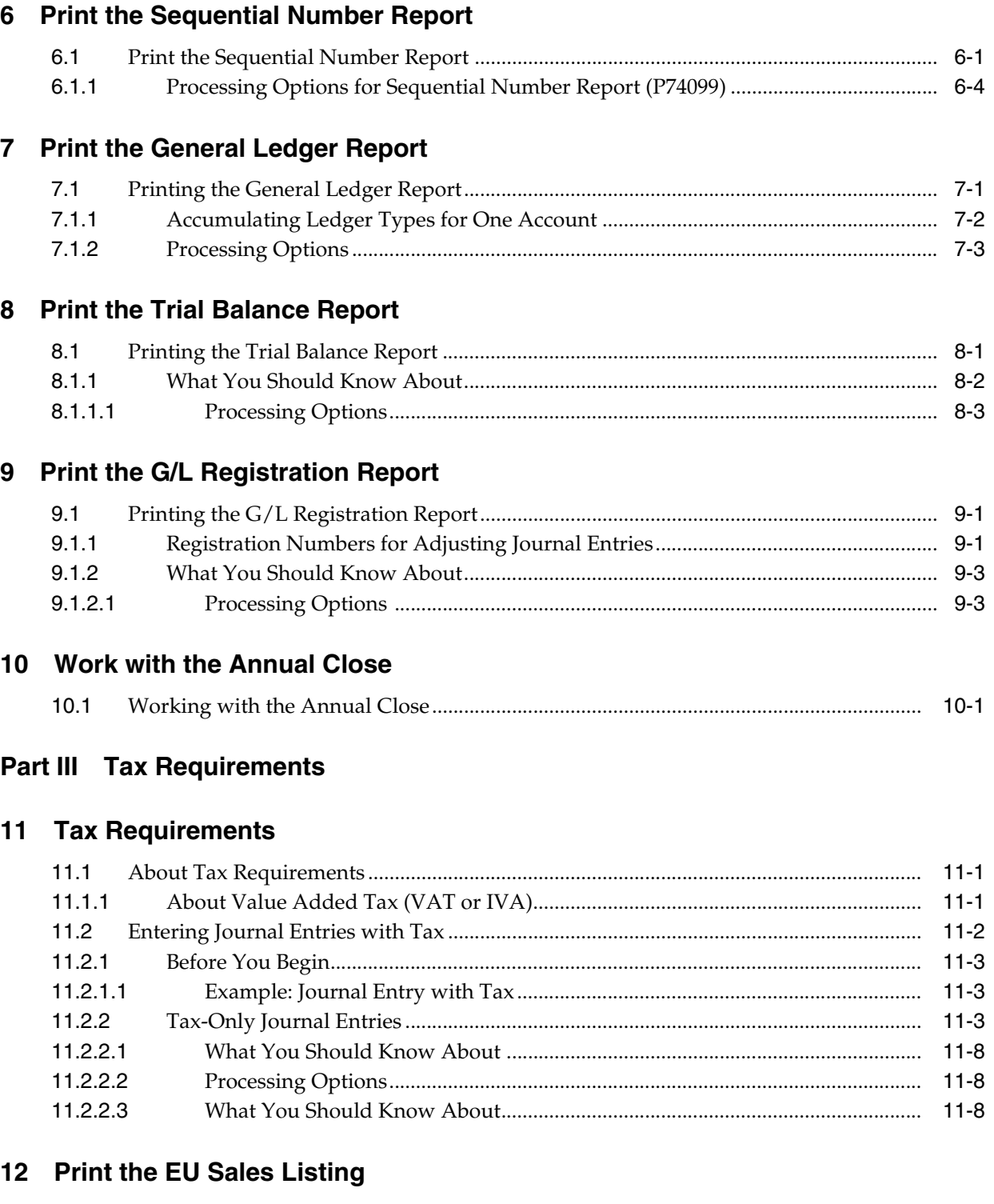

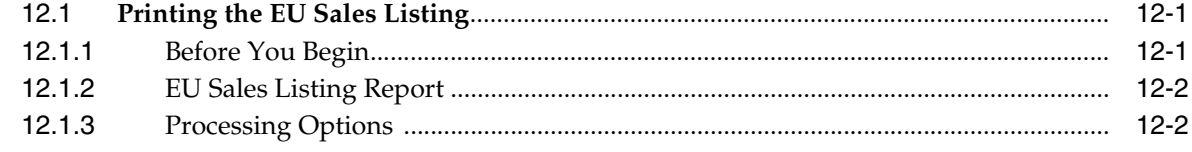

#### 13 Work with Intrastat Requirements

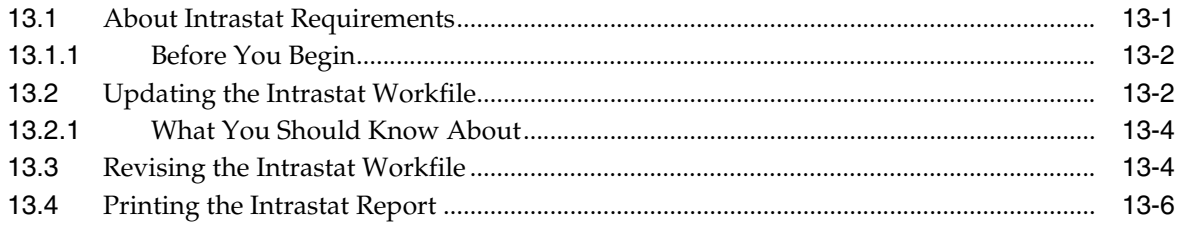

## 14 IVA Reports

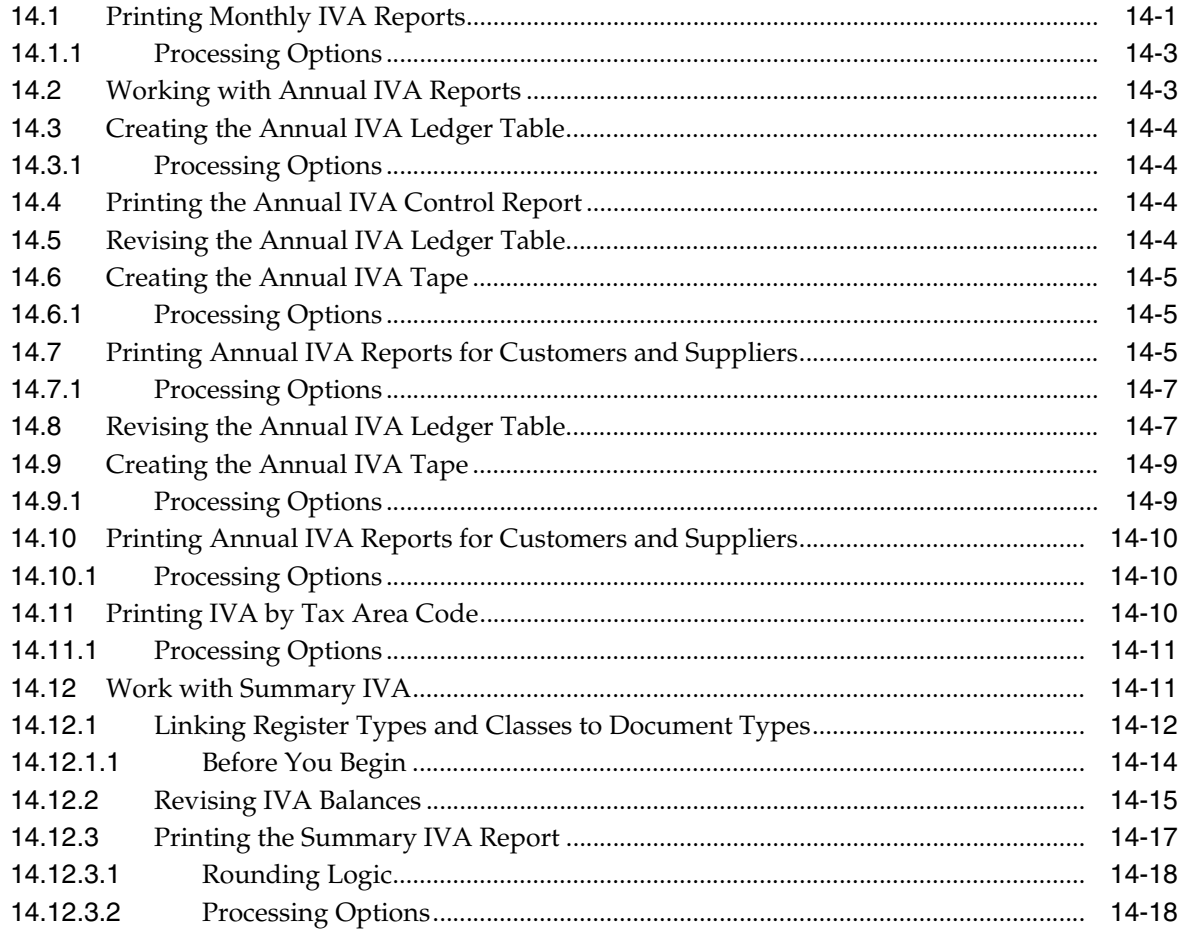

## 15 Work with Withholding Tax

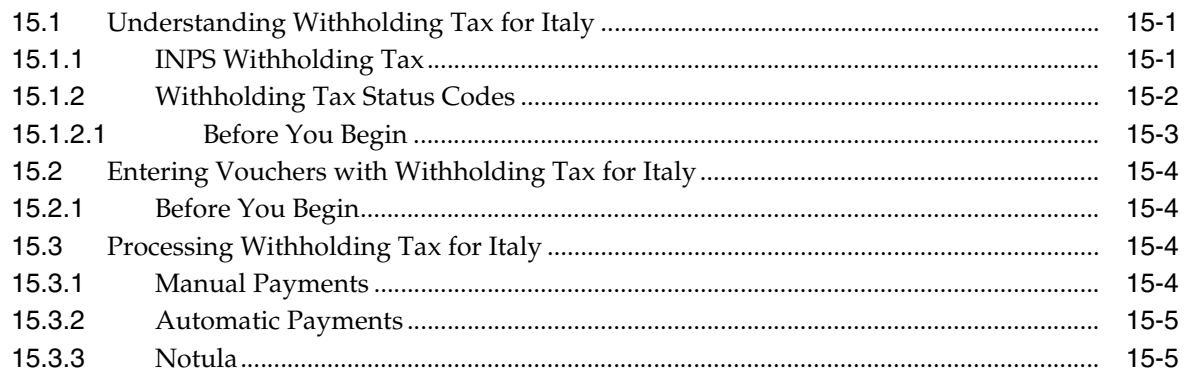

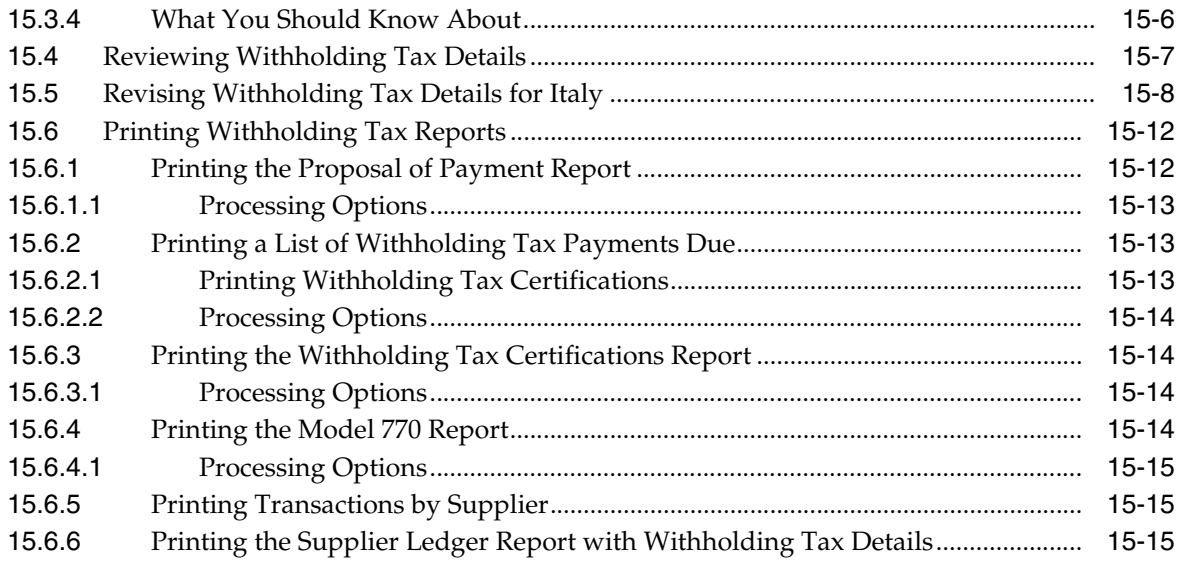

#### **16 [Work with Suspended IVA](#page-150-0)**

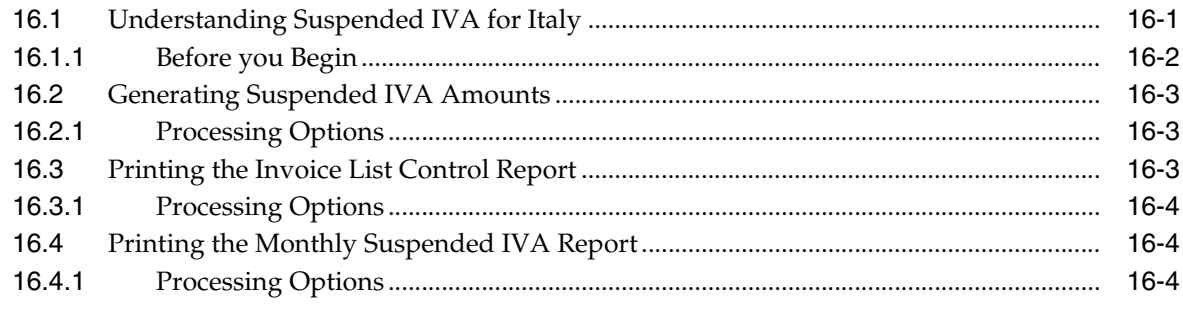

## **Part IV [Banking Requirements](#page-154-0)**

### **17 [Work with Bank Account Information](#page-156-0)**

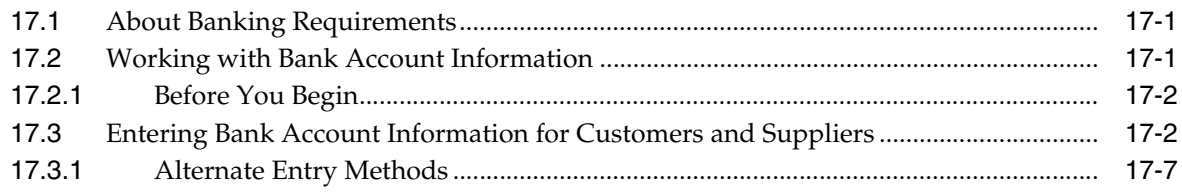

#### **18 [Work with Advanced Payment Terms](#page-164-0)**

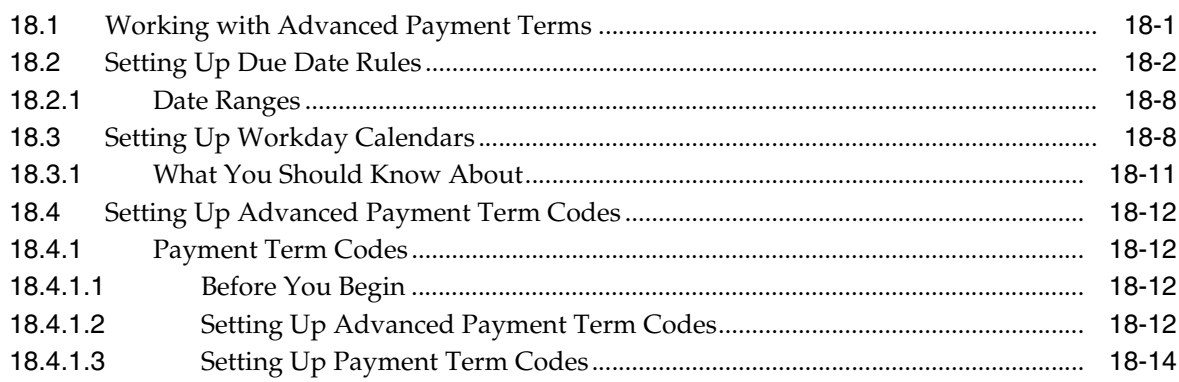

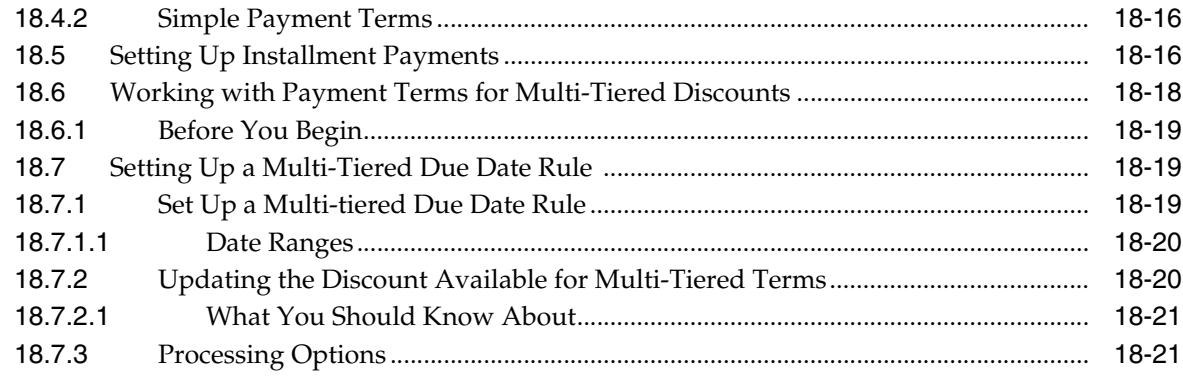

#### 19 Work with Automatic Payments

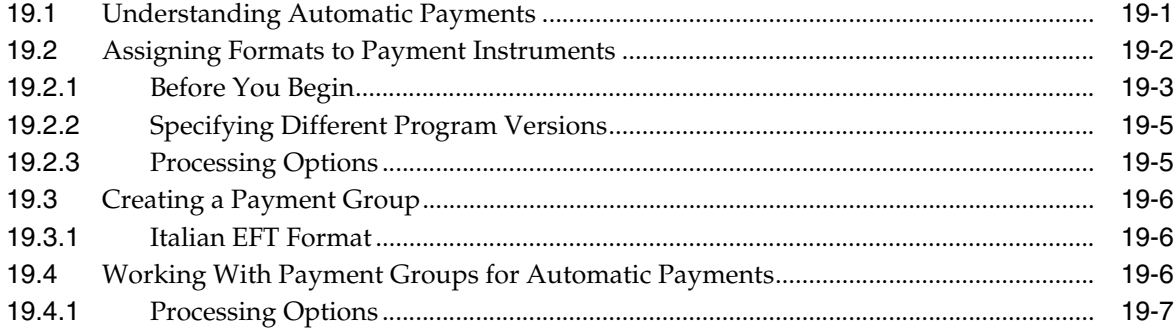

#### 20 Process Accounts Receivable Drafts (RiBA)

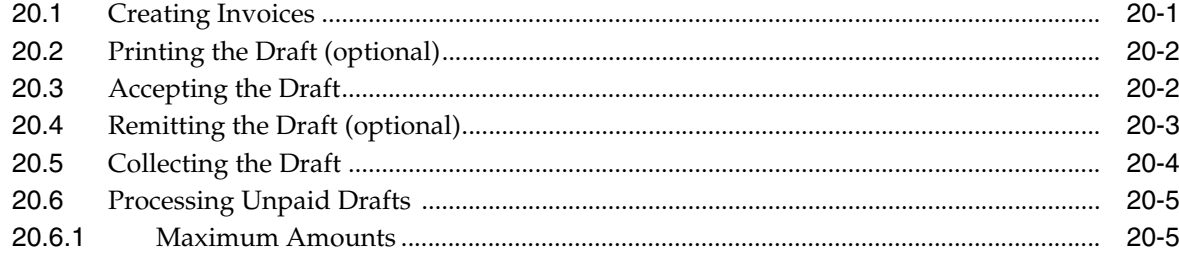

#### 21 Process Non-Sufficient Funds for RiBa

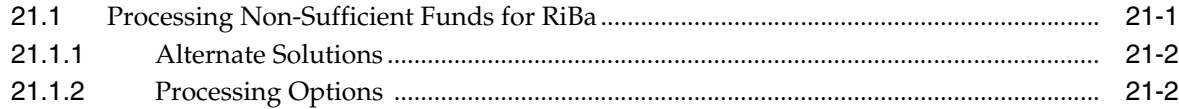

#### **Part V** Additional Business Practices

#### 22 Work with Additional Data Entry Requirements

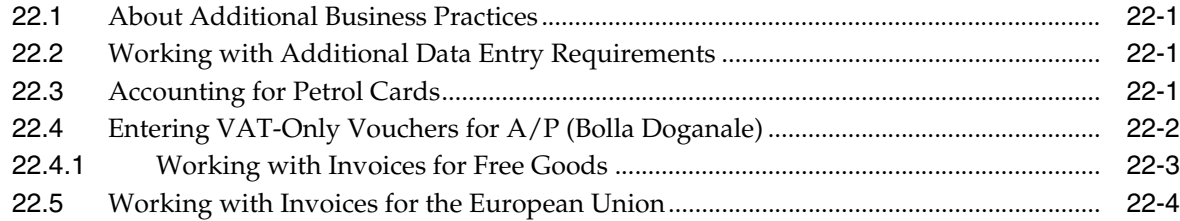

#### 23 Printing Customer Ledger Reports

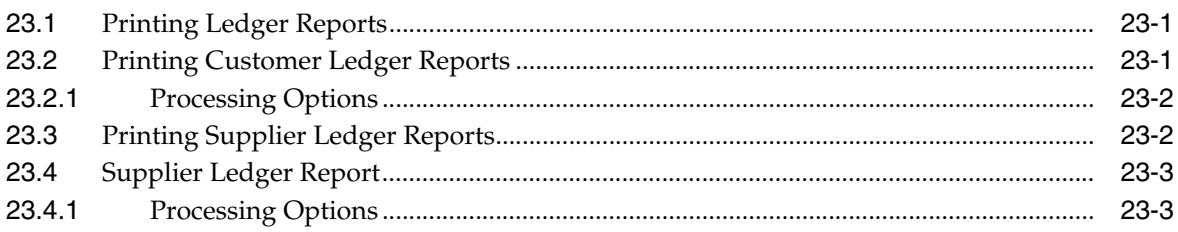

#### 24 Print Open Amount Reports

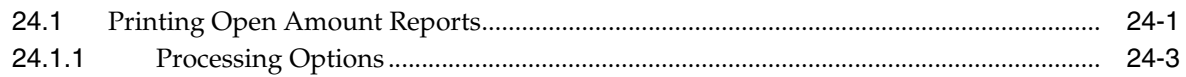

#### 25 Process Multiple Currencies

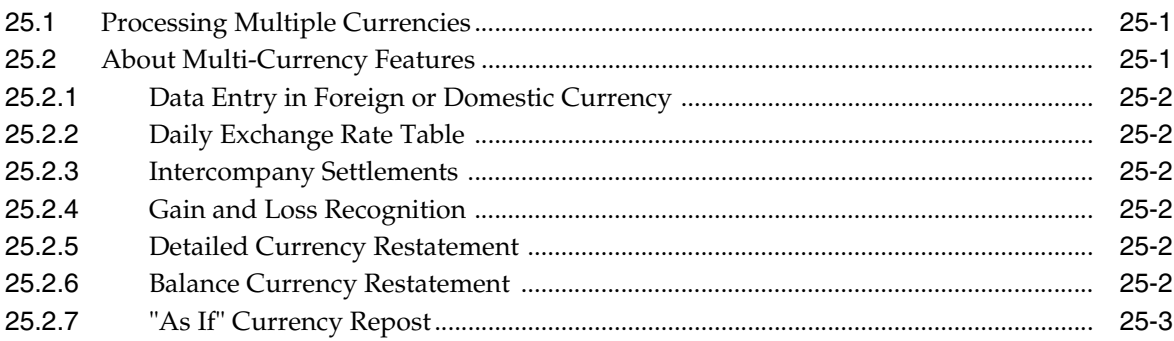

#### 26 Italy Fixed Assets Legal Report

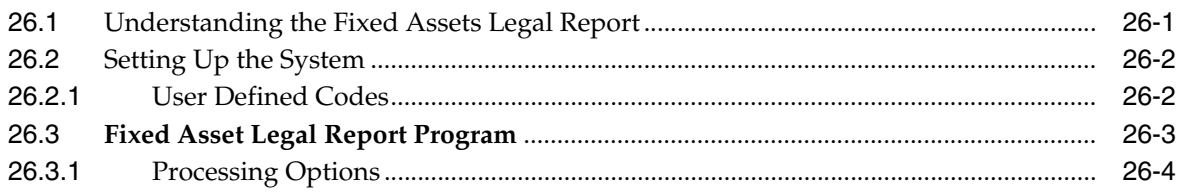

#### Part VI Intrastat, IVA, VAT

#### 27 Intrastat

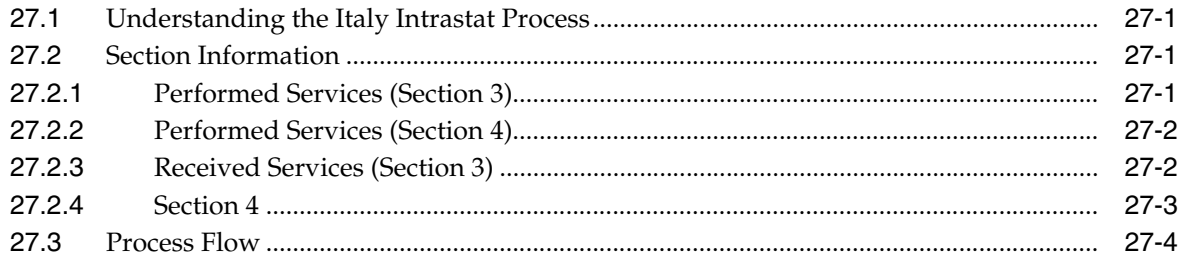

#### 28 Set Up the Intrastat System

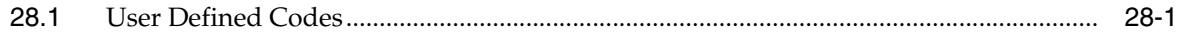

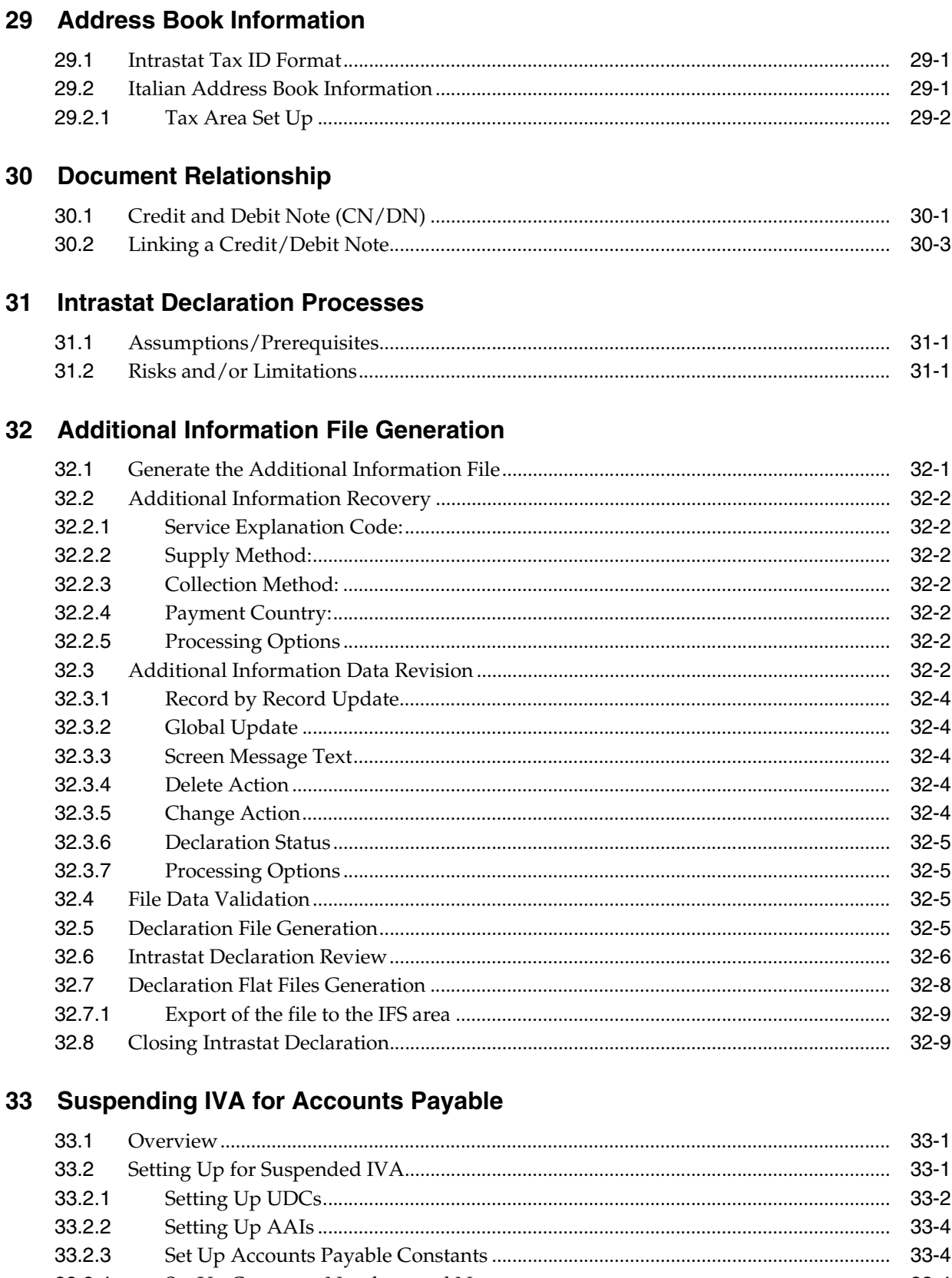

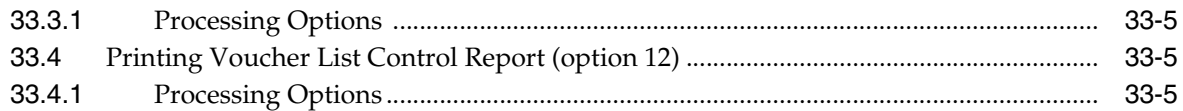

#### **34 [Working with Intracommunity Non-Recoverable VAT](#page-266-0)**

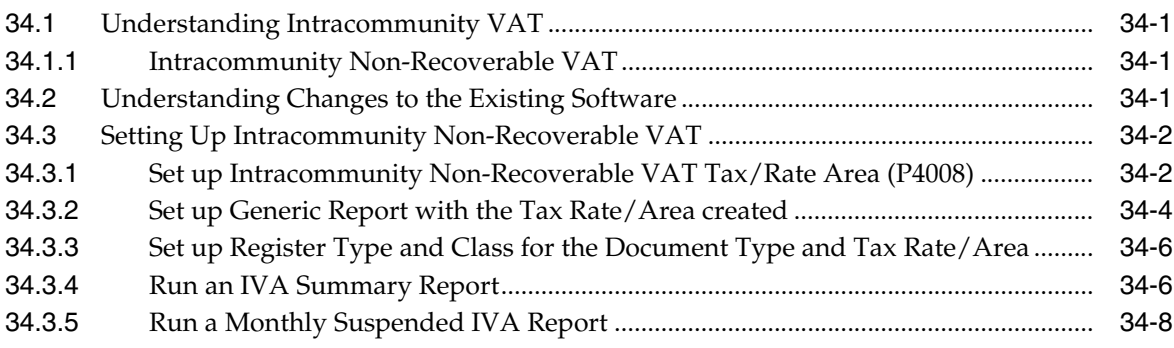

#### **Part VII [Multi-Purpose VAT Communication](#page-274-0)**

#### **35 [About the Italy Multi-Purpose VAT Communication](#page-276-0)**

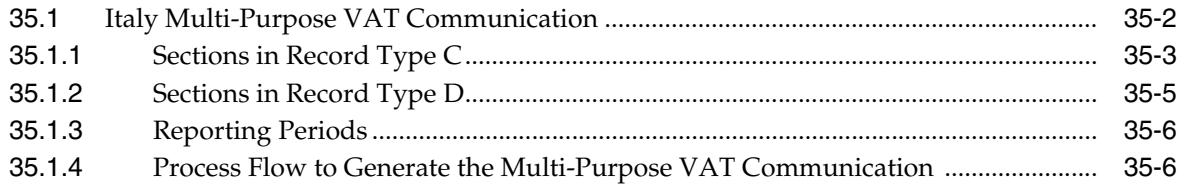

#### **36 [Set Up Your System for the Multi-Purpose VAT Communication](#page-284-0)**

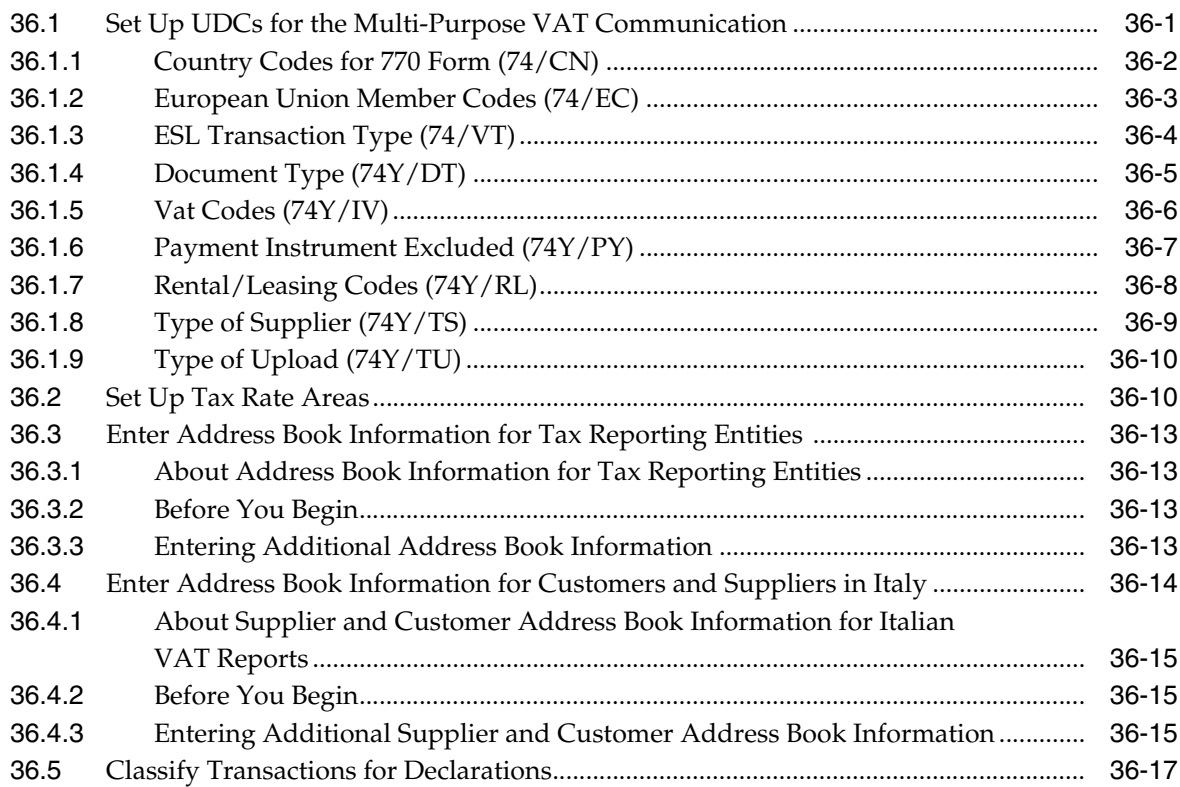

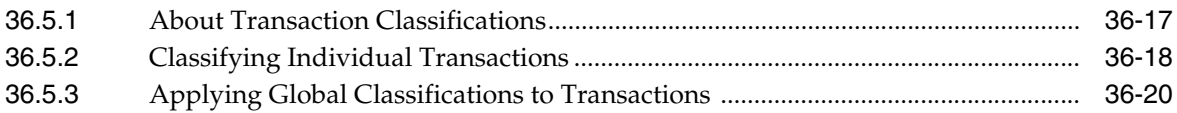

#### **37 [Generate the Yearly List \(Spesometro\)](#page-306-0)**

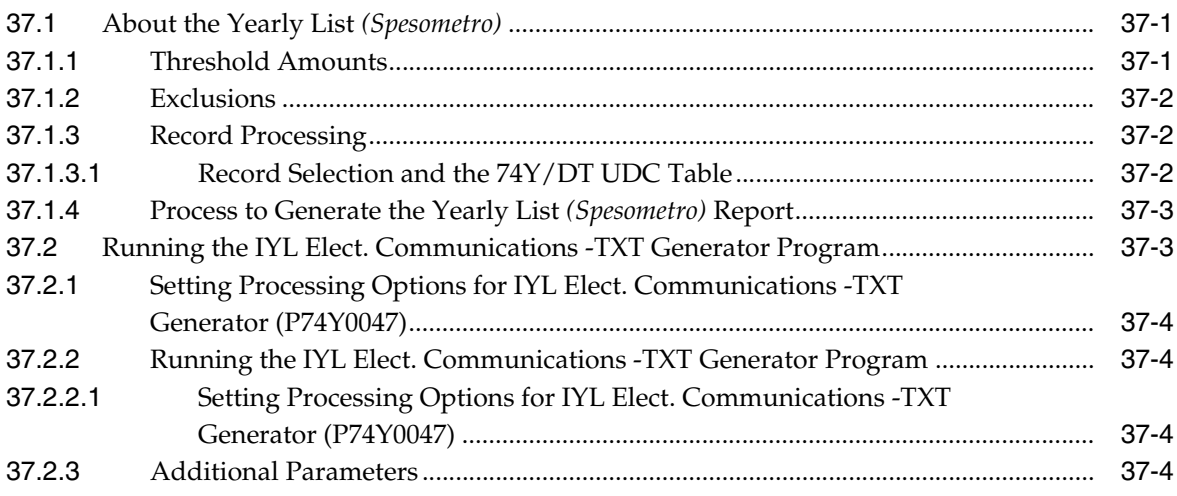

#### **38 [Generate the Black List Declaration](#page-310-0)**

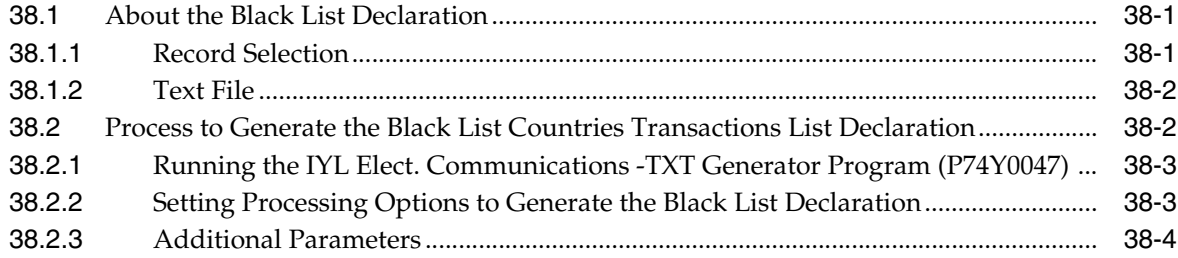

#### **39 [Generate the San Marino Purchases Declaration](#page-314-0)**

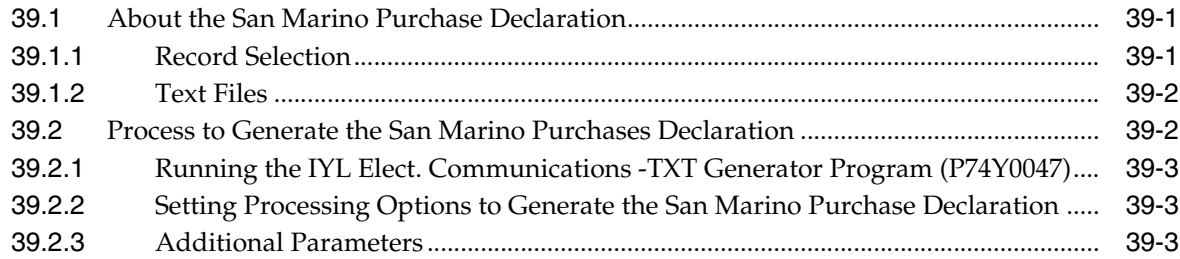

#### **Part VIII [Processing Options](#page-318-0)**

## **40 [Fiscal Requirements Processing Options](#page-320-0)**

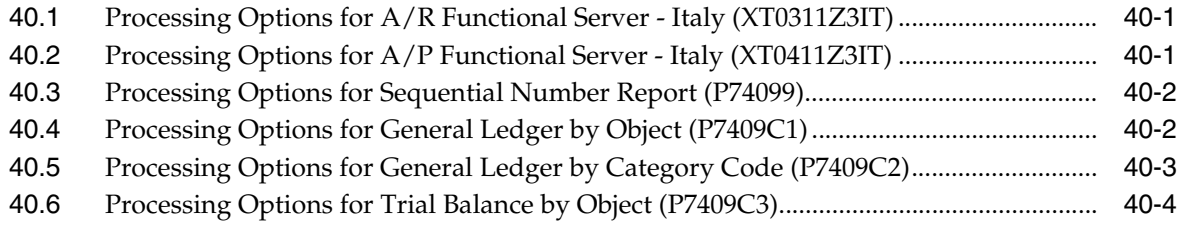

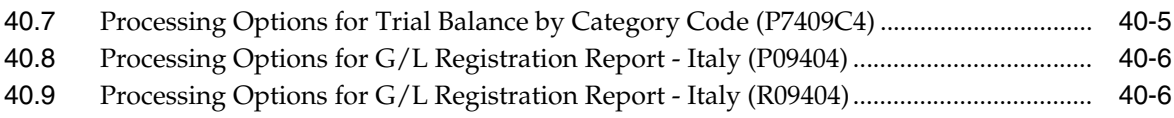

#### **41 [Tax Requirements Processing Options](#page-328-0)**

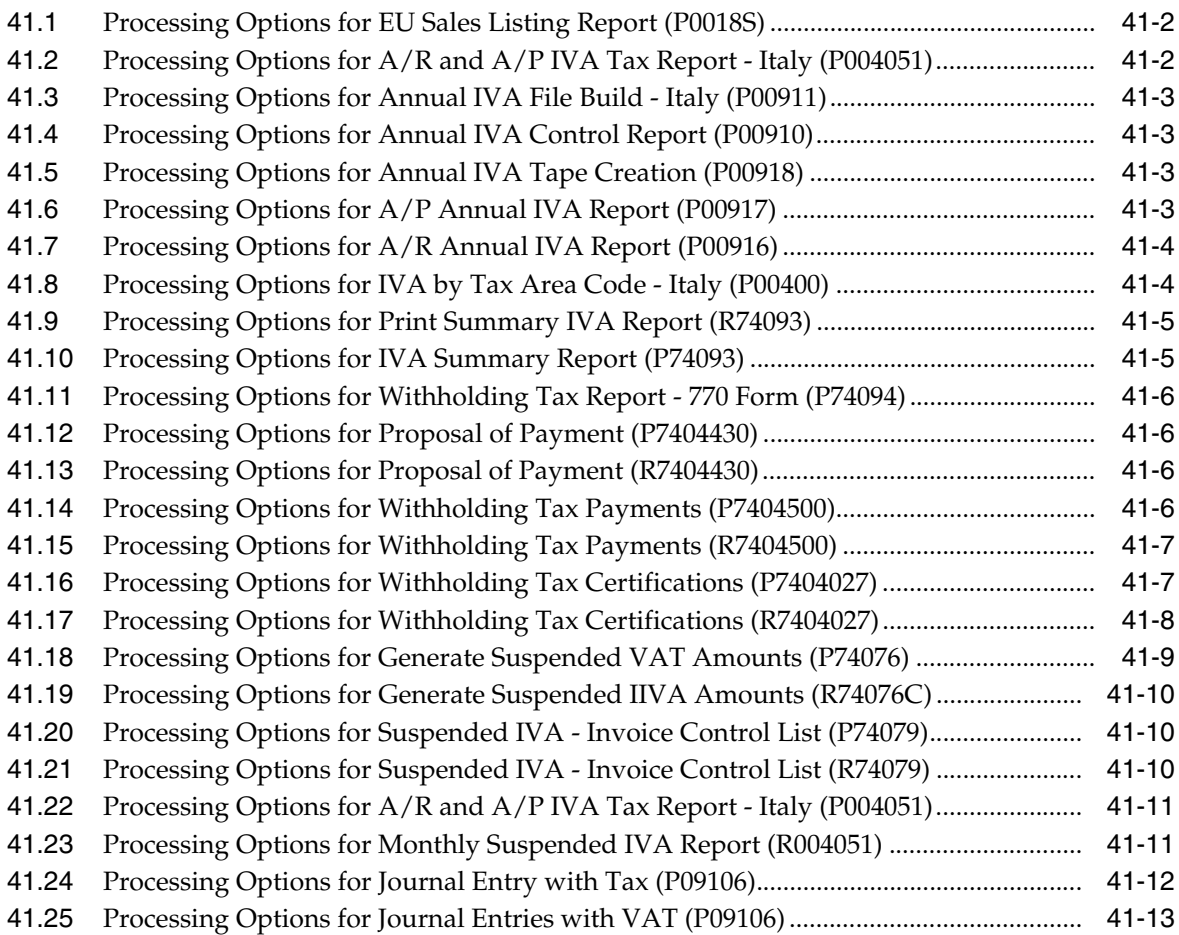

## **42 [Banking Requirements Processing Options](#page-342-0)**

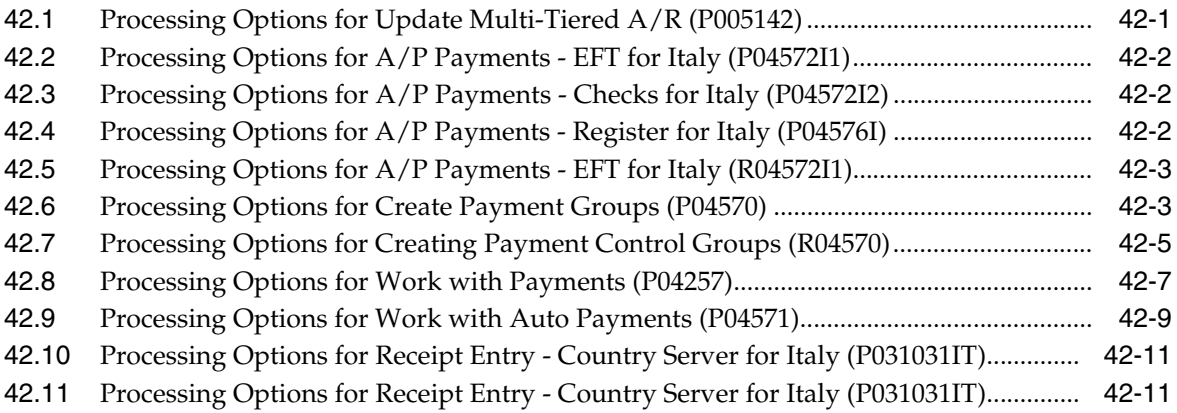

#### **43 [Additional Business Practices Processing Options](#page-354-0)**

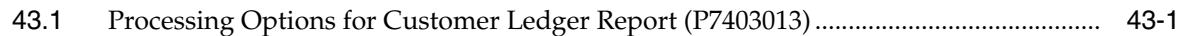

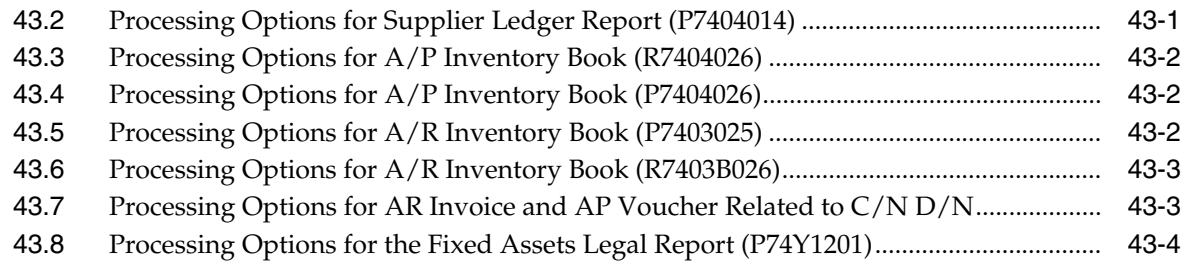

## **44 [Intrastat, IVA, and VAT Processing Options](#page-360-0)**

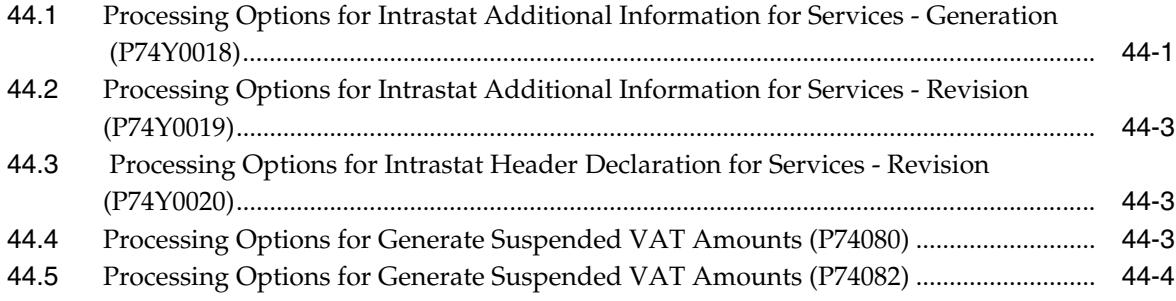

## **45 [Electronic Communications of VAT Processing Options](#page-364-0)**

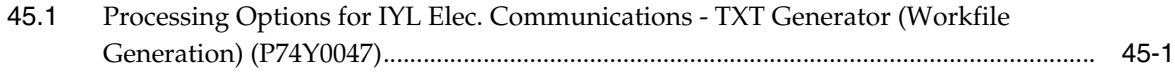

#### **Part IX [Appendixes](#page-368-0)**

#### **A [Alternate Chart of Accounts](#page-370-0)**

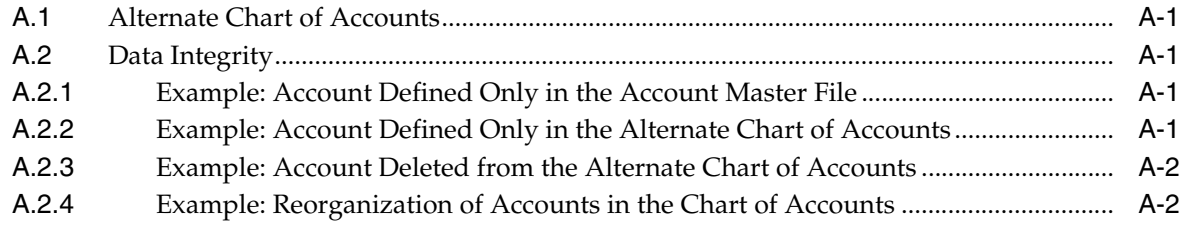

#### **B [Multiple Ledger Types](#page-372-0)**

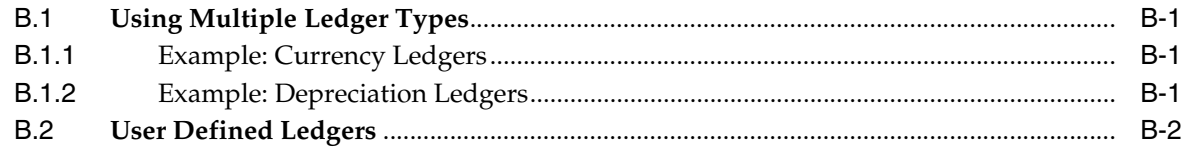

#### **C [Translation Issues](#page-374-0)**

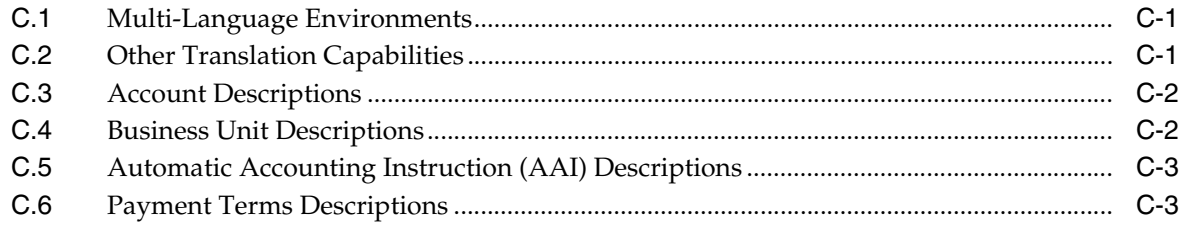

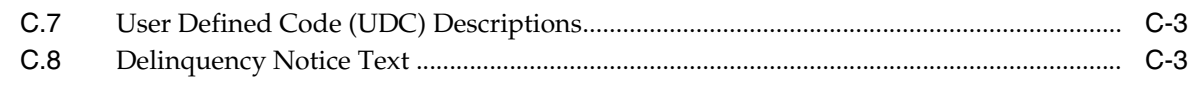

## **D** Preparation for Annual Close

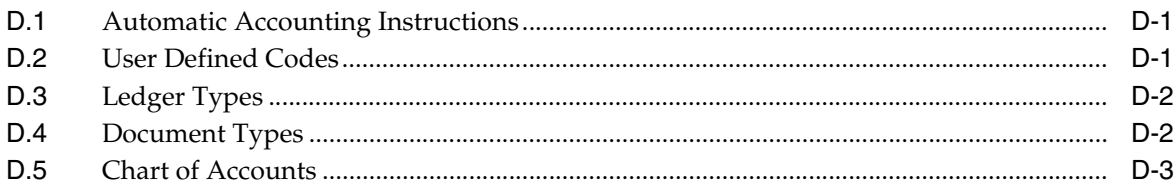

#### **E** Periodic Activities

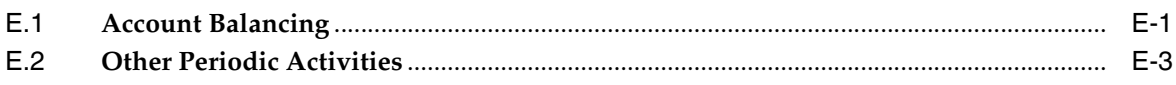

## F Alternate Solution for NSF RiBa

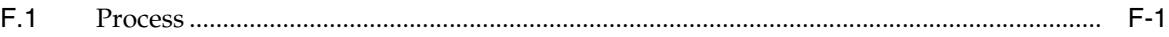

## **Preface**

Welcome to the JD Edwards Italian Globalization Guide.

### <span id="page-16-1"></span><span id="page-16-0"></span>**Audience**

This document is intended for implementers and end users of JD Edwards World in Italy.

#### <span id="page-16-2"></span>**Documentation Accessibility**

For information about Oracle's commitment to accessibility, visit the Oracle Accessibility Program website at http://www.oracle.com/pls/topic/lookup?ctx=acc&id=docacc.

#### **Access to Oracle Support**

Oracle customers have access to electronic support through My Oracle Support. For information, visit http://www.oracle.com/pls/topic/lookup?ctx=acc&id=info or visit http://www.oracle.com/pls/topic/lookup?ctx=acc&id=trs if you are hearing impaired.

#### <span id="page-16-3"></span>**Related Documents**

You can access related documents from the JD Edwards World Release Documentation Overview pages on My Oracle Support. Access the main documentation overview page by searching for the document ID, which is 1362397.1, or by using this link:

https://support.oracle.com/CSP/main/article?cmd=show&type=NOT&id=1362397.1

#### <span id="page-16-4"></span>**Conventions**

The following text conventions are used in this document:

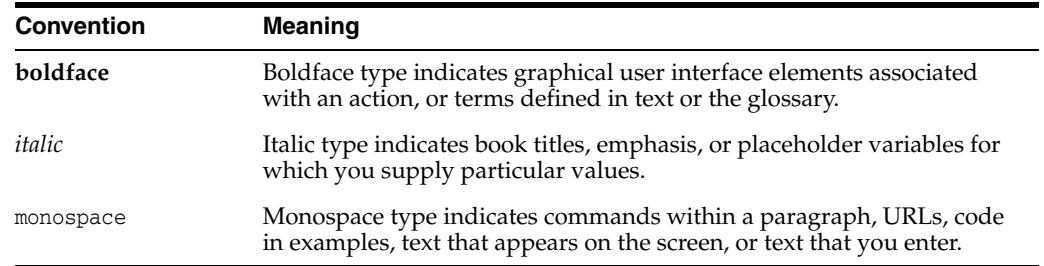

# **Part I**

# **Setup Requirements**

<span id="page-18-0"></span>This part contains these chapters:

- Chapter [1, "Setup Requirements"](#page-20-3)
- Chapter [2, "Set Up Withholding"](#page-34-3)
- Chapter [3, "Set Up for European Union \(EU\) Reporting"](#page-42-2)

# **1**

# <span id="page-20-3"></span>**Setup Requirements**

<span id="page-20-0"></span>This chapter contains these topics:

- Section [1.1, "About Setup Requirements"](#page-20-1)
- Section [1.2, "Setting Up User Display Preferences"](#page-20-2)
- Section [1.3, "Set Up User Defined Codes for Italy"](#page-23-0)
- Section [1.4, "Set Up an Alternate Chart of Accounts"](#page-26-0)
- Section [1.5, "Set Up for Bank Information Validation"](#page-29-0)

## <span id="page-20-1"></span>**1.1 About Setup Requirements**

To process business transactions in Italy, you must set up your system to meet specific requirements.

J.D. Edwards setup requirements for Italy consist of the following tasks:

- Setting up user display preferences
- Setting up user defined codes for Italy
- Setting up an alternate chart of accounts
- Setting up for bank information validation
- Setting up for withholding tax processing
- Setting up withholding tax codes
- Setting up withholding tax information for suppliers
- Setting up for European Union (EU) reporting

#### <span id="page-20-2"></span>**1.2 Setting Up User Display Preferences**

#### **Navigation:**

**From Advanced and Technical Operations (G9), choose Security Officer**

**From Security Officer (G94), choose Library List Control**

#### **From Library List Control (G944), choose User Display Preferences**

Alternately, you can use Hidden Selection 85 from any command line to access the User Display Preferences screen.

Much of J.D. Edwards country-specific software utilizes country-server technology. Country-server technology was developed to isolate country-specific features from the base software. For example, if during normal transaction processing, you need to capture additional information about a supplier or validate a tax identification number to meet country-specific requirements, that additional function is performed by a country server rather than by the base software.

To take full advantage of J.D. Edwards localized solutions for your business, you must set up your user display preferences to use the appropriate country server. To do this, specify a country code in your user display preference. The country code indicates to the system which country server to use.

You can also set up user display preferences to utilize other features in J.D. Edwards software. For example, specify a date format to control how the system displays dates (such as DDMMYY, the typical European format) or a language to override the base language.

#### **See Also:**

- Appendix [C, "Translation Issues"](#page-374-3) for information about using JD Edwards software in a multi-language environment
- User Profiles in the *JD Edwards World Technical Foundation Guide*

#### **To set up user display preferences**

On User Display Preferences

*Figure 1–1 User Display Preferences*

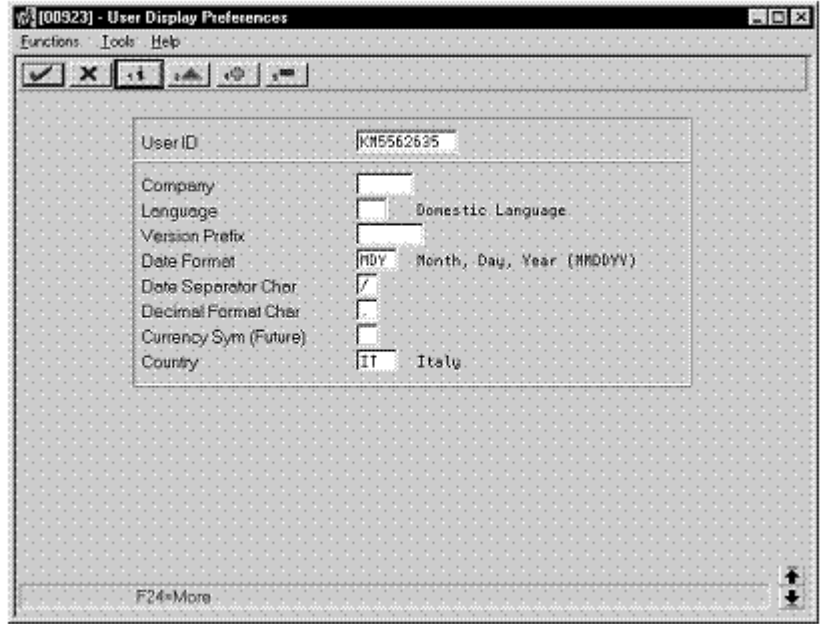

- **1.** To locate the preferences for a specific user, complete the following field:
	- User ID
- **2.** Use the Inquire action.
	- The system displays the preferences for the user
- **3.** Complete the following field:
	- Country
- **4.** To further define the user preferences, complete the following optional fields:
	- Company
	- Language
	- Version Prefix
	- Date Format
	- Date Separator Character
	- Decimal Format Character

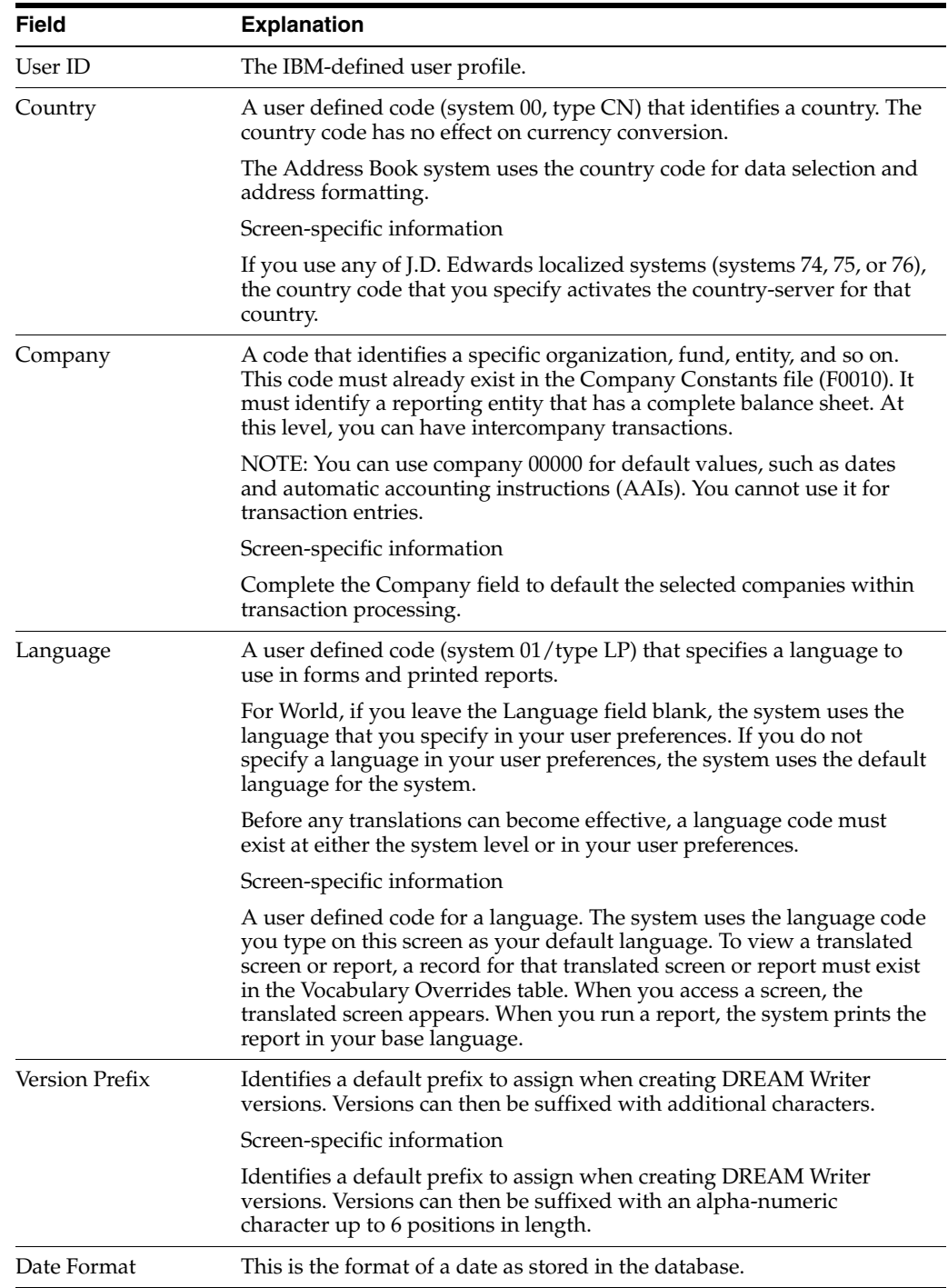

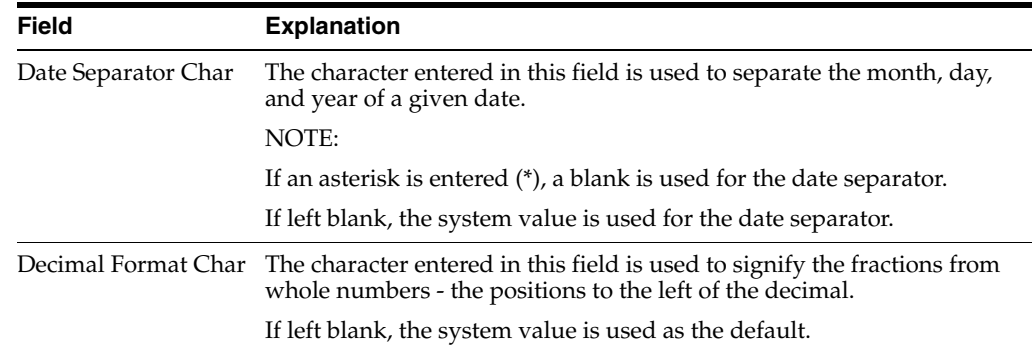

## <span id="page-23-0"></span>**1.3 Set Up User Defined Codes for Italy**

Many fields throughout J.D. Edwards software accept only user defined codes. You can customize your system by setting up and using user defined codes that meet the specific needs of your business environment.

User defined codes can be hard-coded. Unless the user defined code is hard coded, you can customize any user defined codes to accommodate your specific business needs. You can also set up additional user defined codes. You cannot customize user defined code that are hard-coded.

User defined codes are stored in tables that are related to specific systems and code types. For example, 12/FM represents system 12 (Fixed Assets) and user defined code list FM (Finance Methods). User defined code tables determine what codes are valid for the individual fields in your system. If you enter a code that is not valid for a field, the system displays an error message. For example, when you enter an invoice, you can enter a user defined code to specify the payment method. The system does not accept a payment method that is not in the user defined list of valid payment instruments.

You can access all user defined code tables through a single user defined code screen. After you select a user defined code screen from a menu, change the System Code field and the User Defined Codes field to access another user defined code table.

#### **Caution:**

User defined codes are central to J.D. Edwards systems. You should be thoroughly familiar with user defined codes before you change them.

Set up the following user defined codes to process business transactions in Italy:

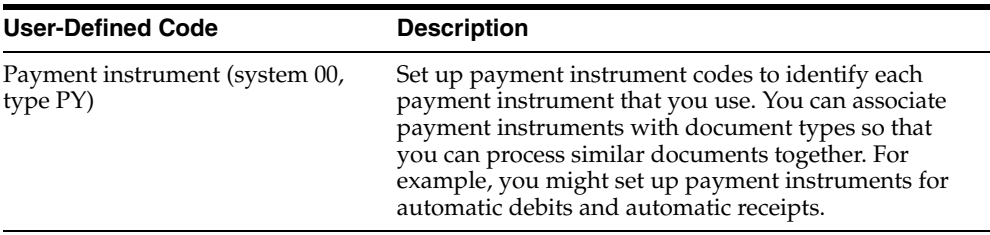

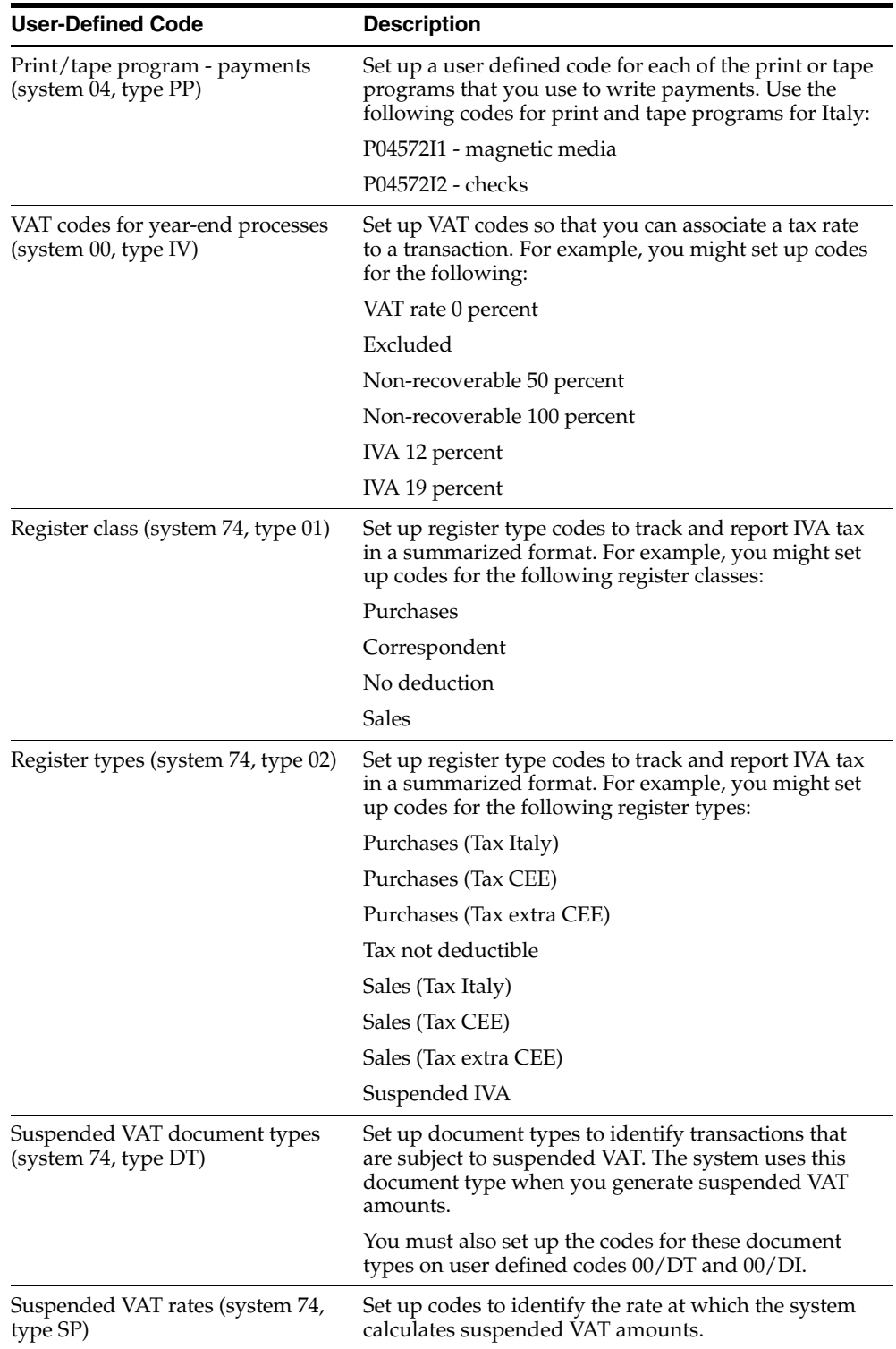

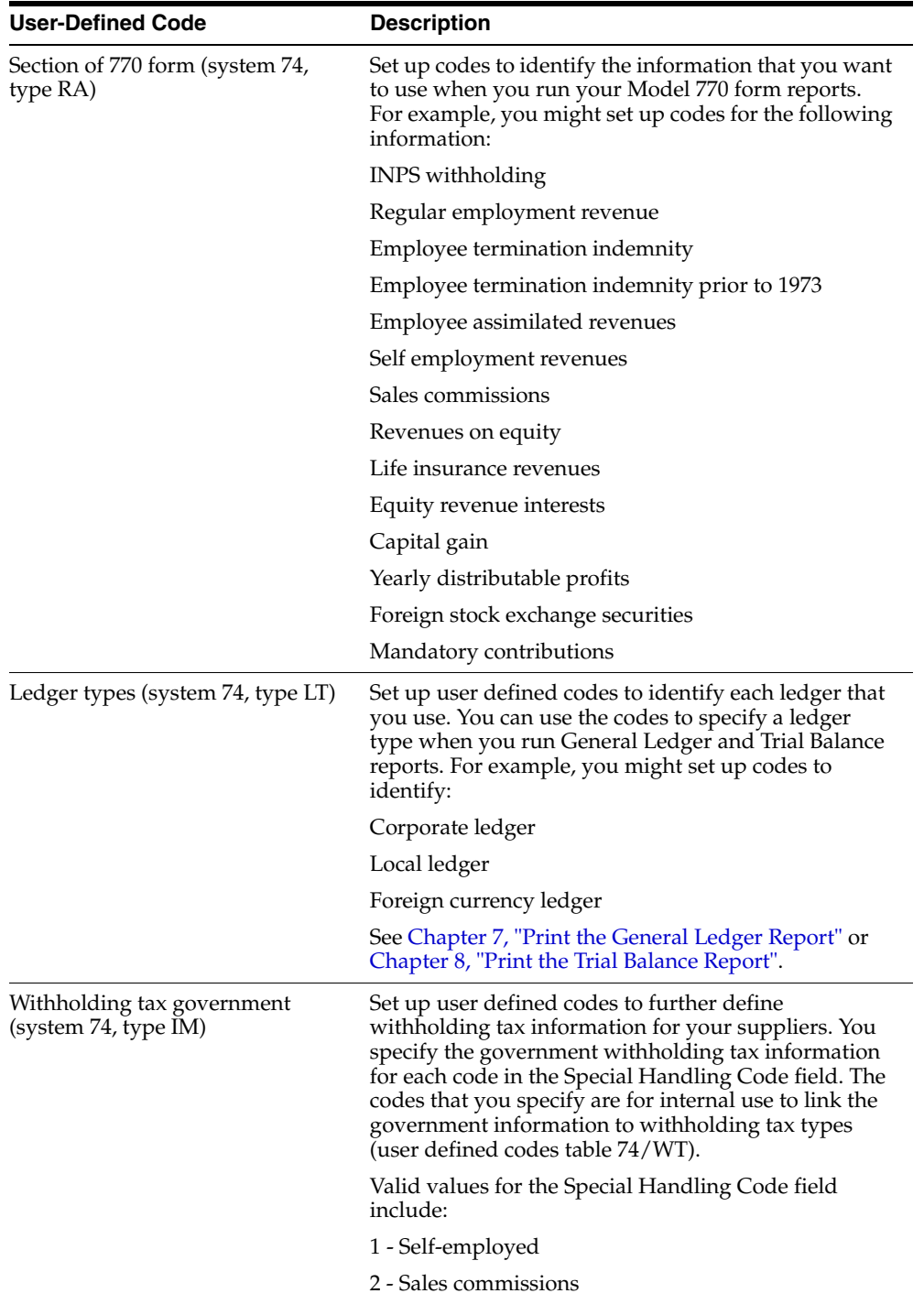

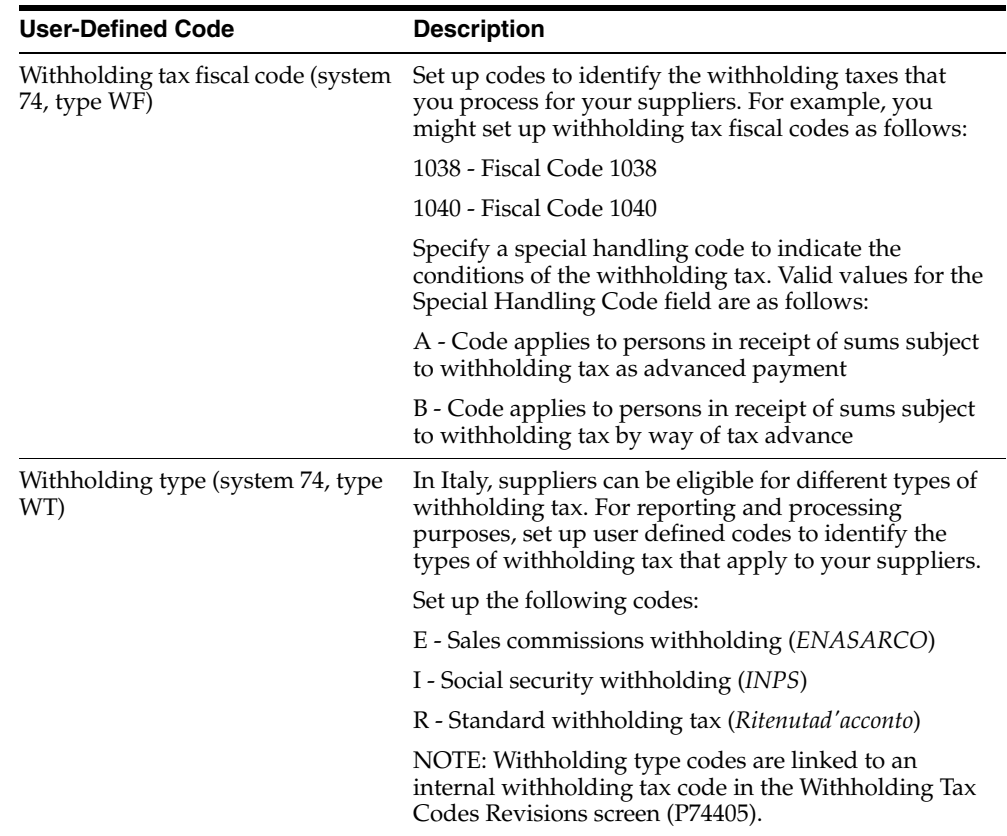

#### <span id="page-26-0"></span>**1.4 Set Up an Alternate Chart of Accounts**

#### **Navigation:**

#### **From General Accounting (G09), choose Organization and Account Setup**

#### **From Organization and Account Setup (G09411), choose Accounts by Business Unit**

You can set up an alternate chart of accounts if your corporate reporting requirements are different than the local reporting requirements of the country in which you are doing business. For example, if you set up the local chart of accounts by object and subsidiary, but you need to provide fiscal reports that reflect a chart of accounts that is different from your local chart of accounts, you can set up and maintain an alternate chart of accounts in category codes 21, 22, and 23.

You can define the local chart of accounts in the Account Master file (F0901) by object and subsidiary, or in category codes 21, 22, and 23. The location you choose might depend on the use of your corporate chart of accounts, especially if your company is multi-national.

Whether you define the local chart of accounts by object and subsidiary, or in category codes 21, 22, and 21, the accounts that you set up in the category codes are referred to in J.D. Edwards software as alternate descriptions of your accounts.

**Note:** The software identifies individual accounts in your chart of accounts based on a system-assigned number that is unique for each account. This number is referred to as the Account Short ID. The Account Short ID is the key the system uses to distinguish between accounts when you access, change, and delete the account information in any of J.D. Edwards tables. The system stores the short identification number in data item AID.

#### **To set up an alternate chart of accounts**

On Accounts by Business Unit

*Figure 1–2 Accounts by Business Unit screen*

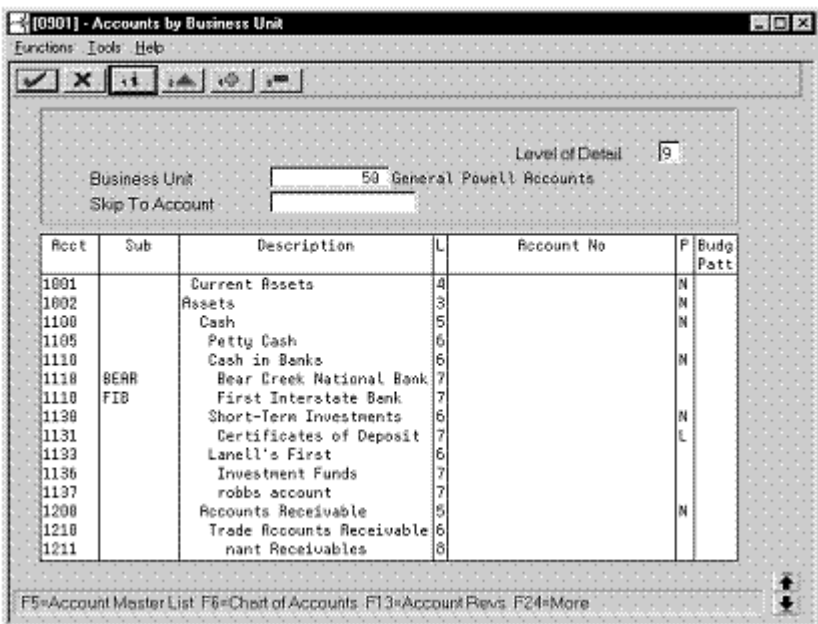

**1.** Choose the Expanded Category Codes/3rd Account Formats function.

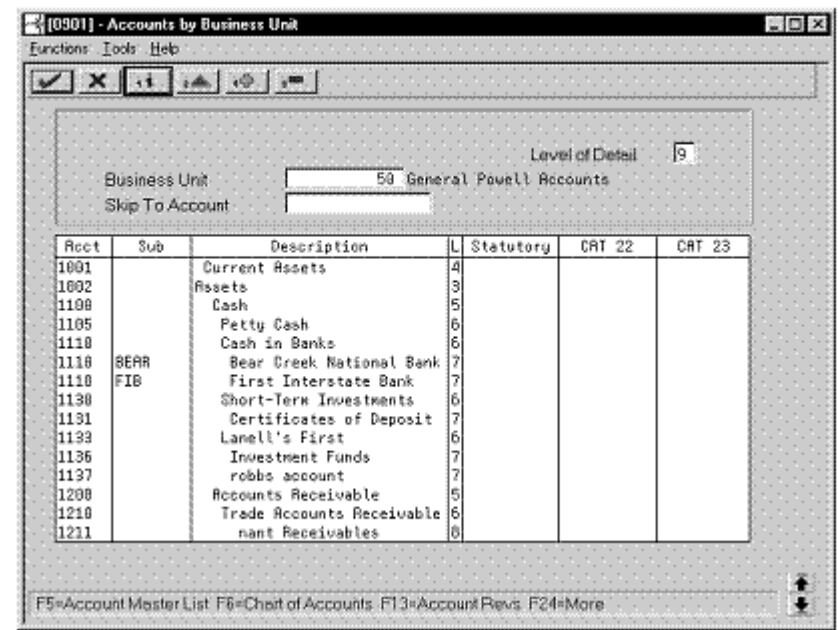

*Figure 1–3 Accounts by Business Unit screen (expanded)*

- **2.** To specify a business unit, complete the following field:
	- Business Unit
- **3.** To enter an alternate chart of accounts, complete the following fields:
	- **Account**
	- Subsidiary
	- Description
	- Level
	- Category Code 21 (Statutory)
	- Category Code 22
	- Category Code 23

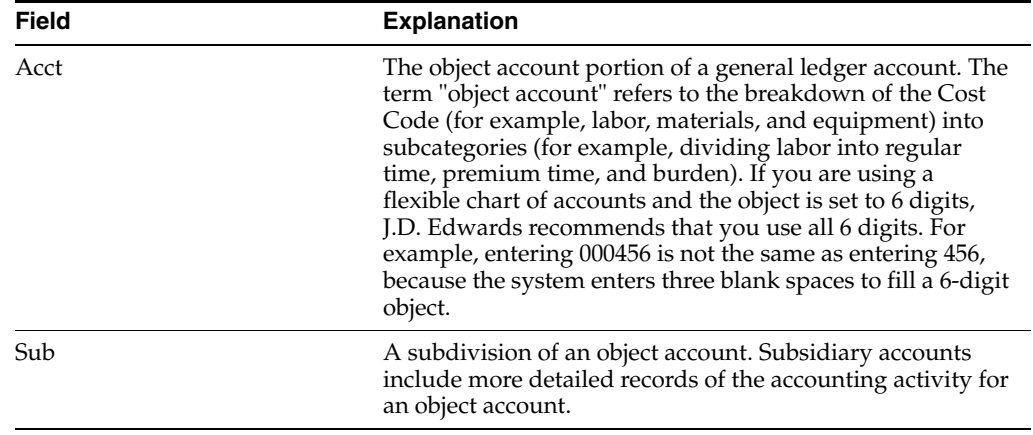

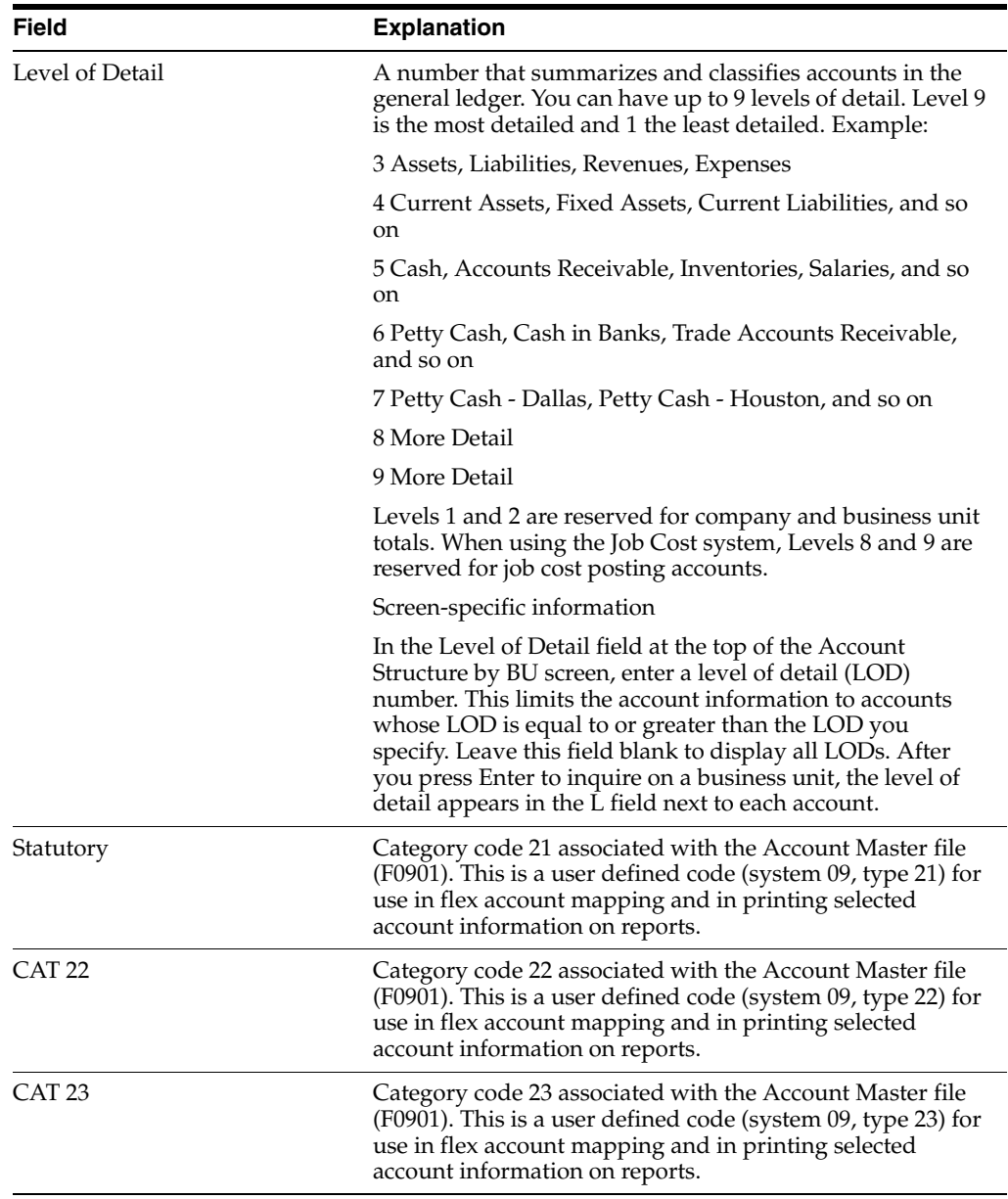

## <span id="page-29-0"></span>**1.5 Set Up for Bank Information Validation**

In Italy, businesses that remit incorrect or incomplete bank identification or account information to the bank are subject to fees. To avoid these charges, businesses must carefully validate bank identification and account information that is entered into the system during data entry.

You can use J.D. Edwards software to validate the following information:

- Bank identification numbers
- Account information

Setting up for Italian bank information validation consists of the following tasks:

- Updating bank identification information from tape or diskette
- Revising bank identification information manually

#### <span id="page-30-0"></span>**1.5.1 Bank Identification Validation**

Italian bank identification information consists of two 5-character numbers:

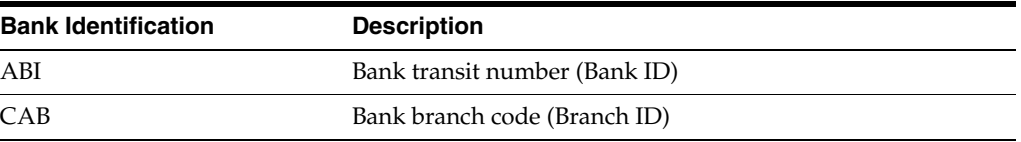

The *Banca d'Italia* maintains and updates valid bank identification numbers. Individual banks can provide their clients with the updated information on tape or diskette.

J.D. Edwards supports the COMIT format and ships a preloaded bank identification information table with the localized software for Italy. The table includes all the possible valid combinations of bank transit accounts and branches as provided by the Banca d'Italia. J.D. Edwards updates the bank identification information table with each release of the software. In addition, you can make your own revisions to update the bank table as needed.

If you use J.D. Edwards localized software to validate bank identification information, the system validates bank transit numbers and bank branch codes when you:

- Generate preauthorized *RiBa* (accounts receivable drafts)
- Create the *RiBa* remittance table

During both processes, the system validates the customer bank information against the valid bank identification information in the Italian Bank ID file (F74030). The system creates drafts for all of the customers, even if the bank information is invalid. The system identifies the customers whose bank information is invalid with a warning message. If the bank information for a customer is missing from the Italian Bank ID file, the system prints a list of these customers on an exception report (R03571E).

#### <span id="page-30-1"></span>**1.5.2 Account Information Validation**

You can also set up your system to automatically validate account information when you access the following forms during data entry:

- **Bank Account Cross-Reference**
- Bank Account Cross-Reference Window
- G/L Bank Account Information

When you access these data entry forms, the system validates the bank account information based on the following bank account validation programs:

- Bank Account Cross-Reference Country Server
- Bank Account Cross-Reference Window Country Server
- G/L Bank Account Information Country Server
- ■

The system validates bank information based on the Italian Bank Master file (F74030).

The following graphic illustrates how the system validates bank information for preauthorized drafts.

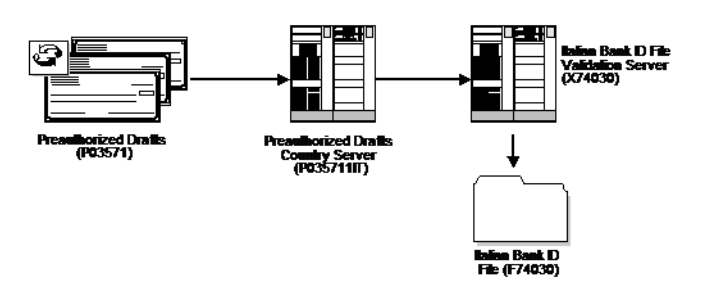

*Figure 1–4 Validating Bank Information for Preauthorized Drafts*

#### **See Also:**

Chapter [17, "Work with Bank Account Information"](#page-156-3) for more information about maintaining account information in the system for your company, your customers, and your suppliers.

#### <span id="page-31-0"></span>**1.5.3 Updating Bank Identification Information from Tape or Diskette**

#### **Navigation:**

**From Italian Localizations (G74Y), choose Italian Bank File Processing**

**From Italian Bank File Processing (G74Y00215), choose Upload Italian Bank File**

You can automatically update bank identification information from a tape or diskette to your system. To do this, run the Upload Italian Bank File program (P74301). This program is a template that is based on the COMIT record layout. The program might require customization to meet your specific needs.

#### <span id="page-31-1"></span>**1.5.4 Revising Bank Identification Information Manually**

#### **Navigation:**

**From Italian Localizations (G74Y), choose Italian Bank File Processing**

**From Italian Bank File Processing (G74Y00215), choose Italian Bank File Revisions**

You can revise bank identification information manually on an as-needed basis to update this information.

#### **To revise bank identification information manually**

On Italian Bank File Revisions

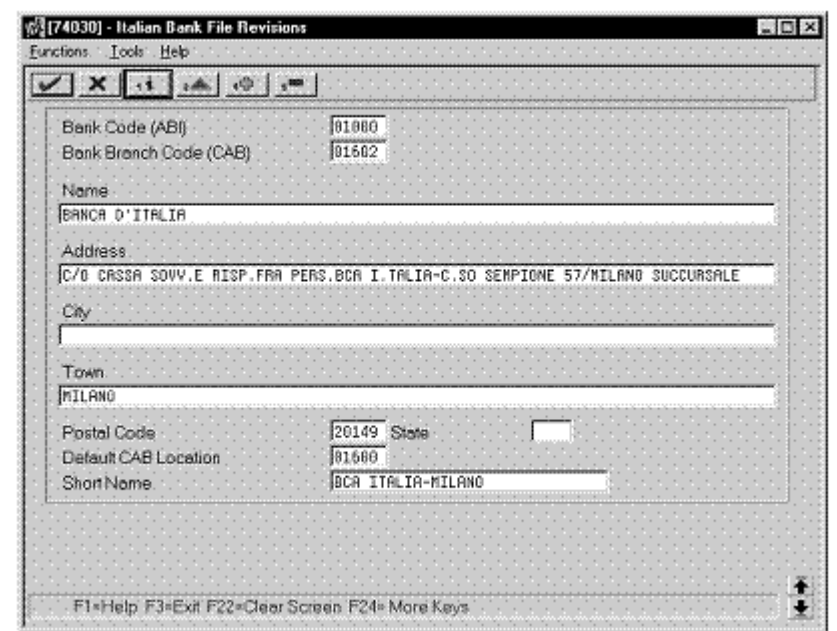

*Figure 1–5 Italian Bank File Revisions screen*

- **1.** To locate a bank identification record, complete the following fields:
	- Bank Code (ABI)
	- Bank Branch Code (CAB)
- **2.** Revise any of the following fields:
	- Name
	- Address
	- City
	- Town
	- Postal Code
	- **State**
	- Default CAB Location
	- Short Name

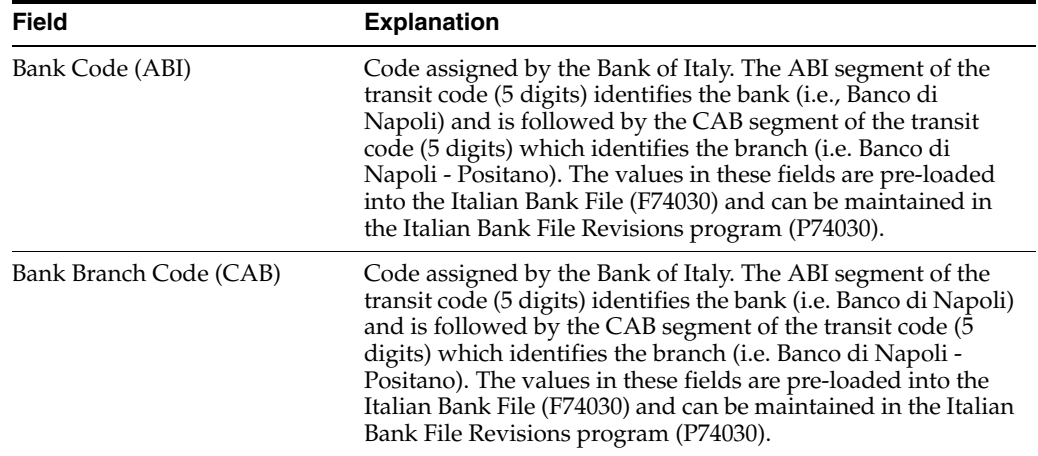

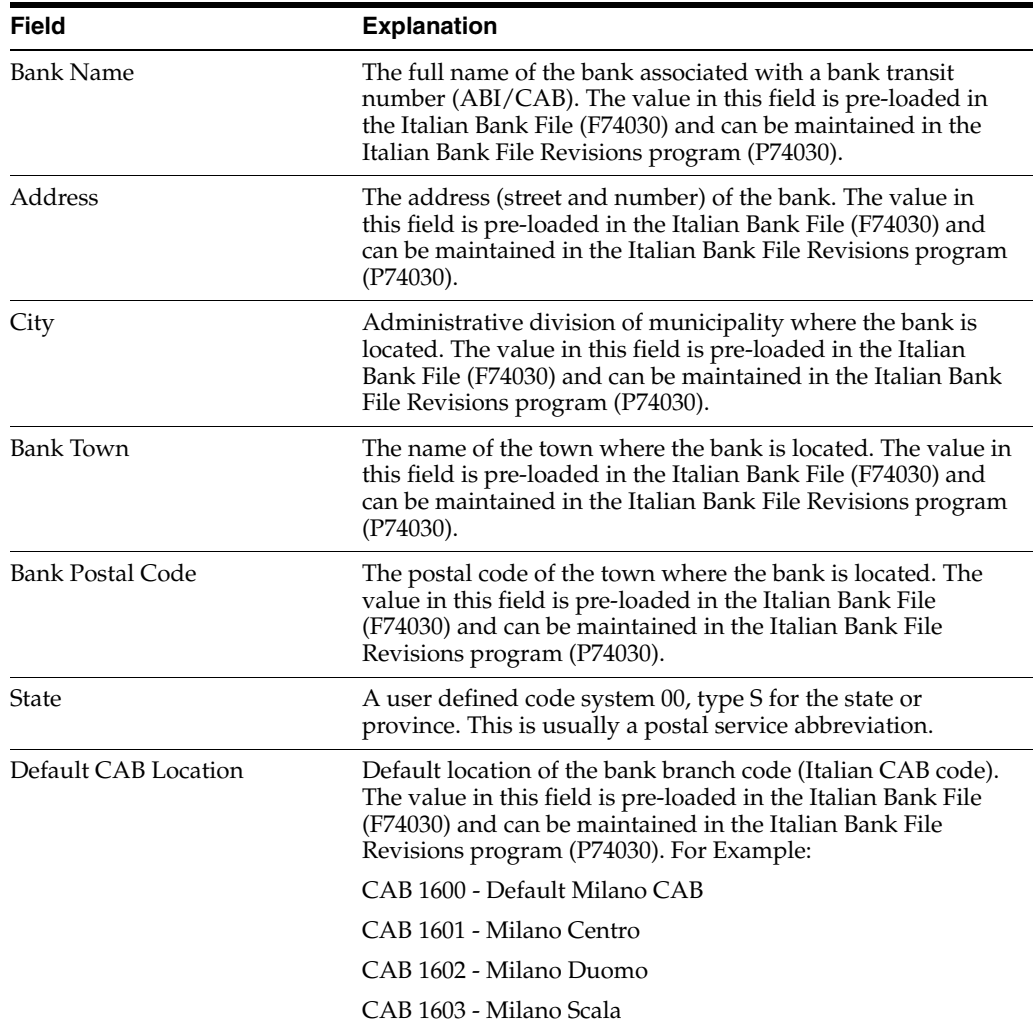

# <span id="page-34-3"></span>**Set Up Withholding**

<span id="page-34-0"></span>This chapter contains these topics:

- Section [2.1, "Set Up for Withholding Tax Processing"](#page-34-1)
- Section [2.2, "Set Up Withholding Tax Codes"](#page-36-0)
- Section [2.3, "Set Up Withholding Tax Information for Suppliers"](#page-38-0)

#### <span id="page-34-1"></span>**2.1 Set Up for Withholding Tax Processing**

To process withholding tax, you must set up the following elements for your system:

- Data dictionary
- Automatic accounting instructions
- Multi-currency

#### **See Also:**

*JD Edwards World Technical Foundation Guide* for general information about setting up and implementing the data dictionary and automatic accounting instructions

#### <span id="page-34-2"></span>**2.1.1 Data Dictionary**

When you process withholding tax, the system uses the data item IRSA - Withholding Tax Status to track the status of the tax.

The following values are hard-coded for IRSA:

- 0 Voucher entered with withholding tax information
- 1 Payment for voucher entered (debt to fiscal authority)
- 2 Withholding tax paid to fiscal authority
- 9 Withholding tax cancelled

In addition, you can set up another user defined value to indicate that a Withholding Tax Certification report has been generated for the tax.

#### **See Also:**

Chapter [15, "Work with Withholding Tax"](#page-134-3)for more information about the status of withholding tax records during the withholding process

#### <span id="page-35-0"></span>**2.1.2 Automatic Accounting Instructions**

To identify the Withholding Tax account in your chart of accounts, set up the PKD and PKL automatic accounting instructions with the same object account.

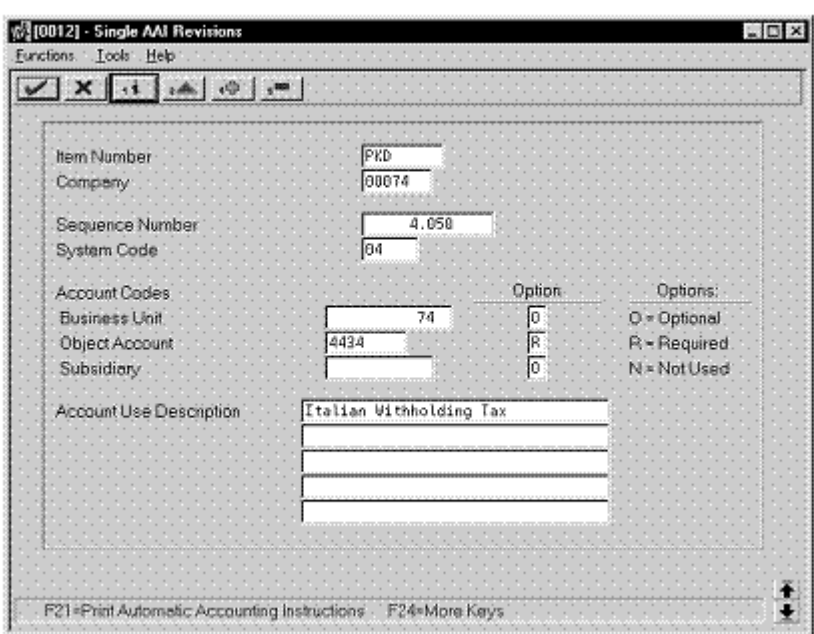

*Figure 2–1 Example: PKD Automatic Accounting Instruction*

*Figure 2–2 Example: PKL Automatic Accounting Instruction*

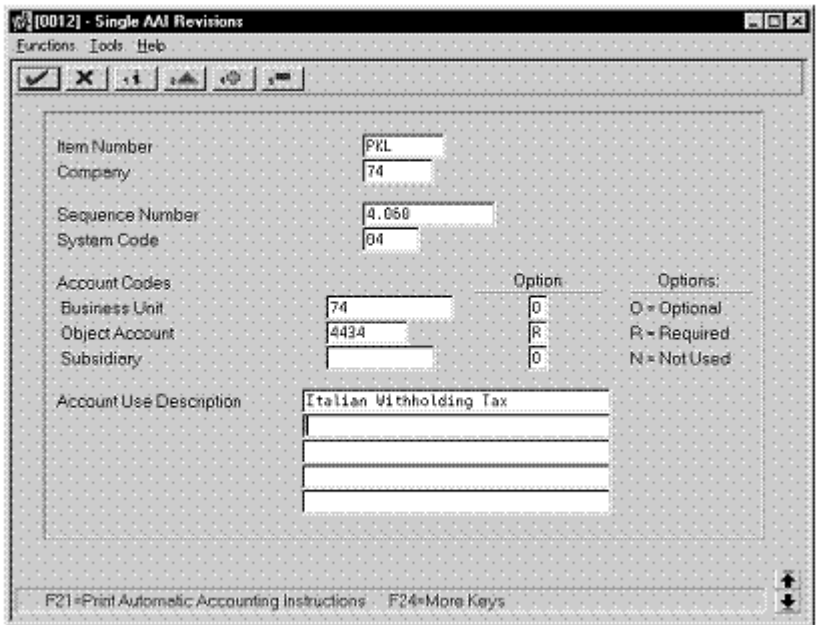

#### <span id="page-35-1"></span>**2.1.3 Multi-Currency**

You must activate JD Edwards multi-currency functionality to process withholding tax. To do this, access the General Accounting Constants screen and complete the multi-currency fields.
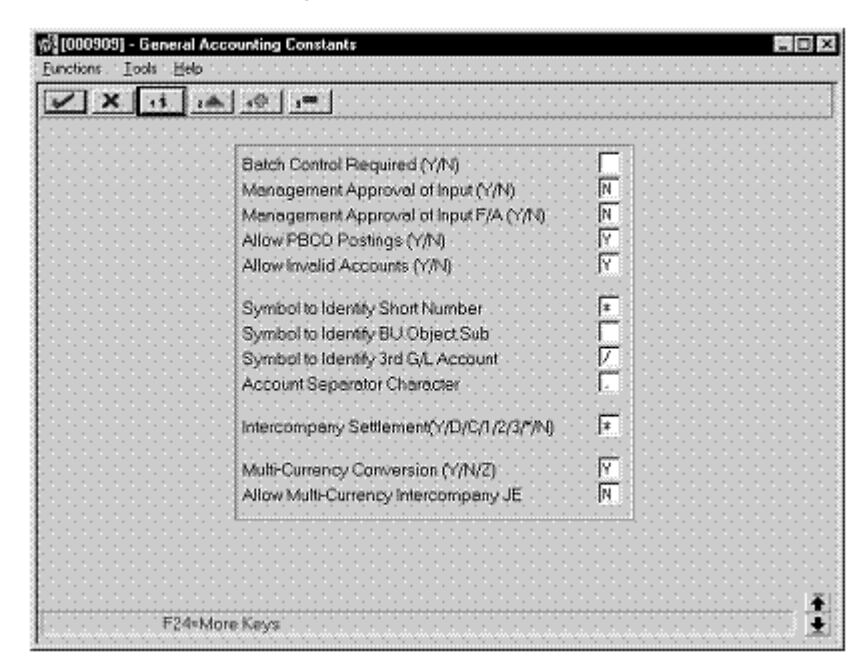

*Figure 2–3 General Accounting Constants screen*

# **2.2 Set Up Withholding Tax Codes**

#### **Navigation:**

**From Italian Localization (G74Y), choose Additional Italian Tax Processing**

#### **From Additional Italian Tax Processing (G74Y002131), choose Set Up Withholding Tax Codes**

If your suppliers are subject to withholding tax, define withholding tax rates so that the system can calculate the withholding tax when you enter supplier vouchers. To do this, you set up withholding tax codes.

When you set up codes for withholding tax, you specify the withholding tax percentage and the base of computation for the tax. For example, suppose a supplier is subject to a certain type of withholding tax. Based on the type of withholding tax, vouchers for the supplier might be subject to a withholding tax rate that is 19 percent of the total taxable amount.

You can also establish links between different withholding taxes and the user defined codes that you set up for Model 770 reporting.

#### **2.2.1 Before You Begin**

Set up the user defined codes for Model 770 reporting on user defined codes table 74/RA. See Section [1.3, "Set Up User Defined Codes for Italy".](#page-23-0)

#### **To set up withholding tax codes**

On Setup Withholding Tax Codes

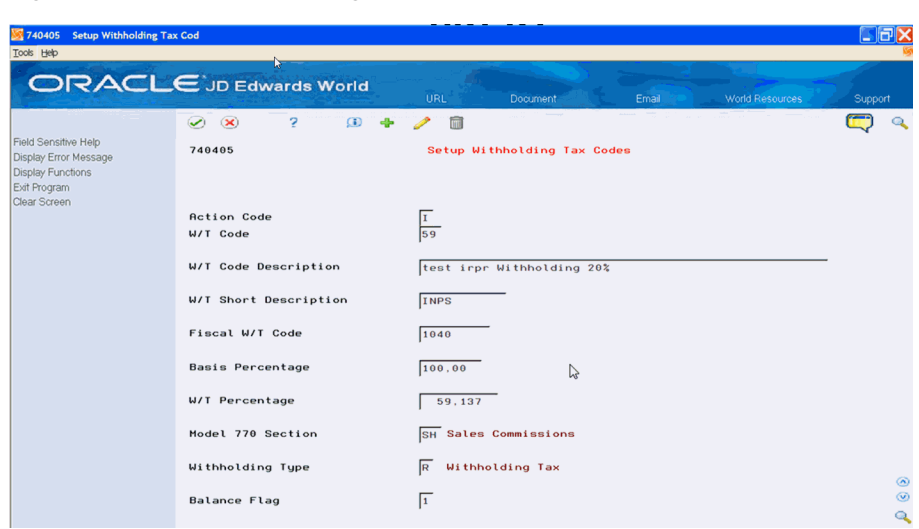

*Figure 2–4 Setup Withholding Tax Codes screen*

- **1.** To define a withholding tax code, complete the following fields:
	- W/T Code
	- W/T Code Description
	- W/T Short Description
	- Fiscal W/T Code
	- Withholding Type
	- Balance Flag
- **2.** To define the withholding tax percentage and base of computation for the withholding tax code, complete the following fields:
	- Basis Percentage
	- W/T Percentage

**Note:** (Release A9.3 Update) The system allows you to enter the withholding tax percentage with the value up to three decimals.

- **3.** To establish a link between the withholding tax code and the 770 Model reporting code, complete the following field:
	- Model 770 Section

**Note:** You must complete this field when you define a new withholding tax code.

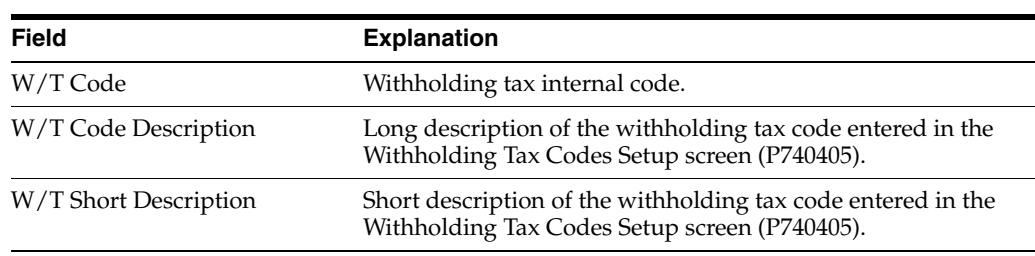

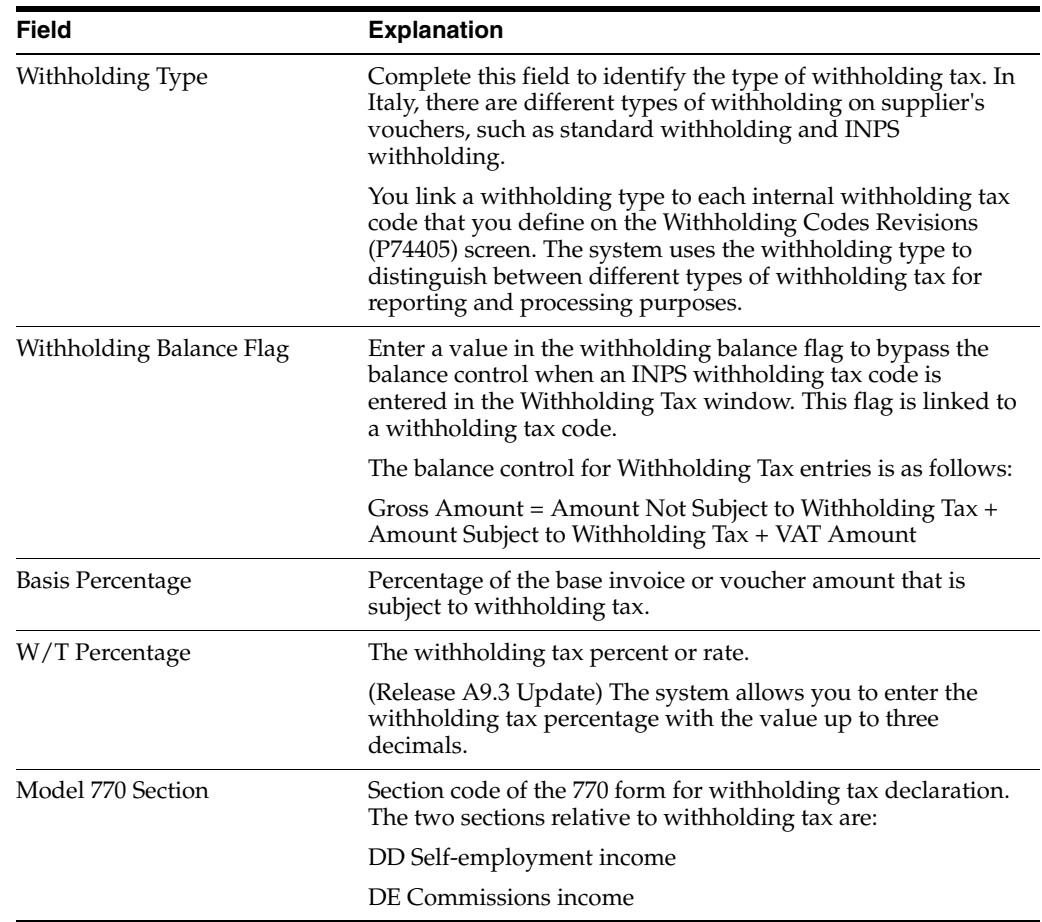

# **2.3 Set Up Withholding Tax Information for Suppliers**

#### **Navigation:**

**From Italian Localizations (G74Y), choose Additional Italian Tax Processing**

**From Additional Italian Tax Processing (G74Y002131), choose Setup A/B Additional Info**

Businesses in Italy are required to set up the following information about any suppliers that are subject to withholding tax:

- Fiscal group code
- Withholding tax code
- Individual tax identification number
- Country

You are required to include this information in your withholding tax reports.

In addition, when you set up withholding tax information for your suppliers, you associate suppliers with specific withholding tax rates. Then, when you enter vouchers for your suppliers, the system uses this default rate to calculate the withholding tax amounts. You can override default supplier information if necessary.

The system displays the individual tax identification number and country of the supplier based on the supplier's record in the Address Book Master file (F0101).

#### **To enter withholding tax information for suppliers**

On Setup A/B Additional Info

*Figure 2–5 Setup A/B Additional Info screen*

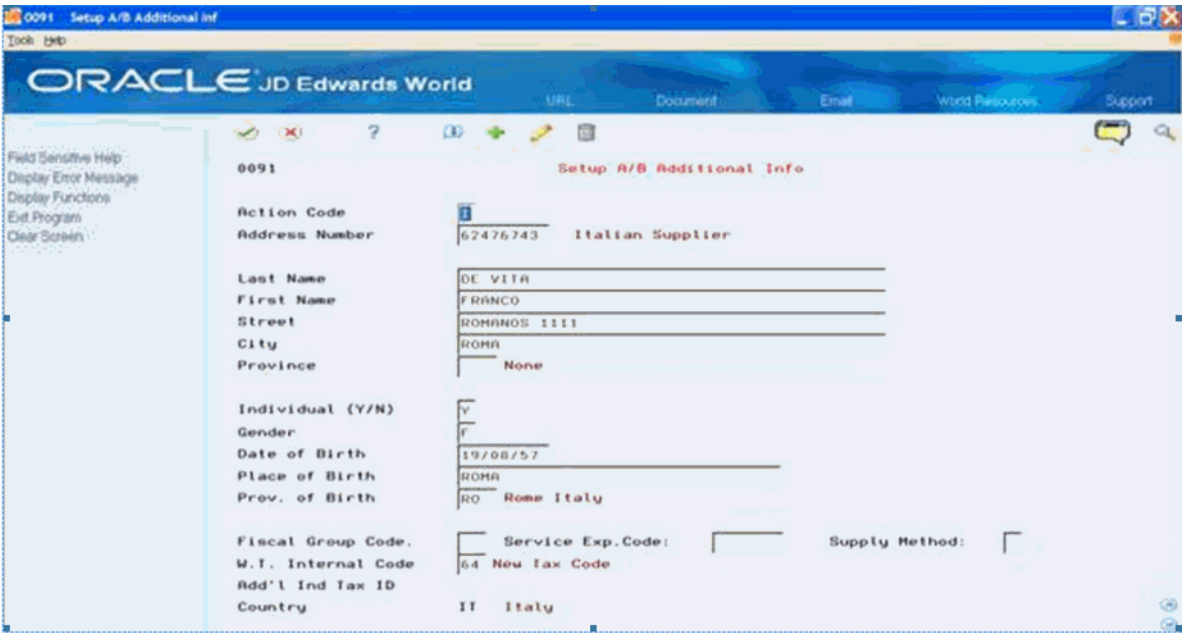

- **1.** To locate a supplier, complete the following field:
	- Address Number
- **2.** To enter withholding tax information for the supplier, complete the following fields:
	- Fiscal Group Code
	- W. T. Internal Code
- **3.** Complete the following optional fields:
	- Individual
	- Gender
	- Date of Birth
	- Place of Birth
	- Province of Birth
- **4.** Verify the information in the following fields:
	- Add'l Ind Tax ID
	- Country

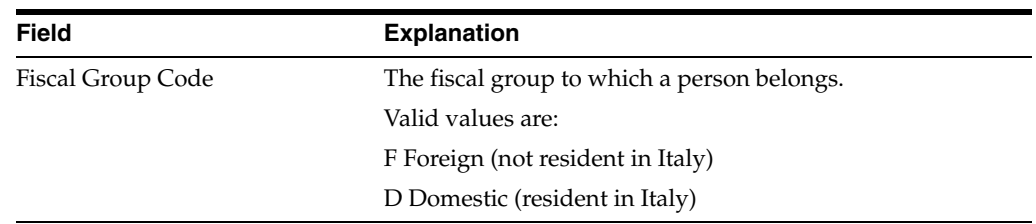

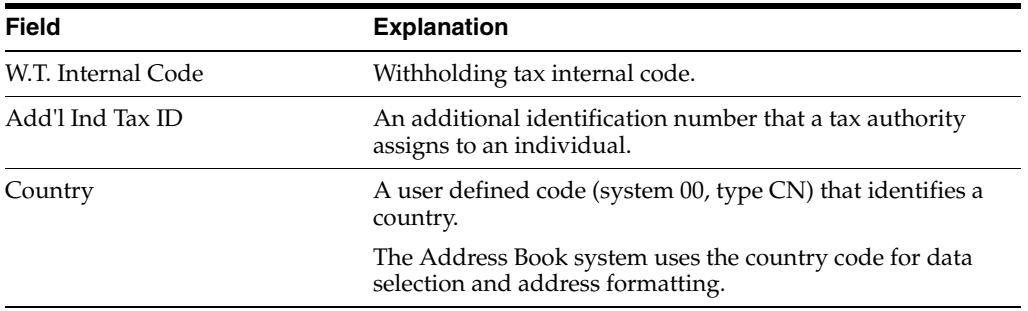

# **Set Up for European Union (EU) Reporting**

This chapter contains these topics:

- Section [3.1, "Entering VAT Registration Numbers"](#page-42-0)
- Section [3.2, "Setting Up Tax Rates and Areas"](#page-43-0)
- Section [3.3, "Setting Up User Defined Codes for the European Union"](#page-43-1)

Detailed statistical information regarding merchandise trade between members of the European Union (EU) is used for market research and sector analysis. To maintain the statistics on trade between European Union members, the statistical office of the European Union and the statistical departments of member countries developed the Intrastat system.

In compliance with the Intrastat system, information on intra-union trade is collected directly from businesses. If you do business in a country that belongs to the European Union, and you use J.D. Edwards Sales Order Processing and Purchase Order Processing systems, you can set up your system to meet EU Intrastat requirements.

Setting up for European Union reporting consists of the following tasks:

- Entering VAT registration numbers
- Setting up tax rates and areas
- Setting up user defined codes for the European Union

**See Also:**

- Section [12.1, "Printing the EU Sales Listing"](#page-108-0)
- Chapter [27, "Intrastat"](#page-230-0)

# <span id="page-42-0"></span>**3.1 Entering VAT Registration Numbers**

To export goods free of VAT, you must have the VAT registration number of your customers in other EU countries and send your own VAT registration numbers to your suppliers. The length and format of these numbers varies by country. The VAT number in the following example appears in bold.

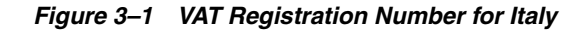

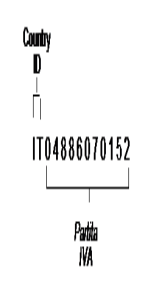

You can use the Tax ID field in J.D. Edwards base software to enter VAT registration numbers for your companies, suppliers, and customers.

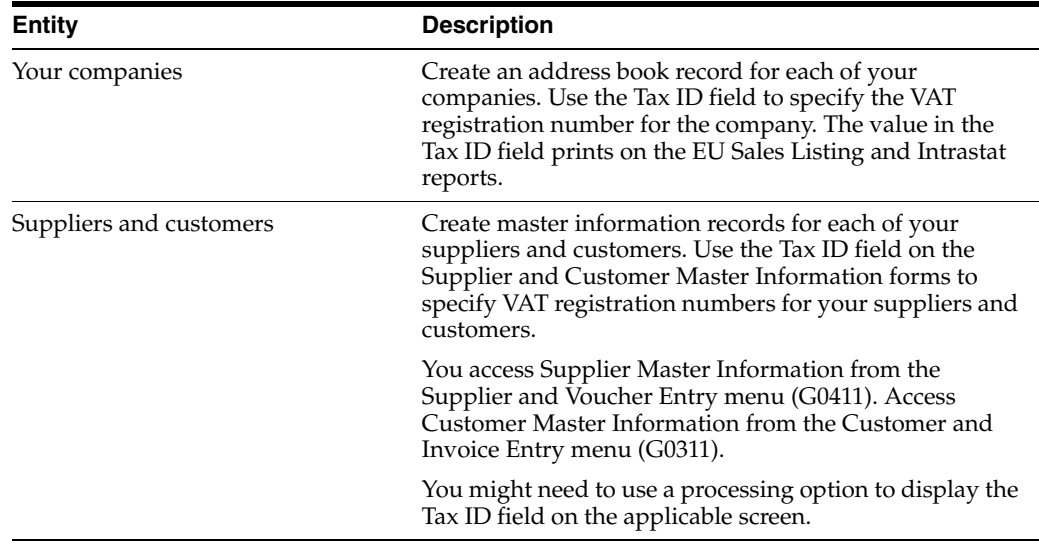

# <span id="page-43-0"></span>**3.2 Setting Up Tax Rates and Areas**

You must set up a tax rate and area for both EU member countries and nonmember countries. You can use this tax rate and area information as selection criteria when you print the EU Sales Listing.

#### **See Also:**

■ Setting Up Tax Rates and Areas for A/P in the *JD Edwards World U.S. Payroll II Guide*

# <span id="page-43-1"></span>**3.3 Setting Up User Defined Codes for the European Union**

Set up the following user defined codes to meet European Union requirements:

- Country codes (00/CN)
- State and province codes (00/S)
- European Union member codes (74/EC)
- Nature of transaction codes EU (74/NT)
- Nature of transaction codes sales orders (41/S1-S5)
- Nature of transaction codes purchase orders (41/P1-P5)
- Commodity codes (41/E)
- Conditions of transport (00/TC)
- Modes of transport (00/TM)
- Freight handing codes (42/FR)

You can access these user defined codes from any user defined codes table.

# **3.3.1 Country Codes (00/CN)**

Set up country codes to identify the country of origin for shipments. Use the special handling code to identify the ISO numeric country code. The country specific print programs retrieve the country code. Some countries use the alphabetic code from the Code column, and some countries use the numeric ISO code.

*Figure 3–2 General User Defined Codes screen*

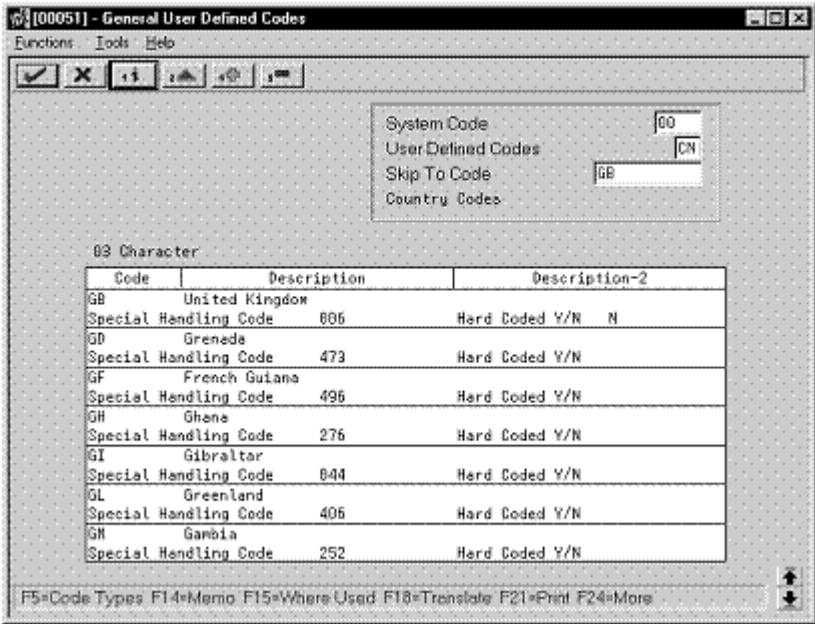

Then, specify the country of origin for inventory items on the Item Branch/Plant Information screen.

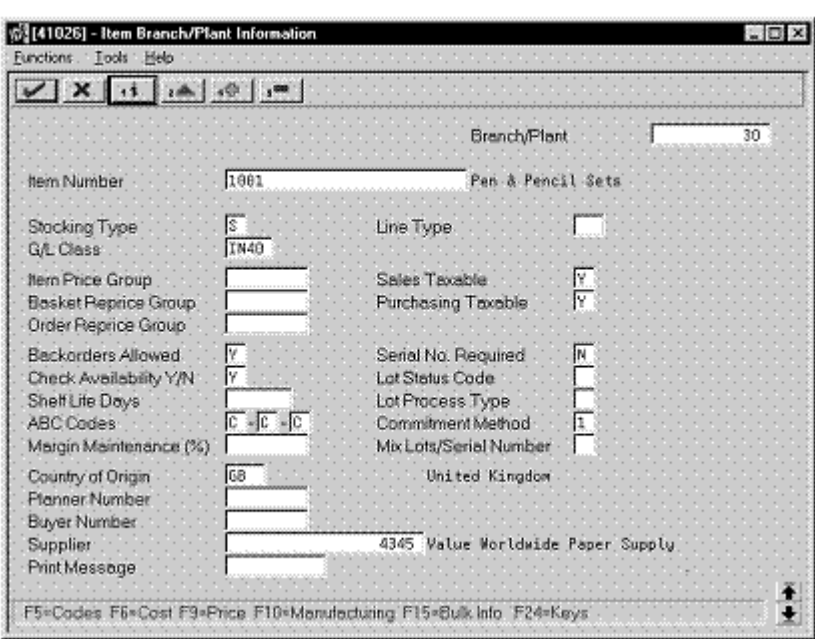

*Figure 3–3 Item Branch/Plant Information screen*

# **3.3.2 State and Province Codes (00/S)**

Set up state and province codes to identify the region of destination for shipments. Use the special handling code to identify the numeric code for the state.

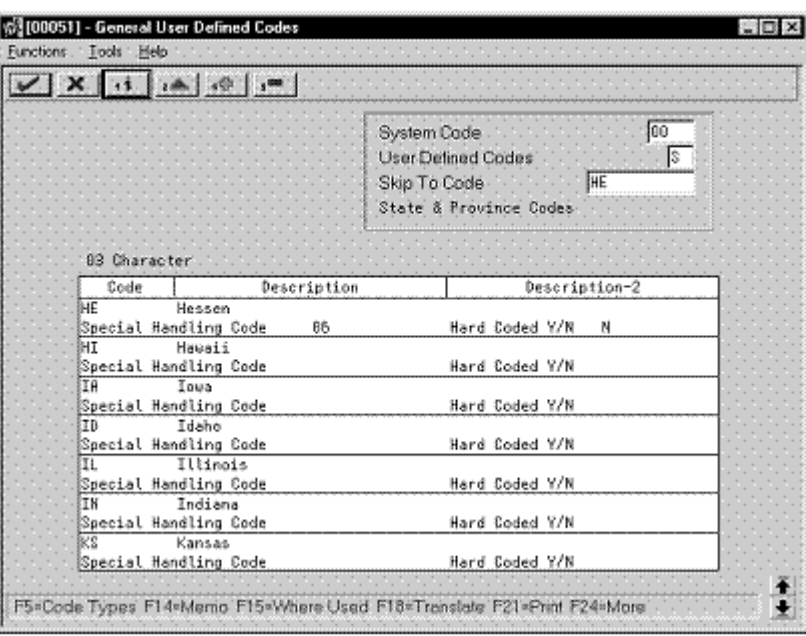

*Figure 3–4 General User Defined Codes (user defined code=\$)*

# **3.3.3 European Union Member Codes (74/EC)**

Set up codes to identify countries that are members of the European Union (EU). When you print Intrastat reports, the system includes the information regarding shipments or receipts with valid EU member codes in the reports.

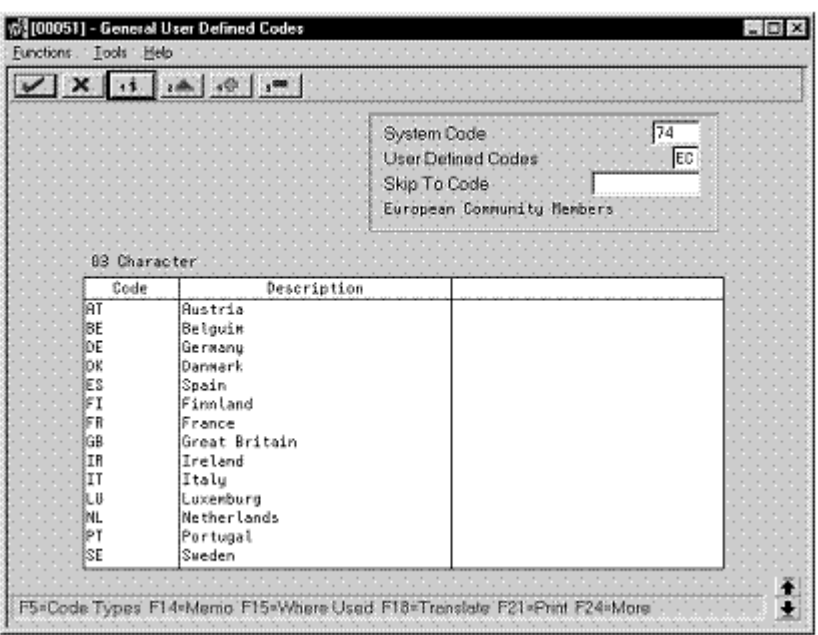

*Figure 3–5 General User Defined Codes (user defined code = EC)*

# **3.3.4 Nature of Transaction Codes - EU (74/NT)**

You can specify the nature of transaction in the item/branch information related to an item, or in user defined codes table 74/NT. If you choose to set up the user defined codes table, you must enter values as follows:

- Use the Code field to enter a concatenated value to identify the nature of transaction. Enter the concatenation as follows:
	- Company Number, Line Type, Order Document Type
- Enter the nature of transaction codes in the Description-02 field.
	- Set up nature of transaction codes for sales and purchases on user defined code tables 41/S1-S5 and 41/P1-P5.
- Access the detail information. Use the Special Handling Code field to specify the nature of VAT regime (or statistical procedure).

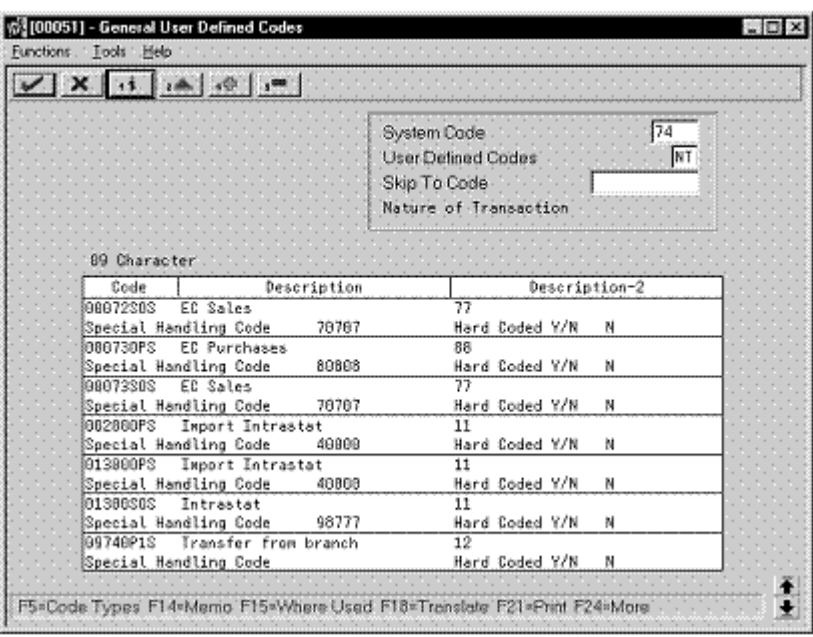

*Figure 3–6 General User Defined Codes (user defined code = NT) screen*

# **3.3.5 Nature of Transaction Codes - Purchase Orders (41/P1-P5)**

Use nature of transaction codes to identify whether the movement of a product is for sales, leases, or other reasons.

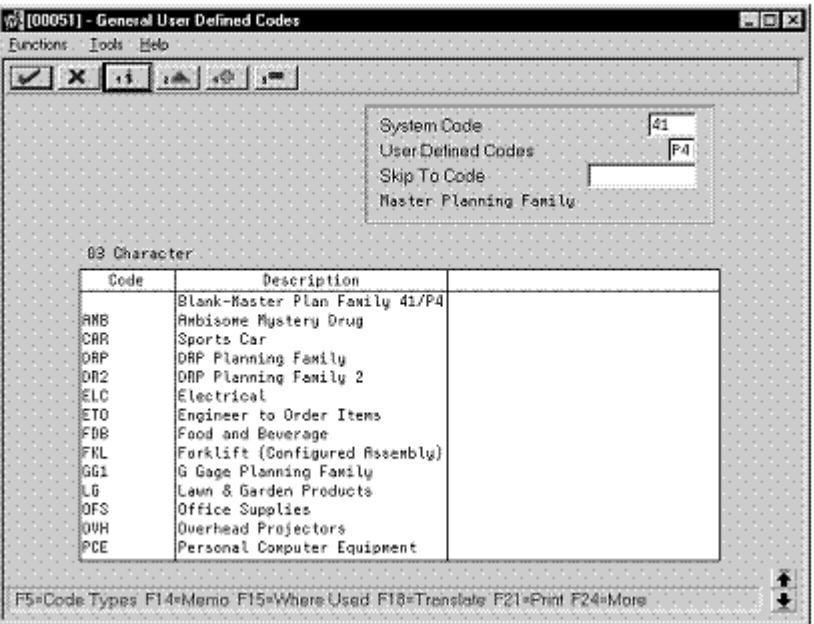

*Figure 3–7 General User Defined Codes (user defined code=P4)*

# **3.3.6 Commodity Codes (41/E)**

Use commodity codes to further identify the products that are dispatched from or arriving in your country. To comply with EU requirements, you must modify the

Description 02 field for these codes by entering the commodity code numbers required by the customs authorities.

Use the first eight characters of the Description 02 field for the commodity code. Use the ninth and tenth characters to identify the supplementary unit of measure for the item, if required. For example, 12345678**EA**.

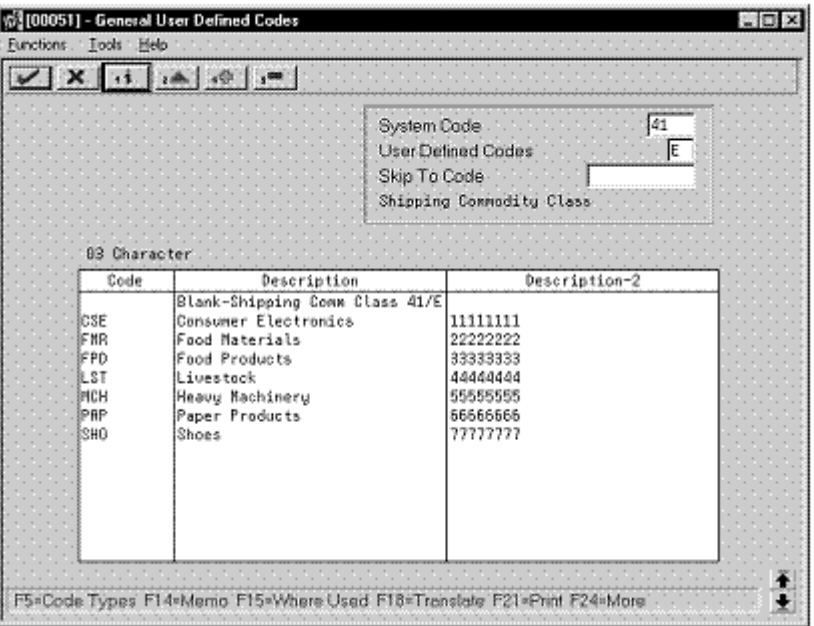

*Figure 3–8 General User Defined Codes (user defined code = E)*

# **3.3.7 Conditions of Transport (00/TC)**

You set up codes for the conditions of transport on user defined codes table 00/TC.

*Figure 3–9 General User Defined Codes (user defined code = TC)*

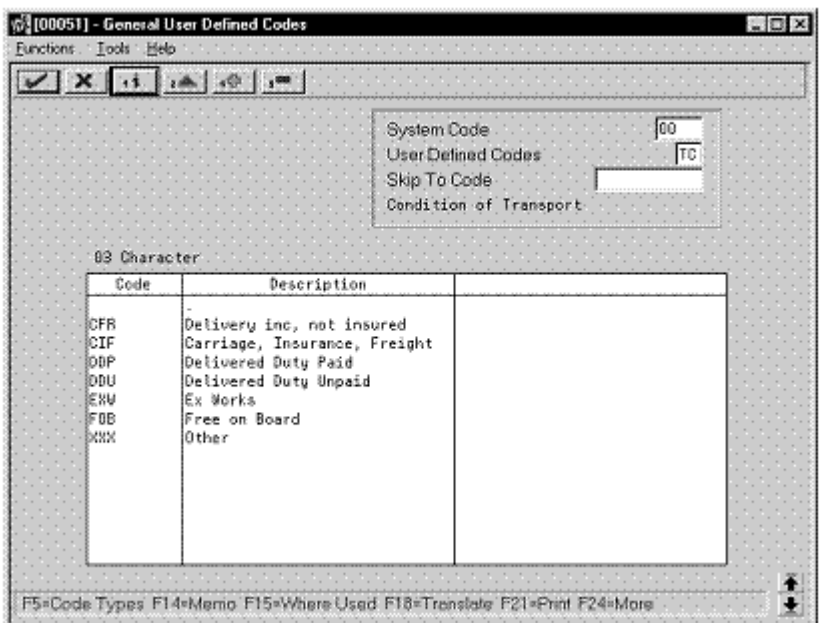

# **3.3.8 Modes of Transport (00/TM)**

You set up codes for the modes of transport on user defined codes table 00/TM.

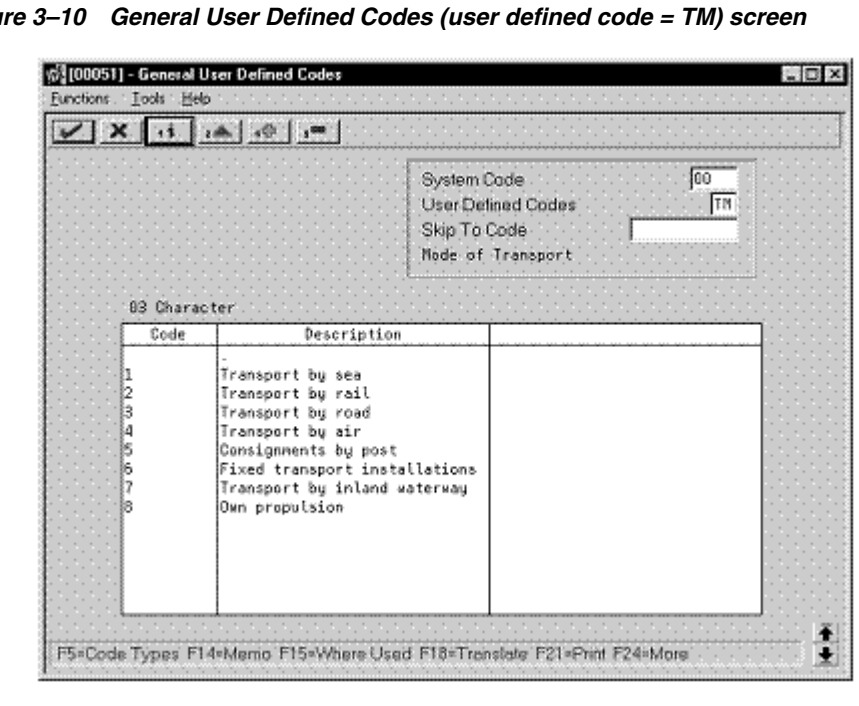

*Figure 3–10 General User Defined Codes (user defined code = TM) screen*

# **3.3.9 Freight Handling Codes (42/FR)**

You use freight handling codes to identify various freight information. To comply with EU requirements, modify your freight handling codes to include the codes that you set up for the Conditions of Transport and Modes of Transport tables. To do this, enter the codes for the conditions of transport and the modes of transport in the second description field for the table.

The Description 02 field allows up to fifteen characters. When you modify freight handling codes, use the first three characters in the field to specify the conditions of transport. Use the fourth character to indicate the COT extension (France only). Enter the code for mode of transport as the fifth character of the second description.

**Note:** You must define the codes that indicate the various conditions and modes of transport on their respective user defined code tables before you can use the codes to modify your Freight Handling codes.

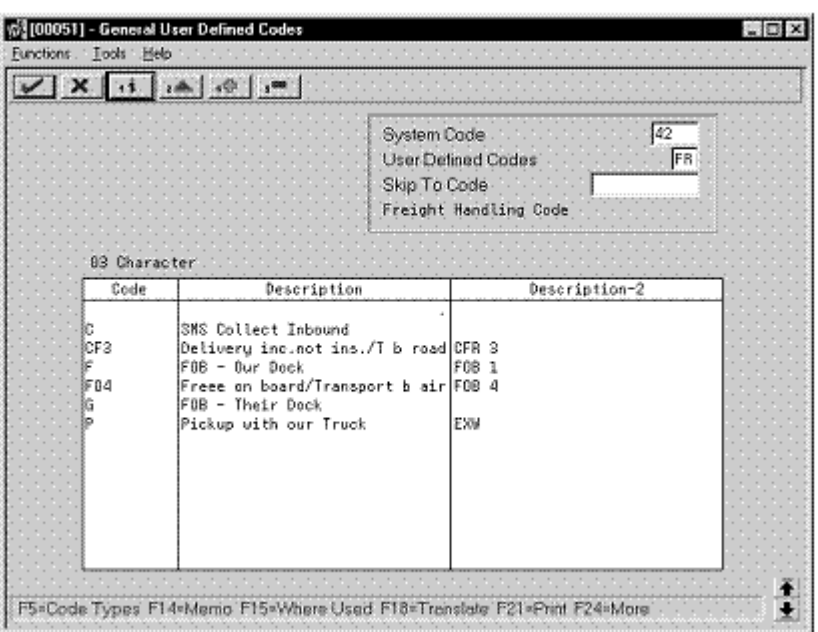

*Figure 3–11 General User Defined Codes (user defined code = FR)*

# **3.3.10 What You Should Know About**

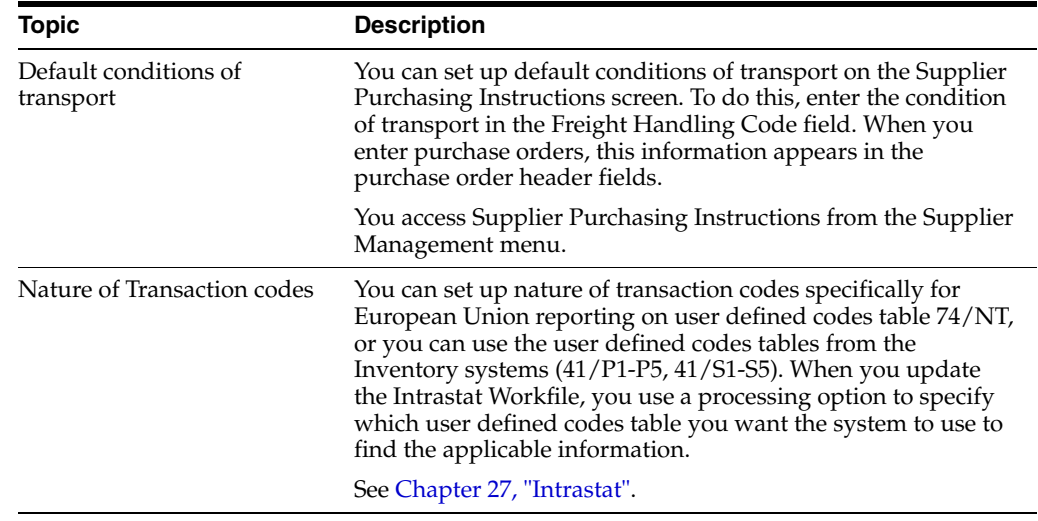

# **Part II**

# **Fiscal Requirements**

This part contains these chapters:

- Chapter [4, "Fiscal Requirements"](#page-54-0)
- Chapter [5, "Work with Registration Numbers"](#page-76-0)
- Chapter [6, "Print the Sequential Number Report"](#page-80-0)
- Chapter [7, "Print the General Ledger Report"](#page-84-0)
- Chapter [8, "Print the Trial Balance Report"](#page-88-0)
- Chapter [9, "Print the G/L Registration Report"](#page-92-0)
- Chapter [10, "Work with the Annual Close"](#page-96-0)

# <span id="page-54-0"></span>**Fiscal Requirements**

This chapter contains these topics:

- Section [4.1, "About Fiscal Requirements"](#page-54-1)
- Section [4.2, "Work with Registration Numbers"](#page-54-2)
- Section [4.3, "Print the Sequential Number Report"](#page-57-0)
- Section [4.4, "Print the General Ledger Report"](#page-60-0)
- Section [4.5, "Print the Trial Balance Report"](#page-65-0)
- Section [4.6, "Print the G/L Registration Report"](#page-69-0)
- Section [4.7, "Work with the Annual Close"](#page-73-0)

# <span id="page-54-1"></span>**4.1 About Fiscal Requirements**

JD Edwards solutions for fiscal requirements in Italy include the following tasks:

- Working with registration numbers
- Printing the Sequential Number Report
- Printing the General Ledger Report
- Printing the Trial Balance Report
- Printing the G/L Registration Report
- Working with the annual close

# <span id="page-54-2"></span>**4.2 Work with Registration Numbers**

# **4.2.1 Working with Registration Numbers**

In Italy, original fiscal vouchers (accounts payable) and fiscal invoices (accounts receivable) must include a registration number that is both sequential and chronological. Businesses are required to coordinate data entry so that the G/L date on each document is the same or later than the date on the previous document.

Use JD Edwards localized software to edit the dates that you enter for original fiscal documents. When you use JD Edwards standard data entry programs with date edit functionality and your user preferences are set with the country preference code of IT (Italy), you automatically access the following servers each time you enter a document. Use JD Edwards localized software to edit the dates that you enter for original fiscal vouchers and invoices. When you use JD Edwards standard data entry programs with date edit functionality, and your user preferences are set with the country preference code of IT (Italy), you automatically access the following business functions each time you enter a document.

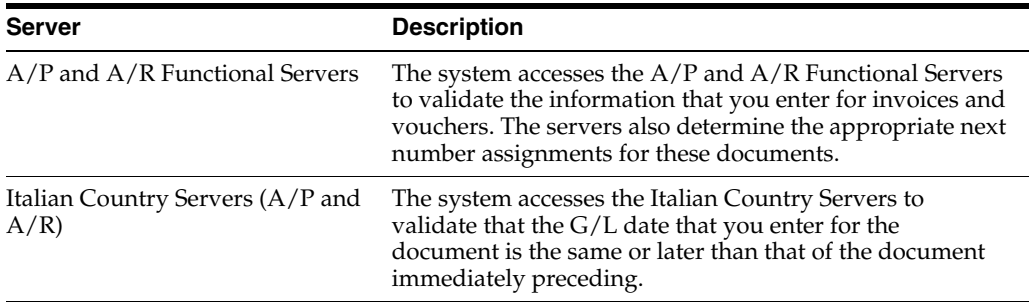

You set processing options on the servers to determine the type of edit to perform for each of the documents that you enter.

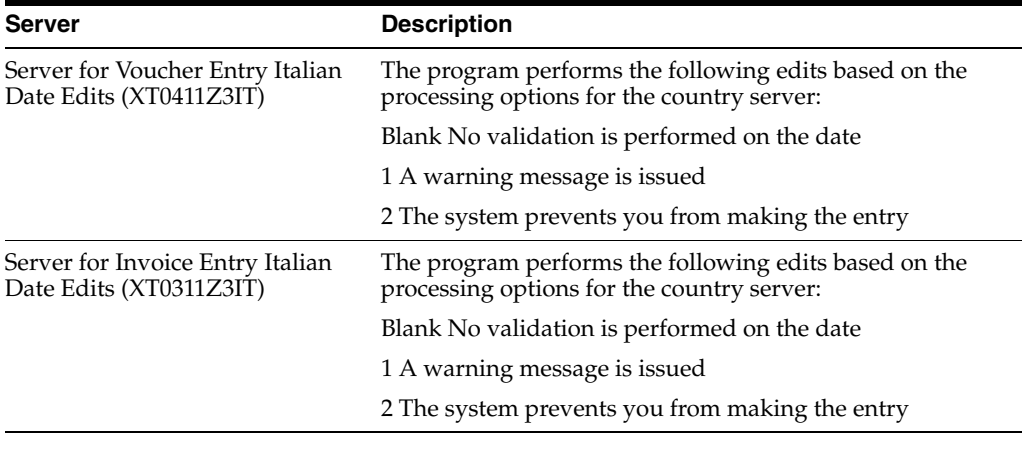

**Note:** You must set up your country servers with the same DREAM Writer version as the calling base program, in this case the A/R or A/P Functional Server.

After you set up the processing options for the business servers, you can set up different versions of the data entry programs for fiscal documents (invoices and vouchers that include VAT) and nonfiscal documents (other documents that do not include VAT). The versions are based on the processing options you set up for the country server, in combination with the processing options for the A/R or A/P Functional Server to default the document type. Set up the version for fiscal documents to include the date editing feature. The version for nonfiscal documents can either issue a warning or not include the date editing feature.

The following graphic illustrates how the system validates dates and registration numbers.

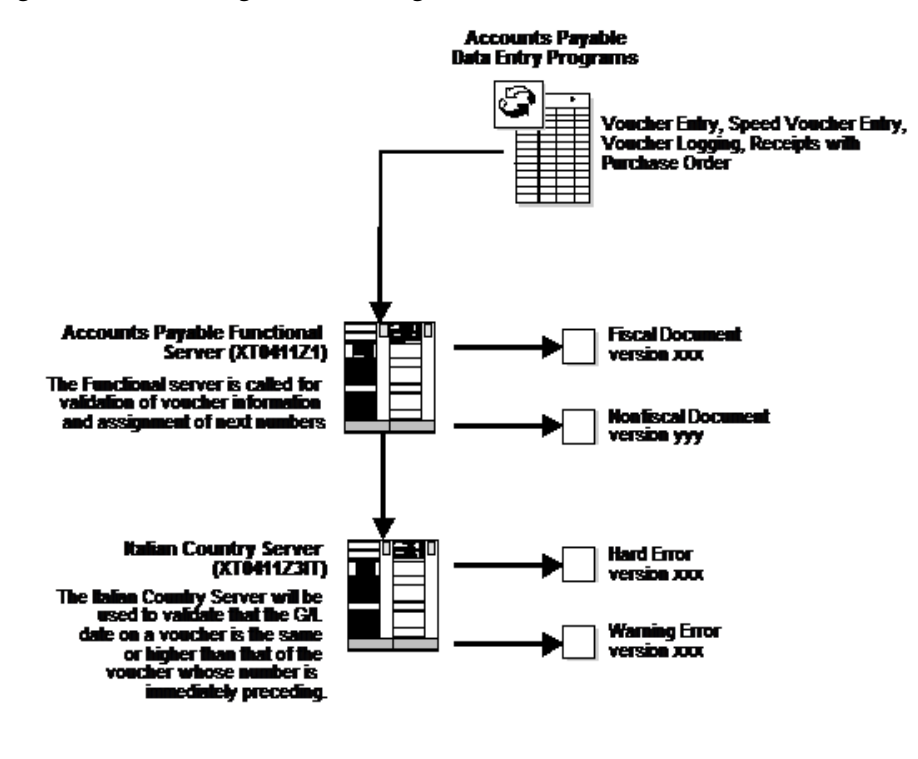

#### *Figure 4–1 Validating Dates and Registration Numbers*

P<sub>4</sub>b

# **4.2.2 Before You Begin**

Set up your user display preferences with a country preference code for Italy (IT). See Section [1.2, "Setting Up User Display Preferences".](#page-20-0)

#### **4.2.2.1 Processing Options for A/R Functional Server - Italy (XT0311Z3IT)**

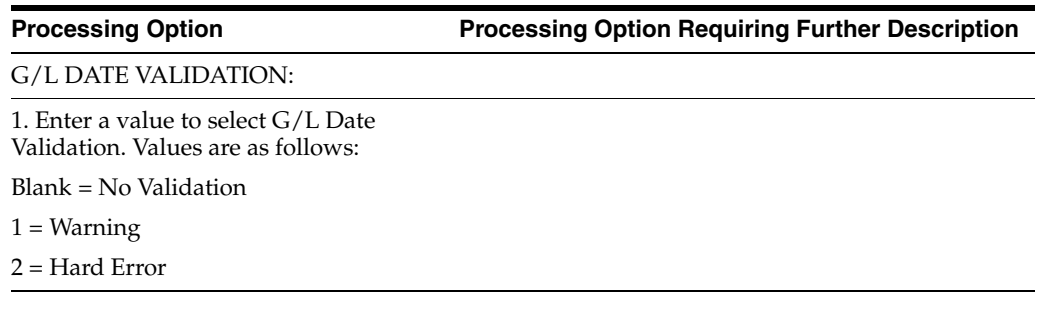

#### **4.2.2.2 Processing Options for A/P Functional Server - Italy (XT0411Z3IT)**

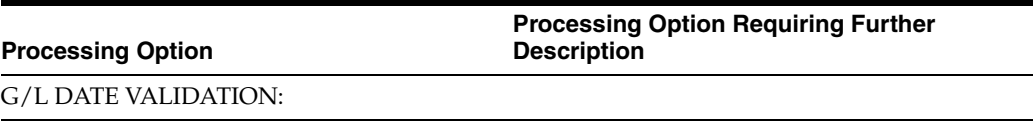

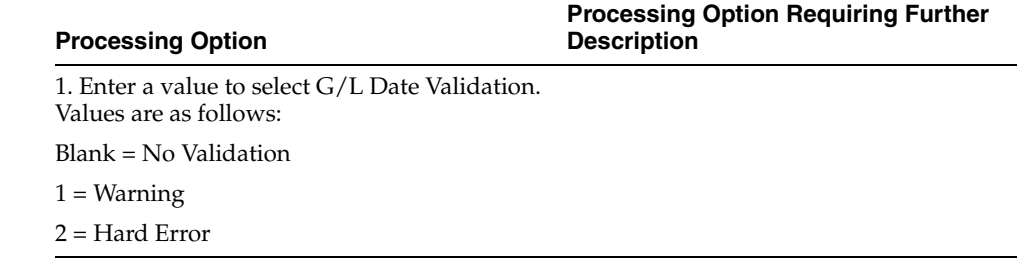

# <span id="page-57-0"></span>**4.3 Print the Sequential Number Report**

# **4.3.1 Printing the Sequential Number Report**

#### **Navigation:**

**From Italian Localization (G74Y), choose Additional Italian Tax Processing.**

**From Italian Reports (G74Y093152), choose Sequential Number Report**

**From the Italian Reports menu (G74Y093152), choose a Sequential Number Report option.**

Businesses in Italy are required by law to number each original fiscal document both sequentially and chronologically. Fiscal documents are documents that include IVA taxes, such as accounts payable vouchers and accounts receivable invoices. Because each revenue and expense event must be documented in chronological order, businesses must include the numeric sequencing of each document number in the IVA registers.

You use the Sequential Number report to identify any document numbers that are out of sequence. When you print the report, the system checks the number for each document that includes an IVA amount in the following tables:

- Sales/Use/VAT Tax (F0018)
- Accounts Payable Ledger (F0411)
- Accounts Receivable Ledger (F0311)

The report prints the appropriate error message for each document that meets the following conditions:

- The document number is not sequential.
- The General ledger date is lower than that of the previous document.

You must manually correct any errors in the sequential numbering or justify the gap in the numbering of your documents.

JD Edwards recommends that you print the Sequential Number Report daily and if not daily, at least before you change the G/L date.

You can use processing options to indicate which file you want to perform the sequential document number validation.

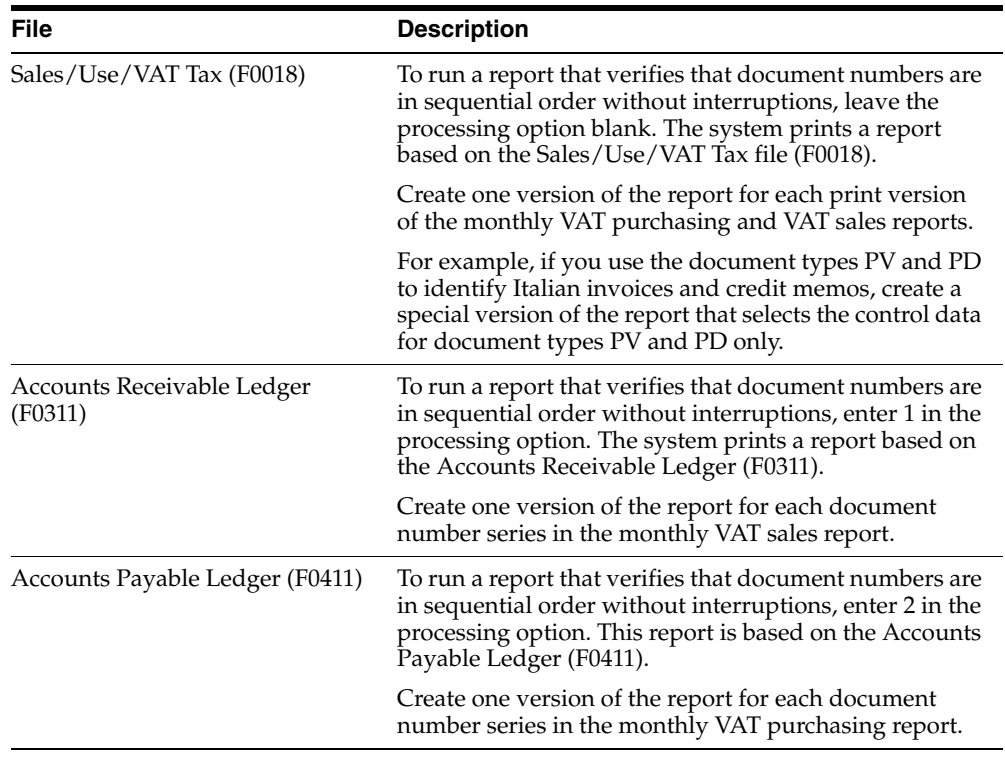

# *Figure 4–2 Sequential Number Report - Accounts Receivable*

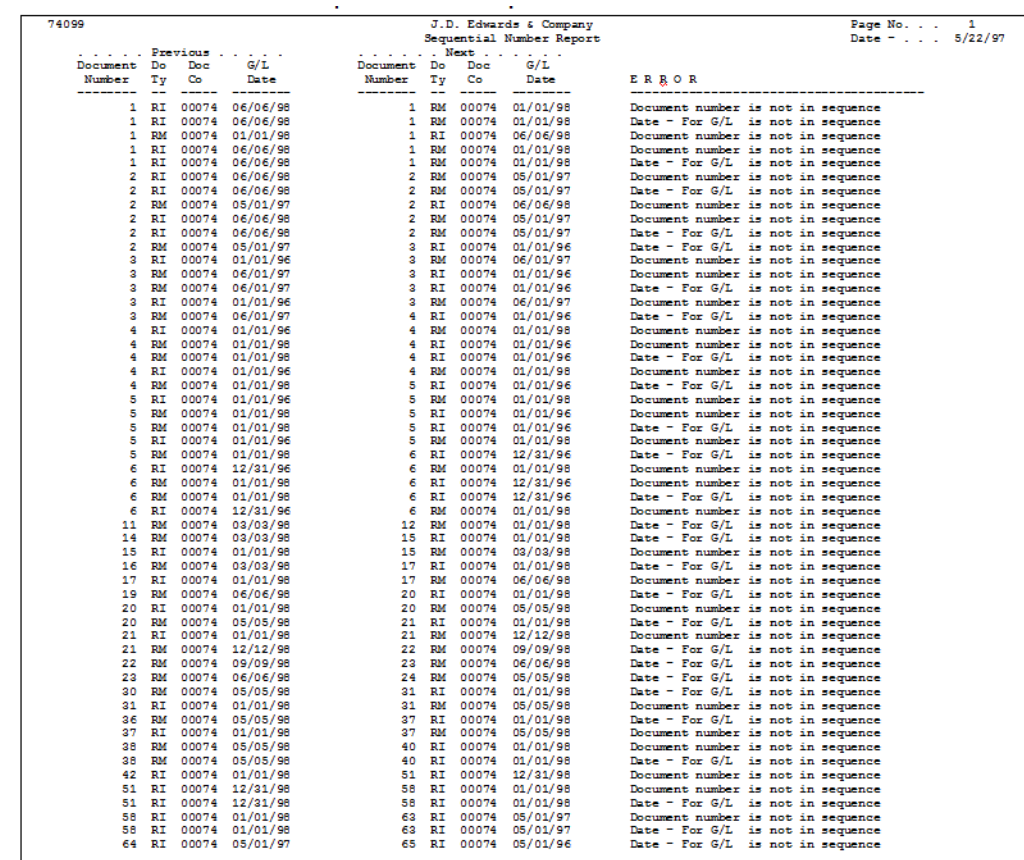

| 74099                   |           |          |                   |             |                             |        | J.D. Edwards & Company   | Page No.<br>1                      |
|-------------------------|-----------|----------|-------------------|-------------|-----------------------------|--------|--------------------------|------------------------------------|
|                         |           |          |                   |             |                             |        | Sequential Number Report | Date = $. 5/22/97$                 |
| .                       |           | Previous |                   |             |                             | . Next | $\sim$ $\sim$ $\sim$     |                                    |
| Document                | Do.       | Doe      | G/L               | Document Do |                             | Doe    | G/L                      |                                    |
| Number                  | Тy        | Co       | Date              | Number      | Ξy                          | Co     | Date                     | ERROR                              |
| --------                | $\sim$    | -----    | -------           | --------    | -                           | -----  | --------                 |                                    |
| 1                       | RT        | 00074    | 06/06/98          |             | <b>PM</b>                   | 00074  | 01/01/98                 | Document number is not in sequence |
| п.                      | RI        | 00074    | 06/06/98          |             | RM<br>٠                     | 00074  | 01/01/98                 | Date - For G/L is not in sequence  |
| 1                       | <b>RM</b> | 00074    | 01/01/95          |             | RI<br>$\mathbf{1}$          | 00074  | 06/06/98                 | Document number is not in sequence |
| a.                      | RI        | 00074    | 06/06/98          |             | <b>RM</b><br>2              | 00074  | 01/01/98                 |                                    |
| 1                       | RI        | 00074    | 06/06/98          |             | <b>PM</b>                   | 00074  | 01/01/98                 | Document number is not in sequence |
|                         |           |          |                   |             | 1                           |        |                          | Date - For G/L is not in sequence  |
|                         | 2 RT      |          | 00074 06/06/98    |             | RM<br>$\overline{z}$        | 00074  | 05/01/97                 | Document number is not in sequence |
| $\overline{\mathbf{2}}$ | RI        | 00074    | 06/06/98          |             | $\overline{a}$<br><b>RM</b> | 00074  | 05/01/97                 | Date - For G/L is not in sequence  |
| 2                       | <b>RM</b> | 00074    | 05/01/97          |             | z<br>RI                     | 00074  | 06/06/98                 | Document number is not in sequence |
| 2                       | RI        | 00074    | 06/06/98          |             | RM<br>$\mathbf{z}$          | 00074  | 05/01/97                 | Document number is not in sequence |
| 2                       | RI        | 00074    | 06/06/98          |             | <b>PM</b><br>$\mathbf{z}$   | 00074  | 05/01/97                 | Date - For G/L is not in sequence  |
| 2                       | <b>RM</b> | 00074    | 05/01/97          |             | RI<br>$\mathbf{3}$          | 00074  | 01/01/96                 | Date - For G/L is not in sequence  |
| $\overline{\mathbf{a}}$ | RI        | 00074    | 01/01/96          |             | <b>RM</b><br>з              | 00074  | 06/01/97                 | Document number is not in sequence |
| a                       | <b>RM</b> |          | 00074 06/01/97    |             | ÷<br>RI                     | 00074  | 01/01/96                 | Document number is not in sequence |
| $\overline{\mathbf{2}}$ | <b>RM</b> | 00074    | 06/01/97          |             | RI<br>2                     | 00074  | 01/01/96                 | Date - For G/L is not in sequence  |
|                         |           |          |                   |             |                             |        |                          |                                    |
| $\overline{\mathbf{3}}$ | RI        |          | 00074 01/01/96    |             | RM<br>3                     | 00074  | 06/01/97                 | Document number is not in sequence |
| а                       | <b>RM</b> | 00074    | 06/01/97          |             | RI<br>4                     | 00074  | 01/01/96                 | Date - For G/L is not in sequence  |
| 4                       | RI        |          | 00074 01/01/96    |             | RM.<br>4                    | 00074  | 01/01/98                 | Document number is not in sequence |
| $\overline{a}$          | <b>PM</b> | 00074    | 01/01/98          |             | RI<br>$\ddot{\phantom{1}}$  | 00074  | 01/01/96                 | Document number is not in sequence |
| 4                       | <b>RM</b> | 00074    | 01/01/98          |             | RI<br>$\ddot{\phantom{1}}$  | 00074  | 01/01/96                 | Date - For G/L is not in sequence  |
| 4                       | RI        |          | 00074 01/01/96    |             | RM<br>4                     | 00074  | 01/01/98                 | Document number is not in sequence |
| $\ddot{\phantom{1}}$    | <b>RM</b> | 00074    | 01/01/98          |             | -S<br>RI                    | 00074  | 01/01/96                 | Date - For G/L is not in sequence  |
| 5                       | RI        | 00074    | 01/01/96          |             | <b>PLM</b><br>s             | 00074  | 01/01/98                 | Document number is not in sequence |
| 5                       | <b>BM</b> | 00074    | 01/01/98          |             | RI<br>5                     | 00074  | 01/01/96                 | Document number is not in sequence |
| 5                       | RM        | 00074    | 01/01/98          |             | RI<br>东                     | 00074  | 01/01/96                 |                                    |
| 5                       | RI        |          |                   |             | <b>5 RM</b>                 | 00074  | 01/01/98                 | Date - For G/L is not in sequence  |
|                         |           |          | 00074 01/01/96    |             |                             |        |                          | Document number is not in sequence |
| 5                       | <b>RM</b> | 00074    | 01/01/98          |             | RI<br>G                     | 00074  | 12/21/96                 | Date - For G/L is not in sequence  |
| 6                       | RI        |          | 00074 12/31/96    |             | RM<br>6                     | 00074  | 01/01/98                 | Document number is not in sequence |
| ×                       | <b>PM</b> | 00074    | 01/01/98          |             | RI<br>e.                    | 00074  | 12/11/96                 | Document number is not in sequence |
| 6                       | RM        |          | 00074 01/01/98    |             | RI<br>6                     | 00074  | 12/31/96                 | Date - For G/L is not in sequence  |
| e.                      | RI        | 00074    | 12/21/96          |             | 6<br><b>PM</b>              | 00074  | 01/01/98                 | Document number is not in sequence |
| 11                      | <b>RM</b> | 00074    | 03/03/98          |             | <b>RM</b><br>12             | 00074  | 01/01/98                 | Date - For G/L is not in sequence  |
| 14                      | <b>PM</b> |          | 00074 03/03/98    |             | RI<br>15                    | 00074  | 01/01/98                 | Date - For G/L is not in sequence  |
| 1.5                     | RI        | 00074    | 01/01/98          |             | 15<br><b>RM</b>             | 00074  | 03/03/98                 | Document number is not in sequence |
| 16                      | <b>PM</b> |          | 00074 03/03/98    |             | 17<br>RI                    | 00074  | 01/01/98                 | Date - For G/L is not in sequence  |
| 17                      | RI        | 00074    | 01/01/98          |             | 17<br><b>RM</b>             | 00074  | 06/06/98                 |                                    |
|                         |           |          |                   |             |                             |        |                          | Document number is not in sequence |
| 19                      | RM        | 00074    | 06/06/98          |             | 20<br>RI                    | 00074  | 01/01/98                 | Date - For G/L is not in sequence  |
| 20                      | RI        | 00074    | 01/01/98          |             | RM<br>20                    | 00074  | 05/05/98                 | Document number is not in sequence |
| 20                      | RM        | 00074    | 05/05/98          |             | 21<br>RT                    | 00074  | 01/01/98                 | Date - For G/L is not in sequence  |
| 21                      | RI        |          | 00074 01/01/98    |             | 21<br><b>RM</b>             | 00074  | 12/12/98                 | Document number is not in sequence |
| 21                      | <b>PM</b> | 00074    | 12/12/98          |             | 22<br><b>PM</b>             | 00074  | 09/09/98                 | Date - For G/L is not in sequence  |
| 22                      | RM        |          | 00074 09/09/98    |             | 23<br><b>RM</b>             | 00074  | 06/06/98                 | Date - For G/L is not in sequence  |
| 22                      | <b>BM</b> | 00074    | 06/06/98          |             | <b>RM</b><br>24             | 00074  | 05/05/98                 | Date - For G/L is not in sequence  |
| 30                      | <b>RM</b> |          | 00074 05/05/98    |             | RI<br>31                    | 00074  | 01/01/98                 | Date - For G/L is not in sequence  |
| 31                      | RI        | 00074    | 01/01/98          |             | 31<br>RM                    | 00074  | 05/05/98                 | Document number is not in sequence |
| 26                      | RM        | 00074    | 05/05/98          |             | 37<br>RI                    | 00074  | 01/01/98                 | Date - For G/L is not in sequence  |
| 27                      | RT        |          | 00074 01/01/98    |             | 27<br>RM.                   | 00074  | 05/05/98                 |                                    |
|                         |           |          |                   |             |                             |        |                          | Document number is not in sequence |
| 20                      | <b>BM</b> | 00074    | 05/05/98          |             | 40<br>RI                    | 00074  | 01/01/98                 | Document number is not in sequence |
| 38                      | <b>RM</b> |          | 00074 05/05/98    |             | 40<br>RI                    | 00074  | 01/01/98                 | Date - For G/L is not in sequence  |
| 42                      | RI        | 00074    | 01/01/98          |             | RI<br>51                    | 00074  | 12/31/98                 | Document number is not in sequence |
| 51                      | RI        |          | 00074 12/31/98    |             | 58<br>RI                    | 00074  | 01/01/98                 | Document number is not in sequence |
| 51                      | RI        |          | 00074 12/31/95    |             | 58<br>RI                    | 00074  | 01/01/98                 | Date - For G/L is not in sequence  |
| 58                      | RI        |          | 00074 01/01/98    |             | 63<br>RI                    | 00074  | 05/01/97                 | Document number is not in sequence |
| 馬鹿                      | RI        |          | 00074 01/01/98    |             | 62<br>RI                    |        | 00074 05/01/97           | Date - For G/L is not in sequence  |
| 64                      |           |          | RI 00074 05/01/97 |             | 65<br>RI                    |        | 00074 05/01/96           | Date - For G/L is not in sequence  |
|                         |           |          |                   |             |                             |        |                          |                                    |
|                         |           |          |                   |             |                             |        |                          |                                    |

*Figure 4–3 Sequential Number Report - Accounts Payable*

*Figure 4–4 Sequential Number Report - Accounts Receivable VAT*

|                 |                                |     |                       | 3.3.1.2 Sequential Number Report - Accounts Payable |        |              |                                                    |                                       |
|-----------------|--------------------------------|-----|-----------------------|-----------------------------------------------------|--------|--------------|----------------------------------------------------|---------------------------------------|
| 74099           |                                |     |                       |                                                     |        |              | J.D. Edwards & Company<br>Sequential Number Report | 1<br>Page No.<br>Date = $5/22/97$     |
| . Previous      |                                |     |                       | . Next                                              |        |              |                                                    |                                       |
| Document Do     |                                | Doc | G/L                   | Document Do                                         |        | Doc          | G/L                                                |                                       |
| Number          | Τv<br>$\overline{\phantom{a}}$ | Co. | Date<br>---------     | Number Ty<br>----------------                       |        | Co.<br>$---$ | Date<br>---------                                  | ERROR                                 |
|                 | 1 PD                           |     | 00074 01/01/98        |                                                     |        |              | 4 PV 00074 01/03/98                                | Document number is not in sequence    |
| 4               | PV                             |     | 00074 01/03/98        |                                                     | 5 PV   | 00074        | 01/01/98                                           | Date - For $G/L$ is not in sequence   |
| 5               | PV                             |     | 00074 01/01/98        |                                                     |        | 5 PD 00074   | 05/05/98                                           | Document number is not in sequence    |
| 5               | PD                             |     | 00074 05/05/98        |                                                     |        | 6 PV 00074   | 01/01/98                                           | Date - For G/L is not in sequence     |
| 6               | PV                             |     | 00074 01/01/98        |                                                     |        | 6 PD 00074   | 05/05/98                                           | Document number is not in sequence    |
| 6               | PD                             |     | 00074 05/05/98        |                                                     | 7 PV   | 00074        | 01/01/98                                           | Date - For G/L is not in sequence     |
| 7               | PV                             |     | 00074 01/01/98        |                                                     | 8 PV   | 00074        | 07/03/96                                           | Date - For G/L is not in sequence     |
| в               | PV                             |     | 00074 07/03/96        |                                                     | 8 PD   | 00074        | 08/15/98                                           | Document number is not in sequence    |
| в               | PD                             |     | 00074 08/15/98        |                                                     | 9 PV   | 00074        | 01/01/98                                           | Date - For G/L is not in sequence     |
| 10              | PV                             |     | 00074 01/01/98        |                                                     | 10 PD  | 00074        | 05/05/98                                           | Document number is not in sequence    |
| 10              | PD                             |     | 00074 05/05/98        |                                                     | 11 PV  | 00074        | 01/01/98                                           | Date - For G/L is not in sequence     |
| 12              | PV                             |     | 00074 01/01/98        |                                                     | 12 PD  | 00074        | 05/05/98                                           | Document number is not in sequence    |
| 12              | PD                             |     | 00074 05/05/98        |                                                     | 13 PV  | 00074        | 05/01/98                                           | Date - For G/L is not in sequence     |
| 13              | PV                             |     | 00074 05/01/98        |                                                     |        | 13 PD 00074  | 09/09/98                                           | Document number is not in sequence    |
| 13 <sub>1</sub> | PD.                            |     | 00074 09/09/98        |                                                     |        | 14 PD 00074  | 06/06/98                                           | Date - For G/L is not in sequence     |
| 14              | <b>PD</b>                      |     | 00074 06/06/98        |                                                     | 16 PD  | 00074        | 09/09/98                                           | Document number is not in sequence    |
| 16              | PD                             |     | 00074 09/09/98        |                                                     |        | 17 PD 00074  | 05/05/98                                           | Date - For $G/L$ is not in sequence   |
| 18              | PD.                            |     | 00074 06/06/98        |                                                     | 19 PD  | 00074        | 05/05/98                                           | Date - For G/L is not in sequence     |
| 20              | PD                             |     | 00074 05/05/98        |                                                     |        |              | 21 PV 00074 01/01/98                               | Date - For G/L is not in sequence     |
| 21              | PV                             |     | 00074 01/01/98        |                                                     |        | 21 PD 00074  | 05/05/98                                           | Document number is not in sequence    |
| 21              | <b>PD</b>                      |     | 00074 05/05/98        |                                                     |        | 22 PV 00074  | 04/30/96                                           | Date - For G/L is not in sequence     |
| 22              | PV                             |     | 00074 04/30/96        |                                                     |        | 22 PD 00074  | 05/05/98                                           | Document number is not in sequence    |
| 22              | PD                             |     | 00074 05/05/98        |                                                     | 23 PV  | 00074        | 01/01/98                                           | Date - For G/L is not in sequence     |
| 23              | PV                             |     | 00074 01/01/98        |                                                     | 23 PD  | 00074        | 05/05/98                                           | Document number is not in sequence    |
| 22.             | PD                             |     | 00074 05/05/98        |                                                     |        | 24 PV 00074  | 01/01/98                                           | Date - For $G/L$ is not in sequence   |
| 24              | PV                             |     | 00074 01/01/98        |                                                     | 24 PD  | 00074        | 05/05/98                                           | Document number is not in sequence    |
| 24              | PD                             |     | 00074 05/05/98        |                                                     |        | 25 PV 00074  | 01/01/98                                           | Date - For G/L is not in sequence     |
| 28              | PV                             |     | 00074 05/31/98        |                                                     |        | 29 PV 00074  | 01/01/98                                           | Date - For G/L is not in sequence     |
| 32              | PV                             |     | 00074 01/01/98        |                                                     | 33 PV  | 00074        | 07/09/96                                           | Date - For G/L is not in sequence     |
| 34              | PV                             |     | 00074 07/10/96        |                                                     | 35 PV  | 00074        | 07/07/96                                           | Date - For $G/L$ is not in sequence   |
| 35              | PV                             |     | 00074 07/07/96        |                                                     |        | 36 PV 00074  | 06/07/96                                           | Date - For G/L is not in sequence     |
| 26              | PV                             |     | 00074 06/07/96        |                                                     |        | 37 PV 00074  | 06/01/96                                           | Date - For G/L is not in sequence     |
| 37              | PV                             |     | 00074 06/01/96        |                                                     |        | 38 PV 00074  | 01/01/96                                           | Date - For G/L is not in sequence     |
| 41              | PV                             |     | 00074 01/01/98        |                                                     |        | 42 PV 00074  | 01/01/96                                           | Date - For G/L is not in sequence     |
| 50              | PV                             |     | 00074 01/01/98        |                                                     | 54 PV  | 00074        | 01/01/98                                           | Document number is not in sequence    |
| 54              | PV                             |     | 00074 01/01/98        |                                                     | 62 PV  | 00074        | 01/01/97                                           | Document number is not in sequence    |
| 54              | PV                             |     | 00074 01/01/98        |                                                     |        | 62 PV 00074  | 01/01/97                                           | Date - For G/L is not in sequence     |
| 73.             | РV                             |     | 00074 06/01/97        |                                                     |        | 75 PV 00074  | 06/01/97                                           | Document number is not in sequence    |
| 77              | PV                             |     | 00074 06/01/97        |                                                     |        | 78 PV 00074  | 01/06/97                                           | Date - For G/L is not in sequence     |
| 79              | PV                             |     | 00074 06/06/98        |                                                     | 81 PV  | 00074        | 01/01/96                                           | Document number is not in sequence    |
| 79              | PV                             |     | 00074 06/06/98        |                                                     | 81 PV  | 00074        | 01/01/96                                           | Date - For G/L is not in sequence     |
| 83              | PV                             |     | 00074 06/01/97        |                                                     | 84 PV  | 00074        | 01/01/97                                           | Date - For G/L is not in sequence     |
| 86              | PV                             |     | 00074 06/01/97        |                                                     | 94 PV  | 00074        | 08/29/98                                           | Document number is not in sequence    |
| 95.             | PV                             |     | 00074 08/29/98        |                                                     | 96 PV  | 00074        | 01/05/98                                           | Date - For G/L is not in sequence     |
| 98              | PV                             |     | 00074 01/07/98        |                                                     | 99 PV  | 00074        | 01/01/98                                           | Date - For G/L is not in sequence     |
| 103             | PV                             |     | 00074 01/01/98        |                                                     | 105 PV | 00074        | 06/30/98                                           | Document number is not in sequence    |
| 106             | PV                             |     | 00074 06/30/98        |                                                     | 107 PV | 00074        | 01/05/98                                           | Date $=$ For $G/L$ is not in sequence |
| 108             | PV                             |     | 00074 06/30/98        |                                                     | 109 PV | 00074        | 01/08/98                                           | Date - For G/L is not in sequence     |
| 112             | PV                             |     | 00074 01/21/98        |                                                     | 113 PV | 00074        | 06/30/96                                           | Date - For G/L is not in sequence     |
| 119             | PV                             |     | 00074 06/30/98        |                                                     | 120 PV | 00074        | 01/01/98                                           | Date - For $G/L$ is not in sequence   |
| 136             | PV                             |     | 00074 01/01/99        |                                                     |        | 138 PV 00074 | 01/01/99                                           | Document number is not in sequence    |
| 143             | PV                             |     | 00074 01/01/99        |                                                     |        | 145 PV 00074 | 01/01/99                                           | Document number is not in sequence    |
| 149             |                                |     | PV 00074 01/01/99     |                                                     |        | 153 PV 00074 | 01/01/98                                           | Document number is not in sequence    |
|                 |                                |     | 149 PV 00074 01/01/99 |                                                     |        |              | 153 PV 00074 01/01/98                              | Date - For G/L is not in sequence     |
|                 |                                |     |                       |                                                     |        |              |                                                    |                                       |

| 74099                |                 |                |                      |                    |           |                | J.D. Edwards & Company   | Page No.<br>٠                                                            |
|----------------------|-----------------|----------------|----------------------|--------------------|-----------|----------------|--------------------------|--------------------------------------------------------------------------|
|                      |                 |                |                      |                    |           |                | Sequential Number Report | Date = $5/22/97$                                                         |
| .                    |                 | Previous       | .                    |                    |           |                | . Next                   |                                                                          |
| Document             | Do              | Dog<br>Co      | G/L                  | Document           | Do        | Dog<br>Co      | G/L<br>Date              | ERROR                                                                    |
| Number<br>--------   | Тv<br>-         | -----          | Date<br>-------      | Musher<br>-------- | Ty<br>--  | -----          | --------                 |                                                                          |
|                      | PD              | 00074          | 01/01/98             | ٠                  | PV        | 00074          | 01/02/98                 | Document number is not in sequence                                       |
| $\ddot{\phantom{a}}$ | w               | 00074          | 01/03/98             | в                  | 9V        | 00074          | 01/01/98                 | Date - For G/L is not in sequence                                        |
| s                    | PV.             | 00074          | 01/01/98             | s                  | PD        | 00074          | 05/05/98                 | Document number is not in sequence                                       |
| м                    | PD              | 00074          | 05/05/98             | 6                  | PV        | 00074          | 01/01/98                 | Date - For G/L is not in sequence                                        |
| 6                    | <b>PV</b>       | 00074          | 01/01/98             | 6                  | <b>PD</b> | 00074          | 05/05/98                 | Document number is not in sequence                                       |
| e                    | PD              | 00074          | 05/05/98             | ÷                  | P۷        | 00074          | 01/01/98                 | Date - For G/L is not in sequence                                        |
| 7                    | PV.             | 00074          | 01/01/98             | $\bullet$          | FV        | 00074          | 07/03/96                 | Date - For G/L is not in sequence                                        |
| A                    | 99              | 00074          | 07/03/96             | в                  | <b>PD</b> | 00074          | 08/15/98                 | Document number is not in sequence                                       |
| o                    | PD.             | 00074          | 08/15/98             | <b>S</b>           | PV        | 00074          | 01/01/98                 | Date - For G/L is not in sequence                                        |
| 10                   | 9V              | 00074          | 01/01/98             | 10                 | PD        | 00074          | 05/05/98                 | Document number is not in sequence                                       |
| 10                   | PD              | 00074          | 05/05/98             | 11                 | pv        | 00074          | 01/01/98                 | Date - For G/L is not in sequence                                        |
| 12                   | PV.             | 00074          | 01/01/98             | 12                 | PD        | 00074          | 05/05/98                 | Document number is not in sequence                                       |
| 12                   | PD              | 00074          | 05/05/98             | 13                 | W         | 00074          | 05/01/98                 | Date - For G/L is not in sequence                                        |
| 12                   | pv              | 00074          | 05/01/98             | 12                 | PD        | 00074          | 09/09/98                 | Document number is not in sequence                                       |
| 13                   | PD              | 00074          | 09/09/98             | 14                 | PD        | 00074          | 06/06/98                 | Date - For G/L is not in sequence                                        |
| 14                   | PD              | 00074          | 06/06/98             | 16                 | PD        | 00074          | 09/09/98                 | Document number is not in sequence                                       |
| 16                   | PD              | 00074          | 09/09/98             | 17                 | PD        | 00074          | 05/05/98                 | Date - For G/L is not in sequence                                        |
| 18                   | PD              | 00074          | 06/06/98             | 19                 | PD        | 00074          | 05/05/98                 | Date - For $G/L$<br>is not in sequence                                   |
| 20                   | PD              | 00074          | 05/05/98             | 21                 | pv        | 00074          | 01/01/98                 | $Date = For G/L$<br>is not in seguence                                   |
| 21                   | PV.             | 00074          | 01/01/98             | 21                 | PD        | 00074          | 05/05/98                 | Document number is not in sequence                                       |
| 21                   | PD              | 00074          | 05/05/98             | 22                 | PV        | 00074          | 04/30/96                 | Date - For G/L is not in sequence                                        |
| 22                   | <b>DV</b>       | 00074          | 04/30/96             | 22                 | PD.       | 00074          | 05/05/98                 | Document number is not in sequence                                       |
| 22                   | PD              | 00074          | 05/05/98             | 23                 | FV        | 00074          | 01/01/98                 | Date - For G/L is not in sequence                                        |
| 22                   | 9V              | 00074          | 01/01/98             | 22                 | PD        | 00074          | 05/05/98                 | Document number is not in sequence                                       |
| 23                   | PD              | 00074          | 05/05/98             | 24                 | PV        | 00074          | 01/01/98                 | Date - For G/L is not in sequence                                        |
| 24                   | w               | 00074          | 01/01/98             | 24                 | PD        | 00074          | 05/05/98                 | Document number is not in sequence                                       |
| 24                   | PD              | 00074          | 05/05/98             | 25                 | 9V        | 00074          | 01/01/98                 | Date - For G/L is not in sequence                                        |
| 28<br>22             | PV<br><b>PV</b> | 00074<br>00074 | 05/21/98             | 29<br>22           | 2V        | 00074<br>00074 | 01/01/98<br>07/09/96     | Date - For $G/L$<br>is not in sequence<br>is not in sequence             |
| 24                   | PV              | 00074          | 01/01/98<br>07/10/96 | 25                 | FV<br>PV  | 00074          | 07/07/96                 | Date - For $G/L$<br>Date - For $G/L$<br>is not in sequence               |
| 35                   | PV              | 00074          | 07/07/96             | 36                 | PV        | 00074          | 06/07/96                 | Date - For $G/L$<br>is not in sequence                                   |
| 36                   | 97              | 00074          | 06/07/96             | 27                 | PV.       | 00074          | 06/01/96                 | Date - For $G/L$<br>is not in sequence                                   |
| 27                   | PV              | 00074          | 06/01/96             | 28                 | PV        | 00074          | 01/01/96                 | Date - For $G/L$<br>is not in sequence                                   |
| 41                   | PV.             | 00074          | 01/01/98             | 42                 | PV        | 00074          | 01/01/96                 | Date - For G/L is not in sequence                                        |
| 50                   | <b>DV</b>       | 00074          | 01/01/98             | 54                 | 9V        | 00074          | 01/01/98                 | Document number is not in sequence                                       |
| 54                   | PV              | 00074          | 01/01/98             | 62                 | PV        | 00074          | 01/01/97                 | Document number is not in sequence                                       |
| 54                   | W               | 00074          | 01/01/98             | 62                 | PV        | 00074          | 01/01/97                 | Date - For G/L is not in sequence                                        |
| 72                   | P۷              | 00074          | 06/01/97             | 75                 | P۷        | 00074          | 06/01/97                 | Document number is not in sequence                                       |
| 77                   | <b>PV</b>       | 00074          | 06/01/97             | 78                 | PV        | 00074          | 01/06/97                 | Date - For G/L is not in sequence                                        |
| 79                   | w               | 00074          | 06/06/98             | 81                 | PV        | 00074          | 01/01/96                 | Document number is not in sequence                                       |
| 79                   | <b>DV</b>       | 00074          | 06/06/98             | 61                 | pv        | 00074          | 01/01/96                 | Date - For G/L is not in sequence                                        |
| 83                   | PV.             | 00074          | 06/01/97             | 84                 | PV.       | 00074          | 01/01/97                 | Date - For G/L is not in sequence                                        |
| 86                   | pv              | 00074          | 06/01/97             | 94                 | PV.       | 00074          | 08/29/98                 | Document number is not in sequence                                       |
| 95                   | PV              | 00074          | 08/29/98             | 96                 | PV        | 00074          | 01/05/95                 | Date - For G/L is not in sequence                                        |
| 98                   | PV.             | 00074          | 01/07/98             | 99                 | PV        | 00074          | 01/01/98                 | Date - For G/L is not in sequence                                        |
| 102                  | 9V              | 00074          | 01/01/98             | 105                | 9V        | 00074          | 06/20/98                 | Document number is not in sequence                                       |
| 106                  | PV              | 00074          | 06/30/98             | 107                | PV        | 00074          | 01/05/98                 | Date - For $G/L$<br>is not in sequence                                   |
| 108                  | <b>PV</b>       | 00074          | 06/30/98             | 109                | PV.       | 00074          | 01/08/98                 | Date - For $G/L$<br>is not in sequence                                   |
| 112<br>119           | pv<br>PV        | 00074<br>00074 | 01/21/98<br>06/30/98 | 110                | PV.<br>PV | 00074<br>00074 | 06/10/06<br>01/01/98     | Date - For G/L is not in sequence                                        |
|                      |                 |                |                      | 120                |           |                |                          | Date - For G/L is not in sequence                                        |
| 126<br>142           | pv<br>PV        | 00074<br>00074 | 01/01/99<br>01/01/99 | 128<br>145         | pv<br>₽V  | 00074<br>00074 | 01/01/99<br>01/01/99     | Document number is not in sequence                                       |
| 149                  | PV              | 00074          | 01/01/99             | 153                | PV        | 00074          | 01/01/98                 | Document number is not in sequence<br>Document number is not in sequence |
|                      | 149 PV          |                | 00074 01/01/99       |                    |           |                | 152 PV 00074 01/01/98    | Date - For G/L is not in sequence                                        |
|                      |                 |                |                      |                    |           |                |                          |                                                                          |
|                      |                 |                |                      |                    |           |                |                          |                                                                          |

*Figure 4–5 Sequential Number Report - Accounts Payable VAT*

#### **4.3.1.1 Processing Options for Sequential Number Report (P74099)**

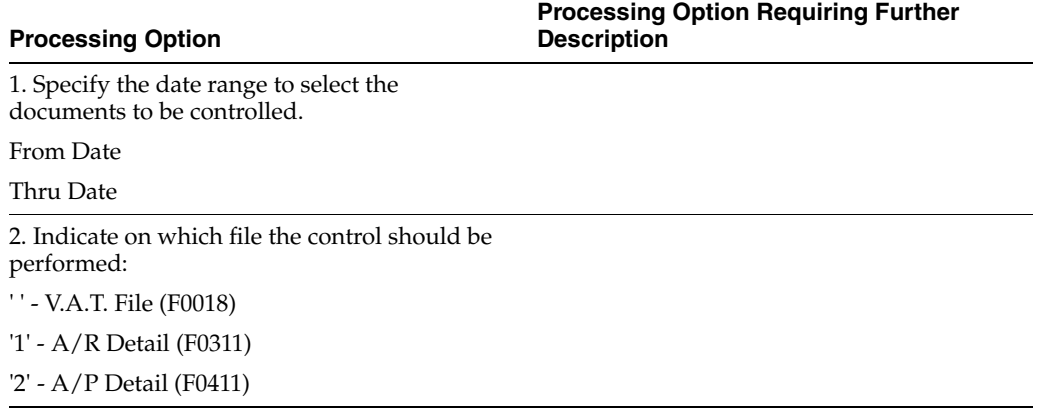

# <span id="page-60-0"></span>**4.4 Print the General Ledger Report**

# **4.4.1 Printing the General Ledger Report**

#### **Navigation:**

**From EMEA Localization (G74), choose Italian Reports**

#### **From Italian Reports (G74Y093152), choose an option under the G/L Reports heading**

The General Ledger report includes detailed information about account transactions. You can use the report to:

Review transactions within individual accounts

- Research accounts that are out-of-balance
- Verify account accuracy

You also use the General Ledger report to open and audit accounts with the same control totals as the journal report. The accounts and the totals are the basis of the trial balance.

In Italy, businesses use the General Ledger report as a basis for:

- Internal auditing, as a control of account accuracy
- External auditing by a third party, such as a fiscal authority or auditing firm

The General Ledger report includes the following information:

- Beginning and ending balances for each account
- Accumulation of amounts from different ledger types for the same account
- Transactions based on a period selection or a date range selection
- G/L registration numbers for each transaction
- Currency codes for each transaction
- Company codes and names on the header of the report
- Business units (optional)

Businesses print the General Ledger report at least once a year for all accounts, typically at the end of the fiscal year. The total debits and credits that print on the report should equal the total debits and credits of the following:

- Trial Balance Report
- G/L Registration Report

You can print the General Ledger report by object and subsidiary or by category code, depending on whether your accounts are defined in the Account Master table by object and subsidiary, or in category codes 21, 22, or 23.

### **4.4.2 Accumulating Ledger Types for One Account**

You can print General Ledger reports for a single ledger type by specifying the ledger type in the processing options. To print reports that accumulate up to three ledger types for the same accounts, set up the ledger types that you want to accumulate on user defined codes table 74/LT. Then, specify the table in the processing options.

**Note:** The Ledger Type processing option replaces the user defined code 74/LT.

#### **See Also:**

Section [1.4, "Set Up an Alternate Chart of Accounts"](#page-26-0) and [Section](#page-23-0) 1.3, ["Set Up User Defined Codes for Italy"](#page-23-0)

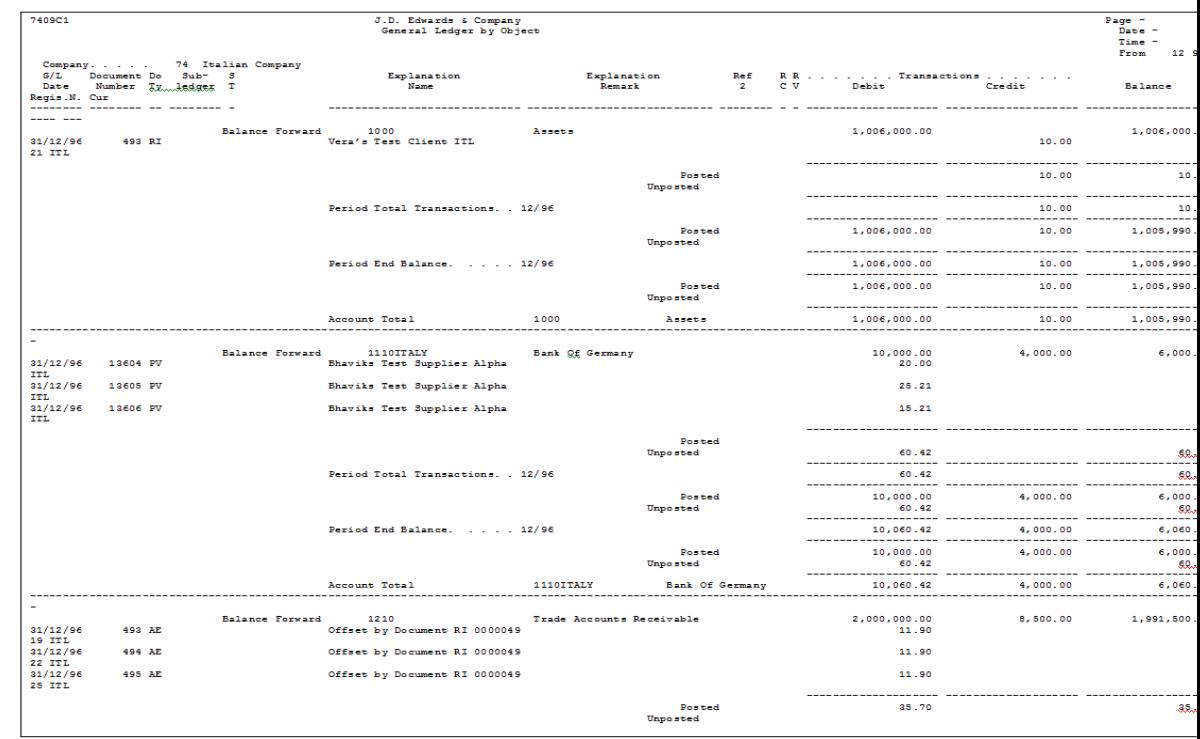

#### *Figure 4–6 General Ledger Report by Object Account*

# **4.4.2.1 Processing Options for General Ledger by Object (P7409C1)**

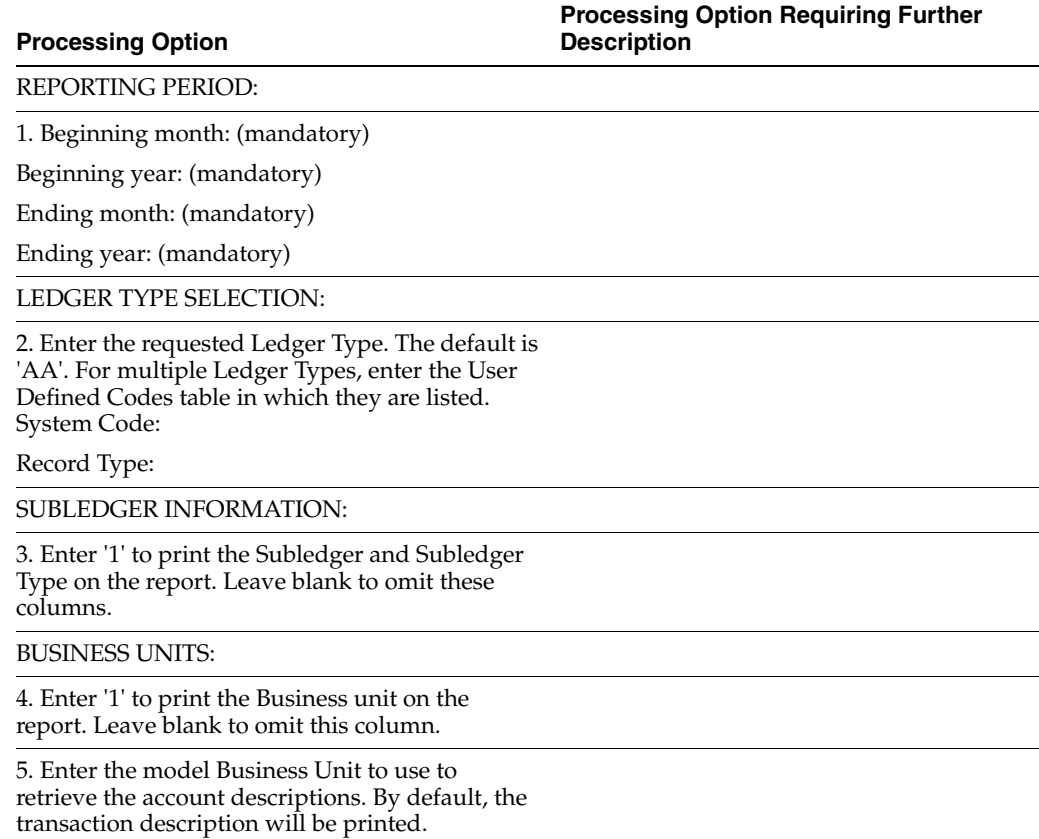

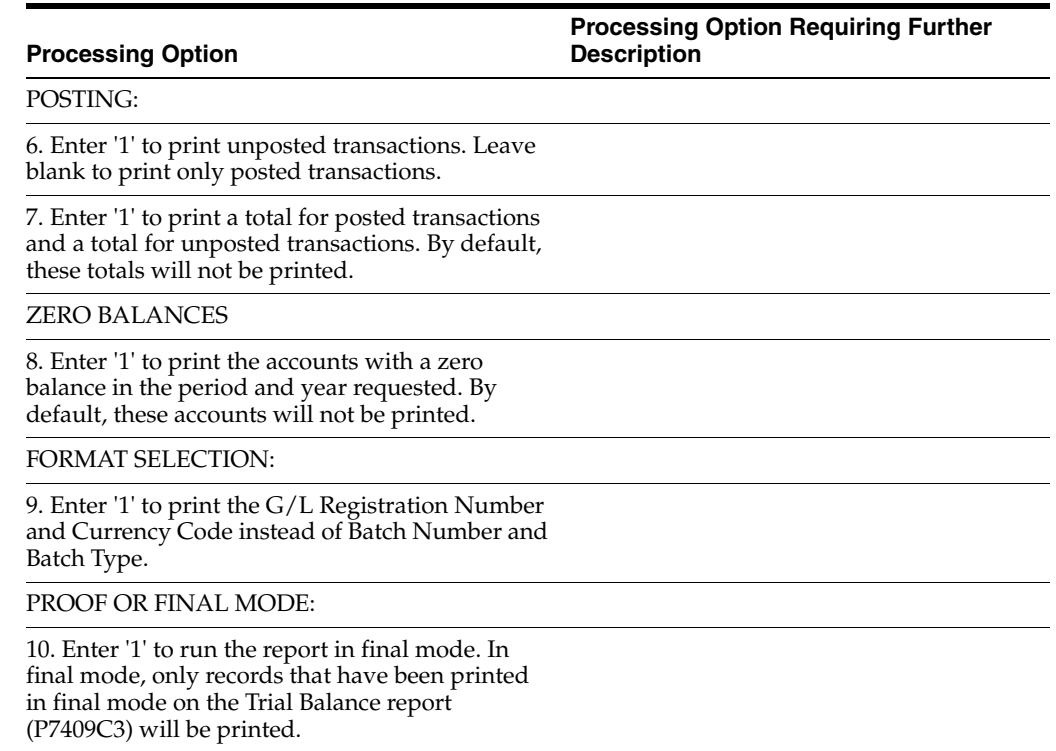

#### *Figure 4–7 General Ledger Report by Category Code*

#### 3.4.1.2 General Ledger Report by Category Code

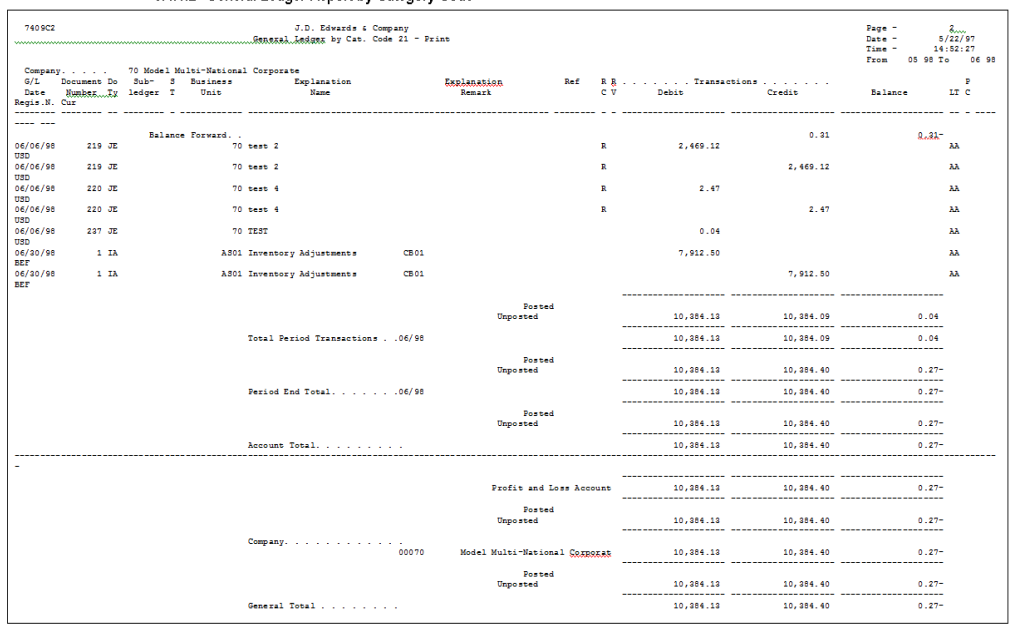

# **4.4.2.2 Processing Options for General Ledger by Category Code (P7409C2)**

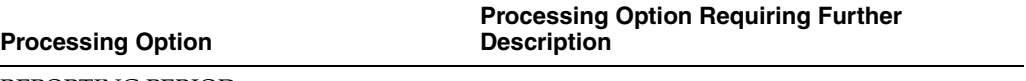

REPORTING PERIOD:

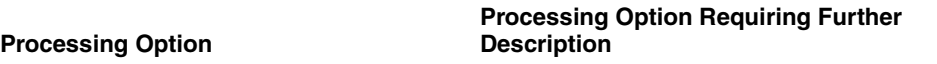

1. Beginning month: (mandatory) Beginning year: (mandatory) Ending month: (mandatory) Ending year: (mandatory)

LEDGER TYPE SELECTION:

2. Enter the requested Ledger Type. The default is 'AA'. For multiple Ledger Types, enter the User Defined Codes table in which they are listed. System Code: Record Type:

#### ALTERNATE CHART OF ACCOUNTS:

3. Enter the first Profit and Loss account for the alternate chart of accounts.

4. Enter the Category Code used for the alternate chart of accounts. (R021, R022 or R023)

SUBLEDGER INFORMATION:

5. Enter '1' to print the Subledger and Subledger Type on the report. Leave blank to omit these columns.

#### BUSINESS UNITS:

6. Enter '1' to print the Business Unit on the report. Leave blank to omit this column.

POSTING:

7. Enter '1' to print unposted transactions. Leave blank to print only posted transactions.

8. Enter '1' to print a total for the posted transactions and a total for the unposted transactions. By default these totals will not be printed.

#### ZERO BALANCES:

9. Enter '1' to print the accounts with a zero balance in the requested period. By default, these accounts will not be printed.

#### DREAM WRITER VERSION:

10. Enter the DREAM Writer Version of the General Ledger report program (P7409C2A) to run. By default, the version will be 'XJDE0001'. Depending on which category code is used, the DREAM Writer version of this program has a different data selection.

#### REPORT SELECTION:

11. Enter '1' to print the G/L Registration Number and Currency Code instead of Batch Number and Batch Type.

PROOF OR FINAL MODE:

#### **Processing Option**

#### **Processing Option Requiring Further Description**

12. Enter '1' to run the report in final mode. In final mode, only records that have been printed in final mode on the Trial Balance report (P7409C4) will be printed.

# <span id="page-65-0"></span>**4.5 Print the Trial Balance Report**

# **4.5.1 Printing the Trial Balance Report**

#### **Navigation:**

**From EMEA Localization (G74), choose Italian Reports**

**From Italian Reports (G74Y093152), choose an option under the G/L Reports heading**

Businesses in Italy use the Trial Balance report to verify the accuracy of transactions in individual account ledgers. When all the transactions are accurate, the totals of this report equal the totals of the General Ledger report and the General Ledger Registration report. Businesses often print the Trial Balance report to facilitate:

- Internal audits, to verify one or more accounts
- External audits, as required by a fiscal authority or auditing firm

You can print the Trial Balance report to review the total debit and credit amounts for each account in any given ledger. You can also find errors that cause the General Ledger to be out of balance. Possible errors might include incorrect entries or missing transactions.

When you print this report, you can use data selections to specify:

- The company chart of accounts (defined in the Account Master table) or an alternate chart of accounts (defined in category codes 21, 23, or 23)
- Business units and subsidiaries
- Totals by object account
- Beginning and ending dates
- Multiple ledger types
- Exclusion of accounts with a zero balance
- Account balance totals based on the level of detail of the account

# **4.5.2 What You Should Know About**

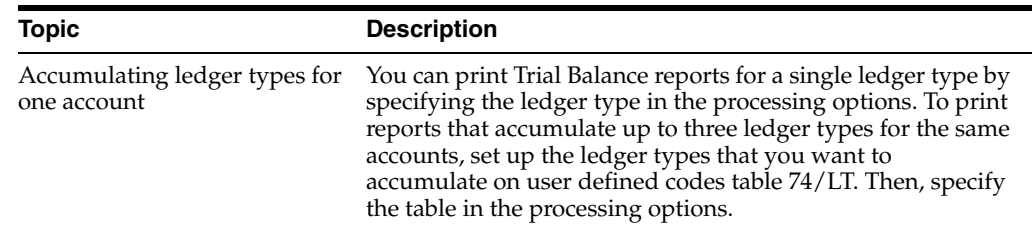

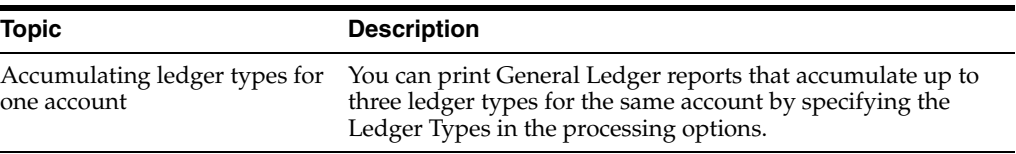

**Note:** The Ledger Type processing option replaces the user defined code 74/LT.

#### **See Also:**

Section [1.4, "Set Up an Alternate Chart of Accounts"](#page-26-0) and [Section](#page-23-0) 1.3, ["Set Up User Defined Codes for Italy"](#page-23-0).

#### *Figure 4–8 Trial Balance Report by Object Account (part 1)*

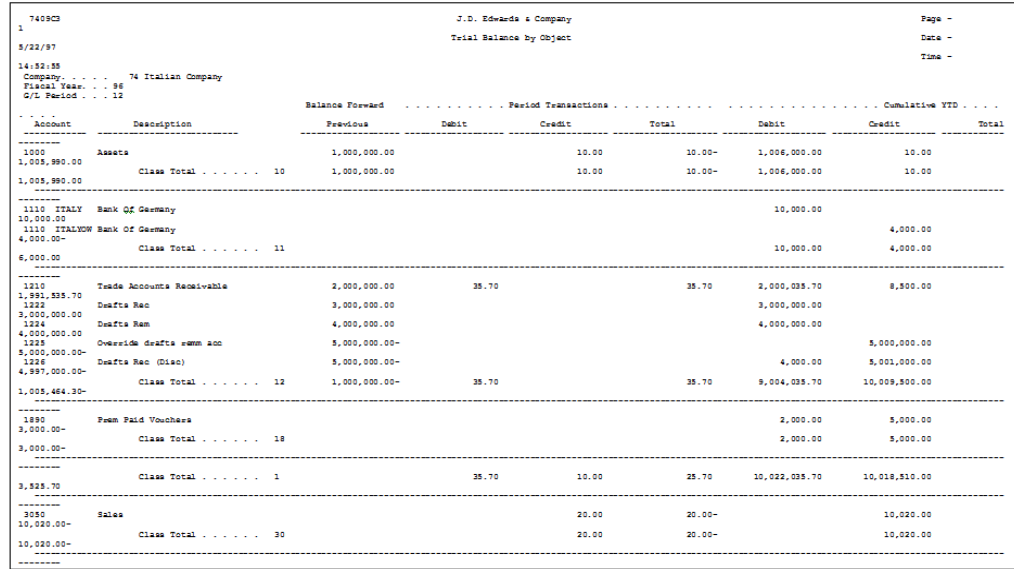

#### *Figure 4–9 Trial Balance Report by Object Account (part 2)*

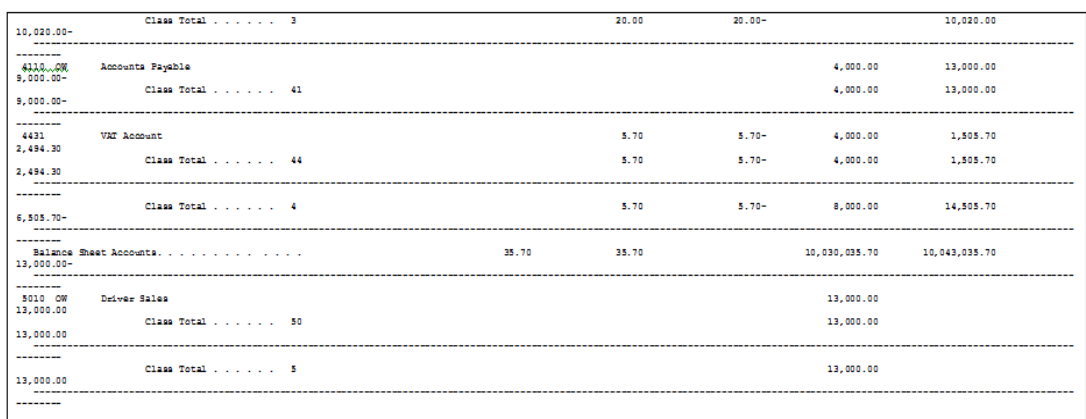

# **4.5.2.1 Processing Options for Trial Balance by Object (P7409C3)**

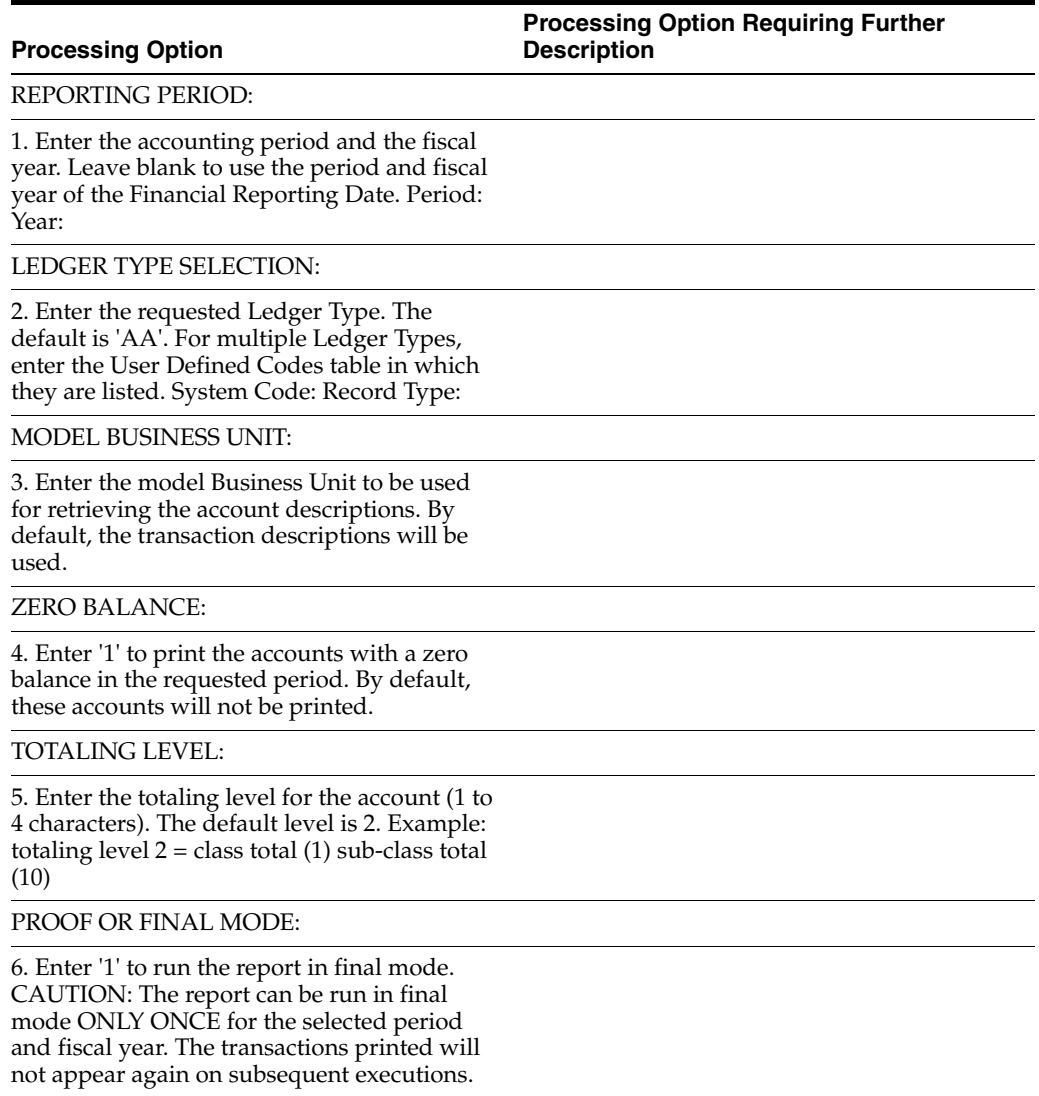

#### *Figure 4–10 Trial Balance Report by Category Code*

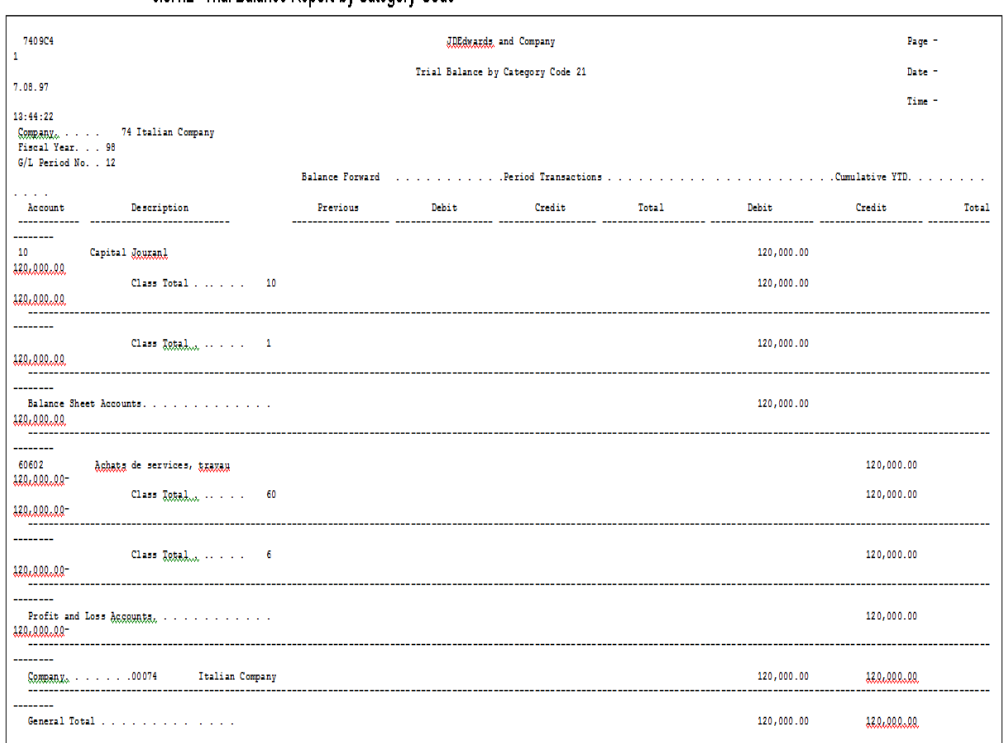

#### 3.5.1.2 Trial Balance Report by Category Code

# **4.5.2.2 Processing Options for Trial Balance by Category Code (P7409C4)**

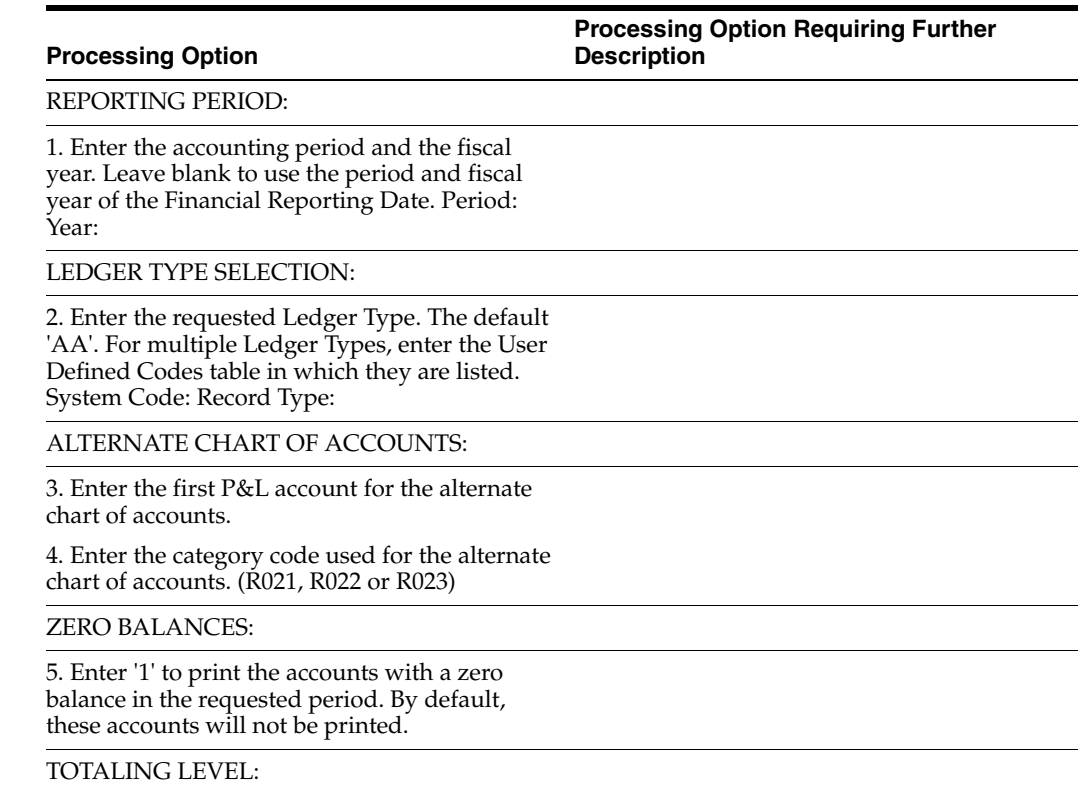

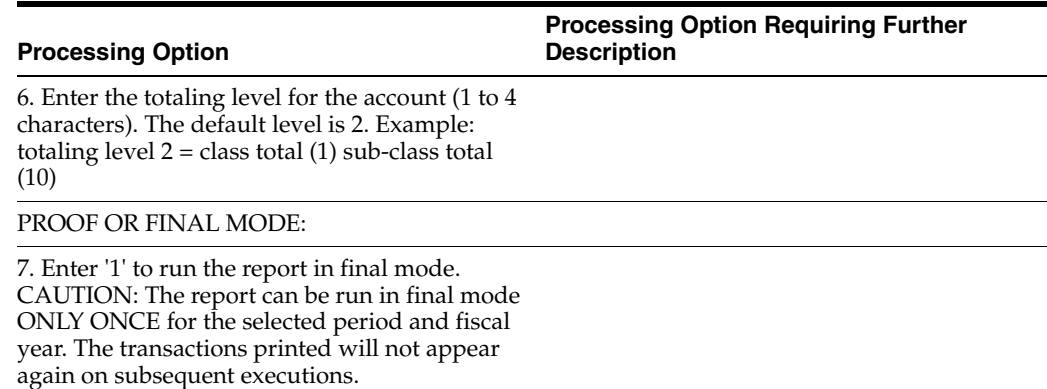

# <span id="page-69-0"></span>**4.6 Print the G/L Registration Report**

# **4.6.1 Printing the G/L Registration Report**

#### **Navigation:**

**From Italian Localization (G7Y4), choose Italian Reports**

#### **From Italian Reports (G74Y093152), choose G/L Registration Report/Update**

#### **From the Italian Reports menu (G74Y093152), choose G/L Registration Report**

Businesses in Italy are required to print a journal report *(Giornale Bollato)* that lists all of the general ledger transactions for each month in chronological and sequential order. To do this, you can print a G/L Registration report.

You can print the G/L Registration report in proof or final mode. When you select final mode, the system assigns each general ledger transaction in the Account Ledger (F0911) a chronological and sequential registration number. The system stores the registration number for each transaction in a dedicated field (REG#). You can use a processing option to control whether the system assigns registration numbers to journal entries or to each individual journal entry line.

To ensure that the registration number for each transaction is sequential by date, run the G/L Registration Report/Update program in final mode only after:

- You enter all of the transactions for the month
- You review the  $G/L$  Registration report generated in proof mode

#### **4.6.1.1 Registration Numbers for Adjusting Journal Entries**

After the year end, you might need to enter general ledger transactions to record adjustments for the previous fiscal year. You can enter these adjusting journal entries with a special document type (&&) and the general ledger date for the end of the fiscal year, such as 31/12/98.

Italian law requires that the date on which you actually enter the adjustment is also included in the journal entry record. To satisfy this requirement, the system records both the general ledger date that you specify for the end of the fiscal year and the actual date that you enter the adjusting entry. You can use a processing option to control the actual date of the adjustment entry that prints on the G/L Registration report. In addition, adjusting entries must include a chronological and sequential registration number, as any other general ledger transaction.

Print the G/L Registration report to assign registration numbers to adjusting journal entries for the previous fiscal year. You can specify registration numbers for adjusting journal entries based on the following numbering patterns:

- Start with the next available number for the previous fiscal year
- Start with the next available number for the current fiscal year

When you print the G/L Registration report for the adjusting entries in final mode, the system:

- Updates the Adjustments Registration Date with the date that you specify in the processing option for adjusting entries
- Assigns chronological and sequential registration numbers to each transaction

The following graphic illustrates how you maintain and print G/L Registration information.

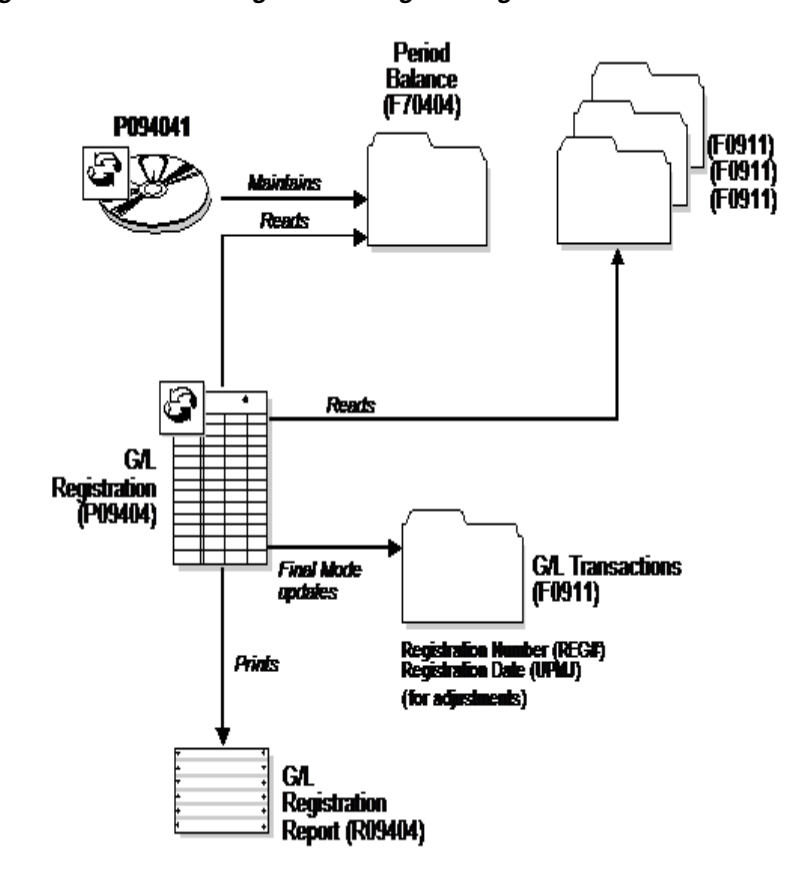

*Figure 4–11 Maintaining and Printing G/L Registration Information*

# **4.6.2 What You Should Know About**

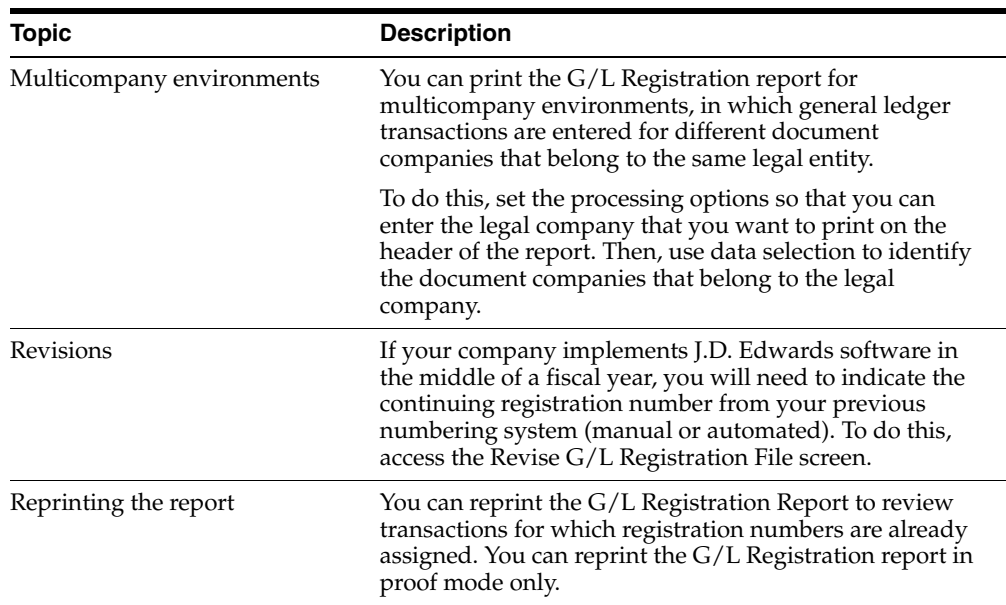

#### **See Also:**

- Assign VAT Registration Numbers in the *JD Edwards World Tax Reference Guide* for information about how to set up the system to edit vouchers and invoices for appropriate dates and to assign sequential numbering.
- See Working with the Annual Close in *JD Edwards World Fixed Assets Guide* for more information about printing the G/L Registration report as part of the annual close procedure.

#### **4.6.2.1 Processing Options for G/L Registration Report - Italy (P09404)**

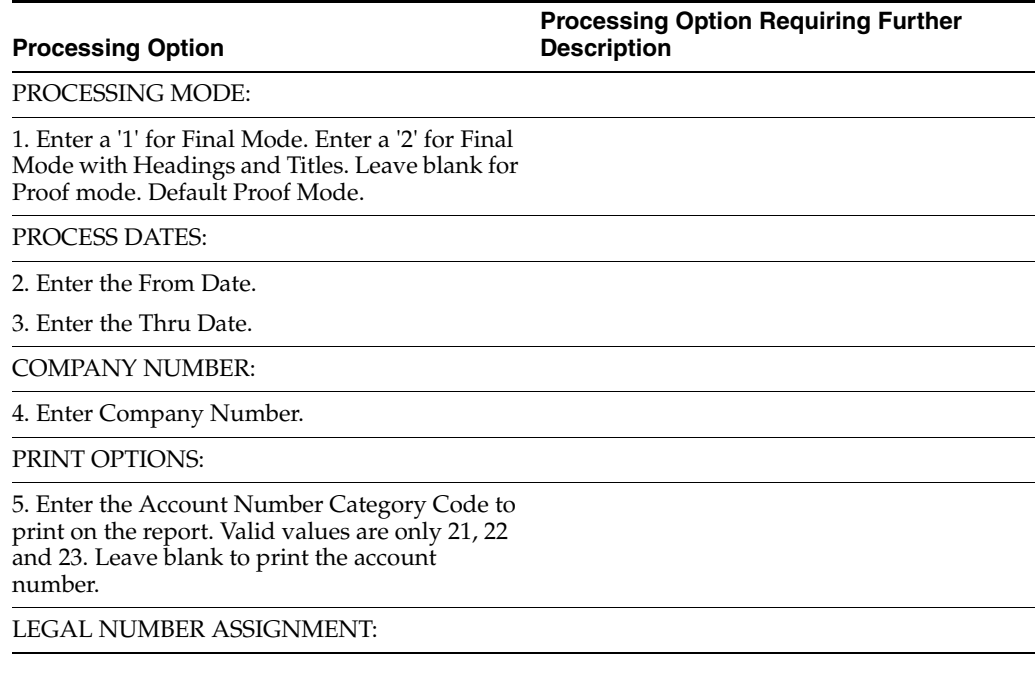
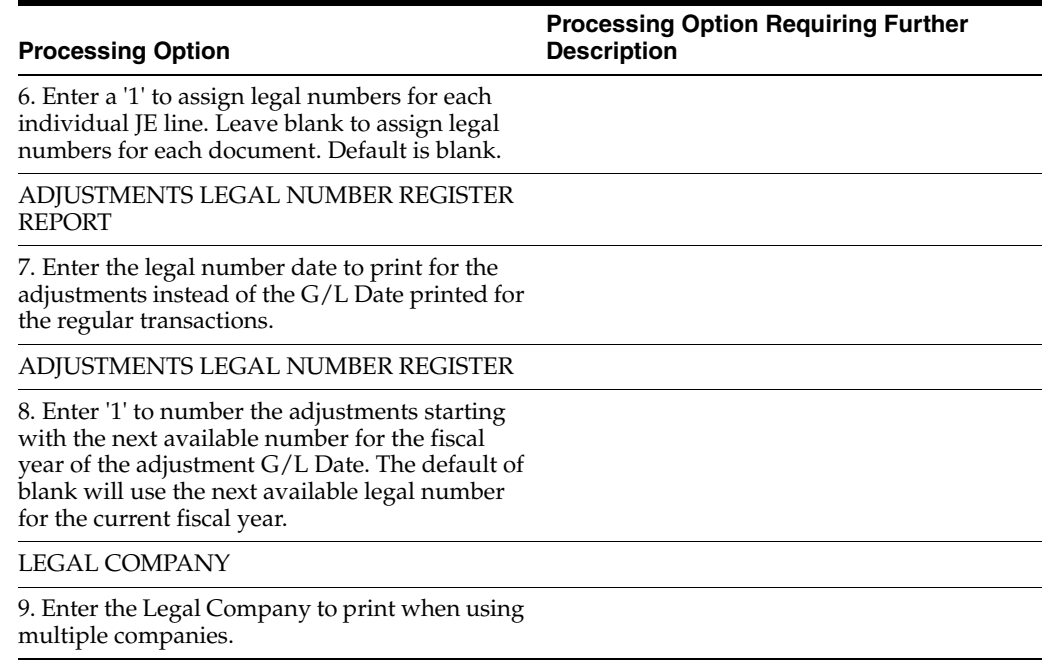

## **4.6.2.2 Processing Options for G/L Registration Report - Italy (R09404)**

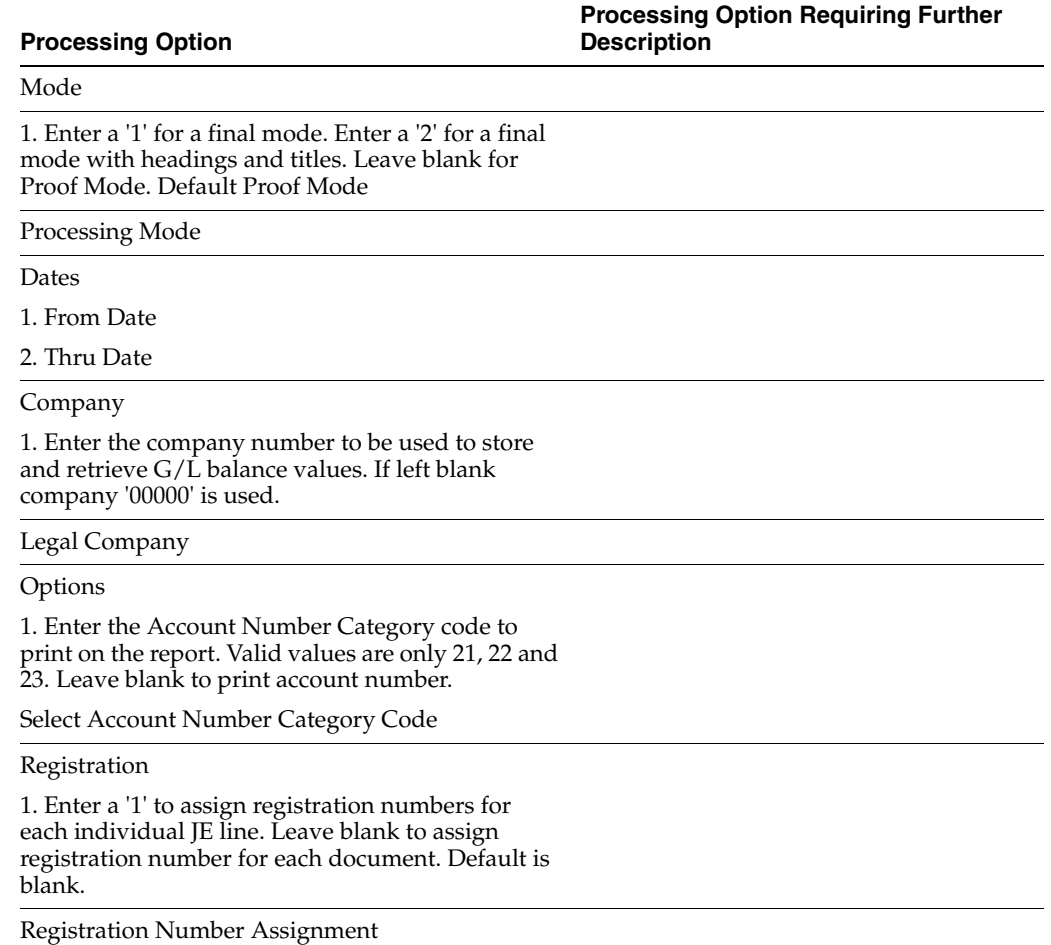

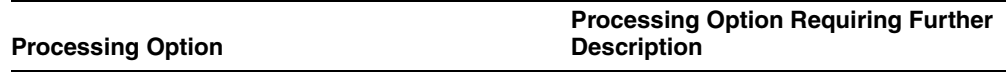

Adjustments

1. Enter the Registration Date to print for the adjustment instead of G/L Date printed for the regular transactions.

1. Registration Date

2. Enter a '1' to number the adjustments starting with the next available number for the previous fiscal year. Leave blank to use the next available registration number for the current fiscal year.

Registration Number

# **4.7 Work with the Annual Close**

### **4.7.1 Working with the Annual Close**

You can use J.D. Edwards base software to complete the annual close for the fiscal year. When you close the fiscal year, you must:

- Close and calculate retained earnings
- Make adjustments
- Close profit and loss accounts
- Record the profit and loss for the fiscal year
- Close balance sheet accounts
- Print the  $G/L$  Registration Report with adjustments and closing entries
- Re-open balance sheet accounts
- Print the  $G/L$  Registration report with re-opening journal entries
- Print the General Ledger report

During the beginning months of the new fiscal year, you can make adjustments to the transactions of the previous year. To identify journal entries for adjustments in the system, the adjustment entries must include the following information:

- The  $G/L$  date must equal the end of the previous fiscal year
- The document type must be  $\#$ , to indicate that the entry is an adjustment

The system prevents you from recording journal entries in the previous year unless the entries have a document type of &&. In addition, when you update the beginning balance in the Account Balances file (F0902), the system includes journal entries with the document type of &&.

In Italy, businesses complete the following phases at the close of the fiscal year to prepare the year-end balance sheet:

- Adjustment and integration of journal entries
- Close profit and loss accounts for revenues and expenses that were recorded during the year without carrying over the balance
- Calculate retained earnings

■ Close balance sheet accounts on a summary account "ending balance sheet" and reopen the same balance sheet accounts for the following fiscal year.

During the close of the fiscal year and the preparation of the balance sheet, Italian businesses complete the following control reports:

- **Trial Balance**
- General Ledger

All the journal entries that the system generates for the close of the fiscal year are recorded on the G/L Registration report.

#### **See Also:**

- Closing a Fiscal Year in the *JD Edwards World General Accounting I Guide*
- Assigning VAT Registration Numbers in *JD Edwards World Tax Reference Guide* for information about assigning sequential registration numbers to closing and adjusting entries
- Appendix [D, "Preparation for Annual Close"](#page-378-0)

**5**

# **Work with Registration Numbers**

This chapter contains these topics:

- Section [5.1, "About Fiscal Requirements"](#page-76-0)
- Section [5.2, "Working with Registration Numbers"](#page-76-1)

# <span id="page-76-0"></span>**5.1 About Fiscal Requirements**

JD Edwards solutions for fiscal requirements in Italy include the following tasks:

- Working with registration numbers
- Printing the Sequential Number Report
- Printing the General Ledger Report
- Printing the Trial Balance Report
- Printing the G/L Registration Report
- Working with the annual close

# <span id="page-76-1"></span>**5.2 Working with Registration Numbers**

In Italy, original fiscal vouchers (accounts payable) and fiscal invoices (accounts receivable) must include a registration number that is both sequential and chronological. Businesses are required to coordinate data entry so that the G/L date on each document is the same or later than the date on the previous document.

Use JD Edwards localized software to edit the dates that you enter for original fiscal documents. When you use JD Edwards standard data entry programs with date edit functionality and your user preferences are set with the country preference code of IT (Italy), you automatically access the following servers each time you enter a document.

Use JD Edwards localized software to edit the dates that you enter for original fiscal vouchers and invoices. When you use JD Edwards standard data entry programs with date edit functionality, and your user preferences are set with the country preference code of IT (Italy), you automatically access the following business functions each time you enter a document.

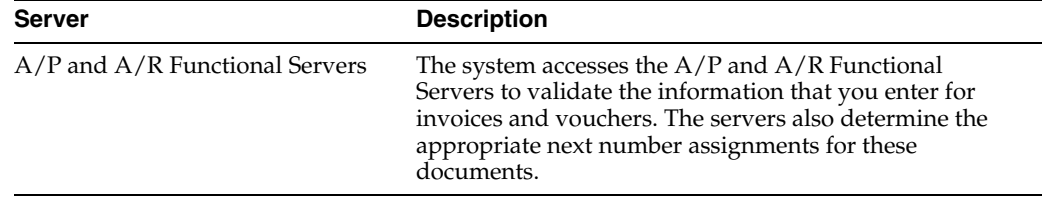

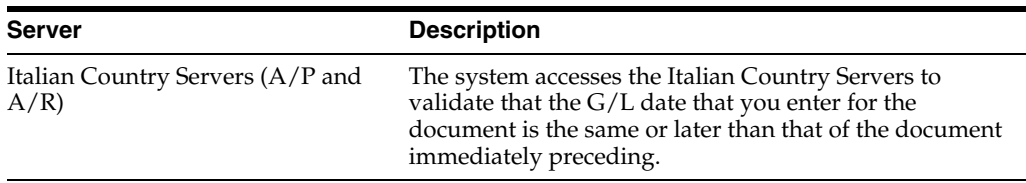

You set processing options on the servers to determine the type of edit to perform for each of the documents that you enter.

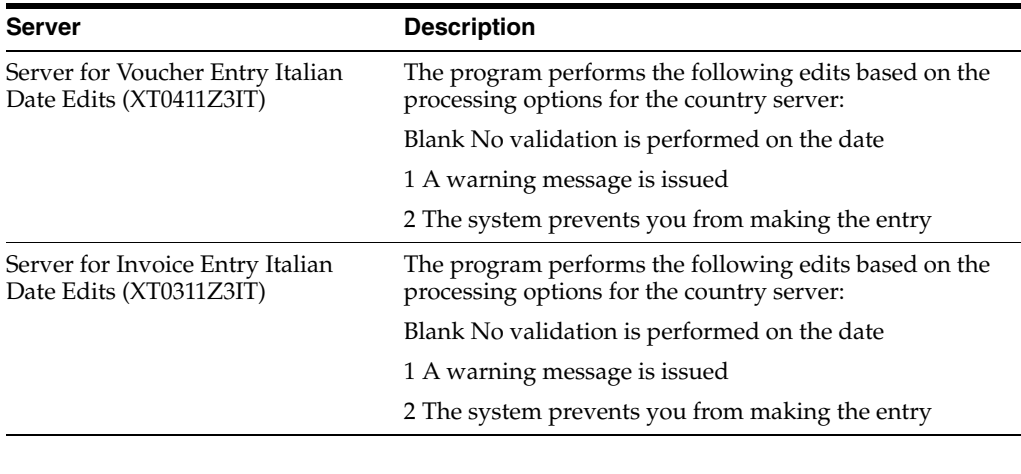

**Note:** You must set up your country servers with the same DREAM Writer version as the calling base program, in this case the A/R or A/P Functional Server.

After you set up the processing options for the business servers, you can set up different versions of the data entry programs for fiscal documents (invoices and vouchers that include VAT) and nonfiscal documents (other documents that do not include VAT). The versions are based on the processing options you set up for the country server, in combination with the processing options for the  $A/R$  or  $A/P$ Functional Server to default the document type. Set up the version for fiscal documents to include the date editing feature. The version for nonfiscal documents can either issue a warning or not include the date editing feature.

The following graphic illustrates how the system validates dates and registration numbers.

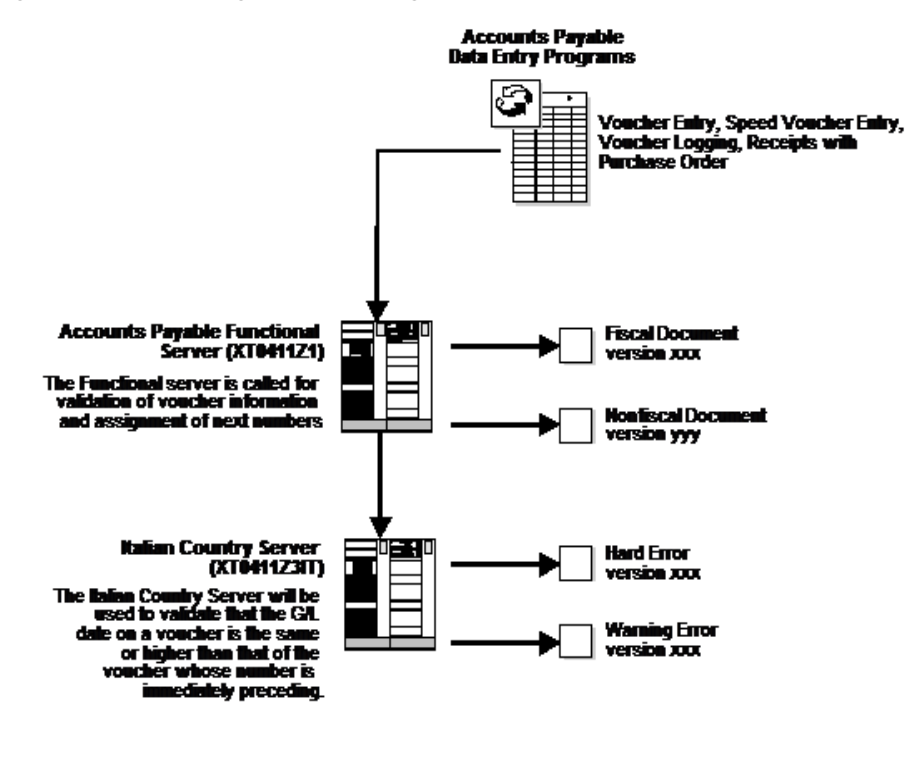

#### *Figure 5–1 Validating Dates and Registration Numbers*

P<sub>4</sub>b

#### **5.2.1 Before You Begin**

Set up your user display preferences with a country preference code for Italy (IT). See Section [1.2, "Setting Up User Display Preferences".](#page-20-0)

#### **5.2.2 Processing Options**

See Section [40.1, "Processing Options for A/R Functional Server - Italy \(XT0311Z3IT\)".](#page-320-1) See Section [40.2, "Processing Options for A/P Functional Server - Italy \(XT0411Z3IT\)"](#page-320-0).

# **Print the Sequential Number Report**

This chapter contains these topics:

Section [6.1, "Print the Sequential Number Report"](#page-80-0)

# <span id="page-80-0"></span>**6.1 Print the Sequential Number Report**

#### **Navigation:**

**From Italian Localization (G74Y), choose Additional Italian Tax Processing.**

**From Italian Reports (G74Y093152), choose Sequential Number Report**

**From the Italian Reports menu (G74Y093152), choose a Sequential Number Report option.**

Businesses in Italy are required by law to number each original fiscal document both sequentially and chronologically. Fiscal documents are documents that include IVA taxes, such as accounts payable vouchers and accounts receivable invoices. Because each revenue and expense event must be documented in chronological order, businesses must include the numeric sequencing of each document number in the IVA registers.

You use the Sequential Number report to identify any document numbers that are out of sequence. When you print the report, the system checks the number for each document that includes an IVA amount in the following tables:

- Sales/Use/VAT Tax (F0018)
- Accounts Payable Ledger (F0411)
- Accounts Receivable Ledger (F0311)

The report prints the appropriate error message for each document that meets the following conditions:

- The document number is not sequential.
- The General ledger date is lower than that of the previous document.

You must manually correct any errors in the sequential numbering or justify the gap in the numbering of your documents.

JD Edwards recommends that you print the Sequential Number Report daily and if not daily, at least before you change the G/L date.

You can use processing options to indicate which file you want to perform the sequential document number validation.

| <b>File</b>                        | <b>Description</b>                                                                                                    |
|------------------------------------|----------------------------------------------------------------------------------------------------|
| Sales/Use/VAT Tax (F0018)          | To run a report that verifies that document numbers<br>are in sequential order without interruptions, leave the<br>processing option blank. The system prints a report<br>based on the Sales/Use/VAT Tax file (F0018).    |
|                                    | Create one version of the report for each print version<br>of the monthly VAT purchasing and VAT sales reports.                                                                                                    |
|                                    | For example, if you use the document types PV and PD<br>to identify Italian invoices and credit memos, create a<br>special version of the report that selects the control<br>data for document types PV and PD only.      |
| Accounts Receivable Ledger (F0311) | To run a report that verifies that document numbers<br>are in sequential order without interruptions, enter 1 in<br>the processing option. The system prints a report based<br>on the Accounts Receivable Ledger (F0311). |
|                                    | Create one version of the report for each document<br>number series in the monthly VAT sales report.                                                                                                    |
| Accounts Payable Ledger (F0411)    | To run a report that verifies that document numbers<br>are in sequential order without interruptions, enter 2 in<br>the processing option. This report is based on the<br>Accounts Payable Ledger (F0411).                |
|                                    | Create one version of the report for each document<br>number series in the monthly VAT purchasing report.                                                                                                    |

*Figure 6–1 Sequential Number Report - Accounts Receivable*

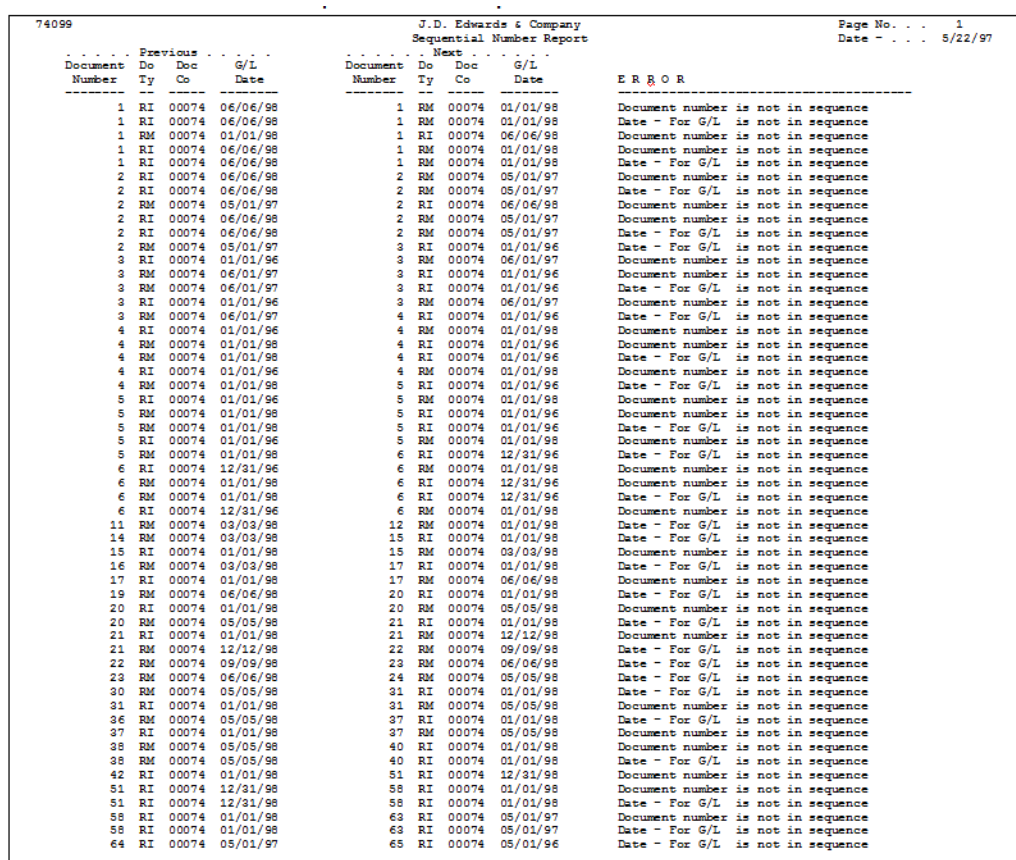

| 74099                   |           |                |                                        |                       |                 |                | J.D. Edwards & Company<br>Sequential Number Report | Page No.<br>Date $=$ $\ldots$<br>5/22/97                                |  |  |  |  |  |
|-------------------------|-----------|----------------|----------------------------------------|-----------------------|-----------------|----------------|----------------------------------------------------|-------------------------------------------------------------------------|--|--|--|--|--|
| .                       |           | Previous       |                                        | and a state of        |                 |                | Next                                               |                                                                         |  |  |  |  |  |
| Document                | Do        | Doe            | G/L                                    | Document Do           |                 | Doc            | G/L                                                |                                                                         |  |  |  |  |  |
| Number                  | Ξy        | Co             | Date                                   | Number                | Ξv              | Co             | Date                                               | ERROR                                                                   |  |  |  |  |  |
| --------                | $\sim$    | -----          | -------                                | -------               | $\sim$          | -----          | --------                                           |                                                                         |  |  |  |  |  |
|                         | RT        | 00074          | 06/06/98                               | ÷.                    | <b>DM</b>       | 00074          | 01/01/98                                           | Document number is not in sequence                                      |  |  |  |  |  |
| п.                      | RT        | 00074          | 06/06/98                               | ٠                     | RM              | 00074          | 01/01/98                                           | Date - For G/L is not in sequence                                       |  |  |  |  |  |
| 1                       | <b>RM</b> | 00074          | 01/01/98                               | $\mathbf{r}$          | RT              | 00074          | 06/06/98                                           | Document number is not in sequence                                      |  |  |  |  |  |
| а                       | RI        | 00074          | 06/06/98                               | ÷                     | RM              | 00074          | 01/01/98                                           | Document number is not in sequence                                      |  |  |  |  |  |
| 1                       | RI        | 00074          | 06/06/98                               | $\mathbf{1}$          | <b>RM</b>       | 00074          | 01/01/98                                           | Date - For G/L is not in sequence                                       |  |  |  |  |  |
| 2                       | RI        | 00074          | 06/06/98                               | 2                     | <b>RM</b>       | 00074          | 05/01/97                                           | Document number is not in sequence                                      |  |  |  |  |  |
| $\overline{\mathbf{2}}$ | RI        | 00074          | 06/06/98                               | 2                     | RМ              | 00074          | 05/01/97                                           | Date - For G/L is not in sequence                                       |  |  |  |  |  |
| z                       | <b>RM</b> | 00074          | 05/01/97                               | ż                     | RI              | 00074          | 06/06/98                                           | Document number is not in sequence                                      |  |  |  |  |  |
| 2                       | RT        | 00074          | 06/06/98                               | 2                     | RM.             | 00074          | 05/01/97                                           | Document number is not in sequence                                      |  |  |  |  |  |
| z                       | RT        | 00074          | 06/06/98                               | 2                     | RM              | 00074          | 05/01/97                                           | Date - For G/L is not in sequence                                       |  |  |  |  |  |
| 2                       | <b>RM</b> | 00074          | 05/01/97                               | 3                     | RI              | 00074          | 01/01/96                                           | Date - For G/L is not in sequence                                       |  |  |  |  |  |
| а                       | RI        |                | 00074 01/01/96                         | з                     | <b>RM</b>       | 00074          | 06/01/97                                           | Document number is not in sequence                                      |  |  |  |  |  |
| a                       | <b>RM</b> | 00074          | 06/01/97                               | 3                     | RI              | 00074          | 01/01/96                                           | Document number is not in sequence                                      |  |  |  |  |  |
| s.                      | <b>RM</b> | 00074          | 06/01/97                               | з                     | RI              | 00074          | 01/01/96                                           | Date - For G/L is not in sequence                                       |  |  |  |  |  |
| $\overline{\mathbf{3}}$ | RI        | 00074          | 01/01/96                               | 3                     | RМ              | 00074          | 06/01/97                                           | Document number is not in sequence                                      |  |  |  |  |  |
| а                       | RM        | 00074          | 06/01/97                               | ٠                     | RI              | 00074          | 01/01/96                                           | Date - For G/L is not in sequence                                       |  |  |  |  |  |
| 4                       | RI        | 00074          | 01/01/96                               | ٠                     | <b>RM</b>       | 00074          | 01/01/98                                           | Document number is not in sequence                                      |  |  |  |  |  |
| 4                       | RM        | 00074          | 01/01/98                               | 4                     | RI              | 00074          | 01/01/96                                           | Document number is not in sequence                                      |  |  |  |  |  |
| $\sim$                  | <b>RM</b> |                | 00074 01/01/98                         | ۰                     | RI              | 00074          | 01/01/96                                           | Date - For G/L is not in sequence                                       |  |  |  |  |  |
| 4                       | RI        | 00074          | 01/01/96                               | 4                     | RM              | 00074          | 01/01/98                                           | Document number is not in sequence                                      |  |  |  |  |  |
| $\ddot{\phantom{1}}$    | <b>RM</b> |                | 00074 01/01/98                         | s                     | RI              | 00074          | 01/01/96                                           | Date - For G/L is not in sequence                                       |  |  |  |  |  |
| 5                       | RI        | 00074          | 01/01/96                               | 5                     | <b>RMC</b>      | 00074          | 01/01/98                                           | Document number is not in sequence                                      |  |  |  |  |  |
| s                       | RM        | 00074          | 01/01/98                               | 5                     | RI              | 00074          | 01/01/96                                           | Document number is not in sequence                                      |  |  |  |  |  |
| 6                       | RM        | 00074          | 01/01/98                               | 5                     | RI              | 00074          | 01/01/96                                           | Date - For G/L is not in sequence                                       |  |  |  |  |  |
| 5                       | RI        | 00074          | 01/01/96                               | s                     | RM              | 00074          | 01/01/98                                           | Document number is not in sequence                                      |  |  |  |  |  |
| 5                       | <b>RM</b> |                | 00074 01/01/98                         | e                     | RI              | 00074          | 12/11/96                                           | Date - For G/L is not in sequence                                       |  |  |  |  |  |
| 6                       | <b>RT</b> | 00074          | 12/31/96                               | 6                     | RM              | 00074          | 01/01/98                                           | Document number is not in sequence                                      |  |  |  |  |  |
| G                       | <b>RM</b> |                | 00074 01/01/98                         | 6                     | RI              | 00074          | 12/11/96                                           | Document number is not in sequence                                      |  |  |  |  |  |
| G                       | <b>BM</b> | 00074<br>00074 | 01/01/98<br>12/21/96                   | 6                     | RI              | 00074<br>00074 | 12/31/96<br>01/01/98                               | Date - For G/L is not in sequence                                       |  |  |  |  |  |
| G                       | RI<br>RM  | 00074          | 03/03/98                               | 6                     | <b>RM</b>       | 00074          | 01/01/98                                           | Document number is not in sequence<br>Date - For G/L is not in sequence |  |  |  |  |  |
| 11<br>14                | <b>PM</b> |                | 00074 03/03/98                         | 12 <sup>2</sup><br>15 | <b>RM</b><br>RI | 00074          | 01/01/98                                           | Date - For G/L is not in sequence                                       |  |  |  |  |  |
| 15                      | RI        |                | 00074 01/01/98                         | 15 <sub>1</sub>       | <b>RM</b>       | 00074          | 03/03/98                                           | Document number is not in sequence                                      |  |  |  |  |  |
| 16                      | <b>PM</b> | 00074          | 03/03/98                               | 17                    | RI              | 00074          | 01/01/98                                           | Date - For G/L is not in sequence                                       |  |  |  |  |  |
| 17                      | RI        | 00074          | 01/01/98                               | 17 <sub>1</sub>       | RM              | 00074          | 06/06/98                                           | Document number is not in sequence                                      |  |  |  |  |  |
| 19                      | <b>RM</b> | 00074          | 06/06/98                               | $20 -$                | RI              | 00074          | 01/01/98                                           | Date - For G/L is not in sequence                                       |  |  |  |  |  |
| 20                      | RI        | 00074          | 01/01/98                               | 20                    | RM              | 00074          | 05/05/98                                           | Document number is not in sequence                                      |  |  |  |  |  |
| 20                      | <b>RM</b> | 00074          | 05/05/98                               | 21                    | RI              | 00074          | 01/01/98                                           | Date - For G/L is not in sequence                                       |  |  |  |  |  |
| 21                      | RI        | 00074          | 01/01/98                               | 21                    | <b>RM</b>       | 00074          | 12/12/98                                           | Document number is not in sequence                                      |  |  |  |  |  |
| 21                      | <b>DM</b> |                | 00074 12/12/98                         | $22^{12}$             | <b>PM</b>       | 00074          | 09/09/98                                           | Date - For G/L is not in sequence                                       |  |  |  |  |  |
| 22                      | <b>RM</b> | 00074          | 09/09/98                               | 22                    | <b>RM</b>       | 00074          | 06/06/98                                           | Date - For G/L is not in sequence                                       |  |  |  |  |  |
| 22                      | <b>RM</b> |                | 00074 06/06/98                         | 24                    | <b>RM</b>       | 00074          | 05/05/98                                           | Date - For G/L is not in sequence                                       |  |  |  |  |  |
| 30                      | <b>RM</b> | 00074          | 05/05/98                               | 31                    | RI              | 00074          | 01/01/98                                           | Date - For G/L is not in sequence                                       |  |  |  |  |  |
| 21                      | RI        |                | 00074 01/01/98                         | 31                    | RM              | 00074          | 05/05/98                                           | Document number is not in sequence                                      |  |  |  |  |  |
| 26                      | RM        | 00074          | 05/05/98                               | 37                    | RI              | 00074          | 01/01/98                                           | Date - For G/L is not in sequence                                       |  |  |  |  |  |
| 27                      | RT        |                | 00074 01/01/98                         | 27                    | RM.             | 00074          | 05/05/98                                           | Document number is not in sequence                                      |  |  |  |  |  |
| $20 -$                  | <b>RM</b> |                | 00074 05/05/98                         | 40                    | RI              | 00074          | 01/01/98                                           | Document number is not in sequence                                      |  |  |  |  |  |
| 38                      | <b>RM</b> | 00074          | 05/05/98                               | 40                    | RI              | 00074          | 01/01/98                                           | Date - For G/L is not in sequence                                       |  |  |  |  |  |
| 42                      | RI        |                | 00074 01/01/98                         | 51                    | RI.             | 00074          | 12/31/98                                           | Document number is not in sequence                                      |  |  |  |  |  |
| 51                      | RI        | 00074          | 12/31/98                               | 58                    | RI              | 00074          | 01/01/98                                           | Document number is not in sequence                                      |  |  |  |  |  |
| 51                      | RI        |                | 00074 12/21/95                         | 58                    | RI              | 00074          | 01/01/98                                           | Date - For G/L is not in sequence                                       |  |  |  |  |  |
| 58<br>5.0               | RI        | 00074          | 01/01/98                               | 63                    | RI              | 00074          | 05/01/97<br>05/01/97                               | Document number is not in sequence                                      |  |  |  |  |  |
|                         | RI        |                | 00074 01/01/96<br>64 RI 00074 05/01/97 | 63                    | RI              | 00074          | 65 RI 00074 05/01/96                               | Date - For G/L is not in sequence<br>Date - For G/L is not in sequence  |  |  |  |  |  |
|                         |           |                |                                        |                       |                 |                |                                                    |                                                                         |  |  |  |  |  |

*Figure 6–2 Sequential Number Report - Accounts Payable*

*Figure 6–3 Sequential Number Report - Accounts Receivable VAT*

| 74099          |                |       |                                  |                                 |                 |                            | J.D. Edwards & Company<br>Sequential Number Report | Page No.<br>1<br>Date = $. 5/22/97$                                       |
|----------------|----------------|-------|----------------------------------|---------------------------------|-----------------|----------------------------|----------------------------------------------------|---------------------------------------------------------------------------|
| . Previous     |                |       |                                  | and a strain Mextrustration and |                 |                            |                                                    |                                                                           |
| Document Do    |                | Doc   | G/L                              | Document Do                     |                 | Doc                        | G/L                                                |                                                                           |
| Number         | Τv             | Co.   | Date                             | Number Ty                       |                 | Co.                        | Date                                               | ERROR                                                                     |
|                |                |       |                                  | ---------                       | ---             |                            |                                                    |                                                                           |
|                | 1 PD           |       | 00074 01/01/98                   |                                 |                 |                            | 4 PV 00074 01/03/98                                | Document number is not in sequence                                        |
| 4.             | PV             |       | 00074 01/03/98                   |                                 | 5 PV            |                            | 00074 01/01/98                                     | Date - For G/L is not in sequence                                         |
|                |                |       | 5 PV 00074 01/01/98              |                                 |                 |                            | 5 PD 00074 05/05/98                                | Document number is not in sequence                                        |
|                | 5 PD           |       | 00074 05/05/98                   |                                 |                 | 6 PV 00074                 | 01/01/98                                           | Date - For $G/L$ is not in sequence                                       |
|                | 6 PV           |       | 00074 01/01/98<br>00074 05/05/98 |                                 |                 | 6 PD 00074<br>7 PV 00074   | 05/05/98<br>01/01/98                               | Document number is not in sequence                                        |
| $\overline{7}$ | 6 PD<br>PV     |       | 00074 01/01/98                   |                                 |                 | 8 PV 00074                 | 07/03/96                                           | Date - For G/L is not in sequence<br>Date - For $G/L$ is not in sequence  |
|                | 8 PV           |       | 00074 07/03/96                   |                                 |                 | 8 PD 00074                 | 08/15/98                                           | Document number is not in sequence                                        |
| в              | PD.            | 00074 | 08/15/98                         |                                 | 9 PV            | 00074                      | 01/01/98                                           | Date - For $G/L$ is not in sequence                                       |
|                | 10 PV          |       | 00074 01/01/98                   |                                 | 10 PD           | 00074                      | 05/05/98                                           | Document number is not in sequence                                        |
| 10             | <b>PD</b>      |       | 00074 05/05/98                   |                                 | 11 PV           | 00074                      | 01/01/98                                           | Date - For $G/L$ is not in sequence                                       |
|                | 12 PV          |       | 00074 01/01/98                   |                                 |                 | 12 PD 00074                | 05/05/98                                           | Document number is not in sequence                                        |
|                | 12 PD          | 00074 | 05/05/98                         |                                 |                 | 13 PV 00074                | 05/01/98                                           | Date - For G/L is not in sequence                                         |
|                | 13 PV          |       | 00074 05/01/98                   |                                 |                 | 13 PD 00074                | 09/09/98                                           | Document number is not in sequence                                        |
|                | 13 PD<br>14 PD | 00074 | 00074 09/09/98<br>06/06/98       |                                 | 14 PD           | 16 PD 00074                | 00074 06/06/98<br>09/09/98                         | Date - For G/L is not in sequence<br>Document number is not in sequence   |
|                | 16 PD          |       | 00074 09/09/98                   |                                 |                 | 17 PD 00074                | 05/05/98                                           | Date - For $G/L$ is not in sequence                                       |
|                | 18 PD          | 00074 | 06/06/98                         |                                 |                 | 19 PD 00074                | 05/05/98                                           | Date - For G/L is not in sequence                                         |
|                | 20 PD          |       | 00074 05/05/98                   |                                 |                 | 21 PV 00074                | 01/01/98                                           | Date - For G/L is not in sequence                                         |
|                | 21 PV          |       | 00074 01/01/98                   |                                 | 21 PD           | 00074                      | 05/05/98                                           | Document number is not in sequence                                        |
|                | 21 PD          |       | 00074 05/05/98                   |                                 |                 | 22 PV 00074                | 04/30/96                                           | Date - For $G/L$ is not in sequence                                       |
|                | 22 PV          |       | 00074 04/30/96                   |                                 |                 |                            | 22 PD 00074 05/05/98                               | Document number is not in sequence                                        |
| 22             | PD             | 00074 | 05/05/98                         |                                 | 23 PV           | 00074                      | 01/01/98                                           | Date - For $G/L$ is not in sequence                                       |
|                | 23 PV          |       | 00074 01/01/98                   |                                 |                 | 23 PD 00074                | 05/05/98                                           | Document number is not in sequence                                        |
| 23.            | PD<br>24 PV    |       | 00074 05/05/98<br>00074 01/01/98 |                                 | 24 PV           | 00074<br>24 PD 00074       | 01/01/98<br>05/05/98                               | Date - For G/L is not in sequence<br>Document number is not in sequence   |
|                | 24 PD          |       | 00074 05/05/98                   |                                 |                 | 25 PV 00074                | 01/01/98                                           | Date - For G/L is not in sequence                                         |
|                | 28 PV          |       | 00074 05/31/98                   |                                 |                 |                            | 29 PV 00074 01/01/98                               | Date - For $G/L$ is not in sequence                                       |
|                | 32 PV          |       | 00074 01/01/98                   |                                 |                 |                            | 33 PV 00074 07/09/96                               | Date - For G/L is not in sequence                                         |
|                | 34 PV          | 00074 | 07/10/96                         |                                 | 35 PV           |                            | 00074 07/07/96                                     | Date - For G/L is not in sequence                                         |
|                | 35 PV          |       | 00074 07/07/96                   |                                 |                 | 36 PV 00074                | 06/07/96                                           | Date - For $G/L$ is not in sequence                                       |
|                | 36 PV          | 00074 | 06/07/96                         |                                 |                 | 37 PV 00074                | 06/01/96                                           | Date - For G/L is not in sequence                                         |
|                | 37 PV          |       | 00074 06/01/96                   |                                 |                 | 38 PV 00074                | 01/01/96                                           | Date - For G/L is not in sequence                                         |
|                | 41 PV          |       | 00074 01/01/98                   |                                 |                 |                            | 42 PV 00074 01/01/96                               | Date - For $G/L$ is not in sequence                                       |
| 50             | PV<br>54 PV    |       | 00074 01/01/98<br>00074 01/01/98 |                                 |                 | 54 PV 00074<br>62 PV 00074 | 01/01/98<br>01/01/97                               | Document number is not in sequence<br>Document number is not in sequence  |
|                | 54 PV          |       | 00074 01/01/98                   |                                 |                 |                            | 62 PV 00074 01/01/97                               | Date - For G/L is not in sequence                                         |
|                | 73 PV          |       | 00074 06/01/97                   |                                 |                 | 75 PV 00074                | 06/01/97                                           | Document number is not in sequence                                        |
| 77             | PV             |       | 00074 06/01/97                   |                                 |                 | 78 PV 00074                | 01/06/97                                           | Date - For G/L is not in sequence                                         |
|                | 79 PV          |       | 00074 06/06/98                   |                                 |                 | 81 PV 00074                | 01/01/96                                           | Document number is not in sequence                                        |
|                | 79 PV          |       | 00074 06/06/98                   |                                 |                 |                            | 81 PV 00074 01/01/96                               | Date - For G/L is not in sequence                                         |
|                | 83 PV          | 00074 | 06/01/97                         |                                 |                 | 84 PV 00074                | 01/01/97                                           | Date - For G/L is not in sequence                                         |
|                | 86 PV          |       | 00074 06/01/97                   |                                 | 94 PV           |                            | 00074 08/29/98                                     | Document number is not in sequence                                        |
| 95.            | PV             |       | 00074 08/29/98                   |                                 | 96 PV           | 00074                      | 01/05/98                                           | Date - For $G/L$ is not in sequence                                       |
| 103 PV         | 98 PV          | 00074 | 00074 01/07/98<br>01/01/98       |                                 | 99 PV<br>105 PV | 00074<br>00074             | 01/01/98<br>06/30/98                               | Date - For $G/L$ is not in sequence<br>Document number is not in sequence |
| 106 PV         |                |       | 00074 06/30/98                   |                                 | 107 PV          | 00074                      | 01/05/98                                           | Date - For $G/L$ is not in sequence                                       |
| 108 PV         |                |       | 00074 06/30/98                   |                                 |                 |                            | 109 PV 00074 01/08/98                              | Date - For G/L is not in sequence                                         |
| 112 PV         |                |       | 00074 01/21/98                   |                                 |                 | 113 PV 00074               | 06/30/96                                           | Date - For G/L is not in sequence                                         |
| 119 PV         |                | 00074 | 06/30/98                         |                                 |                 | 120 PV 00074               | 01/01/98                                           | Date - For $G/L$ is not in sequence                                       |
| 136 PV         |                | 00074 | 01/01/99                         |                                 |                 | 138 PV 00074               | 01/01/99                                           | Document number is not in sequence                                        |
| 143 PV         |                | 00074 | 01/01/99                         | 145 PV                          |                 | 00074                      | 01/01/99                                           | Document number is not in sequence                                        |
| 149            | PV             |       | 00074 01/01/99                   |                                 |                 | 153 PV 00074               | 01/01/98                                           | Document number is not in sequence                                        |
| 149 PV         |                |       | 00074 01/01/99                   |                                 |                 | 153 PV 00074               | 01/01/98                                           | Date - For $G/L$ is not in sequence                                       |
|                |                |       |                                  |                                 |                 |                            |                                                    |                                                                           |

3.3.1.2 Sequential Number Report - Accounts Payable

| 74099         |                 |                     |                      |                       |                 |                | J.D. Edwards & Company   | Page No.<br>2                                                                        |
|---------------|-----------------|---------------------|----------------------|-----------------------|-----------------|----------------|--------------------------|--------------------------------------------------------------------------------------|
|               |                 |                     |                      |                       |                 |                | Sequential Number Report | Date =<br>5/22/97                                                                    |
| .<br>Document | Do              | . . Previous<br>Doc | G/L                  | $\sim$<br>Document Do | $\sim$          | North.<br>Dog  | .<br>G/L                 |                                                                                      |
| Number        | Tv.             | Co                  | Date                 | Musher                | Тv              | Co             | Date                     | ERROR                                                                                |
| --------      | -               | -----               | -------              | --------              | --              | -----          | --------                 |                                                                                      |
|               | <b>PD</b>       | 00074               | 01/01/98             | ٠                     | PV              | 00074          | 01/02/98                 | Document number is not in sequence                                                   |
| 4             | 9V              | 00074               | 01/03/98             |                       | 5<br>9V         | 00074          | 01/01/98                 | Date - For G/L is not in sequence                                                    |
| s             | <b>PV</b>       | 00074               | 01/01/98             |                       | 5<br>PD.        | 00074          | 05/05/98                 | Document number is not in sequence                                                   |
| 51            | PD              | 00074               | 05/05/98             |                       | <b>DV</b><br>e. | 00074          | 01/01/98                 | Date - For G/L is not in sequence                                                    |
| 6             | <b>BV</b>       | 00074               | 01/01/98             | ٠                     | <b>PD</b><br>6. | 00074          | 05/05/98                 | Document number is not in sequence                                                   |
| e<br>7        | PD<br>PV.       | 00074<br>00074      | 05/05/98<br>01/01/98 |                       | PV.<br>۰<br>FV  | 00074<br>00074 | 01/01/98<br>07/03/96     | Date - For G/L is not in sequence<br>Date - For G/L is not in sequence               |
| в             | 9W              | 00074               | 07/03/96             | в                     | <b>PD</b>       | 00074          | 08/15/98                 | Document number is not in sequence                                                   |
| a             | PD.             | 00074               | 08/15/98             |                       | 9<br>PV.        | 00074          | 01/01/98                 | Date - For G/L is not in sequence                                                    |
| 10            | <b>PV</b>       | 00074               | 01/01/98             | 10                    | PD              | 00074          | 05/05/98                 | Document number is not in sequence                                                   |
| 10            | PD              | 00074               | 05/05/98             | 11                    | pw              | 00074          | 01/01/98                 | Date - For G/L is not in sequence                                                    |
| 12            | PV.             | 00074               | 01/01/98             | 12                    | PD              | 00074          | 05/05/98                 | Document number is not in sequence                                                   |
| $12^{12}$     | <b>PD</b>       | 00074               | 05/05/98             | 12                    | <b>DV</b>       | 00074          | 05/01/98                 | Date - For G/L is not in sequence                                                    |
| 12            | pv              | 00074               | 05/01/98             | 12                    | PD              | 00074          | 09/09/98                 | Document number is not in sequence                                                   |
| 13            | PD              | 00074               | 09/09/98             | 14                    | PD              | 00074          | 06/06/98                 | Date - For G/L is not in sequence                                                    |
| 14            | PD.             | 00074               | 06/06/98             | 16                    | PD.             | 00074          | 09/09/98                 | Document number is not in sequence                                                   |
| 16<br>1.8     | PD              | 00074               | 09/09/98             | 17<br>19              | PD              | 00074          | 05/05/98                 | Date - For G/L is not in sequence                                                    |
| 20            | <b>PD</b><br>PD | 00074<br>00074      | 06/06/98<br>05/05/98 | 21                    | PD.<br>PV.      | 00074<br>00074 | 05/05/98<br>01/01/98     | Date - For G/L is not in sequence<br>Date - For G/L is not in sequence               |
| 21            | PV              | 00074               | 01/01/98             | 21                    | PD              | 00074          | 05/05/98                 | Document number is not in sequence                                                   |
| 21            | <b>PD</b>       | 00074               | 05/05/98             | 22                    | PV              | 00074          | 04/30/96                 | Date - For G/L is not in sequence                                                    |
| 22            | pv              | 00074               | 04/20/96             | 22                    | PD.             | 00074          | 05/05/98                 | Document number is not in sequence                                                   |
| 22            | <b>PD</b>       | 00074               | 05/05/98             | 23                    | PV.             | 00074          | 01/01/98                 | Date - For G/L is not in sequence                                                    |
| $22 -$        | <b>BW</b>       | 00074               | 01/01/98             | 22                    | PD.             | 00074          | 05/05/98                 | Document number is not in sequence                                                   |
| 23            | PD              | 00074               | 05/05/98             | 24                    | PV.             | 00074          | 01/01/98                 | Date - For G/L is not in sequence                                                    |
| 24            | <b>SW</b>       | 00074               | 01/01/98             | 24                    | PD              | 00074          | 05/05/98                 | Document number is not in sequence                                                   |
| 24            | PD              | 00074               | 05/05/98             | 25                    | 9V              | 00074          | 01/01/98                 | Date - For G/L is not in sequence                                                    |
| 28            | PV              | 00074               | 05/21/98             | 29                    | PV.             | 00074          | 01/01/98                 | Date - For G/L is not in sequence                                                    |
| 22            | <b>PV</b>       | 00074               | 01/01/96             | 22                    | PV.             | 00074          | 07/09/96                 | $Dame = For G/L$<br>is not in sequence                                               |
| $24 -$<br>35  | PV<br>PV        | 00074<br>00074      | 07/10/96<br>07/07/96 | 25.<br>36             | PV<br>PV.       | 00074<br>00074 | 07/07/96<br>06/07/96     | Date - For $G/L$<br>is not in sequence                                               |
| 36            | 947             | 00074               | 06/07/96             | 27                    | <b>DAY</b>      | 00074          | 06/01/96                 | Date - For $G/L$<br>is not in sequence<br>$-$ For G/L<br>Datie<br>is not in sequence |
| 27            | PV              | 00074               | 06/01/96             | 28                    | PV              | 00074          | 01/01/96                 | Date - For $G/L$<br>is not in sequence                                               |
| 41            | <b>PV</b>       | 00074               | 01/01/98             | 42                    | PV              | 00074          | 01/01/96                 | Date - For G/L is not in sequence                                                    |
| 5Ō            | 947             | 00074               | 01/01/98             | 54                    | 997             | 00074          | 01/01/98                 | Document number is not in sequence                                                   |
| 54            | PV.             | 00074               | 01/01/98             | 62                    | PV.             | 00074          | 01/01/97                 | Document number is not in sequence                                                   |
| 54            | PV.             | 00074               | 01/01/98             | 62                    | РV              | 00074          | 01/01/97                 | Date - For G/L is not in sequence                                                    |
| 72            | PV.             | 00074               | 06/01/97             | 75                    | PV.             | 00074          | 06/01/97                 | Document number is not in sequence                                                   |
| 77            | PV              | 00074               | 06/01/97             | 78                    | PV              | 00074          | 01/06/97                 | Date - For G/L is not in sequence                                                    |
| 79            | <b>BA</b>       | 00074               | 06/06/98             | 81                    | PV.             | 00074          | 01/01/96                 | Document number is not in sequence                                                   |
| 79            | PV              | 00074               | 06/06/98             | 81                    | PV.             | 00074          | 01/01/96                 | Date - For G/L is not in sequence                                                    |
| 82<br>86      | pu<br>pv        | 00074<br>00074      | 06/01/97<br>06/01/97 | 84<br>94              | PV.<br>pv       | 00074<br>00074 | 01/01/97<br>08/29/98     | Date - For G/L is not in sequence                                                    |
| 95            | PV              | 00074               | 08/29/98             | 96                    | PV.             | 00074          | 01/05/98                 | Document number is not in sequence<br>Date - For G/L is not in sequence              |
| 98            | <b>PV</b>       | 00074               | 01/07/98             | 99                    | PV              | 00074          | 01/01/98                 | Date - For G/L is not in sequence                                                    |
| 102           | <b>PV</b>       | 00074               | 01/01/98             | 105                   | <b>PV</b>       | 00074          | 06/20/98                 | Document number is not in sequence                                                   |
| 106           | PV.             | 00074               | 06/30/98             | 107                   | PV              | 00074          | 01/05/98                 | Date - For G/L is not in sequence                                                    |
| 108           | PV.             | 00074               | 06/30/98             | 109                   | <b>PV</b>       | 00074          | 01/08/98                 | Date - For $G/L$<br>is not in sequence                                               |
| 112           | <b>PV</b>       | 00074               | 01/21/98             | 11.2                  | PV.             | 00074          | 06/30/96                 | Date - For G/L is not in sequence                                                    |
| 119           | PV              | 00074               | 06/30/98             | 120                   | PV              | 00074          | 01/01/98                 | Date - For G/L is not in sequence                                                    |
| 126           | <b>DV</b>       | 00074               | 01/01/99             | 128                   | PV.             | 00074          | 01/01/99                 | Document number is not in sequence                                                   |
| 142           | PV.             | 00074               | 01/01/99             | 145                   | PV.             | 00074          | 01/01/99                 | Document number is not in sequence                                                   |
| 149           | PV.             | 00074               | 01/01/99             | 153                   | PV              | 00074          | 01/01/98                 | Document number is not in sequence                                                   |
|               | 149 PV          |                     | 00074 01/01/99       |                       |                 |                | 153 PV 00074 01/01/98    | Date - For G/L is not in sequence                                                    |
|               |                 |                     |                      |                       |                 |                |                          |                                                                                      |

*Figure 6–4 Sequential Number Report - Accounts Payable VAT*

# **6.1.1 Processing Options for Sequential Number Report (P74099)**

See Section [40.3, "Processing Options for Sequential Number Report \(P74099\)."](#page-321-0)

**7**

# **Print the General Ledger Report**

This chapter contains these topics:

Section [7.1, "Printing the General Ledger Report"](#page-84-0)

# <span id="page-84-0"></span>**7.1 Printing the General Ledger Report**

#### **Navigation:**

**From EMEA Localization (G74), choose Italian Reports**

#### **From Italian Reports (G74Y093152), choose an option under the G/L Reports heading**

The General Ledger report includes detailed information about account transactions. You can use the report to:

- Review transactions within individual accounts
- Research accounts that are out-of-balance
- Verify account accuracy

You also use the General Ledger report to open and audit accounts with the same control totals as the journal report. The accounts and the totals are the basis of the trial balance.

In Italy, businesses use the General Ledger report as a basis for:

- Internal auditing, as a control of account accuracy
- External auditing by a third party, such as a fiscal authority or auditing firm

The General Ledger report includes the following information:

- Beginning and ending balances for each account
- Accumulation of amounts from different ledger types for the same account
- Transactions based on a period selection or a date range selection
- G/L registration numbers for each transaction
- Currency codes for each transaction
- Company codes and names on the header of the report
- Business units (optional)

Businesses print the General Ledger report at least once a year for all accounts, typically at the end of the fiscal year. The total debits and credits that print on the report should equal the total debits and credits of the following:

- **Trial Balance Report**
- G/L Registration Report

You can print the General Ledger report by object and subsidiary or by category code, depending on whether your accounts are defined in the Account Master table by object and subsidiary, or in category codes 21, 22, or 23.

## **7.1.1 Accumulating Ledger Types for One Account**

You can print General Ledger reports for a single ledger type by specifying the ledger type in the processing options. To print reports that accumulate up to three ledger types for the same accounts, set up the ledger types that you want to accumulate on user defined codes table 74/LT. Then, specify the table in the processing options.

**Note:** The Ledger Type processing option replaces the user defined code 74/LT.

#### **See Also:**

- See Section [1.4, "Set Up an Alternate Chart of Accounts."](#page-26-0)
- See Section [1.3, "Set Up User Defined Codes for Italy."](#page-23-0)

*Figure 7–1 General Ledger Report by Object Account*

| 740901                         |                                                                                                    |                 | J.D. Edwards & Company<br>General Ledger by Object |                 |                                  |                 |       |                                      |                           | $Page =$<br>$\mathbf{a}$<br>Datie -<br>$Time -$<br>From 12 96 To 12 96 | 5/22/97<br>14:52:08 |
|--------------------------------|----------------------------------------------------------------------------------------------------|-----------------|----------------------------------------------------|-----------------|----------------------------------|-----------------|-------|--------------------------------------|---------------------------|------------------------------------------------------------------------|---------------------|
| G/L<br>Regis N. Cur            | Company. 74 Italian Company<br>Document Do Sub- 3<br>Date Number Tyledgex T<br>-------- ------- -- -------- - |                 | Explanation<br><b>None</b>                         |                 | Explanation<br>Remark            | $\sim$          | $C$ V | Ref RR Transactions<br>Debit         | Credit                    | Balance                                                                | Ð<br><b>LT C</b>    |
| ---- ---<br>31/12/96<br>21 ITL | 493 RI                                                                                                    | Balance Forward | 1000<br>Vera's Test Client ITL                     | Assets          |                                  |                 |       | 1,006,000.00                         | 10.00                     | 1,006,000.00<br>------- --------------------                           | AA P                |
|                                |                                                                                                    |                 |                                                    |                 | Posted<br>Unposted               |                 |       |                                      | 10.00                     | $10.00 -$                                                              |                     |
|                                |                                                                                                    |                 | Period Total Transactions. . 12/96                 |                 |                                  |                 |       |                                      | 10.00                     | $10.00 -$                                                              |                     |
|                                |                                                                                                    |                 |                                                    |                 | Posted<br>Unposted               |                 |       | 1,006,000.00                         | 10.00                     | 1,005,990.00                                                           |                     |
|                                |                                                                                                    |                 | Period End Balance. 12/96                          |                 |                                  |                 |       | 1,006,000.00                         | 10.00                     | 1,005,990.00                                                           |                     |
|                                |                                                                                                    |                 |                                                    |                 | <b>Posted</b><br><b>Unposted</b> |                 |       | ---------------- ---<br>1,006,000.00 | 10.00                     | 1,005,990.00                                                           |                     |
|                                |                                                                                                    |                 | Account Total                                      | 1000            | Assets                           |                 |       | 1,006,000.00                         | 10.00                     | 1,005,990.00                                                           |                     |
| ٠                              | 31/12/96 13604 PV                                                                                             | Balance Forward | 1110ITALY<br>Bhaviks Test Supplier Alpha           | Bank Of Germany |                                  |                 |       | 10,000.00<br>20.00                   | 4,000.00                  | 6,000,00                                                               | AA.                 |
| <b>TTL</b><br>31/12/96         | 12605 PV                                                                                                    |                 | Bhaviks Test Supplier Alpha                        |                 |                                  |                 |       | 25.21                                |                           |                                                                        | <b>AA</b>           |
| <b>ITL</b><br>31/12/96<br>TTL. | 1.3606 PV                                                                                                    |                 | Bhaviks Test Supplier Alpha                        |                 |                                  |                 |       | 15 21                                |                           |                                                                        | AA.                 |
|                                |                                                                                                    |                 |                                                    |                 | Posted<br>Unposted               |                 |       | 60.42                                |                           | \$0.42                                                                 |                     |
|                                |                                                                                                    |                 | Period Total Transactions. . 12/96                 |                 |                                  |                 |       | 60.42                                |                           | 60.42                                                                  |                     |
|                                |                                                                                                    |                 |                                                    |                 | Posted<br>Unposted               |                 |       | 10,000.00<br>60.42                   | 4,000.00<br>------------- | 6,000,00<br>60.42<br>----------                                        |                     |
|                                |                                                                                                    |                 | Period End Balance. 12/96                          |                 |                                  |                 |       | 10,060.42                            | 4.000.00                  | 6.060.42                                                               |                     |
|                                |                                                                                                    |                 |                                                    |                 | <b>Posted</b><br>Unposted        |                 |       | 10,000.00<br>60.42                   | 4.000.00                  | 6,000,00<br>60.42<br>                                                  |                     |
|                                |                                                                                                    |                 | Account Total                                      | 1110ITALY       |                                  | Bank Of Germany |       | 10,060.42                            | 4.000.00                  | 6,060.42                                                               |                     |
| ٠<br>31/12/96                  | 493 AE                                                                                                    | Balance Forward | 1210<br>Offset by Document RI 0000049              |                 | Trade Accounts Receivable        |                 |       | 2,000,000.00<br>11.90                | 8,500.00                  | 1,991,500.00                                                           | AA P                |
| 19 TTL<br>31/12/96             | 494 AE                                                                                                    |                 | Offset by Document RI 0000049                      |                 |                                  |                 |       | 11.90                                |                           |                                                                        | AA <sub>P</sub>     |
| 22 ITL<br>31/12/96<br>25 ITL   | 495 AE                                                                                                    |                 | Offset by Document RI 0000049                      |                 |                                  |                 |       | 11.90                                |                           |                                                                        | AA P                |
|                                |                                                                                                    |                 |                                                    |                 | Posted<br><b>Unposted</b>        |                 |       | 35.70                                |                           | 35.70                                                                  |                     |

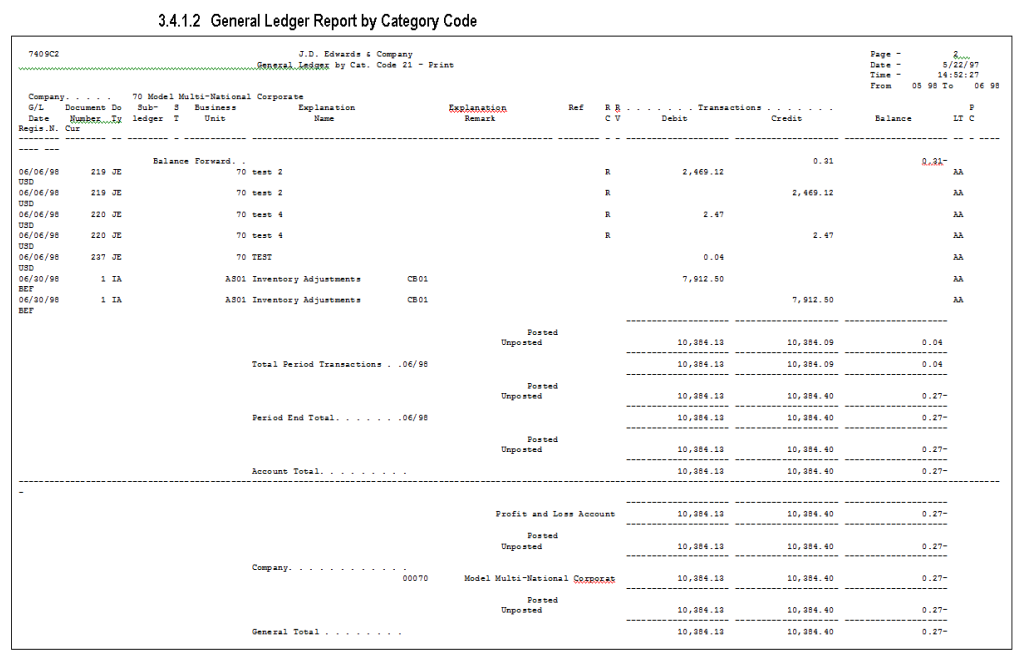

#### *Figure 7–2 General Ledger Report by Category Code*

### **7.1.2 Processing Options**

See Section [40.4, "Processing Options for General Ledger by Object \(P7409C1\)."](#page-321-1)

See Section [40.5, "Processing Options for General Ledger by Category Code](#page-322-0)  [\(P7409C2\)."](#page-322-0)

# **Print the Trial Balance Report**

This chapter contains these topics:

Section [8.1, "Printing the Trial Balance Report"](#page-88-0)

# <span id="page-88-0"></span>**8.1 Printing the Trial Balance Report**

#### **Navigation:**

**From EMEA Localization (G74), choose Italian Reports**

#### **From Italian Reports (G74Y093152), choose an option under the G/L Reports heading**

Businesses in Italy use the Trial Balance report to verify the accuracy of transactions in individual account ledgers. When all the transactions are accurate, the totals of this report equal the totals of the General Ledger report and the General Ledger Registration report. Businesses often print the Trial Balance report to facilitate:

- Internal audits, to verify one or more accounts
- External audits, as required by a fiscal authority or auditing firm

You can print the Trial Balance report to review the total debit and credit amounts for each account in any given ledger. You can also find errors that cause the General Ledger to be out of balance. Possible errors might include incorrect entries or missing transactions.

When you print this report, you can use data selections to specify:

- The company chart of accounts (defined in the Account Master table) or an alternate chart of accounts (defined in category codes 21, 23, or 23)
- Business units and subsidiaries
- Totals by object account
- Beginning and ending dates
- Multiple ledger types
- Exclusion of accounts with a zero balance
- Account balance totals based on the level of detail of the account

# **8.1.1 What You Should Know About**

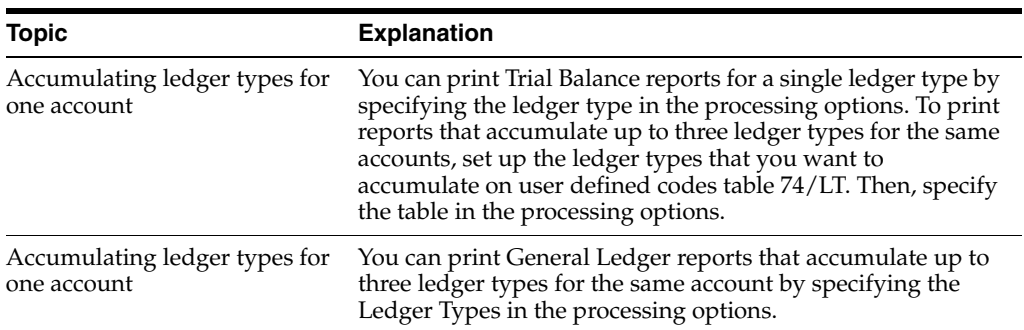

**Note:** The Ledger Type processing option replaces the user defined code 74/LT.

#### **See Also:**

- Section [1.4, "Set Up an Alternate Chart of Accounts."](#page-26-0)
- Section [1.3, "Set Up User Defined Codes for Italy."](#page-23-0)

#### *Figure 8–1 Trial Balance Report by Object Account (part 1)*

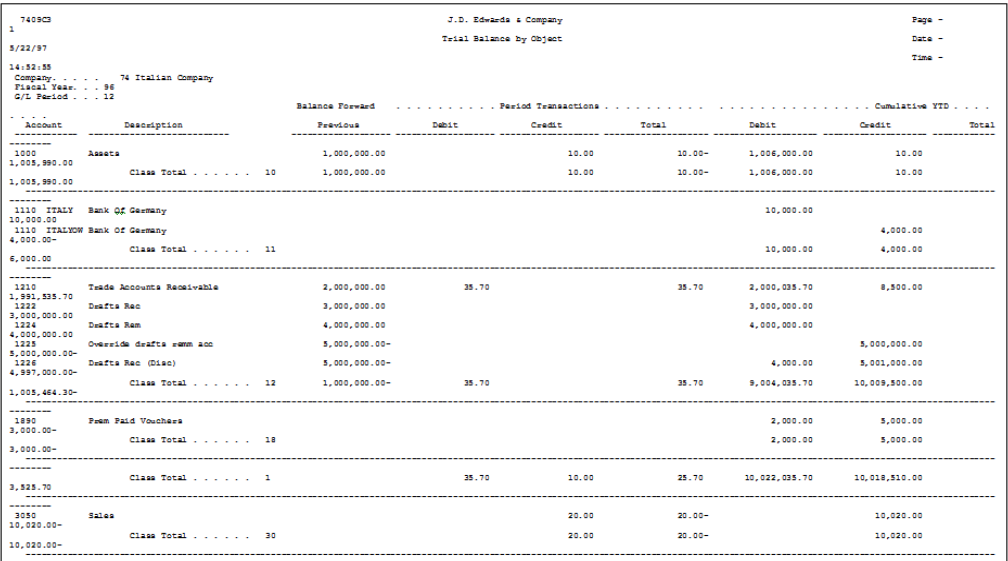

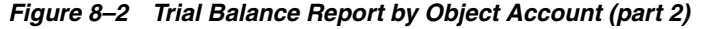

| 10.020.00-               | Class Total 3           |       | 20.00 | $20.00 -$ |               | 10,020.00     |
|--------------------------|-------------------------|-------|-------|-----------|---------------|---------------|
| --------                 |                         |       |       |           |               |               |
| 4110.000<br>$9.000.00 -$ | Accounts Payable        |       |       |           | 4.000.00      | 13,000.00     |
| $9.000.00 -$             | Class Total 41          |       |       |           | 4.000.00      | 13,000.00     |
| -----<br>--------        |                         |       |       |           |               |               |
| 4431<br>2.494.30         | <b>VMT</b> Account      |       | 5.70  | $5.70 -$  | 4.000.00      | 1.505.70      |
| 2.494.30                 | Class Total 44          |       | 5.70  | 5.70-     | 4.000.00      | 1.505.70      |
|                          |                         |       |       |           |               |               |
| --------<br>$6.505.70-$  | Class Total 4           |       | 5.70  | $5.70 -$  | 8.000.00      | 14,505.70     |
| --------                 |                         |       |       |           |               |               |
| 13.000.00-               | Balance Sheet Accounts. | 35.70 | 35.70 |           | 10,030,035.70 | 10,043,035.70 |
| --------                 |                         |       |       |           |               |               |
| 5010 OW<br>13.000.00     | Driver Sales            |       |       |           | 13.000.00     |               |
| 13,000.00                | Class Total 50          |       |       |           | 13,000.00     |               |
| --------                 |                         |       |       |           |               |               |
| 13,000.00                | Class Total 5           |       |       |           | 13,000.00     |               |
| --------                 |                         |       |       |           |               |               |
|                          |                         |       |       |           |               |               |

*Figure 8–3 Trial Balance Report by Category Code*

| 740904<br>1                                                                      |          |       | <b>JIRdwards</b> , and Company    |                   |                                                                                                    | Page =     |       |
|----------------------------------------------------------------------------------|----------|-------|-----------------------------------|-------------------|----------------------------------------------------------------------------------------------------|------------|-------|
|                                                                                  |          |       | Trial Balance by Category Code 21 |                   |                                                                                                    | Date -     |       |
| 7.08.97                                                                          |          |       |                                   |                   |                                                                                                    | Time -     |       |
| 13:44:22<br>Company 74 Italian Company<br>Fiscal Year. 98<br>G/L Period No. . 12 |          |       |                                   |                   |                                                                                                    |            |       |
|                                                                                  |          |       |                                   |                   | Balance Forward (1990), 1991, 1992. Period Transactions (1990), 1992, 1999, 1999, 1999, 1999, 1999, 1999, 1999, 1999, 1999, 1999, 1999, 1999, 1999, 1999, 1999, 1999, 1999, 1999, 1999, 1999, 1999, 1999, 1999, 1999, 1999, 19 |            |       |
| and a series<br>Description<br>Account                                           | Previous | Debit | Credit                            | Tota <sub>1</sub> | Debit                                                                                                    | Credit     | Total |
| 10<br>Capital <i>Jouran</i> 1                                                    |          |       |                                   |                   | 120,000.00                                                                                                    |            |       |
| 128,888,88<br>Class Total 10<br>120,000.00                                       |          |       |                                   |                   | 120,000.00                                                                                                    |            |       |
| --------                                                                         |          |       |                                   |                   | 120,000.00                                                                                                    |            |       |
| 120,000.00                                                                       |          |       |                                   |                   |                                                                                                    |            |       |
| Balance Sheet Accounts.<br>120,000.00                                            |          |       |                                   |                   | 120,000.00                                                                                                    |            |       |
| 60602<br>Achata de services, travau<br>120,000.00-                               |          |       |                                   |                   |                                                                                                    | 120,000.00 |       |
| Class Total<br>60<br>120,000.00-                                                 |          |       |                                   |                   |                                                                                                    | 120,000.00 |       |
| --------<br>120,000.00-                                                          |          |       |                                   |                   |                                                                                                    | 120,000.00 |       |
| Profit and Loss Accounts,<br>120,000.00-                                         |          |       |                                   |                   |                                                                                                    | 120,000.00 |       |
| Сожрану, 00074<br>Italian Company                                                |          |       |                                   |                   | 120,000.00                                                                                                    | 120,000.00 |       |
| General Total                                                                    |          |       |                                   |                   | 120,000.00                                                                                                    | 120,000.00 |       |

3.5.1.2 Trial Balance Report by Category Code

#### **8.1.1.1 Processing Options**

See Section [40.6, "Processing Options for Trial Balance by Object \(P7409C3\)."](#page-323-0) See Section [40.7, "Processing Options for Trial Balance by Category Code \(P7409C4\)."](#page-324-0)

**9**

# **Print the G/L Registration Report**

This chapter contains these topics:

Section [9.1, "Printing the G/L Registration Report"](#page-92-0)

# <span id="page-92-0"></span>**9.1 Printing the G/L Registration Report**

#### **Navigation:**

**From Italian Localization (G7Y4), choose Italian Reports**

**From Italian Reports (G74Y093152), choose G/L Registration Report/Update**

**From the Italian Reports menu (G74Y093152), choose G/L Registration Report**

Businesses in Italy are required to print a journal report *(Giornale Bollato)* that lists all of the general ledger transactions for each month in chronological and sequential order. To do this, you can print a G/L Registration report.

You can print the G/L Registration report in proof or final mode. When you select final mode, the system assigns each general ledger transaction in the Account Ledger (F0911) a chronological and sequential registration number. The system stores the registration number for each transaction in a dedicated field (REG#). You can use a processing option to control whether the system assigns registration numbers to journal entries or to each individual journal entry line.

To ensure that the registration number for each transaction is sequential by date, run the G/L Registration Report/Update program in final mode only after:

- You enter all of the transactions for the month
- You review the  $G/L$  Registration report generated in proof mode

#### **9.1.1 Registration Numbers for Adjusting Journal Entries**

After the year end, you might need to enter general ledger transactions to record adjustments for the previous fiscal year. You can enter these adjusting journal entries with a special document type ( $\&\&$ ) and the general ledger date for the end of the fiscal year, such as 31/12/98.

Italian law requires that the date on which you actually enter the adjustment is also included in the journal entry record. To satisfy this requirement, the system records both the general ledger date that you specify for the end of the fiscal year and the actual date that you enter the adjusting entry. You can use a processing option to control the actual date of the adjustment entry that prints on the G/L Registration report. In addition, adjusting entries must include a chronological and sequential registration number, as any other general ledger transaction.

Print the G/L Registration report to assign registration numbers to adjusting journal entries for the previous fiscal year. You can specify registration numbers for adjusting journal entries based on the following numbering patterns:

- Start with the next available number for the previous fiscal year
- Start with the next available number for the current fiscal year

When you print the G/L Registration report for the adjusting entries in final mode, the system:

- Updates the Adjustments Registration Date with the date that you specify in the processing option for adjusting entries
- Assigns chronological and sequential registration numbers to each transaction

The following graphic illustrates how you maintain and print G/L Registration information.

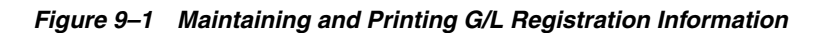

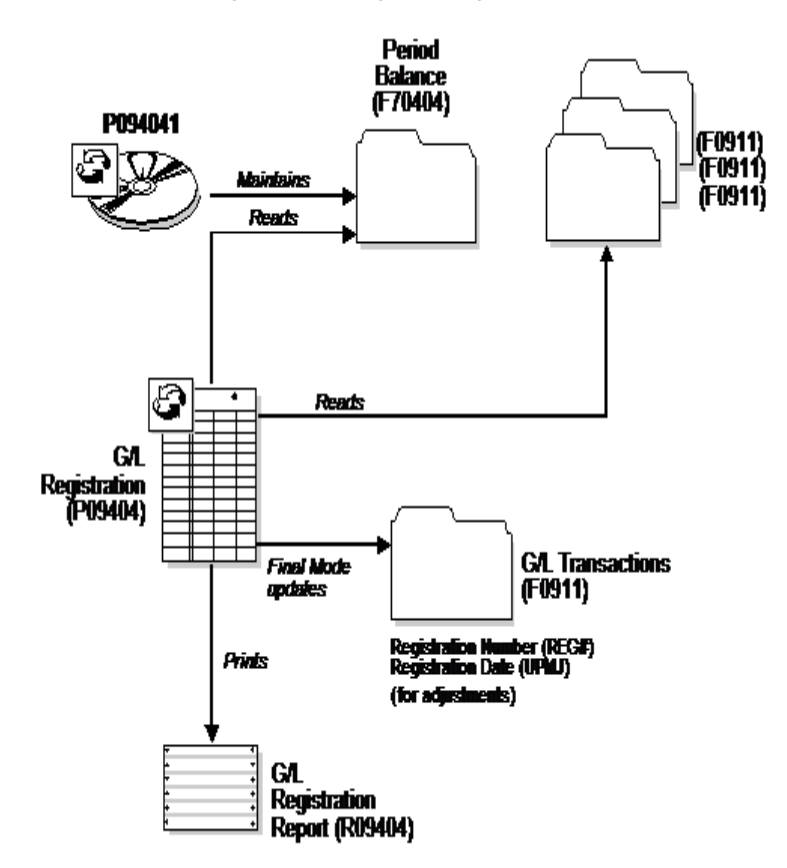

# **9.1.2 What You Should Know About**

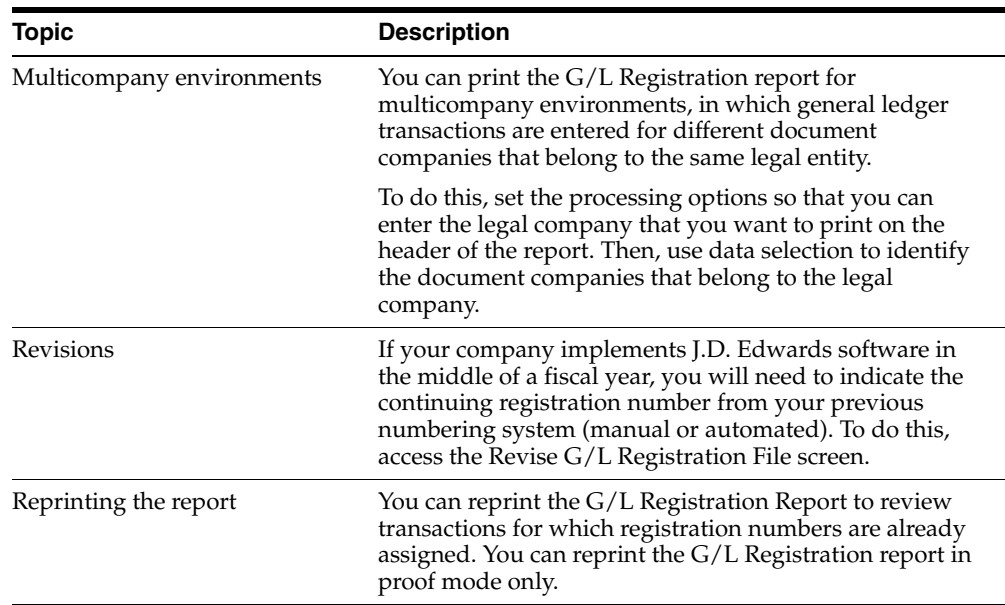

#### **See Also:**

- Assign VAT Registration Numbers in the *JD Edwards World Technical Foundation Guide* for information about how to set up the system to edit vouchers and invoices for appropriate dates and to assign sequential numbering.
- See Close Annual Account Balances in *JD Edwards World Fixed Assets Guide* for more information about printing the G/L Registration report as part of the annual close procedure.

#### **9.1.2.1 Processing Options**

See Section [40.4, "Processing Options for General Ledger by Object \(P7409C1\)."](#page-321-1)

See Section [40.5, "Processing Options for General Ledger by Category Code](#page-322-0)  [\(P7409C2\)."](#page-322-0)

# **Work with the Annual Close**

This chapter contains these topics:

Section [10.1, "Working with the Annual Close"](#page-96-0)

# <span id="page-96-0"></span>**10.1 Working with the Annual Close**

You can use J.D. Edwards base software to complete the annual close for the fiscal year. When you close the fiscal year, you must:

- Close and calculate retained earnings
- Make adjustments
- Close profit and loss accounts
- Record the profit and loss for the fiscal year
- Close balance sheet accounts
- Print the G/L Registration Report with adjustments and closing entries
- Re-open balance sheet accounts
- Print the  $G/L$  Registration report with re-opening journal entries
- Print the General Ledger report

During the beginning months of the new fiscal year, you can make adjustments to the transactions of the previous year. To identify journal entries for adjustments in the system, the adjustment entries must include the following information:

- The  $G/L$  date must equal the end of the previous fiscal year
- The document type must be ##, to indicate that the entry is an adjustment

The system prevents you from recording journal entries in the previous year unless the entries have a document type of &&. In addition, when you update the beginning balance in the Account Balances file (F0902), the system includes journal entries with the document type of &&.

In Italy, businesses complete the following phases at the close of the fiscal year to prepare the year-end balance sheet:

- Adjustment and integration of journal entries
- Close profit and loss accounts for revenues and expenses that were recorded during the year without carrying over the balance
- Calculate retained earnings

■ Close balance sheet accounts on a summary account "ending balance sheet" and reopen the same balance sheet accounts for the following fiscal year.

During the close of the fiscal year and the preparation of the balance sheet, Italian businesses complete the following control reports:

- **Trial Balance**
- General Ledger

All the journal entries that the system generates for the close of the fiscal year are recorded on the G/L Registration report.

#### **See Also:**

- Closing a Fiscal Year in the *JD Edwards World General Accounting I Guide*.
- Working with Registration Numbers in *JD Edwards World Tax Reference Guide*or information about assigning sequential registration numbers to closing and adjusting entries
- Appendix [D, "Preparation for Annual Close"](#page-378-0)

# **Part III**

# **Tax Requirements**

This part contains the following chapters:

- Chapter [11, "Tax Requirements"](#page-100-0)
- Chapter [12, "Print the EU Sales Listing"](#page-108-0)
- Chapter [13, "Work with Intrastat Requirements"](#page-110-0)
- Chapter [14, "IVA Reports"](#page-116-0)
- Chapter [15, "Work with Withholding Tax"](#page-134-0)
- Chapter [16, "Work with Suspended IVA"](#page-150-0)

# **11**

# <span id="page-100-0"></span>**Tax Requirements**

This chapter contains these topics:

- Section [11.1, "About Tax Requirements"](#page-100-1)
- Section [11.2, "Entering Journal Entries with Tax"](#page-101-0)

# <span id="page-100-1"></span>**11.1 About Tax Requirements**

J.D. Edwards solutions for tax requirements in Italy include the following tasks:

- Entering journal entries with tax
- Printing the EU Sales Listing
- Working with Intrastat requirements
- Printing monthly IVA reports
- Working with annual IVA reports
- Printing IVA by tax area code
- Working with summary IVA
- Working with withholding tax
- Working with suspended IVA

#### **11.1.1 About Value Added Tax (VAT or IVA)**

Value added tax (VAT), or *Imposta sul valore aggiunto* (IVA), is a noncumulative tax that Italian tax authorities impose at each stage of the production and distribution cycle.

If you work with value added tax, you should understand the following terminology and principles:

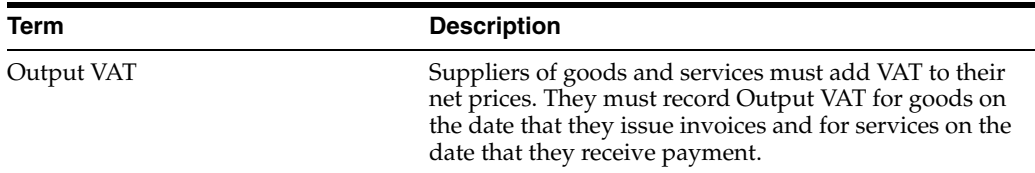

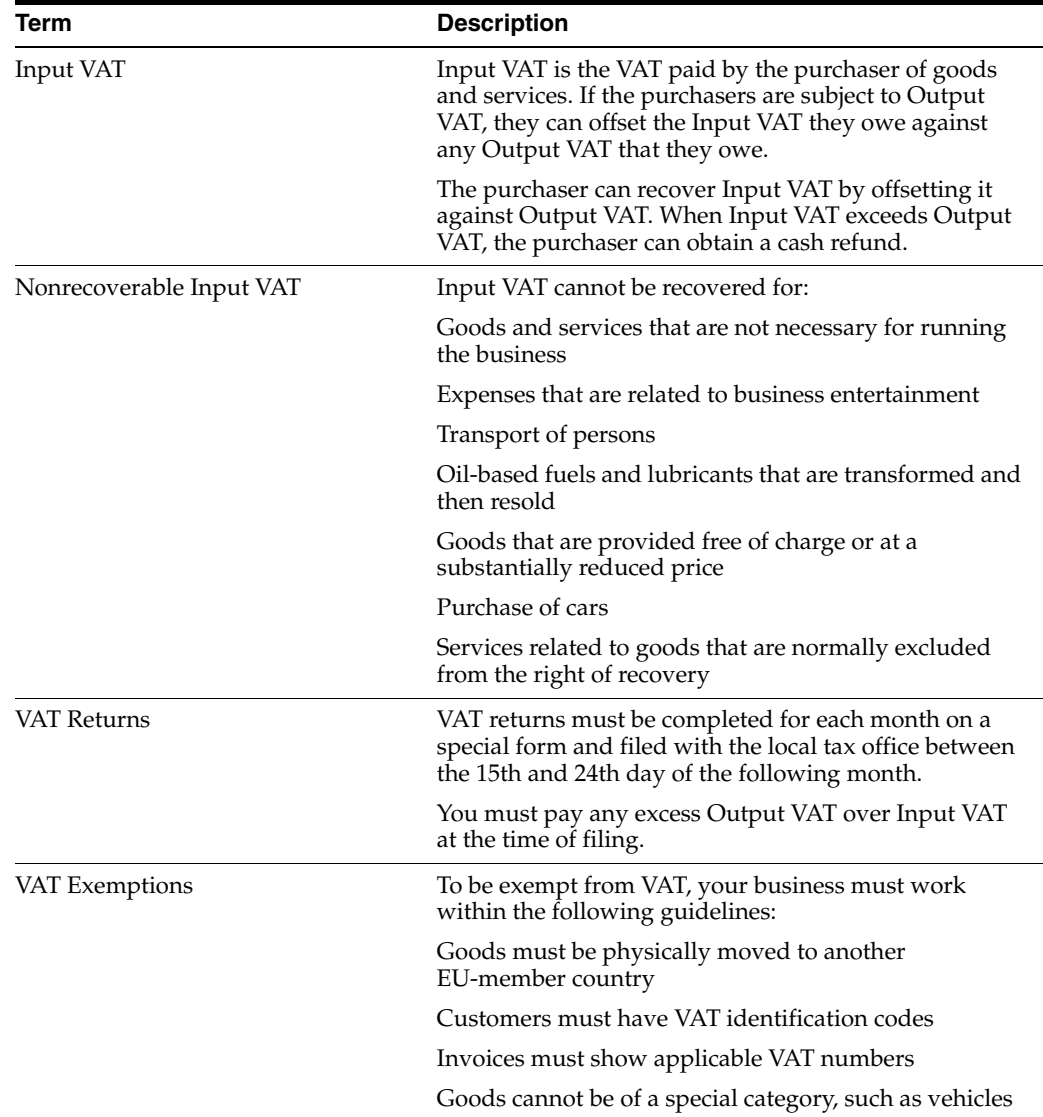

# <span id="page-101-0"></span>**11.2 Entering Journal Entries with Tax**

#### **Navigation:**

**From General Accounting (G09), enter 27**

#### **From G/L Advanced & Technical Operations (G0931), choose Journal Entry With Tax**

When you enter a journal entry with tax, you might know the gross amount or you might know the taxable amount of the entry. If you enter the gross amount, the system calculates the taxable amount and the tax. If you enter the taxable amount, the system calculates the gross amount and the tax.

For journal entries with tax, the system calculates the tax based on the tax area. The following restrictions apply to journal entries with tax:

- The system posts each journal entry with tax to a single tax authority.
- You cannot create model or reversing journal entries with this type of journal entry.

■ This type of journal entry can be used only for transactions that have a tax explanation code of V or VT.

Entering journal entries with tax consists of the following tasks:

- Entering a tax-inclusive journal entry
- Entering a tax-exclusive journal entry

#### **11.2.1 Before You Begin**

■ Set up the applicable tax rates, areas, and authorities. See Setup Activities in the *JD Edwards World Tax Reference Guide*.

#### **11.2.1.1 Example: Journal Entry with Tax**

If you have tax on a bank charge, your journal entry might look like this:

*Figure 11–1 Example: Journal Entry with Tax* 

| <b>Account Number</b> | Amount | <b>Tax</b><br>Amount | Ex | <b>Tax</b><br>Area |
|-----------------------|--------|----------------------|----|--------------------|
| 7001.8810             | 1000   | 60                   |    | BE6                |
| 70.1110.B<br>BL       | 1060-  |                      |    |                    |

The resulting entry to the general ledger would look like this:

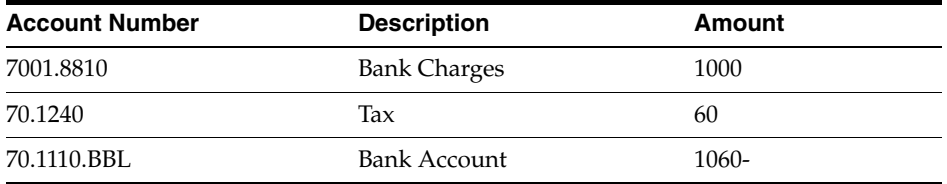

#### **11.2.2 Tax-Only Journal Entries**

To enter a journal entry for tax only, provide a tax amount and a tax explanation code of VT. Do not enter a gross taxable amount.

#### **To enter a tax-inclusive journal entry (with tax)**

On Journal Entry With Tax

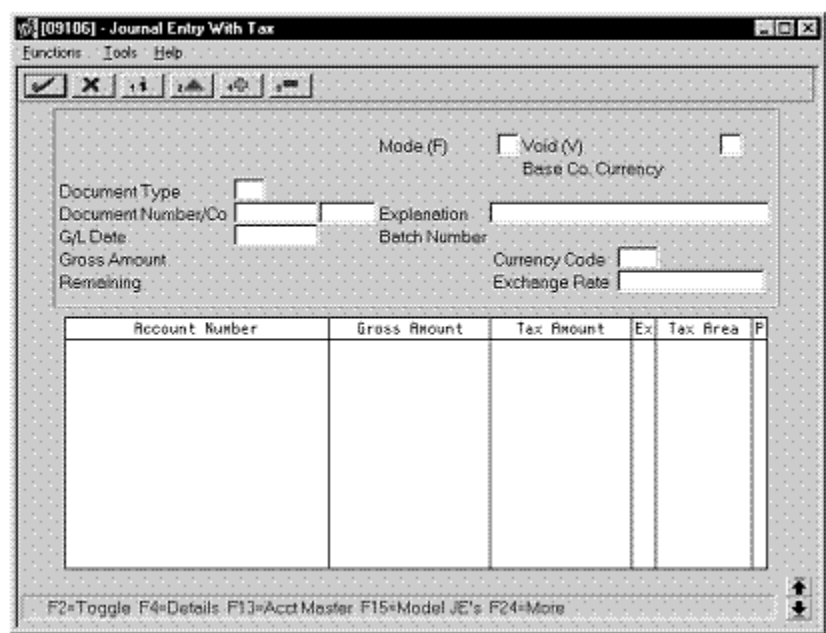

*Figure 11–2 Journal Entry With Tax screen*

- **1.** Access the gross amount format by pressing F2 if needed.
- **2.** Follow the steps to enter journal identifiers for a basic journal entry.
- **3.** For each G/L distribution, complete the following fields:
	- Account Number
	- Gross Amount
	- Tax Amount
	- Tax Explanation Code
	- Tax Area
- **4.** To add the record, press Enter.

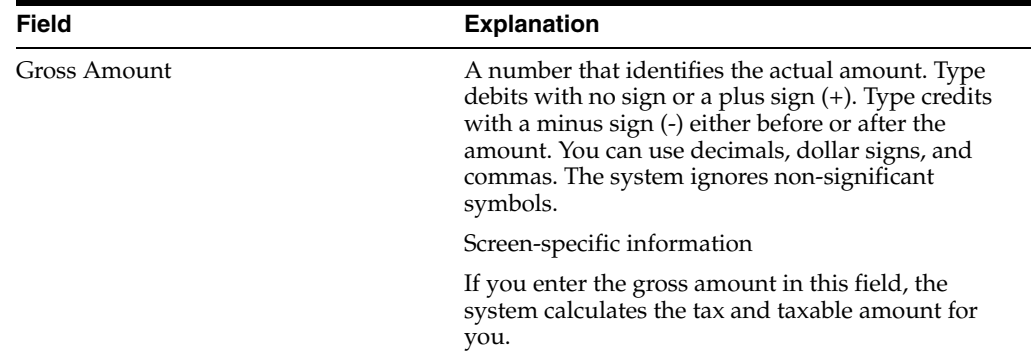

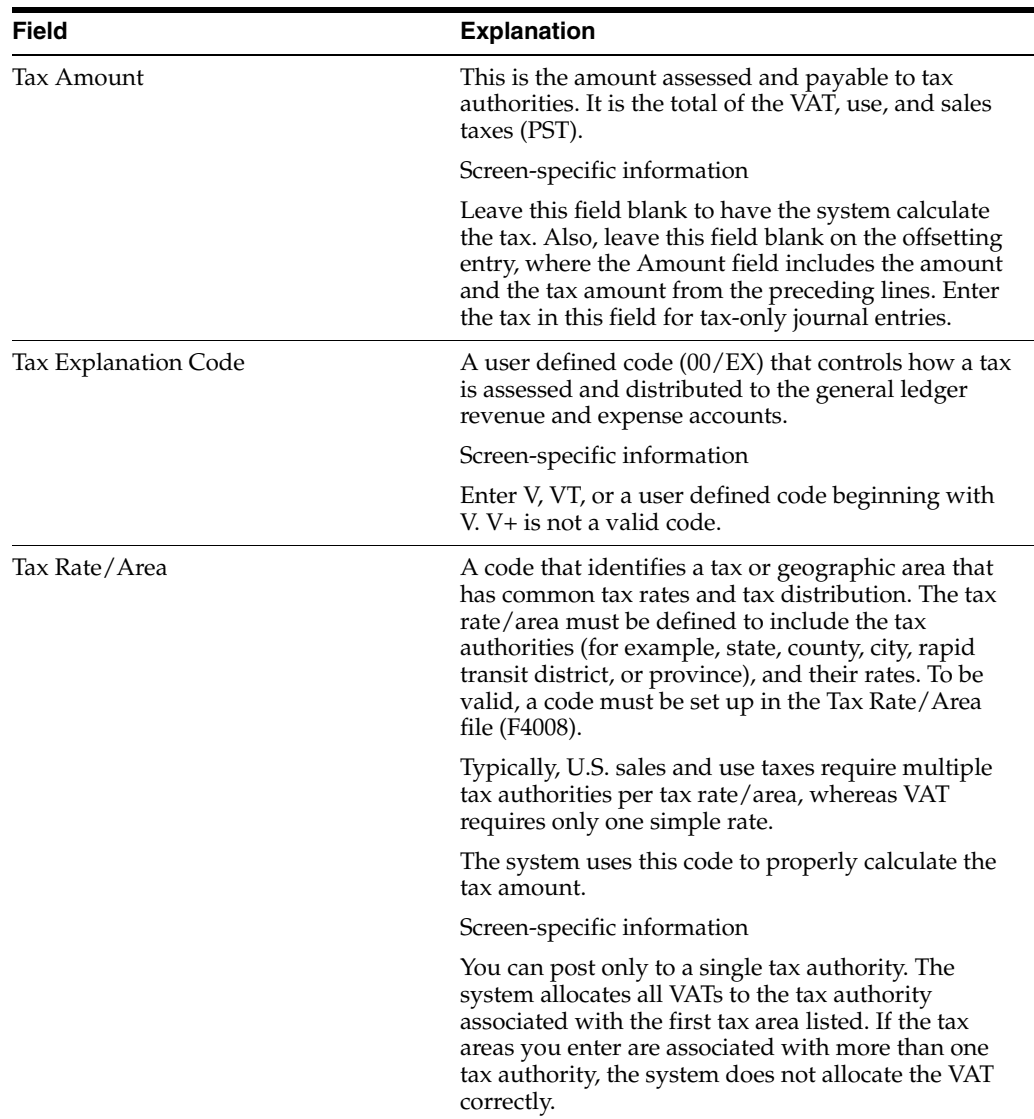

#### **To enter a tax-exclusive journal entry (with tax)**

On Journal Entry With Tax

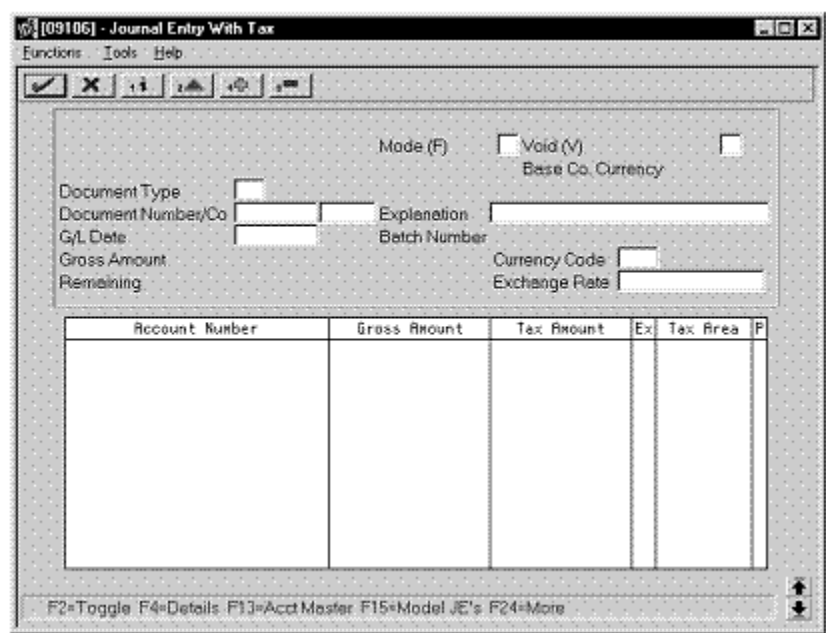

*Figure 11–3 Journal Entry With Tax screen*

- **1.** Access the taxable amount format by pressing F2 if needed.
- **2.** Follow the steps to enter journal identifiers for a basic journal entry.
- **3.** For each G/L distribution, complete the following fields:
	- Account Number
	- Taxable Amount
	- Tax Amount (optional)
	- Tax Explanation Code
	- Tax Area
- **4.** To add the record, press Enter.

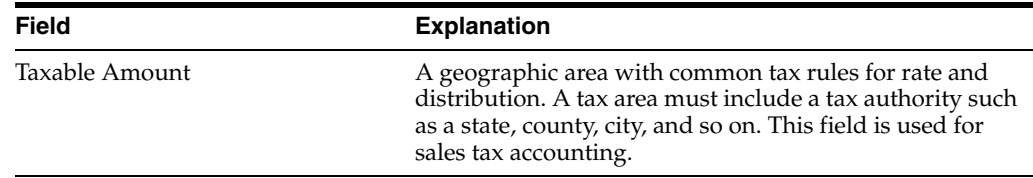

#### **To enter a tax-exclusive journal entry (with VAT)**

On the G/L Advanced & Technical Operations menu (G0931), choose Journal Entries with VAT.

On Work with Journal Entries with VAT

**1.** Click Add.

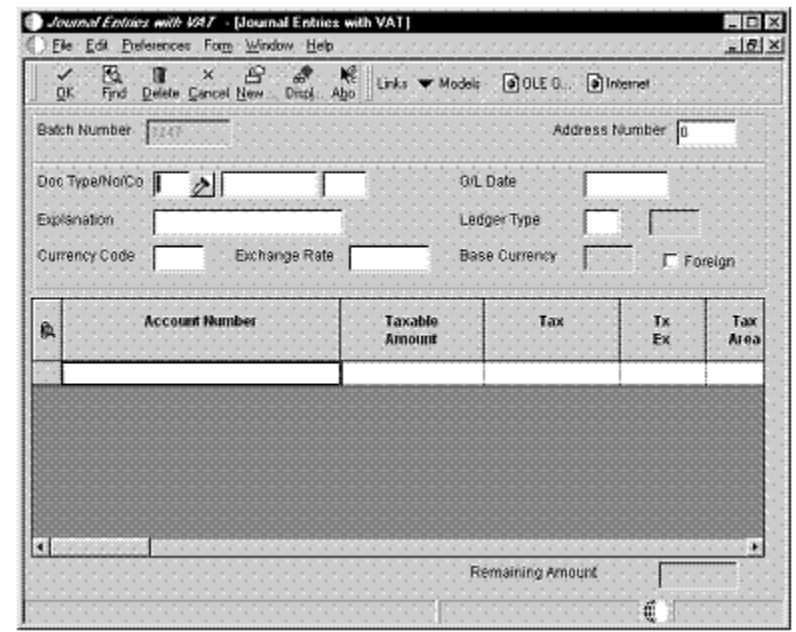

*Figure 11–4 Journal Entries with VAT screen*

- **2.** On Journal Entries with VAT, complete the following fields:
	- G/L Date
	- **Explanation**
- **3.** Complete the optional fields in the header area as necessary, including the following field:
	- Address Number

If you do not enter a document type, the system uses a default of JE.

- **4.** For each G/L distribution, complete the following fields:
	- **Account Number**
	- Taxable Amount
	- Tx Ex
	- Tax Area
- **5.** If necessary, complete the following field in the detail area:
	- Address Number
- **6.** Review the calculated tax in the following field:
	- Tax
- **7.** Complete the G/L distribution for offsetting entries as needed.
	- Click OK.

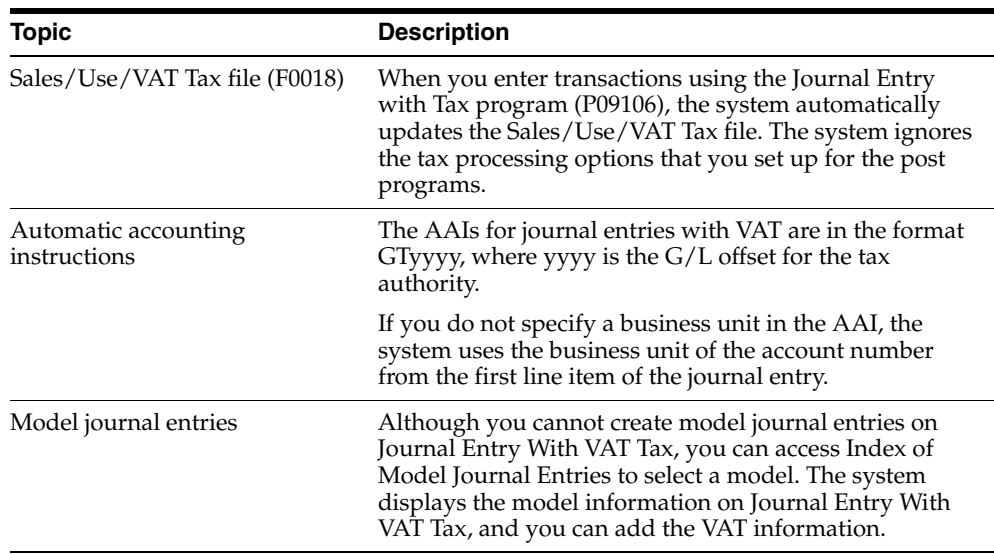

#### **11.2.2.1 What You Should Know About**

#### **See Also:**

■ Entering Basic Journal Entries (P09101) in the *JD Edwards World General Accounting I Guide*

#### **11.2.2.2 Processing Options**

See Section [41.24, "Processing Options for Journal Entry with Tax \(P09106\)."](#page-339-0)

See Section [41.25, "Processing Options for Journal Entries with VAT \(P09106\)."](#page-340-0)

#### **11.2.2.3 What You Should Know About**

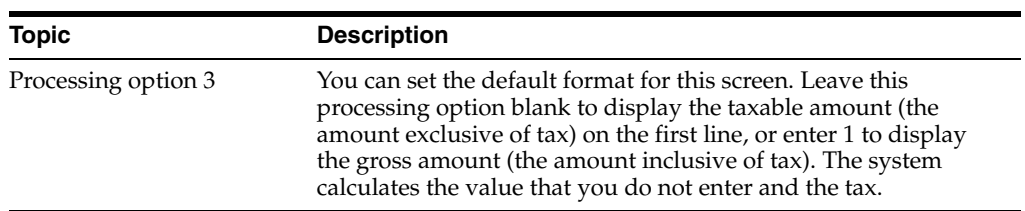
# **Print the EU Sales Listing**

This chapter contains these topics:

Section [12.1, "Printing the EU Sales Listing"](#page-108-0)

## <span id="page-108-0"></span>**12.1 Printing the EU Sales Listing**

#### **Navigation:**

**From General Systems (G00), choose Tax Processing and Reporting**

**From Tax Processing and Reporting (G0021), choose EC VAT Processing**

**From EC VAT Processing (G00211), choose EU Sales Listing**

Businesses in the European Union that exceed the local limit of intra-union trade must submit the EU Sales Listing to their customs authorities on a quarterly basis if they:

- Supply goods to an entity that is registered for VAT in another EU-member country
- Send goods to an entity that is registered for VAT in another EU-member country for processing
- Return processed goods to an entity that is registered for VAT in another EU-member country
- Transfer goods from one EU-member country to another EU-member country in the course of business

The EU Sales Listing provides the following information about customers:

- VAT number
- Country of destination
- Total amount in local currency

The EU Sales Listing is based on the information in the Sales/Use/VAT Tax file (F0018). If you plan to run the EU Sales Listing, ensure that the processing options in the post program are set up to automatically update this file.

## **12.1.1 Before You Begin**

Enter VAT registration numbers and country codes for each customer. See [Chapter](#page-42-0) 3, ["Set Up for European Union \(EU\) Reporting".](#page-42-0)

## **12.1.2 EU Sales Listing Report**

| 00183                   |                 |                                          | J.D. Edwards & Company | $\mathbf{z}$<br>Page -         |  |
|-------------------------|-----------------|------------------------------------------|------------------------|--------------------------------|--|
|                         |                 |                                          | EC Sales Listing       | 5/22/97<br>$Date =$            |  |
|                         |                 | VAT Registration Number : 5555555        |                        |                                |  |
|                         | Company : 00074 | Model Italian Company                    |                        | Reporting Period From: 01 / 96 |  |
|                         |                 | Italian22                                |                        | To : 12 / 98                   |  |
|                         |                 | Italian <sup>33</sup>                    |                        |                                |  |
|                         |                 | Italian44                                |                        |                                |  |
| Branch ID :             |                 |                                          |                        |                                |  |
| Telephone :             |                 | 39 248-015568                            |                        |                                |  |
| Telefax :               |                 |                                          |                        |                                |  |
| Contact Person:         |                 |                                          |                        |                                |  |
|                         | Line Country    | Customers                                | Sales Amount           |                                |  |
| Number                  | $\circ$ f       | <b>VAT</b>                               | in local               |                                |  |
|                         |                 | Destination Registration Number Currency |                        |                                |  |
| 1.                      | т               | 00258987456                              | 110,589.07-            |                                |  |
| $\mathbf{z}$            | <b>IT</b>       |                                          | 741, 311.32-           |                                |  |
| $\overline{\mathbf{3}}$ | <b>IT</b>       |                                          | $30, 220.46 -$         |                                |  |
| 4                       | IT              | 00021577751                              | $7.689.08 -$           |                                |  |
| 5                       | <b>IT</b>       | 00265328975                              | $1,680.67-$            |                                |  |
| 6                       | IT              | 00012548523                              | $5,882.35-$            |                                |  |
| 7                       | <b>IT</b>       |                                          | $149.33 -$             |                                |  |
| 8                       | IT              | 00213652359                              | 12,580.43-             |                                |  |

*Figure 12–1 EC Sales Listing Report*

## **12.1.3 Processing Options**

See Section [41.1, "Processing Options for EU Sales Listing Report \(P0018S\)."](#page-329-0)

## **Work with Intrastat Requirements**

This chapter contains these topics:

- Section [13.1, "About Intrastat Requirements"](#page-110-0)
- Section [13.2, "Updating the Intrastat Workfile"](#page-111-0)
- Section [13.3, "Revising the Intrastat Workfile"](#page-113-0)
- Section [13.4, "Printing the Intrastat Report"](#page-115-0)

## <span id="page-110-0"></span>**13.1 About Intrastat Requirements**

Customs formalities and controls at the internal borders between member states of the European Union disappeared in 1993 with the creation of the European Single Market. With the elimination of custom formalities, the traditional systems for collecting statistics on trade between EU member states also disappeared.

Detailed statistical information regarding merchandise trade between members of the European Union (EU) is important for market research and sector analysis. To maintain the statistics on trade between European Union members, the statistical office of the European Union and the statistical departments of member countries developed the Intrastat system.

In compliance with the Intrastat system, information on intra-union trade is collected directly from businesses. Each month, businesses are required to send a statistical declaration or, in some member states, a combined statistical and fiscal declaration that gives detailed information regarding their intra-union trade operations of the previous month.

The major features of the Intrastat system are common in all member states, but the system allows national specificities to be taken into account. If you do business in a country that belongs to the European Union, and you use J.D. Edwards Sales Order Management and Procurement systems, you can meet Intrastat reporting requirements.

The major features of the Intrastat system are common in all member states, but the system allows national specificities to be taken into account. If you do business in a country that belongs to the European Union, and you use J.D. Edwards Sales Order Processing and Purchase Order Processing systems, you can meet Intrastat reporting requirements.

**Note:** The information that is tracked by the Intrastat system is based strictly on the actual, physical movement of goods between member countries of the European Union. Intrastat information *does not* apply to the not the movement of monetary amounts or placement of orders between member countries.

Working with Intrastat requirements consists of the following tasks:

- Updating the Intrastat Workfile
- Revising the Intrastat Workfile
- Printing the Intrastat Report

The following graphic illustrates the Intrastat reporting process.

#### *Figure 13–1 Intrastat Reporting Process*

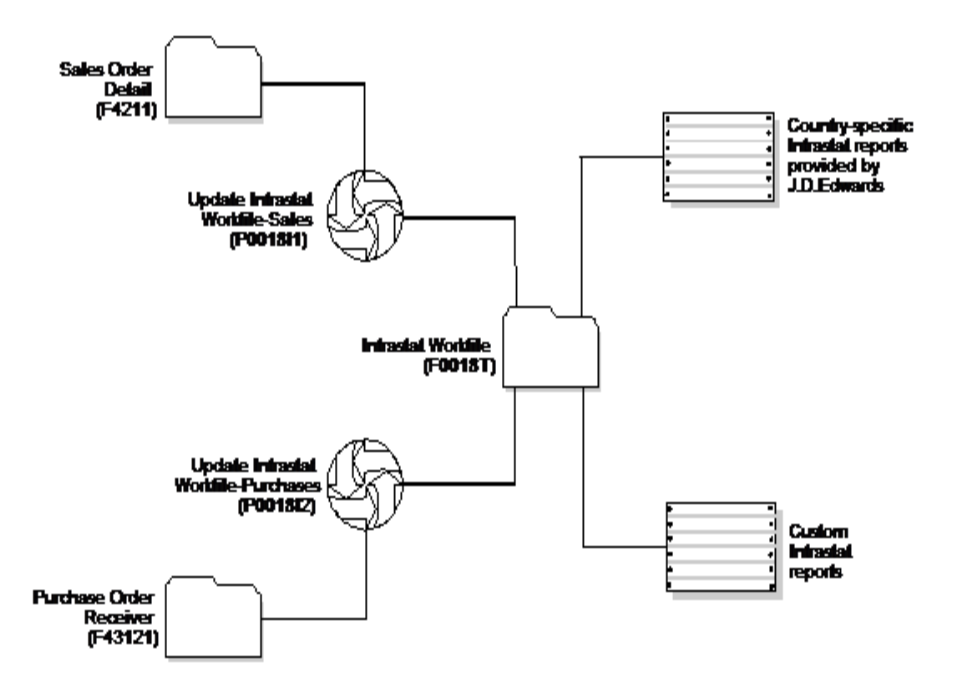

## **13.1.1 Before You Begin**

Verify that you have set up the appropriate user defined codes for Intrastat reporting. SeeChapter [3, "Set Up for European Union \(EU\) Reporting."](#page-42-0)

## <span id="page-111-0"></span>**13.2 Updating the Intrastat Workfile**

#### **Navigation:**

**From General Systems (G00), choose Tax Processing and Reporting**

**From Tax Processing and Reporting (G0021), choose EC VAT Processing**

**From EC VAT Processing (G00211), choose an option under the EU VAT Processing heading**

The collection of Intrastat information is based solely on the Sales Order Management and Procurement systems. You print monthly Intrastat reports based on your company's sales and purchasing transactions for the previous month. To do this, you write all of the required information from the tables in the Sales Order and Procurement systems to a single repository file, the Intrastat Workfile (F0018T).

Use the following programs to update the Intrastat Workfile:

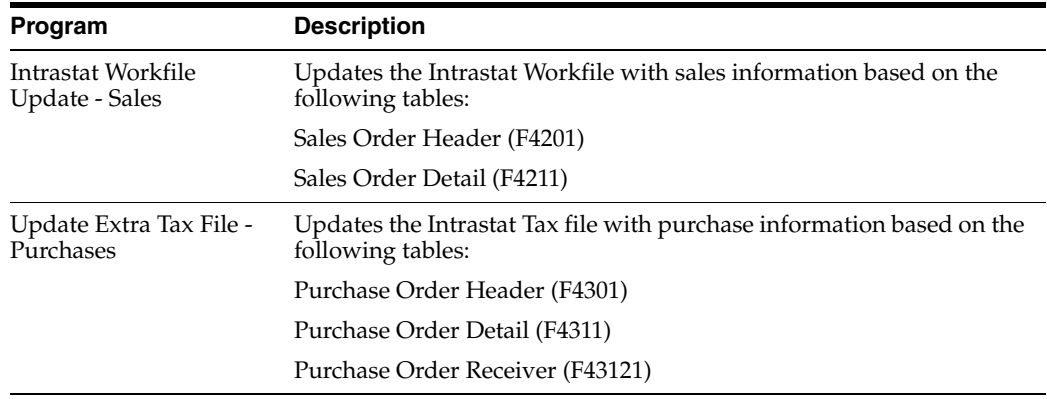

In addition, the update programs collect information from the following tables:

- Branch/Plant Constants (F41001)
- Business Unit Master (F0006)
- Company Master (F0010)
- Currency Code Master (F0013)
- Item Master (F41001)
- Item/Branch Information (F4102)
- Address Book (F0101 and F0116)
- Order Address (F4006)
- Unit of Measure Conversion (F41002 and F41003)
- User Defined Codes (F0005)

When you run the update programs, you use processing options and data selections to select transactions based on any of the criteria in the sales and purchasing tables. The system verifies that the transactions that meet your selection criteria qualify for Intrastat reporting. If so, the required information from the sales and purchasing tables, and any applicable information from the additional tables, is written to the Intrastat Workfile.

To ensure that the Intrastat Workfile contains the most current information, update the information in the Intrastat Workfile periodically. Depending on your company policy, you might update the workfile as often as nightly, but at least monthly.

The system creates records in the workfile only if the country of the supplier address is different than the country of the ship-to address. Codes for both countries must be included as valid values on user defined codes file for European Community Members (74/EC).

**Caution:** To collect the correct data in the Intrastat Workfile, you must have assigned all of your inventory items the appropriate commodity code information and all of your orders must include the appropriate freight handling codes.

## **13.2.1 What You Should Know About**

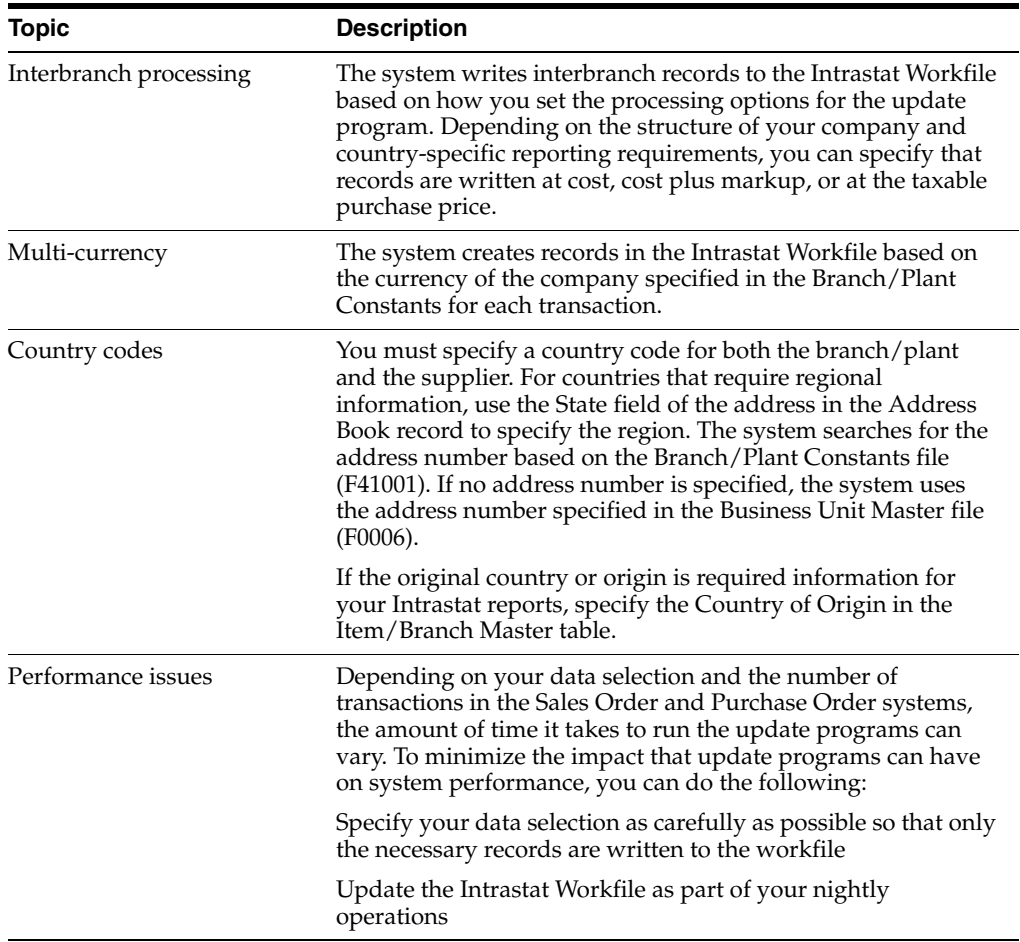

## <span id="page-113-0"></span>**13.3 Revising the Intrastat Workfile**

#### **Navigation:**

**From General Systems (G00), choose Tax Processing and Reporting**

**From Tax Processing and Reporting (G0021), choose Italian VAT Processing**

**From Italian VAT Processing (G00211), choose Direct Extra Tax File Adjust**

You can revise existing data in the Intrastat Workfile. You might need to do this to correct missing or inaccurate information.

**To enter information in the Intrastat Workfile**

On Direct Extra Tax File Adjust

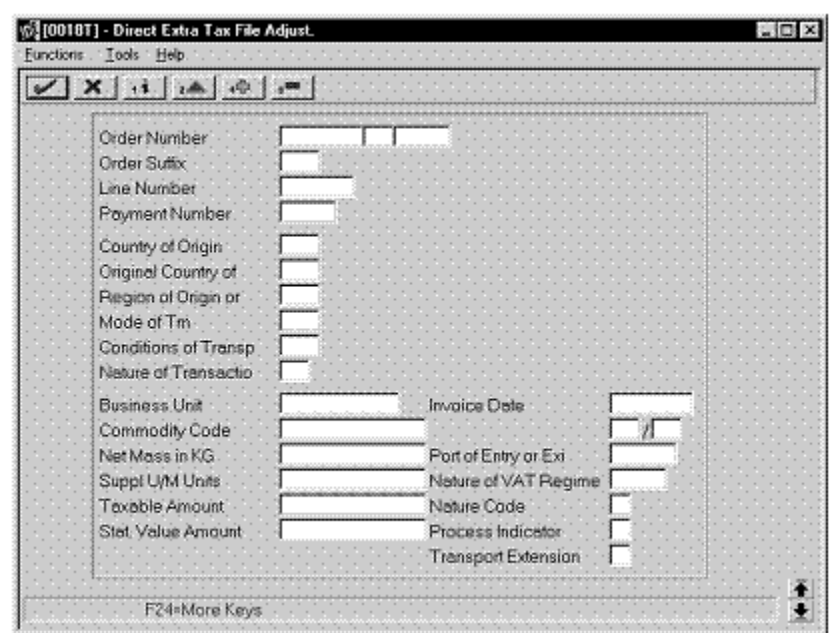

*Figure 13–2 Direct Extra Tax File Adjust screen*

- **1.** To locate an intra-union trade transaction, complete the following fields:
	- Order Number
	- Order Type
	- Document Company
	- Order Suffix
	- Line Number
- **2.** Complete any of the remaining optional fields.

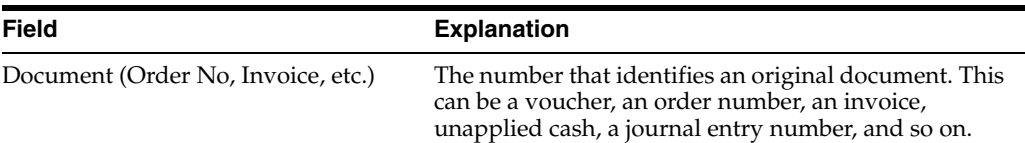

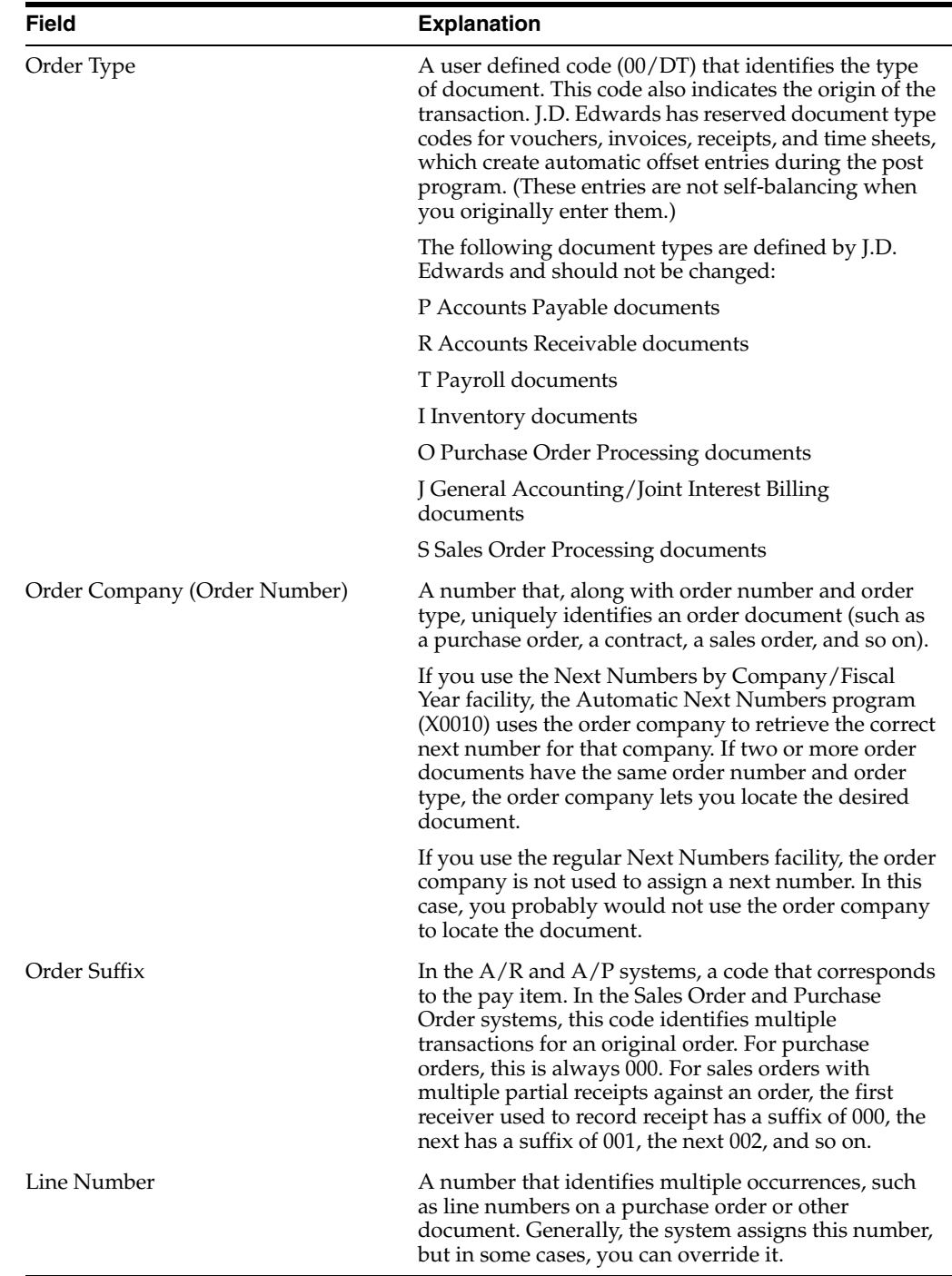

## <span id="page-115-0"></span>**13.4 Printing the Intrastat Report**

You print Intrastat reports based on the information in the Intrastat Workfile (F0018T). Although the information on the Intrastat report is common for most all European Union members, report formats vary from country to country.

To print an Intrastat report for Italy you must create a custom World Writer report or use a specialized software package.

# **14**

# **IVA Reports**

This chapter contains these topics:

- Section [14.1, "Printing Monthly IVA Reports"](#page-116-0)
- Section [14.2, "Working with Annual IVA Reports"](#page-118-0)
- Section [14.3, "Creating the Annual IVA Ledger Table"](#page-119-0)
- Section [14.4, "Printing the Annual IVA Control Report"](#page-119-1)
- Section [14.5, "Revising the Annual IVA Ledger Table"](#page-119-2)
- Section [14.6, "Creating the Annual IVA Tape"](#page-120-0)
- Section [14.7, "Printing Annual IVA Reports for Customers and Suppliers"](#page-120-1)
- Section [14.8, "Revising the Annual IVA Ledger Table"](#page-122-0)
- Section [14.9, "Creating the Annual IVA Tape"](#page-124-0)
- Section [14.10, "Printing Annual IVA Reports for Customers and Suppliers"](#page-125-0)
- Section [14.11, "Printing IVA by Tax Area Code"](#page-125-1)
- Section [14.12, "Work with Summary IVA"](#page-126-0)

## <span id="page-116-0"></span>**14.1 Printing Monthly IVA Reports**

#### **Navigation:**

**From General Systems (G00), choose Tax Processing and Reporting**

**From Tax Processing and Reporting (G0021), choose Italian IVA Processing**

**From Italian IVA Processing (G00213), choose Monthly IVA Report**

From the Italian IVA Processing menu (G00213), choose Monthly VAT Report.

In Italy, businesses are required to print monthly reports to document Accounts Payable and Accounts Receivable IVA (or VAT) taxes. The report must be printed on a special legal form that is prenumbered and approved by the Tax Authorities.

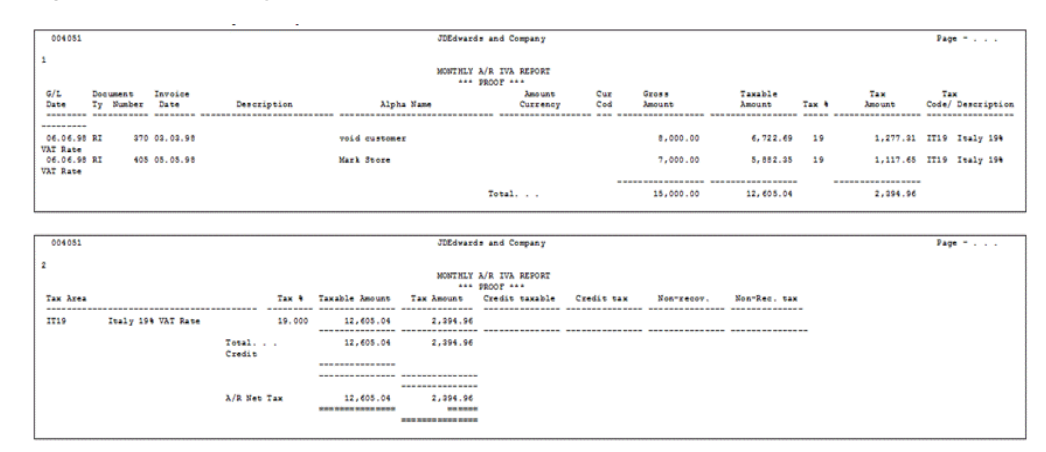

*Figure 14–1 Monthly IVA Report for A/R (part 1)*

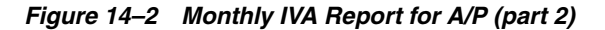

| 004051<br>Voucher Do GL<br>Number Ty Date | -------- ---------- -----                    | Invoice<br>Number | <b>Invoice</b><br><b>Date</b> | Description | Alpha Name                    | Amount<br>Currency | Cur<br>Cod | Gross<br>Amount | Taxable<br>Amount | Tax 4 | Tax<br>Tex.<br>Amount      | Code/ Description |
|-------------------------------------------|----------------------------------------------|-------------------|-------------------------------|-------------|-------------------------------|--------------------|------------|-----------------|-------------------|-------|----------------------------|-------------------|
|                                           |                                              |                   |                               |             |                               |                    |            |                 |                   |       |                            |                   |
| <b>VAT Rate</b>                           | 44 PV 06.06.98                               |                   |                               |             | N W GO AWAY 123               |                    | COP        | 11,900.00       | 10,000.00         | 19    | 1,900.00 IT19 Italy 19%    |                   |
|                                           | 105 PV 30 06 98 TTL001                       |                   | 15 06 98 Voucher              |             | Bertolli - Test Register/     |                    |            | 1,000.00        | 840.34            | 19    | 159.66 II19 Italy 190      |                   |
| <b>VAT Rate</b>                           | 106 PV 30.06.98 FRF001                       |                   | 15.06.98 Voucher              |             | Bertolli - Test Register/     | 210,084 FRF        |            | 8.73            | 7.33              | 19    | 1.40 IT19 Italy 196        |                   |
| VAT Rate                                  | 108 PV 30.06.98 USD001                       |                   | 15.06.98 Voucher              |             | Bertolli - Test Register/     | 58,824 USD         |            | 10,216.16       | 8,585.08          | 19    | 1,631.08 IT19 Italy 19%    |                   |
| <b>VAT Rate</b>                           | 305 PV 06.06.98 1212121555 06.06.98 Voucher  |                   |                               |             | J.D. Edwards & Company        |                    |            | 100.00          | 84.03             | 19    | 15.97IT19 Italy 190        |                   |
| <b>VAT Rate</b>                           | 409 PV 06.06.98 987                          |                   | 01.01.98 Voucher              |             | Supplier Test                 |                    |            | 8,000.00        | 6,722.69          | 19    | 1,277.31  IT19 Italy 190   |                   |
| <b>VAT Rate</b>                           | 410 PV 06.06.98 883                          |                   | 06.06.98 Voucher              |             | Supplier Test                 |                    |            | 9,000.00        | 7,563.03          | 19    | 1,436.97 IT19 Italy 19%    |                   |
| <b>VAT Rate</b>                           | 421 PV 06.06.98 5481                         |                   | 06.06.98 Voucher              |             | Supplier Test                 |                    | <b>DEM</b> | 5,000.00        | 4,201.68          | 19    | 798.32 II19 Italy 190      |                   |
| <b>VAT Rate</b>                           | 490 PV 06.06.98 ELENAPROVA 06.06.98 Voucher  |                   |                               |             | Rhaviks, Tast, Supplier, Mai. |                    |            | 11,900.00       | 10,000.00         | 19    | 1,900.00 IT19 Italy 19%    |                   |
| <b>VAT Rate</b>                           | 501 PV 06.06.98 5648                         |                   | 06.06.98 Voucher              |             | Rollini SpA                   |                    |            | 10.00           | 8.40              | 19    | 1.60  IT19 Italy 190       |                   |
| <b>VAT Rate</b>                           | 580 PV 06 06 98 5214                         |                   | 06.06.98 Voucher              |             | W/T Supplier for Comp 74      |                    |            | 80.00           | 67.23             | 19    | 12.77  IT19 Italy 19%      |                   |
| <b>VAT Rate</b>                           | 585 PV 06.06.98 587                          |                   | 06.06.98 Voucher              |             | W/T Supplier for Comp 74      |                    |            | 80.00           | 67.23             | 19    | 12.77 IT19 Italy 19%       |                   |
| <b>VAT Rate</b>                           | 586 PV 06.06.98 67455                        |                   | 06.06.98 Voucher              |             | W/T Supplier for Comp 74      |                    |            | 80.00           | 67.23             | 19    | 12.77 IT19 Italy 190       |                   |
| <b>VAT Rate</b>                           | 587 PV 06 06 98 58777                        |                   | 06.06.98 Voucher              |             | W/T Supplier for Comp 74      |                    |            | 90.00           | 75.63             | 19    | 14.37 IT19 Italy 19%       |                   |
| <b>VAT Rate</b>                           | 588 PV 06.06.98 54544                        |                   | 06.06.98 Voucher              |             | W/T Supplier for Comp 74      |                    |            | 90.00           | 75.63             | 19    | 14.37 IT19 Italy 190       |                   |
| <b>VAT Rate</b>                           | 589 PV 06.06.98 5487                         |                   | 06.06.98 Voucher              |             | W/T Supplier for Comp 74      |                    |            | 90.00           | 75.63             | 19    | 14.37 IT19 Italy 19%       |                   |
| <b>VAT Rate</b>                           | 590 PV 06.06.98 854                          |                   | 06.06.98 Voucher              |             | W/T Supplier for Comp 74      |                    |            | 00.00           | 67.23             | 19    | 12.77 IT19 Italy 19%       |                   |
| <b>VAT Rate</b>                           | 591 PV 06.06.98 54545454                     |                   | 06.06.98 Voucher              |             | W/T Supplier for Comp 74      |                    |            | 90.00           | 75.63             | 19    | 14.37 IT19 Italy 190       |                   |
| <b>VAT Rate</b>                           | 593 PV 06.06.98 87554                        |                   | 06.06.98 Voucher              |             | W/T Supplier for Comp 74      |                    |            | 80.00           | 67.23             | 19    | 12.77IT19 Italy 19%        |                   |
| <b>VAT Rate</b><br><b>VAT Rate</b>        | 614 PV O6 O6 98 TEST111                      |                   | 06.06.98 Voucher              |             | silena                        |                    |            | 10,000.00       | 8.403.36          | 19    | 1,596.64  IT19 Italy 190   |                   |
| <b>VAT Rate</b>                           | 615 PV 06.06.98 TEST22                       |                   | 06.06.98 Voucher              |             | elena.                        |                    |            | 3,000.00        | 2,521.01          | 19    | 478.99 IT19 Italy 19%      |                   |
| <b>VAT Rate</b>                           | 659 PV 06.06.98 654444                       |                   | 06.06.98 Voucher              |             | Acme Drilling                 |                    | use        | 0.500.00        | 7,142.06          | 19    | 1,357.14  IT19 Italy 19%   |                   |
|                                           | 838 PV 06.06.98                              |                   |                               |             | N W. GO AWAY 123              |                    | USD        | 1,190,000.00    | 1,000,000.00      | 19    | 190,000.00 IT19 Tealy 199  |                   |
| VAT Rate                                  | 839 PV 06.06.98                              |                   |                               |             | N. W. GO AWAY 123             |                    | use        | 1.190.000.00    | 1,000,000.00      | 19    | 190,000.00 IT19 Italy 19%  |                   |
| VAT Rate                                  | 847 PV 06.06.98                              |                   |                               |             | N W. GO AWAY 123              |                    | man        | 1,190.00        | 1,000.00          | -19   | 190.00 IT19 Italy 199      |                   |
| <b>VAT Rate</b>                           | 848 PV 06.06.98                              |                   |                               |             | N W. GO AWAY 123              |                    | usn        | 1,190.00        | 1,000.00          | 19    | 190.00 IT19 Italy 19%      |                   |
| <b>VAT Bane</b>                           | 1065 PV 06.06.98 ELENAPROVA 06.06.98 Voucher |                   |                               |             | Bhaviks Test Supplier Mai     |                    |            | 1.190.000.00    | 1.000.000.00      | 19    | 190,000.00. XT19 Italy 194 |                   |
| <b>VAT Rate</b><br>VAT Rate               | 1094 PV 06.06.98 54521                       |                   | 05.05.98 Voucher              |             | Supplier Test                 |                    | USD        | 1,190.00        | 1,000.00          | 19    | 199.00 II19 Italy 194      |                   |

*Figure 14–3 Monthly IVA Report for A/P (part 3)*

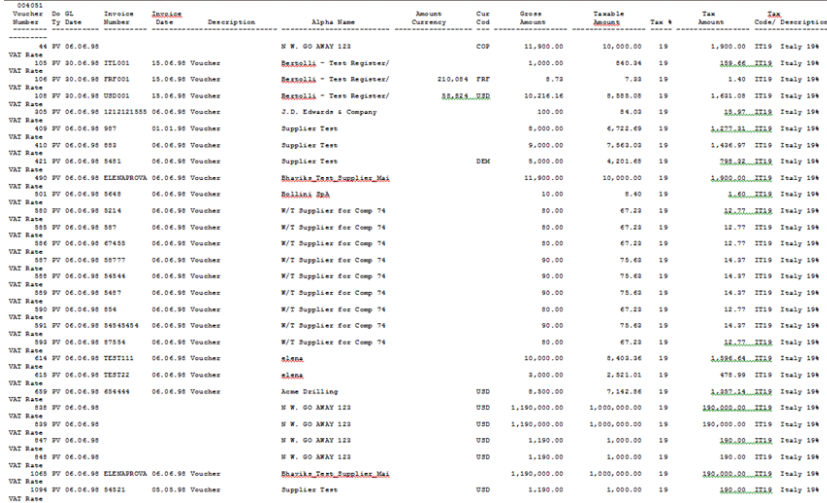

*Figure 14–4 Monthly IVA Report for A/P (part 4)*

| 1707 PV 06.06.98 3654657                     |                   | 06.06.98 Voucher |             | Andrew Rowson          |                    |                        | 11,900.00        | 10,000.00         | 19    |                   | 1,900.00 IT19 Italy 196  |
|----------------------------------------------|-------------------|------------------|-------------|------------------------|--------------------|------------------------|------------------|-------------------|-------|-------------------|--------------------------|
| VAT Rate                                     |                   |                  |             |                        |                    |                        |                  |                   |       |                   |                          |
| 1739 PV 06.06.98 6546547                     |                   | 06.06.98 Voucher |             | <b>BOWSON</b>          |                    |                        | 119,000.00       | 100,000.00        | 19    |                   | 19,000.00 IT19 Italy 196 |
| <b>VAT Rate</b>                              |                   |                  |             |                        |                    |                        |                  |                   |       |                   |                          |
| 1740 PV 06 06 98 12345                       |                   | 06.06.98 Voucher |             | <b>BOWSON</b>          |                    |                        | 8,000.00         | 6.722.69          | 19    |                   | 1,277.31 IT19 Italy 198  |
| VAT Rate                                     |                   |                  |             |                        |                    |                        |                  |                   |       |                   |                          |
| 1741 PV 06.06.98 123                         |                   | 06.06.98 Voucher |             | <b>ROWSON</b>          |                    |                        | 11,900.00        | 10,000.00         | 19    |                   | 1,900.00 IT19 Italy 198  |
| VAT Rate                                     |                   |                  |             |                        |                    |                        |                  |                   |       |                   |                          |
| 1742 PV 06.06.98 1224                        |                   | 06.06.98 Voucher |             | <b>ROWSON</b>          |                    |                        | 238,000.00       | 200,000.00        | 19    |                   | 28,000.00IT19 Italy 199  |
| VAT Rate                                     |                   |                  |             |                        |                    |                        |                  |                   |       |                   |                          |
| 1744 PV 06.06.98                             |                   | 06.06.98 Voucher |             | ROWSON                 |                    |                        | 238,000.00       | 200,000.00        | 19    |                   | 38,000.00 IT19 Italy 19% |
| <b>VAT Rate</b>                              |                   |                  |             |                        |                    |                        |                  |                   |       |                   |                          |
|                                              |                   |                  |             |                        |                    |                        |                  |                   |       |                   |                          |
|                                              |                   |                  |             |                        |                    |                        |                  |                   |       |                   |                          |
| 004051<br>Voucher Do GL<br>Ty Date<br>Number | Invoice<br>Number | Invoice<br>Date  | Description | Alpha Name             | Amount<br>Currency | $_{\text{cur}}$<br>Cod | Gross<br>Amount. | Taxable<br>Amount | Tax 6 | Tax<br>Amount     | Tax<br>Code/ Description |
| ---------<br>------------                    | -----------       |                  |             |                        |                    |                        |                  |                   |       | ----------------- | ------------------       |
| ---------                                    |                   |                  |             |                        |                    |                        |                  |                   |       |                   |                          |
| 1823 PV 06.06.98 65464                       |                   | 06.06.98 Voucher |             | Acme Drilling          |                    | THB                    | 6.000.00         | 5.042.02          | 19    |                   | 957.98 IT19 Italy 190    |
| <b>VAT Rate</b>                              |                   |                  |             |                        |                    |                        |                  |                   |       |                   |                          |
| 1825 PV 06.06.98 554654                      |                   | 06.06.98 Voucher |             | Acme Drilling          |                    |                        | 5,000.00         | 4.201.68          | 19    |                   | 398.32 II19 Italy 19%    |
| <b>VAT Rate</b>                              |                   |                  |             |                        |                    |                        |                  |                   |       |                   |                          |
| 1987 PV 06.06.98 FAT001                      |                   | 06.06.98 Voucher |             | J.D. Edwards & Company |                    | USD                    | 1,190.00         | 1,000.00          | 19    |                   | 198.00 IT19 Italy 196    |
| VAT Rate                                     |                   |                  |             |                        |                    |                        |                  |                   |       |                   |                          |
| 2231 PV 30.06.98 TEST789                     |                   | 30.06.98 Voucher |             | J.D. Edwards & Company |                    | USD                    | 1,000.00         | 840.34            | 19    |                   | 159.66 IT19 Italy 199    |
| VAT Rate                                     |                   |                  |             |                        |                    |                        |                  |                   |       |                   |                          |
| 2232 PV 30.06.98 TEST465                     |                   | 20.06.98 Voucher |             | J.D. Edwards & Company |                    | $msn$                  | 1,000.00         | 840.34            | 19    |                   | 159.66 IT19 Italy 199    |
| VAT Rate                                     |                   |                  |             |                        |                    |                        |                  |                   |       |                   |                          |
| 2233 PV 30.06.98 TEST1234                    |                   | 30.06.98 Voucher |             | J.D. Edwards & Company |                    | USD                    | 1,000.00         | 840.34            | 19    |                   | 159.66 IT19 Italy 198    |
|                                              |                   |                  |             |                        |                    |                        |                  |                   |       |                   |                          |
| VAT Rate                                     |                   |                  |             |                        |                    |                        |                  |                   |       | ------------      |                          |
|                                              |                   |                  |             |                        | Total,             |                        | 4,294,954.89     | 3,609,205.89      |       | 685,749.00        |                          |
|                                              |                   |                  |             |                        |                    |                        |                  |                   |       |                   |                          |

## **14.1.1 Processing Options**

See Section [41.2, "Processing Options for A/R and A/P IVA Tax Report - Italy](#page-329-1)  [\(P004051\)."](#page-329-1)

## <span id="page-118-0"></span>**14.2 Working with Annual IVA Reports**

Businesses in Italy are required to complete annual IVA reports. The report can be submitted to the tax authorities on paper or electronically, but it must conform to the legally required format.

Annual IVA reports include summarized IVA information from customer invoice and supplier voucher records. The information must be summarized by the supplier or customer tax identification number. The system creates a cumulative record for customers or suppliers that have the same tax identification number, as in the case of a parent businesses with subsidiaries.

The system stores summarized IVA information by supplier and customer in the Annual IVA Ledger file (F00900). The Annual IVA Ledger table is based on the Sales/Use/VAT Tax file (F0018), which includes all of the IVA information for invoices and vouchers in detail.

You can distinguish supplier vouchers and customer invoices in the Sales/Use/VAT Tax table by the Batch Type. You distinguish supplier vouchers and customer invoices in the Annual IVA Ledger table by Information Type.

The system uses the user defined codes table 00/IV (VAT codes) to determine whether amounts are considered taxable, nontaxable, or excluded. Records that include VAT codes that are not defined on the table are considered non-IVA. The system does not include these records in the Annual IVA Ledger table.

The Annual IVA Ledger table includes the following information for each customer and supplier:

- Total number of invoices or vouchers
- Total taxable amount
- Total tax amount
- Total nontaxable amount
- Total nontaxable "8 comma 2" (suppliers only)

You can update the summarized IVA information in the table by using a batch program or by manually entering each record. You can also revise summarized IVA information.

- Working with annual IVA reports consists of the following tasks:
- Creating the Annual IVA Ledger table
- Printing the Annual IVA Control Report
- Revising the Annual IVA Ledger table
- Creating the Annual IVA tape
- Printing annual IVA reports for customers and suppliers

## <span id="page-119-0"></span>**14.3 Creating the Annual IVA Ledger Table**

#### **Navigation:**

**From General Systems (G00), choose Tax Processing and Reporting**

**From Tax Processing and Reporting (G0021), choose Italian IVA Processing**

**From Italian IVA Processing (G00213), choose Annual IVA File Build**

To create the Annual IVA Ledger table, run the Annual IVA File Build program (P00911). The system summarizes the information in the Sales/Use/VAT Tax file (F0018) by invoice or voucher, based on the current year that you define in the processing options. You can run this program once a year or as many times as you need to update the records in the Annual IVA Ledger table.

## **14.3.1 Processing Options**

See Section [41.3, "Processing Options for Annual IVA File Build - Italy \(P00911\)."](#page-330-0)

## <span id="page-119-1"></span>**14.4 Printing the Annual IVA Control Report**

#### **Navigation:**

**From General Systems (G00), choose Tax Processing and Reporting**

**From Tax Processing and Reporting (G0021), choose Italian IVA Processing**

**From Italian IVA Processing (G00213), choose Annual IVA Control Reports**

To review a paper copy of the information in the Annual IVA Ledger file (F00900) before you transfer the Annual IVA Report to tape or print the Annual IVA Report on special forms, print the Annual IVA Control Report.

You can use the control report to simulate figures as they will be printed on the special form or on a tape. You can also use the report to verify that the amounts in the Annual IVA Ledger table correspond to the amounts in the Sales/Use/VAT Tax file (F0018).

## <span id="page-119-2"></span>**14.5 Revising the Annual IVA Ledger Table**

In exceptional cases, you might need to revise existing records or create new records in the Annual IVA Ledger table.

#### **To revise the annual IVA ledger table**

On Annual IVA File Revision

- **1.** To locate an existing record or add a new record, complete the following fields:
	- Company Number
	- Information Type
	- Address Number
	- Invoice Date CTRY
	- Invoice Date Year
- **2.** To revise or complete the record, complete any of the following fields:
	- Number of Documents
	- Taxable Amount
	- Tax
	- Non-Taxable Amount
	- Amount (8 Comma 2)
	- **Excluded Number Documents**
	- **Excluded Amount**

## <span id="page-120-0"></span>**14.6 Creating the Annual IVA Tape**

Run the Year-End IVA Tape Creation program to transfer the information from the Annual IVA Ledger table to tape in the format required by the tax authorities in Italy.

If you decide to transfer the information to tape, you do not have to print the special form reports for suppliers and customers.

## **14.6.1 Processing Options**

SeeSection [41.4, "Processing Options for Annual IVA Control Report \(P00910\)."](#page-330-1)

## <span id="page-120-1"></span>**14.7 Printing Annual IVA Reports for Customers and Suppliers**

You can submit paper copies of the annual IVA reports for customers and suppliers. You do not have to print paper copies of the annual IVA reports if you submit the reports on tape.

To print paper copies of the annual IVA reports, run the Supplier IVA Form and the Customer IVA Form programs.

The annual IVA reports for suppliers and customers include the following information:

- Supplier or customer name
- **Street**
- Postal Code
- **City**
- **Province**
- Tax Identification Number
- Total taxable amount of vouchers or invoices for the current year
- Total taxable amount of vouchers or invoices for the previous year
- Total tax amount of voucher or invoices for the current year
- Total tax amount of voucher or invoices for the previous year
- Total non-taxable amount of vouchers or invoices for the current year
- Total non-taxable amount of vouchers or invoices for the previous year

#### **To revise the annual IVA ledger table**

**From the Italian IVA Processing menu (G00213), choose Annual IVA File Revision.**

**From the Italian IVA Processing menu (G00213), choose IVA Tape File Creation.**

**From the Italian IVA Processing menu (G00213), choose Supplier IVA Form or Customer IVA Form.**

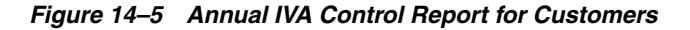

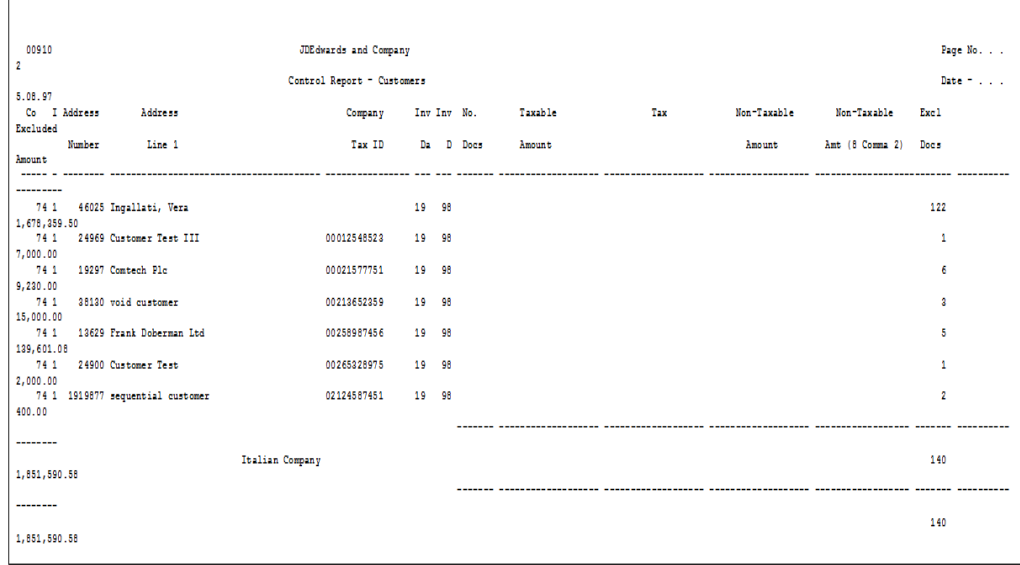

| 00910<br>$\overline{2}$             |                    |                                                           | <b>JDEdwards and Company</b> |       |             |         |      |             |                 | Page No.        |
|-------------------------------------|--------------------|-----------------------------------------------------------|------------------------------|-------|-------------|---------|------|-------------|-----------------|-----------------|
|                                     |                    |                                                           | Control Report - Suppliers   |       |             |         |      |             |                 | Babelo II all a |
| 5.08.97<br>Co I Address<br>Excluded |                    | Address                                                   | Company                      |       | Inv Inv No. | Taxable | Tax: | Non-Taxable | Non-Taxable     | Exc1            |
| Amount                              | Number             | Line 1                                                    | Tax ID                       |       | Da D Docs   | Amount  |      | Amount      | Amt (8 Comma 2) | Docs            |
|                                     |                    |                                                           |                              |       |             |         |      |             |                 |                 |
| 6,905,678.00                        |                    | 74 2 5724260 Prakash                                      |                              | 19 98 |             |         |      |             |                 | 82              |
| 11,900.00                           |                    | 74 2 40280 Martini & Rossi                                | 1704886070151                | 19 98 |             |         |      |             |                 | $\mathbf{1}$    |
| 74.2<br>1,201,900.00                |                    | 2222 Bhaviks Test Supplier Mailing Name                   | 00025487441 19 98            |       |             |         |      |             |                 | $\overline{2}$  |
| 74.2                                |                    | 15624 Harry Cross                                         | 00214774102 19 98            |       |             |         |      |             |                 | -3              |
| 55,420.00                           |                    | 74 2 34606 Bollini SpA                                    | 00215412854 19 98            |       |             |         |      |             |                 | $\mathbf{z}$    |
| 20.00                               |                    | 74 2 12028 Supplier 3                                     | 00235532333                  | 19 98 |             |         |      |             |                 | 4               |
| 6,220.00                            |                    | 74 2 11957 Not W/T Supplier                               | 00258778987                  | 19 98 |             |         |      |             |                 | $\overline{2}$  |
| 10,000.00<br>74.2                   |                    | 6767 supplier that has a name over 40 charcs. 00321005982 |                              | 19 98 |             |         |      |             |                 | $\overline{2}$  |
| 13,000.00<br>74 2                   |                    | 20466 Bertolli - Test Register/multi-curr                 | 02154823513                  | 19 98 |             |         |      |             |                 | $\mathbf{z}$    |
| 11,224.89<br>74.2                   |                    | 20124 test supplier                                       | 02586354125                  | 19 98 |             |         |      |             |                 | 1               |
| 60.00                               |                    |                                                           |                              |       |             |         |      |             |                 |                 |
| 5,010,162.00                        |                    | 74 2 11287 Invicta SpA                                    | 12111458021                  | 19 98 |             |         |      |             |                 | 10              |
| 3,103,000.00                        |                    | 74 2 14550 Supplier Ledger Vendor                         | 12455447023 19 98            |       |             |         |      |             |                 | 5               |
| 120,100.00                          | 74 2 1919876 elena |                                                           | 13132161321                  | 19 98 |             |         |      |             |                 | 11              |
| 50.00                               |                    | 74 2 14859 Tom Store                                      | 22560124785                  | 19 98 |             |         |      |             |                 | $\mathbf{1}$    |
| 6,000.00                            |                    | 74 2 11914 Peter Deely                                    | 33021998567                  | 19 98 |             |         |      |             |                 | $\mathbf{1}$    |
| --------                            |                    |                                                           |                              |       |             |         |      |             |                 |                 |
| 16, 454, 734.89                     |                    | Italian Company                                           |                              |       |             |         |      |             |                 | 1.21            |
|                                     |                    |                                                           |                              |       |             |         |      |             |                 |                 |
| --------                            |                    |                                                           |                              |       |             |         |      |             |                 | 131             |
| 16, 454, 734, 89                    |                    |                                                           |                              |       |             |         |      |             |                 |                 |

*Figure 14–6 Annual IVA Control Report for Suppliers*

## **14.7.1 Processing Options**

See Section [41.4, "Processing Options for Annual IVA Control Report \(P00910\)."](#page-330-1)

## <span id="page-122-0"></span>**14.8 Revising the Annual IVA Ledger Table**

#### **Navigation:**

**From General Systems (G00), choose Tax Processing and Reporting**

**From Tax Processing and Reporting (G0021), choose Italian IVA Processing**

**From Italian IVA Processing (G00213), choose Annual IVA File Revisions**

In exceptional cases, you might need to revise existing records or create new records in the Annual IVA Ledger table.

## **To revise the annual IVA ledger table**

On Annual IVA File Revision

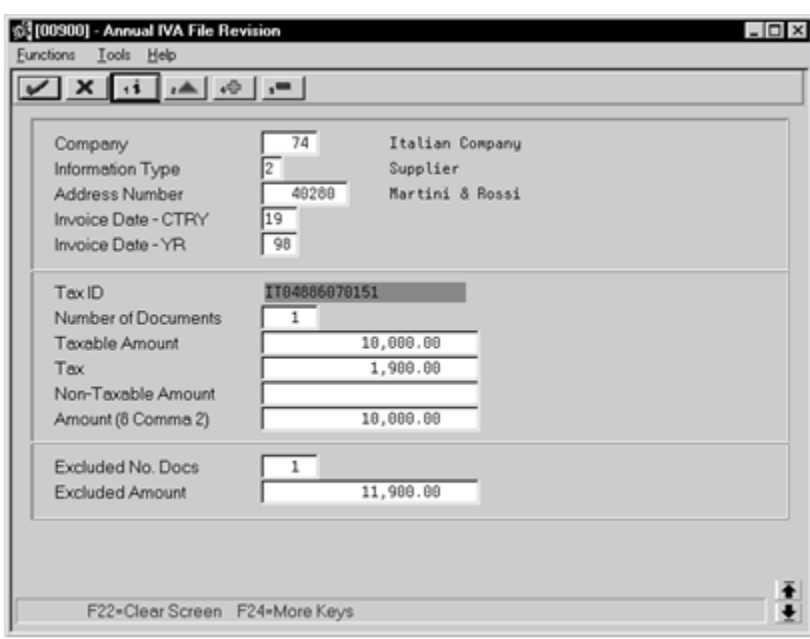

*Figure 14–7 Annual IVA File Revision screen*

- **1.** To locate an existing record or add a new record, complete the following fields:
	- Company
	- Information Type
	- Address Number
	- Invoice Date CTRY
	- Invoice Date Year
- **2.** To revise or complete the record, complete any of the following fields:
	- Number of Documents
	- Taxable Amount
	- Tax
	- Non-Taxable Amount
	- Amount (8 Comma 2)
	- **Excluded Number Documents**
	- Excluded Amount

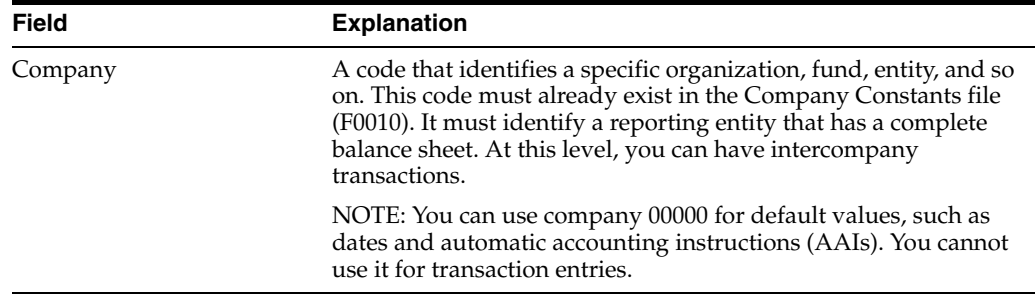

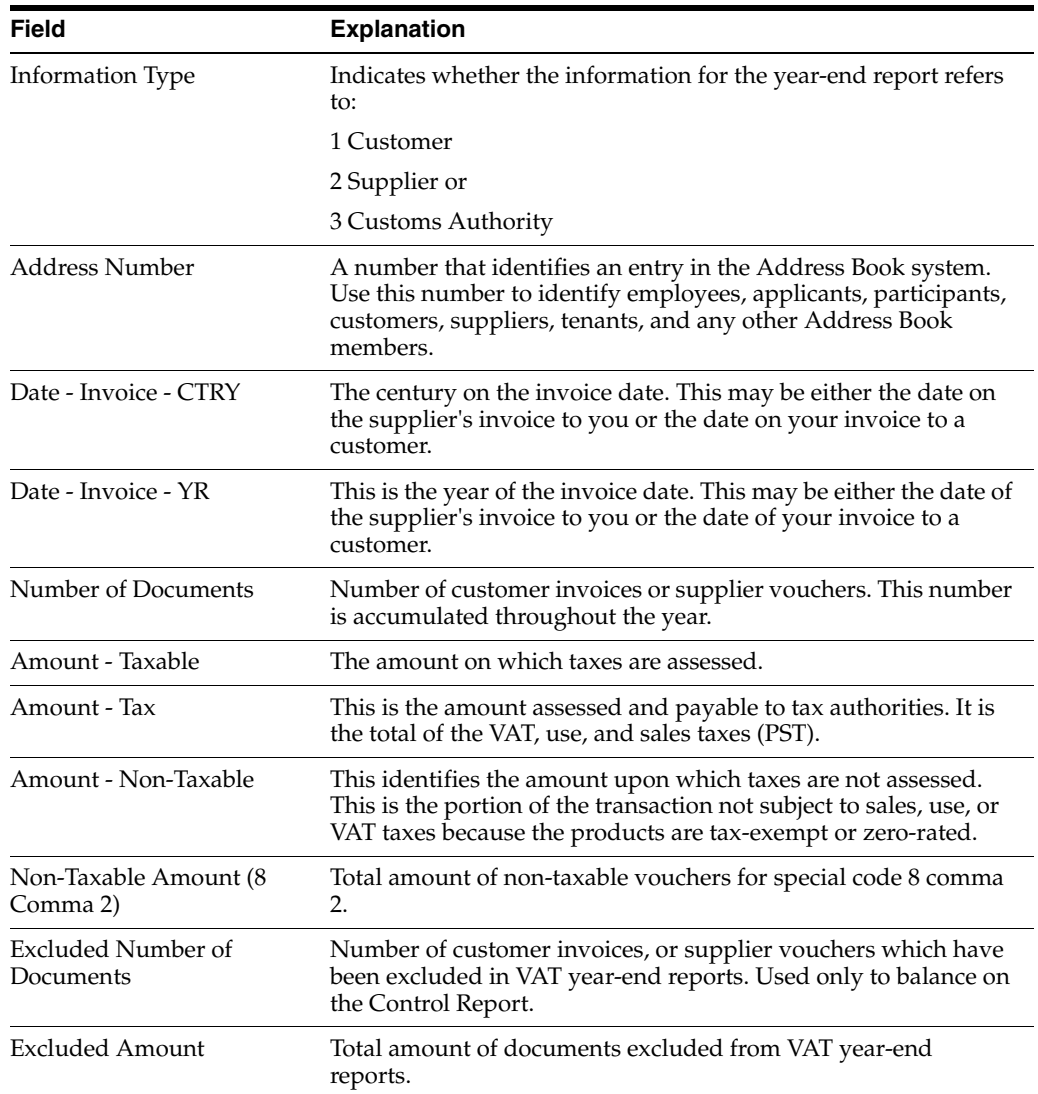

## <span id="page-124-0"></span>**14.9 Creating the Annual IVA Tape**

## **Navigation:**

**From General Systems (G00), choose Tax Processing and Reporting**

**From Tax Processing and Reporting (G0021), choose Italian IVA Processing**

**From Italian IVA Processing (G00213), choose an option under the IVA Tape Creation heading**

Run the Year-End IVA Tape Creation program to transfer the information from the Annual IVA Ledger table to tape in the format required by the tax authorities in Italy.

If you decide to transfer the information to tape, you do not have to print the special form reports for suppliers and customers.

## **14.9.1 Processing Options**

See Section [41.5, "Processing Options for Annual IVA Tape Creation \(P00918\)."](#page-330-2)

## <span id="page-125-0"></span>**14.10 Printing Annual IVA Reports for Customers and Suppliers**

#### **Navigation:**

**From General Systems (G00), choose Tax Processing and Reporting**

**From Tax Processing and Reporting (G0021), choose Italian IVA Processing**

#### **From Italian IVA Processing (G00213), choose an option under the Annual IVA**

#### **Special Forms Print heading**

You can submit paper copies of the annual IVA reports for customers and suppliers. You do not have to print paper copies of the annual IVA reports if you submit the reports on tape.

To print paper copies of the annual IVA reports, run the Supplier IVA Form and the Customer IVA Form programs.

The annual IVA reports for suppliers and customers include the following information:

- Supplier or customer name
- **Street**
- Postal Code
- **City**
- **Province**
- Tax Identification Number
- Total taxable amount of vouchers or invoices for the current year
- Total taxable amount of vouchers or invoices for the previous year
- Total tax amount of voucher or invoices for the current year
- Total tax amount of voucher or invoices for the previous year
- Total nontaxable amount of vouchers or invoices for the current year
- Total nontaxable amount of vouchers or invoices for the previous year

## **14.10.1 Processing Options**

See Section [41.6, "Processing Options for A/P Annual IVA Report \(P00917\)."](#page-330-3) See Section [41.7, "Processing Options for A/R Annual IVA Report \(P00916\)."](#page-331-0)

## <span id="page-125-1"></span>**14.11 Printing IVA by Tax Area Code**

#### **Navigation:**

**From General Systems (G00), choose Tax Processing and Reporting From Tax Processing and Reporting (G0021), choose Italian IVA Processing From Italian IVA Processing (G00213), choose By Tax Area Code**

In Italy, businesses are required to print a report of IVA by Tax Area Code. The report must print the IVA for Accounts Payable and Accounts Receivable in two separate columns. In addition, the report must be printed on a special legal form that is prenumbered and approved by the Tax Authorities.

00400  $\begin{array}{cccccccccc} \multicolumn{2}{c}{} & \multicolumn{2}{c}{} & \mult$ IT00 0.000 Italian 0% VAT Rate 0.00 0.00 IT05 5.000 Italy 05% VAT Rate  $0.00$  $0.00$   $781,833.33$   $39,091.67$  $39,580,282.77$ <br>  $-34.540,282.77$ <br>  $-34.540,282.77$ <br>  $-34.560,282.77$ <br>  $-34.560,282.77$ <br>  $-34.50,28.81$ <br>  $-34.50,28.81$ <br>  $-36.640,28.787$ <br>  $-36.640,28.787$ <br>  $-36.640,28.787$ <br>  $-36.640,28.787$ IT19 19.000 Italy 19% VAT Rate Total

*Figure 14–8 IVA Report by Tax Area Code*

## **14.11.1 Processing Options**

See Section [41.8, "Processing Options for IVA by Tax Area Code - Italy \(P00400\)."](#page-331-1)

## <span id="page-126-0"></span>**14.12 Work with Summary IVA**

In Italy, the government requires businesses to report IVA taxes on accounts receivable and accounts payable transactions. You can meet this reporting requirement by assigning each transaction a register type and class.

You specify different register types for sales and purchases. Register classes are subsets of register types. For example, the register classes for a sales register type might include:

- Sales within Italy
- Sales within the European Union
- Sales outside the European Union

You must set up register types and classes to track and report IVA tax in a summarized format. Then, create a link between the register types and classes and the appropriate type of transaction (document type).

The following graphic illustrates how you use J.D. Edwards software to process Summary IVA.

*Figure 14–9 Process Summary IVA*

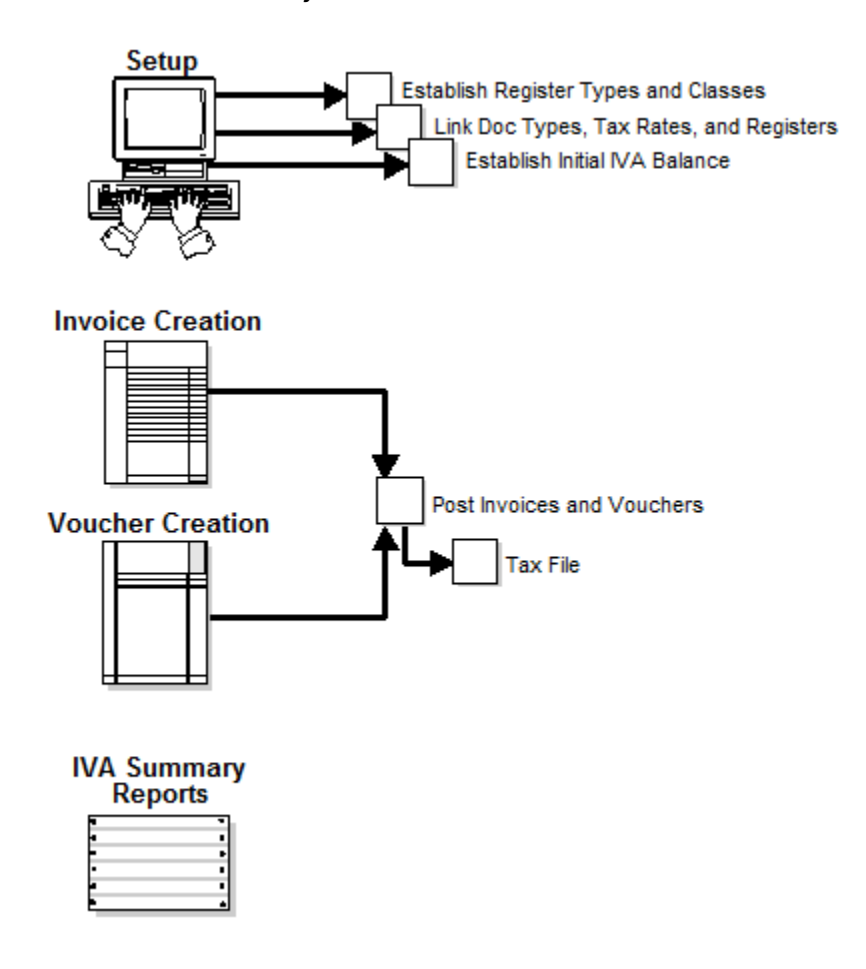

Working with summary IVA includes the following tasks:

- Linking register types and classes to document types
- Revising IVA balances
- Printing the Summary IVA report

## **14.12.1 Linking Register Types and Classes to Document Types**

## **Navigation:**

**From EMEA Localization (G74), choose Summary IVA Reports**

**From Additional Italian Tax Processing (G002131), choose Register Type and Class Setup**

When you link register types and classes to document types, you establish and maintain the relationships between document types, IVA rates, register types and classes. You can use these relationships to create summarized IVA reports.

#### **To link register types and classes to document types**

On Register Type & Class Setup

| Dо<br>Tu | Description                                                                                                    | Tax Rate                                                                                                    | Description                                                                                                    | Ra Ra<br>LT ICL                                                                              |  |
|----------|----------------------------------------------------------------------------------------------------|----------------------------------------------------------------------------------------------------|----------------------------------------------------------------------------------------------------|----------------------------------------------------------------------------------------------|--|
|          | IT Inventory Transfers<br>PD Debit Мемо<br>PV Voucher<br>PV Voucher<br>PV Voucher<br>RI Invoice<br>RI Invoice<br><b>RM Credit Memo</b><br>R9 Suspended VAT doc tupe | <b>TTES</b><br>IT19<br><b>ITES</b><br>IT <sub>05</sub><br><b>IT19</b><br><b>ITES</b><br><b>IT19</b><br>IT19<br>\$019 | Italy Exemption VAT Rate<br>Italu 19% VAT Rate<br>Italu Exemption VAT Rate<br>Italu 05% VAT Rate<br>Italu 19% VAT Rate<br>Italy Exemption VAT Rate<br>Italu 19% VAT Rate<br>Italy 19% VAT Rate<br>Italian Suspended VAT Rate V4 VE | R3 IN<br>A4 IN<br>A1 AC<br>A3 IN<br>V1 VE<br>V1 RC<br>V1 PP<br>A <sub>2</sub> C <sub>0</sub> |  |
|          |                                                                                                    |                                                                                                    |                                                                                                    |                                                                                              |  |

*Figure 14–10 Register Type & Class Setup screen*

Complete the following fields:

- Document Type
- Tax Rate
- Register Type
- Register Class

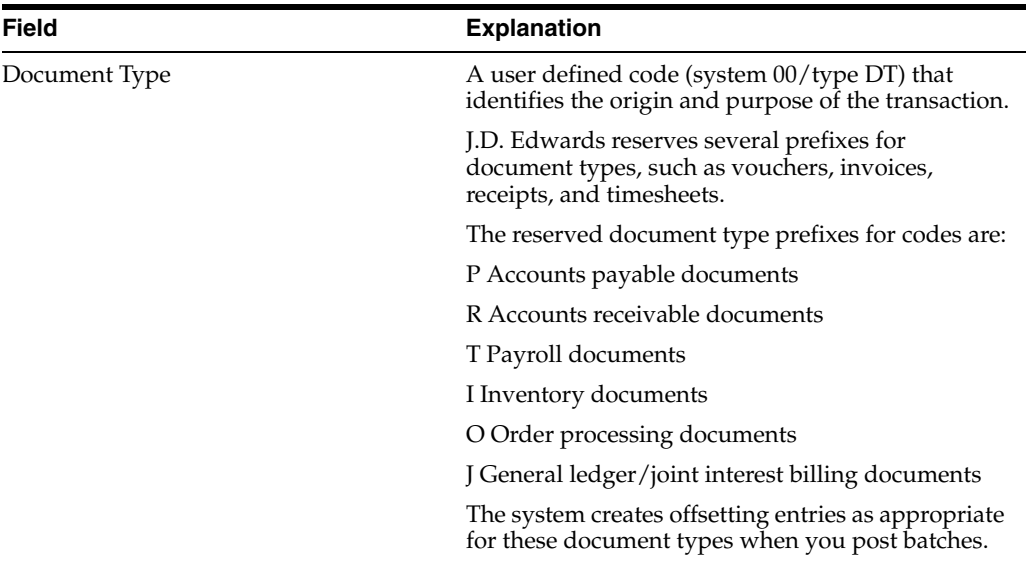

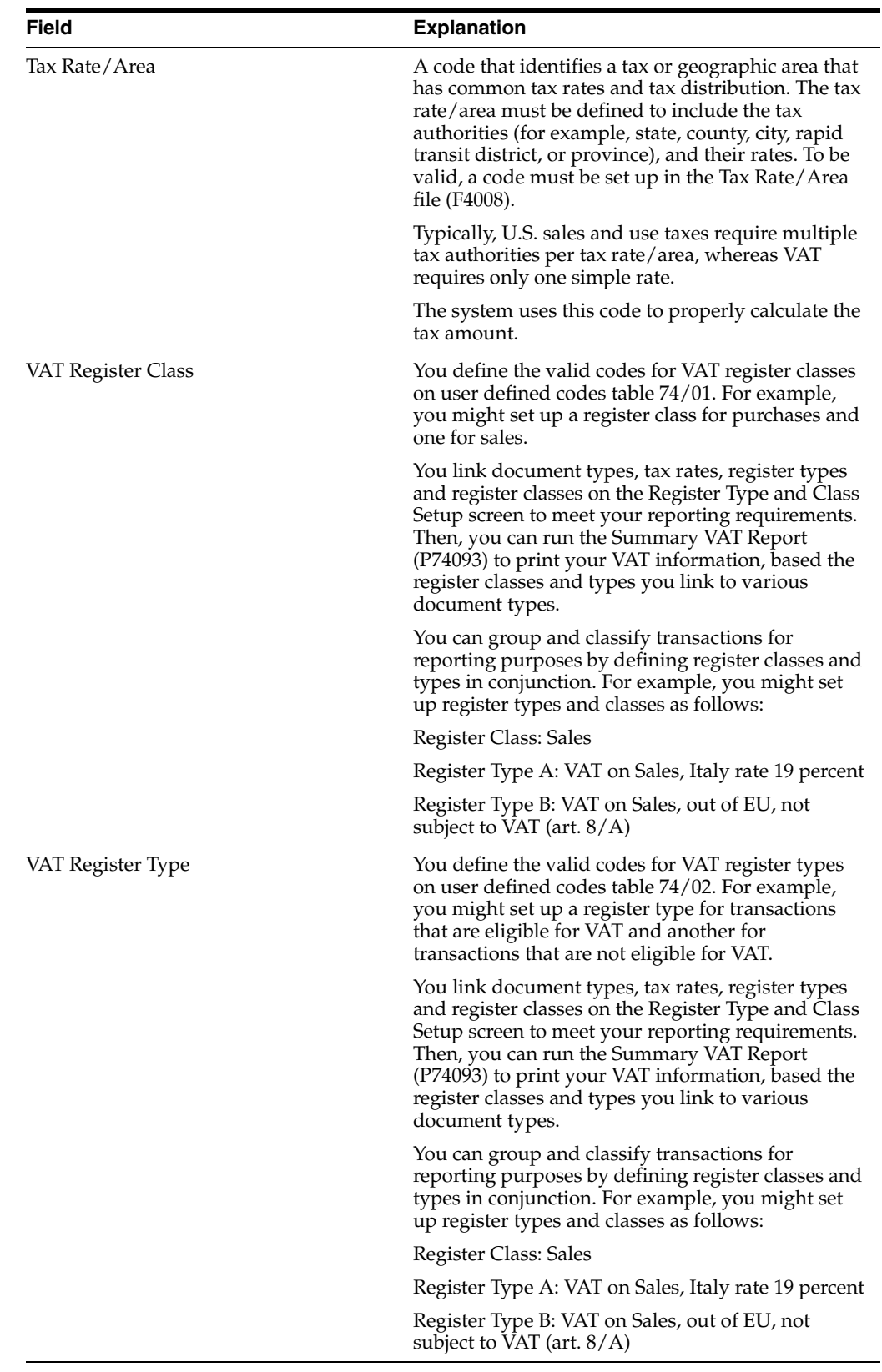

## **14.12.1.1 Before You Begin**

Set up user defined codes for register classes (system 74, type 01) and register types (system 74, type 02). See Section [1.3, "Set Up User Defined Codes for Italy."](#page-23-0)

## **14.12.2 Revising IVA Balances**

#### **Navigation:**

**From EMEA Localization (G74), choose Summary IVA Reports**

## **From Additional Italian Tax Processing (G002131), choose IVA Balances Revisions**

You can review and revise the IVA balances that print on your summarized IVA report.

#### **To revise IVA balances**

On IVA Balances Revisions

*Figure 14–11 IVA Balances Revisions screen*

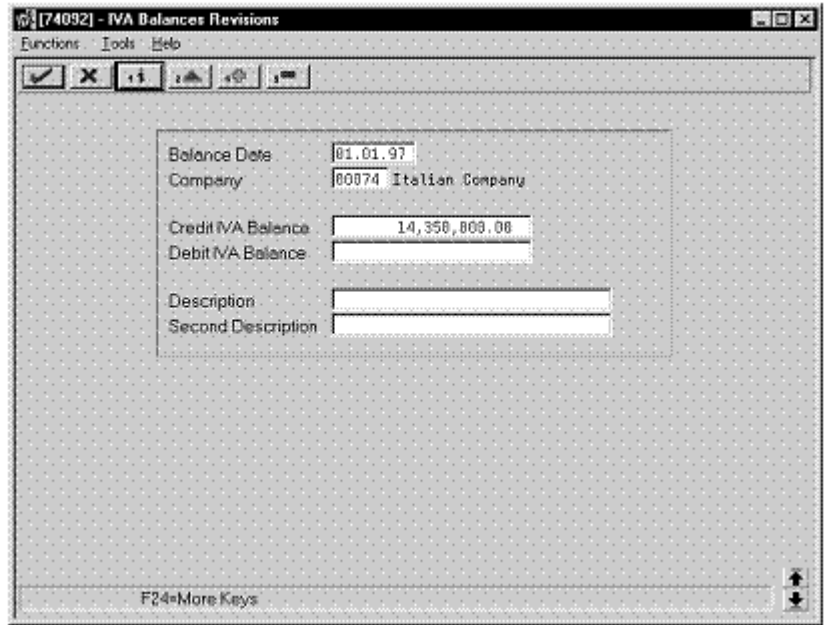

- **1.** To locate a specific IVA balance record, complete the following fields:
	- Balance Date
	- Company
- **2.** To revise the IVA balance, complete the following fields:
	- Credit IVA Balance
	- Debit IVA Balance
	- Description
	- Second Description

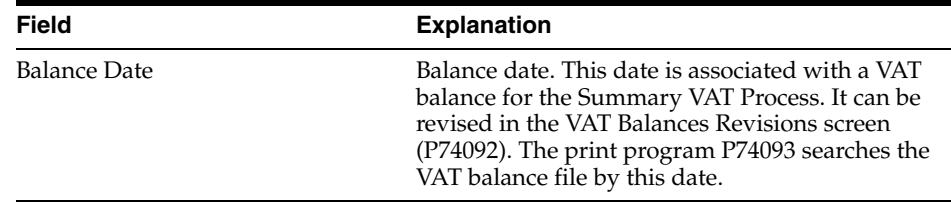

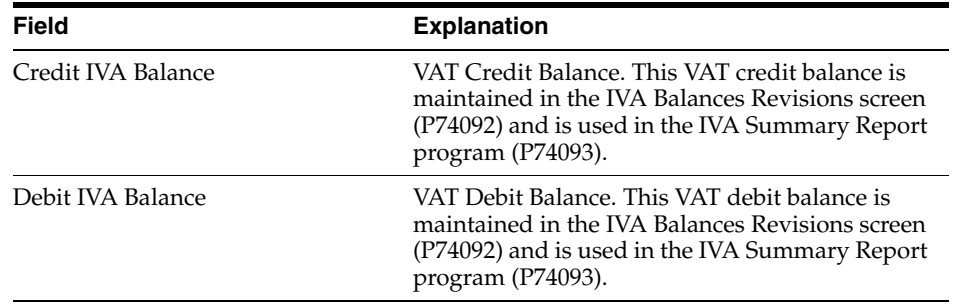

## **To revise IVA balances**

#### **Navigation:**

**From the Additional Italian Processing menu (G002131), choose IVA Balances History.**

On Work wish IVA Balances History - Italy

*Figure 14–12 Work with IVA Balances History*

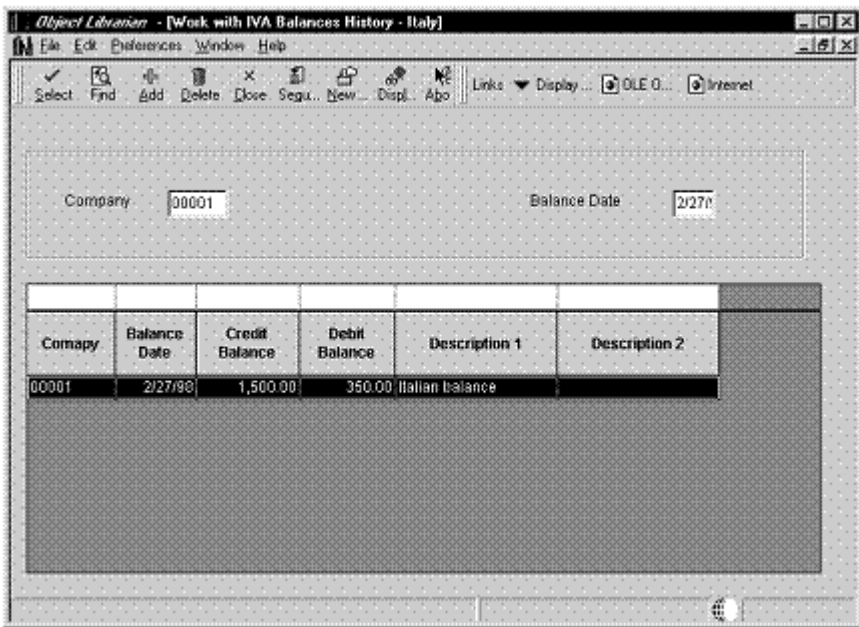

**1.** Locate a record and click Select.

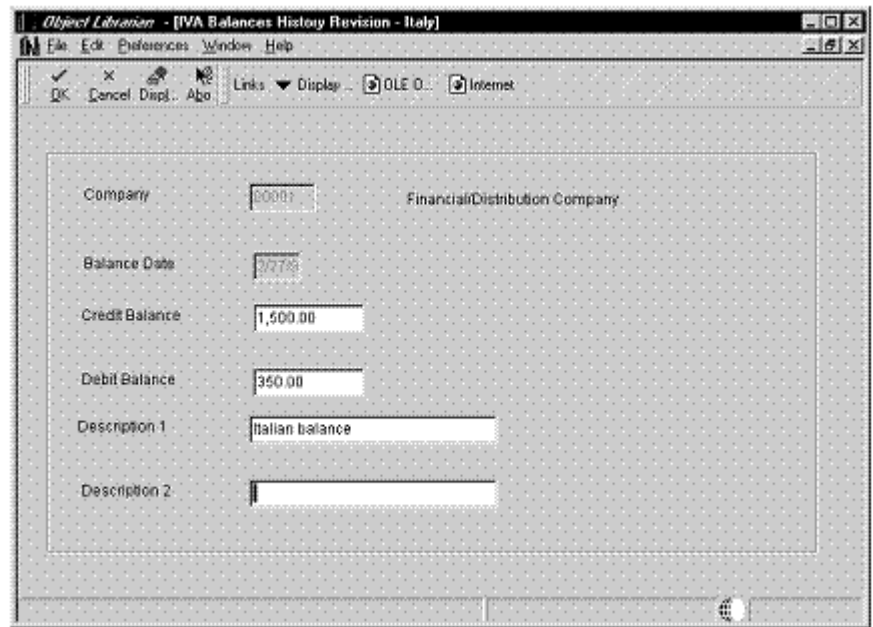

*Figure 14–13 IVA Balances History Revision*

- **2.** On IVA Balances History Revision Italy, revise any of the following fields:
	- Credit Balance
	- Debit Balance
	- Description 1
	- Description 2

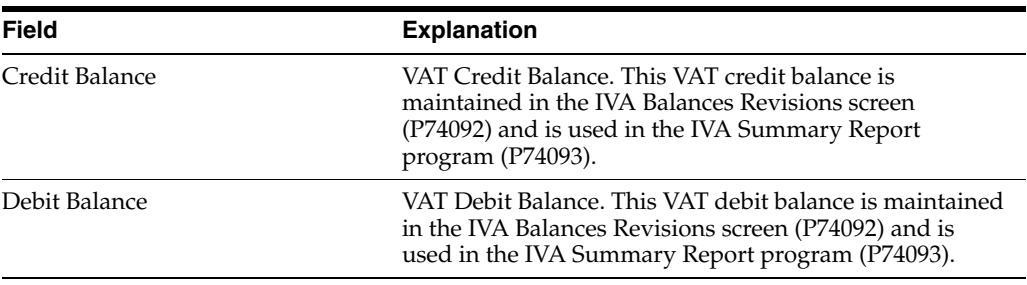

## **14.12.3 Printing the Summary IVA Report**

#### **Navigation:**

**From EMEA Localization (G74), choose Italy**

**From Italy Localizations (G74Y), choose Additional Tax Processing**

#### **From Additional Italian Tax Processing (G74Y002131), choose Print IVA Summary Reports**

To review the total amount of IVA that is due to the Italian government, print the Summary IVA report. The report prints IVA totals by:

Register type

Register class

Previous balance

When you print the Summary IVA Report, the system:

- Creates a temporary workfile (F74093), based on the links you establish for document type, register class, and register and the information in the Sales/Use/VAT Tax file (F0018)
- Prints an error report that lists records from the Sales/Use/VAT Tax table that do not include register type or register class information
- Prints the Summary IVA Report

## **14.12.3.1 Rounding Logic**

Rounded euro amounts are reported in thousand euro increments. The rounding logic for the Summary IVA Report program is hard-coded as follows:

If the last three digits of the total amount are greater than or equal to 500, then the rounding amount is the result of the subtraction of this value from the upper 1000 euros. For example, if the total is 1.154.750, the rounding amount is 250 and the total IVA to pay is 1.155.000.

If the last three digits of the total amount are lower than or equal to 500, then the rounding amount is the difference between this value and the lower 1000 euros. For example, if the total is 1.154.350, the rounding amount is 350- and the total IVA to pay is 1.154.000.

#### **14.12.3.2 Processing Options**

See Section [41.9, "Processing Options for Print Summary IVA Report \(R74093\)."](#page-332-0)

See Section [41.10, "Processing Options for IVA Summary Report \(P74093\)."](#page-332-1)

# **Work with Withholding Tax**

This chapter contains these topics:

- Section [15.1, "Understanding Withholding Tax for Italy"](#page-134-0)
- Section [15.2, "Entering Vouchers with Withholding Tax for Italy"](#page-137-0)
- Section [15.3, "Processing Withholding Tax for Italy"](#page-137-1)
- Section [15.4, "Reviewing Withholding Tax Details"](#page-140-0)
- Section [15.5, "Revising Withholding Tax Details for Italy"](#page-141-0)
- Section [15.6, "Printing Withholding Tax Reports"](#page-145-0)

## <span id="page-134-0"></span>**15.1 Understanding Withholding Tax for Italy**

In Italy, businesses must withhold taxes from payments to certain types of suppliers, such as self-employed and contract suppliers. These withholding taxes are remitted directly to the government. In addition to the withholding tax, businesses must report specific information about these suppliers and different withholding categories to the government on a periodic basis.

In some cases, businesses can defer the recognition of IVA payable on vouchers for suppliers that are subject to withholding tax until the voucher is paid. In Italy, this tax scheme is referred to as *Notula*.

In all cases, businesses must report the amount of tax that is withheld due to self-employment and commissions.

## **15.1.1 INPS Withholding Tax**

In addition to standard withholding taxes, payment to certain types of contractors is subject to a social security withholding tax of ten percent. This ten percent is to be paid directly to the Italian social security office, *Istituto Nazionale Previdenza Sociale (INPS)*.

Contractors that are subject to the additional *INPS* withholding may or may not have a company fiscal identification number (Partita IVA).

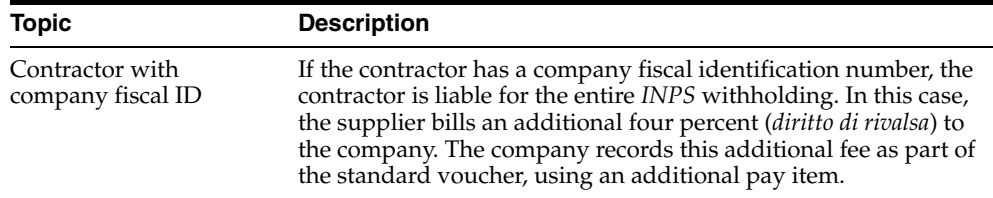

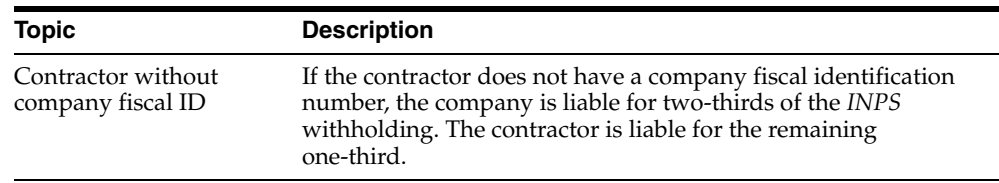

## **15.1.2 Withholding Tax Status Codes**

To track withholding tax records through the withholding tax process, refer to the Withholding Tax Status field. The system automatically updates this field for each tax record, based on where the record is in the withholding tax process.

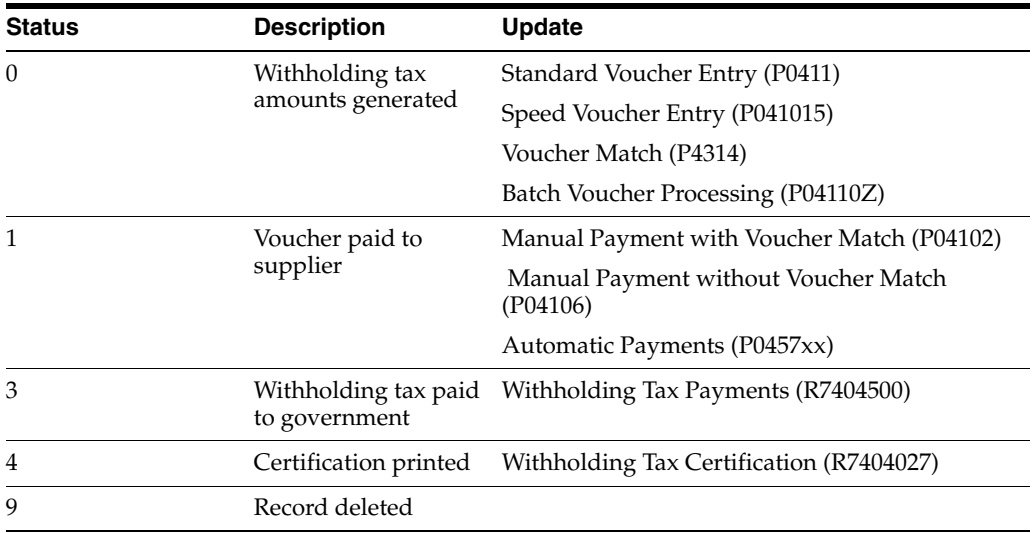

The following graphic illustrates the withholding tax process for Italy.

| <b>Voucher Entry</b>                                          |          |               |                |                            |                  |    |
|---------------------------------------------------------------|----------|---------------|----------------|----------------------------|------------------|----|
| <b>Type Document Number</b>                                   | Dale     | <b>Amount</b> | <b>Taxable</b> | <b>WH Tax</b>              | <b>Will Code</b> | MA |
| PV 1230                                                       | 30/06/98 | 119           | 100            | 10                         | <b>AB</b>        | 19 |
| <b>Status Code = 0</b>                                        |          |               |                |                            |                  |    |
| <b>AP Trade</b>                                               |          | 119-          |                |                            |                  |    |
| Experse                                                       |          | 100           |                |                            |                  |    |
| MΑ                                                            |          | 19-           |                |                            |                  |    |
|                                                               |          |               |                |                            |                  |    |
|                                                               |          |               |                |                            |                  |    |
|                                                               |          |               |                |                            |                  |    |
|                                                               |          |               |                |                            |                  |    |
| <b>Voucher Payment</b>                                        |          |               |                |                            |                  |    |
| <b>Type Document Number</b>                                   | Dale     | <b>Amount</b> | <b>Taxable</b> | <b>Will Tax</b>            | <b>Will Code</b> | MΑ |
| PV 1230                                                       | 30/08/38 | 119           | 100            | 10                         | AB               | 19 |
| <b>Payment Date = 01/10/98</b>                                |          |               |                |                            |                  |    |
| Status Code = 1                                               |          |               |                |                            |                  |    |
| <b>AP Trade</b>                                               |          | 119           |                |                            |                  |    |
| Cadh                                                          |          | 109-          |                |                            |                  |    |
| <b>WH Payable</b>                                             |          | 10-           |                |                            |                  |    |
|                                                               |          |               |                |                            |                  |    |
|                                                               |          |               |                |                            |                  |    |
| <b>Payment to Fiscal Authorities</b>                          |          |               |                |                            |                  |    |
| <b>Type Document Number</b>                                   | Dale     | <b>Amount</b> | Taxable        | <b>WH Tax</b>              | <b>Will Code</b> | MΑ |
|                                                               |          |               |                |                            |                  |    |
| PV 1230                                                       | 30/06/98 | 119           | 100            | 10                         | AB               | 19 |
| Withholding Paid 15/10/98                                     |          |               |                | <b>Payment Number 1031</b> |                  |    |
| Status Code = 2                                               |          |               |                |                            |                  |    |
| Cash                                                          |          | 10-           |                |                            |                  |    |
| <b>Will Payable</b>                                           |          | 10            |                |                            |                  |    |
|                                                               |          |               |                |                            |                  |    |
|                                                               |          |               |                |                            |                  |    |
|                                                               |          |               |                |                            |                  |    |
| <b>Fiscal Reports</b><br>٠İ                                   |          |               |                |                            |                  |    |
| Annual Declaration of Withholding Tax Information by Supplier |          |               |                |                            |                  |    |
| File generated to interface to Official 770 Form              |          |               |                |                            |                  |    |
| Date of Birth                                                 |          |               |                |                            |                  |    |
| <b>Place of Birth</b>                                         |          |               |                |                            |                  |    |
| Sex<br><b>Tax Code</b>                                        |          |               |                |                            |                  |    |
|                                                               |          |               |                |                            |                  |    |

*Figure 15–1 Withholding Tax Process*

Working with withholding tax consists of the following tasks:

- Entering vouchers with withholding tax
- Processing withholding tax
- Reviewing withholding tax details
- Revising withholding tax details
- Printing withholding tax reports

#### **15.1.2.1 Before You Begin**

- Verify that your system is set up for processing withholding tax. See [Section](#page-34-0) 2.1, ["Set Up for Withholding Tax Processing."](#page-34-0)
- Set up withholding tax codes. See Section [2.2, "Set Up Withholding Tax Codes."](#page-36-0)
- Set up your user defined code tables for withholding tax. See Section 1.3, "Set Up [User Defined Codes for Italy."](#page-23-0)

## <span id="page-137-0"></span>**15.2 Entering Vouchers with Withholding Tax for Italy**

#### **Navigation:**

**From Accounts Payable (G04), choose Supplier and Voucher Entry**

**From Supplier and Voucher Entry (G0411), choose Standard Voucher Entry**

From the Supplier and Voucher Entry menu (G0411), choose Standard Voucher Entry.

You enter vouchers for suppliers that are subject to withholding tax just as you would enter any other voucher. After you complete the account distribution for the voucher on the A/R and A/P Journal Entries screen, the system displays the Withholding Tax Entry screen (P740414W) so that you can enter the withholding tax information for the voucher.

The system stores withholding tax information in the Withholding Tax Detail file (F74411).

## **15.2.1 Before You Begin**

- Set up your user preferences with a country preference code of IT (Italy). SeeSection [1.2, "Setting Up User Display Preferences."](#page-20-0)
- Verify that the processing options of the Voucher Entry program (P04105), the  $A/P$ Functional Server (XT0411Z1) and the Italian country servers (XT0411ZCIT, XT0411ZDIT) are all the same.
- Verify that you have set up withholding tax information for the supplier for whom you are entering vouchers. SeeSection [2.3, "Set Up Withholding Tax Information](#page-38-0)  [for Suppliers."](#page-38-0)

#### **See Also:**

■ Work with Standard Vouchers in the *JD Edwards World Accounts Payable Guide*

## <span id="page-137-1"></span>**15.3 Processing Withholding Tax for Italy**

To process withholding tax, the system:

- Records withholding tax when you enter a voucher for a supplier that is subject to withholding tax. The system stores withholding tax information in a table that is accessed when you make payments.
- Calculates the withholding tax amount and deducts it from the payment to the supplier when you run the manual or automatic payment process
- After the system processes withholding taxes, you can calculate and print withholding tax payments for the government.

## **15.3.1 Manual Payments**

When you record a payment, the system determines whether the supplier is subject to withholding tax based on the information you set up for the supplier. If the supplier is subject to the tax, the system displays the voucher information and updates the Discount Taken field with the withholding tax amount.

**Note:** The Discount Taken field should be blank at the time you record the payment. If the Discount Available field contains an amount, the system replaces this amount with the withholding tax amount calculated at payment entry time.

When you post the transaction for the payment, the system uses the PKD automatic accounting instruction (AAI) that you set up to define the withholding tax account to associate the accounting entry to the withholding tax payable account.

## **15.3.2 Automatic Payments**

The system processes withholding tax at specific stages of the automatic payment process as follows:

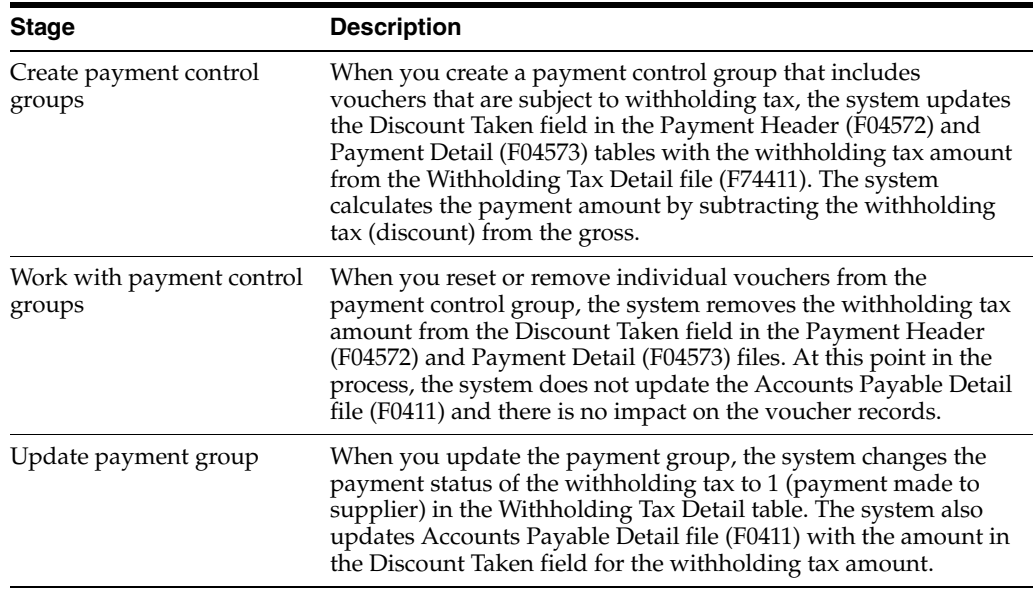

## **15.3.3 Notula**

*Notula* is the practice whereby a business does not recognize value added tax (IVA) until the payment of a voucher. *Notula* is common for suppliers that are subject to withholding tax. You should use the prepayment process in the base software to process *Notula*.

The system processes *Notula* for specific stages in the prepayment process as follows:

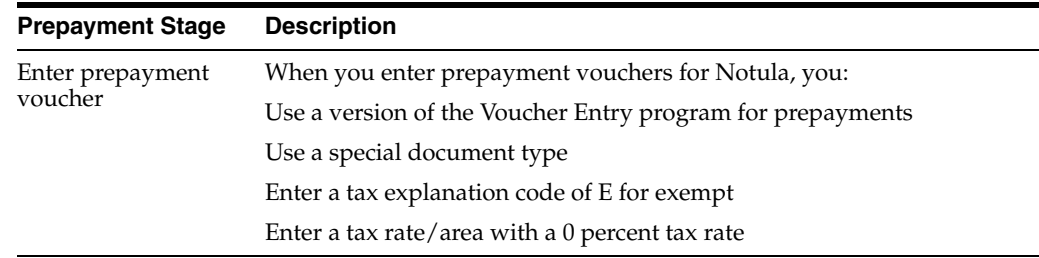

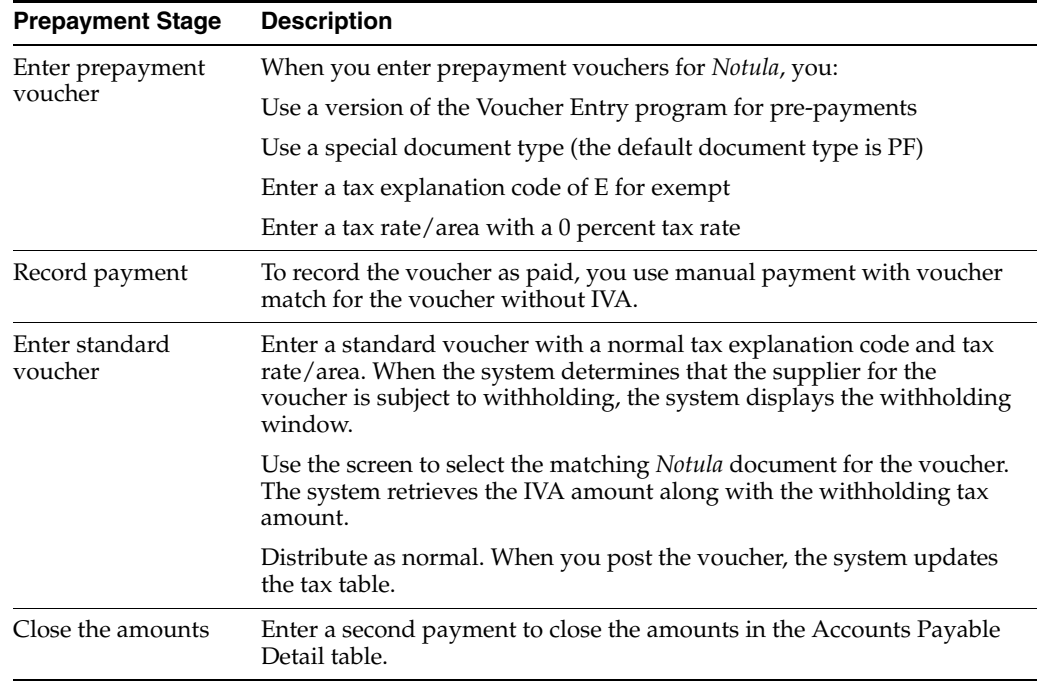

**Note:** The default document type for Notula is PF. You can set up a special document type for Notula in the XT0411ZAIT country server.

#### **See Also:**

Entering Prepaid Vouchers in the *JD Edwards World Accounts Payable Guide*

## **15.3.4 What You Should Know About**

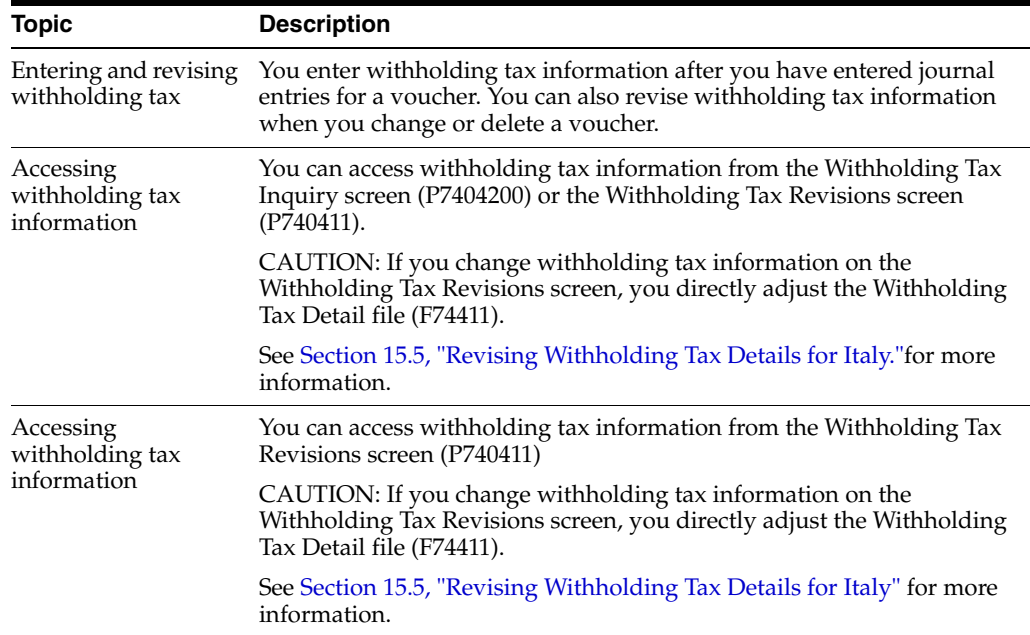

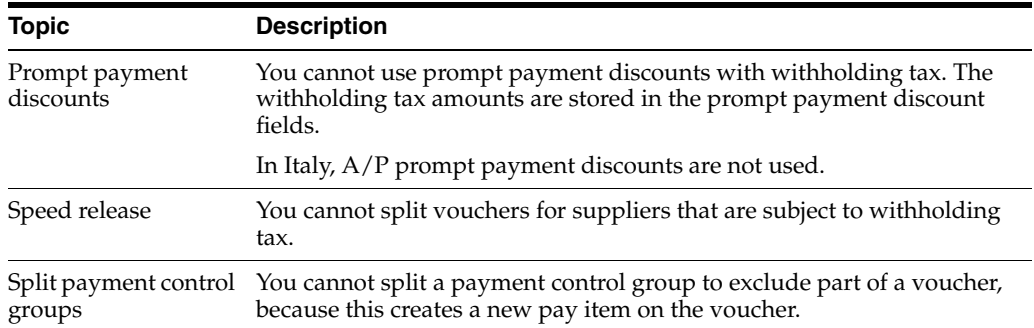

## <span id="page-140-0"></span>**15.4 Reviewing Withholding Tax Details**

#### **Navigation:**

**From Italian Localization (G74Y), choose Additional Italian Tax Processing**

#### **From Additional Italian Tax Processing (G74Y002131), choose Withholding Tax Inquiry**

You can review the information about suppliers that are subject to withholding tax and the status of the tax that you have withheld from those suppliers. Review this information by company, supplier, and date range.

#### **To review withholding tax details**

On Withholding Tax Inquiry

| <b>ORACLE</b> JD Edwards World<br>URL<br>2<br>$\circledast$<br>$\omega$<br>Field Sensitive Help                                                                                                    | Document<br>Email                                                                                                    | World Resources                                                                                                    | Support<br>Q                                                                                                    |
|----------------------------------------------------------------------------------------------------|----------------------------------------------------------------------------------------------------|----------------------------------------------------------------------------------------------------|----------------------------------------------------------------------------------------------------|
|                                                                                                    |                                                                                                    |                                                                                                    |                                                                                                    |
| 7404200<br>Display Error Message<br><b>Display Functions</b><br>00074<br>Company<br>Exit Program<br>Address Number<br>More Details<br><b>Exit to Name Search</b><br>W/T Code<br>Clear Screen<br>W/T Status Flag<br>G<br>Exclude status<br>Address Number<br>$\bf{0}$<br>70051<br>70051<br>70051<br>74100<br>Test Italian Eashion L<br>74100<br><b>Test Italian Fashion L</b><br>34551<br>5590<br>5590<br>70051<br>70051<br>70051<br>70051 | Withholding Tax Inquiru<br>Model Multi-National Italy<br>Invoice No<br>Invoice<br>WT<br>#100.<br>04.08.99<br>01<br>#119.00<br>05.08.99<br>01<br>VEDA11<br>09.09.99<br>01<br>21.05.13<br>01<br>2013052209<br>21.05.13<br>01<br>SEGUNDO 34<br>18.06.99<br>10<br>5590/1<br>21.06.99<br>28<br>5590/10<br>21.06.99<br>28<br>19.07.99<br>70051/0719<br>01<br>70051.100<br>19.07.99<br>01<br>19.07.99<br>70051.500<br>01<br>70051.501<br>19.07.99<br>01 | From Date.<br>lм<br>To Date<br> ×<br>W/T Amount<br>1.800.00<br>10.000.00<br>15.000.00<br>2.000.00<br>1.769.22<br>95.00<br>95.00<br>152.00 | S<br>Θ<br>$\mathbf{1}$<br>1<br>e<br>$\theta$<br>Θ<br>$\theta$<br>$\theta$<br>$\theta$<br>$\theta$<br>$\theta$<br>$\mathbf{a} \odot$<br>$\circledcirc$ |

*Figure 15–2 Withholding Tax Inquiry screen*

To review vouchers by supplier, complete the following fields:

- **Company**
- Address Number
- W/T Code
- W/T Status Flag
- **Exclude Status**
- Voucher Number
- Voucher Type
- Pay Item
- Choose the Revisions option for a supplier record to review the detailed withholding tax information for the voucher.

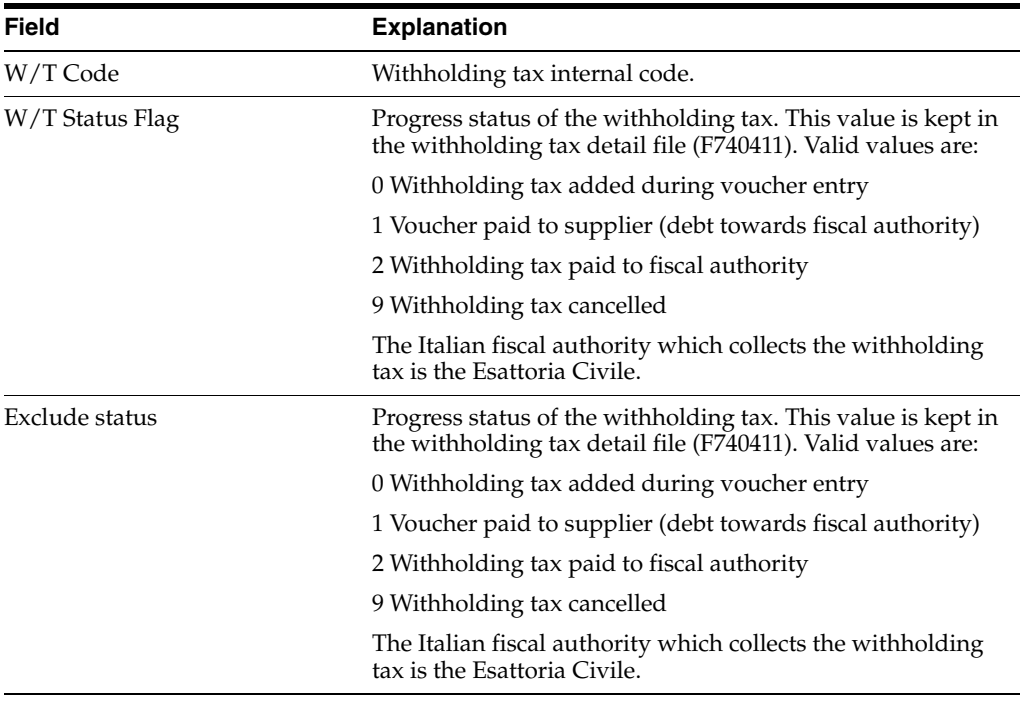

#### **See Also:**

■ Section [15.5, "Revising Withholding Tax Details for Italy"](#page-141-0)

## <span id="page-141-0"></span>**15.5 Revising Withholding Tax Details for Italy**

## **Navigation:**

**From Italian Localization (G74Y), choose Additional Italian Tax Processing**

#### **From Additional Italian Tax Processing (G74Y002131), choose Withholding Tax Revisions**

You can revise the withholding tax information that the system stores in the Withholding Tax Detail file (F74411) using the Withholding Tax Revisions program. You can also use the Withholding Tax Revisions screen to review all of the withholding tax information for a specific voucher.

**Note:** The information you revise using the Withholding Tax Revisions screen immediately updates the Withholding Tax Detail table. The system does not recalculate taxes and related amounts. You should revise withholding tax information only in exceptional cases, such as when you must adjust the withholding tax information manually.

If you are implementing J.D. Edwards Accounts Payable system for the first time, you can use the Withholding Tax Revisions screen to load open withholding tax information from your previous system.

*Figure 15–3 W/T Detail Revisions screen*

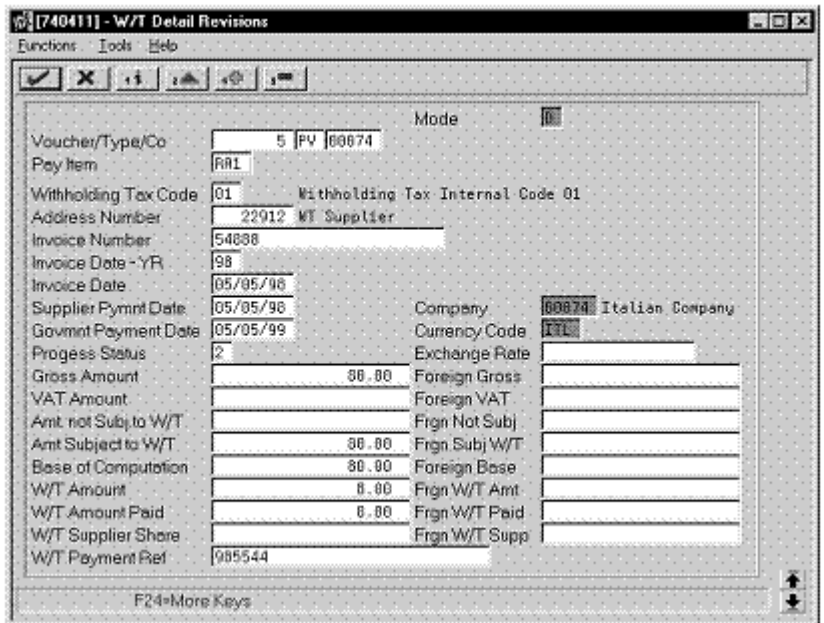

#### **To revise withholding tax details**

**From the Additional Italian Tax Processing menu (G002131), choose Withholding Tax Revisions.**

On Work with Withholding Tax - Italy

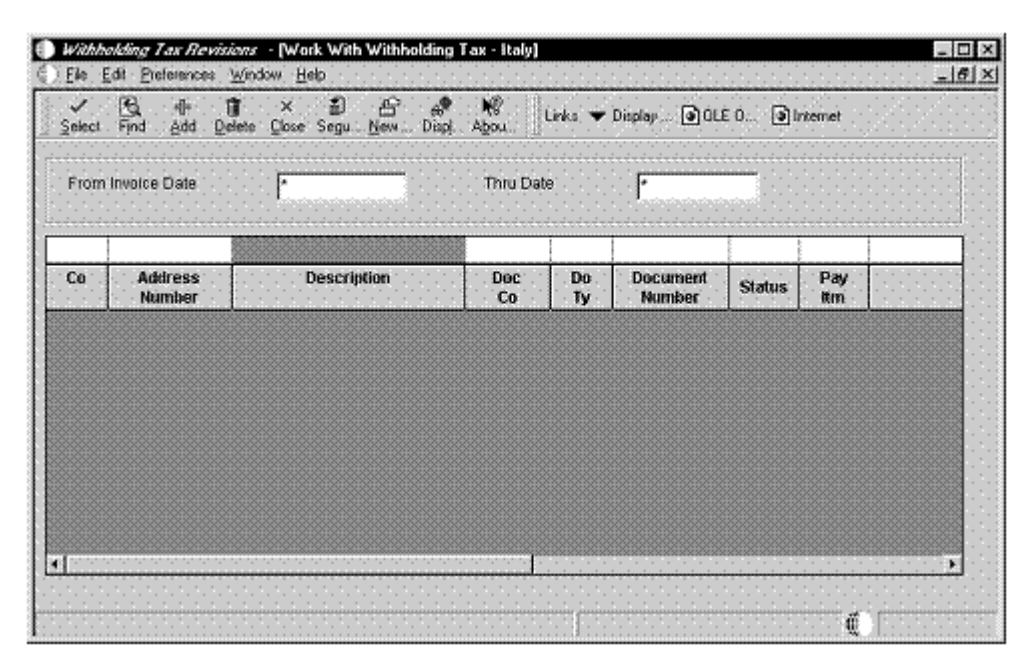

*Figure 15–4 Work with Withholding Tax screen*

- Locate a record.
- Choose a record and click Select

*Figure 15–5 Withholding Tax Detail screen*

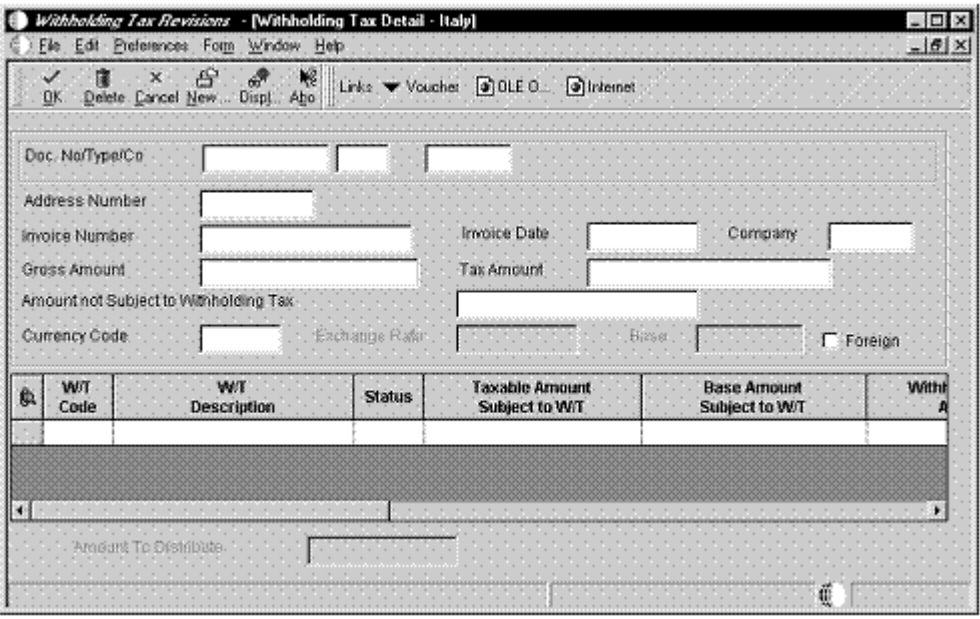

On Withholding Tax Detail - Italy, revise any of the following fields:

- W/T Code
- W/T Description
- Status
- Taxable Amount Subject to W/T
- Base Amount Subject to W/T
- Withholding Tax Amount
- Withholding Tax Amount Paid
- Withholding Tax Foreign Amount Paid
- Payment Date
- Government Date
- Withholding Tax Payment Reference
- Pay Item

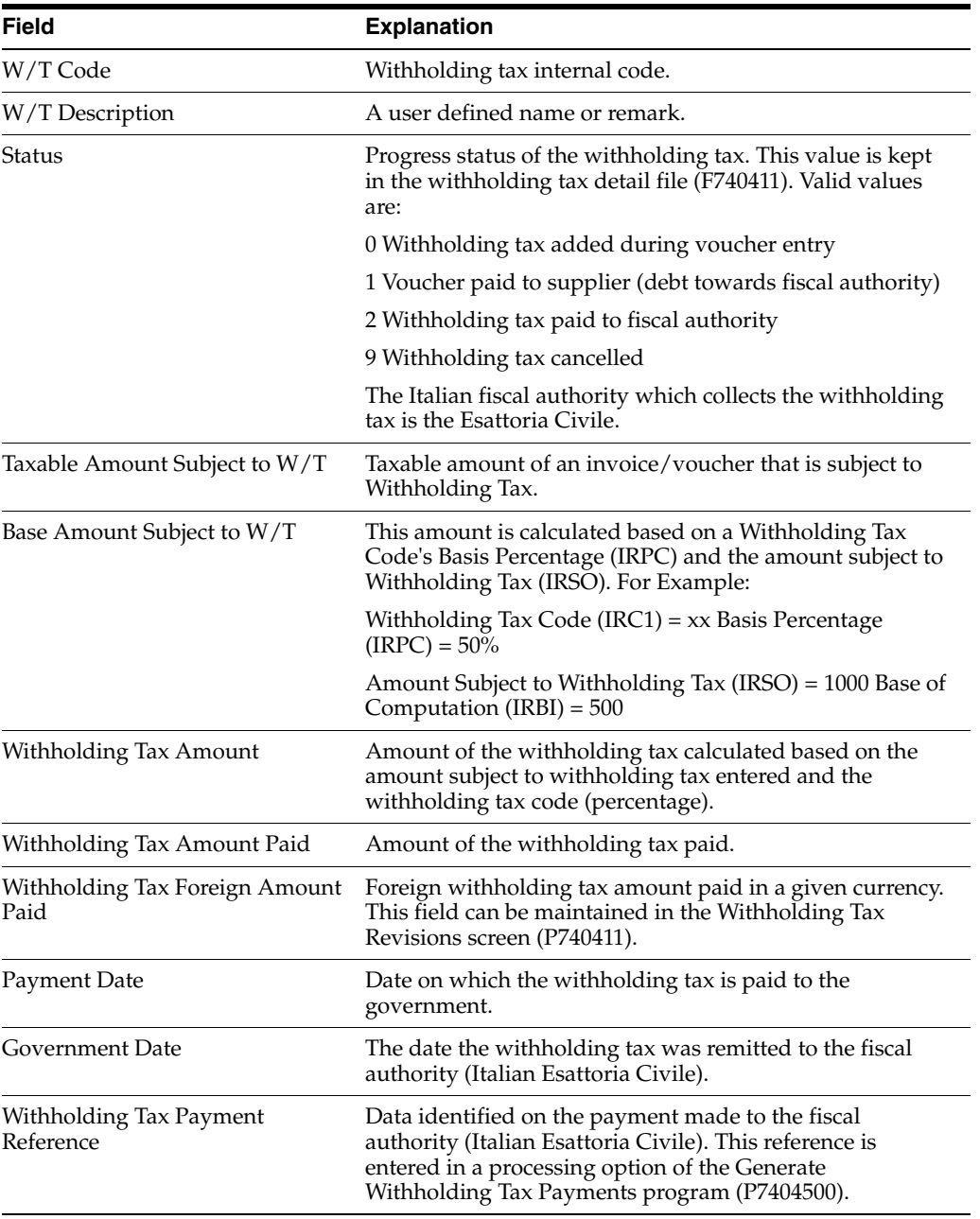

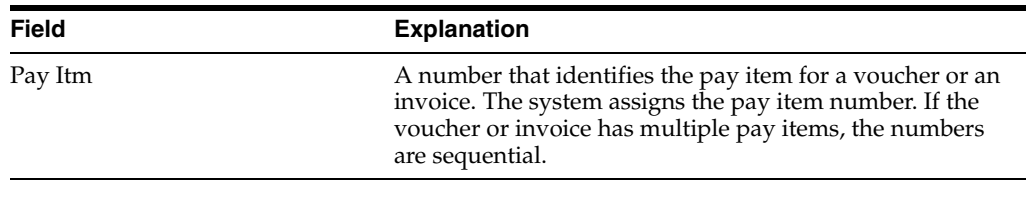

**Note:** (Release A9.3 Update) The system allows you to enter the withholding tax percentage with the value up to three decimals.

# **15.6 Printing Withholding Tax Reports**

You can print reports to review withholding tax information that the system stores in the Withholding Tax Detail file (F74411) and the Additional Address Book Information file (F0091).

Printing reports for withholding tax includes any of the following tasks:

- Printing the Proposal of Payment Report
- Printing a list of withholding tax payments due
- Printing the Withholding Tax Certifications Report
- Printing the Model 770 Report
- Printing transactions by supplier
- Printing the Supplier Ledger Report with withholding tax details

# **15.6.1 Printing the Proposal of Payment Report**

# **Navigation:**

**From Italian Localization (G74Y), choose Additional Italian Tax Processing**

# **From Additional Italian Tax Processing (G74Y002131), choose Print W/T Payment Proposal**

You can print a cash requirement report that includes details about withholding tax amounts, and Italian bank identification codes and descriptions. You can use this report to verify payment information before you write the actual payments for your suppliers. To do this, run the Print Withholding Tax Payment Proposal report.

The report includes the following information:

- Payment due dates, from, and through
- Supplier number
- Legal name of supplier
- Document type and number
- Pay item
- Supplier invoice number and invoice date
- Net due date
- Open amount
- Withholding tax amount
- Payment status
- Payment instrument
- Bank identification number and description
- Currency code
- Foreign amount

# **15.6.1.1 Processing Options**

See Section [41.12, "Processing Options for Proposal of Payment \(P7404430\)."](#page-333-0)

# **15.6.2 Printing a List of Withholding Tax Payments Due**

# **Navigation:**

**From Italian Localization (G74Y), choose Additional Italian Tax Processing**

# **From Additional Italian Tax Processing (G74Y002131), choose Generate Withholding Tax Pmts**

You can print a list of the withholding tax amounts that you owe the Italian Inland Revenue Tax office (*Esattoria Civile*). To do this, print the Generate Withholding Tax Payments report. The report lists all of the vouchers that were paid to the suppliers that are subject to withholding tax. You can send the report to the Italian tax office as proof of amounts withheld from payments to suppliers.

You can run the report in proof or final mode. When you specify final mode and indicate the "paid" withholding tax status in the processing options, the system marks the withholding tax records as paid to the government. The system also updates the government payment reference and the government payment date for each record in the Withholding Tax Detail table.

The Generate Withholding Tax Payment report includes the following information:

- Withholding tax code
- Address Book number of the supplier
- Legal name of the supplier
- Supplier invoice number and payment date
- Withholding tax taxable amount
- Withholding tax amount
- Withholding tax progress status (specified in the report processing options)
- Government payment date (specified in the report processing options)
- Government Payment reference (specified in the report processing options)

# **15.6.2.1 Printing Withholding Tax Certifications**

You can run a version of the Generate Withholding Tax Payments report to change the status of withholding tax records after you print Withholding Tax Certifications for your suppliers.

To do this, create a version of the report in final mode and indicate your user defined withholding tax status for "certified" in the processing options. Do not specify a payment date.

# **15.6.2.2 Processing Options**

See Section [41.14, "Processing Options for Withholding Tax Payments \(P7404500\)."](#page-333-1)

See Section [41.15, "Processing Options for Withholding Tax Payments \(R7404500\).".](#page-334-0)

#### **See Also:**

*Setting Up for Withholding Tax Processing* for more information about the data dictionary values that indicate withholding tax status

# **15.6.3 Printing the Withholding Tax Certifications Report**

# **Navigation:**

**From Italian Localization (G74Y), choose Additional Italian Tax Processing**

**From Additional Italian Tax Processing (G74Y002131), choose Print W/T Certifications**

You can print a certification of withholding tax paid. You are required to give these withholding tax certificates to your suppliers. To do this, print the Withholding Tax Certifications report.

You can print the Withholding Tax Certifications report on A4 paper. The report looks like a certification letter and includes the following information:

- Date
- Supplier name and address
- REGISTERED (to indicate that the letter is sent through registered mail)
- Default report titles, which you can revise
- Certification number (specified in the processing options for the report)

You can run the report in proof or final mode.

# **15.6.3.1 Processing Options**

See Section [41.16, "Processing Options for Withholding Tax Certifications \(P7404027\)."](#page-334-1)

# **15.6.4 Printing the Model 770 Report**

# **Navigation:**

**From Italian Localization (G74Y), choose Additional Italian Tax Processing**

**From Additional Italian Tax Processing (G74Y002131), choose Model 770 W/T Commissions**

In Italy, businesses are required to submit information relative to income generated by self-employment or commissions for the suppliers they employ. They report this information on the official mandatory 770 form (sections DD and DE) for revenue declaration.

To print or download the information, you can run the Model 770 report. When you run the Model 770 report, the system generates two files which you can download to a specialized software package, DD Section and DE section.

# **15.6.4.1 Processing Options**

See Section [41.11, "Processing Options for Withholding Tax Report - 770 Form](#page-333-2)  [\(P74094\)."](#page-333-2)

# **15.6.5 Printing Transactions by Supplier**

#### **Navigation:**

**From Italian Localization (G74Y), choose Additional Italian Tax Processing**

# **From Additional Italian Tax Processing (G74Y002131), choose Print Transaction by Supplier**

You can print a list of transactions by supplier that includes detailed information about withholding tax amounts. To do this, run the Print Transactions by Supplier report.

The report includes the following information:

- Supplier that is subject to withholding tax
- Withholding tax code and description
- Supplier invoice number and payment date
- Payment reference
- Taxable amount subject to withholding tax
- Amount not subject to withholding tax
- Withholding tax taxable amount
- Withholding tax amount

# **15.6.6 Printing the Supplier Ledger Report with Withholding Tax Details**

#### **Navigation:**

**From Italian Localization (G74Y), choose Additional Italian Tax Processing**

# **From Additional Italian Tax Processing (G74Y002131), choose Print Supplier W/T Ledger**

You can print a list of all the transactions for a supplier that is subject to withholding tax. To do this, run the Print Supplier Withholding Tax Ledger report.

The report includes the following information about the supplier and the transactions, including withholding tax details.

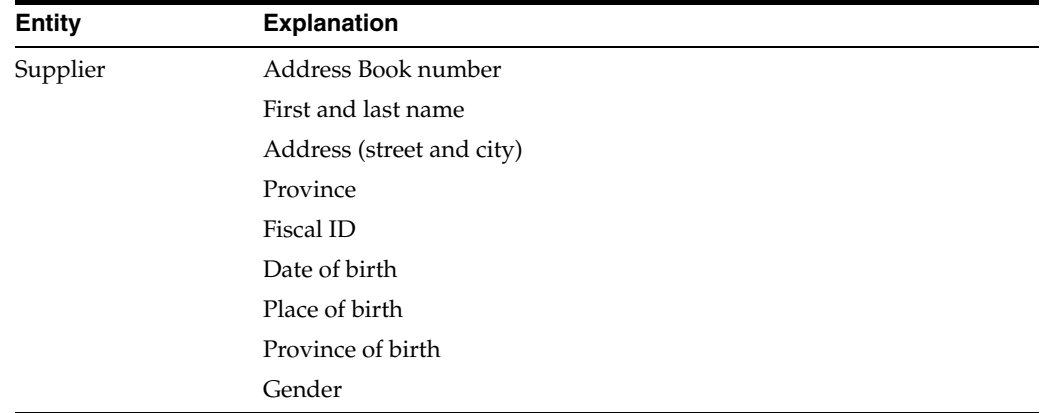

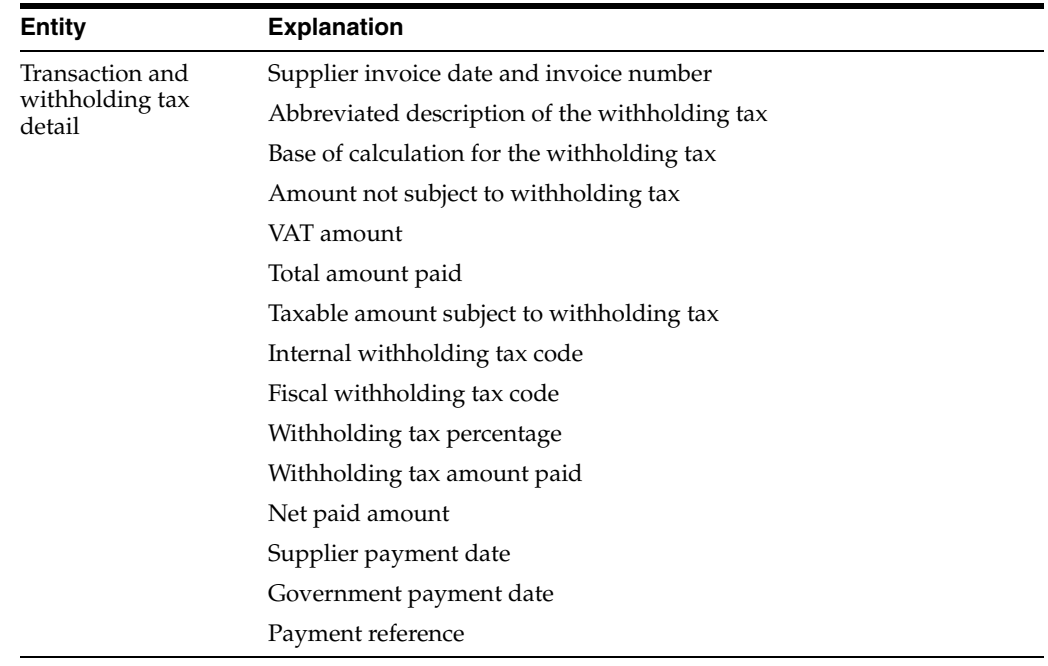

# **Work with Suspended IVA**

This chapter contains these topics:

- Section [16.1, "Understanding Suspended IVA for Italy"](#page-150-0)
- Section [16.2, "Generating Suspended IVA Amounts"](#page-152-0)
- Section [16.3, "Printing the Invoice List Control Report"](#page-152-1)
- Section [16.4, "Printing the Monthly Suspended IVA Report"](#page-153-0)

# <span id="page-150-0"></span>**16.1 Understanding Suspended IVA for Italy**

Italian law requires that businesses that sell goods to certain government-owned or controlled institutions, such as hospitals and schools, defer the booking of IVA payable until receipt of complete or partial payment for the invoice. This means that instead of booking IVA to an active IVA payable account at the time of the sale, the business must hold the IVA in suspense until payment is received. Typically, invoices that are subject to suspended IVA are for large amounts that are paid in installments over a long period of time.

In Italy, businesses report and remit taxes to the government on a periodic basis. The amount that a business owes is calculated as the difference between the IVA payable (generated in the Accounts Receivable system) and the IVA recoverable (generated in the Accounts Payable system) amounts. Because businesses that hold IVA in suspense do not recognize the tax payable until payment is received, the amount that they owe to the government more accurately reflects the tax liability.

You can use J.D. Edwards localized software for suspended IVA to:

- Identify which transactions are subject to suspended IVA
- Calculate and print IVA payable at the time of invoicing
- Hold the IVA payable in a suspense account until payment is received
- Generate the appropriate accounting transactions when payment is received
- Report on both IVA payable and suspended IVA

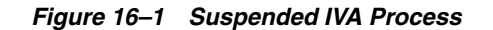

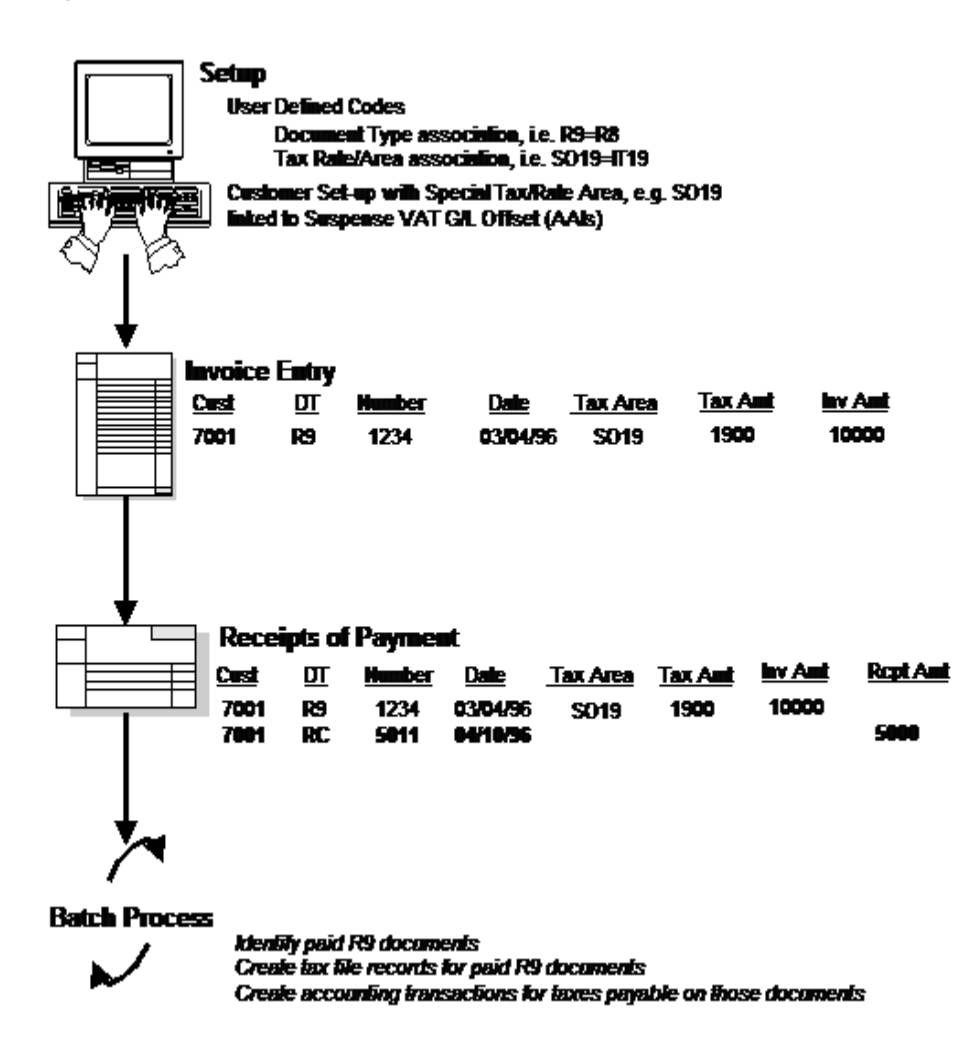

Working with suspended IVA consists of the following tasks:

- Generating suspended IVA amounts
- Printing the Invoice List Control report
- Printing the Monthly Suspended IVA report

# **16.1.1 Before you Begin**

- Define user defined codes for suspended VAT document types (system 00, type DT, system 00, type DI, and system 74, type DT) and suspended VAT rates (system 74, type SP). See Section [1.3, "Set Up User Defined Codes for Italy"](#page-23-0)
- Set up automatic accounting instruction RTSOSP.
- Link your customers to the Suspense VAT G/L Offset temporary account by assigning them a special tax/rate area, such as SO19. See Entering Customers (P01053) in the *JD Edwards World Accounts Receivable Guide*.
- Link your customers to the Suspense VAT G/L Offset temporary account by assigning them a special tax/rate area, such as SO19. See Entering Customers in the *JD Edwards World Accounts Receivable Guide*.

# <span id="page-152-0"></span>**16.2 Generating Suspended IVA Amounts**

# **Navigation:**

**From EMEA Localizations (G74), choose Suspended IVA**

**From Additional Italian Tax Processing (G002131), choose IVA Generation**

# **From the Additional Italian Tax Processing menu (G002131), choose Suspended IVA Generation.**

You must identify and account for customer payments that are subject to suspended IVA. To do this, run the Suspense IVA Document Generation program. When you run this program, the system:

- Selects only the records in the Accounts Receivable Ledger (F0311) that are subject to suspended IVA and do not have matching records in the Suspended VAT Detail file (F74800). Records in the Accounts Receivable Ledger that are subject to suspense IVA have a specific user defined Document Type.
- Creates an internal document in the Sales/Use/VAT Tax file (F0018) and the Suspended VAT Detail file (F74800). This document uses the normal tax code, based on the tax rates and areas you set up for your system. The program uses the values in user defined codes table 74/SP to determine the correspondence between the suspense IVA code and the normal tax code.
- Creates journal entries in the Account Ledger (F0911). The journal entries credit the IVA suspense account and debit the IVA payable account.

The system also prints an internal control document that you can use as an audit trail of the new, system-generated entries in the VAT Tax file (F0018). The control document includes the following information:

- Invoice header with supplier address
- Identifier of the internal document (type, number, and  $G/L$  date)
- Suspense invoice reference (type, number, and  $G/L$  date)
- Totals by IVA rate, taxable amount, and tax
- Internal document totals

# **16.2.1 Processing Options**

See Section [41.18, "Processing Options for Generate Suspended VAT Amounts](#page-336-0)  [\(P74076\)."](#page-336-0)

See Section [41.19, "Processing Options for Generate Suspended IIVA Amounts](#page-337-0)  [\(R74076C\)."](#page-337-0)

# <span id="page-152-1"></span>**16.3 Printing the Invoice List Control Report**

# **Navigation:**

**From EMEA Localizations (G74), choose Suspended IVA**

# **From the Additional Italian Tax Processing menu (G002131), choose Invoice List Control Report.**

You can print a list of suspended IVA invoices that still need to be paid. To do this, print the Invoice List Control report. When you print the report, the system verifies that the invoice has not been paid on the As Of Date you specify for the report, and calculates the open amount.

For each invoice, the report lists the following information:

- Identifying data (date, number, and pay item)
- IVA rate
- Original credit amounts (taxable, tax, and total)
- Advance receipts amounts and credit notes to be debited (taxable, tax, and total)

# **16.3.1 Processing Options**

See Section [41.20, "Processing Options for Suspended IVA - Invoice Control List](#page-337-1)  [\(P74079\)."](#page-337-1)

See Section [41.21, "Processing Options for Suspended IVA - Invoice Control List](#page-337-2)  [\(R74079\)."](#page-337-2)

# <span id="page-153-0"></span>**16.4 Printing the Monthly Suspended IVA Report**

#### **Navigation:**

**From EMEA Localizations (G74), choose Suspended IVA**

**From Additional Italian Tax Processing (G002131), choose Monthly Suspended IVA Report**

**From the Additional Italian Tax Processing menu (G002131), choose Monthly Suspended IVA Report.**

You can run three different versions of the Monthly IVA report when using Suspended IVA:

- Sales IVA Register, for documents that are not subject to suspense IVA
- Sales IVA Register, for documents that are subject to suspense IVA
- Sales IVA Register, including new documents that were generated after receipt

The report includes an additional line to reference the internal system-generated document number.

# **16.4.1 Processing Options**

See Section [41.22, "Processing Options for A/R and A/P IVA Tax Report - Italy](#page-338-0)  [\(P004051\)."](#page-338-0)

See Section [41.23, "Processing Options for Monthly Suspended IVA Report \(R004051\)."](#page-338-1)

# **Part IV**

# **Banking Requirements**

This part contains these chapters:

- Chapter [17, "Work with Bank Account Information"](#page-156-0)
- Chapter [18, "Work with Advanced Payment Terms"](#page-164-0)
- Chapter [19, "Work with Automatic Payments"](#page-186-0)
- Chapter [20, "Process Accounts Receivable Drafts \(RiBA\)"](#page-194-0)
- Chapter [21, "Process Non-Sufficient Funds for RiBa"](#page-200-0)

# <span id="page-156-0"></span>**Work with Bank Account Information**

This chapter contains these topics:

- Section [17.1, "About Banking Requirements"](#page-156-1)
- Section [17.2, "Working with Bank Account Information"](#page-156-2)
- Section [17.3, "Entering Bank Account Information for Customers and Suppliers"](#page-157-0)

# <span id="page-156-1"></span>**17.1 About Banking Requirements**

Businesses in Italy frequently use accounts receivable drafts (RiBa).

To process accounts receivable drafts in Italy, you should use Italian-specific payment instruments and file formats. You can also set up your system to validate bank identification information to avoid additional processing fees.

JD Edwards solutions for banking requirements in Italy include the following tasks:

- Working with bank account information
- Working with advanced payment terms
- Working with automatic payments
- Processing accounts receivable drafts (RiBa)
- Processing non-sufficient funds for Riba

# <span id="page-156-2"></span>**17.2 Working with Bank Account Information**

Italian banks assess a service charge when invalid account or bank identification numbers are included in the customer information that businesses remit for processing accounts receivable drafts (RiBa) and automatic payments.

J. D. Edwards software validates account and bank identification information throughout the draft process as follows:

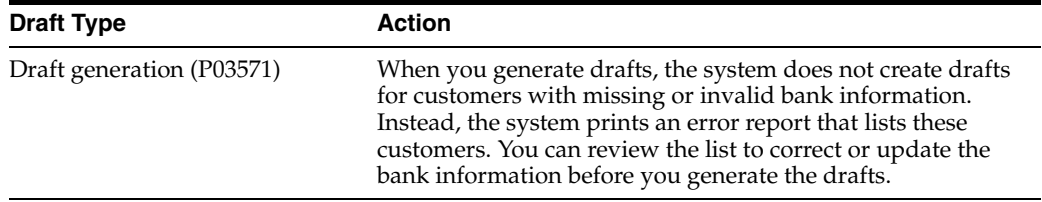

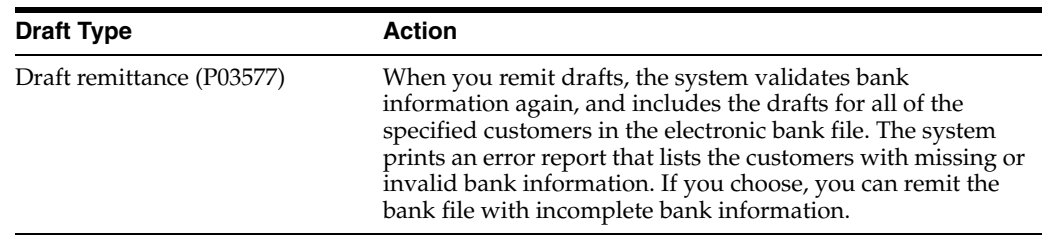

Working with bank account information consists of the following tasks:

- Entering bank account information for your company
- Entering bank account information for customers and suppliers

# **17.2.1 Before You Begin**

# **See Also:**

Section [1.5, "Set Up for Bank Information Validation"](#page-29-0)

# <span id="page-157-0"></span>**17.3 Entering Bank Account Information for Customers and Suppliers**

#### **Navigation:**

**From Accounts Receivable (G03), enter 29**

#### **From Accounts Receivable Setup (G0341), choose Bank Account Cross Reference**

Each draft that you remit to the bank should include bank account information. Banks use the account information to process the drafts. Although Italian banks might accept accounts receivable draft records with missing bank account information, they charge an additional fee to process records that are incomplete.

To avoid paying bank charges for incomplete draft records, you should set up bank account information for your customers and suppliers. You can update this information on an as-needed basis.

#### **To enter bank account information for customers and suppliers**

On Bank Account Cross Reference

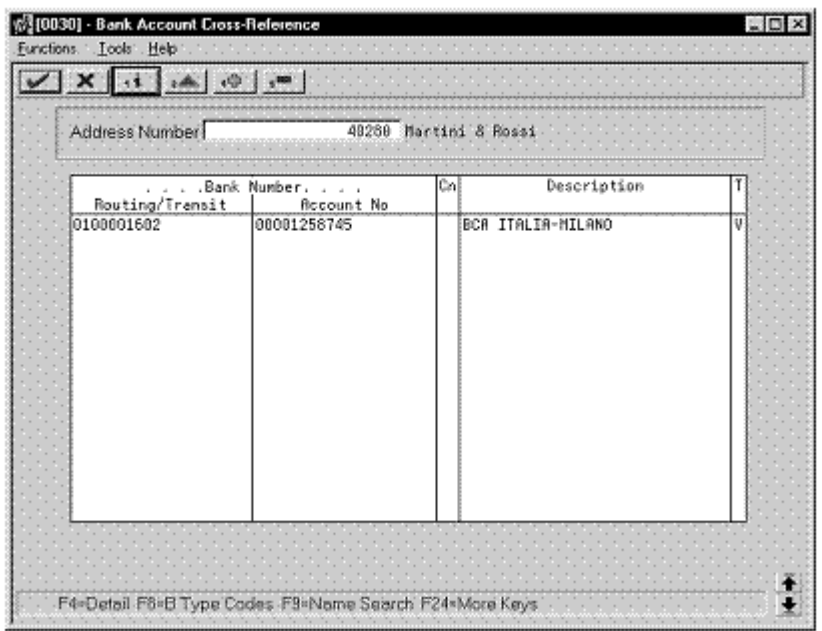

*Figure 17–1 Bank Account Cross Reference screen*

- **1.** To locate a customer or supplier, complete the following field:
	- Address Number
- **2.** To enter bank account information, complete the following fields:
	- Transit Number Bank
	- Bank Account Number
	- Bank Account Control Digit (optional)
	- Description
	- Record Type Bank Transit

#### **To enter bank account information for customers and suppliers**

From the Automatic Payment Setup menu (G04411), choose Bank Account Cross Reference.

On Work with Bank Accounts by Address

**1.** Locate a record and click Select.

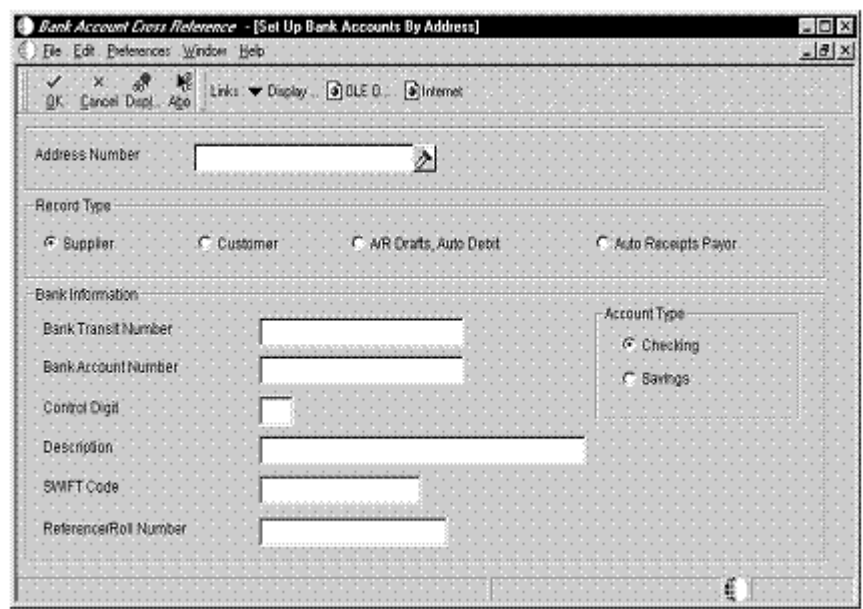

*Figure 17–2 Set Up Bank Accounts By Address screen*

- **2.** On Set Up Bank Accounts by Address, to enter the supplier's bank account number for electronic payments, complete the following field:
	- Bank Account Number
	- Control Digit (optional)
- **3.** To enter the supplier's sort code for electronic payments, complete the following field:
	- Bank Transit Number
- **4.** Under the Record Type heading, click one of the following options:
	- Supplier
	- Customer
	- A/R Drafts, Auto Debit
	- Auto Receipts Payor
- **5.** Under the Account Type heading, click one of the following options:
	- Checking
	- Savings

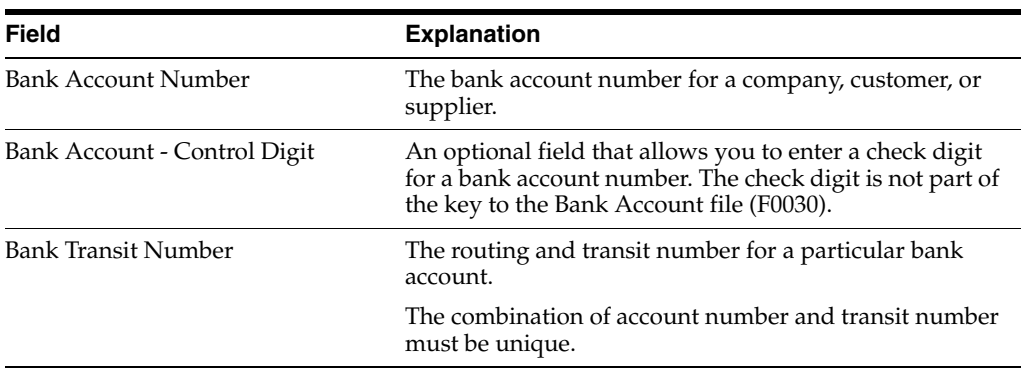

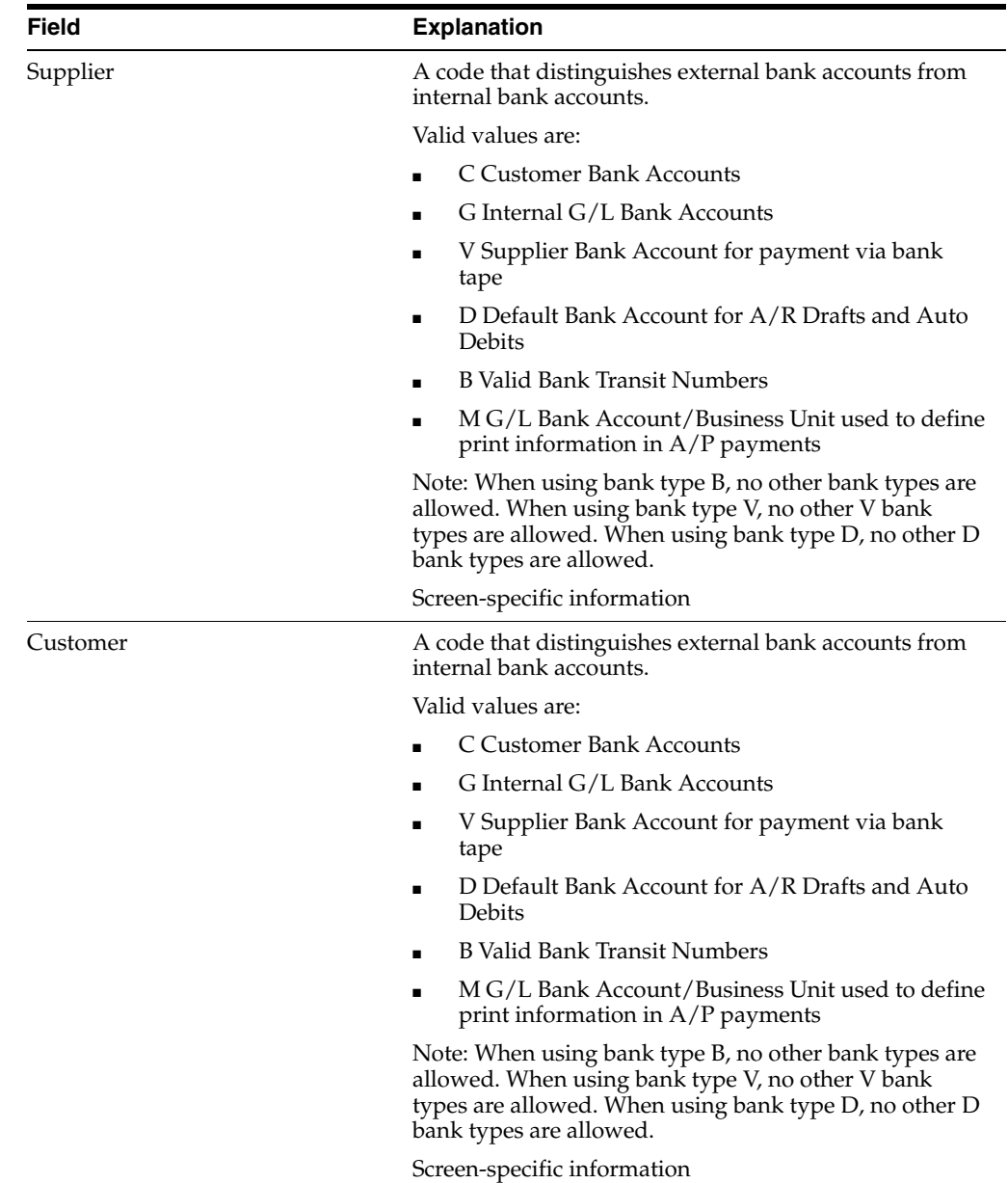

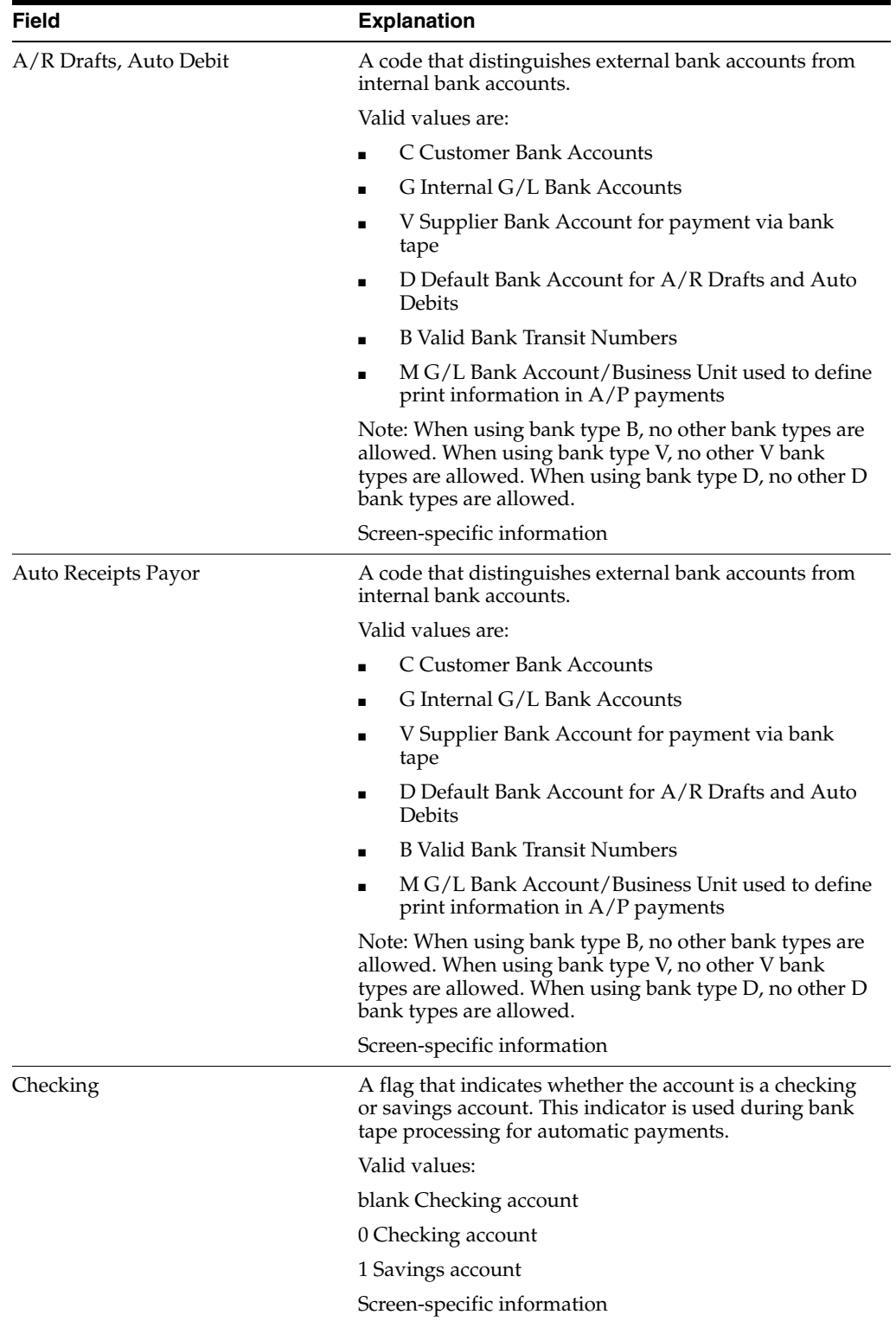

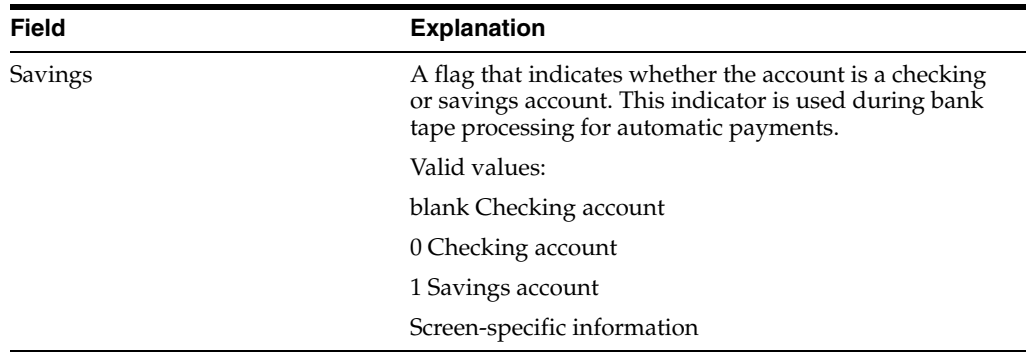

# **17.3.1 Alternate Entry Methods**

You can also set up the bank account information for your customer and suppliers from the Customer Master Information (P01053) and Supplier Master Information (P01054) forms. To do this, use the Bank Codes function.

# <span id="page-164-0"></span>**Work with Advanced Payment Terms**

This chapter contains these topics:

- Section [18.1, "Working with Advanced Payment Terms"](#page-164-1)
- Section [18.2, "Setting Up Due Date Rules"](#page-165-0)
- Section [18.3, "Setting Up Workday Calendars"](#page-171-0)
- Section [18.4, "Setting Up Advanced Payment Term Codes"](#page-175-0)
- Section [18.5, "Setting Up Installment Payments"](#page-179-0)
- Section [18.6, "Working with Payment Terms for Multi-Tiered Discounts"](#page-181-0)
- Section [18.7, "Setting Up a Multi-Tiered Due Date Rule"](#page-182-0)

# <span id="page-164-1"></span>**18.1 Working with Advanced Payment Terms**

You use payment terms to ensure that both the seller and the buyer agree on when a payment is due for goods or services rendered. Payment terms can range from simple to advanced, depending on the policy of your organization. For example, you might set up a simple payment term, such as 1/10, net 30, to encourage early payment. You might also set up a more advanced payment term to allow an invoice or a voucher to be split into multiple payments with a different discount percentage for each payment.

Working with advanced payment terms consists of the following tasks:

- Setting up due date rules
- Setting up work day calendars (optional)
- Setting up advanced payment term codes
- Setting up installment payments (optional)
- Working with payment terms for multi-tiered discounts (optional)

Payment terms provide you with the flexibility to define how the system calculates due dates and discount percentages for your invoices and vouchers. A due date can either be a net due date or a discount due date. Because of the complex and diverse ways of calculating due dates, you can set up due date rules using various components to calculate a due date. For example, you can specify that the system add 10 days to the based on date, which might be the G/L date, when calculating the discount due date of an invoice.

After you set up due date rules for both the net due date and the discount due date, you set up the payment term code. You can specify a due date rule as either a discount due date or a net due date. This enables you to link the rules together with a discount percent to define the:

- Default payment term code for a customer or supplier
- Payment term code of a specific invoice or voucher

The system stores payment term information in the following files:

- Advanced Payment Terms (F00141)
- Due Date Rules (F00142)
- Due Date Rules Day Range (F00143)
- Installment Payment Terms (F00144)
- Accounts Payable Ledger (F0411)

# <span id="page-165-0"></span>**18.2 Setting Up Due Date Rules**

#### **Navigation:**

**From Accounts Receivable (G03), enter 29**

#### **From Accounts Receivable Setup (G0341), choose Payment Terms Revisions**

#### **From Payment Terms Revisions (G00141), choose Due Date Rule Revisions**

Before you set up specific payment terms, you must define the rules that the system uses to calculate due dates for invoices and vouchers. You can set up as many due date rules as necessary.

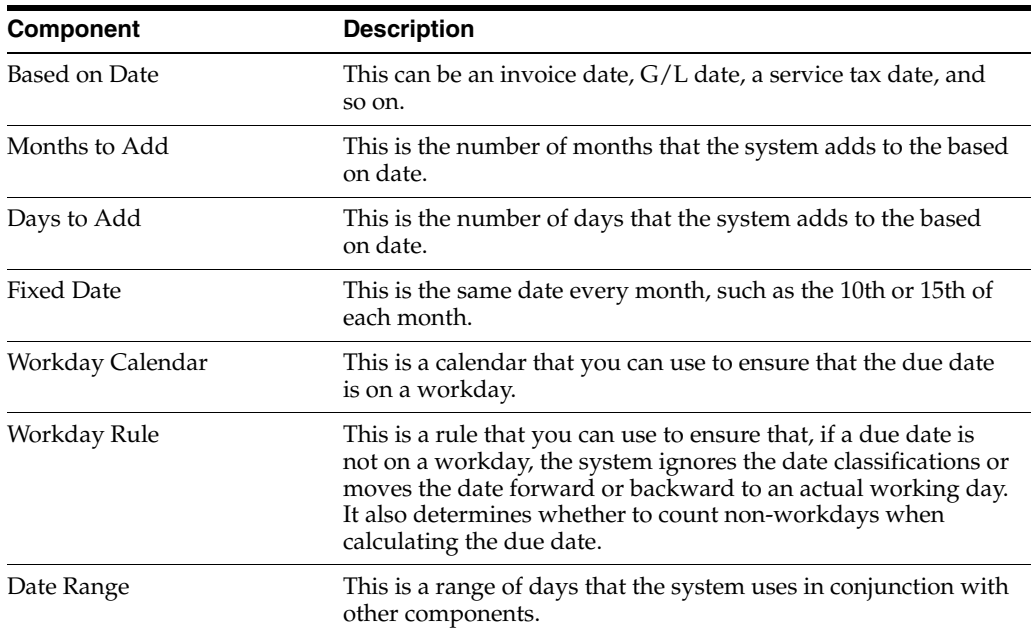

A due date rule can consist of any of the following components:

By using a combination of these components, you can set up a variety of payment terms. For example, you might set up date rules as follows:

- Use the invoice date as the based on date and add one month. For example, if the date of the invoice is June 25th, the due date is July 25th.
- Use the G/L date as the based on date, and add one month and five days. For example, if the G/L date is June 12th, the due date is July 17th.
- Use the G/L date as the based on date, set up a day range, specify a number of days to add to the day range and a month to add. For example, if the G/L date is June 2nd, the month to add is 1, and the date ranges are:
	- **–** The 1st through the 10th, add 5 days
	- **–** The 11th through the 31st, use the 31st as the fixed date

Because the based on date is within the first date range, the system adds five days and one month to the last day in the day range. Therefore, the due date for the payment is July 15th. This is commonly known as a "swing payment term," and is most often used in Germany.

#### **To set up due date rules**

On Due Date Rule Revisions

*Figure 18–1 Due Date Rule Revisions screen*

|      |              | Skip To Date Pule                         |   |    |                   |                     |          |            |               |
|------|--------------|-------------------------------------------|---|----|-------------------|---------------------|----------|------------|---------------|
|      |              |                                           |   |    |                   |                     |          |            |               |
| 10 I | Date<br>Rule | Description                               |   |    | Base Nth Daus Fix | Date Add   Add Daus | Calendar | Du<br>Ri I | Bange<br>Tier |
|      |              | last tier for multi-tiered                |   |    |                   |                     |          |            |               |
|      |              | DIS18 18% discount                        | 1 |    | 18                |                     | 10 2     |            |               |
|      |              | FB9M1 Fix 89 Month 1                      |   | 1  |                   | 9                   | 18 3     |            |               |
|      |              | F18M1⊩Fi≍ 18 Month 1                      |   | I  |                   | 18                  | 18 1     |            | R             |
|      | F11M1        |                                           |   | i  |                   | 11                  |          |            |               |
|      |              | F28TX 28 days - tax date                  | з |    | 38                |                     |          |            |               |
|      | MT           | Multi Tiered Discount                     |   |    |                   |                     |          |            |               |
|      |              | NET3BlDue Date net 30                     |   |    | 38                |                     | 182      |            |               |
|      |              | NTIERINET TIER RULE<br>RSSI text for rasi |   | 10 |                   |                     |          |            |               |
|      |              | RSS2 Itext for rss2                       |   | 36 |                   |                     |          |            |               |
|      | TEST         |                                           |   |    | 7                 |                     |          |            |               |
|      |              | TIER Tiered Due date Rule                 |   |    |                   |                     | 10 2     |            |               |
|      |              | 15DAV Fifteen day discount                |   |    | 15                |                     | 192      |            |               |
|      |              | SPEONSth Prox/End of Nonth                |   |    |                   |                     |          |            |               |

- **1.** Complete the following fields:
	- Date Rule
	- **Description**
- **2.** To define how the system calculates the due date, complete any of the following fields:
	- Based on Date
	- Months to Add
	- Days to Add
	- Fixed Days to Use
- **3.** To specify information about a work day calendar, complete the following fields:
	- Calendar
	- Work Day Rule

**4.** To set up a date range as part of your due date rule, choose the Date Range option next to the rule.

| $\times$ 1<br>$-11$ | 24 4 1<br>$\sim$ 6600 |               |                           |     |    |               |  |  |  |  |
|---------------------|-----------------------|---------------|---------------------------|-----|----|---------------|--|--|--|--|
|                     |                       | Due Date Rule |                           |     |    |               |  |  |  |  |
|                     | From<br>From To       | o             | <b>Rdd</b><br>Months Days | Add | OR | Fixed<br>Days |  |  |  |  |

*Figure 18–2 Date Range Set-up screen*

- **5.** On Date Range Setup, complete the following fields:
	- From Day Range
	- To Day Range
- **6.** Complete the following optional fields and press Enter:
	- Add Months
	- Add Days
	- Fixed Days
- **7.** Choose the Update function to update and redisplay the due date rule.

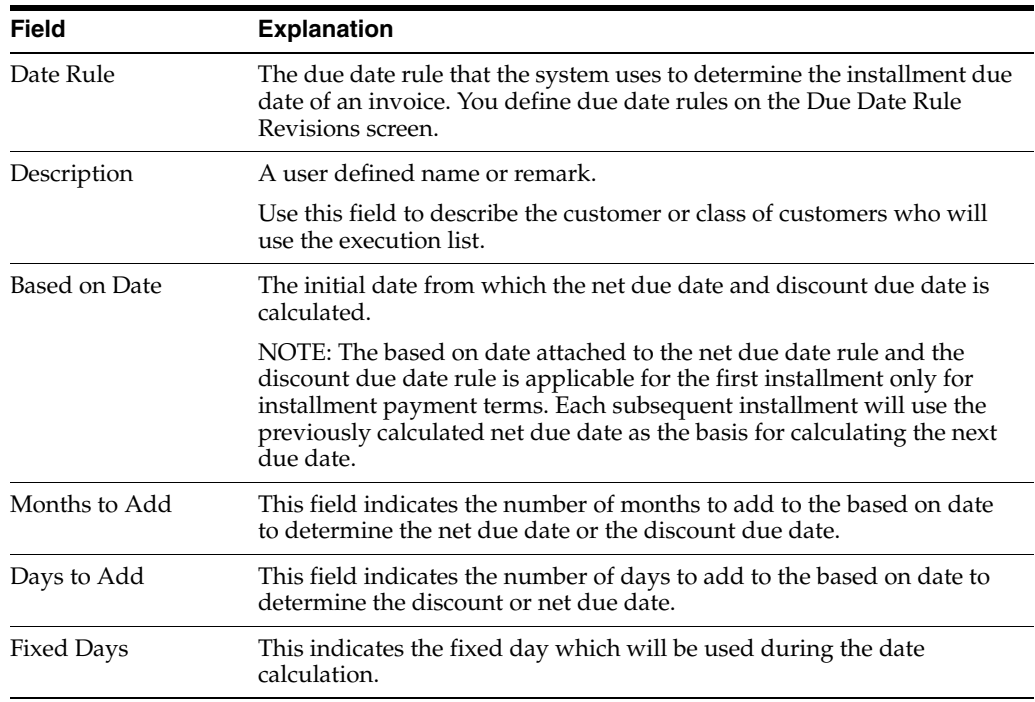

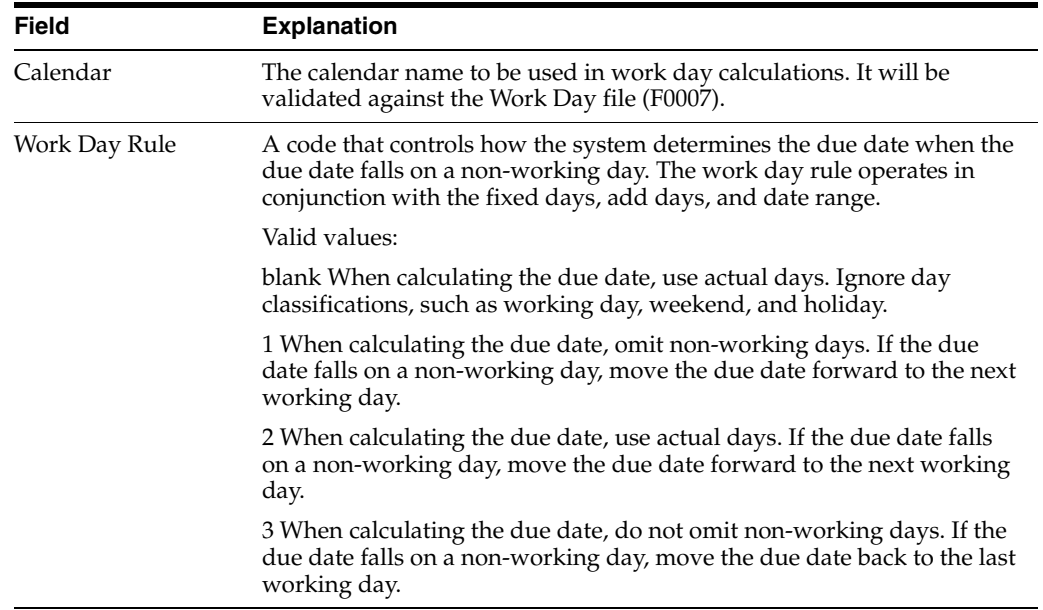

# **To set up due date rules**

From the Payment Terms Revisions menu (G00141), choose Due Date Rule Revisions.

On Work with Due Date Rules

*Figure 18–3 Work With Due Date Rules screen*

|                                 | Б<br>ð.                      |                   |                       |                |                         |          |                         |
|---------------------------------|------------------------------|-------------------|-----------------------|----------------|-------------------------|----------|-------------------------|
| <b>Due Date</b><br><b>Foule</b> | Description                  | Based on<br>Date: | Days<br><b>To Amt</b> | Found<br>Days  | <b>Months</b><br>To Amt | Calendar | Work Day<br><b>Tade</b> |
| <b>DNEXT</b>                    | Calculate next disc due date | п                 | 10                    | 0              | O                       | 1013     |                         |
| DSWNG                           | Discount date - swing terms  | i2                | ø                     | G1             | 0 <sup>E</sup>          | 1011     |                         |
| N30                             | Net 30 days                  | h                 | 30                    | 0 <sup>1</sup> | Œ                       | 10!1     |                         |
|                                 |                              |                   |                       |                |                         |          |                         |
|                                 |                              |                   |                       |                |                         |          |                         |
|                                 |                              |                   |                       |                |                         |          |                         |

**1.** Click Add.

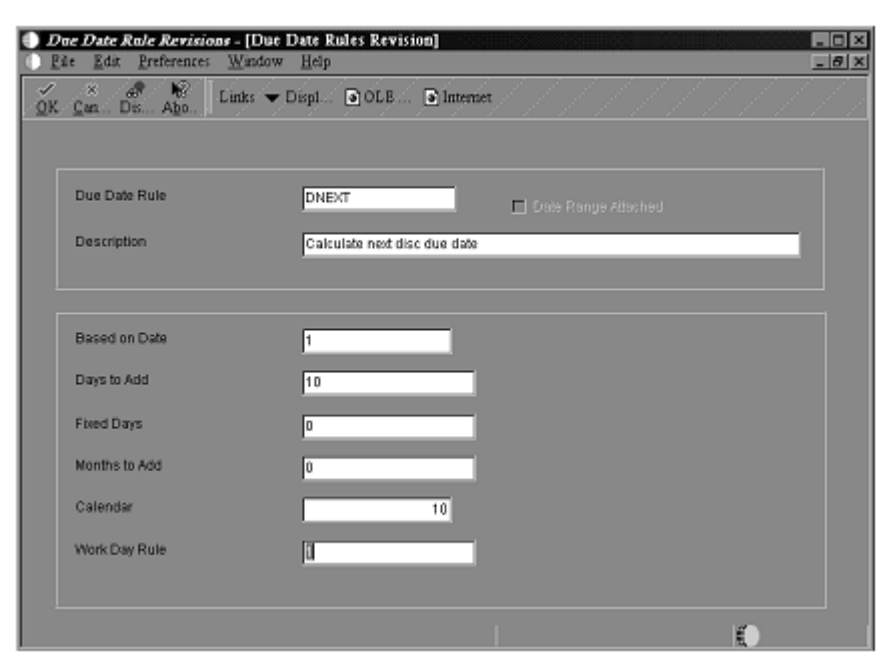

*Figure 18–4 Due Date Rule Revision screen*

- **2.** On Due Date Rule Revisions, complete the following fields:
	- Due Date Rule
	- **Description**
- **3.** To define how the system calculates the due date, complete any of the following fields:
	- Fixed Days
	- Based on Date
	- Days to Add
	- Months to Add
- **4.** To specify information about a work day calendar, complete the following fields:
	- Calendar
	- Work Day Rule
- **5.** Click OK.
- **6.** To set up a date range as part of your due date rule, choose the due date rule on Work with Due Date Rules.
- **7.** From the Row menu, choose Date Range.

|    | Due Date Rule |                         |              |                      |             |  |  |  |
|----|---------------|-------------------------|--------------|----------------------|-------------|--|--|--|
| æ1 | <b>From</b>   | To:                     | Days:        | Foed                 | Months.     |  |  |  |
|    | Day           | Day.<br>10 <sub>1</sub> | To Add<br>O. | Duys<br>$\mathbf{0}$ | To Add<br>o |  |  |  |
|    | 11            | 20                      | û            | û                    | ñ           |  |  |  |
|    | 21            | 31                      | Ü            | 0.                   | 0           |  |  |  |
|    | O.            | ōi                      | 하            | O.                   | 0           |  |  |  |
|    |               |                         |              |                      |             |  |  |  |
|    |               |                         |              |                      |             |  |  |  |
|    |               |                         |              |                      |             |  |  |  |
|    |               |                         |              |                      |             |  |  |  |
|    |               |                         |              |                      |             |  |  |  |

*Figure 18–5 Date Range Revision screen*

- **8.** On Date Range Revision, complete the following fields:
	- From Day
	- To Day
- **9.** Complete the following optional fields:
	- Fixed Days
	- Months To Add
- **10.** Click OK.

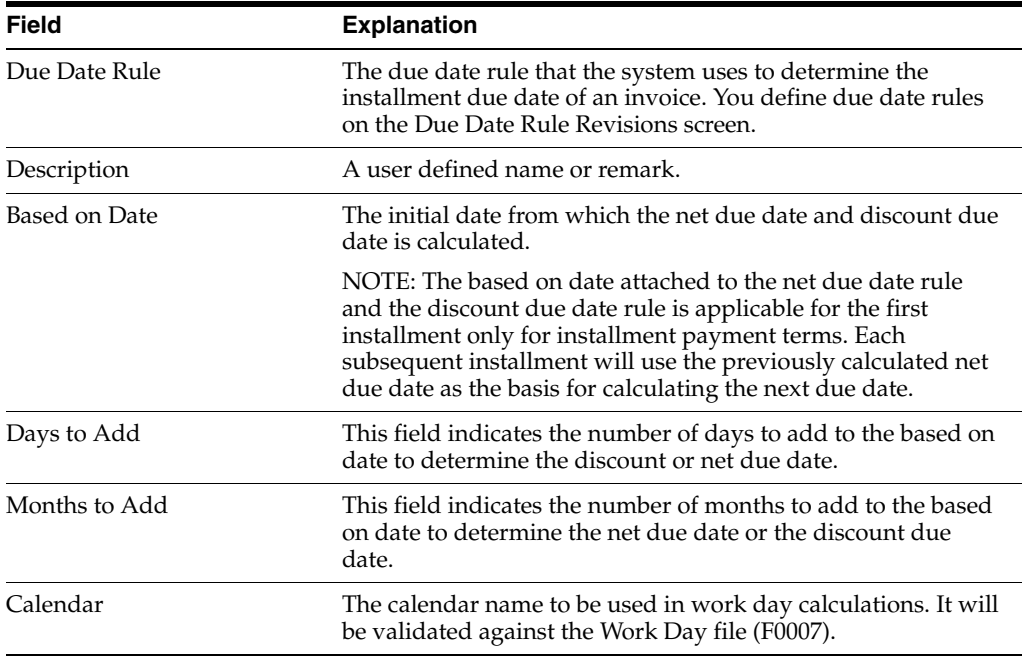

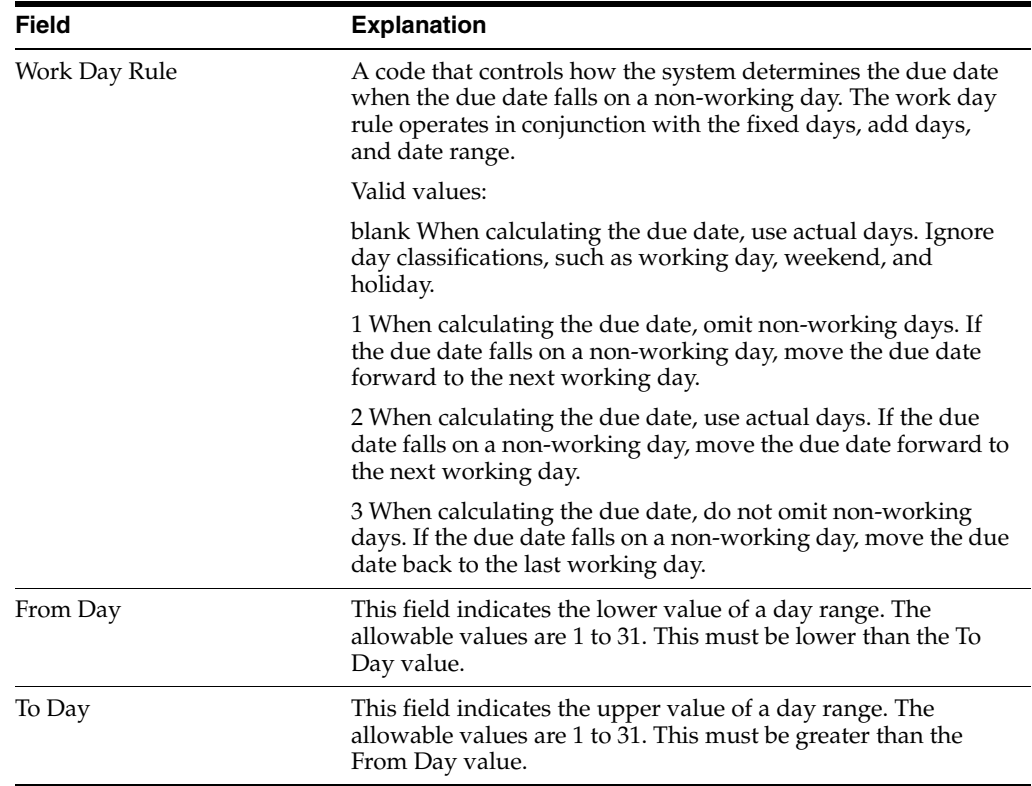

# **18.2.1 Date Ranges**

If you specify a date range in your due date rule, the system uses the last day in the range in conjunction with the months to add, days to add, or a fixed date. If you do not specify a month to add, days to add, or a fixed date, the system assigns the due date as the last day of the range.

For example, if you set up a date range from the 10th to the 25th of June and you do not specify a fixed date or months/days to add, the due date of the payment is June 25th.

The ranges must not overlap, and they must include a full month (days 1 through the 31st).

Additionally, when you set up a date range, you cannot specify both the number of days to add and a fixed days number. However, you can specify the number of months to add along with the number of days to add or the fixed days.

The system adds the days to add, months to add, and fixed days to the last day in the range on the Due Date Rule Revision screen. To determine the date range, the system adds the days to add, months to add, and fixed days to the based on date.

# **See Also:**

Section [18.3, "Setting Up Workday Calendars"](#page-171-0)

# <span id="page-171-0"></span>**18.3 Setting Up Workday Calendars**

# **Navigation:**

**From Accounts Receivable (G03), enter 29**

**From Accounts Receivable Setup (G0341), choose Payment Terms Revisions**

# **From Payment Terms Revisions (G00141), choose Work Day Calendar**

When setting up due date rules for your payment terms, you can set up workday calendars. These calendars enable you to specify the actual workdays, weekends, holidays, and so on, of your organization. You can set up multiple calendars and reference the name of one in the due date rule.

After you set up a workday calendar, you specify which action to take if the system calculates the due date on a non-workday. You do this on the Due Date Rule Revisions screen. For example, you can instruct the system to:

- Ignore non-workdays when counting the days to calculate the due date and not allow the due date to occur on a non-workday.
- Use the work day after the calculated due date as the due date. For example, if the calculated due date occurs on the weekend, the system moves it to the following Monday.
- Use the workday before the calculated due date as the due date. For example, if the calculated due date occurs on the weekend, the system moves it to the previous Friday.

If you specify a workday rule, you can adjust the payment's due date to correspond with your working days. For example, you can prevent unintended "grace periods" that might occur if the due date falls on a Saturday and your business is closed. In addition, you can specify that the payment is due in 30 working days instead of 30 calendar days.

# **To set up work day calendars**

# **From the Payment Terms Revisions menu (G00141), choose Work Day Calendar.**

On Work with Work Day Calendar

*Figure 18–6 Work With Workday Calendar screen*

| Edir<br><b>Page</b>         | Work Day Calendar - [Work With Work Day Calendar]<br><b>Preferences</b><br>Window<br>Help |              |       |                |                       |            |  |
|-----------------------------|-------------------------------------------------------------------------------------------|--------------|-------|----------------|-----------------------|------------|--|
| Π<br>select Find<br>Add Del | æ,<br>Æ<br>n<br>×<br>Na<br><b>Close</b><br>ĐE                                             | 畷<br>Abo     |       |                | Lunks > Displ. 3 OLE: | a Internet |  |
|                             | <b>Branch</b> /Plant                                                                      |              |       |                | 图                     |            |  |
|                             |                                                                                           |              |       |                |                       |            |  |
| Calendar Year               |                                                                                           |              |       | Catendar Month |                       |            |  |
|                             |                                                                                           |              |       |                |                       |            |  |
| Branch Plant                | Description                                                                               | <b>Month</b> | Year. | Century        |                       |            |  |
|                             | 10 Modesto Distribution Center                                                            | 6            | 6l    |                |                       |            |  |
|                             | M30 Nemphis Manufacturing Plant                                                           | 61           | 97    |                |                       |            |  |
|                             | M30 Memphis Manufacturing Plant                                                           | 6            | 97    |                |                       |            |  |
|                             | M30 Memphis Manufacturing Plant                                                           | 7            | 97    |                |                       |            |  |
|                             | M30 Memphis Manufacturing Plant                                                           | 8            | 97    |                |                       |            |  |
|                             | M30 Memphis Manufacturing Plant                                                           | ğ            | 97    |                |                       |            |  |
|                             | M30 Memphis Manufacturing Plant                                                           | 101          | 97    |                |                       |            |  |
|                             | M30 Memphis Manufacturing Plant                                                           | 11           | 97    |                |                       |            |  |
|                             | M3G Memphis Manufacturing Plant                                                           | 12           | 97    |                |                       |            |  |
|                             | M30 Memphis Manufacturing Piant                                                           | ١            | 90    |                |                       |            |  |
|                             | at 20 Mamphis Manufacturies Read.                                                         |              | qq.   |                |                       |            |  |

- **1.** Complete the following fields and click Add.
	- Branch/Plant
- Calendar Year
- Calendar Month

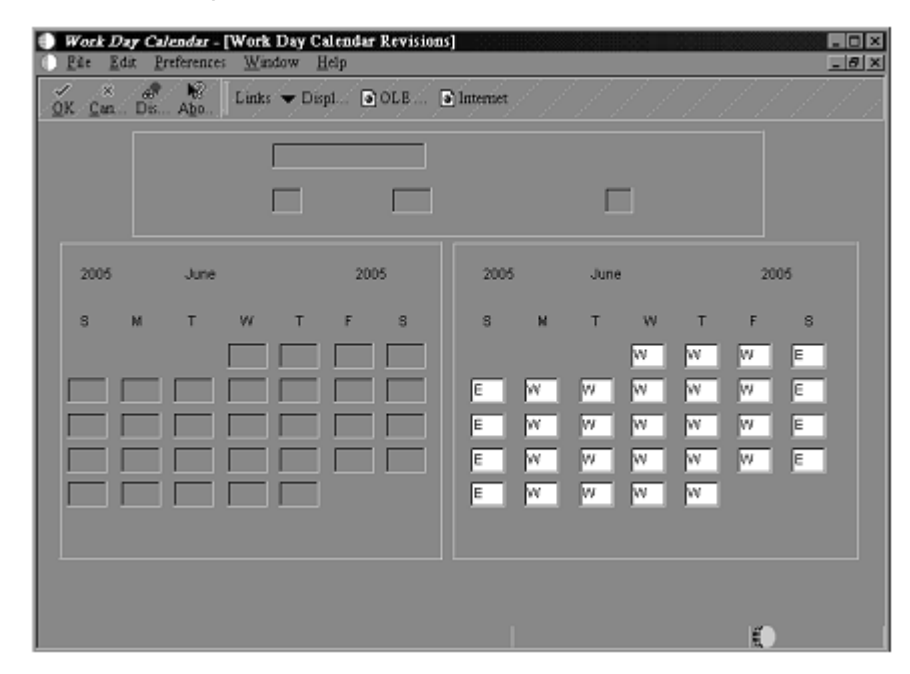

*Figure 18–7 Workday Calendar Revisions screen*

The calendar for the month and year displays twice. The left portion of the screen shows the numerical days, and the right portion of the screen shows the workdays and non-workdays.

**2.** On Work Day Calendar Revisions, change the default values as necessary for each day of the week and click OK.

# **To set up work day calendars**

On Work Day Calendar

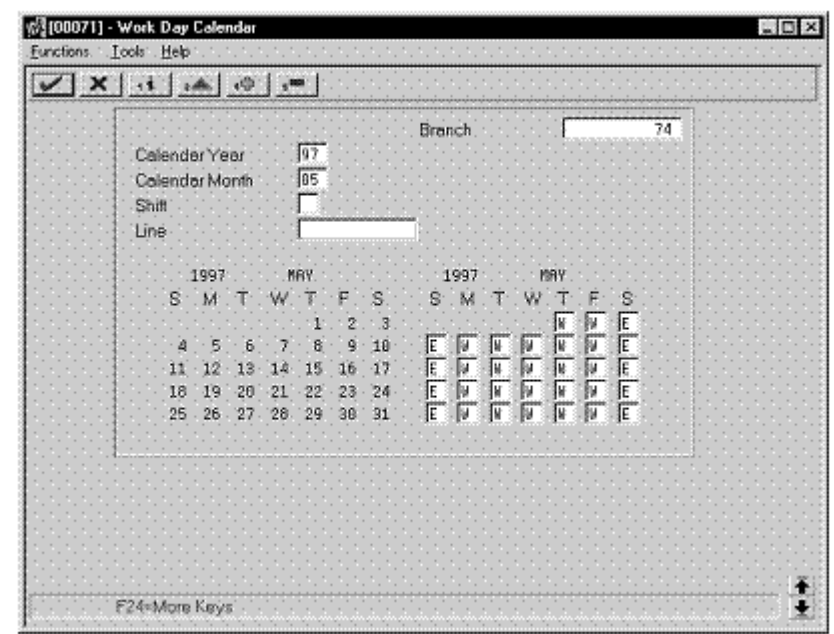

*Figure 18–8 Work Day Calendar screen*

- **1.** Complete the following fields:
	- **Branch**
	- Calendar Year
	- Calendar Month

The calendar for the month and year displays twice. The left portion of the screen shows the numerical days, and the right portion of the screen shows the workdays and non-workdays.

**2.** In the right portion of the screen, change the default values as necessary for each day of the week.

# **18.3.1 What You Should Know About**

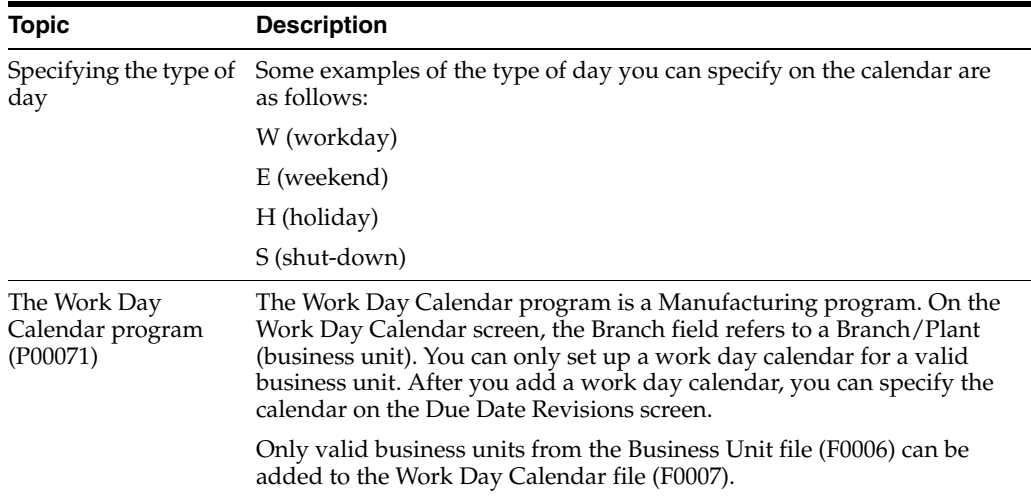

#### **See Also:**

Section [18.2, "Setting Up Due Date Rules"](#page-165-0) for information about specifying work day rules

# <span id="page-175-0"></span>**18.4 Setting Up Advanced Payment Term Codes**

#### **Navigation:**

**From Accounts Receivable (G03), enter 29**

**From Accounts Receivable Setup (G0341), choose Payment Terms Revisions**

**From Payment Terms Revisions (G00141), choose Advanced Payment Terms**

You can set up codes for various payment terms, which determine the net due dates, discounts, and discount due dates for your invoices and vouchers. This makes entering invoices and vouchers more efficient.

When you enter a customer or supplier record, you specify the payment term code that the customer or supplier uses most frequently. Then, when you enter the invoice or voucher, you can either:

- Accept the default payment term code
- Designate a different payment term code

# **18.4.1 Payment Term Codes**

When you set up a payment term code, you can use a one-, two- or three-character combination of the following:

- Alphabetic  $(A Z)$
- Numeric (1 999)
- Special characters (including blank)

You should set up a blank code for the most commonly used payment terms. If you do this, you must also set up a nonblank code for the same payment terms in case you need to change a supplier's payment terms later.

For example, suppose you have a supplier with a payment terms code of D (due upon receipt). The supplier changes the terms to net 30 days, which is set up as a blank code. Because you cannot replace the existing code of D with a blank, you must use a nonblank code, such as N for net 30 days.

# **18.4.1.1 Before You Begin**

Set up the necessary due date rules that the system uses to calculate net due dates and discount due dates. This enables the system to link the rule to a specific payment term. See Section [18.2, "Setting Up Due Date Rules."](#page-165-0)

# **18.4.1.2 Setting Up Advanced Payment Term Codes**

#### **To set up advanced payment term codes**

**From the Payment Terms Revisions menu (G00141), choose Advanced Payment Terms.**

On Work with Advanced Payment Terms

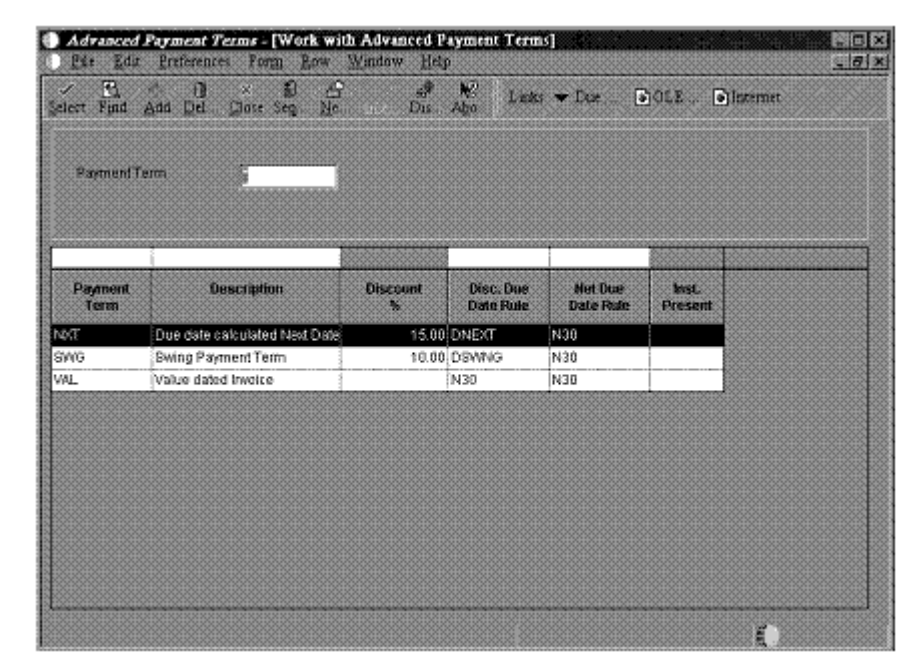

*Figure 18–9 Work With Advanced Payment Terms screen*

**1.** Click Add.

*Figure 18–10 Advanced Payment Term Revision screen*

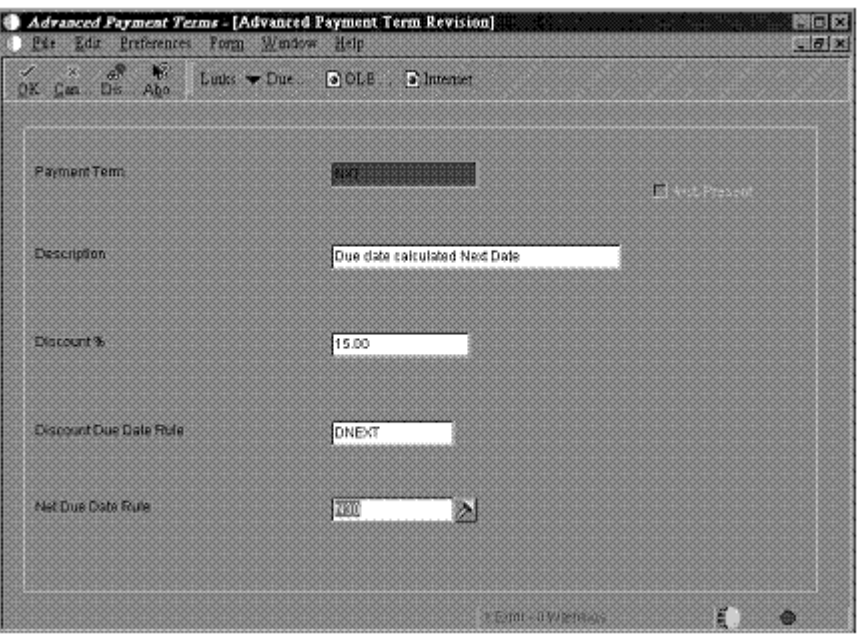

- **2.** On Advanced Payment Term Revisions, complete the following fields:
	- Payment Term
	- Description (optional)
- **3.** To specify a discount percentage for the invoice, complete the following field:
	- Discount%
- **4.** To attach a due date rule to the payment term, complete the following fields:
- Discount Due Date Rule
- Net Due Date Rule

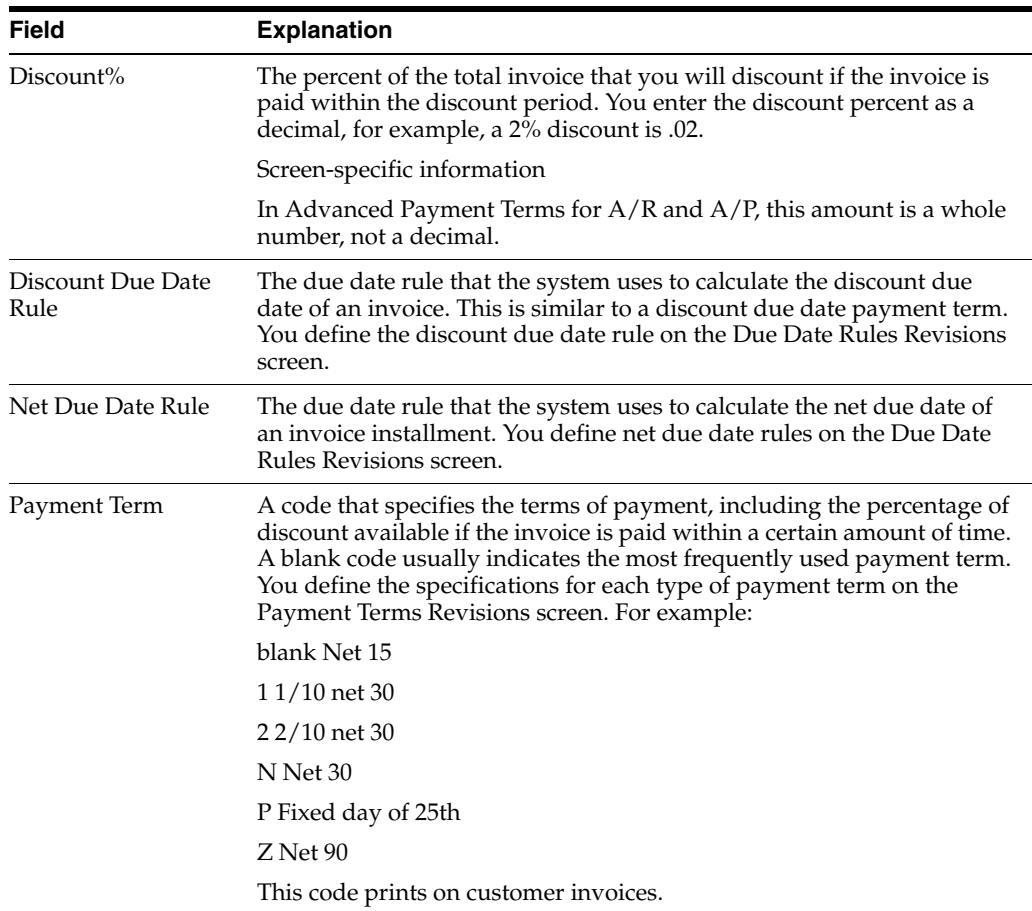

# **18.4.1.3 Setting Up Payment Term Codes**

# **To set up payment term codes**

On Advanced Payment Terms

|             | Skip To Payment Term        |              |                       |             |         |
|-------------|-----------------------------|--------------|-----------------------|-------------|---------|
| Payment     | Description                 | Net Due      | Disc. Due             | Disc        | Inst    |
| Term        |                             |              | Date Rule   Date Rule | Pero        | Present |
| DBM         | 5 15 net 30 terms           | NET38        | <b>1508Y</b>          | 85668 N     |         |
| DML.        | Testx advanced terms        | F18M1        | F10M1                 |             |         |
| DB1         | test advanced terms         | <b>F89H1</b> | F18M1                 | .e55e8 M    |         |
| 018         | discount 18 n38             | F99N1        | F10M1                 | .05598 N    |         |
| GER         | English                     | F18M1        | F18M1                 | ۷   99889 . |         |
| <b>NGN</b>  | Monica's Test payment term  | F28TX        | F26TX                 | . 20000 M   |         |
| NT          | multi-tiered                | TEST         | ĦŦ                    | .10808 M    |         |
| <b>BLY</b>  | test advanced paunent terms | TEST         | F2BTX                 | . 20008 M   |         |
| <b>R</b> &1 | test tier                   | <b>B322</b>  | RS\$1                 | . 59898 N   |         |
| SRB         | Corinon                     | F18M1        | F18M1                 | ,98608 N    |         |
| TIR         | test tier                   | NTTER        | TTER                  | ,99899 M    |         |
| <b>TSB</b>  | test tsa                    | F18H1        | F18M1                 |             |         |
| <b>TSB</b>  | test tsb                    | F18H1        | F10M1                 | .75888 N    |         |
| <b>TSC</b>  | test tsc                    | F18H1        | F16H1                 |             |         |
| TSD         | test tod                    | F18M1        | TTER                  | , 90000 M   |         |

*Figure 18–11 Advanced Payment Terms screen*

- **1.** Complete the following fields:
	- Payment Term
	- Description (optional)
- **2.** To attach a due date rule to the payment term, complete the following fields:
	- Net Due Date Rule
	- Discount Due Date Rule
- **3.** To specify a discount percentage for the invoice, complete the following fields:

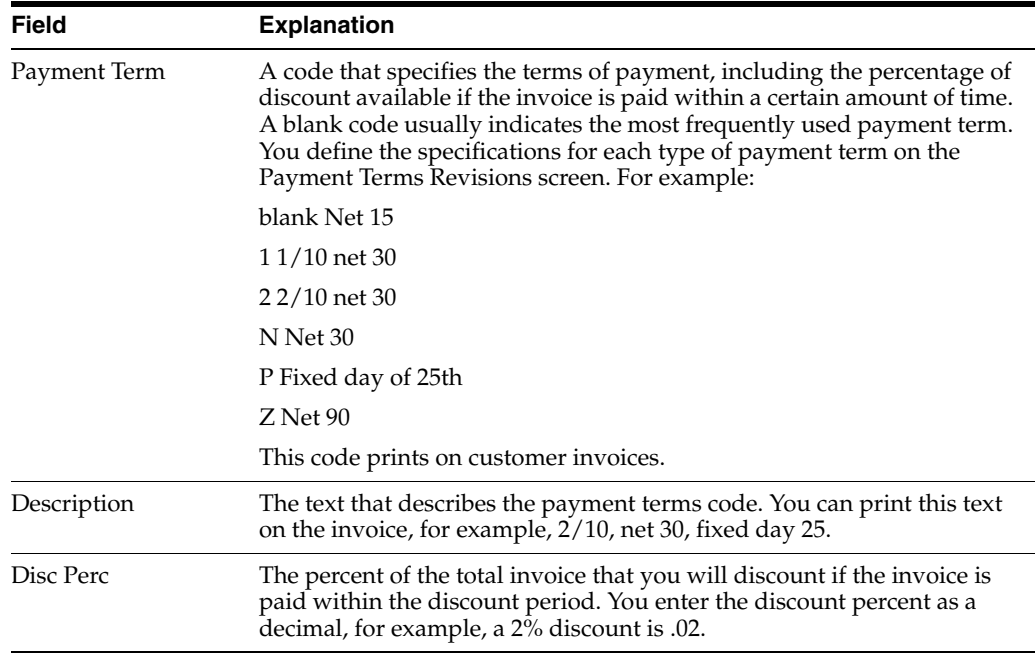

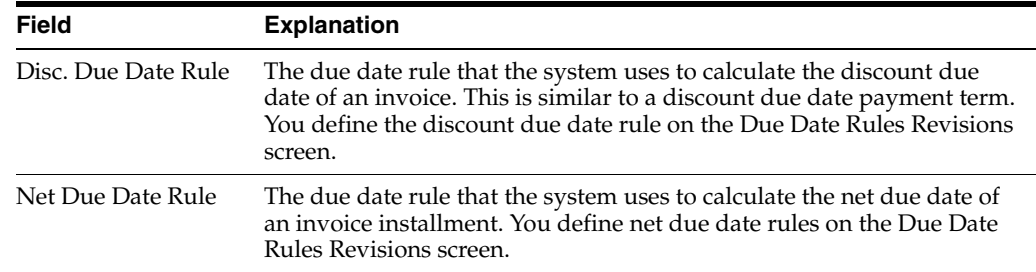

# **18.4.2 Simple Payment Terms**

You define simple payment terms using the Payment Term Revision screen. If you want to set up an advanced payment term, you must use the Advanced Payment Term screen.

The system displays both simple and advanced payment terms on the Payment Term Revision screen, but the Advanced Payment Term screen displays only advanced payment terms. (Advanced payment terms are payment terms that include a net due date and discount due date information.)

# <span id="page-179-0"></span>**18.5 Setting Up Installment Payments**

# **Navigation:**

**From Accounts Receivable (G03), enter 29**

**From Accounts Receivable Setup (G0341), choose Payment Terms Revisions**

#### **From Payment Terms Revisions (G00141), choose Installment Payment Revisions**

Instead of a customer or you paying all of an invoice or voucher at one time, you might arrange installment payments. You can set up installment payment terms to pay an invoice or voucher with multiple payments over a specified period of time.

When you set up installment payment terms, you can set up equal payments or unequal payments with different percentages. You can also specify a different discount percent for each installment. The system calculates the due date of each installment based on the due date rule you assign to it.

The following describes two examples of installment payment terms:

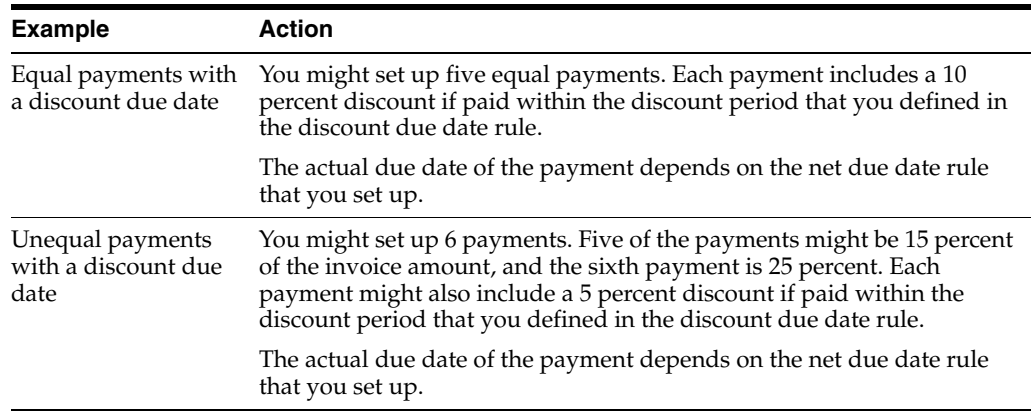

# **To set up installment payments**

On Installment Payment Revisions
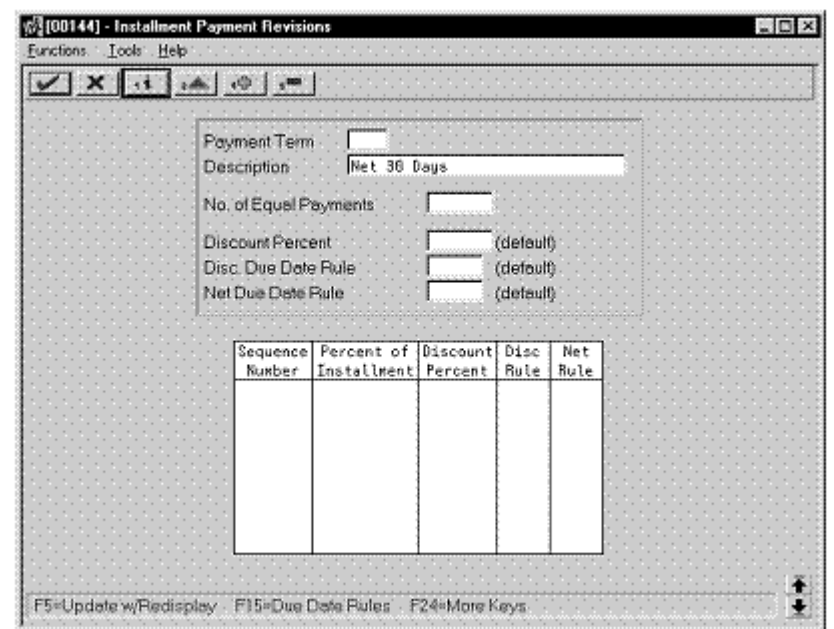

*Figure 18–12 Installment Payment Revisions screen*

- **1.** Complete the following fields:
	- Payment Terms
	- Description (optional)
- **2.** To set up equal installment payments with the same due date rules, complete the following fields in the header area:
	- Number of Equal Payments
	- Discount Percent
	- Discount Due Date Rule
	- Net Due Date Rule
- **3.** To set up unequal installment payments, or to apply different due date rules, complete the following fields for each installment in the detail area:
	- Sequence Number
	- Percent of Installment
	- Discount Percent
	- Discount Due Date Rule
	- Net Due Date Rule

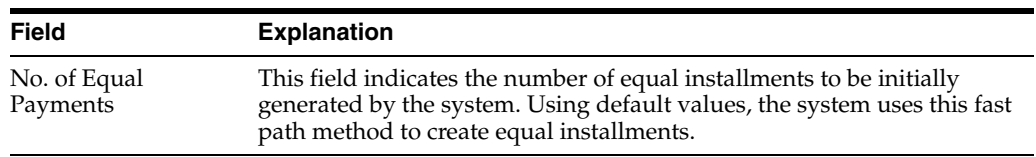

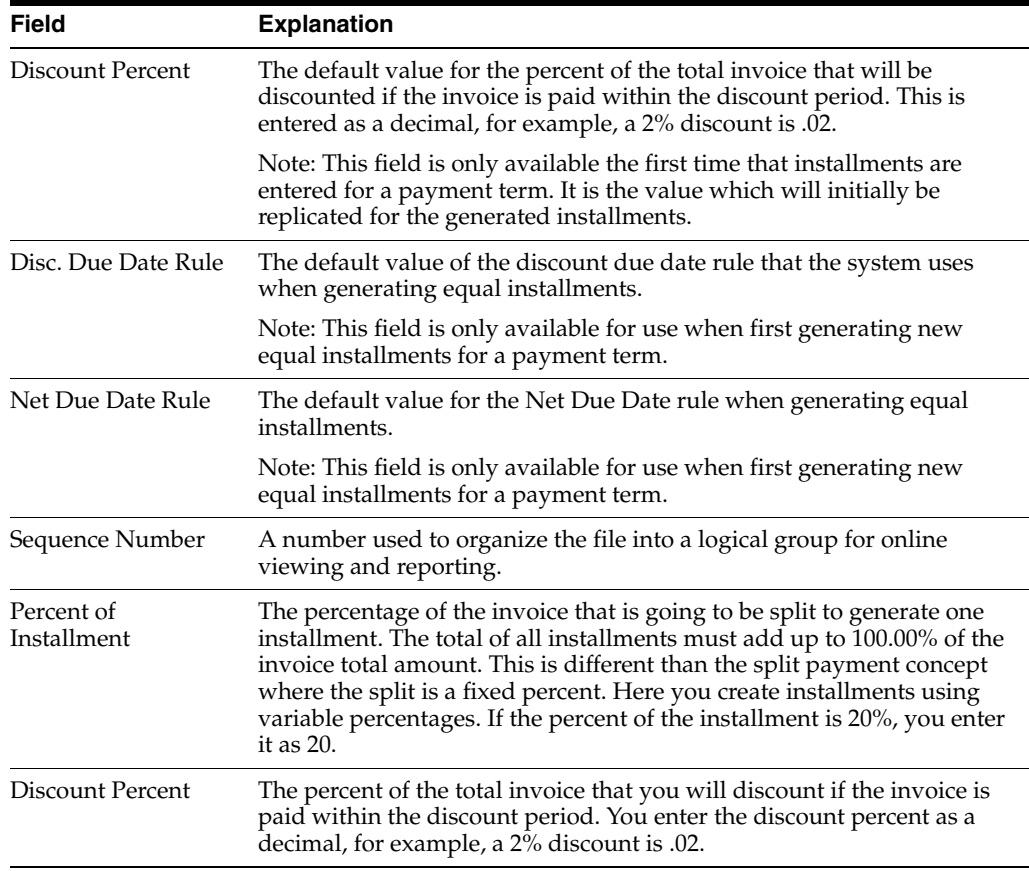

#### **Verifying Installment Payments**

To verify that installment payments are attached to the appropriate payment term, locate the payment term on Advanced Payment Term Revisions and choose the Update function.

## **18.6 Working with Payment Terms for Multi-Tiered Discounts**

You can set up payment terms that allow for multiple discount percentages for invoices or vouchers. For example, you might set up a payment term that allows your customer to receive a 30 percent discount on their invoice if they remit payment within 10 days, a 20 percent discount if the invoice is paid within 20 days, and no discount with the full amount due in 30 days.

After you set up payment terms for multi-tiered discounts, you can assign the payment terms to the applicable vouchers or invoices. Then, you run the multi-tiered batch update program to recalculate the discount available and the due date for your vouchers or invoices. The system changes the discount percent based on the number of days that have passed and the current tier.

For example, you could put the Update A/R Invoice Batch program in your sleeper routine so that it runs nightly. Then, you can set up a multi-tiered payment term for which the first tier is 30 percent for 10 days and the second tier is 20 percent for 20 days. You assign the payment term to an invoice.

When the invoice is 11 days old and the multi-tiered batch update program is run, the system replaces the discount amount at 30 percent with the discount amount at 20 percent. The discount due date becomes 20 days from the date of the invoice. In the

Accounts Payable system, the net due date is changed to 20 days from the date of the voucher.

**Caution:** Multi-tiered payment terms can be used only by companies that set the tax rule for calculating tax on gross (including discount) to "yes". Vouchers and invoices that are generated by companies with the tax rule for calculating tax on gross (including discount) set to "no" are not processed by the multi-tiered batch update programs because the programs cannot update the discount amount without changing the tax amounts. Unless the multi-tiered batch update programs process the documents, the vouchers and invoices do not move to the next tier, and the due dates and discount percent remain the same unless manually changed.

## **18.6.1 Before You Begin**

- Verify that your company tax rules are set up correctly. See Setting Up Tax Rules by Company for A/R (P0022) in the *JD Edwards World Tax Reference Guide*
- Set up or choose the net due date rule that you will use for your multi-tiered payment term.
- Set up a payment term code for your multi-tiered payment term.

## **18.7 Setting Up a Multi-Tiered Due Date Rule**

Working with payment terms for multi-tiered discounts consists of the following tasks:

- Setting up a multi-tiered due date rule
- Updating the discount available for multi-tiered terms

## **18.7.1 Set Up a Multi-tiered Due Date Rule**

### **Navigation:**

**From Accounts Receivable (G03), enter 29**

**From Accounts Receivable Setup (G0341), choose Payment Terms Revisions**

### **From Payment Terms Revisions (G00141), choose Due Date Rule Revisions**

Set up multi-tiered due date rules for payment terms that allow multiple discount percentages.

On Due Date Rule Revisions

- **1.** Complete the following fields:
	- Date Rule
	- **Description**
- **2.** To define how the system calculates the due date, complete any of the following fields:
	- Based on Date
	- Months to Add
	- Days to Add
- Fix Days to Use
- **3.** To specify information about a work day calendar, complete the following fields:
	- Calendar
	- Work Day Rule
- **4.** Choose the Add Multi-Tiered Information option.

*Figure 18–13 Multi-Tiered Due Date Rule screen*

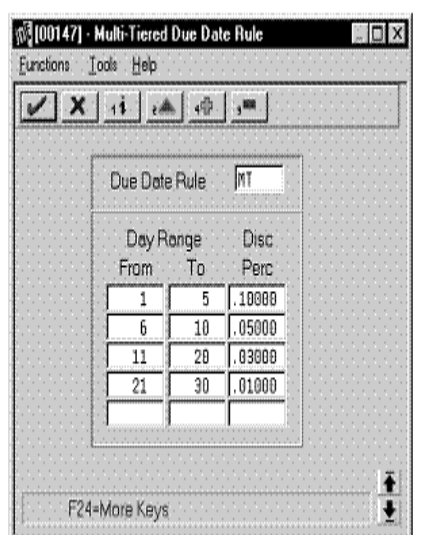

- **5.** Complete the following fields:
	- Day Range From
	- Day Range To
	- Discount Percent

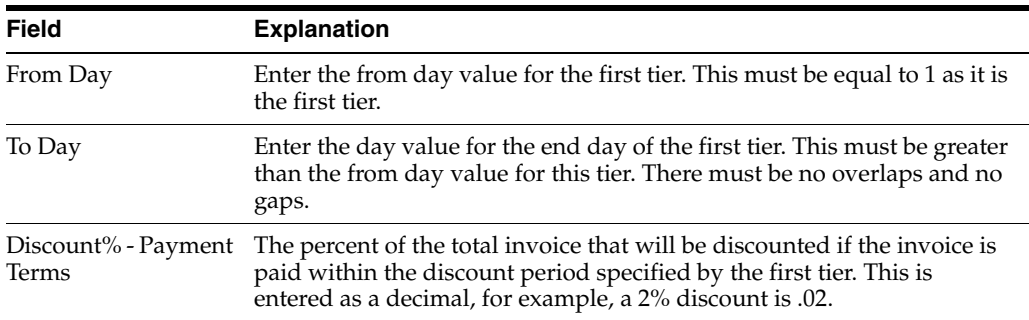

## **18.7.1.1 Date Ranges**

Multi-tiered due date rules cannot include date ranges. You can set up a date rule with a range or a tier, but not both.

## **18.7.2 Updating the Discount Available for Multi-Tiered Terms**

#### **Navigation:**

**From Accounts Receivable (G03), enter 29**

#### **From Accounts Receivable Setup (G0341), choose Payment Terms Revisions**

#### **From Payment Terms Revisions (G00141), choose an option under the Multi-Tiered Batch Updates heading**

To update the discount available for invoices and vouchers that you assign multi-tiered discount payment terms, you run the multi-tiered batch update programs. The update programs recalculate the discount available for your vouchers or invoices.

When you run the batch update program, the program selects invoices and vouchers with multi-tiered payment terms. The system verifies that the available discount is correct by multiplying the gross amount by the discount percentage for the correct tier. The system determines the correct tier based on the "based on date" and the number of days that have past. If the amount is not correct, the system will update the due date and the discount amount.

#### **Topic Description** Changing discount amounts or due dates If you want to permanently change the discount amount or the due date to something other than a multi-tiered payment term, you must change the payment term field in the voucher or the invoice. If you change only the discount amount or the due date, and you do not change the payment term for the invoice or voucher, the next time you run the multi-tiered batch update program, the system will recalculate these values to fit into the tier. Calculating due and discount dates for A/R In Accounts Receivable, the system uses a net due date (data item DDNJ) and a discount due date (data item DDJ). The system calculates the net due date based on the net due date rule and the discount due date based on the discount due date rule. If the discount due date rule is a multi-tiered payment term, the system uses the "to day" of the current tier to calculate the discount due date. When the batch update program is run, the system determines that the discount amount is incorrect for the date. The system recalculates the discount and changes the discount due date to the right "to day". The system does not check to verify that the net due date is after the discount due date. You should monitor this when selecting discount and net due date rules for your payment terms. Calculating due and discount dates for  $A/P$ In Accounts Payable, the system uses only one due date (data item DDJ). The system uses data item DDJ to store the discount due date, although on the screen, the field name is Net Due Date. The system does not store the value from the net due date rule in the Accounts Payable Ledger (F0411). Even after the last "to day" from the multi-tiered payment term has passed, the system does not update DDJ with the date from the net due date rule.

### **18.7.2.1 What You Should Know About**

## **18.7.3 Processing Options**

See Section [42.1, "Processing Options for Update Multi-Tiered A/R \(P005142\)."](#page-342-0)

# **Work with Automatic Payments**

This chapter contains these topics:

- Section [19.1, "Understanding Automatic Payments"](#page-186-0)
- Section [19.2, "Assigning Formats to Payment Instruments"](#page-187-0)
- Section [19.3, "Creating a Payment Group"](#page-191-0)
- Section [19.4, "Working With Payment Groups for Automatic Payments"](#page-191-1)

## <span id="page-186-0"></span>**19.1 Understanding Automatic Payments**

Use automatic payment processing to pay vouchers during your usual payment cycle. To process automatic payments, you assign formats to payment instruments. Then, you create payment groups. After you create your payment groups, you process automatic payments in the group. When you select the Write function for your payment group, the system determines which payment formats to generate based on the payment formatting programs that you assign to your payment instruments.

Working with automatic payments includes the following tasks:

- Assigning formats to payment instruments
- Creating a payment group
- Working with payment groups for automatic payments

The following graphic illustrates working with automatic payments.

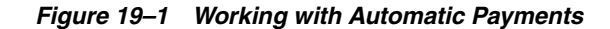

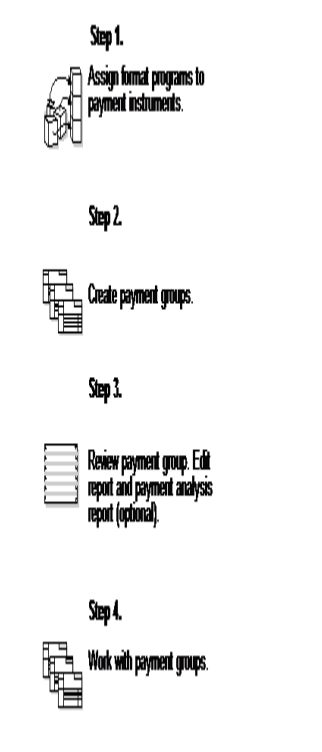

**See Also:**

Automatic Payment Processing in the *JD Edwards World Accounts Payable Guide*

## <span id="page-187-0"></span>**19.2 Assigning Formats to Payment Instruments**

#### **Navigation:**

**From Accounts Payable (G04), enter 29**

**From Accounts Payable Setup (G0441), choose Automatic Payment Setup**

**From Automatic Payment Setup (G04411), choose Payment Instrument Defaults**

You can specify various output formats for automatic payments by assigning the programs that generate the formats to user-defined payment instruments. Payment formats can be printed or electronic. Payment instruments can include checks, magnetic tapes, and drafts.

The programs that you assign to your payment instruments determine the formats for payments and any additional output that the system generates when you process payment groups. The additional output components can include:

- Payment registers A printed list of payments.
- Attachments A printed report that contains the detail information that does not fit on a payment stub.
- Debit statements A printed list of debit balances. Debit statements list net amounts that can either decrease or clear the amount of a voucher.

To assign formats to payment instruments, you specify a format generation program for each component of a payment instrument. For example, you could assign program P04573 (for print standard attachments) to the attachments component of your

payment instrument for drafts. Then, when you generate drafts, the system accesses this program to produce the appropriate type of attachment.

You can also define the specific uses for a payment instrument by assigning a specific bank account to the instrument. For example, you can set up two types of payment instruments for drafts with each type drawn on a different bank account.

Assign the following programs to payment instruments for Italy:

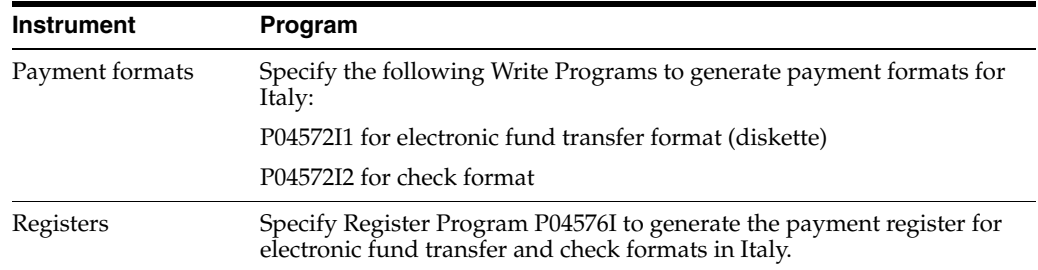

## **19.2.1 Before You Begin**

■ Set up a code on user defined codes 00/PY for each payment instrument that you use, and set up a code on user defined codes table 04/PP for each of your payment programs. See Section [1.3, "Set Up User Defined Codes for Italy."](#page-23-0)

### **To assign formats to payment instruments**

On Payment Instrument Defaults

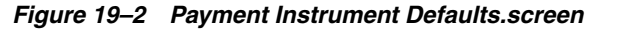

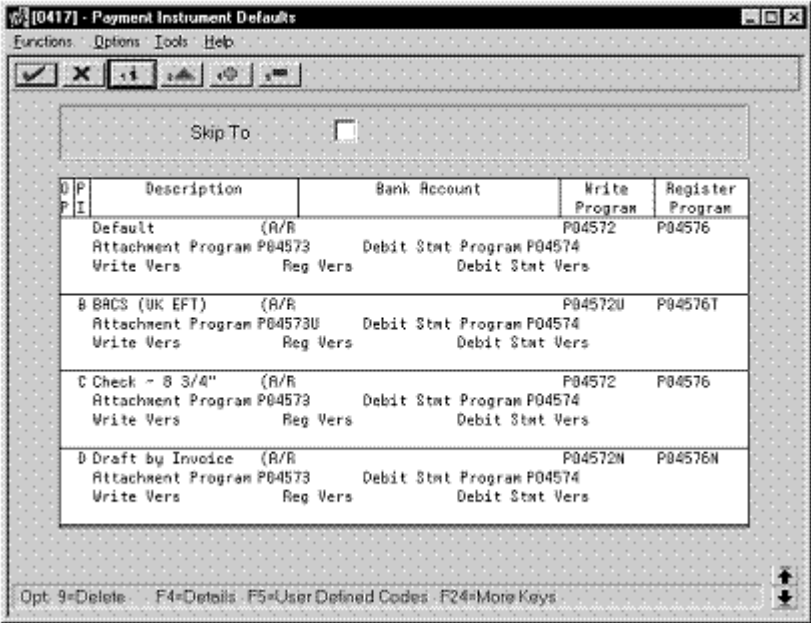

- **1.** Complete the following fields:
	- Payment Instrument
	- Write Program
	- Register Program
- **2.** Complete the following optional field:
	- Bank Account
- **3.** Choose the Details function.
- **4.** Complete the following fields:
	- Attachment Program
	- Debit Statement Program
- **5.** To specify a particular version for a format program, complete the following fields:
	- Write Version
	- Register Version
	- Debit Statement Version
	- Attachment Version

#### **To assign formats to payment instruments**

From the Automatic Payment Setup menu (G04411), choose Payment Instrument Defaults.

On Work with Payment Instrument Defaults

**1.** Click Add.

*Figure 19–3 Set Up Payment Instrument Default screen*

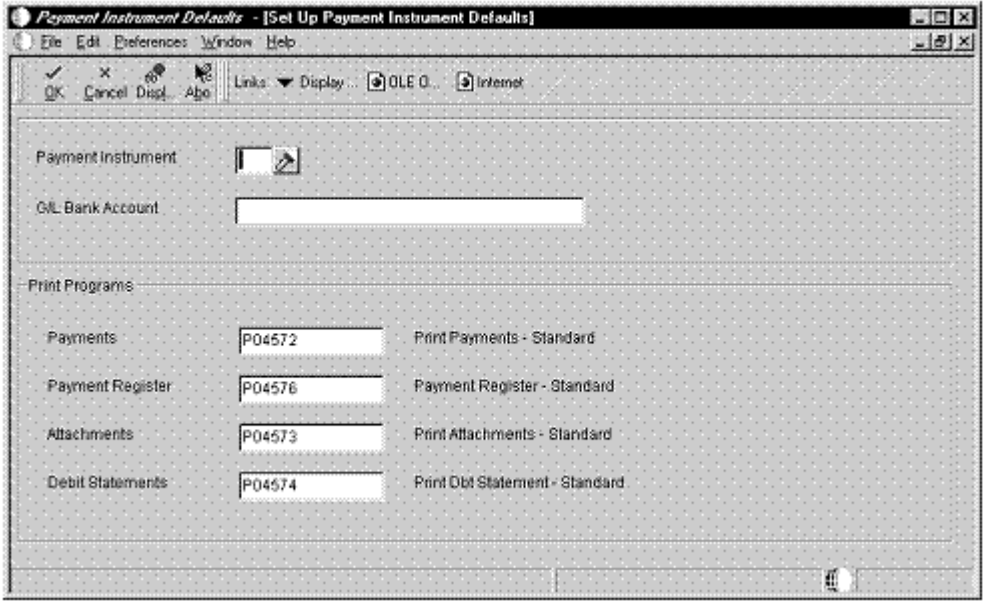

- **2.** On Set Up Payment Instrument Defaults, complete the following fields:
	- Payment Instrument
	- G/L Bank Account
- **3.** Under the Print Programs heading, complete the following fields:
	- Payments
	- Payment Register
- **Attachments**
- Debit Statements

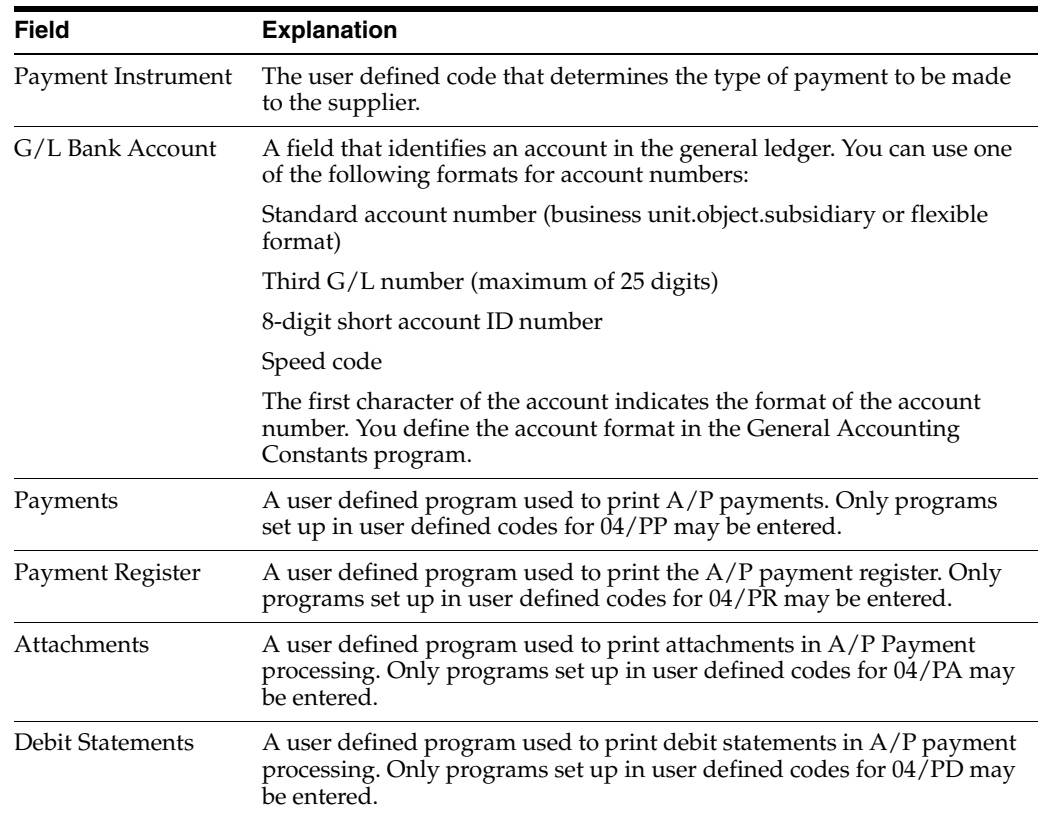

## **19.2.2 Specifying Different Program Versions**

You can specify different versions of the Write, Register, Debit Statement and Attachment programs that you assign to your payment instruments. To do this, access the versions list to create a new version of the program. Then, on Payment Instrument Defaults, access the detail area and type the new version name in the appropriate Version field.

#### **See Also:**

Setting Up Payment Instruments (P0417) in the *JD Edwards World Accounts Payable Guide*

Setting Up Payment Instruments in the *JD Edwards World Accounts Payable Guide*

## **19.2.3 Processing Options**

See Section [42.2, "Processing Options for A/P Payments - EFT for Italy \(P04572I1\)."](#page-343-0)

See Section [42.3, "Processing Options for A/P Payments - Checks for Italy \(P04572I2\)."](#page-343-1)

See Section [42.4, "Processing Options for A/P Payments - Register for Italy \(P04576I\)."](#page-343-2)

See Section [42.5, "Processing Options for A/P Payments - EFT for Italy \(R04572I1\)."](#page-344-0)

## <span id="page-191-0"></span>**19.3 Creating a Payment Group**

#### **Navigation:**

**From Accounts Payable (G04), choose Automatic Payment Processing**

**From Automatic Payment Processing (G0413), choose Create Payment Groups**

**From the Automatic Payment Processing menu (G0413), choose Create Payment Control Groups.**

Before you can generate automatic payments, you must create payment groups. When you create payment groups, the system separates vouchers that have similar information, such as the same bank account and payment instrument. This allows the system to process similar vouchers in the same way. You use the payment groups when you review and write payments.

Each payment group contains information that determines how the group will be processed, including:

- Bank account
- Payment instrument
- Output queue

Each payment group also contains control information that determines which format program the system uses to generate:

- **Payments**
- **Registers**
- **Attachments**
- Debit statements

## **19.3.1 Italian EFT Format**

#### **See Also:**

Work with Payment Groups in the *JD Edwards World Accounts Payable Guide*

## <span id="page-191-1"></span>**19.4 Working With Payment Groups for Automatic Payments**

### **Navigation:**

**From Accounts Payable (G04), choose Automatic Payment Processing**

**From Automatic Payment Processing (G0413), choose Work with Payment Groups**

From the Automatic Payment Processing menu (G0413), choose Work with Payment Groups.

After you create payment groups for automatic payments, you can work with them to review and change transfer information. You generally review payment groups twice:

- After you create payment groups but before you write bank transfers. This allows you to identify transfers that you want to change or remove from the payment cycle. You can:
	- **–** Change information at the payment and voucher levels
- **–** Remove payment groups, payments, and vouchers from the payment cycle
- **–** Change control information for payment groups
- After you write automatic payments but before you update the Accounts Payable ledger. This allows you to identify transfers that you want to void or remove from the payment cycle. You can:
	- **–** Void the automatic payments that were written and rewrite them
	- **–** Remove payment groups, payments, and vouchers from the payment cycle

#### **See Also:**

Working with Payment Groups in the *JD Edwards World Accounts Payable Guide*

## **19.4.1 Processing Options**

See Section [42.8, "Processing Options for Work with Payments \(P04257\)."](#page-348-0)

See Section [42.9, "Processing Options for Work](#page-350-0) with Auto Payments (P04571)."

# <span id="page-194-1"></span>**Process Accounts Receivable Drafts (RiBA)**

This chapter contains these topics:

- Section [20.1, "Creating Invoices"](#page-194-0)
- Section [20.2, "Printing the Draft \(optional\)"](#page-195-0)
- Section [20.3, "Accepting the Draft"](#page-195-1)
- Section [20.4, "Remitting the Draft \(optional\)"](#page-196-0)
- Section [20.5, "Collecting the Draft"](#page-197-0)
- Section [20.6, "Processing Unpaid Drafts"](#page-198-0)

Drafts are payment instruments that involve direct communication between the bank of the payor and the bank of the payee. A draft must be classified, tracked, and reported separately from other types of obligations such as checks and transfers. Clients might require both manual and automatic draft processing. These processes consist of three to five steps, depending on the country or client requirements.

In Italy, accounts receivable drafts are referred to as RiBa. RiBa can be remitted to the bank on paper or electronically.

The Accounts Receivable system provides an effective way to process accounts receivable drafts (RiBa). The following information pertains only to accounts receivable draft processing.

## <span id="page-194-0"></span>**20.1 Creating Invoices**

The process begins when a customer purchases goods or services from you for which you must create an invoice. Use the Standard or Speed Invoice Entry screen to create and then post an invoice. When you post the invoice, the system debits accounts receivable and credits sales.

At this point in the process, the invoice is open. No draft exists.

|             | Customer Number 7001 |                   |                       |                      |
|-------------|----------------------|-------------------|-----------------------|----------------------|
| Doc<br>Type | Invoice<br>Number    | Invoice<br>Amount | Payment<br>Instrument | Pay<br><b>Status</b> |
| RI          | 1234                 | 10,000            |                       | Α                    |

*Figure 20–1 Example Invoice Record One*

The account postings and the balances in the general ledger for the journals are as follows:

*Figure 20–2 Example Invoice Record Two*

| $A/R$ Trade | Sales Account |
|-------------|---------------|
| 10,00       | 10,00         |

## <span id="page-195-0"></span>**20.2 Printing the Draft (optional)**

Either you or your customer can originate the draft. The draft shows the amount to be paid, the due date, banking information, and, possibly, information about the invoices.

If you originate the draft, you can include invoices or statements. Some customers expect one draft per invoice. Other customers expect one draft for a statement of invoices. You can send either invoices or statements with drafts attached. Printing the draft has no effect on the general ledger.

*Figure 20–3 Example Invoice Record Three*

|             | Customer Number 7001 |                   |                     |       |
|-------------|----------------------|-------------------|---------------------|-------|
| Doc<br>Type | Invoice<br>Number    | Invoice<br>Amount | Statement<br>Number | Print |
| RI          | 1234                 | 10,000            | 10005               |       |

## <span id="page-195-1"></span>**20.3 Accepting the Draft**

The draft cannot be legally enforced until your customer accepts it. After your customer accepts the draft, you enter and post the draft, whether it is manual or automatic.

Your customer can accept a manual draft by:

- Signing the draft that you originated and returning it to you
- Changing the draft that you originated (date, amount, bank, and so on), and then signing and returning it to you
- Originating, printing, signing, and sending the draft to you

For automatic (preauthorized) drafts, the draft is considered accepted by prior agreement without a response from your customer.

At this point in the process, the system closes the invoice. The draft has been created and accepted.

The system creates a journal entry to debit drafts receivable and credit an  $A/R$  trade account. You post the journal entry.

|             | Customer Number 7001 |                   |              |                      |              |                 |                    |
|-------------|----------------------|-------------------|--------------|----------------------|--------------|-----------------|--------------------|
| Doc<br>Type | Invoice<br>Number    | Invoice<br>Amount | Print<br>Y/N | Pay<br><b>Status</b> | Pay<br>Instr | Matching<br>Doc | Matching<br>Number |
| RI          | 1234                 | 10,000            |              | р                    |              | R1              | 10005              |
| R1          | 10005                | 10,000            | Y            |                      |              |                 |                    |

*Figure 20–4 Example Invoice Record Four*

The account postings and the balances in the general ledger for the journals are as follows:

*Figure 20–5 Example Invoice Record Five*

| A/R Trade |       |       | Drafts Receivable |
|-----------|-------|-------|-------------------|
|           | 10,00 | 10,00 |                   |

## <span id="page-196-0"></span>**20.4 Remitting the Draft (optional)**

You remit (deposit) the draft to your bank so that it can collect the funds from your customer's bank. You can remit the draft on either magnetic tape or by printing a register. When you remit the draft, the system creates a journal entry to credit drafts receivable and debit drafts remitted. You post the journal entry.

You arrange to collect funds from the draft in one the following ways:

- Wait until the funds are available on the due date of the draft
- Request an advance from your bank before the due date of the draft (discounting). Typically, banks charge interest when they advance funds for a draft before its due date.

*Figure 20–6 Example Invoice Record Six*

|             | Customer Number 7001 |                   |              |                      |              |
|-------------|----------------------|-------------------|--------------|----------------------|--------------|
| Doc<br>Type | Invoice<br>Number    | Invoice<br>Amount | Print<br>Y/N | Pav<br><b>Status</b> | Pay<br>Instr |
| R1          | 10005                | 10,000            |              | G                    |              |

The account postings and the balances in the general ledger for the journals are as follows:

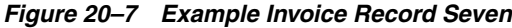

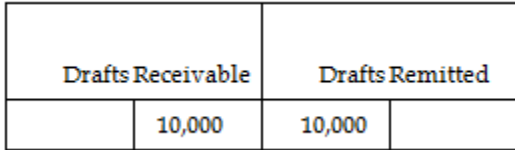

When you remit the draft, the system automatically prints the Stamp Tax Report. The Stamp Tax Report is no longer required in Italy.

## <span id="page-197-0"></span>**20.5 Collecting the Draft**

Your bank collects the funds for the draft from the customer's bank on the due date. Your bank informs you if it cannot collect the funds. On or after the due date, both the supplier and the customer recognize the transfer of cash.

You run the Draft Collection program (P03576) to update the status of the draft to indicate that it was collected. When you run the program, the system creates a journal entry to credit the drafts remitted and debit a cash account. You post the journal entry.

*Figure 20–8 Example Journal Entry*

|             | Customer Number 7001 |                   |              |              |
|-------------|----------------------|-------------------|--------------|--------------|
| Doc<br>Type | Invoice<br>Number    | Invoice<br>Amount | Pay<br>Statu | Pay<br>Instr |
| R1          | 10005                | 10,000            |              |              |

The account postings and the balances in the general ledger for the journals are as follows:

*Figure 20–9 Example Invoice Record Eight*

| Drafts Receivable |        | Drafts Remitted |
|-------------------|--------|-----------------|
| 10,000            | 10,000 |                 |

**Note:** In Italy, companies typically do not consider a draft paid until the bank sends verification of the actual payment. In this case, the preferred practice for collecting a draft is to set the processing options for the Draft Collection program (P03576) so that the program does not automatically create journal entries. Instead, it updates the payment instrument for the draft to an intermediate status. The intermediate status indicates that payment for the draft has been requested from the bank, but not actually received. When the bank verifies the payment of the draft, you can create and post a manual journal entry for the payment. Then, you run the Draft Collection program for the draft again to update the payment instrument for the draft to a "paid" status.

## <span id="page-198-0"></span>**20.6 Processing Unpaid Drafts**

There are times, after the draft has already been accounted for as collected, that the bank rejects the draft (usually because the client's account is overdrawn).

You can account for unpaid drafts by choosing Automatic Reversing Entries or Automatic NSF Entries on the draft entry screen.

When you account for unpaid drafts, the system creates a matching document type to close the original document. The original invoice is reopened. When you post the batch, the system creates the following journal entry:

- Cash Bank Account (CR)
- $A/R$  Trade (DR)

You can also account for unpaid drafts at the remittance phase by choosing Automatic Reversing Entries or Automatic NSF Entries on the receipts entry screen. In this case, the system creates the following journal entry when you post the batch:

- Drafts Remitted (CR)
- $A/R$  Trade (DR)

## **20.6.1 Maximum Amounts**

You can use a processing option to specify a maximum amount for accounts receivable draft (RiBa) processing. When you use the processing option, the system excludes customer invoices with amounts exceeding the maximum. You can review a report of the invoices that were not included in the RiBa generation based on the maximum amount that you specify.

#### **See Also:**

- *JD Edwards World Accounts Receivable Guide* for more information about the tasks involved in accounts receivable draft processing
- Section [21.1, "Processing Non-Sufficient Funds for RiBa."](#page-200-0)
- Appendix [F, "Alternate Solution for NSF RiBa"](#page-386-0) to review the custom module provided by JD Edwards Italy

# **Process Non-Sufficient Funds for RiBa**

This chapter contains these topics:

Section [21.1, "Processing Non-Sufficient Funds for RiBa"](#page-200-1)

## <span id="page-200-1"></span><span id="page-200-0"></span>**21.1 Processing Non-Sufficient Funds for RiBa**

RiBa, or accounts receivable drafts, are a common payment instrument in Italy. Italian businesses usually process (generate and remit to the bank) large volumes of RiBa on a daily basis. It is common for the bank to return a certain number of RiBa for non-sufficient funds (NSF).

When the bank returns RiBa because of non-sufficient funds in the customer's bank account, you must void the RiBa on the system. You do this by creating a matching document that closes the original draft and reopens the invoice. To avoid selecting the same invoice when you regenerate RiBa, you can use the Receipt Entry country server (P031031IT) to automatically change the payment instrument for invoices that you reopen due to non-sufficient funds.

#### **To process non-sufficient for RiBa**

Process RiBa through the standard draft process:

- **1.** Enter the drafts manually (P03103) or automatically (P03571)
- **2.** Remit the drafts using the Italian RiBa format (P03577)
- **3.** Collect the drafts (P03576)
- **4.** Then, for RiBa that the bank returns due to non-sufficient funds, access the Receipts Entry screen and choose one of the following:
	- Automatic NSF Entries (matching document RO)
	- Automatic Reversing Entries (matching document RV)

The system automatically:

- Creates a matching document (Document Types RO or RV) that closes the original draft (RiBa) record (Document Type R1)
- Reopens the original invoice record (Document Type RI)
- Creates an offsetting accounting entry, if necessary

The country server automatically changes the payment instrument of the original invoice record to the default payment instrument. You can use a processing option for the country server to specify the default payment instrument.

The following graphic illustrates how you use JD Edwards software to process non-sufficient funds for RiBa.

#### *Figure 21–1 Process Non-sufficient Funds for RiBa*

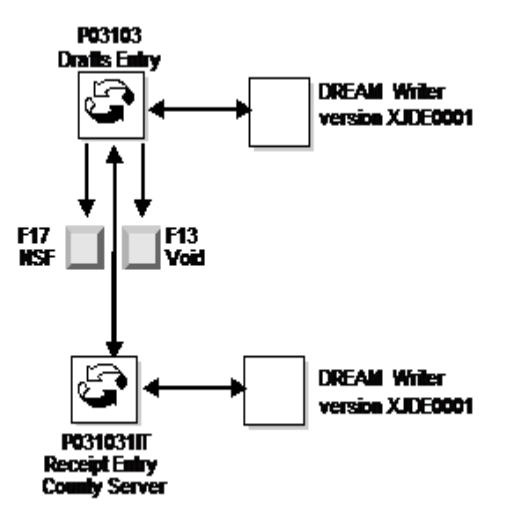

## **21.1.1 Alternate Solutions**

You can also use the custom module provided by J.D. Edwards Italy to process non-sufficient funds for RiBa.

#### **See Also:**

- Chapter [20, "Process Accounts Receivable Drafts \(RiBA\)"](#page-194-1) for more information about the standard draft process
- Appendix [F, "Alternate Solution for NSF RiBa"](#page-386-0) to review the custom module provided by J.D. Edwards Italy

## **21.1.2 Processing Options**

See Section [42.10, "Processing Options for Receipt Entry - Country Server for Italy](#page-352-0)  [\(P031031IT\)".](#page-352-0)

# **Part V**

# **Additional Business Practices**

This part contains these chapters:

- Chapter [22, "Work with Additional Data Entry Requirements"](#page-204-0)
- Chapter [23, "Printing Customer Ledger Reports"](#page-210-0)
- Chapter [24, "Print Open Amount Reports"](#page-214-0)
- Chapter [25, "Process Multiple Currencies"](#page-218-0)
- Chapter [26, "Italy Fixed Assets Legal Report"](#page-222-0)

# <span id="page-204-0"></span>**Work with Additional Data Entry Requirements**

This chapter contains these topics:

- Section [22.1, "About Additional Business Practices"](#page-204-1)
- Section [22.2, "Working with Additional Data Entry Requirements"](#page-204-2)
- Section [22.3, "Accounting for Petrol Cards"](#page-204-3)
- Section [22.4, "Entering VAT-Only Vouchers for A/P \(Bolla Doganale\)"](#page-205-0)
- Section [22.5, "Working with Invoices for the European Union"](#page-207-0)

## <span id="page-204-1"></span>**22.1 About Additional Business Practices**

J.D. Edwards solutions for additional business practices in Italy consist of the following tasks:

- Working with additional data entry requirements
- Printing ledger reports
- Printing open amount reports
- Processing multiple currencies

## <span id="page-204-2"></span>**22.2 Working with Additional Data Entry Requirements**

J.D. Edwards solutions for additional data entry requirements in Italy include:

- Accounting for petrol cards
- Entering VAT-only vouchers for A/P (*Bolla Doganale*)
- Working with invoices for free goods
- Working with invoices for the European Union

## <span id="page-204-3"></span>**22.3 Accounting for Petrol Cards**

In Italy, companies that provide company cars for their employees are required to keep a petrol (gas) card for each vehicle. The petrol card is used to record the expense of petrol used on the company account to be charged as a company expense. In this way the company can verify that the petrol consumed on the company account corresponds to the petrol recorded on the petrol card.

There are many possible methods for accounting for petrol cards. See the following examples.

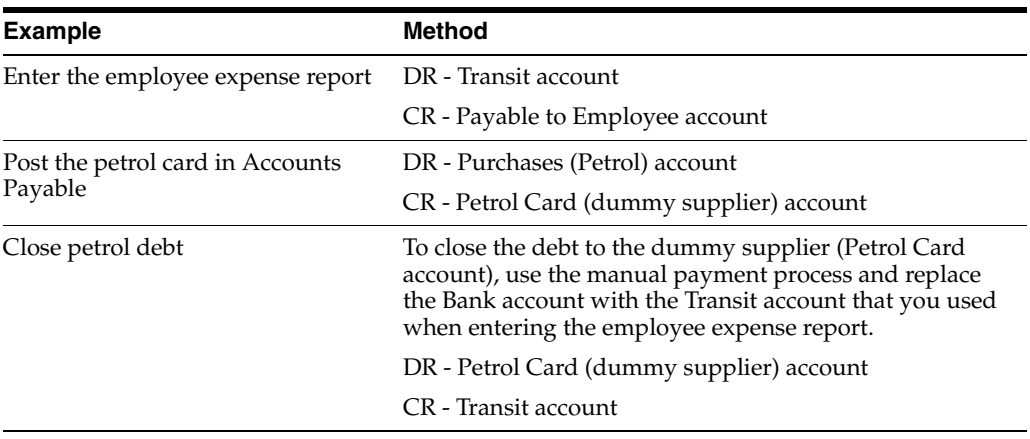

## <span id="page-205-0"></span>**22.4 Entering VAT-Only Vouchers for A/P (Bolla Doganale)**

In Italy, when a company imports goods from a European country, the VAT rate for the goods is zero, per intra-union regulations. Still, the Italian Customs Authority claims the payment of the VAT at the Italian domestic rate (which is usually about 19 percent). To pay the required VAT, set up the Customs Authority as an address book record with a person/corporation code of 5 (customs authority).

Normally in Italy, different document types are used for Bolla Doganale and standard vouchers. The same next numbers are used for both types of vouchers and both are printed sequentially on the Monthly VAT report (P004051). Alternately, you can print Bolla Doganale separately on the Monthly VAT Report and with a separate numbering scheme. To do this, set up next numbers by document type and print the Monthly VAT Report by document type.

You can also set up a special version of the Voucher Entry program (P04105) to default a specific document type from the A/P Functional Server (XT0411Z1) processing option for Bolla Doganale.

Set up a special version of the Voucher Entry program (P0411) to process *Bolla Donganale*. Use the processing options for the program to default a specific document type for VAT only vouchers.

**Note:** You do not have to set up a special version of the Voucher Entry program if your company decides to use the same next number (Same As) for Bolla Doganale vouchers and standard vouchers.

When you enter Bolla Doganale vouchers for  $A/P$ , use the tax explanation code of VT. You can enter the tax amount with the gross amount equal to the tax amount for vouchers with a tax explanation code of VT.

You enter two types of Bolla Doganale:

- Vouchers with VAT payment by Carrier/Customs Agency (Corriere/Transportatore)
- Vouchers with VAT payment directly to the Customs Authority (Dogana)

For Bolla Doganale with VAT payment by carrier or customs agency, the entries are posted as follows:

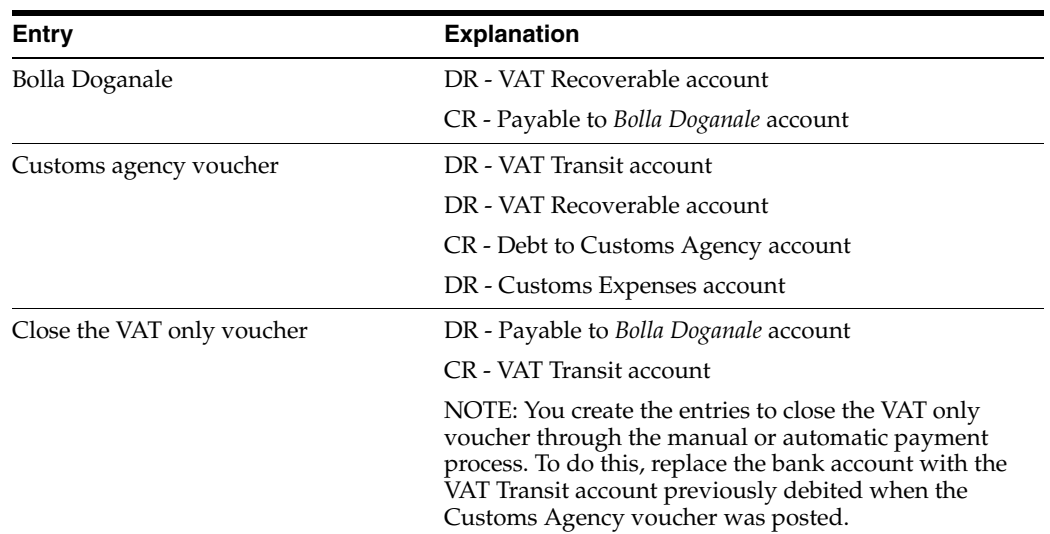

For *Bolla Doganale* with VAT payment directly to the Customs Authority, the entries are posted as follows:

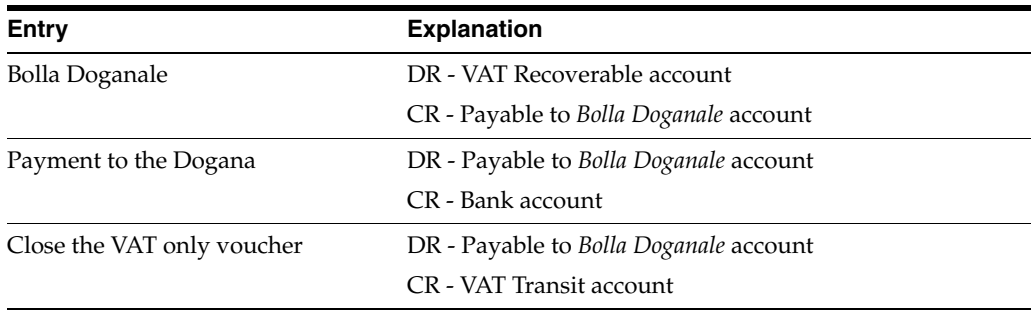

## **22.4.1 Working with Invoices for Free Goods**

Invoices for free goods are invoices that have a zero value. In Italy, invoices for free goods must be entered into the system for fiscal and VAT reporting purposes.

When you enter invoices for free goods into the system, the first pay item represents the taxable amount with the relevant tax rate. You enter this pay item with a tax explanation code of V (VAT). The second pay item represents the gross amount (negative). To calculate the gross amount, add the first pay item taxable amount and the VAT amount. Enter the second pay item with a tax explanation code of E (exempt) with a tax rate of zero.

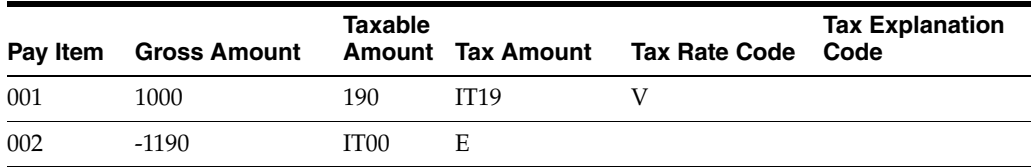

The total invoice value is zero and the invoice can be posted to update the tax table.

The G/L distribution should debit the Cost of Goods Sold account and credit a specific expense account for free goods.

To close the invoice, record a cash receipt through the Receipts Entry program (P03103).

To close the invoice, record a cash receipt through the Receipts Entry program (P03B102).

## <span id="page-207-0"></span>**22.5 Working with Invoices for the European Union**

When a company within the European Union imports goods from other European countries, the VAT payable should be compensated with the VAT receivable. J.D. Edwards Accounts Payable system compensates for the VAT amount when you enter the voucher for the supplier.

To do this, you must set up various tax rates for the different types of sales and purchase transactions. For example:

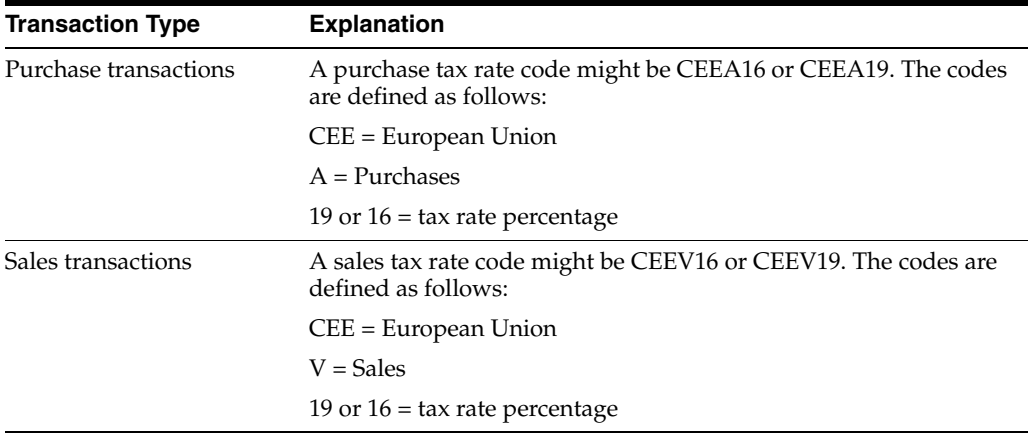

For each type of tax rate code, you can set up specific G/L class codes. The system uses the G/L class codes to post your journal entries to different VAT accounts in your chart of accounts. For example, you might have a Domestic VAT account and EU VAT account.

When you enter invoices for the European Union, use a document type that is specific to the type of transaction and the appropriate currency code. The first pay item for the invoice represents the invoice amount with a tax explanation code of exempt (E). The subsequent pay items are used to compensate the VAT, as shown in the following example:

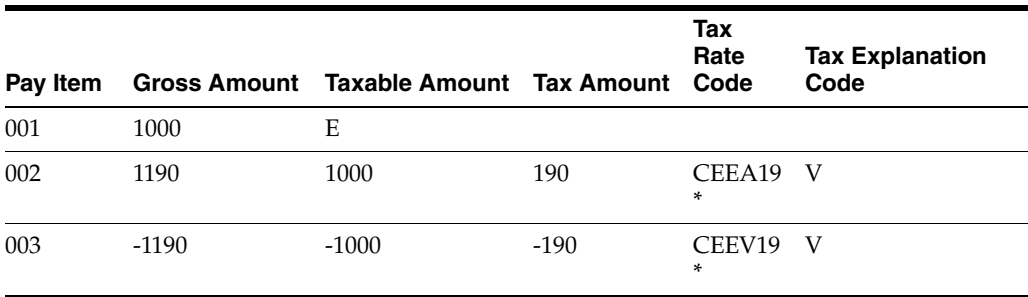

You must print the information for sales and purchases that are applicable to VAT on separate Monthly VAT Reports (P004051). To do this, make the following data selections:

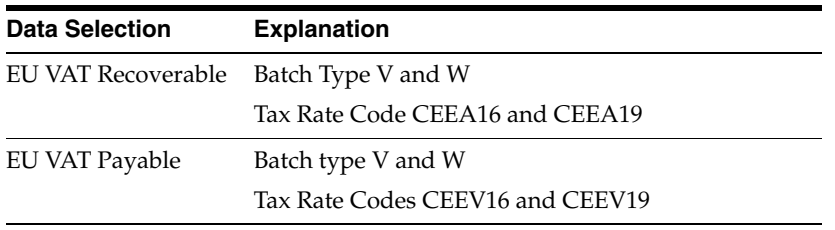

**Note:** You should also set up your Summary IVA reports (P74093 and R74093) using the same data selection.

# <span id="page-210-0"></span>**Printing Customer Ledger Reports**

This chapter contains these topics:

- Section [23.1, "Printing Ledger Reports"](#page-210-1)
- Section [23.2, "Printing Customer Ledger Reports"](#page-210-2)
- Section [23.3, "Printing Supplier Ledger Reports"](#page-211-0)
- Section [23.4, "Supplier Ledger Report"](#page-212-0)

## <span id="page-210-1"></span>**23.1 Printing Ledger Reports**

You print ledger reports to review the detail of the transactions between your company and your customers and suppliers. When you print customer and supplier ledger reports for Italy, the system prints the transactions in the accounting format that is generally used by Italian companies, with debit and credit amounts in two separate columns. In addition, you can specify:

You print ledger reports to review the detail of the transactions between your company and your customers and suppliers. When you print localized customer and supplier ledger reports, the system prints the transactions in the accounting format that is generally used by many European companies, with debit and credit amounts in two separate columns. In addition, you can specify:

- Whether you want to print the reports based on main address book numbers or a parent number
- Currency totalling, where invoices and vouchers with similar currencies are totalled

Printing ledger reports consists of the following tasks:

- Printing customer ledger reports
- Printing supplier ledger reports

## <span id="page-210-2"></span>**23.2 Printing Customer Ledger Reports**

#### **Navigation:**

**From EMEA Localization (G74), choose Italian Reports**

#### **From Italian Reports (G74Y093152), choose Customer Ledger Report**

The customer ledger report for Italy includes the following features:

- Debit and credit amounts are printed in separate columns, rather than in a single column where the amounts are differentiated by a minus sign for a debit or reduction of the credit towards a customer
- The amount of the  $A/R$  drafts ( $RiBa$ ) that are generated for a batch of invoices is printed in the credit column
- You can print a report for all the transactions recorded for a certain customer based on a user-specified time lapse

The system excludes the following documents from the customer ledger report:

- A/R draft (*RiBa*) transactions, identified by document type R1
- Gains and losses on foreign transactions, identified by document types RG and RL
- Adjustments that are made to original invoices, identified by document type RE

*Figure 23–1 Customer Ledger Report*

|      | 7403013     |          |                                    |                                 | J.D. Edwards & Company<br>Customer Ledger Report |              | Date -<br>Page $-$ | 5/22/97<br>From Date - $01/01/98$<br>Thru Date $-12/31/98$ | $\overline{2}$ |           |  |
|------|-------------|----------|------------------------------------|---------------------------------|--------------------------------------------------|--------------|--------------------|------------------------------------------------------------|----------------|-----------|--|
|      |             | Customer | Informazioni Management<br>34201   | Corso Vittorio Emanuele II, 452 |                                                  |              |                    |                                                            |                |           |  |
|      |             |          | 00128 Roma                         |                                 |                                                  |              |                    |                                                            |                |           |  |
|      | Tax ID      |          |                                    |                                 |                                                  |              |                    |                                                            |                |           |  |
| G/L  |             |          | Do Document Description            | Invoice                         | Debit                                            | Credit       | Amount             | P Cur                                                      | Currency       | Exchange  |  |
| Date |             |          | Ty Number Operation                | Date                            | Amount                                           | Amount       | Balance            | C Cod                                                      | Amount         | Rate      |  |
|      |             |          |                                    |                                 | Initial Balance                                  |              | n                  |                                                            |                |           |  |
|      | 06/30/98 RI |          | 23 Invoice                         | 06/06/98                        | 56,420.00                                        |              | 56,420.00 D FRF    |                                                            |                |           |  |
|      | 06/30/98 RI |          | 22 Invoice                         | 06/06/98                        | 56,420.00                                        |              | 112,840.00 D FRF   |                                                            |                |           |  |
|      | 06/30/98 RI |          | 24 Invoice                         | 06/07/98                        | 2,500.00                                         |              | 115,340.00 D FRF   |                                                            |                |           |  |
|      | 06/30/98 RI |          | 24 Invoice                         | 06/07/98                        | 2,700.00                                         |              | 118,040.00 D FRF   |                                                            |                |           |  |
|      | 06/30/98 RI |          | 24 Invoice                         | 06/07/98                        | 2,500.00                                         |              | 120,540.00 D FRF   |                                                            |                |           |  |
|      | 06/30/98 RI |          | 24 Invoice                         | 06/07/98                        | 2,700.00                                         |              | 123,240.00 D FRF   |                                                            |                |           |  |
|      | 06/30/98 RI |          | 25 Invoice                         | 06/10/98                        | 23.69                                            |              | 123,263.69 D ITL   |                                                            | 500.00         | 0.0004737 |  |
|      | 06/30/98 RI |          | 25 Invoice                         | 06/10/98                        | 22.83                                            |              | 123,286.52 D ITL   |                                                            | 482.00         | 0.0004737 |  |
|      | 06/30/98 RI |          | 25 Invoice                         | 06/10/98                        | 23.69                                            |              | 123,310.21 D ITL   |                                                            | 500.00         | 0.0004737 |  |
|      | 06/30/98 RI |          | 25 Invoice                         | 06/10/98                        | 22.83                                            |              | 123,333.04 D ITL   |                                                            | 482.00         | 0.0004737 |  |
|      | 06/30/98 RI |          | 26 Invoice                         | 06/15/98                        | 10,000.00                                        |              | 133,333.04 D FRF   |                                                            |                |           |  |
|      | 06/30/98 RI |          | 26 Invoice                         | 06/15/98                        | 10,000.00                                        |              | 143,333.04 D FRF   |                                                            |                |           |  |
|      | 07/07/98 RC |          | 4849 Cash Receipts                 | 07/06/98                        |                                                  | 112,840.00   | 30,493.04 D FRF    |                                                            |                |           |  |
|      | 07/07/98 RO |          | 4849 Reversing or Void En 07/06/98 |                                 | 112,840.00                                       |              | 143, 333, 04       | <b>FRF</b>                                                 |                |           |  |
|      | 07/15/98 RC |          | 4850 Cash Receipts                 | 07/15/98                        |                                                  | 20,000.00    | 123,333.04 D FRF   |                                                            |                |           |  |
|      |             |          | <b>Transaction Total</b>           |                                 | 256, 173.04                                      | 132, 840, 00 | 123, 333, 04       |                                                            |                |           |  |

## **23.2.1 Processing Options**

See Section [43.1, "Processing Options for Customer Ledger Report \(P7403013\)".](#page-354-0)

## <span id="page-211-0"></span>**23.3 Printing Supplier Ledger Reports**

### **Navigation:**

**From EMEA Localization (G74), choose Italian Reports**

**From Italian Reports (G74Y093152), choose Supplier Ledger Report**

From the Italian Reports menu (G74Y093152), choose Ledger Report - Localized.

You print supplier ledger reports to review the detail of the transactions between your company and your suppliers. When you print localized supplier ledger reports, the system prints the transactions in the accounting format that is generally used by many European companies, with debit and credit amounts in two separate columns. In addition, you can specify:

Whether you want to print the reports based on main address book numbers or a parent number

■ Currency totalling, where invoices and vouchers with similar currencies are totalled

The supplier ledger report for Italy includes the following features:

- Debit and credit amounts are printed in separate columns (instead of a single column where the amounts are differentiated by a minus sign for a debit or reduction of the credit towards a supplier)
- The amount held when a voucher is paid for a supplier that is subject to withholding tax is printed in the line immediately after the payment, rather than in the Discount Available column
- You can print a report for all the transactions recorded for a certain customer based on a user-specified time lapse

The system excludes the following documents from the supplier ledger report:

- Voided payments, identified by document type PO
- Gains and losses on foreign transactions, identified by document types PG and PL
- Adjustments that are made to original vouchers, identified by document type PE

## <span id="page-212-0"></span>**23.4 Supplier Ledger Report**

*Figure 23–2 Supplier Ledger Report*

|                                                                                                    | Supplier 11287 Invicta SpA<br>Invicta SpA |                                                                                                    |                                                                                                    |                                                                                                    |                                                 | From Date = $01/01/96$<br>Thru Date - 12/31/98                                                                                                    |                                                                                                    |                                                          |
|----------------------------------------------------------------------------------------------------|-------------------------------------------|----------------------------------------------------------------------------------------------------|----------------------------------------------------------------------------------------------------|----------------------------------------------------------------------------------------------------|-------------------------------------------------|----------------------------------------------------------------------------------------------------|----------------------------------------------------------------------------------------------------|----------------------------------------------------------|
|                                                                                                    |                                           |                                                                                                    |                                                                                                    |                                                                                                    |                                                 |                                                                                                    |                                                                                                    |                                                          |
|                                                                                                    |                                           | viale della Stazione. 45                                                                                                    |                                                                                                    |                                                                                                    |                                                 |                                                                                                    |                                                                                                    |                                                          |
|                                                                                                    | Milano                                    |                                                                                                    |                                                                                                    |                                                                                                    |                                                 |                                                                                                    |                                                                                                    |                                                          |
|                                                                                                    | 20000 Milano                              |                                                                                                    |                                                                                                    |                                                                                                    |                                                 |                                                                                                    |                                                                                                    |                                                          |
| Tax ID 12111458021                                                                                                    |                                           |                                                                                                    |                                                                                                    |                                                                                                    |                                                 |                                                                                                    |                                                                                                    |                                                          |
|                                                                                                    |                                           |                                                                                                    |                                                                                                    | Debit                                                                                                    | Credit                                          | Amount<br>P Cur                                                                                                    | Currency                                                                                                    | Exchange                                                 |
|                                                                                                    |                                           |                                                                                                    |                                                                                                    |                                                                                                    |                                                 |                                                                                                    |                                                                                                    | Rate                                                     |
|                                                                                                    |                                           |                                                                                                    |                                                                                                    |                                                                                                    |                                                 |                                                                                                    |                                                                                                    |                                                          |
|                                                                                                    |                                           |                                                                                                    |                                                                                                    |                                                                                                    |                                                 |                                                                                                    |                                                                                                    |                                                          |
| 01/01/96 PV                                                                                                    |                                           | 1125                                                                                                    | 01/01/96                                                                                                    |                                                                                                    | 5,000,000.00                                    | $5.050.000.00 -$<br>ITL                                                                                                    |                                                                                                    |                                                          |
| 01/01/96 PV                                                                                                    |                                           | 4564                                                                                                    | 01/01/96                                                                                                    |                                                                                                    | 5,000,000.00                                    | 10,050,000.00-<br>ITL                                                                                                    |                                                                                                    |                                                          |
| 01/01/96 PV                                                                                                    |                                           | 989                                                                                                    | 01/01/96                                                                                                    |                                                                                                    | 5,000,000.00                                    | 15.050.000.00- ITL                                                                                                    |                                                                                                    |                                                          |
| 06/01/96 PV                                                                                                    |                                           | 87                                                                                                    | 06/01/96                                                                                                    |                                                                                                    | 30,000.00                                       | 15,080,000.00- ITL                                                                                                    |                                                                                                    |                                                          |
|                                                                                                    |                                           |                                                                                                    |                                                                                                    |                                                                                                    |                                                 |                                                                                                    |                                                                                                    |                                                          |
|                                                                                                    |                                           |                                                                                                    |                                                                                                    |                                                                                                    |                                                 |                                                                                                    |                                                                                                    |                                                          |
|                                                                                                    |                                           |                                                                                                    |                                                                                                    |                                                                                                    |                                                 |                                                                                                    |                                                                                                    | 0.2500000                                                |
|                                                                                                    |                                           |                                                                                                    |                                                                                                    |                                                                                                    |                                                 |                                                                                                    |                                                                                                    | 0.2500000                                                |
| 06/01/97 PV                                                                                                    |                                           |                                                                                                    | 01/01/97                                                                                                    |                                                                                                    | 50.00                                           | 15,080,436.94- D ITL                                                                                                    |                                                                                                    |                                                          |
| 06/01/97 PV                                                                                                    |                                           |                                                                                                    | 01/01/98                                                                                                    |                                                                                                    | 87, 660.72                                      | 15,168,097.66- D USD                                                                                                    | 6,000.00                                                                                                    | 1461.0120000                                             |
| 06/01/97 PV                                                                                                    |                                           |                                                                                                    | 01/01/97                                                                                                    |                                                                                                    | 40.00                                           | 15,168,137.66- D ITL                                                                                                    |                                                                                                    |                                                          |
| 06/01/97 PV                                                                                                    |                                           |                                                                                                    | 05/01/97                                                                                                    |                                                                                                    | 50.00                                           | 15, 168, 187.66- ITL                                                                                                    |                                                                                                    |                                                          |
| 06/01/97 PV                                                                                                    |                                           | 501                                                                                                    | 01/01/95                                                                                                    |                                                                                                    | 6,000,00                                        | 15.174.187.66- ITL                                                                                                    |                                                                                                    |                                                          |
|                                                                                                    |                                           |                                                                                                    |                                                                                                    |                                                                                                    |                                                 |                                                                                                    |                                                                                                    |                                                          |
|                                                                                                    |                                           |                                                                                                    |                                                                                                    |                                                                                                    |                                                 |                                                                                                    |                                                                                                    |                                                          |
|                                                                                                    |                                           |                                                                                                    |                                                                                                    |                                                                                                    |                                                 |                                                                                                    |                                                                                                    |                                                          |
|                                                                                                    |                                           |                                                                                                    |                                                                                                    |                                                                                                    |                                                 |                                                                                                    |                                                                                                    |                                                          |
|                                                                                                    |                                           |                                                                                                    |                                                                                                    |                                                                                                    |                                                 |                                                                                                    |                                                                                                    |                                                          |
|                                                                                                    |                                           |                                                                                                    |                                                                                                    |                                                                                                    |                                                 |                                                                                                    |                                                                                                    |                                                          |
| 01/01/98 PV                                                                                                    |                                           | 44                                                                                                    | 01/01/98                                                                                                    |                                                                                                    | 5,000.00                                        | 15,107,576.94- D ITL                                                                                                    |                                                                                                    |                                                          |
| 01/01/98 PV                                                                                                    |                                           | 88                                                                                                    | 01/01/98                                                                                                    |                                                                                                    | 5,000.00                                        | 15, 112, 576.94- D ITL                                                                                                    |                                                                                                    |                                                          |
| 01/01/98 PV                                                                                                    |                                           | 75                                                                                                    | 01/01/98                                                                                                    |                                                                                                    | 500.00                                          | 15,113,076.94- D ITL                                                                                                    |                                                                                                    |                                                          |
| 01/01/98 PV                                                                                                    |                                           |                                                                                                    | 01/01/98                                                                                                    |                                                                                                    | 50.00                                           | 15, 113, 126. 94- D ITL                                                                                                    |                                                                                                    |                                                          |
|                                                                                                    |                                           |                                                                                                    |                                                                                                    |                                                                                                    |                                                 |                                                                                                    |                                                                                                    |                                                          |
|                                                                                                    |                                           |                                                                                                    |                                                                                                    |                                                                                                    |                                                 |                                                                                                    |                                                                                                    |                                                          |
|                                                                                                    |                                           |                                                                                                    |                                                                                                    |                                                                                                    |                                                 |                                                                                                    |                                                                                                    |                                                          |
|                                                                                                    |                                           |                                                                                                    |                                                                                                    |                                                                                                    |                                                 |                                                                                                    |                                                                                                    |                                                          |
|                                                                                                    |                                           | 77                                                                                                    |                                                                                                    |                                                                                                    |                                                 |                                                                                                    |                                                                                                    |                                                          |
| 01/01/98 PV                                                                                                    |                                           | 878                                                                                                    | 01/01/98                                                                                                    |                                                                                                    | 5,000.00                                        | 20,118,258.94- D ITL                                                                                                    |                                                                                                    |                                                          |
| 01/01/98 PV                                                                                                    |                                           | 28                                                                                                    | 01/01/98                                                                                                    |                                                                                                    | 50.00                                           | 20.118.208.94- D ITL                                                                                                    |                                                                                                    |                                                          |
| 01/01/98 PV                                                                                                    |                                           | 66                                                                                                    | 01/01/98                                                                                                    |                                                                                                    | 20.00                                           | 20.118.328.94- D ITL                                                                                                    |                                                                                                    |                                                          |
| 01/01/98 PV                                                                                                    |                                           | 2 <sup>1</sup>                                                                                                    | 01/01/98                                                                                                    | 40.00                                                                                                    | 40.00                                           | 20.118.228.94- D TTL                                                                                                    |                                                                                                    |                                                          |
|                                                                                                    |                                           |                                                                                                    |                                                                                                    |                                                                                                    |                                                 |                                                                                                    |                                                                                                    |                                                          |
|                                                                                                    |                                           |                                                                                                    |                                                                                                    |                                                                                                    |                                                 |                                                                                                    |                                                                                                    |                                                          |
|                                                                                                    |                                           |                                                                                                    |                                                                                                    |                                                                                                    |                                                 |                                                                                                    |                                                                                                    |                                                          |
|                                                                                                    |                                           |                                                                                                    |                                                                                                    |                                                                                                    |                                                 |                                                                                                    |                                                                                                    |                                                          |
| 01/01/98 PV                                                                                                    |                                           | 654                                                                                                    | 01/01/98                                                                                                    |                                                                                                    | 5,000.00                                        | 20.131.548.94- D USD                                                                                                    |                                                                                                    |                                                          |
|                                                                                                    |                                           |                                                                                                    |                                                                                                    |                                                                                                    |                                                 |                                                                                                    |                                                                                                    |                                                          |
|                                                                                                    |                                           |                                                                                                    |                                                                                                    |                                                                                                    |                                                 |                                                                                                    |                                                                                                    |                                                          |
|                                                                                                    |                                           |                                                                                                    |                                                                                                    | 126, 316.04                                                                                                    | 38, 231, 389, 66                                | 38,100,438.94-                                                                                                    |                                                                                                    |                                                          |
| 01/01/96 PV<br>06/01/97 PL<br>06/01/97 PL<br>06/01/97 PL<br>06/01/97 PV<br>06/01/97 PV<br>06/01/97 PV<br>06/01/97 PV<br>06/01/97 PN<br>06/01/97 PM<br>06/01/97 PO<br>07/01/97 PR<br>01/01/98 PV<br>01/01/98 PV<br>01/01/98 PV<br>01/01/98 PV<br>01/01/98 PV<br>01/01/98 PV<br>01/01/98 PV<br>01/01/98 PV<br>01/01/98 PV<br>01/01/98 PV<br>01/01/98 PV<br>01/01/98 PV |                                           | G/L Do Document Description<br>Date Ty Number Operation<br>38 Voucher<br>42 Voucher<br>43 Voucher<br>44 Voucher<br>37 Voucher<br>5 Voucher Logging<br>6 Voucher Logging<br>7 Voucher Loqqing<br>68 Voucher<br>69 Voucher<br>70 Voucher<br>71 Voucher<br>72 Voucher<br>73 Voucher<br>75 Voucher<br>85 Voucher<br>86 Voucher<br>545 Manual Check<br>888 Manual Check<br>545 Void Check<br>5 Recurring Voucher<br>5 Voucher<br>5 Voucher<br>6 Voucher<br>7 Voucher<br>9 Voucher<br>10 Voucher<br>11 Voucher<br>21 Voucher<br>30 Voucher<br>31 Voucher<br>41 Voucher<br>54 Voucher<br>117 Voucher<br>118 Voucher<br>120 Voucher<br>153 Voucher<br>154 Voucher<br>155 Voucher<br>247 Voucher<br>422 Voucher<br>423 Voucher | 5<br>84<br>$\blacktriangleleft$<br>8787<br>10<br>11<br>21547<br>21547<br>555<br><b>AK5</b><br>987<br>Transaction Total | Invoice Invoice<br>Number Date<br>01/01/96<br>01/01/98<br>01/01/98<br>01/01/98<br>05/01/97<br>01/01/97<br>01/01/98<br>06/01/97<br>08/06/96<br>01/01/98<br>01/01/98<br>01/01/98<br>01/01/98<br>01/01/98<br>01/01/98<br>01/01/98<br>01/01/98<br>01/01/98<br>01/01/98<br>01/01/98<br>01/01/98 | Amount<br>Initial Balance<br>50.00<br>87,660.72 | Amount<br>50,000.00<br>50.00<br>44.44<br>60.00<br>15.00<br>217 50<br>6,000,00<br>5,000.00<br>50.00<br>50.00<br>5,000.00<br>30.00<br>40.00<br>50.00<br>6.00<br>6.00<br>5,000,000.00<br>60.00<br>40.00<br>40.00<br>80.00<br>8,000.00 | Balance<br>C Cod<br>$\sim$<br>50,000.00- ITL<br>15,080,050.00- D ITL<br>15,080,094.44- ITL<br>15,080,154.44- D ITL<br>15,080,169.44- USD<br>15,080,386.94- USD<br>15,180,187.66- ITL<br>15, 185, 187, 66- ITL<br>15.185.137.66- D ITL<br>15,097,476.94- D USD<br>15.097.526.94- D ITL<br>15,097,576.94- ITL<br>15,102,576.94- D USD<br>15, 113, 156. 94- D ITL<br>15.113.196.94- D ITL<br>15.113.246.94- D ITL<br>15.113.252.94- D ITL<br>15,113,258.94- D ITL<br>20,113,258.94- D ITL<br>20.118.388.94- ITL<br>20.118.428.94- ITL<br>20,118,468.94- ITL<br>20.118.548.94- ITL<br>20,126,548.94- D USD | Amount<br>6,000.00<br>87,000.00<br>6,000.00 1471.0120000 |

## **23.4.1 Processing Options**

See Section [43.2, "Processing Options for Supplier Ledger Report \(P7404014\)"](#page-354-1)

# <span id="page-214-0"></span>**Print Open Amount Reports**

This chapter contains these topics:

Section [24.1, "Printing Open Amount Reports"](#page-214-1)

## <span id="page-214-1"></span>**24.1 Printing Open Amount Reports**

#### **Navigation:**

**From Italian Localization (G74Y), choose Additional Italian Reports**

#### **From Italian Reports (G74Y093152), choose an option under the Open Amount Reports heading**

In Italy, businesses are required to report customer and supplier open amounts at year-end. To do this, print open amount reports for your customers and suppliers. You are required by Italian law to include these reports as attachments to the Balance Sheet.

Businesses in many European countries are required to report customer and supplier open amounts at year-end. To do this, print open amount reports for your customers and suppliers. You are required by law to include these reports as attachments to the Balance Sheet.

You can run several versions of the open amount reports. When you choose a version, you specify whether to include positive or negative balances. The system does not include positive and negative signs in the report and prevents you from including both positive and negative balances on the same report. You also specify whether you want to review:

- Total amounts
- Amounts as of a certain date
- Records sorted by customer or supplier name
- Records sorted by customer or supplier address book number

| 7404026       | J.D. Edwards & Company                                                                                                    |                                        |       | Page                 | 1           |
|---------------|----------------------------------------------------------------------------------------------------|----------------------------------------|-------|----------------------|-------------|
|               | Supplier Inventory Book - Positive                                                                                        |                                        |       | <b>Date</b>          | $-5/22/97$  |
|               | . Supplier                                                                                                    |                                        |       |                      |             |
| Number        | Name                                                                                                    | Fiscal ID                              |       | Co Open Balance      |             |
|               |                                                                                                    |                                        |       |                      |             |
|               | 888 Jo Bloggs                                                                                                    | 00124567801                            | 00074 |                      | 500,000,000 |
|               | 2020 GO AWAY, N W. 123                                                                                                    | 00235164201                            | 00074 |                      | 156,570     |
|               | 2222 Bhaviks Test Supplier Alpha Nam 00025487441 00074                                                                    |                                        |       |                      | 302,534,945 |
|               | 2727 Acme Drilling                                                                                                    |                                        | 00074 |                      | 800,000     |
|               | 6767 supplier that has a name over 4 00321005982 00074 7,917,872,156,989<br>7002 JDE France 21548720012 00074 238,000,100 |                                        |       |                      |             |
|               |                                                                                                    |                                        |       |                      |             |
|               | 9751 George Ltd                                                                                                    | 00021147854 00074                      |       | 1,000,000,000        |             |
|               | 11287 Invicta Plc                                                                                                    | 12111458021 00074                      |       | 3,809,159,894        |             |
|               | 11877 team sports                                                                                                    | 54421540021 00074<br>33021998567 00074 |       |                      | 500,000     |
|               | 11914 Peter Deelv                                                                                                    |                                        |       | 17,507,400           |             |
|               | 11957 Not W/T Supplier                                                                                                    | 00258778987 00074                      |       |                      | 3,556,000   |
|               | 12028 Supplier 3                                                                                                    | 00235532333 00074                      |       |                      | 1,965,638   |
|               | 14550 Supplier Ledger Vendor                                                                                              | 12455447023 00074                      |       | 312,996,000          |             |
|               | 14859 Tom Store                                                                                                    | 22560124785 00074                      |       |                      | 5,000       |
|               | 15624 Harry Cross                                                                                                    | 00214774102                            | 00074 |                      | 5,542,000   |
|               | 16900 Parent Supplier                                                                                                    | 89856115682 00074                      |       |                      | 605,000     |
|               | 19174 Guido's Supplier                                                                                                    | 12500124825                            |       | 00074 10,800,000,000 |             |
|               | 20124 test supplier                                                                                                    | 02586354125 00074                      |       |                      | 6,400       |
|               | 20466 Bertolli - Test Register/multi- 02154823513                                                                         |                                        | 00074 |                      | 1,122,489   |
|               | 21611 Supplier Test                                                                                                    |                                        | 00074 | 939,762,086,850      |             |
|               | 28628 Automatic payment                                                                                                   |                                        | 00074 |                      | 500,000     |
|               | 28636 Auto payment customer                                                                                               |                                        | 00074 |                      | 900,000     |
|               | 30103 Auto Payment Supp                                                                                                   |                                        | 00074 |                      |             |
|               |                                                                                                    |                                        |       |                      | 2,000,000   |
|               | 30437 Italian Auto Payment                                                                                                |                                        | 00074 |                      | 600,000     |
|               | 32598 W/T Supplier A73                                                                                                    |                                        | 00074 |                      | 6,343,378   |
|               | 34577 Commision Supplier                                                                                                  |                                        | 00074 |                      | 5,000       |
|               | 34614 Notula 2                                                                                                    |                                        | 00074 |                      | 5,378       |
|               | 37090 W/T Supplier for Comp 74                                                                                            |                                        | 00074 |                      | 2,587,540   |
|               | 37591 split supp                                                                                                    |                                        | 00074 | 14,246,100           |             |
|               | 37671 Supplier 4                                                                                                    |                                        | 00074 | 19,760,159,666       |             |
|               | 38092 Supplier seventeen                                                                                                  |                                        | 00074 |                      | 1,600,000   |
|               | 38105 Supplier two                                                                                                    |                                        | 00074 |                      | 2,000,000   |
|               | 38113 Supplier three                                                                                                    |                                        | 00074 |                      | 700,000     |
|               | 39722 Open Supplier                                                                                                    |                                        | 00074 |                      | 1,600,000   |
|               | 40280 Martini & Rossi                                                                                                    | IT04886070151 00074                    |       |                      | 1,190,000   |
|               | 42315 WT Supplier                                                                                                    |                                        | 00074 |                      | 1,550,000   |
|               | 42323 WT supplier 2                                                                                                    |                                        | 00074 |                      | 2,039,802   |
|               | 44142 new supplier                                                                                                    |                                        | 00074 |                      | 19,000      |
|               | 110163 Patel's Grocery                                                                                                    |                                        | 00074 |                      | 450,000     |
|               | 1919867 SUPPLIER                                                                                                    |                                        | 00074 | 12,856,000           |             |
| 1919876 Elena |                                                                                                    | 13132161321                            | 00074 |                      | 20,380,000  |
|               | 5724260 Prakash Parekh                                                                                                    |                                        | 00074 |                      | 35,000      |
|               |                                                                                                    |                                        |       |                      |             |
|               | 00074<br>Italian Company                                                                                                  |                                        |       | 8,894,460,468,139    |             |
|               |                                                                                                    |                                        |       |                      |             |

*Figure 24–1 Open Amount Report - Supplier*

*Figure 24–2 Open Amount Report - Customer*

| 7404026       | J.D. Edwards & Company                                                   |                            |       | 1<br>Page          |
|---------------|--------------------------------------------------------------------------|----------------------------|-------|--------------------|
|               | Supplier Inventory Book - Positive                                       |                            |       | $-5/22/97$<br>Date |
|               | . Supplier                                                               |                            |       |                    |
| Number        | Name                                                                     | Fiscal ID Co               |       | Open Balance       |
|               |                                                                          |                            |       | ------------------ |
|               | 888 Jo Bloggs                                                            | 00124567801                | 00074 | 500,000,000        |
|               | 2020 GO AWAY, N W. 123                                                   | 00235164201                | 00074 | 156,570            |
|               | 2222 Bhaviks Test Supplier Alpha Nam 00025487441                         |                            | 00074 | 302,534,945        |
|               | 2727 Acme Drilling                                                       |                            | 00074 | 800,000            |
|               | 6767 supplier that has a name over 4 00321005982 00074 7,917,872,156,989 |                            |       |                    |
|               | 7002 JDE France                                                          | 21548720012 00074          |       | 238,000,100        |
|               | 9751 George Ltd                                                          | 00021147854                | 00074 | 1,000,000,000      |
|               | 11287 Invicta Plc                                                        | 12111458021 00074          |       | 3,809,159,894      |
|               | 11877 team sports                                                        | 54421540021                | 00074 | 500,000            |
|               | 11914 Peter Deelv                                                        |                            | 00074 | 17,507,400         |
|               | 11957 Not W/T Supplier                                                   | 33021998567<br>00258778987 | 00074 | 3,556,000          |
|               | 12028 Supplier 3                                                         | 00235532333                | 00074 | 1,965,638          |
|               | 14550 Supplier Ledger Vendor                                             | 12455447023                | 00074 | 312,996,000        |
|               |                                                                          |                            |       |                    |
|               | 14859 Tom Store                                                          | 22560124785                | 00074 | 5,000              |
|               | 15624 Harry Cross                                                        | 00214774102                | 00074 | 5,542,000          |
|               | 16900 Parent Supplier                                                    | 89856115682                | 00074 | 605,000            |
|               | 19174 Guido's Supplier                                                   | 12500124825                | 00074 | 10,800,000,000     |
|               | 20124 test supplier                                                      | 02586354125                | 00074 | 6,400              |
|               | 20466 Bertolli - Test Register/multi- 02154823513                        |                            | 00074 | 1,122,489          |
|               | 21611 Supplier Test                                                      |                            | 00074 | 939, 762, 086, 850 |
|               | 28628 Automatic payment                                                  |                            | 00074 | 500,000            |
|               | 28636 Auto payment customer                                              |                            | 00074 | 900,000            |
|               | 30103 Auto Payment Supp                                                  |                            | 00074 | 2,000,000          |
|               | 30437 Italian Auto Payment                                               |                            | 00074 | 600,000            |
|               | 32598 W/T Supplier A73                                                   |                            | 00074 | 6,343,378          |
|               | 34577 Commision Supplier                                                 |                            | 00074 | 5,000              |
|               | 34614 Notula 2                                                           |                            | 00074 | 5,378              |
|               | 37090 W/T Supplier for Comp 74                                           |                            | 00074 | 2,587,540          |
|               | 37591 split supp                                                         |                            | 00074 | 14,246,100         |
|               | 37671 Supplier 4                                                         |                            | 00074 | 19,760,159,666     |
|               | 38092 Supplier seventeen                                                 |                            | 00074 | 1,600,000          |
|               | 38105 Supplier two                                                       |                            | 00074 | 2,000,000          |
|               | 38113 Supplier three                                                     |                            | 00074 | 700,000            |
|               | 39722 Open Supplier                                                      |                            | 00074 | 1,600,000          |
|               | 40280 Martini & Rossi                                                    | IT04886070151              | 00074 | 1,190,000          |
|               | 42315 WT Supplier                                                        |                            | 00074 | 1,550,000          |
|               | 42323 WT supplier 2                                                      |                            | 00074 | 2,039,802          |
|               | 44142 new supplier                                                       |                            | 00074 | 19,000             |
|               | 110163 Patel's Grocery                                                   |                            | 00074 | 450,000            |
|               | 1919867 SUPPLIER                                                         |                            | 00074 | 12,856,000         |
| 1919876 Elena |                                                                          | 13132161321                | 00074 | 20,380,000         |
|               | 5724260 Prakash Parekh                                                   |                            | 00074 | 35,000             |
|               |                                                                          |                            |       |                    |
|               | 00074<br>Italian Company                                                 |                            |       | 8,894,460,468,139  |
|               |                                                                          |                            |       |                    |
|               |                                                                          |                            |       |                    |
### **24.1.1 Processing Options**

See Section [43.3, "Processing Options for A/P Inventory Book \(R7404026\)".](#page-355-0) See Section [43.5, "Processing Options for A/R Inventory Book \(P7403025\)."](#page-355-1) See Section [43.6, "Processing Options for A/R Inventory Book \(R7403B026\)."](#page-356-0)

# **Process Multiple Currencies**

This chapter contains these topics:

- Section [25.1, "Processing Multiple Currencies"](#page-218-0)
- Section [25.2, "About Multi-Currency Features"](#page-218-1)

# <span id="page-218-0"></span>**25.1 Processing Multiple Currencies**

Companies that do business internationally are often faced with additional accounting needs. This arises from doing business in different currencies and having to follow different reporting and accounting requirements. To process and report on transactions in multiple currencies, a company that operates internationally must:

- Convert foreign currencies into the local currency
- Convert different local currencies into one currency for reporting and comparisons
- Adhere to regulations that are defined in the countries in which the company operates
- Revaluate currencies due to changes in exchange rates

J.D. Edwards software provides the following multi-currency functionality throughout most base applications:

- Conversion from one currency to another
- Restatement of multiple currencies to consolidate into one currency
- Revaluation of currencies due to changes in exchange rates

J.D. Edwards software handles multiple currencies by storing each currency in a different ledger, as follows:

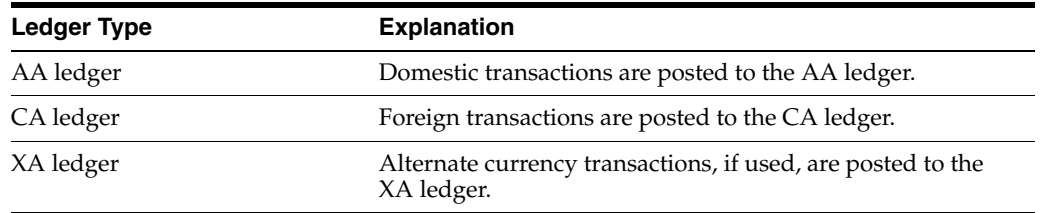

# <span id="page-218-1"></span>**25.2 About Multi-Currency Features**

You can designate a specific currency for the following:

**Company** 

- **Account**
- Address book record

#### **25.2.1 Data Entry in Foreign or Domestic Currency**

You can enter all transactions in the original currency of the documents that you receive or send. You do not need to convert currencies before you enter transactions. For foreign entries, there is real-time conversion of foreign amounts to domestic amounts.

#### **25.2.2 Daily Exchange Rate Table**

Set up the Daily Exchange Rate table to utilize the following multi-currency features:

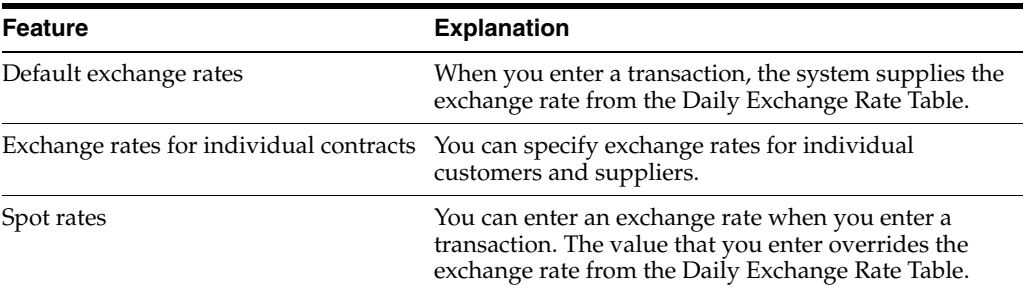

#### **25.2.3 Intercompany Settlements**

You can enter transactions that cross company and currency boundaries. The system automatically generates the multi-currency intercompany settlements.

#### **25.2.4 Gain and Loss Recognition**

Gain and loss recognition features include:

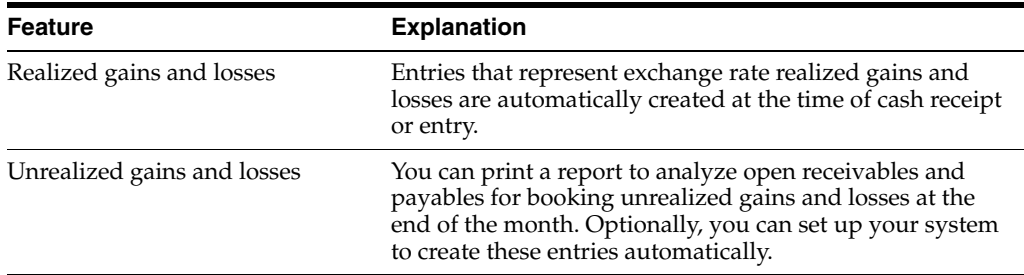

#### **25.2.5 Detailed Currency Restatement**

Detailed currency restatement features enable you to:

- Maintain a dual set of accounting books, one in the domestic (local) currency and one in an alternate stable currency.
- Restate amounts at the transaction level for a specified range of accounts.

#### **25.2.6 Balance Currency Restatement**

You can consolidate balances into a common currency. A user-specified ledger type determines where the system creates the new restated balances. In addition, you can set up an exchange table and conversion specifications according to standard restatement practices.

### **25.2.7 "As If" Currency Repost**

This feature allows you to restate all transactions to a new ledger type using one exchange rate instead of the individual rates that were associated with each transaction over the course of time. The "as of" currency repost features eliminates the exchange rate fluctuation for financial analysis.

# **Italy Fixed Assets Legal Report**

This chapter contains these topics:

- Section [26.1, "Understanding the Fixed Assets Legal Report"](#page-222-0)
- Section [26.2, "Setting Up the System"](#page-223-0)
- Section [26.3, "Fixed Asset Legal Report Program"](#page-224-0)

### <span id="page-222-0"></span>**26.1 Understanding the Fixed Assets Legal Report**

Italian law requires that companies submit Fixed Assets Legal Report (P74Y1201) (*Registro dei beni ammortizzabili*) prior to the final date for filing the tax report (*Dichirazione dei Redditi*) with the Fiscal Authority. The Fixed Assets Legal Report must be printed on prenumbered, stamped, and formatted paper.

The Fixed Assets Legal Report is a plain paper report that provides information that is needed to complete the official legal report. The Fixed Assets Legal Report does not comply with specific format requirements.

The Fixed Assets Legal Report includes this information for depreciable assets (both material and nonmaterial assets):

- Acquisition date
- Original cost
- **Revaluation**
- **Devaluation**
- Accumulated depreciation as of the end of the previous fiscal period.

The anticipated accumulated depreciation (*fondo ammortamento anticipato*) is displayed separately from the standard accumulated depreciation, when applicable.

- The actual depreciation coefficient applied during the fiscal period.
- The depreciation expenses for the fiscal period.
- The anticipated depreciation expenses for the fiscal period, when applicable.
- **Disposals**

The previous information must be displayed for each single asset for:

- Real state property.
- Registered Movable property.

For all the other assets, values can be displayed at the category level.

# <span id="page-223-0"></span>**26.2 Setting Up the System**

### **26.2.1 User Defined Codes**

#### **UDC 12/CX**

The assets will always be grouped by fiscal categories. For example:

*Figure 26–1 General User Defined Codes - Fiscal Categories screen*

| 00051            | General User Defined Codes                                             |                           |
|------------------|------------------------------------------------------------------------|---------------------------|
|                  |                                                                        | System Code. 12           |
|                  |                                                                        | User Defined Codes $C_1$  |
|                  |                                                                        |                           |
| Action Code. I   |                                                                        | Skip To Code <del>.</del> |
|                  |                                                                        | Major Accounting Class    |
| 03 Character     |                                                                        |                           |
|                  |                                                                        |                           |
| Code             | Description                                                            |                           |
| $HVH$ and $HV$   | Heavy Equipment                                                        |                           |
| 10               | Land & <u>Improvements ______</u>                                      |                           |
| 20               | Buildings                                                              |                           |
|                  | Leasehold Improvements                                                 |                           |
| 25,              |                                                                        |                           |
| $\overline{30}$  | Heavy Equipment                                                        |                           |
| $\overline{40}$  | Vehicles<br>.                                                          |                           |
| 50               | Plant Equipment                                                        |                           |
| $\underline{60}$ | Furniture & Office Equipment                                           |                           |
|                  | Computer Equipment                                                     |                           |
| <u>70</u>        |                                                                        |                           |
| 90               | Other Assets <b>contracts</b>                                          |                           |
|                  |                                                                        |                           |
|                  |                                                                        |                           |
|                  |                                                                        |                           |
|                  |                                                                        |                           |
|                  |                                                                        |                           |
|                  |                                                                        |                           |
|                  |                                                                        |                           |
|                  | F5=Code Types F14=Memo F15=Where Used F18=Translate F21=Print F24=More |                           |
|                  |                                                                        |                           |

#### **UDC 74Y/SA**

The program uses to identify the assets with special treatment. There are two kinds of assets for this report:

- **1.** Vehicles and Buildings
- **2.** Others Assets

For example:

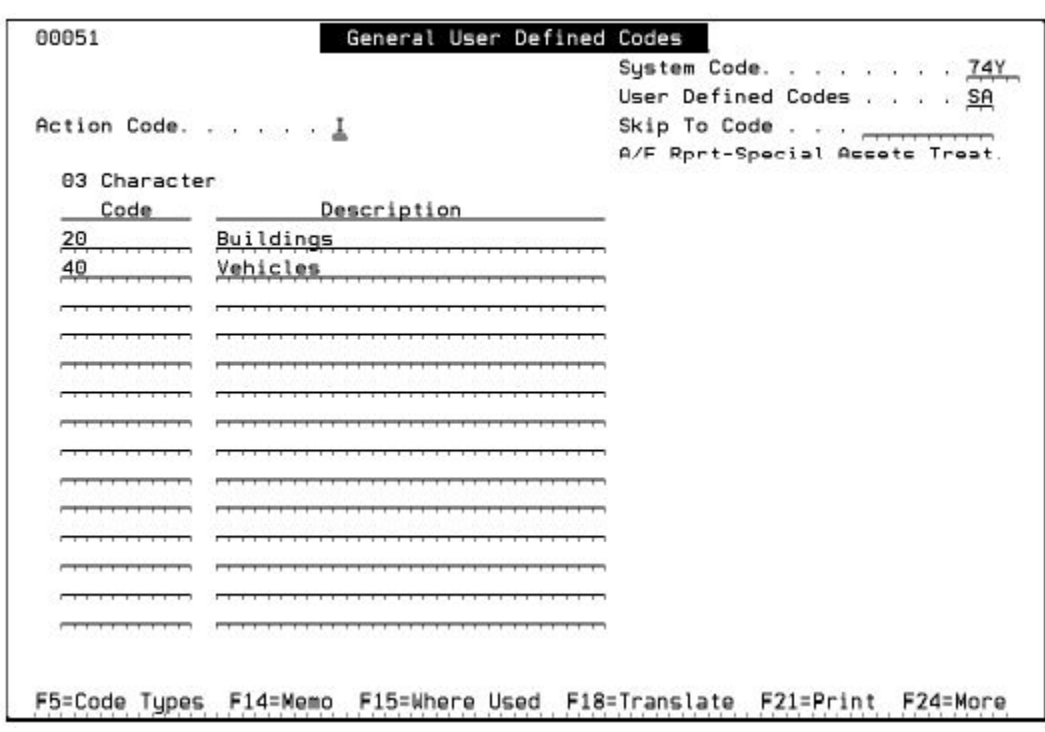

*Figure 26–2 General User Defined Codes - Special Assets Treatment*

#### **UDC 12/ES**

The program uses to identify the status of the Assets. The report selects only assets in certain status (different to blanks).

For example:

| 00051           | General User Defined                            | Codes                    |
|-----------------|-------------------------------------------------|--------------------------|
|                 |                                                 | System Code.<br>12       |
|                 |                                                 | User Defined Codes<br>ES |
|                 | Action Code.                                    | Skip To Code             |
|                 |                                                 | Status or Disposal Code  |
| Character<br>02 |                                                 |                          |
| Code            | Description                                     |                          |
| AV              | Available - On Job Site                         |                          |
| DM              | Demobilization                                  |                          |
| DN              | On Site<br>Down                                 |                          |
| DS              | In Shop<br>Down<br>$\sim$                       |                          |
| MВ              | Mobilization                                    |                          |
| SB              | Standby                                         |                          |
| WK              | Working                                         |                          |
| LC              | Disposed<br>– Charitu                           |                          |
| 1 <sub>D</sub>  | Destroyed<br>Disposed                           |                          |
| r0              | Outright Sale<br>Disposed                       |                          |
| 1S              | Disposed<br>Scrapped                            |                          |
|                 | Sale w/ Trade In<br>Disposed                    |                          |
| 1X              | Disposed -<br>Theft                             |                          |
|                 |                                                 |                          |
|                 |                                                 |                          |
|                 |                                                 |                          |
| F5=Code Tupes   | F14=Memo F15=Where Used F18=Translate F21=Print | F24=More                 |

*Figure 26–3 General User Defined Codes - Status or Disposal Code*

# <span id="page-224-0"></span>**26.3 Fixed Asset Legal Report Program**

**Navigation:**

**From Italian Reports (G74Y093152), choose Fixed Asset Legal Report**

This program takes the asset information defined in Asset Master File (F1201) and amount in Asset Balance File (F1202) and generates only one report per company and final date.

Vehicles and buildings must be listed separately per each single assets ordered by fiscal category level and acquisition year. The assets will be always grouped by fiscal categories. In the system the fiscal category to use in the report are defined in one of the assets category codes. The user must define the category code number asset to be used. The rest of the assets will be grouped by category level and acquisition year. The acquisition date and disposal date will be included in the information per asset.

The report can be generated by parent fixed asset. The user defines how to show the information setting the processing option. If user selects the parent option, the information will be grouped per parent. In this case the amount of each child will be accumulated in their parent assets.

The report includes total by category code and general total. Besides, it will include at the end the Summary Page Section. It will show the same information than the report program but summarized and ordered by fiscal category and acquisition year. This section will be always printed.

#### **26.3.1 Processing Options**

Set these processing options to specify the default processing and printing for the report. See Section [43.8, "Processing Options for the Fixed Assets Legal Report](#page-357-0)  [\(P74Y1201\)."](#page-357-0)

| 74V1291                                         |                              |                                                                                                    |                   | JDEdwards and Company<br>Fixed Asset Legal Report<br>Through Date : 31/12/11              |           |                                 |                                        |                            |                                                       |                      | $P\omega$ e $\cdot$<br>Date 3/08/11                                                                                                    |                                          |
|-------------------------------------------------|------------------------------|----------------------------------------------------------------------------------------------------|-------------------|-------------------------------------------------------------------------------------------|-----------|---------------------------------|----------------------------------------|----------------------------|-------------------------------------------------------|----------------------|----------------------------------------------------------------------------------------------------|------------------------------------------|
| Legal Company<br>Fixed Roset                    | 00074<br><b>Undated Cost</b> | A Financial Company - for Trai<br>Original Cost Stand.Rccu.Dep Antic.Rcc.Depr Purchases<br>De/Revaluation Rev.St.Rcc.Dep Rev.Rnt.Rcc.De D/Revaluation St.Rcc.Dep.Dis Stand.Rev.Depr Antic.Rev.Depr |                   | Tot.St.Acc.Dep Tot.Ant.Acc.De Pu/Revaluation Ant.Acc.Depr.D Tot.Stand.Depr Tot.Antic.Depr | Disposals |                                 | Standard Depr. Anticiped Depr          | Stan.2<br>Depre,<br>Anti.2 | Original Cost<br>D/Revaluation<br><b>Undated Cost</b> |                      | Stand.Rcc.Dep. Antic.Rcc.Dep. Residual Cost<br>Std. Rev. Acc. De Ant. Rev. Accu.D Residual Reval<br>Tot.Std.Rev.De Tot.Anti.Rev.D Total Residual |                                          |
| Buildings<br>                                   |                              |                                                                                                    |                   |                                                                                           |           |                                 |                                        |                            |                                                       |                      |                                                                                                    |                                          |
| 2899<br>Year<br>                                |                              |                                                                                                    |                   |                                                                                           |           |                                 |                                        |                            |                                                       |                      |                                                                                                    |                                          |
| 88877493                                        | 100.000,00<br>100.000,00     | Italu FR Legal Report 4<br>848,65<br>840,05                                                                                                    | 423,38<br>423,38  | Roa. Date :<br>97.666,08<br>97.666,00                                                     | 01/01/09  | Disp. Date:<br>359,84<br>359,84 | 01/08/11<br>388.29<br>388,29           | 11                         | 3.000,00                                              | 1.199.09             | 811,67                                                                                                    | 989,24                                   |
| 00077496                                        |                              | Italy FR Legal Report                                                                                                    | $\Delta$          | Acq. Date :                                                                               | 01/01/09  |                                 |                                        | 12                         | 3.000, 00                                             | 1.199.89             | 811,67                                                                                                    | 909,24                                   |
|                                                 | 160,600,00<br>100.000,00     |                                                                                                    |                   |                                                                                           |           | 647.32<br>647,32                | 647.32<br>647,32                       |                            | 160.680,00<br>160.600.00                              | 647,32<br>647.32     | 647,32<br>647,32                                                                                                    | 98.705,36<br>98.705.35                   |
| 2010<br>Year<br><b>************</b><br>00077494 |                              | Italu FA Legal Report 4                                                                                                    |                   | Rog. Date :                                                                               | 01/08/10  |                                 |                                        |                            | 100.000.00                                            | 386,22               | 306,22                                                                                                    | 99.387,56                                |
|                                                 | 160.600,00<br>168.669,60     |                                                                                                    |                   |                                                                                           |           | 336,22<br>336,22                | 386,22<br>386,22                       |                            | 108.000.00                                            | 386,22               | 386,22                                                                                                    | 99.387,56<br>                            |
| Category Totals                                 | 368,608,60<br>388,800,80     | 848.65<br>840.05                                                                                                    | 423, 38<br>423.38 | 97.608,08<br>97.000.00                                                                    |           | 1.312,58<br>1.312.58            | 1.341,83<br>1.341.83                   |                            | 203.000.00<br>203.000.00                              | 2.152,63<br>2.152.63 | 1.765,21<br>1.765.21                                                                                                    | 199.002,15<br>199.082,16<br>------------ |
| General Totals                                  | 360.000.00<br>360,660,60     | 840.05<br>848.05                                                                                                    | 423,38<br>423,38  | 97.000.00<br>97.888.88                                                                    |           | 1.312,58<br>1.312.58            | **************<br>1.341.83<br>1,341,83 |                            | 203.000,00<br>203.000,00                              | 2.152.63<br>2.152.63 | 1.765.21<br>1.765,21                                                                                                    | 199.862,16<br>199.082,16                 |

*Figure 26–4 Italy Fixed Assets Legal Report (page 1)*

| 74V1301<br>-722                                                                                                  |                                                                                                    |                                                                                    |                                           | <b>IDEALIANS and Conserval</b><br>Fised Boxet Legal Begart<br>Twench bete<br>30/12/11 |                                                                                                    |                            |                                           |                                                                                          | Page                               | 80.TQ<br>3/96/11                                                   |
|----------------------------------------------------------------------------------------------------|----------------------------------------------------------------------------------------------------|------------------------------------------------------------------------------------|-------------------------------------------|---------------------------------------------------------------------------------------|----------------------------------------------------------------------------------------------------|----------------------------|-------------------------------------------|------------------------------------------------------------------------------------------|------------------------------------|--------------------------------------------------------------------|
| <b>Final Result</b>                                                                                              | THE REAL PROPERTY AND INCOME.<br>Original Cast<br>Du/Revaluation Rev.St. Rec.Dea Rev.Ret.Rec.De D/Revaluation<br><b>Undahad Cost</b><br>Announce Company, and considerations and companions | 8 Financial Company - for Trail<br>Otand. Roov. Dep Pint is . Reo. Depr. Punchases |                                           | which is a work as to at resident ? when it is a denoted in the state of              | CHRISTIAN DE YOR ------------------<br><b>Bissinals</b><br>Standard Dopr. Rutscland Dopr<br>St. Roo.Dea.Dis Stand Roo.Depr Rotio.Rev.Depr<br>Tot. St., Rey, Dap. Tat. Ret., Rev. De. Pu/Revaluation Ret., Rev. Dapr. D. Tot., Stand, Dapr. Tat. Retig., Dapr.<br>And Contract Check - Constructions - Constant Constant - Constant Constant Con- |                            | Stan<br>Drinkrid Doct<br>fue.             | Stand Aug Dep., Willie Jan Dep.,<br>Std Rev. Ros. De Rhit<br>Tot Ord Dou De Tot Got! Box |                                    | Fissidual, Dast<br>Rev. Rosy. 3 Festidial Reval<br>3 Total Feeldon |
| hall elega<br>20<br>ando meno check experiences sono con-<br>2009<br>limm/<br>show he has to detect the charters |                                                                                                    | 2010/01/2                                                                          | 2022/02/15                                | <b>STATISTICS</b>                                                                     |                                                                                                    |                            |                                           |                                                                                          |                                    |                                                                    |
| S. Paul Scie<br>0030                                                                                             | 200.000,00<br>203.000.00                                                                                                    | 140,05<br>840,08                                                                   | 423,30<br>422, 38<br>a meng               | 97.000,00<br>07.000.00<br>20000000                                                    | .006, 36<br>706.36                                                                                                    | .035.61<br>1.036.61        | 103.000.00<br>103.000,00                  | 1.54, 41<br>1.646, 40                                                                    | 1.450.99<br>1.498.90               | 99.094.00<br>95.604.60                                             |
| <b>THERE OF EXPLANATION</b>                                                                                      | 100.000,00<br>100.000.00                                                                                                    |                                                                                    |                                           |                                                                                       | 305, 22<br>305.22                                                                                                    | 306, 72<br>305, 22<br>5225 | 103, 003, 08<br>100, 100, 01              | 306,22<br>806,22                                                                         | $\frac{106,22}{106,22}$            | 96.307.56                                                          |
|                                                                                                    |                                                                                                    |                                                                                    |                                           |                                                                                       |                                                                                                    |                            |                                           |                                                                                          |                                    |                                                                    |
|                                                                                                    | <b>CONTRACTOR</b> CARD                                                                                                    | ACCOMMUNICATION AND LOCATIONS IN                                                   |                                           |                                                                                       | virginale versit vestmen france. Adversitet einer var france versit                                                                                                    |                            | 298.000,00<br>288.000.00<br>************* | 2.192.63<br>2.192.67                                                                     | 1.765.21<br>1.765, 21<br>--------- | 199.052.16<br>199,002.16<br>***********                            |
| Cahedoru Totalis                                                                                                 | 300,000.00<br>300,000.00<br><b><i>EXHIBITIONS EXHIBITION CONTINUES</i></b>                                                                                                    | 840.05<br>840,05                                                                   | 419,38<br>422, 36<br><b>WANNAMAGEMENT</b> | 97.000.00<br>97.000.00                                                                | 1:3:2,58<br>1.312,58                                                                                                    | 1.30,89<br>1.341,82        | 299.000.00<br>209.000.06                  | 2.152.63<br>2.152.61                                                                     | 1.365, 21<br>1.765.21              | 199.002.10<br>199.032.16                                           |
|                                                                                                    | 200.000.00<br>300.000.00                                                                                                    | 840,06<br>\$40,06                                                                  | 423,38<br>42.39                           | Q7.060, 00<br>42,000,00                                                               | 1.312,58<br>1.325.58                                                                                                    | 1.31,33<br>1.90,03         |                                           |                                                                                          |                                    |                                                                    |

*Figure 26–5 Italy Fixed Assets Legal Report (page 2)*

# **Part VI**

# **Intrastat, IVA, VAT**

This part contains these chapters:

- Chapter [27, "Intrastat"](#page-230-0)
- Chapter [28, "Set Up the Intrastat System"](#page-234-0)
- Chapter [29, "Address Book Information"](#page-240-0)
- Chapter [30, "Document Relationship"](#page-244-0)
- Chapter [31, "Intrastat Declaration Processes"](#page-248-0)
- Chapter [32, "Additional Information File Generation"](#page-250-0)
- Chapter [33, "Suspending IVA for Accounts Payable"](#page-260-0)
- Chapter [34, "Working with Intracommunity Non-Recoverable VAT"](#page-266-0)

# <span id="page-230-0"></span>**27 Intrastat**

This chapter contains these topics:

- Section [27.1, "Understanding the Italy Intrastat Process"](#page-230-1)
- Section [27.2, "Section Information"](#page-230-2)
- Section [27.3, "Process Flow"](#page-233-0)

# <span id="page-230-1"></span>**27.1 Understanding the Italy Intrastat Process**

Starting 01/01/2010, companies in Italy have to report information to the government related to intra-community services transactions performed or received.

Intrastat is a system for collecting statistics of the trade between countries of the European Community (EC). Intrastat submissions are based on sales and purchasing information and include additional statistical information, as required by the reporting authority.

This requirement changes the current Intrastat system, including services operations between European Union (EU) member states.

This information will be accepted when imported through Intr@web, a web application maintained by the Italian Tax Authority.

Intrastat sections related to intra-community goods transactions will not be impacted by the changes being introduced.

Intrastat reports will be generated monthly or quarterly depending on the amount of intra-community goods/services transactions performed.

The information required will be formatted according to the different sections and field specifications, as follows:

# <span id="page-230-2"></span>**27.2 Section Information**

#### **27.2.1 Performed Services (Section 3)**

#### **Section 3 - Services performed in the period**

Sequential number

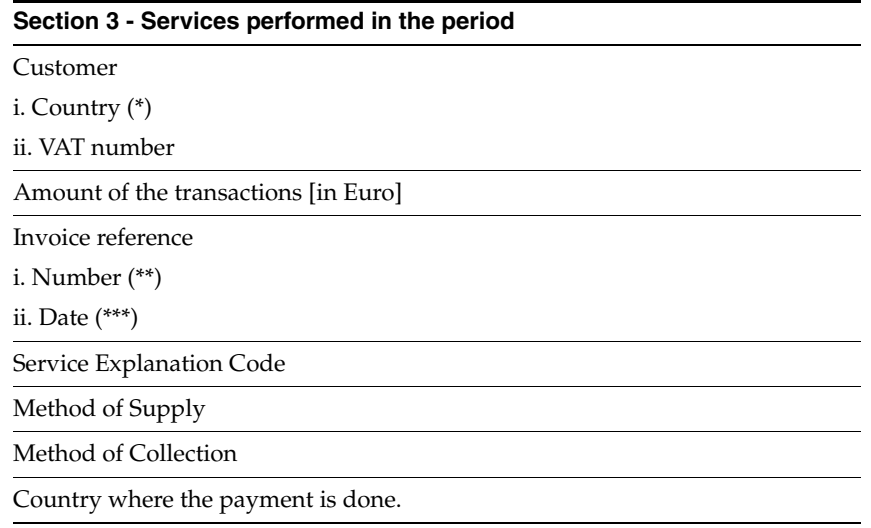

# **27.2.2 Performed Services (Section 4)**

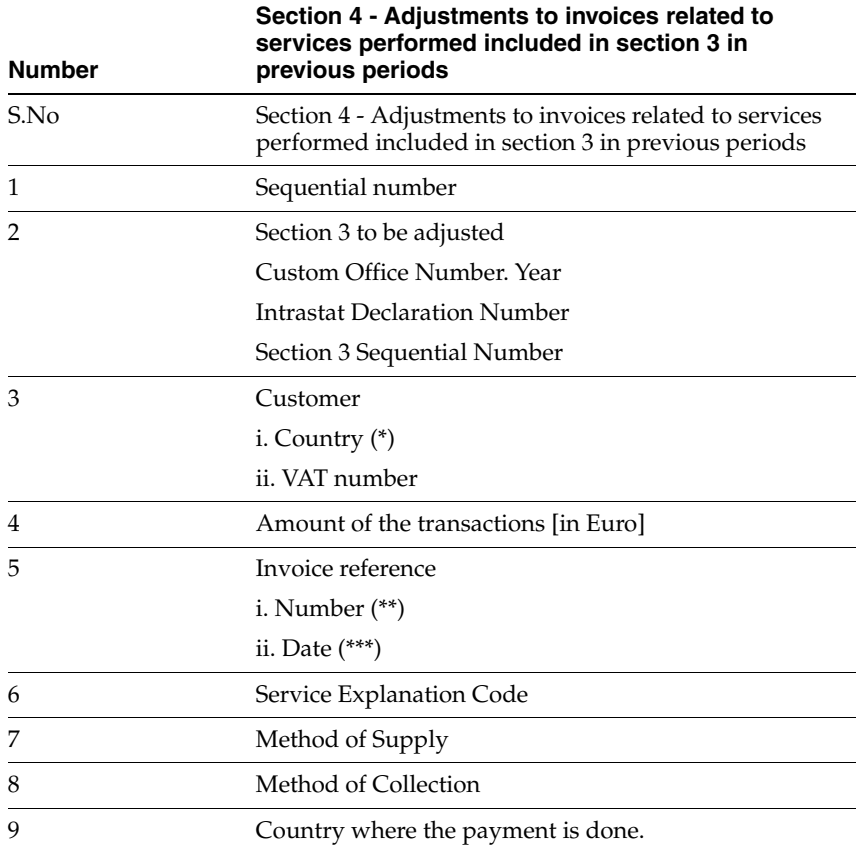

# **27.2.3 Received Services (Section 3)**

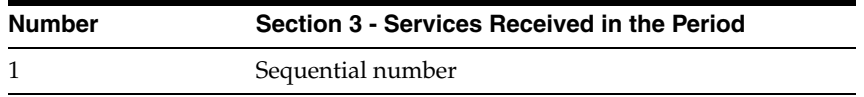

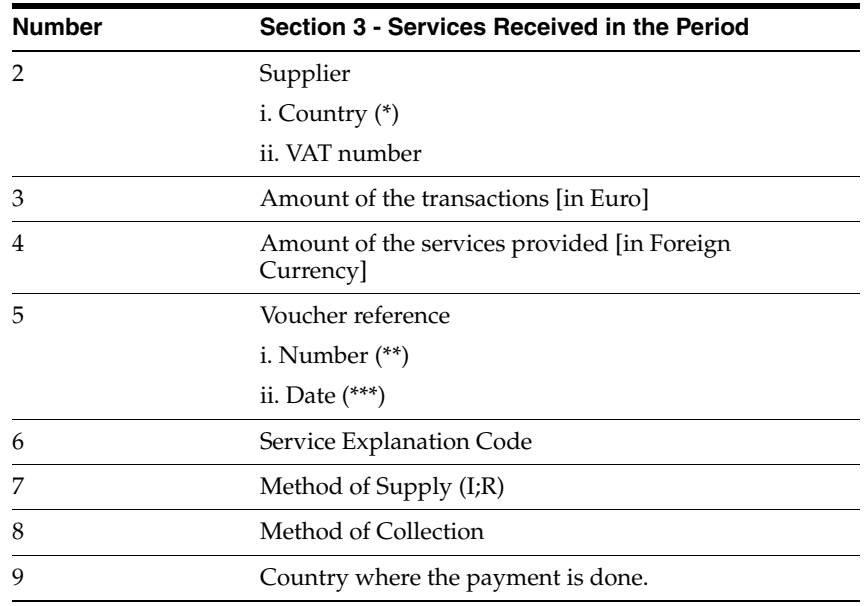

# **27.2.4 Section 4**

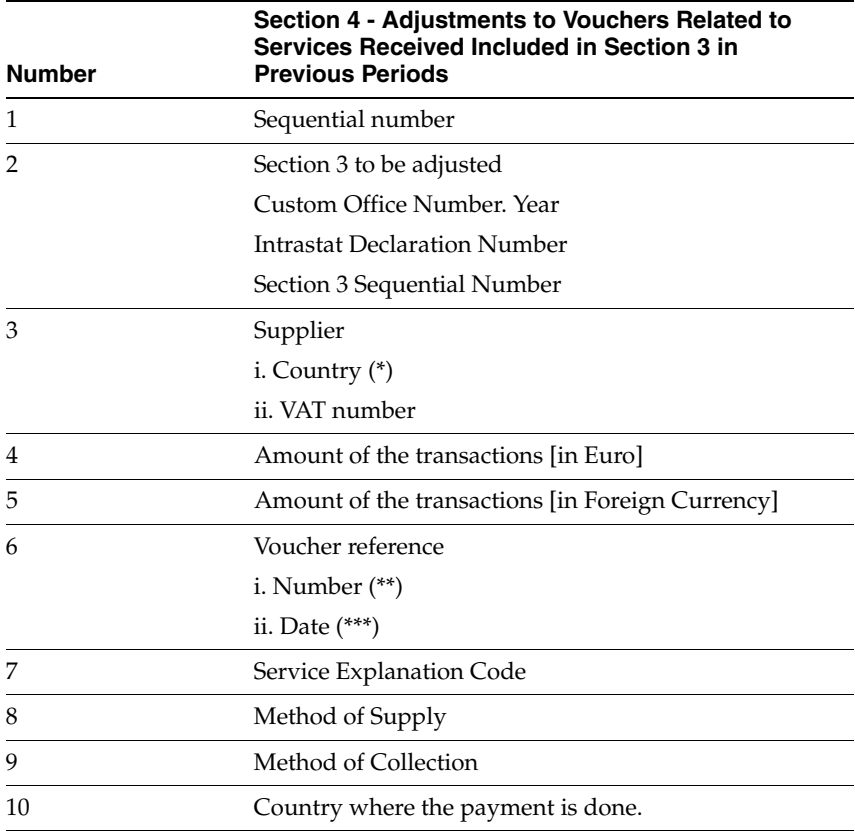

(\*) This is the ISO Country Code. It is retrieved from Description 2 of UDC 70 /TI.

(\*\*) This field will be DOC for Invoices if  $A/R$ ; or VINV for Vouchers if  $A/P$ .

(\*\*\*) Format - YYYYMMDD

This information is required by the government to be exported into Intr@web application in a file, with extension (.csv).

# <span id="page-233-0"></span>**27.3 Process Flow**

The tally Intrastat process consists of:

- Setting up the system
- Running the different steps to generate the declaration
- Generating the flat files of the declaration

*Figure 27–1 Intrastat Process Flow*

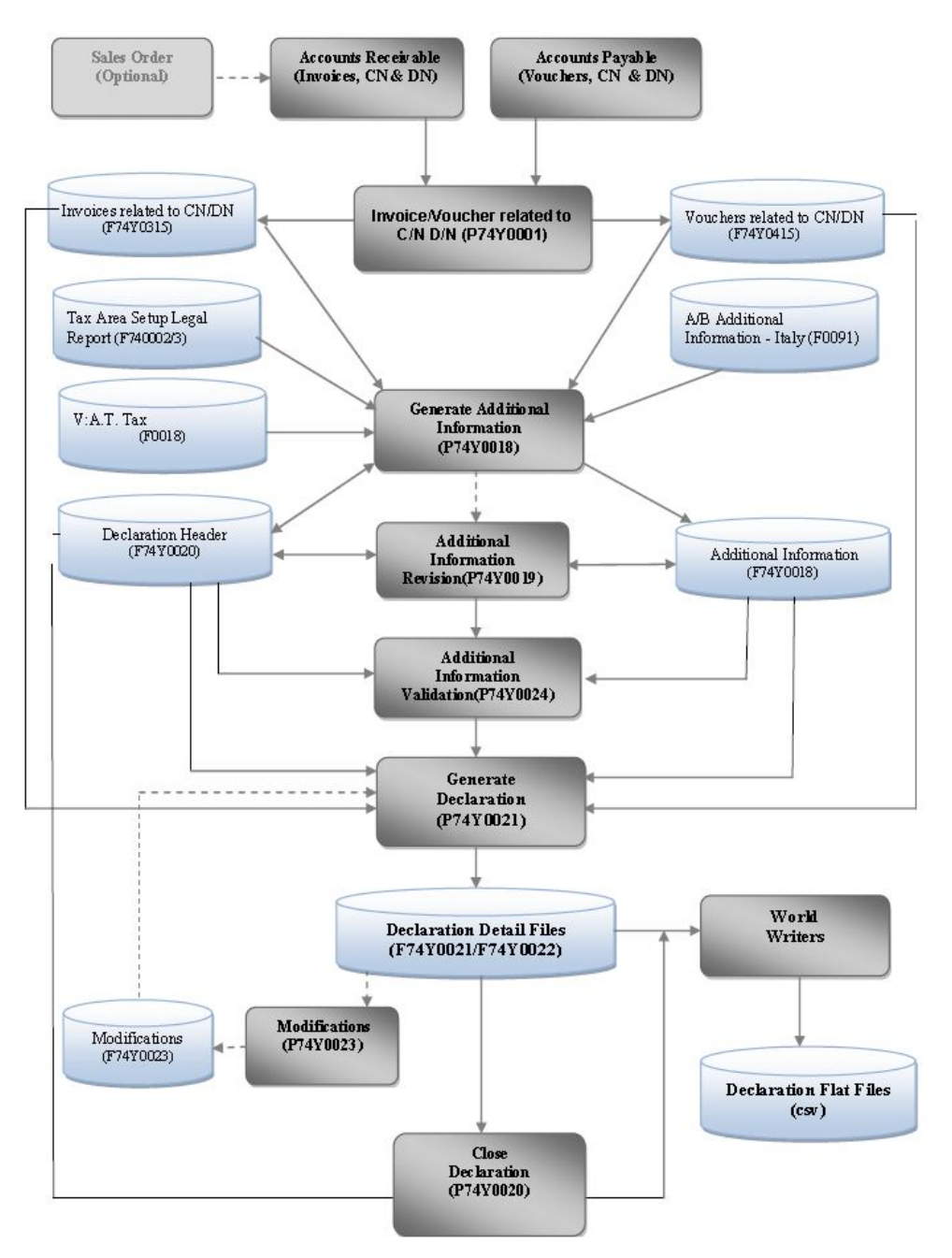

# <span id="page-234-0"></span>**Set Up the Intrastat System**

This chapter contains these topics:

Section [28.1, "User Defined Codes"](#page-234-1)

This requirement introduces new information associated with each transaction (referred to as "additional information") and the user will be able to complete this additional information, as follows.

# <span id="page-234-1"></span>**28.1 User Defined Codes**

#### **Navigation:**

**From Italian Localizations (G74Y), choose EU VAT Package INTRASTAT**

#### **Option 14 - Intrastat - Service Exp. Code**

You need to set up your own values to classify service received/provided according to the Eurostat - Statistical Classification CPA 2008.

74Y/SC Intrastat - Service Exp. Code

| 00051                        | Intrastat - Service Exp. Code |                               |
|------------------------------|-------------------------------|-------------------------------|
|                              |                               | System Code. 74Y              |
|                              |                               | User Defined Codes SC         |
| Action Code. $\underline{I}$ |                               |                               |
|                              |                               | Intrastat - Service Exp. Code |
| 06 Character                 |                               |                               |
| Code                         | Description                   |                               |
|                              |                               |                               |
| 15000<br>Θ                   | Serv                          |                               |
| 016110                       | Supporting vegetables produc  |                               |
| 09101                        | Supporting Oil<br>Extraction  |                               |
|                              |                               |                               |
|                              |                               |                               |
|                              |                               |                               |
|                              |                               |                               |
|                              |                               |                               |
|                              |                               |                               |
|                              |                               |                               |
|                              |                               |                               |
|                              |                               |                               |
|                              |                               |                               |
|                              |                               |                               |
|                              |                               |                               |
| =Code                        | F14=Memo<br>F15=Where Used    | $F18 = Trans$                 |

*Figure 28–1 Intrastat - Service Exp. Code screen*

#### **Option 15- Intrastat- Supply Method**

This table indicates how often the service is provided or received (Immediate or At different times).

74Y I SM --Intrastat- Supply Method

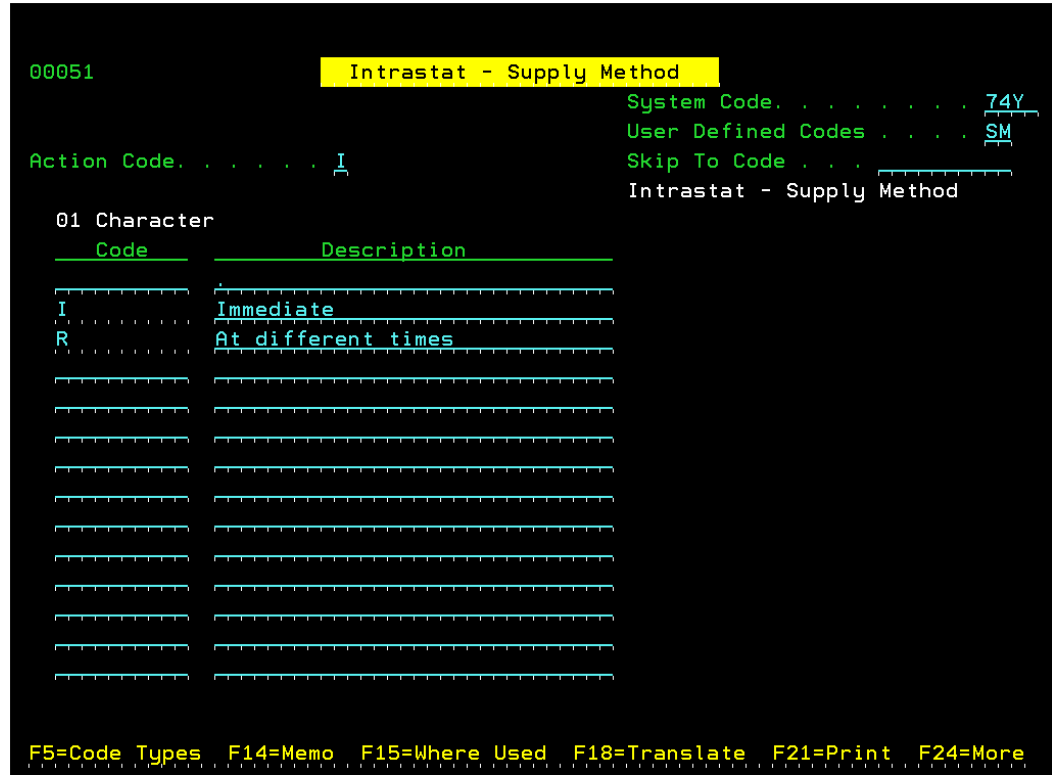

*Figure 28–2 Intrastat - Supply Method screen*

#### **Option 16- Intrastat-Collection Method**

This table indicates how the service is paid (Direct Debit, Credit Transfer or Others).

76Y I CM- Intrastat- Collection Method

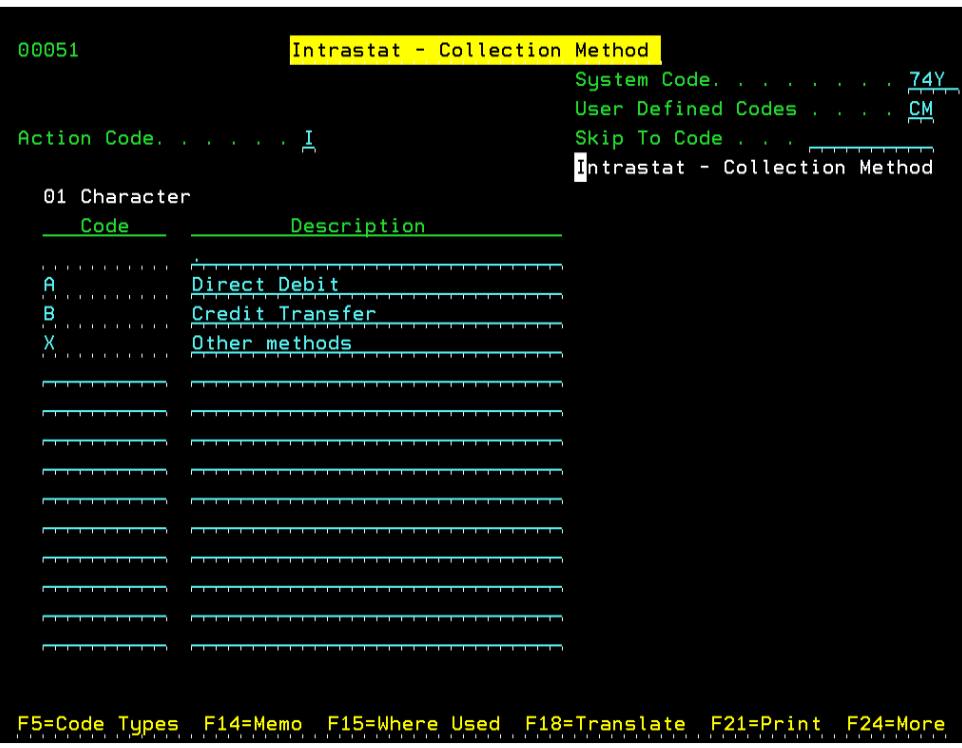

*Figure 28–3 Intrastat - Collection Method screen*

#### **Declaration Status**

This UDC indicates the different statuses of a declaration

74Y I IS-- lntrastat- Declaration Status

| 00051                     | General User Defined Codes     |                                    |
|---------------------------|--------------------------------|------------------------------------|
|                           |                                | System Code. 74Y                   |
|                           |                                | User Defined Codes $\frac{IS}{IS}$ |
| Action Code. $\mathbf{I}$ |                                | Skip To Code                       |
|                           |                                | Intrastat - Declaration Status     |
| 01 Character              |                                |                                    |
| Code                      | Description                    |                                    |
| 0                         | Pending - Ready to Gener. Data |                                    |
|                           | Pending - Ready to Valid. Data |                                    |
|                           | Pending - Ready to Gener. Decl |                                    |
| $\mathbf{B}$<br>Done      | - Readu to Close<br>Dec'       |                                    |
| Closed                    |                                |                                    |
|                           |                                |                                    |
|                           |                                |                                    |
|                           |                                |                                    |
|                           |                                |                                    |
|                           |                                |                                    |
|                           |                                |                                    |
|                           |                                |                                    |
|                           |                                |                                    |
|                           |                                |                                    |
|                           |                                |                                    |
| F14=Memo                  | F15=Where<br>Used              | F18=Translate<br>$F21 = Print$     |

*Figure 28–4 General User Defined Codes screen*

#### **Option 17 - C/N D/N Document Types**

This table is used to determine the document types corresponding to Credit/Debit Notes adjustments. You will need to set up values. Examples are below.

76Y / DC -- C/N D/N Document Types

| 00051            |                                |                           |             |
|------------------|--------------------------------|---------------------------|-------------|
|                  | C/N D/N Document Types         |                           |             |
|                  |                                | System Code.              | 74Y         |
|                  |                                | User Defined Codes        | . <u>DC</u> |
| Action Code.     | $\mathbf I$                    | Skip To Code <del>.</del> |             |
|                  |                                | Credit/Debit Notes        |             |
| 02 Character     |                                |                           |             |
| Code             | Description                    |                           |             |
| <b>NC</b>        | Credit Memo                    |                           |             |
|                  | Credit Note                    |                           |             |
| ΝT               |                                |                           |             |
| PA               | Credit Note Reimbursemen<br>ts |                           |             |
| PD               | Debit Memo                     |                           |             |
| PU               | Credit Memo and Cash<br>Basis  |                           |             |
| RM               | Credit Memo                    |                           |             |
|                  |                                |                           |             |
|                  |                                |                           |             |
|                  |                                |                           |             |
|                  |                                |                           |             |
|                  |                                |                           |             |
|                  |                                |                           |             |
|                  |                                |                           |             |
|                  |                                |                           |             |
|                  |                                |                           |             |
|                  |                                |                           |             |
|                  |                                |                           |             |
| F5=Code<br>Tunes | Used<br>F14=Memo<br>F15=Where  | F18=Translate             | -24=More    |
|                  |                                |                           |             |

*Figure 28–5 C/N D/N Document Types screen*

# <span id="page-240-0"></span>**Address Book Information**

This chapter contains these topics:

- Section [29.1, "Intrastat Tax ID Format"](#page-240-1)
- Section [29.2, "Italian Address Book Information"](#page-240-2)

# <span id="page-240-1"></span>**29.1 Intrastat Tax ID Format**

The Tax ID numbers to use in a Declaration must have the ISO Country Code at the beginning. The ISO code of the EU member country is in the Description 2 field of UDC 70/TI - "Tax Id Validation" which is accessed with the Customer/Supplier Country code defined in the Address Book. Otherwise, if it is not set up in this UDC, A/B Country Code will be used.

| $\mathbf I$<br>Action Code. | System Code. 70<br>User Defined Codes<br><u>TI</u><br><b>Skip</b><br>To Code<br>Tax ID Validation |
|-----------------------------|---------------------------------------------------------------------------------------------------|
| Description                 | Description-2                                                                                     |
| Default Countru             | 吗                                                                                                 |
| Austria                     | 凹                                                                                                 |
| Austria                     | <b>AU</b><br>≂                                                                                    |
| Belgium                     | 巺                                                                                                 |
| Belgium                     | 黑                                                                                                 |
| Germany                     | 먝                                                                                                 |
| Germany                     | 모                                                                                                 |
| Denmark                     | 밓                                                                                                 |
| Denmark                     |                                                                                                   |
| Spain                       | 회짜                                                                                                |
| Spain                       | ES                                                                                                |
| Finland                     | FI<br>è÷                                                                                          |
| Finland                     | FI                                                                                                |
| France                      | 雷                                                                                                 |
|                             | General User Defined Codes<br>03 Character                                                        |

*Figure 29–1 Country Codes* 

# <span id="page-240-2"></span>**29.2 Italian Address Book Information**

**Navigation: From Italian Localizations (G74Y), choose EU VAT Package INTRASTAT** **From EU VT Package INTRASTAT (G74Y001), choose A/B Additional Information**

The program was changed to allow the user to enter additional default information, Service Explanation Code and Method of Supply, for A/B numbers.

*Figure 29–2 Service Explanation Code*

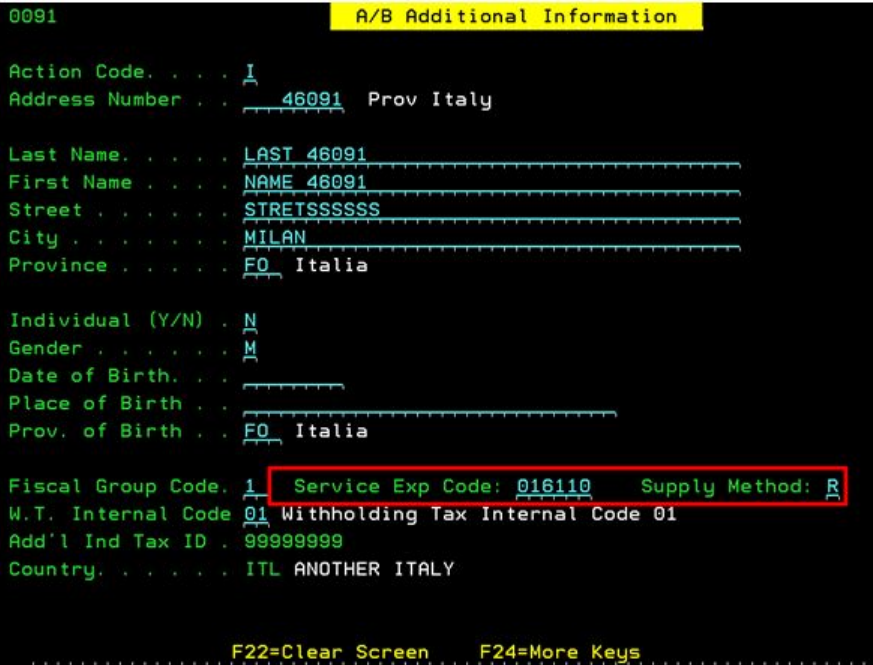

#### **29.2.1 Tax Area Set Up**

In order to define the attribute needed for the Tax Areas to use, the user will have to follow these steps:

#### **Navigation:**

**From European Union Localizations (G7400), choose Generic Report**

#### **From Generic Report (G740001), choose Legal Report Id - Maintenance**

See the Special Instructions included with Software Update A921804075 regarding file F740002.

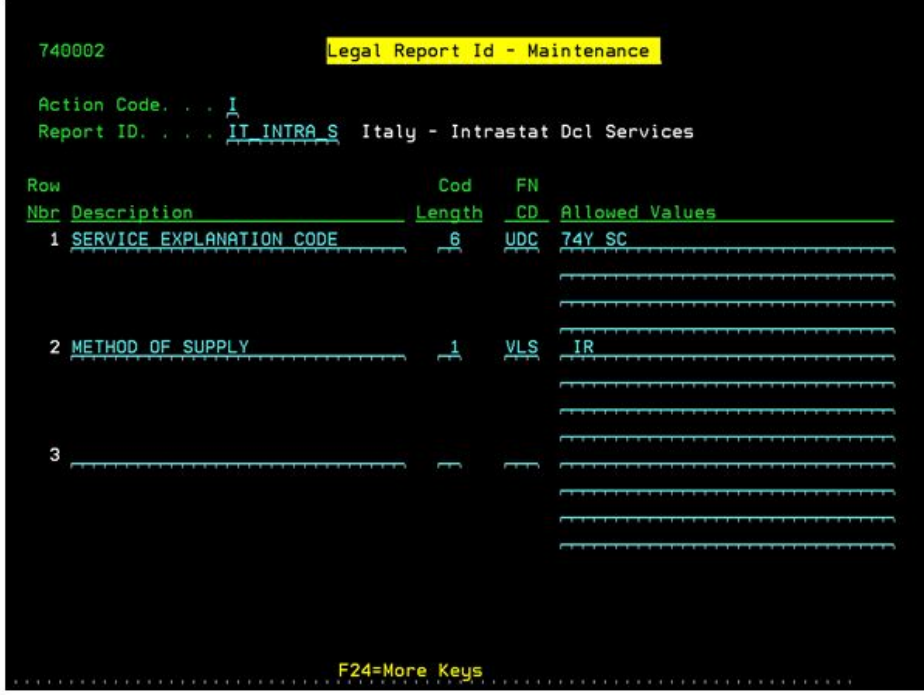

*Figure 29–3 Legal Report ID - Maintenance screen*

#### **Navigation:**

**From European Union Localizations (G7400), choose Generic Legal Report From Generic Report (G740001), choose Tax Area Legal Report - Maint** Enter the following information:

*Figure 29–4 Tax Area Legal Report - Maintenance screen*

| Action Code. 1<br>Report Id. IT INTRA S Italy - Intrastat Dcl Services<br>Tax Rate/Area. ITST01 | IT SV TAX 01                     |
|-------------------------------------------------------------------------------------------------|----------------------------------|
| Row<br>Nbr Description                                                                          | Func<br>Cd<br>Lq Code Valid Code |
| 1 SERVICE EXPLANATION CODE                                                                      | 6 UDC<br>091011<br><b>74Y SC</b> |
| 2 METHOD OF SUPPLY                                                                              | 1 VLS<br>R                       |
|                                                                                                 |                                  |
|                                                                                                 |                                  |
|                                                                                                 |                                  |
|                                                                                                 |                                  |
|                                                                                                 |                                  |
|                                                                                                 |                                  |

# <span id="page-244-0"></span>**Document Relationship**

This chapter contains these topics:

- Section [30.1, "Credit and Debit Note \(CN/DN\)"](#page-244-1)
- Section [30.2, "Linking a Credit/Debit Note"](#page-246-0)

## <span id="page-244-1"></span>**30.1 Credit and Debit Note (CN/DN)**

#### **Navigation:**

**From Italian Localizations (G74Y), choose EU VAT Package INTRASTAT**

**From EU VAT Package INTRASTAT (G74Y001), choose AR Invoice related to C/N D/N or AP Voucher related to C/N D/N**

For the Intrastat Declaration, it is necessary to state the correct amounts for those original documents (invoices/vouchers) that were adjusted by Credit/Debit Notes.

The system will identify whether the operation is a Credit Note or a Debit Note adjustment document when the Document Type is in the UDC "Credit/Debit Notes" (74Y/DC) and has the relationship with an original invoice or voucher in the Invoices Related to AR DN/CN file (F74Y0315) or Vouchers Related to AP DN/CN file (F74Y0415), existing in the current Italy Yearly List solution.

Otherwise, it will be treated as a single voucher or invoice.

Regarding the relationship between DN/CN and the original invoice or voucher, the user will be able to establish this link using the Italy Yearly List solution, which allows users to populate the original document when creating or updating the DN/CN through Regional Info functionality in Invoice Entry or Voucher Entry standard applications.

To fulfill the Intrastat requirement, the line(s) that associates both documents (CN/DN with a voucher or an invoice) should have the same Service Explanation Code.

This program matches and controls the information entered by the user according to Intrastat requirements.

Adjustments that amend invoice(s) or voucher(s) should be entered in the system with the same currency code; otherwise it will not be accepted. When Intrastat functionality is activated, processing option 5 will be considered disabled.

The Service Explanation Code associated with documents will be retrieved from the previous last declaration if it exists, otherwise from the setup.

When amending documents, the program will verify that the same Service Explanation Code is in matching lines and the amount of adjusted document (Gross Amount) considering it previous adjustment(s).

For documents to be amended, where the G/L Date is before January 2010, the programs will work as if the new processing option was disabled. In these cases, Service Explanation Code controls will not be required, and the Intrastat process will discard both Credit/Debit Notes and Invoices/Vouchers. This will not generate any error.

Deletes should not be made for adjusted documents already included in a declaration.

For Intrastat Services functionality, only the Credit/Debit Note document level is available.

The credit or debit note must match fully. The user should not be allowed to match the documents by lines.

When the Intrastat functionality is enabled, the Service Explanation Code will be added in the fold area of the first screen. Also, it will be added in the Header Section of the second screen.

**See Also:** Section 43.7, "Processing Options for AR Invoice and AP [Voucher Related to C/N D/N"](#page-356-1)

*Figure 30–1 Service Explanation Code* 

| $Action Code.$ $\Box$ |                                          |                                                 |                                 |      |
|-----------------------|------------------------------------------|-------------------------------------------------|---------------------------------|------|
|                       | Account Number 47090                     | C/N D/N Number . 58 NC 00074 Currency Code. EUR |                                 |      |
|                       | Invoice Date . 04/07/12 Invoice Number . |                                                 |                                 |      |
|                       | 0 Pay Gross Taxable                      |                                                 | Tax Tax                         |      |
| P Itm                 |                                          | Amount Amount                                   | <b>Amount</b>                   | Area |
|                       |                                          |                                                 |                                 |      |
|                       | Non-Taxable Amount.                      | 001 x 250.00 227.27 227.27 22.73 ITSNT01        | Serv. Explanation Code . 016110 |      |
|                       |                                          |                                                 |                                 |      |
|                       |                                          |                                                 |                                 |      |
|                       |                                          |                                                 |                                 |      |

| Action Code. D                      |                                      |                                                    |                      |            |
|-------------------------------------|--------------------------------------|----------------------------------------------------|----------------------|------------|
| C/N D/N Number .                    |                                      | 58 NC 00074                                        | Currency Code. . EUR |            |
| Address Number . 47090 Italy Client |                                      |                                                    |                      |            |
|                                     |                                      | Invoice Date 16/10/12 Invoice Number .             |                      |            |
|                                     |                                      | Service Explantion sode . 016110 Amount to apply . |                      | $250.00 -$ |
| o                                   | Document Do Doc                      | Invoice                                            | Invoice Cur          |            |
| p                                   | Number Ty Co                         | Number                                             | Date                 | Cod        |
| $\overline{ }$                      | 88 RI 00074                          |                                                    | 16/10/12 EUR         |            |
| $\overline{\phantom{0}}$            | <del>.</del>                         |                                                    |                      |            |
| $\overline{\phantom{a}}$            | <u>enter the state and the state</u> |                                                    |                      |            |
| $\overline{\phantom{a}}$            | <b>TAXABLE TO CONTRACT</b>           |                                                    |                      |            |
| $\overline{ }$                      | <del>.</del>                         |                                                    |                      |            |
| $\overline{ }$                      |                                      |                                                    |                      |            |
| $\overline{ }$                      |                                      |                                                    |                      |            |
| $\overline{\phantom{a}}$            | <b>PERSONAL PROPERTY AND INCOME.</b> |                                                    |                      |            |
| $\overline{ }$                      |                                      |                                                    |                      |            |
| $\overline{ }$                      | _________                            |                                                    |                      |            |
| $\overline{ }$                      | <b>CONTRACTOR</b> CONTRACTO          |                                                    |                      |            |
| $\overline{\phantom{a}}$            | _________                            |                                                    |                      |            |

*Figure 30–2 Service Explanation Code - Header* 

# <span id="page-246-0"></span>**30.2 Linking a Credit/Debit Note**

#### **To link the entire Credit/Debit Note to one or more Invoices/Vouchers**

- **1.** Enter the type and number of the Credit/Debit Note and with 'A' in the Action Code field, press F20 ('Select Document').
- **2.** The second screen will be displayed and you can enter the type and number of the Invoice/s or Voucher/s to be linked.

**Note:** The line(s) associating both documents should have the same Service Explanation Code. If they are not the same, an error will be displayed and the program will not link the documents.

**3.** A third screen will be shown for every different Service Explanation Code of the Credit/Debit Note.

#### **To delete a link**

**1.** Enter 'D' in the Action Code field and press enter to delete it.

This is a summary screen, where all the documents amended to one Credit/Debit Note are shown and the operation is confirmed or not.

**Note:** When a Credit or Debit Note has a link with an invoice or a voucher, you can see an asterisk ('\*') beside the Pay Item field, in the first screen.

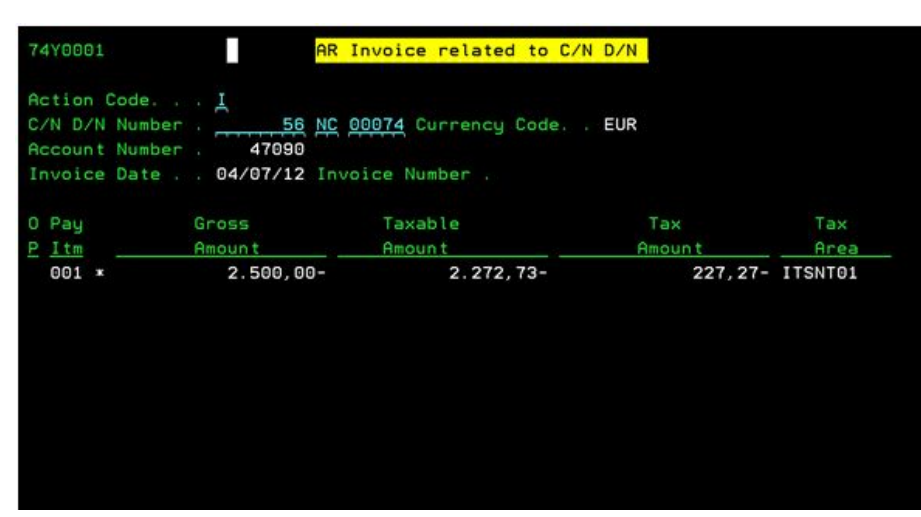

*Figure 30–3 Linked Invoice*

# <span id="page-248-0"></span>**Intrastat Declaration Processes**

This chapter contains these topics:

- Section [31.1, "Assumptions/Prerequisites"](#page-248-1)
- Section [31.2, "Risks and/or Limitations"](#page-248-2)

The Italy Intrastat Declaration for Services processes will be based, on the Sales/Use/V.A.T. Tax File (F0018), which identifies those transactions from Accounts Receivable (Batch Type "I") as Services Provided and those transactions from Accounts Payable (Batch Type "V","W") as Services Received.

The user will select the transactions based on a range of dates, using G/L Date, and by company related to the same legal company

Only those transactions with Tax Areas set up using the Tax Area Legal Report - Maint option (Menu G740001) will be considered for the process.

# <span id="page-248-1"></span>**31.1 Assumptions/Prerequisites**

- All  $A/P$  and  $A/R$  vouchers should be posted.
- To link the CN/DN documents to the original document (voucher/invoice), the user needs this solution available in their environment.
- In the case where there are documents already included in an Intrastat declaration that need to be reversed for any reason, they should be reversed through an amendment document using a credit/debit note. Documents voided in the same declaration period will not be declared.

### <span id="page-248-2"></span>**31.2 Risks and/or Limitations**

- One document line will have only one Service Explanation Code, Method of Supply, Method of Collection and Country of Payment. If a document has different values for these four fields, the user should split the document into different lines, accordingly.
- The credit or debit notes should have the same Currency and Service Explanation Code that the invoices or vouchers amended.
- Documents from previous periods should not be voided.

# <span id="page-250-0"></span>**Additional Information File Generation**

This chapter contains these topics:

- Section [32.1, "Generate the Additional Information File"](#page-250-1)
- Section [32.2, "Additional Information Recovery"](#page-251-0)
- Section [32.3, "Additional Information Data Revision"](#page-251-1)
- Section [32.4, "File Data Validation"](#page-254-0)
- Section [32.5, "Declaration File Generation"](#page-254-1)
- Section [32.6, "Intrastat Declaration Review"](#page-255-0)
- Section [32.7, "Declaration Flat Files Generation"](#page-257-0)
- Section [32.8, "Closing Intrastat Declaration"](#page-258-0)

### <span id="page-250-1"></span>**32.1 Generate the Additional Information File**

At the end of each period, the user will need to run the File Data Generation program for the Declaring Company.

This program selects all intra-community service transactions posted for the period and searches each transaction for the required data for Intrastat Declaration, called Additional Information.

It is a Batch program that takes transactions from the Sales/Use/V.A.T. Tax File (F0018) and generates the "Intrastat Declaration for Service - Additional Information" file (F74Y0018).

When the program is executed and there is not an active declaration for the Declaring Company and Period defined in the Processing Options, it creates a new Internal Declaration Number to identify the current Declaration in progress and it also creates the Declaration entry in the Intrastat for Declaration - Header file (F74Y0020).

Additional Information is composed of:

- Service Explanation Code
- Supply Method
- Collection Method
- Payment Country

#### **Navigation:**

**From Italian Localizations (G74Y), choose EU VAT Package INTRASTAT**

**From EU VAT Package INTRASTAT (G74Y001), choose Intrastat Declaration Steps**

#### **From Intrastat Declaration Steps (G74Y0011), choose File Data Generation**

When the Additional Information file is generated successfully, the declaration status is moved to '1'(Pending - Ready to Validate Data).

Those transactions that correspond to a document voided or reversed in the period will be ignored.

**Note:** Only declarations with status '0','1','2' or '3' will be processed.

## <span id="page-251-0"></span>**32.2 Additional Information Recovery**

#### **32.2.1 Service Explanation Code:**

This value will be retrieved from the Tax Area Legal Report Set Up for Legal Identification (REPI) = 'IT\_INTRA\_S' and Tax Area (TXA1) = transaction Tax Area. If it isn't defined, the value is retrieved from A/B Additional Information - Italy defined for the supplier or customer.

#### **32.2.2 Supply Method:**

This value will be retrieved from the Tax Area Legal Report Set Up for Legal Identification (REPI)='IT\_INTRA\_S' and Tax Area (TXA1) = transaction Tax Area. If it isn't defined, the value is retrieved from A/B Additional Information Italy defined for the supplier or customer.

#### **32.2.3 Collection Method:**

This value will be retrieved from the Payment instrument associated with the transaction. The Special Handling Code from UDC 00/PY or 00/RY, according to the transaction module, will define the Collection Method. The allowed values are 'A', 'B' or 'X'. If the field is blank, the default value is 'X'.

#### **32.2.4 Payment Country:**

It will retrieve the Country Code of the Supplier for Accounts Payable documents, or the Country Code of the Address Number of Company. The ISO Code will be used. The ISO Code of the EU Member Country is in UDC 70/TI Description 2.

It can also be accessed with the Country Code. If this value is not defined in the UDC, the Country Code will be used by default.

#### **32.2.5 Processing Options**

See Section [44.1, "Processing Options for Intrastat Additional Information for Services](#page-360-0)  [- Generation \(P74Y0018\)."](#page-360-0)

### <span id="page-251-1"></span>**32.3 Additional Information Data Revision**

#### **Navigation:**

**From Italian Localizations (G74Y), choose EU VAT Package INTRASTAT**
#### **From EU VAT Package INTRASTAT (G74Y001), choose Intrastat Declaration Steps**

#### **From Intrastat Declaration Steps (G74Y0011), choose File Data Revision**

This program allows users to review and update the Intrastat Additional Information for Services previously generated through the Additional Information Generation program for the current declaration.

Additional Information is composed of:

- Service Explanation Code
- Supply Method
- Collection Method
- Payment Country

It allows users to review the information for each document line, using various selection criteria, update the information for a document line (record-by-record) or for a group (global), and delete a document from the declaration file.

This application will only allow modification of those documents not included in a declaration at status: '4 - Closed'. Also, the program will allow users to delete specific records from the file. In this case, when the user deletes one line of the document, the program displays a message to inform the user that the whole document will be deleted.

There is a global update function for these additional fields. The system allows the users to select multiple records (document lines) and then, select this function in order to populate the additional field's values that will be updated on the previously selected records.

Once the changes are finished, the program will change the status of the declaration to:

'1: Pending - Ready to Valid. Data'

| 74Y0019                    |                                                                                 | <b>File Data Revision</b><br>*=All 03=AR; 04=AP *<br>*=All; Y/N=Only doc. relationship * |                     |  |                 |    |                                                     |                                |  |  |
|----------------------------|---------------------------------------------------------------------------------|------------------------------------------------------------------------------------------|---------------------|--|-----------------|----|-----------------------------------------------------|--------------------------------|--|--|
|                            |                                                                                 |                                                                                          |                     |  |                 |    |                                                     |                                |  |  |
|                            | Action Code. $\downarrow$ Internal Declaration No. $\downarrow$ Italian Company |                                                                                          |                     |  |                 |    |                                                     |                                |  |  |
| G/L Date<br>Address Number |                                                                                 |                                                                                          | Thru $\overline{a}$ |  |                 |    | Service Code. * To                                  |                                |  |  |
|                            |                                                                                 |                                                                                          |                     |  |                 |    | Supply Method. X To _                               |                                |  |  |
| Tax Area                   |                                                                                 |                                                                                          |                     |  |                 |    | Collection Method. $\angle$ To _                    |                                |  |  |
| Document/Type/Co .         |                                                                                 |                                                                                          |                     |  |                 |    | Payment Country. $\frac{x}{1+x}$ To $\frac{1}{1+x}$ |                                |  |  |
|                            |                                                                                 |                                                                                          |                     |  |                 |    |                                                     |                                |  |  |
| О                          | $G/L$                                                                           |                                                                                          |                     |  |                 |    | Document. . Service Supply Collection Payment       |                                |  |  |
| Name                       | Date Tu                                                                         |                                                                                          | Number Itm Code     |  |                 |    | Method Method                                       | Country                        |  |  |
| Prov. Italu                | 01/01/11 PV                                                                     |                                                                                          |                     |  | 123 001 091011  | T  | 횬                                                   | Ц.                             |  |  |
| Prov. Italy                | 01/01/11 PV                                                                     |                                                                                          |                     |  | 123 002 091011  | R  | ×                                                   | ц.                             |  |  |
| Prov. Italy                | 01/01/11 PV                                                                     |                                                                                          |                     |  | 125 001 016110  | T  |                                                     | 프                              |  |  |
| Prov. Italu                | 02/01/11 PM                                                                     |                                                                                          |                     |  | 4 000 016110    | R  | $\times$                                            | TΤ                             |  |  |
| Prov. Italy                | 04/01/11 PV                                                                     |                                                                                          |                     |  | 133 001 015000  |    | A                                                   | ТT<br>$\overline{\phantom{0}}$ |  |  |
| Prov. Italy                | 04/01/11 PV                                                                     |                                                                                          | 133                 |  | 002 016110      | I  | ×                                                   | TT<br>$\overline{\phantom{a}}$ |  |  |
| Prov. Italu                | 04/01/11 PV                                                                     |                                                                                          |                     |  | 133 003 091011  | ΙR | ×                                                   | щ.                             |  |  |
| Prov Italu                 | 01/01/11 PV                                                                     |                                                                                          |                     |  | 122 001 016110  | Ţ  | ×                                                   | 프                              |  |  |
| Prov Italu                 | 01/01/11 PV                                                                     |                                                                                          |                     |  | 126 001 091011  | R  | B                                                   | ц.                             |  |  |
|                            | Prov Italy<br>01/01/11 PV                                                       |                                                                                          |                     |  | 7402 001 016110 | R  | X                                                   | ΤT                             |  |  |

*Figure 32–1 File Data Revisions screen*

# **32.3.1 Record by Record Update**

Updates may be performed on a record-by-record basis for:

- Service Code
- Supply Method
- Collection Method
- Payment Country

Users may pick and choose individual document lines.

# **32.3.2 Global Update**

Global updates may be performed with F6 and Action Code 'C' to:

- Service Code
- Supply Method
- Collection Method
- Country Payment

**Note:** This feature should be used with great caution. It will update all records selected. It will not update these records if you have not rolled through all pages of your subfile or skipped to the end with F18.

# **32.3.3 Screen Message Text**

If there is a document with a relationship defined in the subfile, the document will be displayed in yellow and the message "There is a document relationship." will appear at the top of the screen.

**Note:** Document Relationship is established when a user links one or more A/R Invoices or A/P Vouchers to an A/R or A/P Credit/Debit Note.

# **32.3.4 Delete Action**

When a document doesn't have a Document Relationship:

Document can be deleted by entering '9' in the option field for all and each line of document.

When a document has a Document Relationship:

Document cannot be deleted. An error will be displayed.

# **32.3.5 Change Action**

When a document **has** a Document Relationship:

- If the Service Code is **not** changed:
	- **–** Document can be changed. If
- If the Service Code is changed:

**–** Document can be changed if the user consistently changes all documents involved in the relationship. It means that the same Service Code must be defined in matching lines.

When document does **not have** a Document Relationship:

Document can be changed

#### **32.3.6 Declaration Status**

When a change is done, the program automatically updates the declaration status to '1 - Pending - Ready to Valid. Data'

#### **32.3.7 Processing Options**

See Section [44.2, "Processing Options for Intrastat Additional Information for Services](#page-362-0)  [- Revision \(P74Y0019\)."](#page-362-0)

# **32.4 File Data Validation**

#### **Navigation:**

**From Italian Localizations (G74Y), choose EU VAT Package INTRASTAT**

**From EU VAT Package INTRASTAT (G74Y001), choose Intrastat Declaration Steps**

#### **From Intrastat Declaration Steps (G74Y0011), choose File Data Validation**

The main purpose of this program is to identify and print on an exceptions report, any Intrastat Declaration for Services Additional Information record(s) lacking any Additional Information item(s).

The Additional Information data items are the following:

- Service Explanation Code
- Supply Method
- Collection Method
- Payment Country

If any of these data items are blank, an exceptions report line is printed, identifying the Declaration Additional Information record lacking the required information.

If the data is correct, the program will change the status of the Declaration from '1: Pending - Ready to Valid. Data' to '2: Pending - Ready to Generate Declaration'

# **32.5 Declaration File Generation**

#### **Navigation:**

**From Italian Localizations (G74Y), choose EU VAT Package INTRASTAT**

**From EU VAT Package INTRASTAT (G74Y001), choose Intrastat Declaration Steps**

#### **From Intrastat Declaration Steps (G74Y0011), choose Declaration Files Generation**

This program generates the Intrastat Declaration for Services files for the declaration in progress. These files are:

(F74Y0020) Intrastat Declaration for Services - Header.

- (F74Y0021) Intrastat Declaration for Services Detail.
- (F74Y0022) Intrastat Declaration for Services Amendments

During this process, the system will execute the following steps:

**1.** The program processes the F74Y0018 transactions in this order:

Invoices & Vouchers: It stores the document information required in the F74Y0021 file for Section 3 and Reporting System.

Credit & Debit Notes: It stores the document information required of adjusted documents. They will be generated in the Section 3 or 4:

- If the adjusted document belongs to a previous declaration period then it will be stored in Section 4.
- If the adjusted document belongs to a current declaration period then it will be stored in Section 3.

In both cases, the adjusted documents will be stored with the amount amended.

**2.** The program processes the F74Y0023 transactions:

Invoices & Vouchers modified: It stores the document information required in the F74Y0021 file for Section 4 and Reporting System with the Additional Information adjusted.

**Note:** The F74Y0022 file will be filled for each document stored in Section 4. It stores the required information of the previous closed declaration where the document was included.

The amounts are accumulated by Order Company, Order Type, Order Document, Service Explanation Code, Supply Method, Collection Method and Payment Country.

If there are no errors, the status of the declaration will be moved to '3 - Done - Ready to Close Declaration.

# **32.6 Intrastat Declaration Review**

#### **Navigation:**

**From Italian Localizations (G74Y), choose EU VAT Package INTRASTAT**

**From EU VAT Package INTRASTAT (G74Y001), choose Intrastat Declaration Review**

This application is used to review the declarations in their different statuses. You can also inquire on the details of each declaration.

See Section [44.3, "Processing Options for Intrastat Header Declaration for Services -](#page-362-1)  [Revision \(P74Y0020\)."](#page-362-1)

You can use the filter fields to select the declarations to review.

| Action Code, I                                                              |             |  |                       |                      | Status: _ *All                             |                          |      |
|-----------------------------------------------------------------------------|-------------|--|-----------------------|----------------------|--------------------------------------------|--------------------------|------|
| Internal Declaration No.: Fronters<br>Declaring Company: 00074 Periodicity: |             |  |                       |                      | Intrastat Declaration No:<br>Period: Year: |                          |      |
| O Declarat D                                                                |             |  |                       | Declaration          |                                            |                          |      |
| _ Internal S Status Description                                             |             |  |                       |                      | Number Periodicity Peri. Year              |                          |      |
| J                                                                           | 26 4 Closed |  |                       | 1321354222 M Monthly |                                            | $\mathbf{\perp}$         | 2012 |
| L                                                                           | 27 4 Closed |  |                       |                      | 5421135457 M Monthly                       | $\mathbf{r}$             | 2012 |
| Ĺ                                                                           | 28 4 Closed |  |                       | 0000012174 M Monthly |                                            | $\overline{\mathbf{3}}$  | 2012 |
| J                                                                           | 29 4 Closed |  |                       | 0002326654 M Monthly |                                            | $\overline{\phantom{a}}$ | 2012 |
| J                                                                           | 30 4 Closed |  |                       | 5454864552 M Monthly |                                            | $\overline{5}$           | 2012 |
| J                                                                           | 31 4 Closed |  |                       |                      | 9895123546 M Monthly                       | $\mathbf{r}$             | 2012 |
| L                                                                           | 34 4 Closed |  |                       |                      | 8751389522 M Monthly                       | $_{\rm 8}$               | 2012 |
| J                                                                           | 36 4 Closed |  |                       |                      | 1546408206 M Monthly                       | 10                       | 2012 |
| J                                                                           | 37 3 Done   |  | - Ready to Close Decl | M Monthly            |                                            | 11                       | 2012 |

*Figure 32–2 Header Declaration - All screen*

Only some of the fields of the declaration header will be available to modify based on the declaration status:

- Status "0-Pending Ready to Gener. Data" You can modify Periodicity, Period and Year.
- Status "3-Done ready to Closed Decl" You can complete the Declar. Number. With this action the program changes the declaration status from "3" to "4- Closed".

With Option '1' you can view the declaration in detail.

*Figure 32–3 Intrastat Detail Declaration screen*

| P N Tp Number Co Ty Number Date Code M Ctr Last Decla. Upd.<br>3 03<br>00074 NC 59 16/10/12 016110 I X TT<br>100<br>Sts:<br>3 03 200<br>00074 RI 88 16/10/12 016110 I X TT Sts:<br>00074 RI 89<br>3 03<br>300<br>16/10/12 016110 I X TT<br>$Sts$ :<br>3 04 100<br>00074 NC 61<br>16/10/12 016110 R B TT<br>Sts:<br>00074 PV 172 16/10/12 016110 R B TT<br>3 04<br>200<br>37 Sts: 3<br>4 03<br>00074 RI 70<br>02/04/11 091011<br>R B AR<br>100<br>Sts: 4<br>36<br>4 03<br>00074 RI 74 03/05/11 015000 IXTT<br>200<br>37<br>Sts: 3<br>4 03<br>00074 RI<br>80 03/05/12 091011<br>300<br>I X TT<br>Sts: 3<br>37 |
|----------------------------------------------------------------------------------------------------|
|                                                                                                    |
|                                                                                                    |
|                                                                                                    |
|                                                                                                    |
|                                                                                                    |
|                                                                                                    |
|                                                                                                    |
|                                                                                                    |
|                                                                                                    |
|                                                                                                    |

With Option '3' you can modify documents from a closed declaration or from a declaration with status = '3-Done - Ready to Close Declaration' if the document is in Section 4.

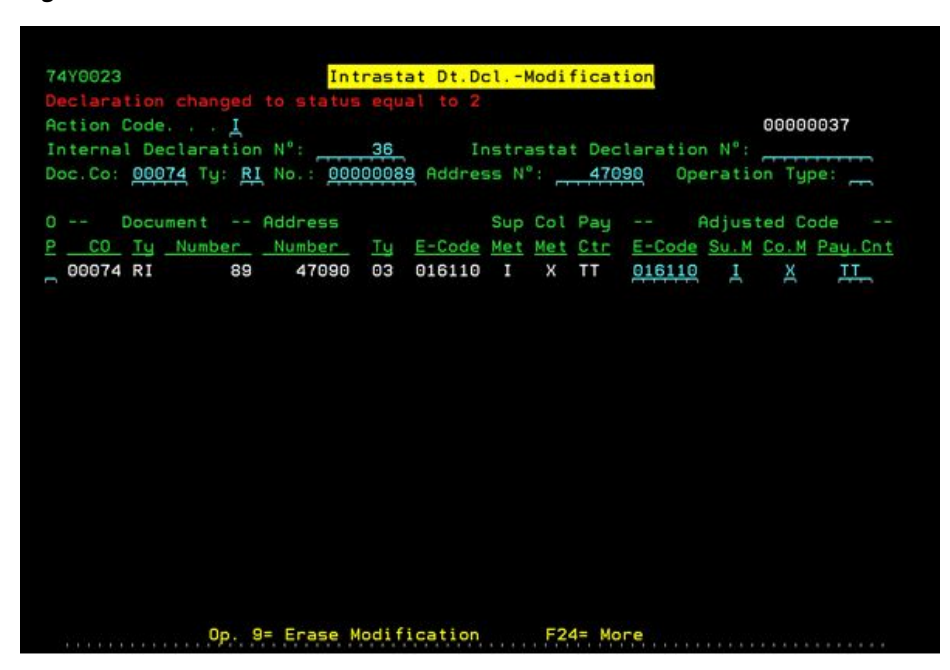

*Figure 32–4 Intrastat Detail Declaration - Modification screen*

Only the additional information fields (Service Explanation Code, Supplier Method, Collection Method and Payment Country) will be available to modify.

When a document is modified and there is not an active declaration for the company, the program will create a new Declaration with the following information:

- New internal declaration number
- Period and Year fields (will be advanced to the next period / year according to the latest closed declaration for that company).
- Company information (will be based on the last declaration stored for that company).

If there is an active declaration for the company, the document will be added to that declaration and the information updated will be written to the Intrastat Declaration for Services-Modification file (F74Y0023).

If the document modified belongs to a declaration that is in status '3 - Ready to Close Declaration' the status will be modified to '2 - Pending - Ready to Generate Declaration' and the declaration files will be deleted. Also, a message will be displayed on the screen: "Declaration changed to status equal to .2".

# **32.7 Declaration Flat Files Generation**

#### **Navigation:**

**From Italian Localizations (G74Y), choose EU VAT Package INTRASTAT**

**From EU VAT Package INTRASTAT (G74Y001), choose Intrastat Declaration Steps**

#### **From Intrastat Declaration Steps (G74Y0011), use Declaration Flat Files section**

There are four World Writer reports that allow the users to create the 4 sections that are required.

Each World Write will create a flat file with the information formatted as required:

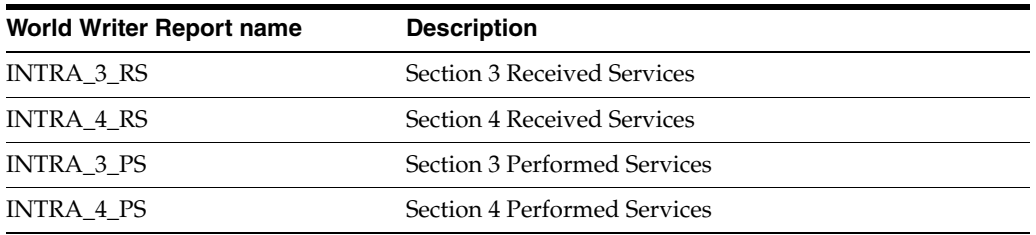

#### **32.7.1 Export of the file to the IFS area**

An IFS area must be set up on the iSeries for the XML files. See the A9.1 Online Documentation for instructions.

You must set up 'Batch Export Parameters' for each version. On the World Writer list, choose to change your version. On the Additional Parameters screen, select F6, "Spooled File Export Parms." Enter your IFS path in the field provided for it.

# **32.8 Closing Intrastat Declaration**

#### **Navigation:**

**From Italian Localizations (G74Y), choose EU VAT Package INTRASTAT**

**From EU VAT Package INTRASTAT (G74Y001), choose Intrastat Declaration Steps**

**From Intrastat Declaration Steps (G74Y0011), choose Header Declaration Updates**

Once the declaration's files are sent through Intr@web, the declaration must to be closed.

To do this, the user must update the Intrastat Declaration Number field with the number provided by the Italian Tax Authority.

To update this field the user must access the Header Declaration Updates program and enter the number in the Declaration Number field.

Once this process is completed the declaration status will be updated to '4 - Closed' and no changes can be done to the declaration.

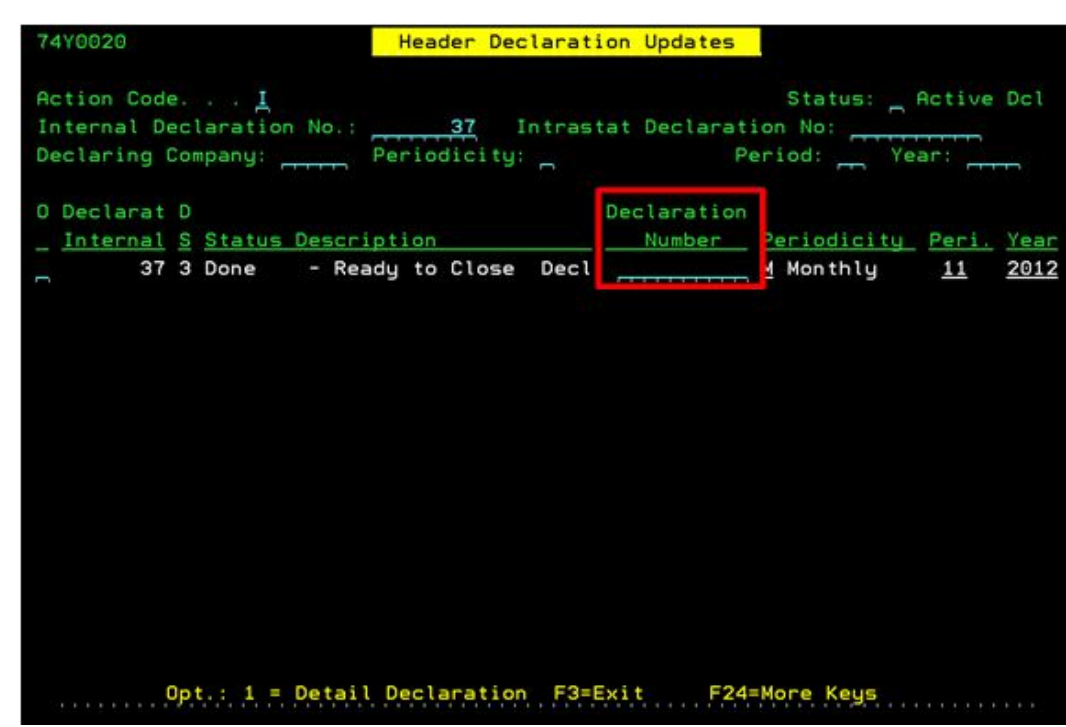

*Figure 32–5 Declaration Number Field*

# **Suspending IVA for Accounts Payable**

This chapter contains these topics:

- Section [33.1, "Overview"](#page-260-0)
- Section [33.2, "Setting Up for Suspended IVA"](#page-260-1)
- Section [33.3, "Generating Suspended IVA for Accounts Payable"](#page-264-0)
- Section [33.4, "Printing Voucher List Control Report \(option 12\)"](#page-264-1)

# <span id="page-260-0"></span>**33.1 Overview**

Italian law requires that you defer entry of Imposta sul Valore Aggiunto (IVA) for certain accounts payable operations until you generate a complete or partial payment of the voucher. Instead of entering IVA in the IVA account at the time of purchase, your business must enter the IVA in a suspense account until you issue the payment.

JD Edwards World enhanced the suspended IVA in the Accounts Payable system using the existing functionality for suspended IVA in the Accounts Receivable system in order to maintain the logic of information in both systems.

Suspending IVA for Accounts Payable includes the following tasks:

- Set up for suspended IVA
- Process suspended IVA

# <span id="page-260-1"></span>**33.2 Setting Up for Suspended IVA**

Prior to processing any vouchers with suspended IVA, you must complete the following set up tasks:

- Set up User Defined Codes (UDCs)
- Set up Automatic Accounting Instructions (AAIs)
- Set up Accounts Payable Constants
- Set up Company Numbers and Names

Prior to processing any vouchers with suspended IVA, you must complete the following set up tasks:

- Set up User Defined Codes (UDCs)
- Set up Automatic Accounting Instructions (AAIs)
- Set up Accounts Payable Constants

Set up Company Numbers and Names

### **33.2.1 Setting Up UDCs**

You must set up the following UDCs:

#### **74/DT - Suspended VAT Document Types**

Use this UDC to create a relationship between the voucher you pay, which is subject to suspended IVA and the document the system generates when it releases the IVA amount from the IVA suspense account to the IVA account. You enter 2 characters for the Document Types. You enter the originating voucher document type in the Code field and the releasing document type in the Description field. You also enter the opposite values which the system uses for reversing payment entries. For example, you enter the original voucher document type PV in the Code field and the corresponding user-defined document type, U1, in the Description field. On another line, you then enter U1 in the Code field and PV in the Description field.

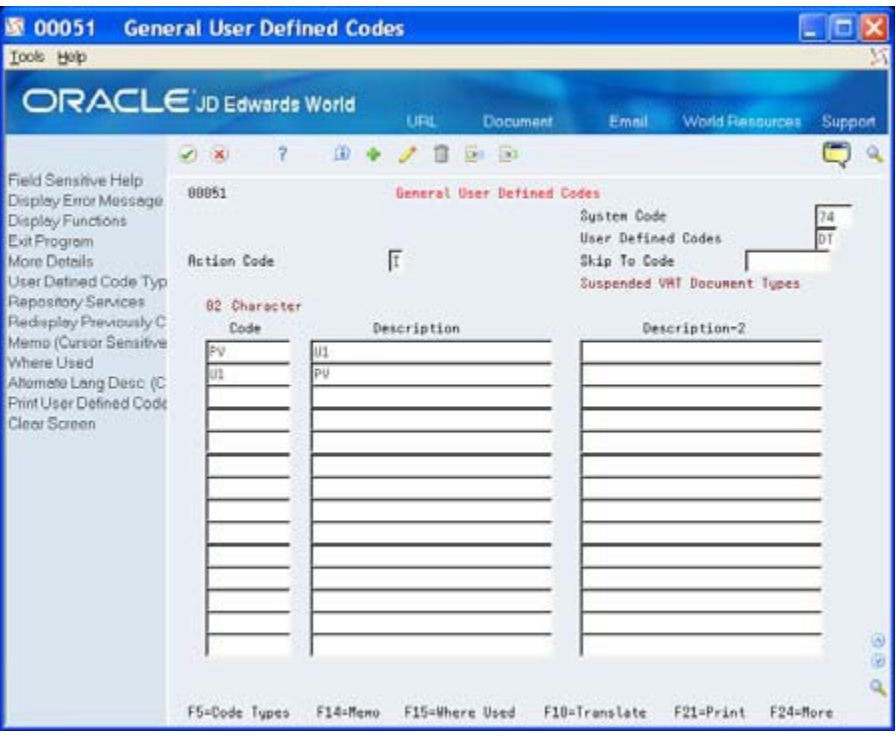

*Figure 33–1 74/DT - Suspended VAT Document Types*

#### **74/DV - AP Suspended VAT Document types**

Set this UDC to specify only voucher document types for Accounts Payable. Use the same values that you set up in UDC 74/DT.

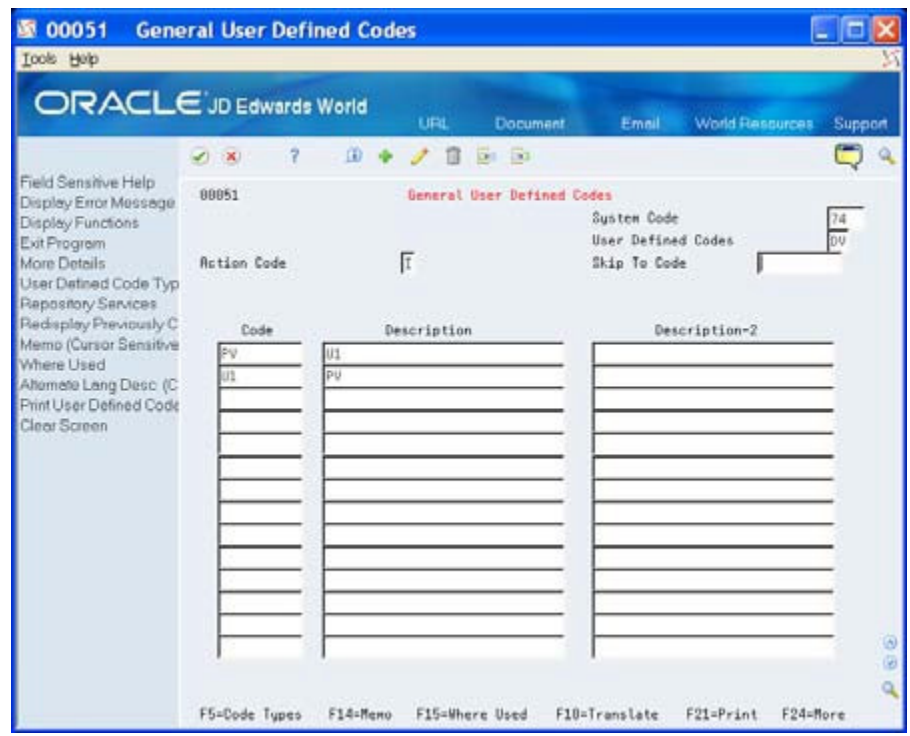

*Figure 33–2 74/DV - AP Suspended VAT Document Types*

#### **74/SP - Suspended VAT Rates**

Use this UDC to create a relationship between the tax area of the voucher you pay, which is subject to suspended IVA and the tax area defines the IVA account., in the 10 Character Code field, and the Tax Area that the system assigns for the IVA amount in the IVA account, in the Description field. You can enter up to 10 characters for the tax rate name. You enter the first tax area in the Code field and then enter the corresponding tax area, not a description, in the Description field. You also enter the opposite values which the system uses when you void payments. For example, the suspense tax area is VATSUSP and the corresponding item is VAT21 (the normal tax area). In the Code field, you enter VATSUSP and VAT21 in the Description field. On another line, you then enter the opposite values of VATFINAL in the Code field and VATSUSP in the Description field.

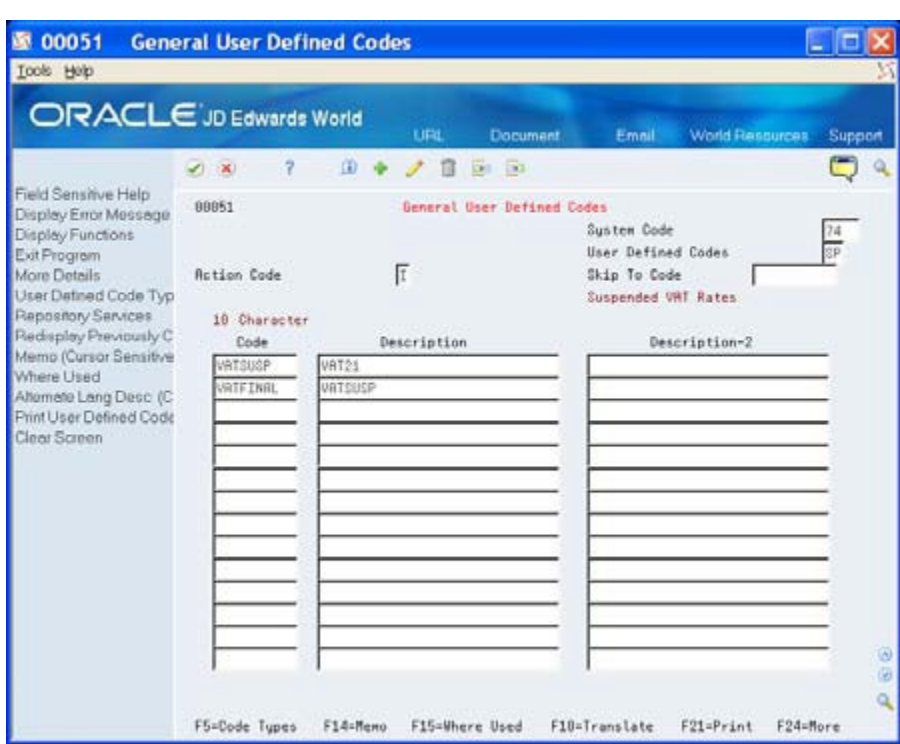

*Figure 33–3 74/SP - Suspended VAT Rates*

#### **33.2.2 Setting Up AAIs**

You must set up AAI PTxxxx where xxxx is the associated G/L offset account in the first G/L Offset field (TAGL01) in the Tax Area file (F4008) for the tax areas you set in UDC 74/SP.

#### **33.2.3 Set Up Accounts Payable Constants**

In releases A9.1 and A9.2, ensure that the Suspended Tax Processing field contains a zero or is blank. Italian processing does not use this.

#### **33.2.4 Set Up Company Numbers and Names**

In releases A9.1 and A9.2, ensure that the Suspended Tax Processing field, in the detail area of the Companies Numbers and Names screen, contains a zero or is blank. Italian processing does not use this.

#### **33.2.5 Processing Suspended IVA**

JD Edwards World added two programs for processing suspended IVA. To process suspended IVA, complete the following tasks:

- Generate suspended IVA for Accounts Payable
- Print Voucher List Control Report

# <span id="page-264-0"></span>**33.3 Generating Suspended IVA for Accounts Payable**

#### **Navigation:**

#### **From Additional Italian Tax Processing (G002131), choose Suspended IVA Generation AP**

You run the Suspended VAT - Voucher/Payment Control Report program (P74080) to identify and account for vendor payments that are subject to suspended IVA. When you run this program, the system:

- Selects only the records in the Accounts Payable Matching Document (F0413) and Accounts Payable Matching Document Detail (F0414) tables that are subject to suspended IVA and do not have matching records in the Suspended VAT Detail table (F74800). The documents subject to suspended IVA include a specific user-defined Document Type.
- Creates an internal document in the Sales/Use/V.A.T. Tax (F0018) and Suspended VAT Detail file (F74800) tables. This document uses the normal tax code, based on the tax rates and areas you set up in your system. The system uses the values in UDC 74/SP to determine the correspondence between the IVA suspense code and the actual IVA code.
- Creates journal entries in the Account Ledger table (F0911). These journal entries credit the IVA suspense account and debit the IVA payable account.

# **33.3.1 Processing Options**

See Section [44.4, "Processing Options for Generate Suspended VAT Amounts](#page-362-2)  [\(P74080\)."](#page-362-2)

# <span id="page-264-1"></span>**33.4 Printing Voucher List Control Report (option 12)**

#### **Navigation:**

**From Additional Italian Tax Processing (G002131), choose Voucher List Control Report**

You can use the Voucher List Control report (P74082) to print a list of suspended IVA vouchers that you need to pay. When you print the report, the system verifies that the vouchers have not been paid on the "As Of Date" you specify in the report, and calculates the open amount.

For each voucher, the report includes the following information:

- Identifying Data (date, number, pay item)
- IVA Rate
- Original Amounts (taxable, tax, and total)

# **33.4.1 Processing Options**

See for Section [44.5, "Processing Options for Generate Suspended VAT Amounts](#page-363-0)  [\(P74082\)."](#page-363-0)

# **Working with Intracommunity Non-Recoverable VAT**

This chapter contains these topics:

- Section [34.1, "Understanding Intracommunity VAT"](#page-266-0)
- Section [34.2, "Understanding Changes to the Existing Software"](#page-266-1)
- Section [34.3, "Setting Up Intracommunity Non-Recoverable VAT"](#page-267-0)

This chapter provides an overview of the changes to the existing software regarding Intracommunity VAT (value-added tax), Non-Recoverable Intracommunity VAT, and how to set up Intracommunity Non-Recoverable VAT for Italy.

# <span id="page-266-0"></span>**34.1 Understanding Intracommunity VAT**

In Europe, companies who do business with companies from other European Union countries do not need to pay VAT on the goods they purchase. However, European Union countries must show to the fiscal authorities the amount the VAT would have been. This concept is called intracommunity VAT.

# **34.1.1 Intracommunity Non-Recoverable VAT**

In Italy, in some cases, there is a Non-Recoverable portion for the Output VAT account, which needs to be included as part of the  $G/L$  amount to distribute (Expense Account). For example:

Amount to Distribute = Taxable Amount + Non-Recoverable amount

When you post a transaction following this VAT requirement, the Expense Account is debited with Amount to Distribute (Taxable + Non Recoverable VAT).

# <span id="page-266-1"></span>**34.2 Understanding Changes to the Existing Software**

Currently, to define an intracommunity VAT tax rate/area, you have to set up a tax rate/area with two tax rates.

- The first tax rate (output VAT)
- The second tax rate (input VAT)

Changes to the JD Edwards World software:

- Indicate the Non-Recoverable portion of the intracommunity VAT
- Requires a special Tax/Rate Area set up
- Allows the voucher entry programs to record the Non-Recoverable VAT
- Allows the posting process to create the journal entry with the Non-Recoverable VAT and to post it to the correct General Ledger accounts
- Reports R004051 (AR AP IVA Tax Report Italy) and R74093 (VAT Summary Report) were modified to include the Non-Recoverable VAT

# <span id="page-267-0"></span>**34.3 Setting Up Intracommunity Non-Recoverable VAT**

This section describes how to set up intracommunity Non-Recoverable VAT. It contains the following topics:

- "Set up Intracommunity Non-Recoverable VAT Tax/Rate Area
- "Set up Generic Report with the Tax Rate/Area created
- "Set up Register Type and Class for the Document Type and Tax Rate/Area
- "Run an IVA Summary Report
- "Run a Monthly Suspended IVA Report

# **34.3.1 Set up Intracommunity Non-Recoverable VAT Tax/Rate Area (P4008)**

#### **Navigation:**

**From the Master Directory menu (G), type 29**

**From the General Systems menu (G00), select Tax Processing & Reporting**

**From the Tax Processing & Reporting menu (G0021), select Tax Rates & Areas.**

You can use this program to inquire on, add, change, and delete tax rate/areas.

**To set up Intracommunity Non-Recoverable VAT Tax/Rate Area** On Tax Rates & Areas

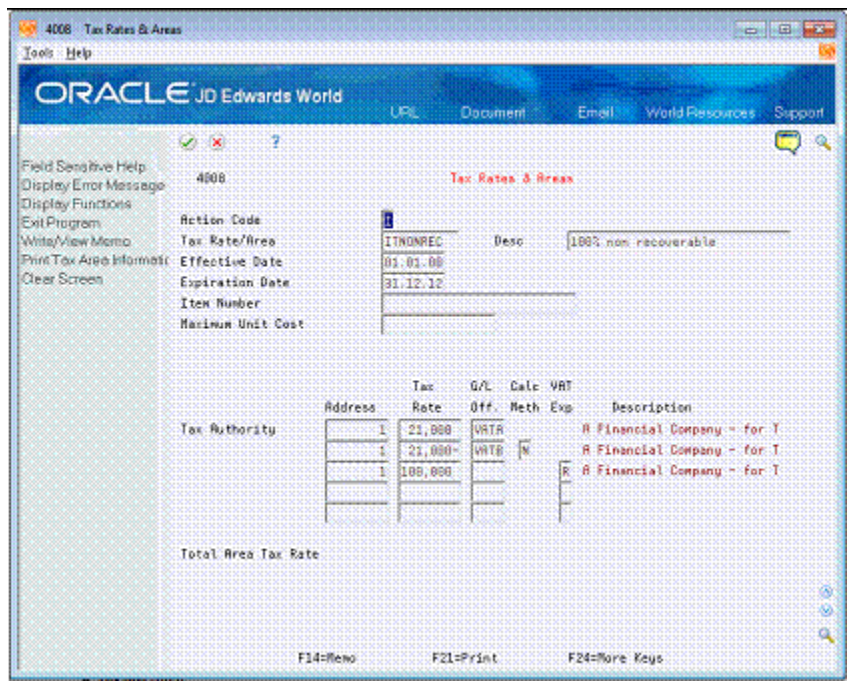

*Figure 34–1 Tax Rates & Areas screen*

- **1.** Complete the following fields:
	- Tax Rate/Area
	- **Description**
	- **Effective Date**
	- **Expiration Date**

You may set up a default Expiration Date to be used in the processing options for P4008.

- Tax Authority Address
- Tax Rate
	- **–** The first tax rate must be positive.
	- **–** The second tax rate must be the negative equivalent to the first tax rate.
	- **–** The third tax rate is the Non-Recoverable portion of the tax rate and must have an R in the VAT Exp field.

For each type of Tax Rate/Area code, you can set up specific GL offsets. The system uses the GL offset, which is defined in the PTxxxx Automatic Accounting Instructions, to post the journal entries to different VAT accounts.

- **2.** Complete the following fields, as needed.
	- Item Number
	- Maximum Unit Cost
	- G/L Offset
	- Calculation Method (only used in Canada)
	- VAT Expense set to R

When you add a tax rate/area with multiple tax rates, the program displays the total tax rate to be applied to goods and services.

#### **34.3.2 Set up Generic Report with the Tax Rate/Area created**

#### **Navigation:**

**From the Master Directory menu (G), type G740001**

**From the Generic Report menu (G740001), select Legal Report Identification**

**To set up Generic Report with Tax Rate/Area created**

On Legal Report Identification

*Figure 34–2 Legal Report Identification screen*

|                                                                                                    | UHL                                                | Document                                | Emen                                                                                                    | <b>World Pascuress</b>      | <b>Post To The Se</b><br>Support                                                                                                    |
|----------------------------------------------------------------------------------------------------|----------------------------------------------------|-----------------------------------------|----------------------------------------------------------------------------------------------------|-----------------------------|----------------------------------------------------------------------------------------------------|
| 7<br>$\sqrt{2}$<br>88851<br><b>Betton Code</b><br><b>Code</b><br>EC: PDE349<br>ES 6PT34B<br>ES RPT349<br><b>ILE: BLACK LE</b><br><b>IT INTRA:S</b><br>ITT NONRECO<br>17 YEARLY | E<br>Description                                   |                                         | Susten Code                                                                                                    |                             | 習証<br>۵<br>Ä<br>Œ                                                                                                    |
|                                                                                                    | 00051 Legal Report Identification<br>F5=Code Tupes | ORACLE JD Edwards World<br>18 Character | PDE: Legal: Report: \$49<br>Legat Report 348 - Saain<br>Lausl Report 349 - Spain<br>Italy - Black List Report<br>Teaty - Intrastat Del Services<br>Italy Intracon Rom Recoverable<br>Tealy - Yearly List | Legal Report Identification | <b>User Defined Codes</b><br>Skip To Code:<br>Legal Report Identification<br>F18=Translate<br>F15=Where Used<br>F21=Print<br>Fl@=Mewo<br>F24=Mare |

- **1.** For the system to identify the Tax Rate/Area for Intracommunity Non-Recoverable VAT, you must set up a new Legal Report Identification with the following values:
	- System Code: 74
	- User Defined Codes: RI
	- 10 Character Code: IT\_NONRECO
- **2.** Save the new Legal Report Identification.
- **3.** From the Generic Report menu (G740001), select Legal Report Id Maintenance.
- **4.** Access the Report ID: IT\_NONRECO and change the values to identify the Intracommunity and Non-Recoverable IDs data.

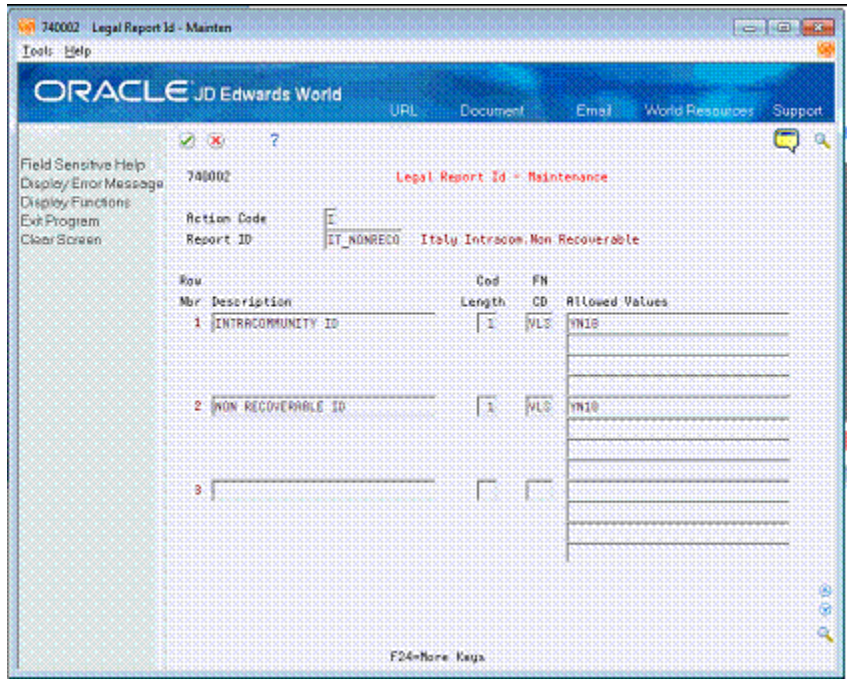

*Figure 34–3 Legal Report ID - Maintenance screen*

**5.** From the Generic Report menu (G740001), select Tax Area Legal Report - Maint.

*Figure 34–4 Tax Area Legal Report - Maintenance screen*

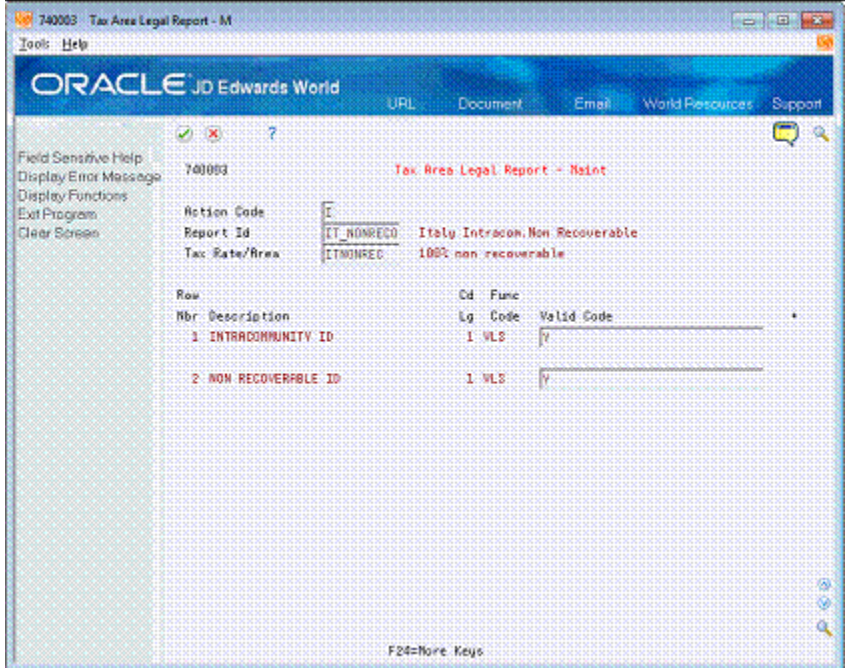

**6.** Access the Report ID: IT\_NONRECO and enter the Intracommunity Non-Recoverable Tax Rate/Area with the correct values for Intracommunity and Non-Recoverable IDs to be able to select them for the reports.

# **34.3.3 Set up Register Type and Class for the Document Type and Tax Rate/Area**

#### **Navigation:**

**From the Master Directory menu (G), type G74Y002131**

#### **From the Additional Italian Tax Processing menu (G74Y002131), select Register Type & Class Setup**

In Italy, the government requires businesses to report IVA taxes on Accounts Receivable and Accounts Payable transactions. To meet this reporting requirement, you need to assign a Register Type and Class to each transaction.

**To set up Register Type and Class for the Document Type & Tax Rate/Area**

On Register Type & Class Setup

*Figure 34–5 Register Type & Class Setup screen*

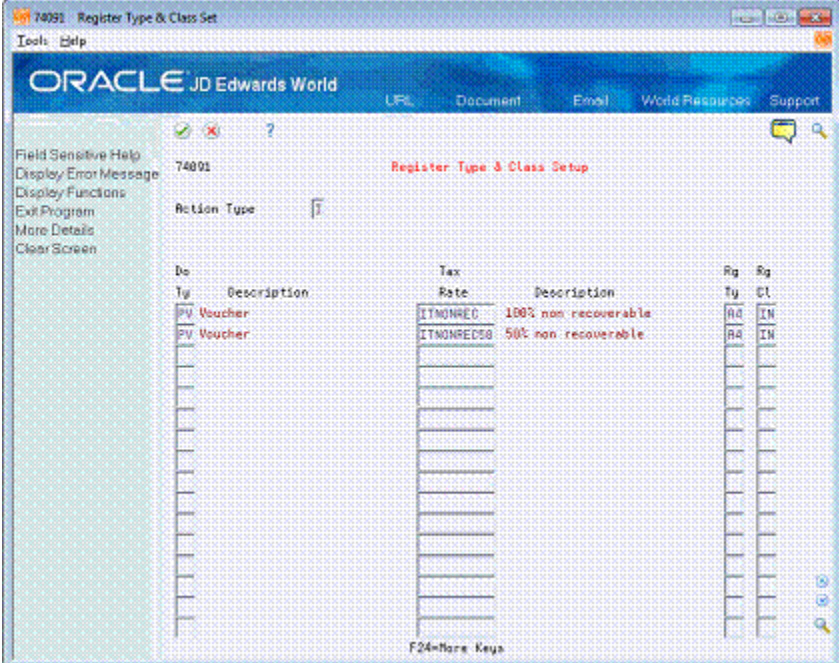

- **1.** You specify different register types for sales and purchases. Register classes are subsets of register types. For example, the register classes for a sales register type might include Sales within Italy, Sales within the European Union, or Sales outside the European Union.
- **2.** Set up register types and classes to track and report IVA tax in a summarized format. Then, create a link between the register types and classes and the appropriate type of transaction (document type).

# **34.3.4 Run an IVA Summary Report**

#### **Navigation:**

**From the Master Directory menu (G), type G74Y002131**

**From the Additional Italian Tax Processing menu (G74Y002131), select Print IVA Summary Reports**

The IVA Summary Report has a new Processing Option, 9, to indicate the VAT Register Class and the VAT Register Type for transactions with Intracommunity Non-Recoverable VAT.

#### **To run an IVA Summary Report**

On Print IVA Summary Reports

**1.** Change Processing Option 9 of the Summary Report - Proof (P74093) to set up the Register Class and Type for Non-Recoverable VAT transactions.

This processing option is linked with the following UDCs (User Defined Code Tables):

- 74/01 VAT Register Class
- 74/02 VAT Register Type

If you leave Processing Option 9 blank, the program selects the Register Class and Type set up in G74Y002131/2 as usual.

*Figure 34–6 Processing Options Revisions screen*

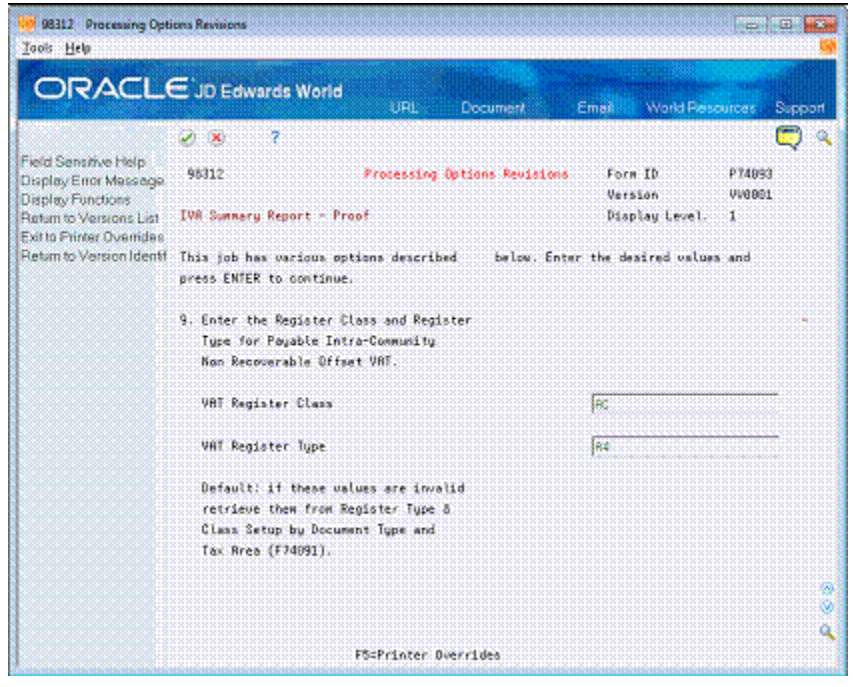

**2.** The following is an example IVA Summary Report with a previously entered voucher.

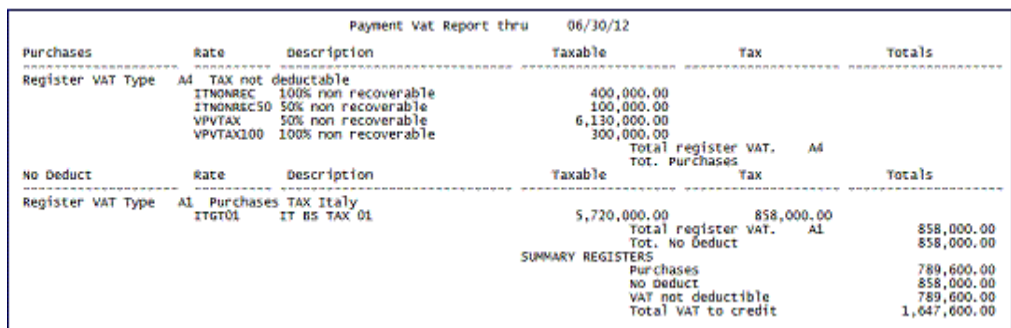

*Figure 34–7 IVA Summary Report Example*

### **34.3.5 Run a Monthly Suspended IVA Report**

#### **Navigation:**

**From the Master Directory menu (G), type G74Y002131**

**From the Additional Italian Tax Reporting menu (G74Y002131), select Monthly Suspended IVA Report**

The Monthly Suspended IVA Report provides a report of AR and AP VAT taxes and is printed on a legal form, which is pre-numbered and approved by Tax Authorities in Italy.

#### **To run a Monthly Suspended IVA report**

On Monthly Suspended IVA Report

**1.** Select and run the Version of the report you need.

The following is an example of the Monthly Suspended IVA Report with a previously entered voucher. This report displays the Taxable Amount with a Non-Recoverable VAT.

*Figure 34–8 Monthly Suspended IVA Report example*

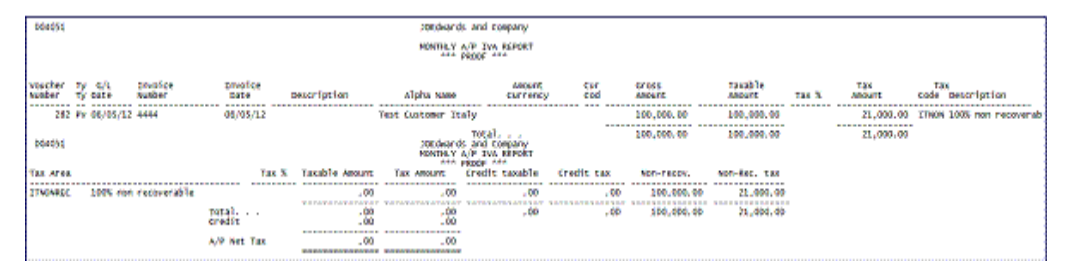

# **Part VII**

# **Multi-Purpose VAT Communication**

This part contains these chapters:

- Chapter [35, "About the Italy Multi-Purpose VAT Communication"](#page-276-0)
- Chapter [36, "Set Up Your System for the Multi-Purpose VAT Communication"](#page-284-0)
- Chapter [37, "Generate the Yearly List \(Spesometro\)"](#page-306-0)
- Chapter [38, "Generate the Black List Declaration"](#page-310-0)
- Chapter [39, "Generate the San Marino Purchases Declaration"](#page-314-0)

# <span id="page-276-0"></span>**About the Italy Multi-Purpose VAT Communication**

This chapter includes the following topic:

Section [35.1, "Italy Multi-Purpose VAT Communication"](#page-277-0)

#### **Important:**

The Agenzia delle Entrate (Italian Tax Authority) occasionally changes the requirements for generating the yearly list and the black list reports. You should verify that you have the most current information about generating these reports before you run the process to generate these reports.

If you used the JD Edwards World software for Italy to process the yearly list and the black list reports prior to November, 2013, you should note:

- These programs are no longer used:
	- Workfile Generation (P74Y0100)
	- Flat File Generation (P74Y0200)
	- Customer Report (P74Y0501)
	- Suppliers Report (P74Y0502)
	- Workfile Generation (P74Y0012)
	- Flat File Generation (P74Y0014)
- The setup for contracts and contract relationships is not required for reporting beginning in November, 2013.
- The values required in the Special Handling Code field of the Document Type - Annual Report (74Y/DT) UDC are changed. You must enter the changes for this UDC table before generating the reports.

See Section [36.1.4, "Document Type \(74Y/DT\)"](#page-288-0)

The system uses UDC 74Y/IV instead of UDC 00/IV to determine the classification of tax rate/areas.

See Section [36.1.5, "Vat Codes \(74Y/IV\)"](#page-289-0)

# <span id="page-277-0"></span>**35.1 Italy Multi-Purpose VAT Communication**

The Agenzia delle Entrate (Italian Tax Authorities) published regulations for the Multi-Purpose VAT Communication relevant transactions, which is also known as *Nuovo Spesometro*. The regulations require that you periodically report information on sales and purchase transactions to the Italian government.

You include the transaction information that you must report in these declarations, which you submit in an electronic file:

- Yearly List (Spesometro)
- **Black List Declaration**
- **San Marino Purchases Declaration**

You use the Multi-Purpose VAT Communications to submit each of the declarations. In the JD Edwards World software for Italy, you run the IYL Elect. Communications -TXT Generator program (P74Y0047) to generate the Multi-Purpose VAT Communication. The program populates different sections for the communication based on which declaration you choose to generate. For example, if you choose to generate the Black List Declaration, the program generates the Multi-Purpose VAT Communication files and populates only the sections of multi-purpose communication that are required for reporting transactions for black list countries.

When you run the ITY Elect. Communications -TXT Generator program, the system populates the Electronic Italy Yearly List - WF - Summary (T74Y0047) and Electronic Italy Yearly List - WF - Detail files (T74Y0049). The system uses the data in these worktables to generate the IYL Electronic Communications - Summary and Detail (R74Y0049) audit report. You can use this reports to review your data before you generate the files that you need to submit for tax reporting. The process also prints a report (R74Y0049T), which includes the names of the members added to the TXT (File F74Y0050).

After you review the audit reports, you can set a processing option and run the ITY Elect. Communications -TXT Generator program again to generate records for a text file (F74Y0050). The text file is the Multi-Purpose VAT Communication that you must submit to the tax authorities. You then use your usual process to work with the text files and copy the files to the media that you use to submit the electronic files.

The electronic file is composed of the following record types:

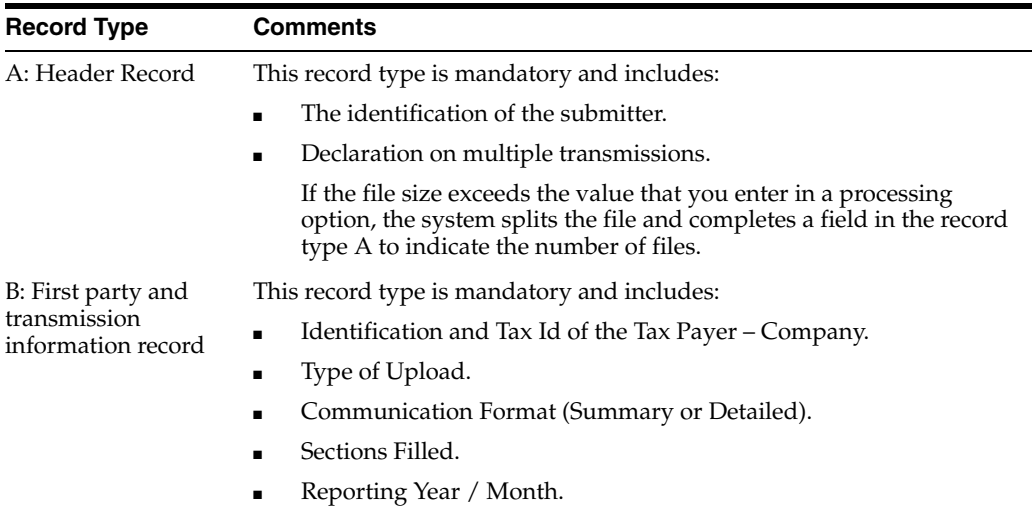

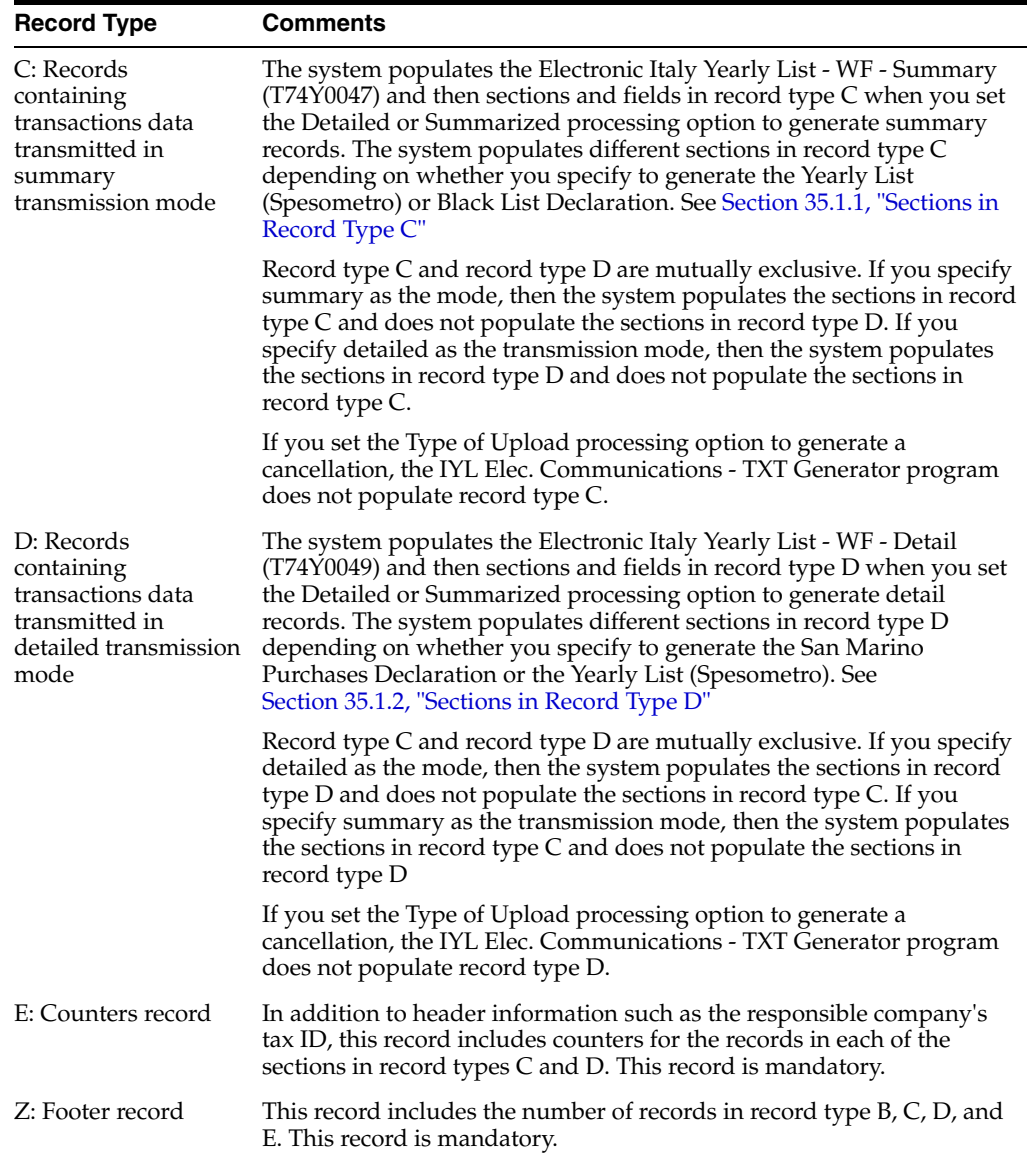

# <span id="page-278-0"></span>**35.1.1 Sections in Record Type C**

Record type C includes sections for specific types of transactions in summary mode. The system populates these sections only when the section needs to be populated based on the declaration type and whether you specify to generate the data in summary or detail mode.

Record type C includes these sections:

Section FA: Summary of Transactions Documented by an Invoice.

The system uses the values in the Special Handling Code field of UDC 74Y/DT to determine whether to include transactions in this section. Section FA includes:

- **–** Third Party VAT Number
- **–** Rental / Leasing

You use the Additional Info Tag File Maintenance program (P74Y0043) to indicate that a transaction involves a rental or lease.

**–** Positive and negative transactions

The system includes accounts receivable records (batch type is I) as positive transactions and accounts payable records (batch type is V or W) as negative transactions.

**–** Taxable / Non Taxable/ Exempt Amounts

The system uses the values in the Special Handling Code field of 74Y/DT to determine whether to include transactions in these fields.

- **–** VAT amount
- **–** Amount of transactions with VAT not exposed on the invoice.

Transactions that you need to include in this field must be assigned a tax rate/area that is set up in UDC 74Y/IV and has a value of **4** in the Special Handling Code field for the code.

**–** Amount of adjustment notes.

The program uses the document type to determine which transactions are adjustment notes. Document types set up in the 74Y/DT UDC table that have the value **3** in the Special Handling Code field of UDC 74Y/DT are adjustments.

- **–** VAT Amount of adjustment notes.
- Section SA: Summary of Transactions Not Documented by an Invoice

Transaction that are not documented by an invoice must have a tax rate/area that is set up in the 74Y/IV UDC table, and have a value of **4** in the Special Handling Code field of the 74Y/IV UDC table. Section SA includes a summary by taxpayer ID of the number of transactions, the total amount, and whether the transaction involved a rental or lease. You use the Additional Info Tag File Maintenance program (P74Y0043) to indicate that a transaction involves a rental or lease.

Section BL: Transaction with subject based in tax haven countries (countries included in the black list), as well as a summary of transactions with non-resident subjects, and a summary of purchase of services from non-resident subjects.

Section BL includes these subsections:

**–** BL001

This section includes information about the taxpayer, including name, date of birth, and country code if the taxpayer is an individual; or, the information about the company, such as the taxpayer ID, the country where the company is located, and the legal address of the company.

**–** BL002

This section includes the VAT registration number, and indicates whether the declaration is to report transactions involving black list countries, transactions with non-resident subjects, or purchases of services from non-resident subjects. To include transactions as those involving black list countries, you must use the Additional Info Tag File Maintenance program (P74Y0043) to indicate that the transaction involves a black list country.

**–** BL003: Taxable, Non-Taxable, and Exempt Amounts

This section is completed for only accounts receivable (positive) transactions when the report includes transactions with black list countries (field BL002002 is completed) or transactions with non- resident subjects (field BL002003 is

completed). Section BL003 includes the total amount and the taxable amount of the transactions.

**–** BL004: Transactions Non Subject to VAT

This section is completed for only accounts receivable (positive) transactions when the report includes transactions with black list countries (field BL002002 is completed). The section includes the total amount for the sale of goods, and the total amount for the sale of services.

**–** BL005: Adjustment Notes

This section is completed for only accounts receivable (positive) transactions when the report includes transactions with black list countries (field BL002002 is completed). The section includes the total amount and tax amount of adjustment notes.

**–** BL006: Taxable, Non-Taxable, and Exempt Amounts

This section is completed for only accounts payable (negative) transactions when the report includes transactions with black list countries (field BL002002 is completed) or transactions with non- resident subjects (field BL002003 is completed). Section BL006 includes the total amount and the taxable amount of the transactions.

**–** BL007: Transactions Non Subject to VAT

This section is completed for only accounts payable (negative) transactions when the report includes transactions with black list countries (field BL002002 is completed). This section includes the total amount of the transactions.

**–** BL008: Adjustment Notes

This section is completed for only accounts payable (negative) transactions when the report includes transactions with black list countries (field BL002002 is completed). The section includes the total amount and tax amount of adjustment notes.

Control Digits

This section includes control digits for the file.

#### <span id="page-280-0"></span>**35.1.2 Sections in Record Type D**

Record type D includes sections for specific types of transactions in detail mode. The system populates these sections only when you set the processing options to generate records in detail mode. Record type D includes these sections:

Section FE: Issued Invoices and Recap Invoices (Receivables)

This section includes information such as the taxpayer ID, document dates, taxable and tax amounts, and whether the invoice involves a lease or rental. You use the Additional Info Tag File Maintenance program (P74Y0043) to indicate that the transaction involves a lease or rental. You specify the recap document type for accounts receivable transactions in a processing option.

Section FR: Received Invoices and Recap Invoices (Payables)

This section includes information such as the taxpayer ID, document dates, taxable and tax amounts, and whether the invoice involves a lease or rental. You use the Additional Info Tag File Maintenance program (P74Y0043) to indicate that the transaction involves a lease or rental. You specify the recap document type for accounts payable transactions in a processing option.

Section NE: Issued Adjusting Notes

This section includes information such as the taxpayer ID and information about the adjustment, such as the amount and date of the adjustment.

Section NR: Received Adjustment Notes

This section includes information such as the taxpayer ID and information about the adjustment, such as the amount and date of the adjustment.

Section DF: Transactions Not Documented by an Invoice

This section includes information such as the taxpayer ID, the transaction date and document amount, and whether the transaction involves a lease or rental.

Section FN: Transactions with Non-Resident Subjects (Receivables)

This section includes information about the taxpayer, including name, date of birth, and country code if the taxpayer is an individual; or, the information about the company, such as the taxpayer ID, the country where the company is located, and the legal address of the company. It also includes details of the transactions, such as the taxable and tax amounts, invoice date, and whether the transaction involves a lease or rental.

To include transactions as those involving non-resident subjects, you must use the Additional Info Tag File Maintenance program (P74Y0043) to indicate that the transaction involves a non-resident subject.

SECTION SE - Purchases of Services from Non-Resident Subjects and Purchases from Subjects Resident in San Marino

This section includes information about the taxpayer, including name, date of birth, and country code if the taxpayer is an individual; or, the information about the company, such as the taxpayer ID, the country where the company is located, and the legal address of the company. It also includes details of the transactions, such as the taxable and tax amounts, invoice date, and whether the transaction involves a lease or rental.

The system uses the country code associated with the supplier address book records to determine if the supplier is a resident of San Marino.

Section TU - Tourism Related Transactions

The JD Edwards World system does not support the completion of section TU in record type D.

Control Digits

This section includes control digits for the file.

# **35.1.3 Reporting Periods**

The periods for which you generate the declaration are:

- Black List Declaration: Monthly or quarterly in summary mode.
- San Marino Purchases Declaration: Monthly in detail mode.
- Yearly List *(Spesometro):* Yearly

# **35.1.4 Process Flow to Generate the Multi-Purpose VAT Communication**

Complete these steps to generate these declarations:

Yearly List (Spesometro)

- **Black List Declaration**
- San Marino Purchases Declaration
- **1.** Complete the required setup.

See Chapter [36, "Set Up Your System for the Multi-Purpose VAT Communication"](#page-284-0)

- **2.** Enter and post vouchers and invoices.
- **3.** Classify transactions for declarations.

See Section [36.5, "Classify Transactions for Declarations"](#page-300-0)

**4.** Set the processing options and the additional parameters for the IYL Elec. Communications - TXT Generator program (P740047).

Specify whether to generate the Yearly List, the Black List Declaration, or the San Marino Purchases Declaration.

See Section [45.1, "Processing Options for IYL Elec. Communications - TXT](#page-364-0)  [Generator \(Workfile Generation\) \(P74Y0047\)"](#page-364-0)and Section [37.2.3, "Additional](#page-309-0)  [Parameters".](#page-309-0)

- **5.** Run the IYL Elec. Communications TXT Generator program to generate the audit reports.
- **6.** When you are satisfied with the report output, run the IYL Elec. Communications - TXT Generator program to generate the text files.
- **7.** Process the text files and submit to the tax authorities.

# <span id="page-284-0"></span>**Set Up Your System for the Multi-Purpose VAT Communication**

This chapter contains these topics:

- Section [36.1, "Set Up UDCs for the Multi-Purpose VAT Communication"](#page-284-1)
- Section [36.2, "Set Up Tax Rate Areas"](#page-293-0)
- Section [36.3, "Enter Address Book Information for Tax Reporting Entities"](#page-296-0)
- Section 36.4, "Enter Address Book Information for Customers and Suppliers in [Italy"](#page-297-0)
- Section [36.5, "Classify Transactions for Declarations"](#page-300-1)

# <span id="page-284-1"></span>**36.1 Set Up UDCs for the Multi-Purpose VAT Communication**

Before you generate the Multi-Purpose VAT Communication, set up these UDC tables:

- 74/CN (Country Codes for 770 Form)
- 74/EC (European Union Member Codes)
- 74/VT (ESL Transaction Type)
- 74Y/DT (Document Type)
- 74Y/IV (Yearly List- VAT Codes)
- 74Y/PY (Payment Instrument Excluded)
- 74Y/RL (Rental/Leasing)
- 74Y/TS (Type of Supplier)
- 74Y/TU (Type of Upload)

#### **Navigation**

**From Italian Localizations (G74Y), choose IYL Electronic Communications**

**From Yearly List Electronic Communications (G74Y003), choose User Defined Codes Yearly**

**From User Defined codes - Yearly List E. Com (G74Y031)), choose a UDC item.** 

# **36.1.1 Country Codes for 770 Form (74/CN)**

*Figure 36–1 UND 74/CN*

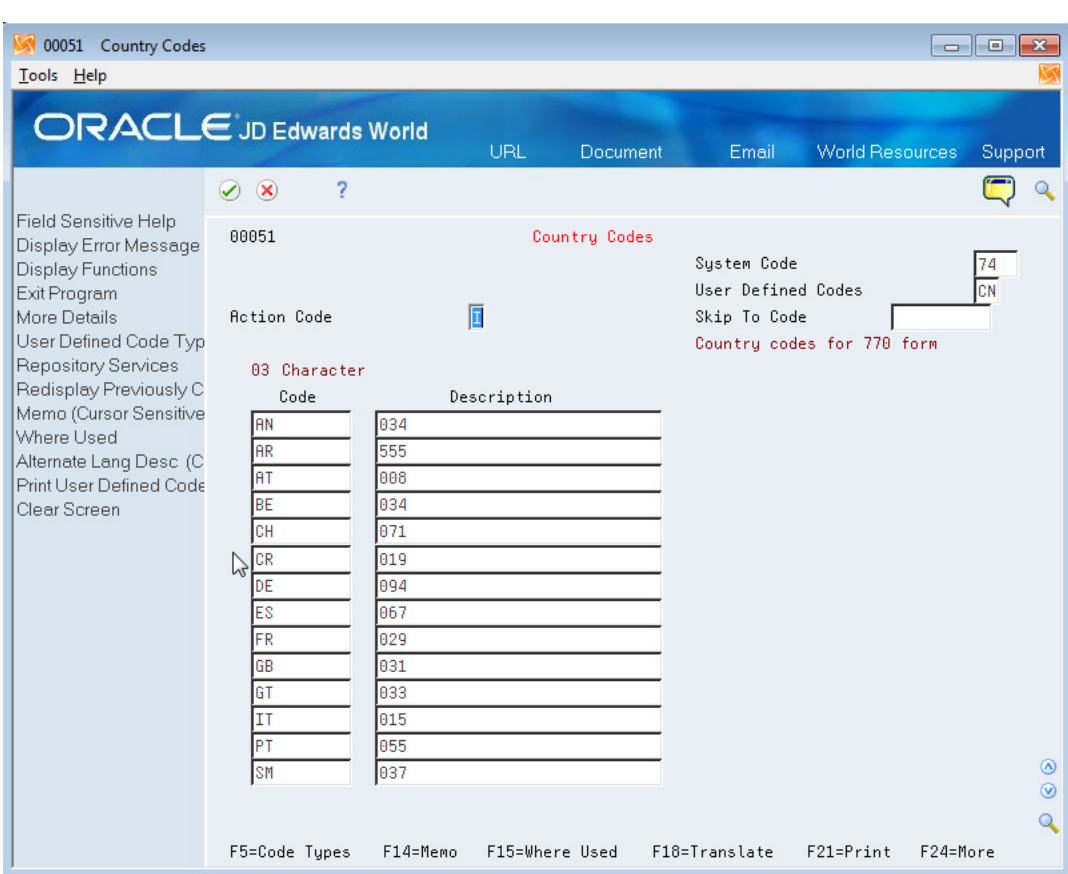

Set up the numeric country codes that have been defined by the fiscal authority for use in the Multi-Purpose VAT Communication. The Codes field must contain the same country codes as UDC 00/CN. The Description 01 field must contain the corresponding numeric code as defined by the fiscal authority. The system uses UDC 74/CN with UDC 00/CN to convert country codes to the proper numeric format for the Multi-Purpose VAT Communication.

### **36.1.2 European Union Member Codes (74/EC)**

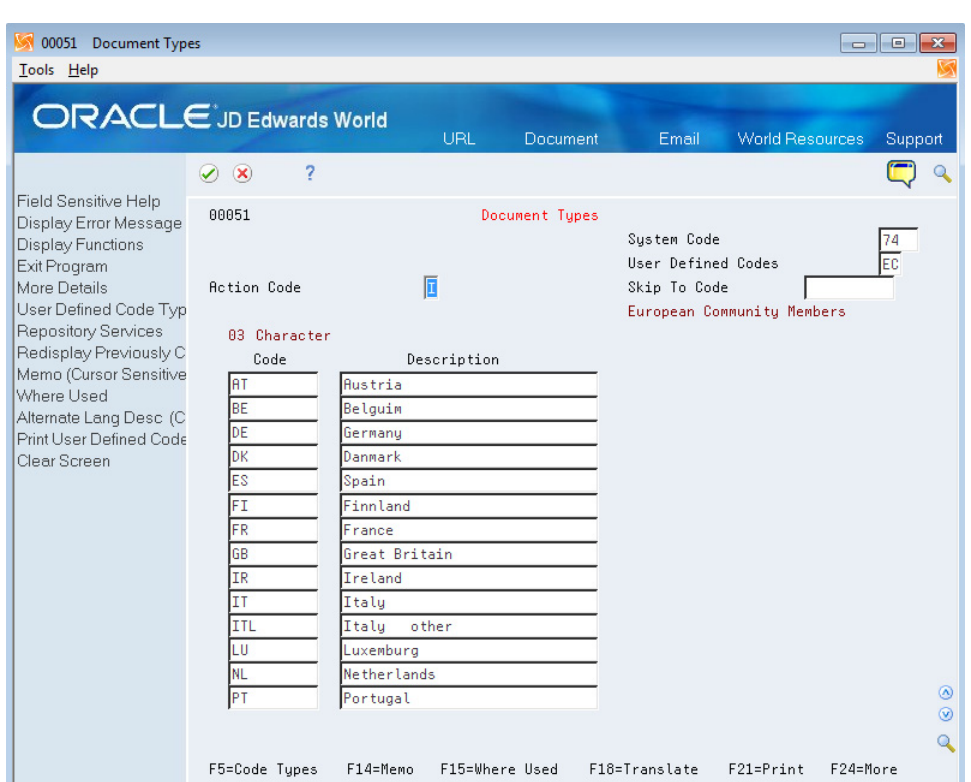

*Figure 36–2 UDC 74/EC*

Set up codes in this UDC table for countries in the European Union (EU). The system uses the values in this UDC to determine which countries are EU countries. When you generate the Multi-Purpose VAT Communication, the system does *not* include customers and suppliers in the countries listed in this UDC table because you do not report transactions for EU member countries in the Multi-Purpose VAT Communication.

# **36.1.3 ESL Transaction Type (74/VT)**

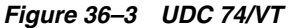

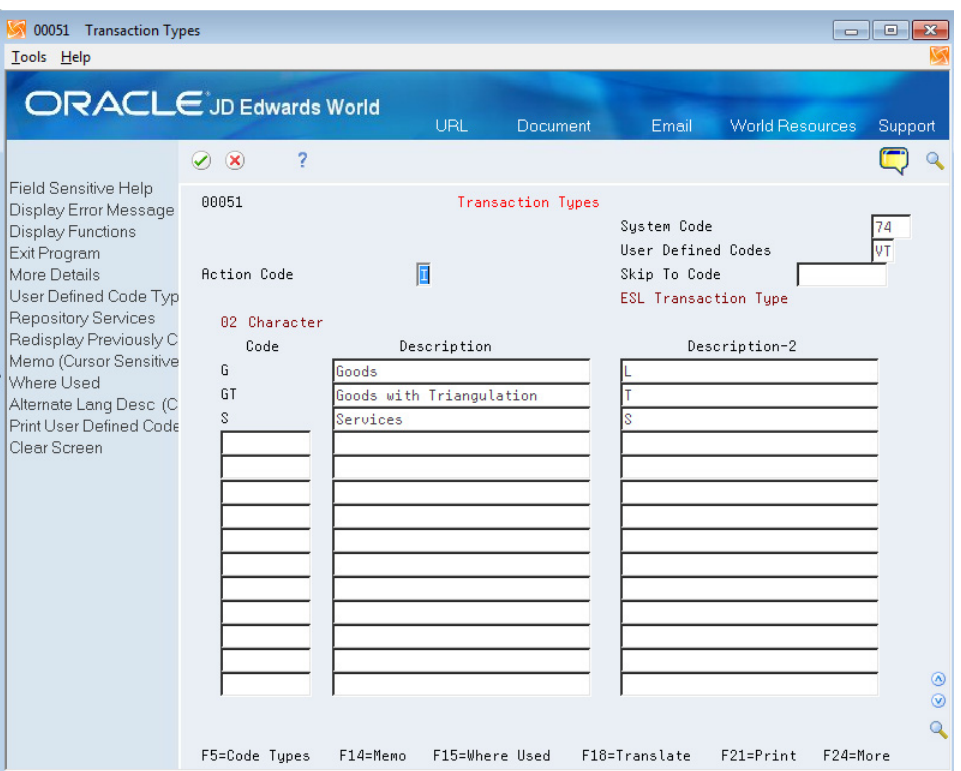

UDC 74/VT contains the Transaction Type for the Tax Area. The system does not use the value *GT* (Goods with Triangulation) for the Black List Declaration.
## **36.1.4 Document Type (74Y/DT)**

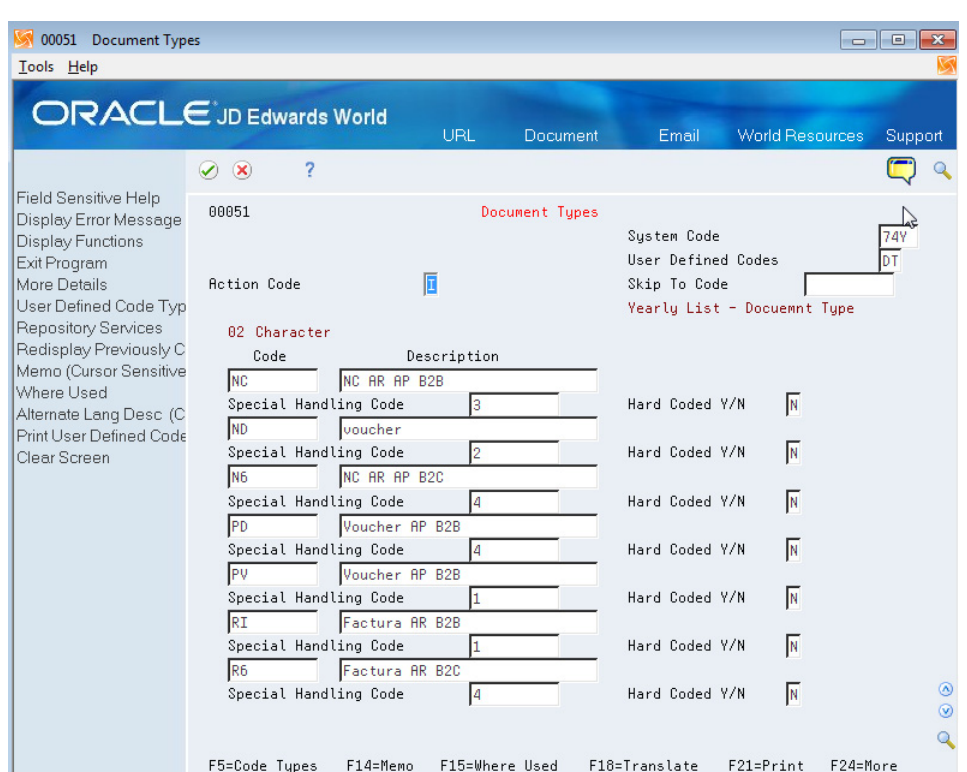

*Figure 36–4 UDC 74Y/DT*

You use the 74Y/DT UDC table to associate special handling codes to document types. The system uses the values in the Special Handling Code (SHC) field, along with tax IDs, to determine whether the transaction should be included in the Multi-Purpose VAT Communication. Document types that you enter in the 74Y/DT UDC table must also exist in the 00/DT UDC table.

Valid values for the SHC field are:

- Blank: The transaction has an invoice and can be either a business-to-business (B2B) or a business-to-consumer (B2C) transaction.
- 1: Invoices (B2B and B2C).
- 2: Excluded documents.
- 3: Adjustments.
- 4: Tickets (B2C without Invoice)

The values in the SHC field indicate whether a transaction is:

- Excluded from the declarations (SHC is 2).
- An adjustment (SHC is 3).
- A business-to-business (B2B) transaction that has an invoice. The system considers these transactions to be (B2B) transactions that have an invoice:
	- **–** The document type is set up in 74Y/DT, the SHC field is blank or is 1, and the customer or supplier address book record has a Partita IVA.
- **–** The document type is *not* set up in 74Y/DT and the customer or supplier address book record has a Partita IVA.
- A business-to-consumer (B2C) transaction that has an invoice.

The document type is set up in 74Y/DT, the SHC is blank or is 1, and the customer or supplier address book record includes a Codice Fiscal.

**Note:** If a transaction is B2C with an invoice, the system compares the amount in processing option 12 of the IYL Elec. Communications - TXT Generator program (P74Y0047) to the amount of the transaction to determine whether the transaction meets the minimum amount to include in the report.

A B2C transaction that does not have an invoice.

The document type for the transaction has an SHC value of 4.

**Note:** If a transaction is B2C without an invoice, the system compares the amount in processing option 11 of the IYL Elec. Communications - TXT Generator program (P74Y0047) to the amount of the transaction to determine whether the transaction meets the minimum amount to include in the report.

## **36.1.5 Vat Codes (74Y/IV)**

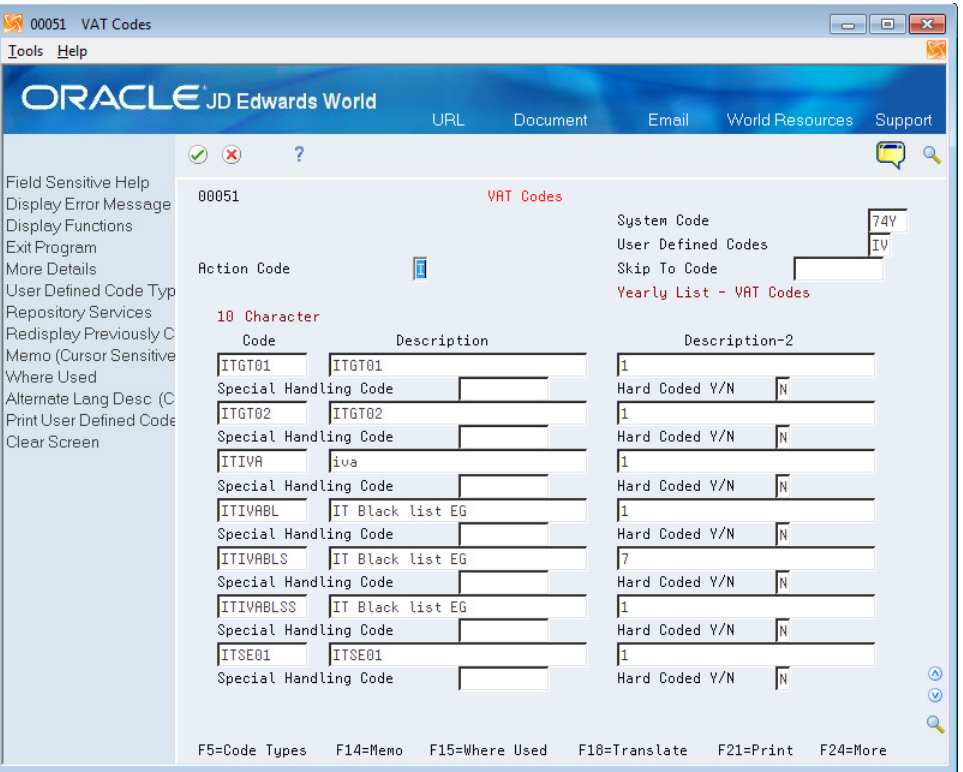

*Figure 36–5 UDC 74Y/IV*

 Use this UDC table to set up values to associate VAT summary codes with tax rate areas for purchase and sales transactions. You enter the tax rate area code in the Codes field, and enter a value for the VAT summary code in the Description 02 field. The report includes only those transactions that have a tax rate area code set up in this UDC table.

Values for the Description 02 field are:

- 1: Taxable
- 2: Nontaxable
- 3: Exempt
- 4: VAT not disclosed on invoice
- 5: Taxable amount in a VAT on profit scenario
- 7: Transaction is not subject to VAT

## **36.1.6 Payment Instrument Excluded (74Y/PY)**

#### *Figure 36–6 UDC 74Y/PY*

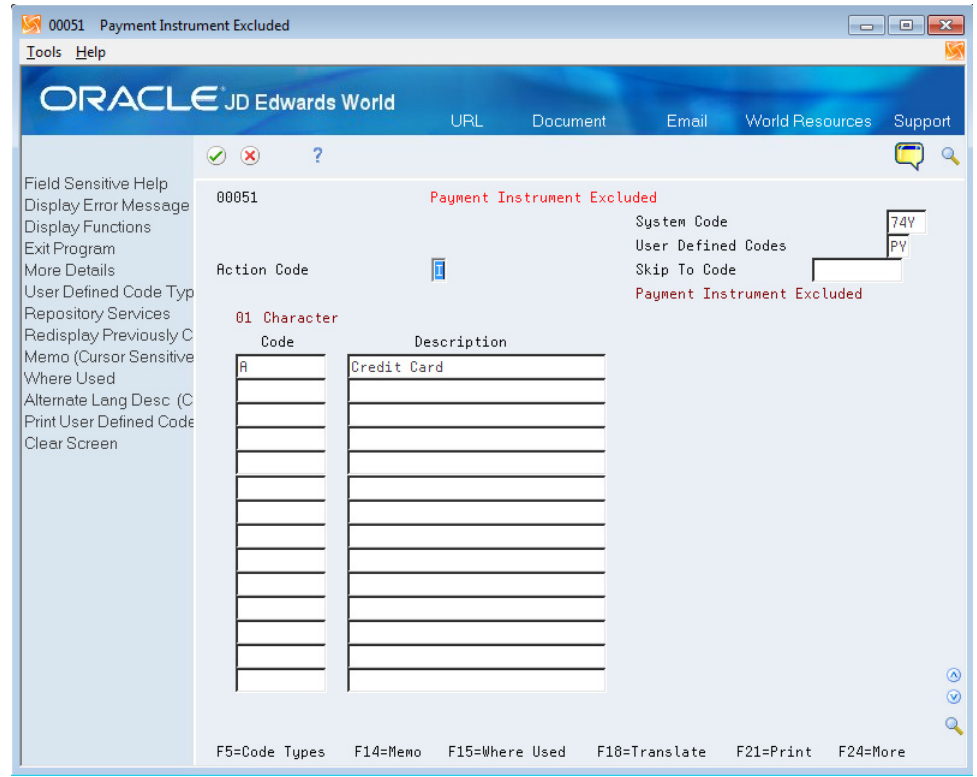

Set up values in this UDC table with the payment instruments that you use for credit card transactions. Transactions that are paid with a credit card, electronic debit card, or prepaid electronic cards should be excluded from the Yearly List when these cards are issued by a financial institution that is resident in Italy or that has a stable organization in Italy.

## **36.1.7 Rental/Leasing Codes (74Y/RL)**

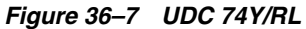

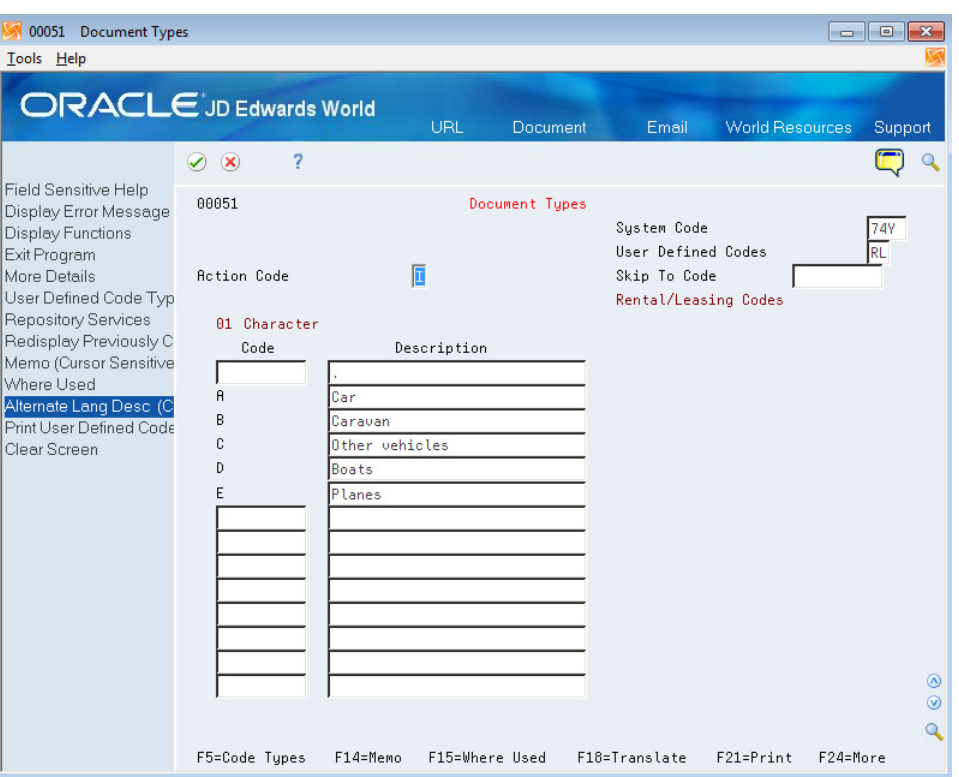

The values in the 74Y/RL UDC table indicate the type of lease or rental for a transaction. You assign one of these values to transactions for rentals or leases before you generate the Multi-Purpose VAT Communication. The system writes the code that you assign to transactions to the FA and SA sections of record type C, and to the FE, DF, and FN sections of record type D.

Codes are:

Blank: Transaction does not involve a lease or rental.

**A:** Car

**B:** Caravan

**C:** Other vehicles

**D:** Boats

**E:** Planes

## **36.1.8 Type of Supplier (74Y/TS)**

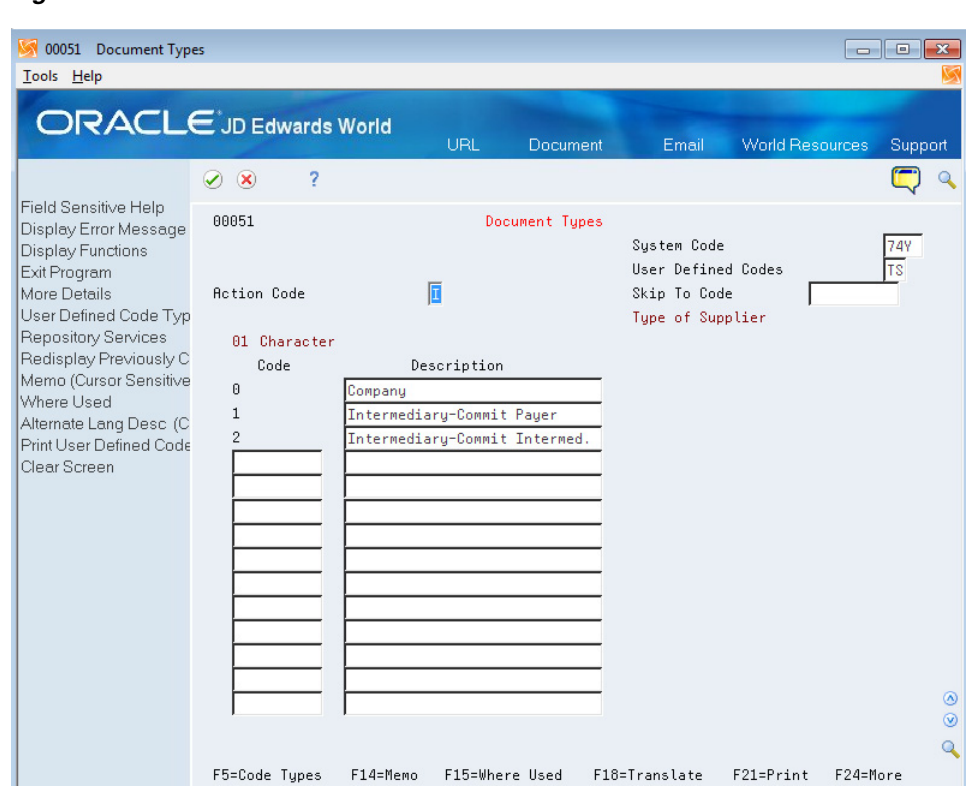

You assign a value from this UDC table in the processing options of the IYL Elec. Communications - TXT Generator report (P74Y0047). Values are:

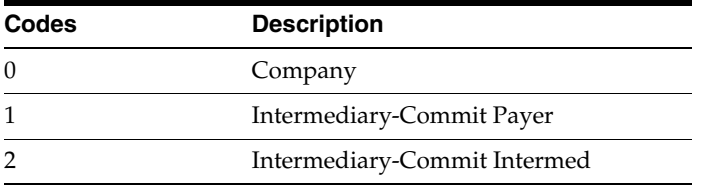

*Figure 36–8 UDC 74Y/TS*

## **36.1.9 Type of Upload (74Y/TU)**

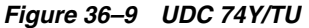

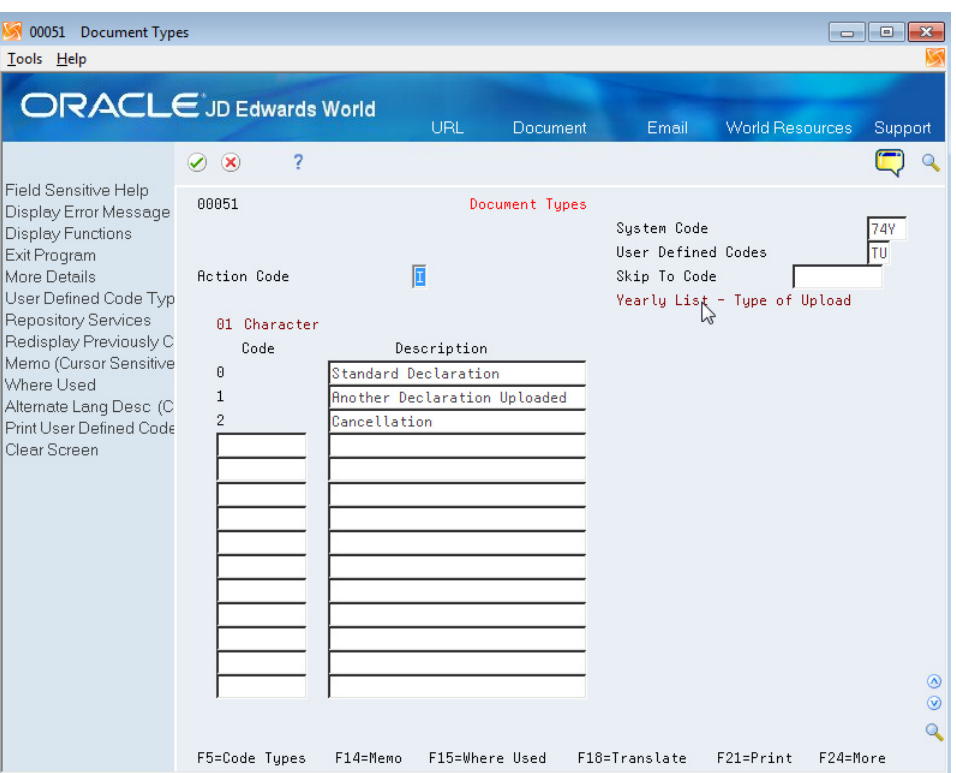

The JD Edwards World system provides hard-coded values for this UDC table. You assign a value from this UDC table in the processing options for the IYL Elec. Communications - TXT Generator (P74Y0047) report. Values are:

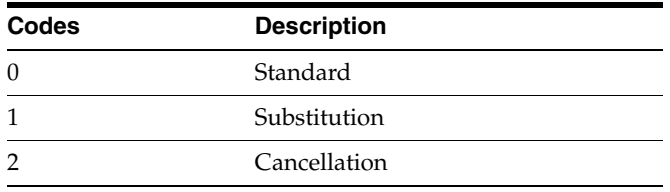

## <span id="page-293-0"></span>**36.2 Set Up Tax Rate Areas**

You use the Legal Report ID - Maintenance program (P740002) and the Tax Area Legal Report - Maintenance program (P740003) to set up the reports and associate tax rate areas that you use for purchase and sales transactions to the countries in which you use the tax rate areas and the transaction types codes. The transaction type code indicates whether a tax area is for goods or services.

You use the report ID *IT\_BLACK\_L* for all declarations generated for the Multi-Purpose VAT Communication. The report ID must exist in the 74/RI UDC table. To set up for the Black List Declaration, you specify in the Legal Report ID - Maintenance program the UDC tables that include the valid values for the setup. Then, you use the Tax Area Legal Report - Maintenance program (P740003) to associate a tax rate area with a transaction type, and, if applicable, with a country on Italy's black list.

The system uses the country code that you enter in the Tax Area Legal Report - Maintenance program to determine whether the tax rate area is for the Black List Declaration. For countries on the Italian black list, enter valid values for both the Country for Tax Area and Transactions Type rows. For tax rate areas in countries that are not included in the Italian black list, you complete the Transactions Type row and leave the Country for Tax Area row blank.

Setting up generic tax rate areas includes the following tasks:

- To associate UDC tables with a report ID.
- To associate countries and transaction types to tax rate areas.

#### **To associate UDC tables with a report ID**

You must verify the UDCs associated with the *IT\_BLACK\_L* report ID.

#### **Navigation:**

**From Italian Localizations (G74Y), choose IYL Electronic Communications From Yearly List Electronic Communications (G74Y003), choose Generic Report From Generic Report (G740001), choose Legal Report Id - Maintenance**

*Figure 36–10 Legal Report Id-Maintenance screen*

| 740002 Legal Report Id - Mainten              |                                         |               |                           |            |                       |                        | $\begin{array}{c c c c c c} \hline \multicolumn{3}{c }{\mathbf{C}} & \multicolumn{3}{c }{\mathbf{X}} \end{array}$ |  |
|-----------------------------------------------|-----------------------------------------|---------------|---------------------------|------------|-----------------------|------------------------|----------------------------------------------------------------------------------------------------|--|
| Tools Help                                    |                                         |               |                           |            |                       |                        |                                                                                                    |  |
|                                               | <b>ORACLE</b> JD Edwards World          |               |                           |            |                       |                        |                                                                                                    |  |
|                                               |                                         | URL           | <b>Document</b>           |            | Email                 | <b>World Resources</b> | Support                                                                                                    |  |
|                                               | 2<br>$\circledcirc$<br>✅                |               |                           |            |                       |                        |                                                                                                    |  |
| Field Sensitive Help<br>Display Error Message | 740002<br>Legal Report Id - Maintenance |               |                           |            |                       |                        |                                                                                                    |  |
| Display Functions<br>Exit Program             | <b>Action Code</b>                      |               |                           |            |                       |                        |                                                                                                    |  |
| Clear Screen                                  | Report ID                               | IT BLACK L    | Italy - Black List Report |            |                       |                        |                                                                                                    |  |
|                                               | Row                                     |               | Cod                       | FN         |                       |                        |                                                                                                    |  |
|                                               | Nbr Description                         |               | Length                    | CD         | <b>Allowed Values</b> |                        |                                                                                                    |  |
| $\mathbb{Z}$                                  | 1 COUNTRY FOR TAX AREA                  |               | $\sqrt{3}$                | UDV        | 100 CN                |                        |                                                                                                    |  |
|                                               |                                         |               |                           |            |                       |                        |                                                                                                    |  |
|                                               | 2 TRANSACTIONS TYPE                     |               | $\sqrt{2}$                | <b>UDC</b> | 74<br><b>VT</b>       |                        |                                                                                                    |  |
|                                               |                                         |               |                           |            |                       |                        |                                                                                                    |  |
|                                               |                                         |               |                           |            |                       |                        |                                                                                                    |  |
|                                               | 3                                       |               |                           |            |                       |                        |                                                                                                    |  |
|                                               |                                         |               |                           |            |                       |                        |                                                                                                    |  |
|                                               |                                         |               |                           |            |                       |                        |                                                                                                    |  |
|                                               |                                         |               |                           |            |                       |                        | ⊛                                                                                                    |  |
|                                               |                                         |               |                           |            |                       |                        | $\circledcirc$<br>$\mathbf Q$                                                                                     |  |
|                                               |                                         | F24=More Keys |                           |            |                       |                        |                                                                                                    |  |

**1.** Enter **IT\_BLACK\_L** in the Report ID field.

The value in the Function Code field for the Country for Tax Area row is UDV. The value UDV indicates that you can use more than one value from the UDC 00/CN on the Tax Area Legal Report - Maintenance form, where you specify the countries that Italy has included on its list of black list countries.

**2.** Enter a value in the Transactions Type row.

The value in the Function Code field for Transaction Type is UDC. This value indicates that the system uses only one value from UDC 74/VT when you specify the transaction type on the Tax Area Legal Report - Maintenance form.

#### **To associate countries and transaction types to tax rate areas**

You must associate tax areas to transaction types, and if applicable, to countries on Italy's black list.

#### **Navigation:**

**From Italian Localizations (G74Y), choose IYL Electronic Communications From Yearly List Electronic Communications (G74Y003), choose Generic Report From Generic Report (G740001), choose Tax Area Legal Report - Maintenance**

*Figure 36–11 Tax Area Legal Report - Maint. form*

| 74Y0043                                                                                                    | Add'nal Info Tag File Maint                                                   |              |             |                                                     |        |                          |                        |            | $\begin{array}{c c c c c c} \hline \multicolumn{3}{c }{\mathbf{C}} & \multicolumn{3}{c }{\mathbf{C}} & \multicolumn{3}{c }{\mathbf{X}} \\\hline \multicolumn{3}{c }{\mathbf{C}} & \multicolumn{3}{c }{\mathbf{C}} & \multicolumn{3}{c }{\mathbf{S}} & \multicolumn{3}{c }{\mathbf{X}} \\\hline \multicolumn{3}{c }{\mathbf{C}} & \multicolumn{3}{c }{\mathbf{C}} & \multicolumn{3}{c }{\mathbf{S}} & \multicolumn{3}{c }{\mathbf{S}} & \multicolumn{3}{$ |
|----------------------------------------------------------------------------------------------------|-------------------------------------------------------------------------------|--------------|-------------|-----------------------------------------------------|--------|--------------------------|------------------------|------------|----------------------------------------------------------------------------------------------------|
| Tools Help                                                                                                    |                                                                               |              |             |                                                     |        |                          |                        |            |                                                                                                    |
| <b>ORACLE</b> JD Edwards World                                                                                               |                                                                               |              | Oracle      | Communities                                         | Email  |                          | <b>World Resources</b> |            | Support                                                                                                    |
| Field Sensitive Help<br>Display Error Message<br>Display Functions<br>Exit Program<br>Selection Confirmation<br>Clear Screen | $\infty$<br>$\blacktriangledown$                                              | 2            |             |                                                     |        |                          |                        |            |                                                                                                    |
|                                                                                                    | 74Y0043                                                                       |              |             | Add'nal Info Tag File Maint.                        |        |                          |                        |            |                                                                                                    |
|                                                                                                    | <b>Address Number</b><br>Document Number<br>$From ->$ Thru Date<br>Batch Type |              | 4343<br>274 | Vector Manufacturing Co.<br>$\rightarrow$           |        |                          |                        |            |                                                                                                    |
|                                                                                                    | R                                                                             | R<br>Address |             |                                                     |        | . .D O C U M E N T       |                        |            | <b>B</b> th                                                                                                    |
|                                                                                                    | s<br>Opt.<br>L.                                                               | c.<br>Number |             | Name                                                | Number |                          | Ty Co                  | Itm        | Тų                                                                                                    |
|                                                                                                    | ĪA                                                                            | 4343         |             | Vector Manufacturing Co.                            |        | 274<br>PV.               | 00100                  | 881        | v                                                                                                    |
|                                                                                                    |                                                                               | 4343<br>4343 |             | Vector Manufacturing Co<br>Vector Manufacturing Co. |        | 274<br>PV.<br>274<br>PV. | 00100<br>00100         | 002<br>003 | v<br>v                                                                                                    |

#### **From Tax Area Legal Report - Maintenance**

- **1.** Complete the following fields:
	- Report Id
	- Tax Rate/Area
- **2.** Complete the Valid Code field for the Country For Tax Area line with the country code for black list countries that use the tax area. You enter values from the 00/CN UDC table. You can enter multiple countries.

You enter country codes for only black list countries.

**3.** Complete the Valid Code field for the Transactions Type line with a code from UDC 74/VT UDC table. You can associate one transaction type to each tax rate/area. Complete this field for each tax rate/area associated with transactions that you report in the Multi-Purpose VAT Communication.

**Note:** The value GT (Goods with Triangulation) is not valid for tax rate/areas used in black list countries.

## <span id="page-296-0"></span>**36.3 Enter Address Book Information for Tax Reporting Entities**

This section provides an overview of address book information for tax reporting entities, lists prerequisites, and discusses how to enter additional address book information.

## **36.3.1 About Address Book Information for Tax Reporting Entities**

When you report transactions for the Yearly List *(Spesometro),* San Marino Purchases Declaration and Black List Declaration, you must include information about the reporting company that does not exist in the Address Book Master table (F0101) or other address book tables. You must enter information about the intermediary, if applicable; and about the foreign taxpayer ID, jurisdiction type, and the taxpayer ID of the software company (Oracle).

You use the A/B Co. Additional Information program (P74Y0010) to enter additional company information.

## **36.3.2 Before You Begin**

Before you complete the task in this section, verify that the Localization Country Code field in your user profile is set to IT (Italy).

## **36.3.3 Entering Additional Address Book Information**

#### **Navigation**

**From Yearly List Electronic Communications (G74Y003), choose A/B Co. Additional Information**

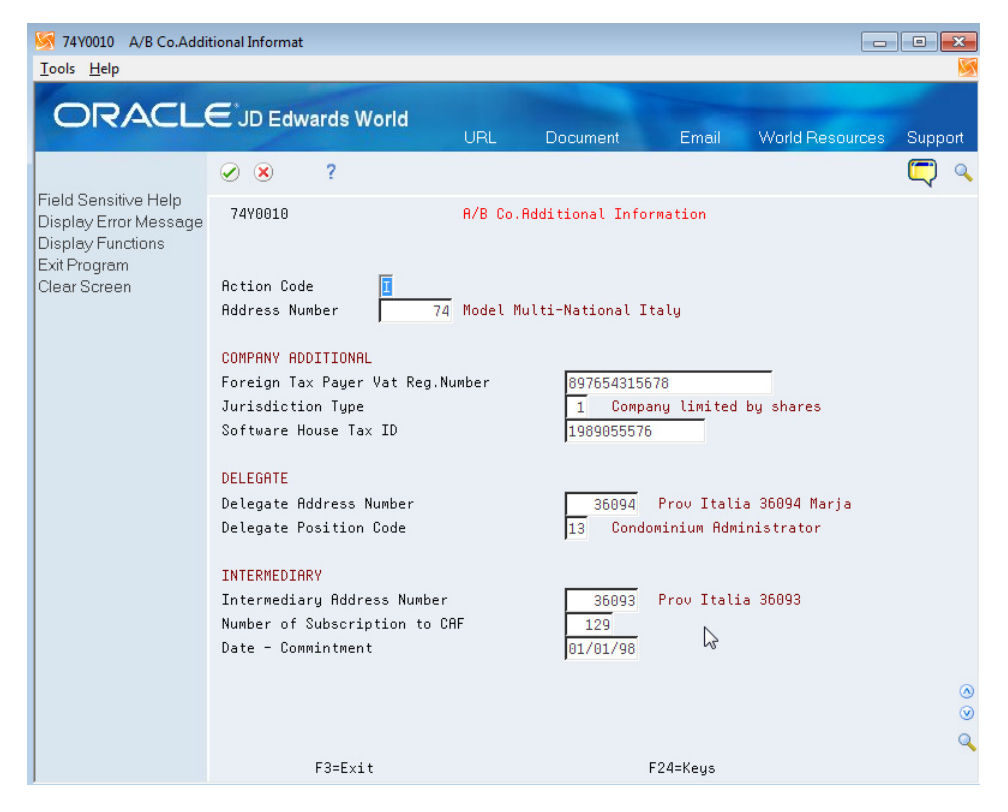

*Figure 36–12 A/B Co. Additional Information*

#### **Foreign Taxpayer VAT Reg Number**

Enter the company's foreign-taxpayer VAT registration number.

#### **Jurisdiction Type**

Enter a value from the Jurisdiction Type (74Y/JT) UDC table to specify the type of legal entity. The values in this UDC table are hard-coded. Examples of values are:

*01:* Company limited by shares

*02:* Limited liability company

*03:* Corporation

*09:* Foundations

*56:* Banking institutions

#### **Software House Tax ID**

Enter the code for the software company. For example, enter the code for Oracle.

#### **Delegate Address Number**

**Note:** This field is not used in the Multi-Purpose VAT Communication declarations.

Enter the address book number of the person authorized to submit the report.

#### **Delegate Position Code**

**Note:** This field is not used in the Multi-Purpose VAT Communication declarations.

Enter a value from the Position Code (74Y/PC) UDC table to specify the position within the company of the person submitting the report. Examples are:

01: Legal representative

06: Non-resident fiscal representative

#### **Intermediary Address Number**

Enter the address book number of the company or person who submits the report on behalf of the reporting company.

#### **Number of Subscription to CAF**

Enter the professional ID number of the intermediary.

#### **Date - Commitment**

Enter the date on which the intermediary will submit the declaration.

## <span id="page-297-0"></span>**36.4 Enter Address Book Information for Customers and Suppliers in Italy**

This section provides an overview of supplier and customer address book information for Italian VAT reports; lists prerequisites; and discusses how to enter supplier and customer additional information.

## **36.4.1 About Supplier and Customer Address Book Information for Italian VAT Reports**

The Black List Declaration and the Yearly List *(Spesometro)* require information that does not exist in the standard address book, customer, or supplier records. You use the A/B Additional Information program (P0091) to enter the required additional information.

## **36.4.2 Before You Begin**

Before you complete the task in this section:

- Verify that appropriate values exist in the Form  $770$  Information  $(74/70)$  UDC table.
- Verify that appropriate withholding codes exist for suppliers.

## **36.4.3 Entering Additional Supplier and Customer Address Book Information**

#### **Navigation**

**From Yearly List Electronic Communication (G74Y003), choose A/B Additional Information**

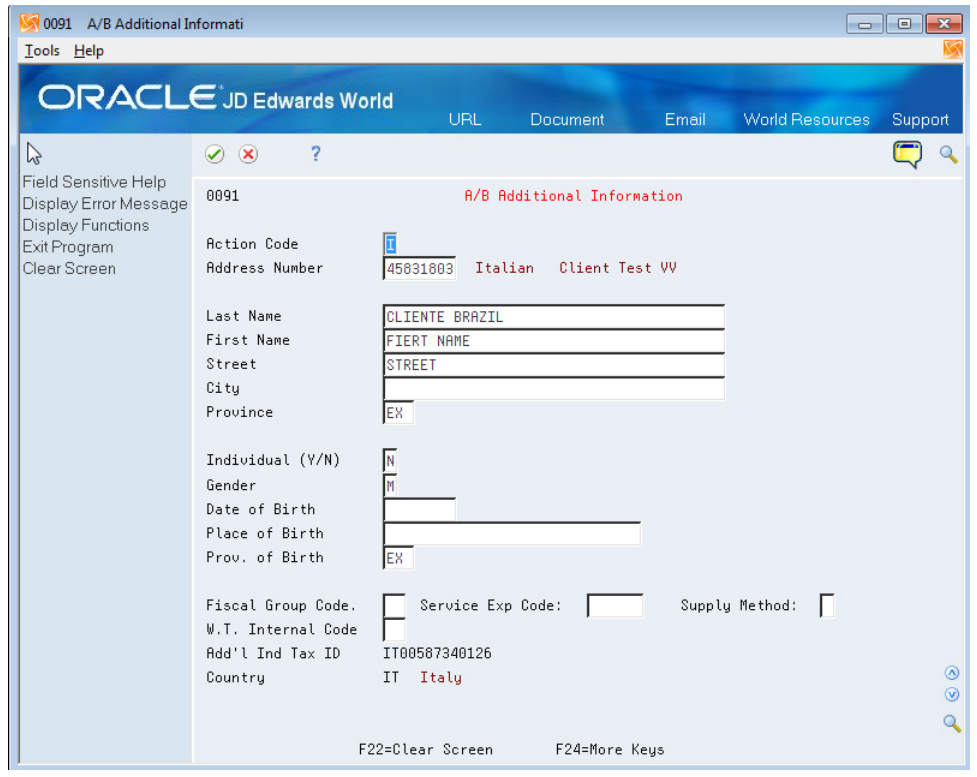

*Figure 36–13 A/B Additional Information*

#### **Address Number**

Inquire on the address book number of the customer or supplier.

#### **Last Name**

Enter the surname of the individual as you want it to appear in the report.

#### **First Name**

Enter the first name of the individual as you want it to appear in the report.

#### **Street**

Enter the street name and number of the individual as you want it to appear in the report.

#### **City**

Enter the city of the individual as you want it to appear in the report.

#### **Province**

Specify the province where the individual resides.

#### **Individual (Y/N)**

Enter Y to indicate that the supplier is an individual. Enter N to indicate that the supplier is not an individual.

#### **Gender**

Enter M for male or F for female.

#### **Date of Birth**

Enter the date of birth of the individual.

#### **Place of Birth**

Enter the place of birth of the individual.

#### **Province of Birth**

Specify the province of birth of the individual.

#### **Fiscal Group Code**

**Note:** You do not need to complete this field to report transactions in the Multi-Purpose VAT Communication.

Enter a value from the Form 770 Information (74/70) UDC table to specify the fiscal group to which a supplier belongs. Values are:

0: Resident.

0A: Resident whose income is all subject to INPS.

0B: Resident whose income is partially subject to INPS.

0C: Resident whose income is not subject to INPS.

1: Nonresident whose income is all subject to INPS.

1A: Nonresident whose income is partially subject to INPS.

1B: Nonresident whose income is not subject to INPS.

1C: Nonresident.

#### **Service Expl. Code (service explanation code)**

**Note:** You do not need to complete this field to report transactions in the Multi-Purpose VAT Communication.

Enter the value from the Service Explanation Code (74Y/SC) UDC table to specify the service class provided or received in the transaction.

#### **Method of Supply**

**Note:** You do not need to complete this field to report transactions in the Multi-Purpose VAT Communication.

Enter the value that identifies how often the service is provided or received. The value that you enter must exist in the Method of Supply (74Y/SM) UDC table. Values are:

I: Immediate, when the service is provided in a single supply.

R: At different times, when the service is supplied at different times.

#### **W/T Code - Internal (withholding tax code - internal)**

**Note:** You do not need to complete this field to report transactions in the Multi-Purpose VAT Communication.

You complete this field for suppliers only.

Enter a withholding code. The system uses the code to calculate withholding tax when you enter supplier vouchers for suppliers that are subject to withholding tax.

#### **Additional Ind Tax ID (additional individual tax ID)**

The system populates this field with the value in the Additional Tax Id (ABTX2) field from the address book record. If no value exists in the field, then the system leaves the field blank on this screen.

## <span id="page-300-0"></span>**36.5 Classify Transactions for Declarations**

This section provides an overview of transaction classifications and discusses how to:

- Classify individual transactions.
- Apply global classifications to transactions.

#### **36.5.1 About Transaction Classifications**

After you post vouchers and process invoices and before you generate the Multi-Purpose VAT Communication, you must indicate for each transaction whether the transaction:

- Is a rental or leasing transaction.
- Is a reverse charge (adjustment) to include in section FR (Received Invoices and Recap Invoices (Payables)).
- Needs to be included in one of these sections for non-residents:
	- **–** Section C, subsection BL for transactions with subjects based in tax haven countries as defined in the black list maintained by the Italian tax authorities.
	- **–** Section D, subsection FN for transactions for non-resident subjects (receivables).

**–** Section D, subsection SE for transactions that are purchases of services from non-resident subjects.

You use the Additional Info Tag File Maintenance program (P74Y0043) to search for and select the records to which to add additional information. You enter search criteria in the header fields to locate records from the Sales/Use/VAT Tax file (F0018). You then use the Additional Info Tag File Maintenance program or the Rental/Lease Doc Maintenance program (P74Y0045) to add information for selected records.

You use the Additional Info Tag File Maintenance program to add different values for the RL (Rental/Leasing), TS (Transactions Sections), and RC (Reverse Charge) fields to the selected records. For example, you could add a rental/leasing code to one record and add a different rental/leasing code to another selected record. You use the Rental/Lease Doc Maintenance program (P74Y0045) to add the same values for all selected records. For example, you could select a dozen records and add the same rental/leasing code and the same reverse charge flag to all dozen selected records.

The system saves the information that you enter to the Yearly List Additional Information Tag File Maintenance file (F74Y0043). When you generate the Multi-Purpose VAT Communication, the system reads the values in the F74Y0043 file to determine whether to include the transaction in the declaration sections.

## **36.5.2 Classifying Individual Transactions**

#### **Navigation**

**From EMEA Localizations (G74), choose Italy**

**From Italian Localizations (G74Y), choose IYL Electronic Communications**

**From Yearly List Electronic Communications (G74Y003), choose Add'nal Info Tag File Maint.**

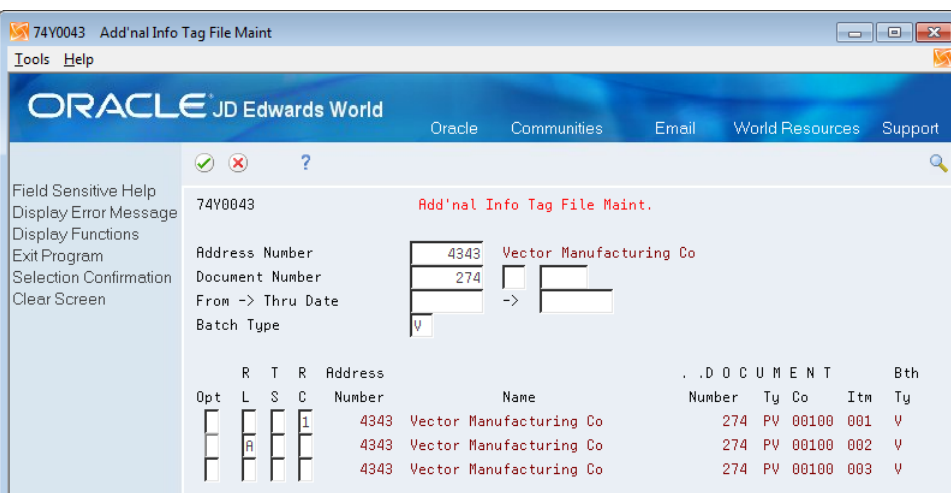

*Figure 36–14 Add'nal Info Tag File Maint. form*

#### **To classify individual transactions**

On Add'nal Info Tag File Maint.

**1.** Enter values in the search fields in the header area. You can enter values in one field or in multiple fields.

#### **Address Number**

Enter the address book number of the customer or supplier.

#### **Document Number**

Enter the document number.

#### **Document Type** Enter a value from UDC 00/DT.

## **Order Company**

Enter the order company number.

#### **From Date**

Enter the beginning date of a date range.

#### **Thru Date**

Enter the ending date of a date range.

#### **Batch Type**

Enter the batch type.

Valid batch types are V and W for accounts payable transactions; and I for accounts receivable transactions.

- **2.** Press Enter to display the records that meet the search criteria.
- **3.** Enter **4** in the Opt (Option) field of the records for which you add the additional information.
- **4.** Complete one or more of these fields for each selected record:

#### **R L (Rental/Leasing)**

Enter a code from the Rental/Leasing Code (74Y/RL) UDC table to specify the type of lease or rental for the transaction. The system writes the code that you enter to the FA and SA sections of record type C, and to the FE, DF, and FN sections of record type D.

If the transaction is not for a rental or lease, leave this field blank.

Values are:

Blank: Transaction does not involve a lease or rental.

**A:** Car

**B:** Caravan

**C:** Other vehicles

**D:** Boats

**E:** Planes

#### **T S (Transactions Sections)**

Enter **1** for transactions with non-residents subject. The system includes the transaction in section BL if you generate a summarized report and includes the transaction in section FN if you generate a detailed report. Enter **2** for purchases of services with non-resident subjects. The system includes the transactions in section BL if you generate summarized report and includes the transactions in section SE if you generate Detailed report. Leave this field blank if the transaction should not be included in the BL, FN, or SE sections.

**Note:** You can add a value in this field only when the country in the address book record for the customer or supplier is not Italy.

#### **RC (Reverse Charge)**

Enter **1** in this field to indicate that the invoices received are for purchases of gold or silver materials, for services in the construction industry performed by sub-contractors, and for purchases of non-ferrous scraps or materials.

**5.** Confirm your selection (F10).

The system shows your changes on the Rental/Lease Docs. Maintenance screen.

## **36.5.3 Applying Global Classifications to Transactions**

#### **Navigation**

**From EMEA Localizations (G74), choose Italy**

**From Italian Localizations (G74Y), choose IYL Electronic Communications**

**From Yearly List Electronic Communications (G74Y003), choose Add'nal Info Tag File Maint.**

#### **To apply global classifications to transactions**

On Add'nal Info Tag File Maint.

- **1.** Enter values in the search fields in the header area. You can enter values in one field or in multiple fields.
- **2.** Enter **4** in the Opt (Option) field for the records you want to update, and confirm your selection (F10).
- **3.** On the Rental/Leasing Doc. Maintenance screen, enter a value for one or more fields to apply the value to all selected records:

#### **Rental/Leasing Code**

Enter a code from the Rental/Leasing Code (74Y/RL) UDC table to specify the type of lease or rental for the transaction. The system writes the code that you enter to the FA and SA sections of record type C, and to the FE, DF, and FN sections of record type D.

If the transaction is not for a rental or lease, leave this field blank.

Values are:

Blank: Transaction does not involve a lease or rental.

**A:** Car

**B:** Caravan

**C:** Other vehicles

**D:** Boats

**E:** Planes

#### **Flag - Transaction Section FN/SE**

Enter **1** for transactions with non-residents subject. The system includes the transaction in section BL if you generate a summarized report and includes the transaction in section FN if you generate a detailed report. Enter **2** for purchases of services with non-resident subjects. The system includes the transactions in section BL if you generate summarized report and includes the transactions in section SE if you generate Detailed report. Leave this field blank if the transaction should not be included in the BL, FN, or SE sections.

**Note:** You can add a value in this field only when the country in the address book record for the customer or supplier is not Italy.

#### **Flag - Reverse Charge**

Enter **1** in this field to indicate that the invoices received are for purchases of gold or silver materials, for services in the construction industry performed by sub-contractors, and for purchases of non-ferrous scraps or materials.

**4.** Enter **C** in the Action Code field and confirm your selection (F10).

The system applies the entered values to all records.

# **Generate the Yearly List (Spesometro)** <sup>37</sup>

This chapter contains these topics:

- Section [37.1, "About the Yearly List \(Spesometro\)"](#page-306-0)
- Section [37.2, "Running the IYL Elect. Communications -TXT Generator Program"](#page-308-0)

**Note:** The JD Edwards World software for Italy supports the completion of the fields required for tax payers that are companies. The software does not complete the fields in the text file when the tax payer is an individual.

## <span id="page-306-0"></span>**37.1 About the Yearly List** *(Spesometro)*

The Italian Tax Authorities *(Agenzia delle Entrate)* require that you annually submit text files that include information about the invoices and vouchers that you generate. To generate the annual list, you run the IYL Elect. Communications -TXT Generator program (P74Y0047). The IYL Elect. Communications -TXT Generator program generates the Multi-Purpose VAT Communication, which includes the transactions that you need to report for the Yearly List when you set the processing options in the IYL Elect. Communications -TXT Generator program to generate the Yearly List.

You must include in the Yearly List report this information about your customers and suppliers:

- Company tax ID
- Company additional tax ID
- Supplier and customer tax ID information
- Intermediary information, if applicable
- Total taxable amount of the transactions in the period
- Total tax amount, based on the total taxable amount
- Adjustments to vouchers and invoices, including the date, taxable amount, and tax amount of the adjustment

#### **37.1.1 Threshold Amounts**

You use processing options in the IYL Elect. Communications -TXT Generator program to specify threshold amounts for business-to-consumer transactions (B2C) with and without invoices. Business-to-consumer transactions are considered non-invoice transactions, and typically do not have a standard invoice.

The system uses the threshold amount that you specify to determine whether to include the transaction in the Yearly List for the reporting year. You specify whether a transaction is B2C transaction with or without an invoice by entering a value in the Special Handling Code field of the 74Y/DT UDC table. Transactions below the threshold are not included in the report.

## **37.1.2 Exclusions**

The system excludes these transactions from the Yearly List **(Spesometro)** report:

Vouchers and invoices for imports and exports to non-European Union (EU) countries.

The system searches the values in the 74/EC UDC table to determine if the country is a non-EU country.

- Transactions for EU countries that are included on the Italian black list report or purchases from suppliers in San Marino.
- Intra-EU transactions.
- Transaction assigned a payment instrument that is listed in the 74Y/PY UDC table.
- Transactions assigned a document type for which the value in the Special Handling Code field of the 74Y/DT UDC table is *2.*
- Voided documents.
- Transactions excluded due to values in the processing options.

## **37.1.3 Record Processing**

The IYL Elect. Communications -TXT Generator program selects records to process from the Sales/Use/VAT Tax file (F0018). These factors determine the records that the system selects:

The batch type must be V, W or I.

Records with batch type G are excluded.

- The  $G/L$  date of the transaction, as recorded in the F0018 table, must be within the declaration year defined in the processing options.
- The document type must be listed in the  $74Y/DT$  (Document Type Annual Report) UDC table, and the value in the Special Handling Code field is *not* 2 (exclude).
- The payment type must *not* exist in the 74Y/PY (Payment Instrument Excluded) UDC table.

## **37.1.3.1 Record Selection and the 74Y/DT UDC Table**

The system uses the values in the 74Y/DT UDC, the tax ID of the supplier or customer, and the processing options to determine whether to include records in the data selection. This list describes the data selection:

If the Special Handling Code (SHC) field is blank, or the tax rate area is not set up in the 74Y/DT UDC table, then the system considers the transaction to have an invoice.

An invoice might be for a business-to-business (B2B) or a business-to-consumer (B2C) transaction. If the address book record for the customer or supplier includes a Partita IVA, then the system treats the transaction as a B2B invoice. If the address book record of the customer or supplier includes a Fiscal Code or Codice Fiscal, then the system treats the transaction as a B2C invoice.

■ If the SHC field is 1, then the transaction has an invoice (B2B or B2C).

## **37.1.4 Process to Generate the Yearly List** *(Spesometro)* **Report**

When you set the processing option in the IYL Elect. Communications -TXT Generator program to generate the Multi-Purpose VAT Communication to include the data for the Yearly List report, the program:

- Writes records to the Electronic Italy Yearly List WF Summary (T74Y0047) and Electronic Italy Yearly List - WF - Detail (T74Y0049) files.
- Reads the records in the T74Y0047 and T74Y0049 files to generate an audit report (R74Y0049) in summary or detail mode.

The summary report includes accumulated transaction amounts by batch type, and the alpha name. The detail reports lists each transaction by record type and address book number.

If you set the processing options to do so, generates a text file (F74Y0050).

To generate the Yearly List for customer and supplier transactions:

- **1.** Set up your system with required information:
	- Set up UDC values.

See Section [36.1, "Set Up UDCs for the Multi-Purpose VAT Communication"](#page-284-0)

Set up additional address book information for the company, customers, and suppliers; and associate countries with tax rate areas for VAT reporting.

See Section [36.3, "Enter Address Book Information for Tax Reporting Entities"](#page-296-0) and Section [36.4, "Enter Address Book Information for Customers and](#page-297-0)  [Suppliers in Italy".](#page-297-0)

Associate tax rate areas to transaction types.

See Section [36.2, "Set Up Tax Rate Areas"](#page-293-0).

- **2.** Post all vouchers.
- **3.** Process all invoices.
- **4.** Classify transactions.

See Section [36.5, "Classify Transactions for Declarations"](#page-300-0)

**5.** Run the IYL Elect. Communications -TXT Generator program.

See Section [37.2, "Running the IYL Elect. Communications -TXT Generator](#page-308-0)  [Program"](#page-308-0)

You can run the program to generate an audit report with summary or detail lines. You can also specify whether to generate the text files.

## <span id="page-308-0"></span>**37.2 Running the IYL Elect. Communications -TXT Generator Program**

#### **Navigation**

**From EMEA Localizations (G74), choose Italy**

**From Italian Localizations (G74Y), choose IYL Electronic Communications**

**From Yearly List Electronic Communications (G74Y003), choose Flat File Generation**

## **37.2.1 Setting Processing Options for IYL Elect. Communications -TXT Generator (P74Y0047)**

See Chapter [45.1, "Processing Options for IYL Elec. Communications - TXT Generator](#page-364-0)  [\(Workfile Generation\) \(P74Y0047\)"](#page-364-0)

## **37.2.2 Running the IYL Elect. Communications -TXT Generator Program**

#### **Navigation**

**From EMEA Localizations (G74), choose Italy**

**From Italian Localizations (G74Y), choose IYL Electronic Communications**

**From Yearly List Electronic Communications (G74Y003), choose Flat File Generation**

#### **37.2.2.1 Setting Processing Options for IYL Elect. Communications -TXT Generator (P74Y0047)**

See Chapter [45.1, "Processing Options for IYL Elec. Communications - TXT Generator](#page-364-0)  [\(Workfile Generation\) \(P74Y0047\)"](#page-364-0)

## **37.2.3 Additional Parameters**

You must set up specific parameters for the IYL Elect. Communications -TXT Generator (P74Y0047) program to generate the text file.

Access the Additional Parameters screen, and then access the Spooled File Export Parms screen (F6). On the Spooled File Export Parms screen:

- Enter **iylec.txt** in the Import Export File field.
- Specify a path in the IFS Path field.
- Enable fields in the Export section as needed.

See "Work with Import/Export" in the *JD Edwards World Technical Tools Guide*.

# **Generate the Black List Declaration**

This chapter contains these topics:

- Section [38.1, "About the Black List Declaration"](#page-310-0)
- Section 38.2, "Process to Generate the Black List Countries Transactions List [Declaration"](#page-311-0)

## <span id="page-310-0"></span>**38.1 About the Black List Declaration**

The Ministry of Economy and Finance requires that companies doing business with customers or suppliers that are residents of or have a permanent address in the Italian black list countries report the VAT (value-added tax) transactions that they generate. You must report these transactions monthly or quarterly.

To generate the Black List Declaration, you run the IYL Elect. Communications -TXT Generator program (P74Y0047). The IYL Elect. Communications -TXT Generator program generates the Multi-Purpose VAT Communication, which includes the transactions that you need to report for the Black List Declaration when you set the processing options in the IYL Elect. Communications -TXT Generator program to generate the Black List Declaration.

The electronic declaration must report these types of payables and receivables transactions:

- Taxable.
- Non-taxable.
- Exempt.
- Transaction not subject to VAT.
- Adjustment notes.

## **38.1.1 Record Selection**

**Note:** The JD Edwards World software for Italy supports the completion of the fields required for tax payers that are companies. The software does not complete the fields in the text file when the tax payer is an individual.

You run the IYL Elec. Communications - TXT Generator program (P740047) to generate a version of the Multi-Purpose VAT Communication with the transactions for the Black List Declaration. The program uses these processing options to determine the records to select for processing:

- **Company**
- Declaration Year
- Declaration Periodicity
- Declaration Period Number

For transactions included in the data selection, the program refines the dataset using these factors:

- The country or country/tax rate area of the transaction record is set up in the Legal Report Id - Maintenance program.
- The invoice or voucher is posted and has a batch type of I, V, or W.
- A record for the transaction exists in the Sales/Use/VAT Tax file (F0018).
- The invoice or voucher date is within the time period you specify in the processing options.
- The customer or supplier is a legal entity located in a black list country.

## **38.1.2 Text File**

You set a processing option to specify whether to generate the text files. Oracle recommends that you run a version of the IYL Elec. Communications - TXT Generator program (P740047) without setting the processing option to generate the text file so that you can review records in the audit report before you run a version of the program that generates the text files.

## <span id="page-311-0"></span>**38.2 Process to Generate the Black List Countries Transactions List Declaration**

When you set the processing option in the IYL Elect. Communications -TXT Generator program to generate the Multi-Purpose VAT Communication to include the data for the Black List Declaration, the program:

- Writes records to the Electronic Italy Yearly List WF Summary (T74Y0047) and Electronic Italy Yearly List - WF - Detail (T74Y0049) files.
- Reads the records in the T74Y0047 and T74Y0049 files to generate an audit report (R74Y0049) in summary or detail mode.

The summary report includes accumulated transaction amounts by batch type and alpha name. The detail reports lists each transaction by record type and address book number. You can generate the audit reports in either summary or detail mode, but you must submit the text files for the Black List Declaration in summary mode.

If you set the processing options to do so, generates a text file (F74Y0050).

Follow these steps to generate the Black List Declaration:

- **1.** Complete the setup:
	- Set up UDCs.

See Section [36.1, "Set Up UDCs for the Multi-Purpose VAT Communication"](#page-284-0)

Associate tax rate/areas with countries.

See Section [36.2, "Set Up Tax Rate Areas"](#page-293-0)

■ Set up company information.

See Section [36.3, "Enter Address Book Information for Tax Reporting Entities"](#page-296-0)

Set up supplier and customer information.

See Section [36.4, "Enter Address Book Information for Customers and](#page-297-0)  [Suppliers in Italy"](#page-297-0)

- **2.** Enter and post invoices, vouchers, and corrections to invoices and vouchers.
- **3.** Add classifying information to transactions.

See Section [36.5, "Classify Transactions for Declarations"](#page-300-0)

**4.** Generate an audit report to review the transactions to include in the electronic file.

You can generate the audit report in a detailed or summary mode. Oracle recommends that you use the audit report to review the transactions before you generate the text file.

**5.** Generate the text file.

You set a processing option in the audit report to generate the text file. You must submit text files in summary mode for the Black List Declaration.

- **6.** When you are satisfied with the report output, run the IYL Elec. Communications - TXT Generator program to generate the text files.
- **7.** Process the text files and submit to the tax authorities.

#### **38.2.1 Running the IYL Elect. Communications -TXT Generator Program (P74Y0047)**

#### **Navigation**

**From EMEA Localizations (G74), choose Italy**

**From Italian Localizations (G74Y), choose IYL Electronic Communications**

**From Yearly List Electronic Communications (G74Y003), choose Flat File Generation**

#### **38.2.2 Setting Processing Options to Generate the Black List Declaration**

You run the IYL Elec. Communications - TXT Generator program (P740047) to generate the Multi-Purpose VAT Communication, which includes the transactions on the Black List Declaration when you set the processing options to do so.

You must use specific values in the following processing options to generate the Black List Declaration:

- 3. Periodicity = **M** or **Q.**
	- 4. Period/Quarter = **1**-**12**

If you entered **M** in the Periodicity processing option, enter the number that corresponds with the month. For example, enter **1** for January, **2** for February, and so on. If you entered **Q** in the Periodicity processing option, enter the number that corresponds with the quarter. For example, enter **1** for the January - March quarter.

- 5. Process to run =**1**.
- 13. Detailed or Summarized = 1

#### **See Also:**

Section [45.1, "Processing Options for IYL Elec. Communications - TXT](#page-364-0)  [Generator \(Workfile Generation\) \(P74Y0047\)"](#page-364-0)

### **38.2.3 Additional Parameters**

You must set up specific parameters for the IYL Elect. Communications -TXT Generator (P74Y0047) program to generate the text file.

Access the Additional Parameters screen, and then access the Spooled File Export Parms screen (F6). On the Spooled File Export Parms screen:

- Enter **iylec.txt** in the Import Export File field.
- Specify a path in the IFS Path field.
- Enable fields in the Export section as needed.

See "Work with Import/Export" in the *JD Edwards World Technical Tools Guide*.

# **Generate the San Marino Purchases Declaration**

This chapter contains the following sections:

- Section [39.1, "About the San Marino Purchase Declaration"](#page-314-0)
- Section [39.2, "Process to Generate the San Marino Purchases Declaration"](#page-315-0)

## <span id="page-314-0"></span>**39.1 About the San Marino Purchase Declaration**

You generate the San Marino Purchase Declaration to report on transactions in which you purchase goods or services from a resident of San Marino. You must report these transactions monthly in a detailed format. The electronic declaration must report taxable amounts and the tax amount of the purchase transactions.

To generate the San Marino Purchases Declaration, you run the IYL Elect. Communications -TXT Generator program (P74Y0047). The IYL Elect. Communications -TXT Generator program generates the Multi-Purpose VAT Communication, which includes the transactions that you need to report for the San Marino Purchases Declaration when you set the processing options in the IYL Elect. Communications -TXT Generator program to generate the San Marino Purchases Declaration.

**Note:** The JD Edwards World software for Italy supports the completion of the fields required for tax payers that are companies. The software does not complete the fields in the text file when the tax payer is an individual.

## **39.1.1 Record Selection**

When you set the processing option to generate the San Marino Purchases Declaration, the system selects for processing only purchase of services transactions for which the supplier country is San Marino.

The program uses these processing options to determine the records to select for processing:

- Declaration Year
- Declaration Periodicity
- Declaration Period Number

For transactions included in the data selection, the program refines the dataset using these factors:

The supplier is a legal entity resident in San Marino.

The system uses the country code associated with the supplier to determine if the company is resident in San Marino.

- The voucher is posted and has a batch type of  $V$  or  $W$ .
- The voucher date is within the time period you specify in the processing options.
- A record for the transaction exists in the Sales/Use/VAT Tax file (F0018).

## **39.1.2 Text Files**

You set a processing option to specify whether to generate the text files. Oracle recommends that you run a version of the IYL Elec. Communications - TXT Generator program (P740047) without setting the processing option to generate the text file so that you can review records in the audit report before you run a version of the program that generates the text files. You set a processing option in the IYL Elec. Communications - TXT Generator program to generate the San Marino Purchases Declaration.

## <span id="page-315-0"></span>**39.2 Process to Generate the San Marino Purchases Declaration**

Follow these steps to generate the San Marino Purchases Declaration:

- **1.** Complete the setup:
	- Set up UDCs. See Section [36.1, "Set Up UDCs for the Multi-Purpose VAT Communication"](#page-284-0)
	- Associate tax rate/areas with countries.
		- See Section [36.2, "Set Up Tax Rate Areas"](#page-293-0)
	- Set up company information.

See Section [36.3, "Enter Address Book Information for Tax Reporting Entities"](#page-296-0)

Set up supplier information.

See Section [36.4, "Enter Address Book Information for Customers and](#page-297-0)  [Suppliers in Italy"](#page-297-0)

- ■
- **2.** Enter and post vouchers and corrections to vouchers.
- **3.** Add classifying information to transactions.

See Section [36.5, "Classify Transactions for Declarations"](#page-300-0)

**4.** Generate an audit report to review the transactions to include in the electronic file.

You can generate the audit report in a detailed or summary mode. Oracle recommends that you use the audit report to review the transactions before you generate the text file.

**5.** Generate the text file.

You set a processing option to generate the text file. For the San Marino Purchases Declaration, you must generate the text file in detail.

## **39.2.1 Running the IYL Elect. Communications -TXT Generator Program (P74Y0047)**

#### **Navigation**

**From EMEA Localizations (G74), choose Italy**

**From Italian Localizations (G74Y), choose IYL Electronic Communications**

**From Yearly List Electronic Communications (G74Y003), choose Flat File Generation**

#### **39.2.2 Setting Processing Options to Generate the San Marino Purchase Declaration**

You run the IYL Elec. Communications - TXT Generator program (P740047) to generate the Multi-Purpose VAT Communication, which includes the transactions on the San Marino Purchases Declaration when you set the processing options to do so.

You must use specific values in the following processing options to generate the San Marino Purchases Declaration:

■ 3. Periodicity = **M**.

4. Period/Quarter = **1**-**12**

Enter the number that corresponds with the month. For example, enter **1** for January, **2** for February, and so on.

- 5. Process to run =**2**.
- 13. Detailed or Summarized = **0**

#### **See Also:**

Section [45.1, "Processing Options for IYL Elec. Communications - TXT](#page-364-0)  [Generator \(Workfile Generation\) \(P74Y0047\)"](#page-364-0)

#### **39.2.3 Additional Parameters**

You must set up specific parameters for the IYL Elect. Communications -TXT Generator (P74Y0047) program to generate the text file.

Access the Additional Parameters screen, and then access the Spooled File Export Parms screen (F6). On the Spooled File Export Parms screen:

- Enter **iylec.txt** in the Import Export File field.
- Specify a path in the IFS Path field.
- Enable fields in the Export section as needed.

See "Work with Import/Export" in the *JD Edwards World Technical Tools Guide*.

# **Part VIII**

# **Processing Options**

This part contains these chapters:

- Chapter [40, "Fiscal Requirements Processing Options"](#page-320-0)
- Chapter [41, "Tax Requirements Processing Options"](#page-328-0)
- Chapter [42, "Banking Requirements Processing Options"](#page-342-0)
- Chapter [43, "Additional Business Practices Processing Options"](#page-354-0)
- Chapter [44, "Intrastat, IVA, and VAT Processing Options"](#page-360-0)

# <span id="page-320-0"></span>**Fiscal Requirements Processing Options**

This chapter contains these topics:

- Section [40.1, "Processing Options for A/R Functional Server Italy \(XT0311Z3IT\)"](#page-320-1)
- Section [40.2, "Processing Options for A/P Functional Server Italy \(XT0411Z3IT\)"](#page-320-2)
- Section [40.3, "Processing Options for Sequential Number Report \(P74099\)"](#page-321-0)
- Section [40.4, "Processing Options for General Ledger by Object \(P7409C1\)"](#page-321-1)
- Section [40.5, "Processing Options for General Ledger by Category Code \(P7409C2\)"](#page-322-0)
- Section [40.6, "Processing Options for Trial Balance by Object \(P7409C3\)"](#page-323-0)
- Section [40.7, "Processing Options for Trial Balance by Category Code \(P7409C4\)"](#page-324-0)
- Section [40.8, "Processing Options for G/L Registration Report Italy \(P09404\)"](#page-325-0)
- Section [40.9, "Processing Options for G/L Registration Report Italy \(R09404\)"](#page-325-1)

## <span id="page-320-1"></span>**40.1 Processing Options for A/R Functional Server - Italy (XT0311Z3IT)**

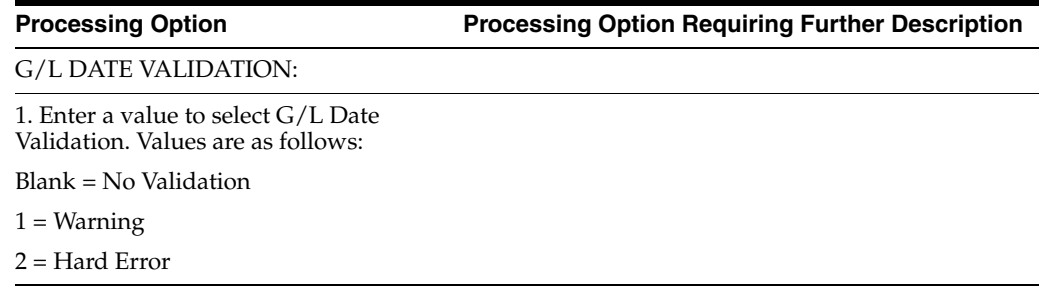

## <span id="page-320-2"></span>**40.2 Processing Options for A/P Functional Server - Italy (XT0411Z3IT)**

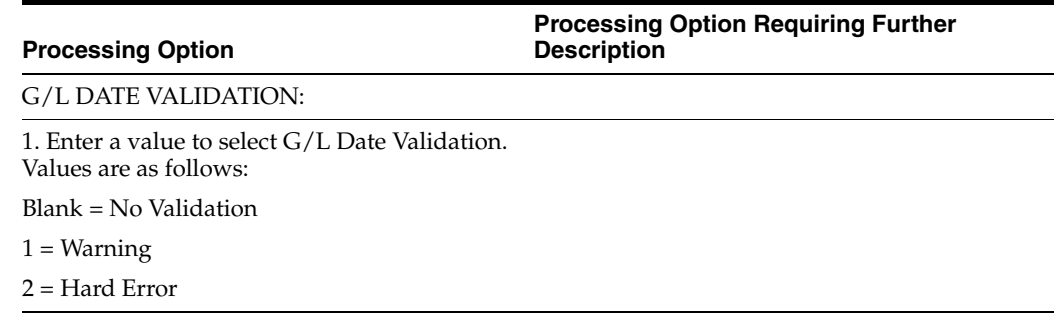

## <span id="page-321-0"></span>**40.3 Processing Options for Sequential Number Report (P74099)**

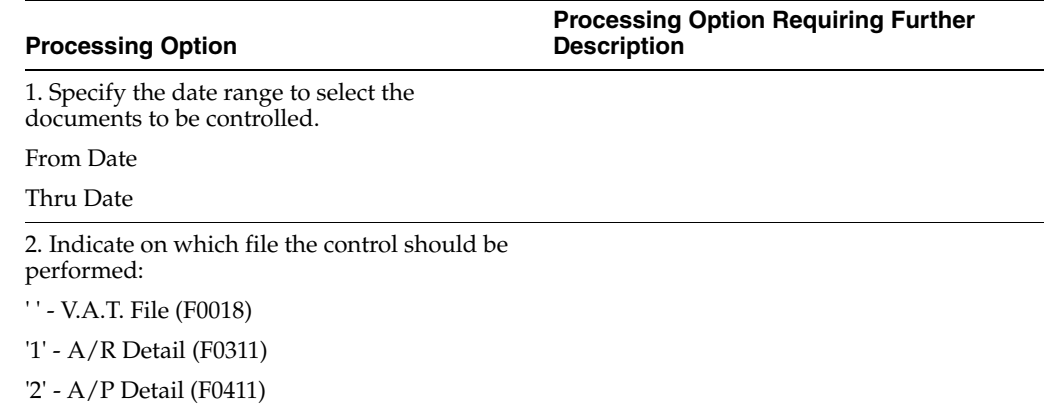

# <span id="page-321-1"></span>**40.4 Processing Options for General Ledger by Object (P7409C1)**

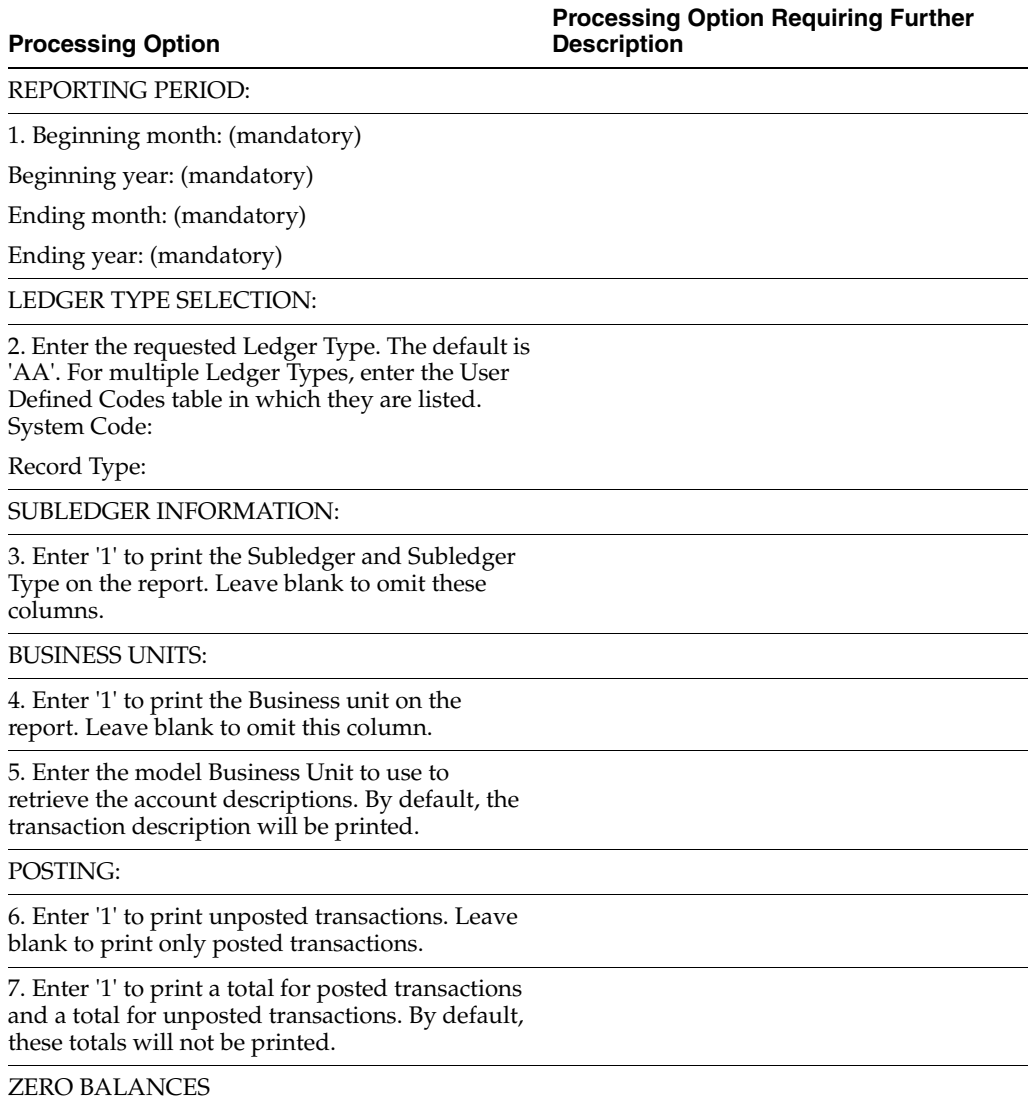

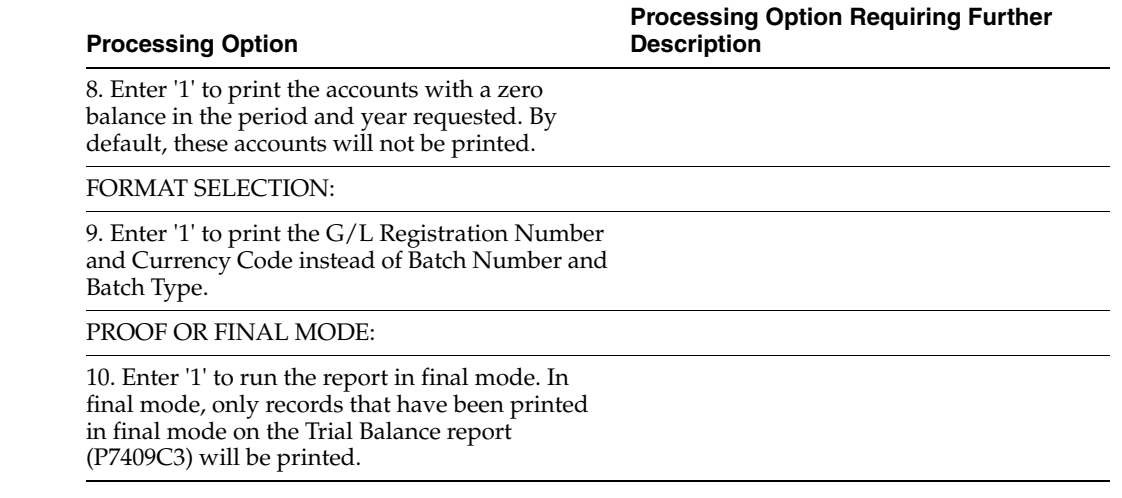

# <span id="page-322-0"></span>**40.5 Processing Options for General Ledger by Category Code (P7409C2)**

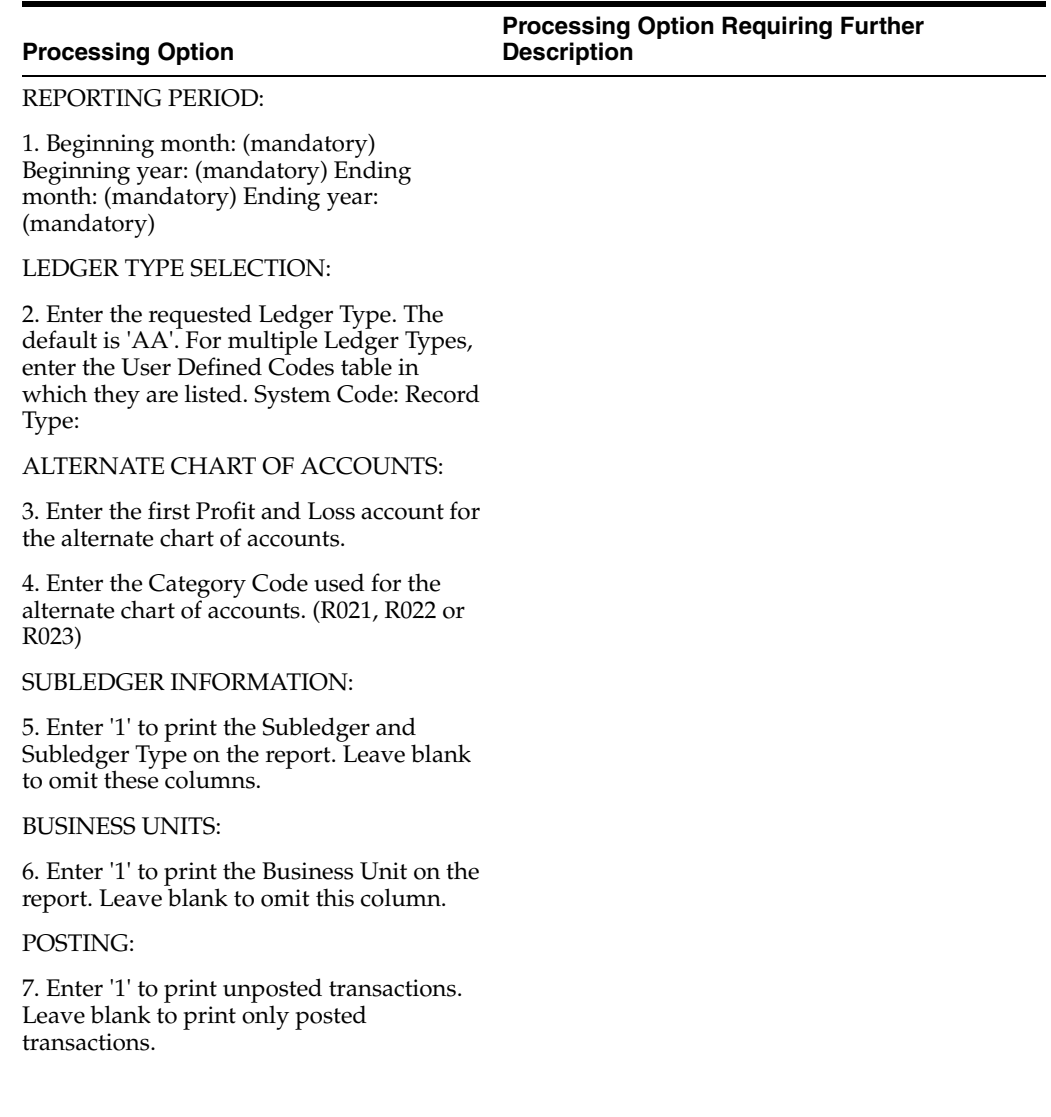

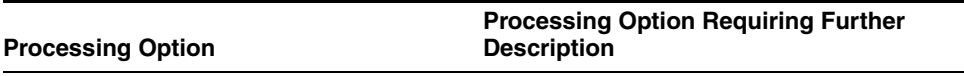

8. Enter '1' to print a total for the posted transactions and a total for the unposted transactions. By default these totals will not be printed.

ZERO BALANCES:

9. Enter '1' to print the accounts with a zero balance in the requested period. By default, these accounts will not be printed.

#### DREAM WRITER VERSION:

10. Enter the DREAM Writer Version of the General Ledger report program (P7409C2A) to run. By default, the version will be 'XJDE0001'. Depending on which category code is used, the DREAM Writer version of this program has a different data selection.

REPORT SELECTION:

11. Enter '1' to print the G/L Registration Number and Currency Code instead of Batch Number and Batch Type.

PROOF OR FINAL MODE:

12. Enter '1' to run the report in final mode. In final mode, only records that have been printed in final mode on the Trial Balance report (P7409C4) will be printed.

## <span id="page-323-0"></span>**40.6 Processing Options for Trial Balance by Object (P7409C3)**

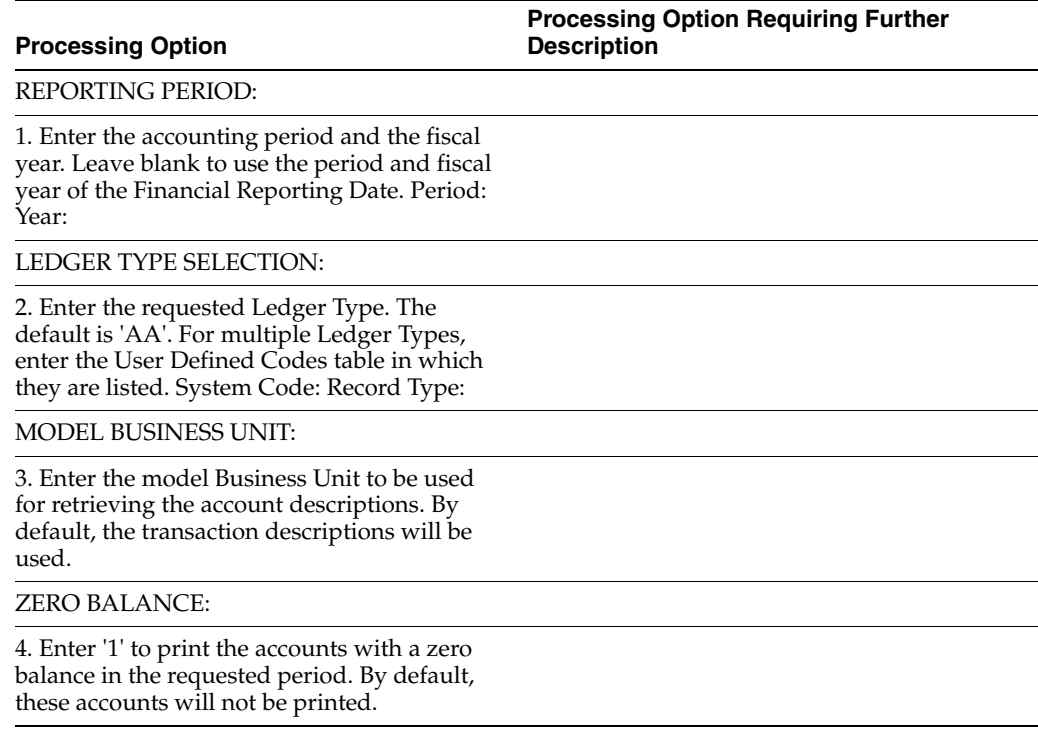
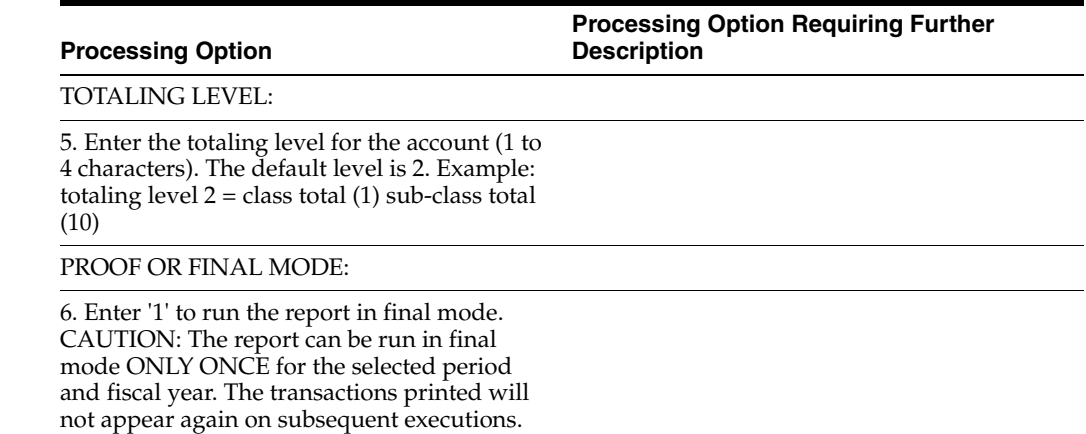

### **40.7 Processing Options for Trial Balance by Category Code (P7409C4)**

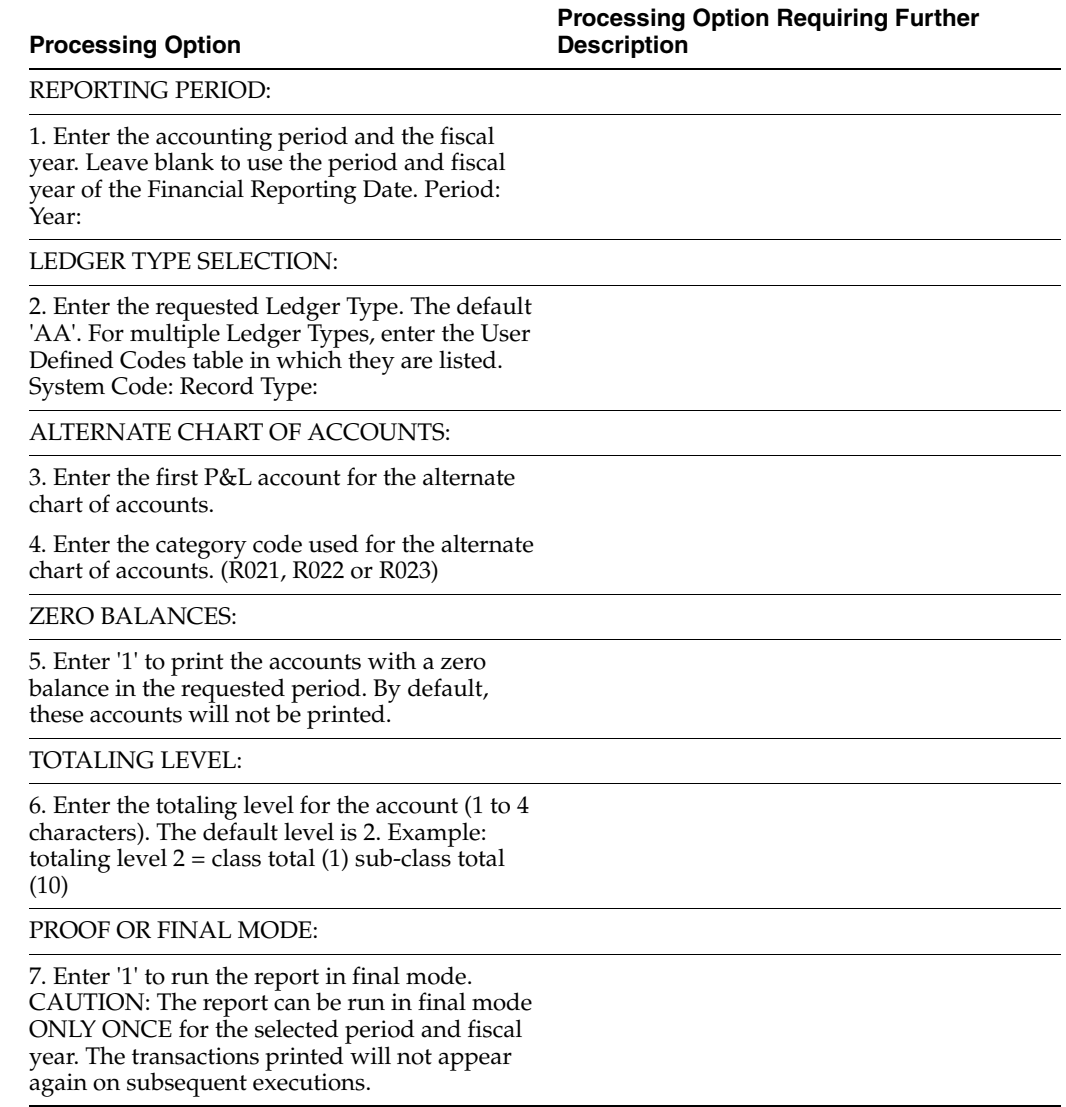

#### **40.8 Processing Options for G/L Registration Report - Italy (P09404)**

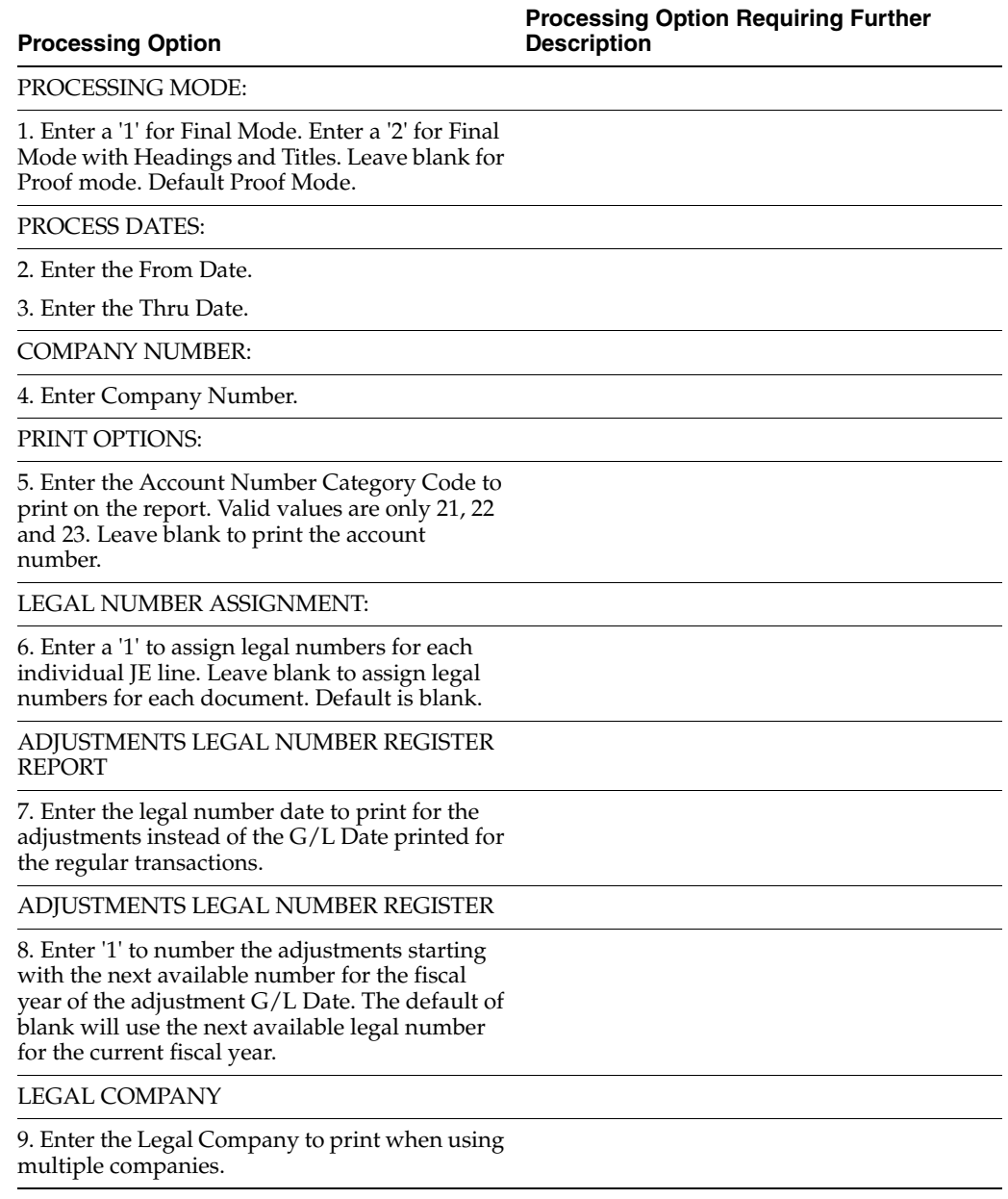

## **40.9 Processing Options for G/L Registration Report - Italy (R09404)**

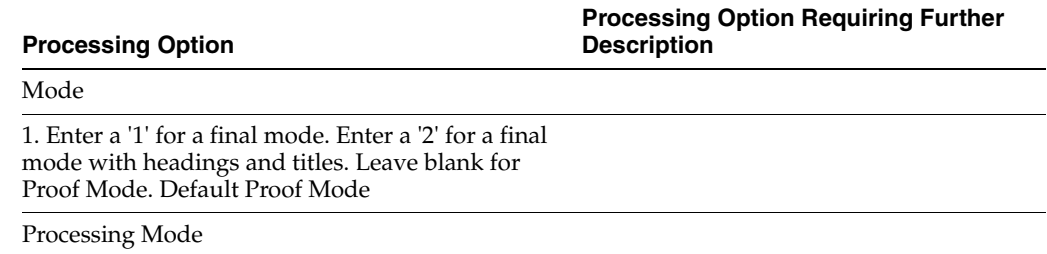

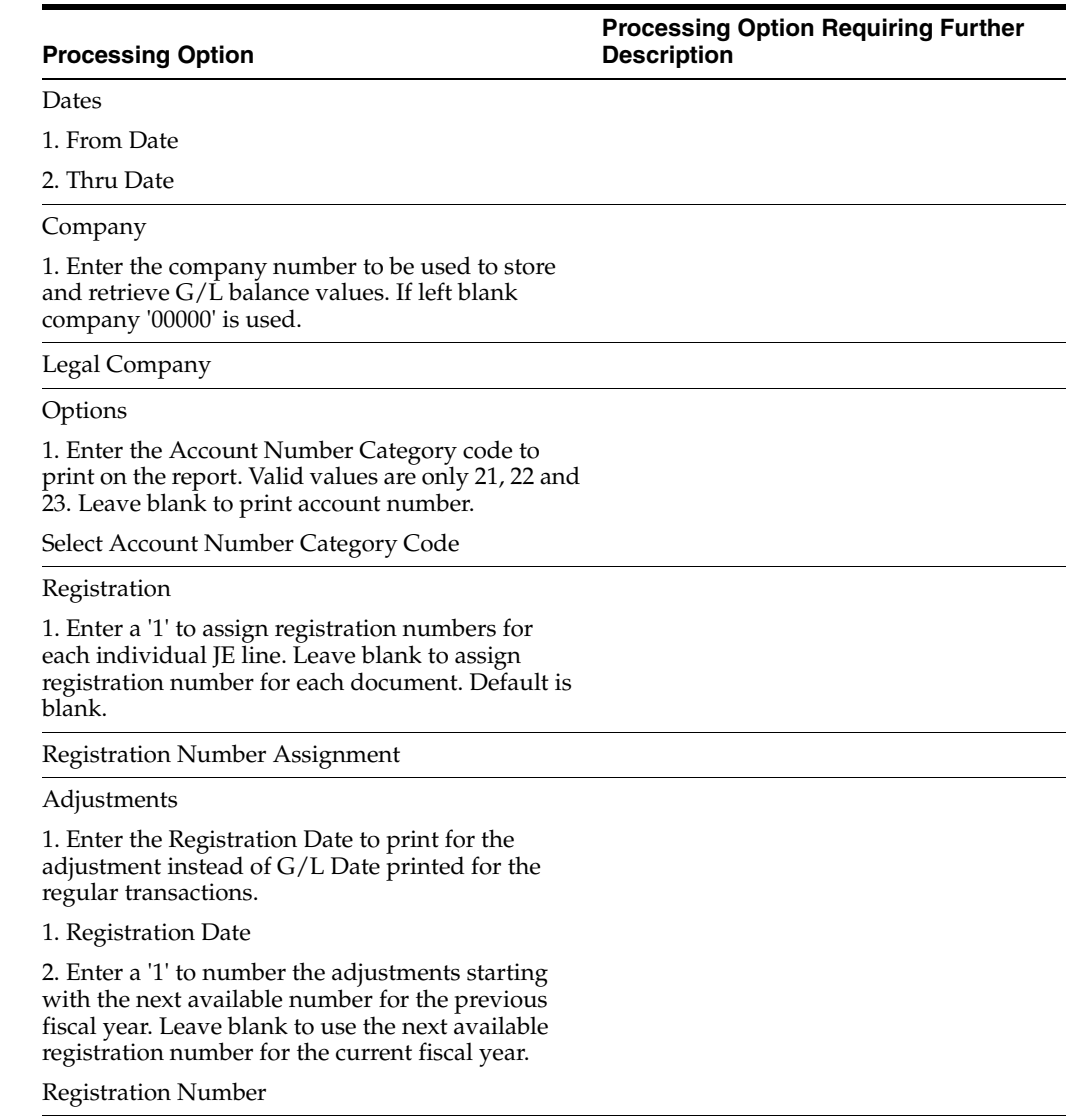

## **Tax Requirements Processing Options**

This chapter contains these topics:

- Section [41.1, "Processing Options for EU Sales Listing Report \(P0018S\)"](#page-329-0)
- Section 41.2, "Processing Options for A/R and A/P IVA Tax Report Italy [\(P004051\)"](#page-329-1)
- Section [41.3, "Processing Options for Annual IVA File Build Italy \(P00911\)"](#page-330-0)
- Section [41.4, "Processing Options for Annual IVA Control Report \(P00910\)"](#page-330-1)
- Section [41.5, "Processing Options for Annual IVA Tape Creation \(P00918\)"](#page-330-2)
- Section [41.6, "Processing Options for A/P Annual IVA Report \(P00917\)"](#page-330-3)
- Section [41.7, "Processing Options for A/R Annual IVA Report \(P00916\)"](#page-331-0)
- Section [41.8, "Processing Options for IVA by Tax Area Code Italy \(P00400\)"](#page-331-1)
- Section [41.9, "Processing Options for Print Summary IVA Report \(R74093\)"](#page-332-0)
- Section [41.10, "Processing Options for IVA Summary Report \(P74093\)"](#page-332-1)
- Section 41.11, "Processing Options for Withholding Tax Report 770 Form [\(P74094\)"](#page-333-0)
- Section [41.12, "Processing Options for Proposal of Payment \(P7404430\)"](#page-333-1)
- Section [41.13, "Processing Options for Proposal of Payment \(R7404430\)"](#page-333-2)
- Section [41.14, "Processing Options for Withholding Tax Payments \(P7404500\)"](#page-333-3)
- Section [41.15, "Processing Options for Withholding Tax Payments \(R7404500\)"](#page-334-0)
- Section [41.16, "Processing Options for Withholding Tax Certifications \(P7404027\)"](#page-334-1)
- Section [41.17, "Processing Options for Withholding Tax Certifications \(R7404027\)"](#page-335-0)
- Section 41.18, "Processing Options for Generate Suspended VAT Amounts [\(P74076\)"](#page-336-0)
- Section 41.19, "Processing Options for Generate Suspended IIVA Amounts [\(R74076C\)"](#page-337-0)
- Section 41.20, "Processing Options for Suspended IVA Invoice Control List [\(P74079\)"](#page-337-1)
- Section 41.21, "Processing Options for Suspended IVA Invoice Control List [\(R74079\)"](#page-337-2)
- Section 41.22, "Processing Options for A/R and A/P IVA Tax Report Italy [\(P004051\)"](#page-338-0)
- Section [41.23, "Processing Options for Monthly Suspended IVA Report \(R004051\)"](#page-338-1)
- Section [41.24, "Processing Options for Journal Entry with Tax \(P09106\)"](#page-339-0)
- Section [41.25, "Processing Options for Journal Entries with VAT \(P09106\)"](#page-340-0)

#### <span id="page-329-0"></span>**41.1 Processing Options for EU Sales Listing Report (P0018S)**

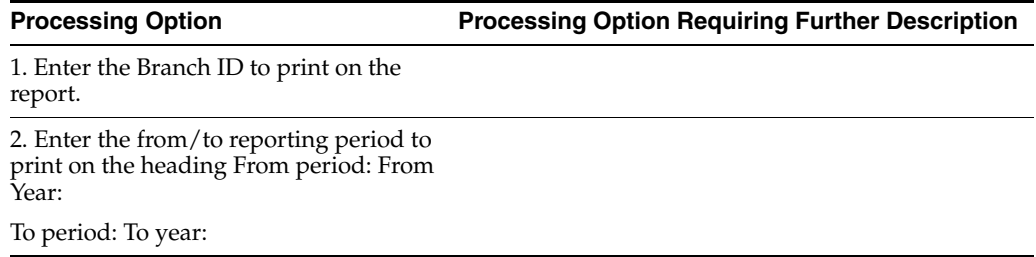

#### <span id="page-329-1"></span>**41.2 Processing Options for A/R and A/P IVA Tax Report - Italy (P004051)**

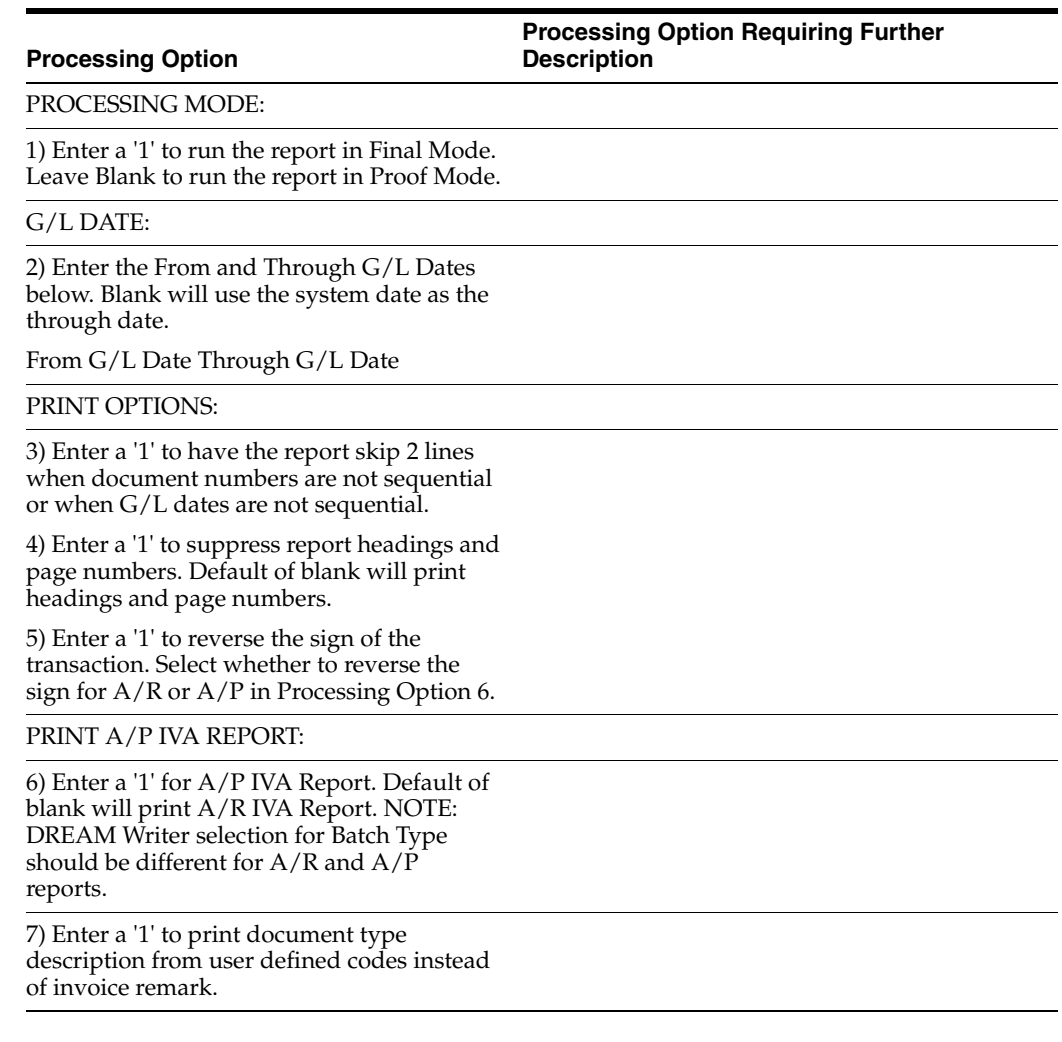

#### <span id="page-330-0"></span>**41.3 Processing Options for Annual IVA File Build - Italy (P00911)**

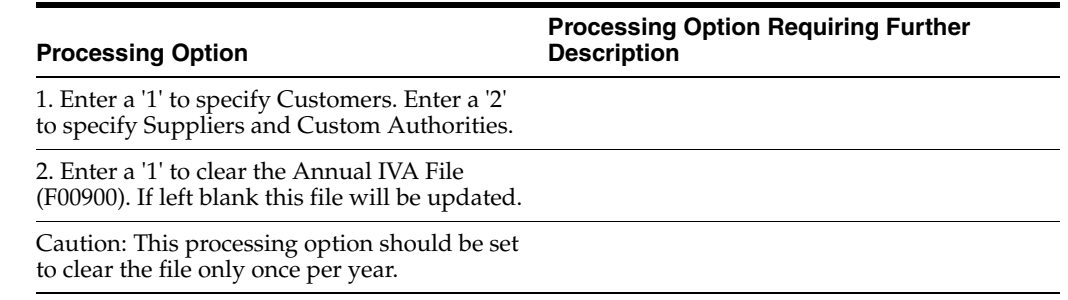

#### <span id="page-330-1"></span>**41.4 Processing Options for Annual IVA Control Report (P00910)**

**Processing Option Processing Option Requiring Further Description**

1. Enter a '1' if you want to use the scaling factor of 1000. Default of blank will not use a scaling factor.

#### <span id="page-330-2"></span>**41.5 Processing Options for Annual IVA Tape Creation (P00918)**

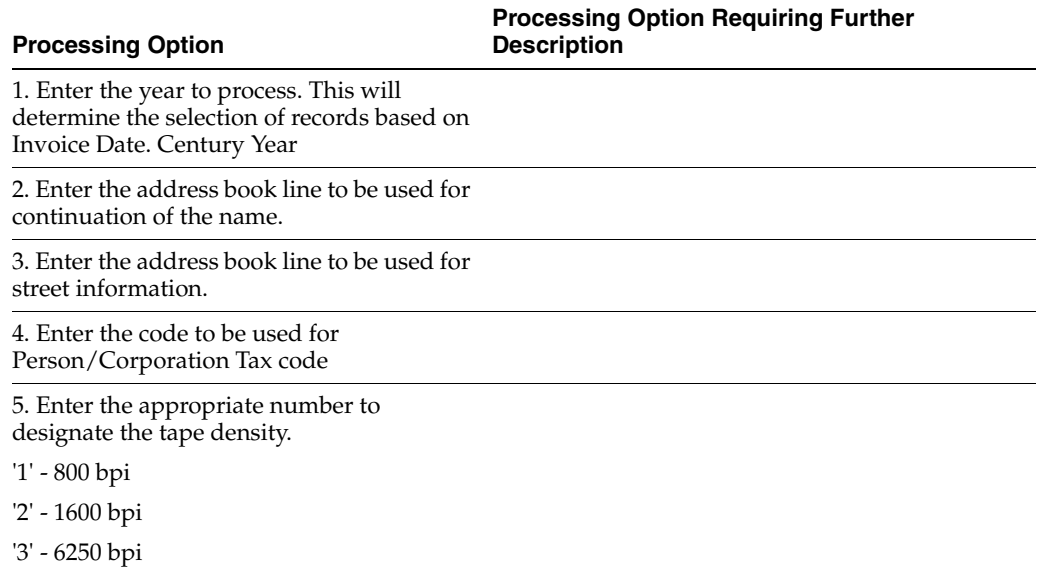

### <span id="page-330-3"></span>**41.6 Processing Options for A/P Annual IVA Report (P00917)**

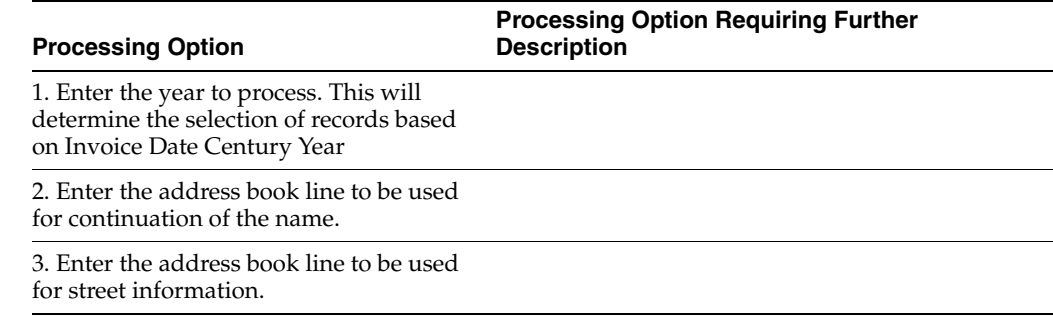

#### **Processing Option**

**Processing Option Requiring Further Description**

4. Enter the information to be printed on the top of the form Personal/Corp. Code (2 digits) Company business (5 digit) Business description (25 digits)

#### <span id="page-331-0"></span>**41.7 Processing Options for A/R Annual IVA Report (P00916)**

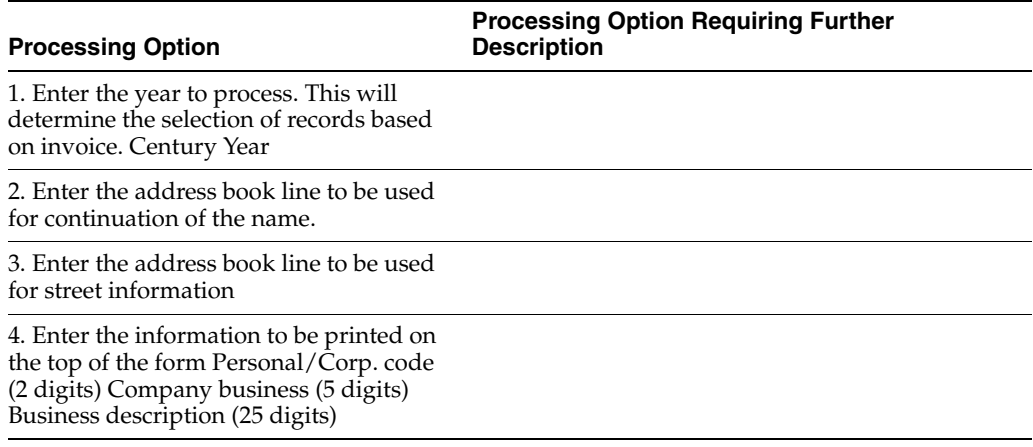

#### <span id="page-331-1"></span>**41.8 Processing Options for IVA by Tax Area Code - Italy (P00400)**

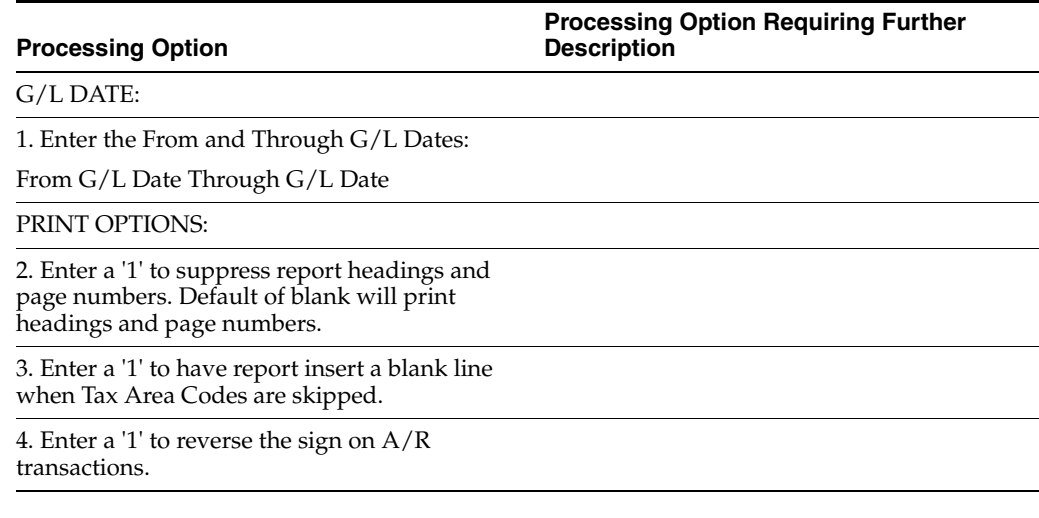

### <span id="page-332-0"></span>**41.9 Processing Options for Print Summary IVA Report (R74093)**

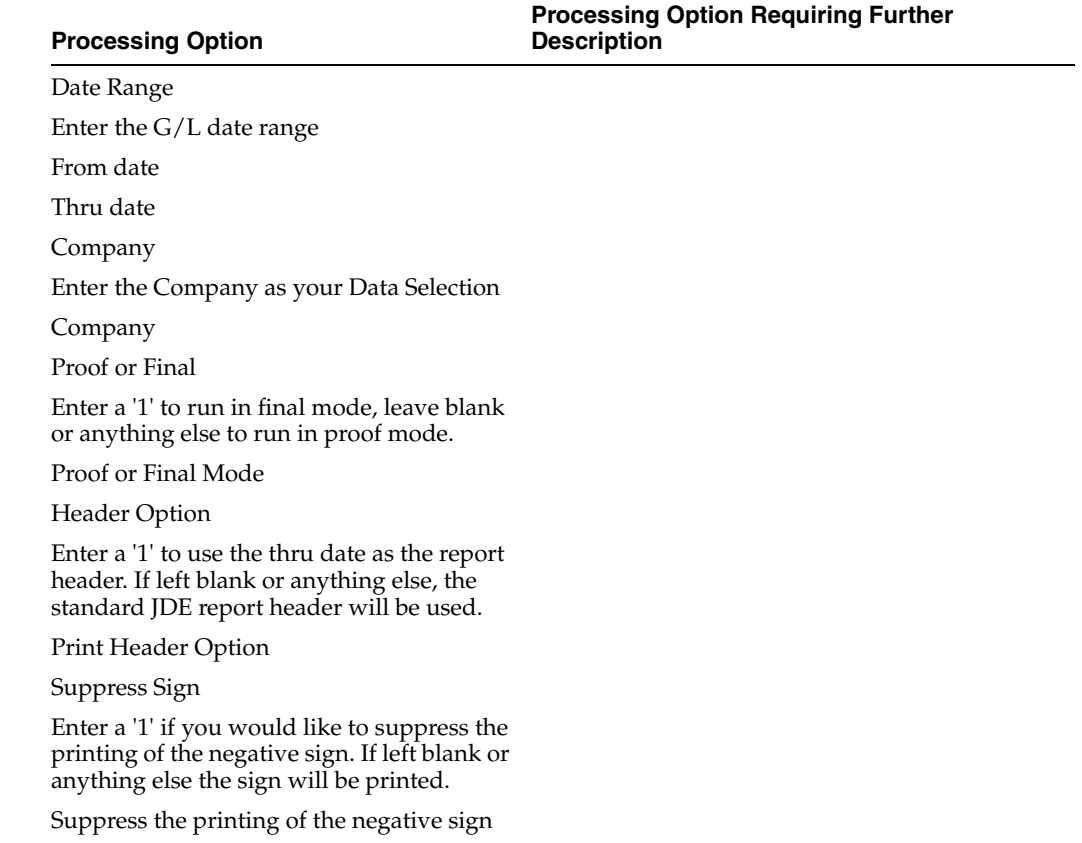

### <span id="page-332-1"></span>**41.10 Processing Options for IVA Summary Report (P74093)**

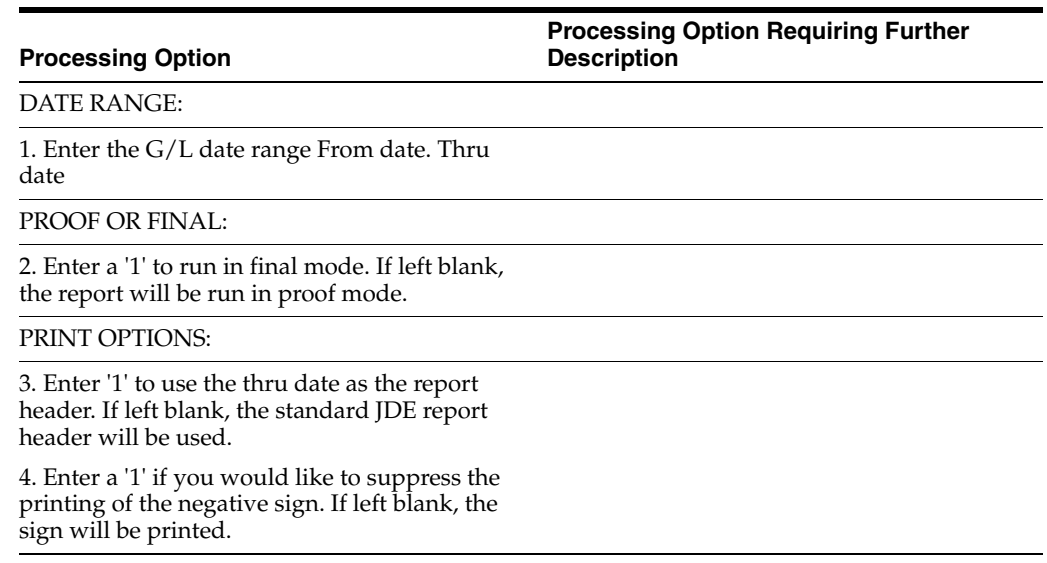

#### <span id="page-333-0"></span>**41.11 Processing Options for Withholding Tax Report - 770 Form (P74094)**

**Processing Option Processing Option Requiring Further Description** DEFAULT VALUES:

1. Enter the fiscal ID of the withholding tax agent.

2. Enter the activity code of the withholding tax agent.

#### <span id="page-333-1"></span>**41.12 Processing Options for Proposal of Payment (P7404430)**

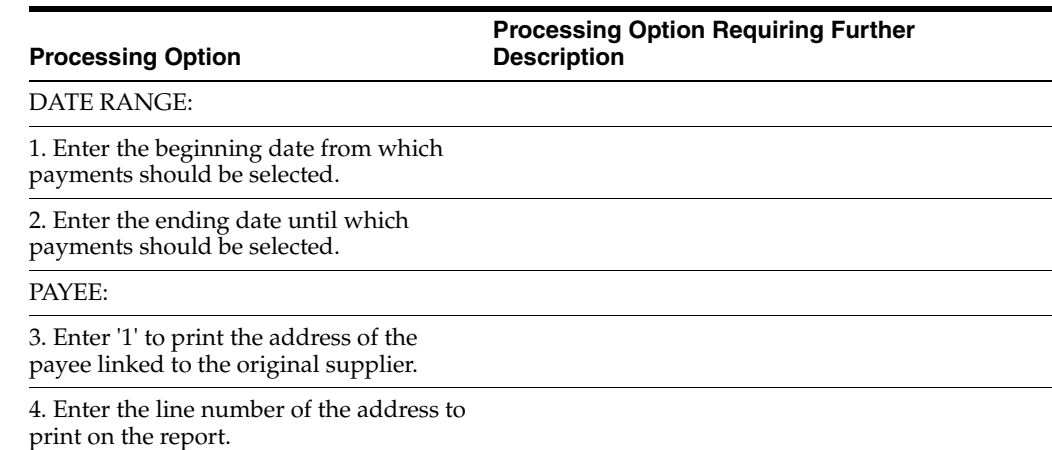

#### <span id="page-333-2"></span>**41.13 Processing Options for Proposal of Payment (R7404430)**

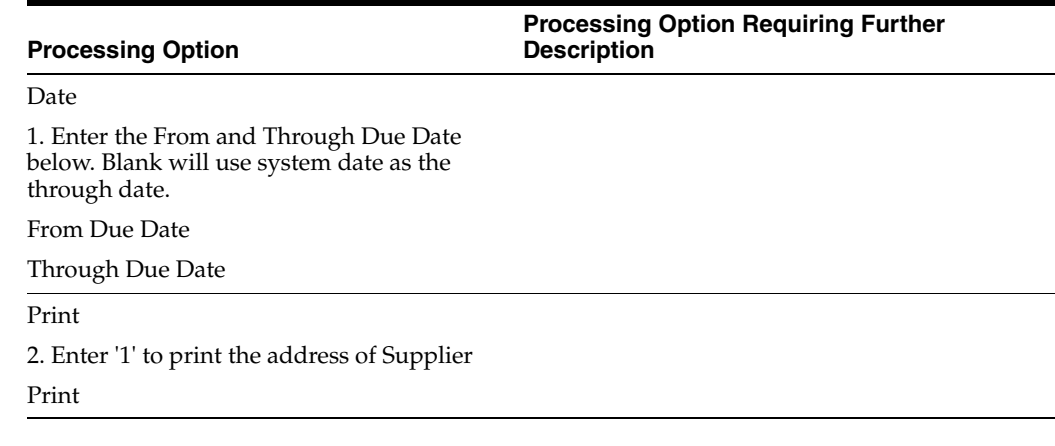

#### <span id="page-333-3"></span>**41.14 Processing Options for Withholding Tax Payments (P7404500)**

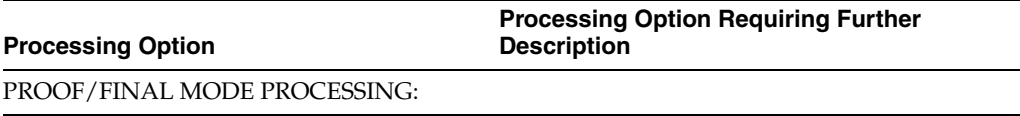

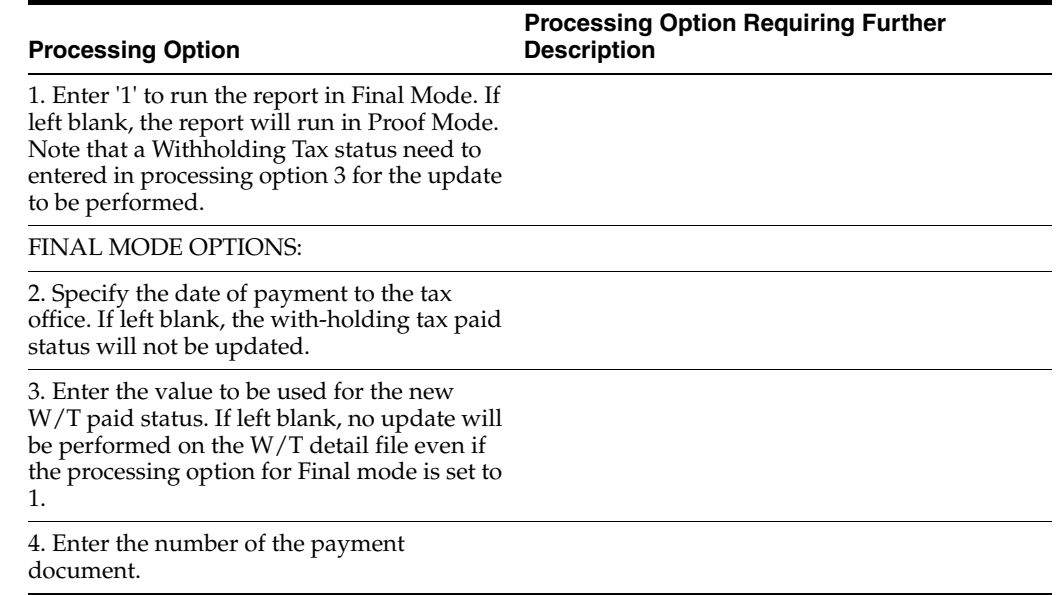

#### <span id="page-334-0"></span>**41.15 Processing Options for Withholding Tax Payments (R7404500)**

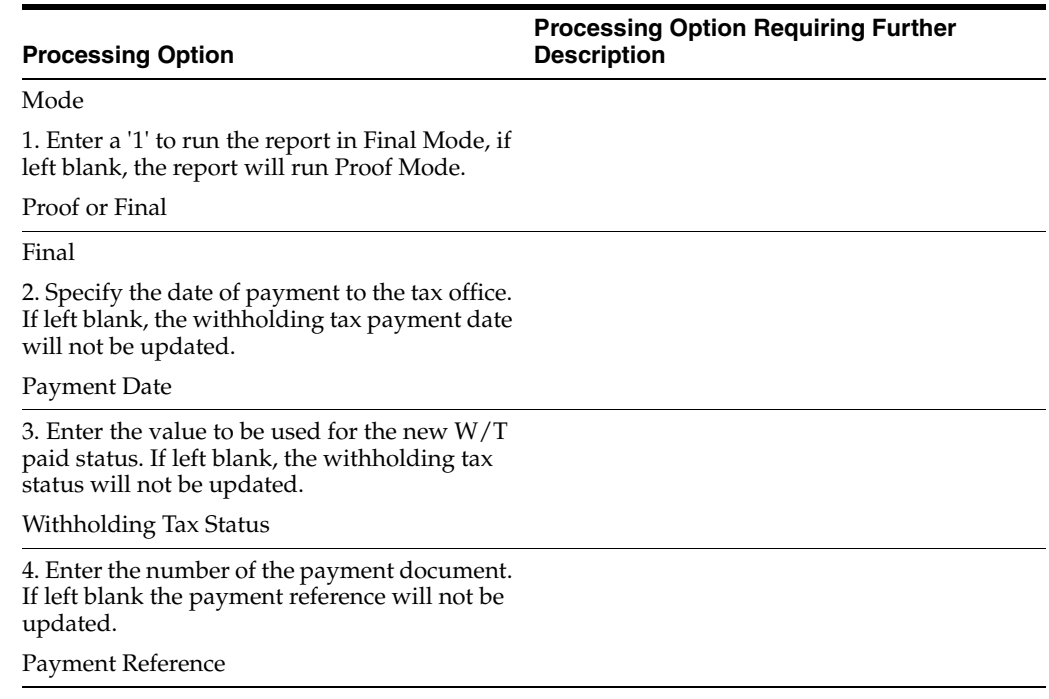

## <span id="page-334-1"></span>**41.16 Processing Options for Withholding Tax Certifications (P7404027)**

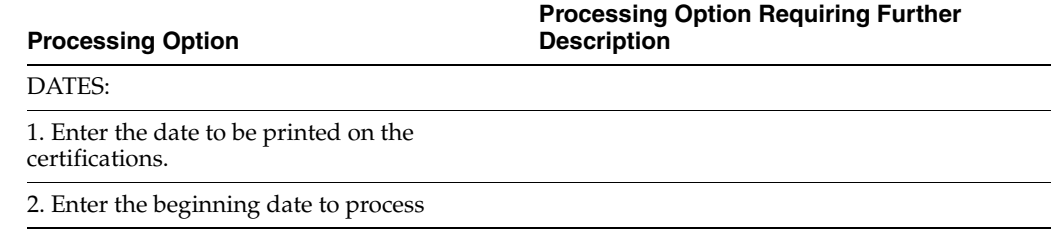

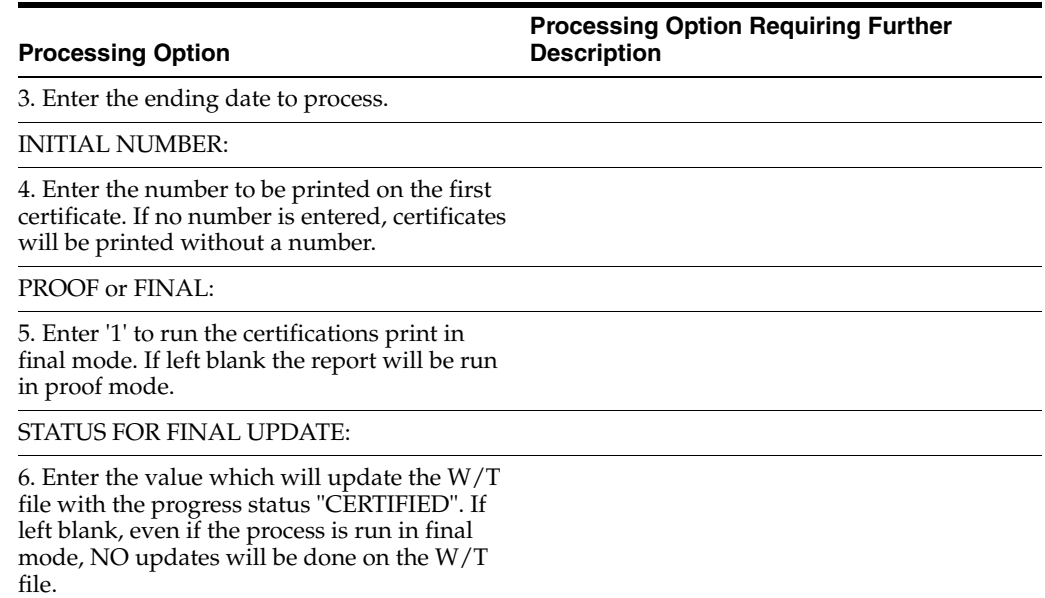

## <span id="page-335-0"></span>**41.17 Processing Options for Withholding Tax Certifications (R7404027)**

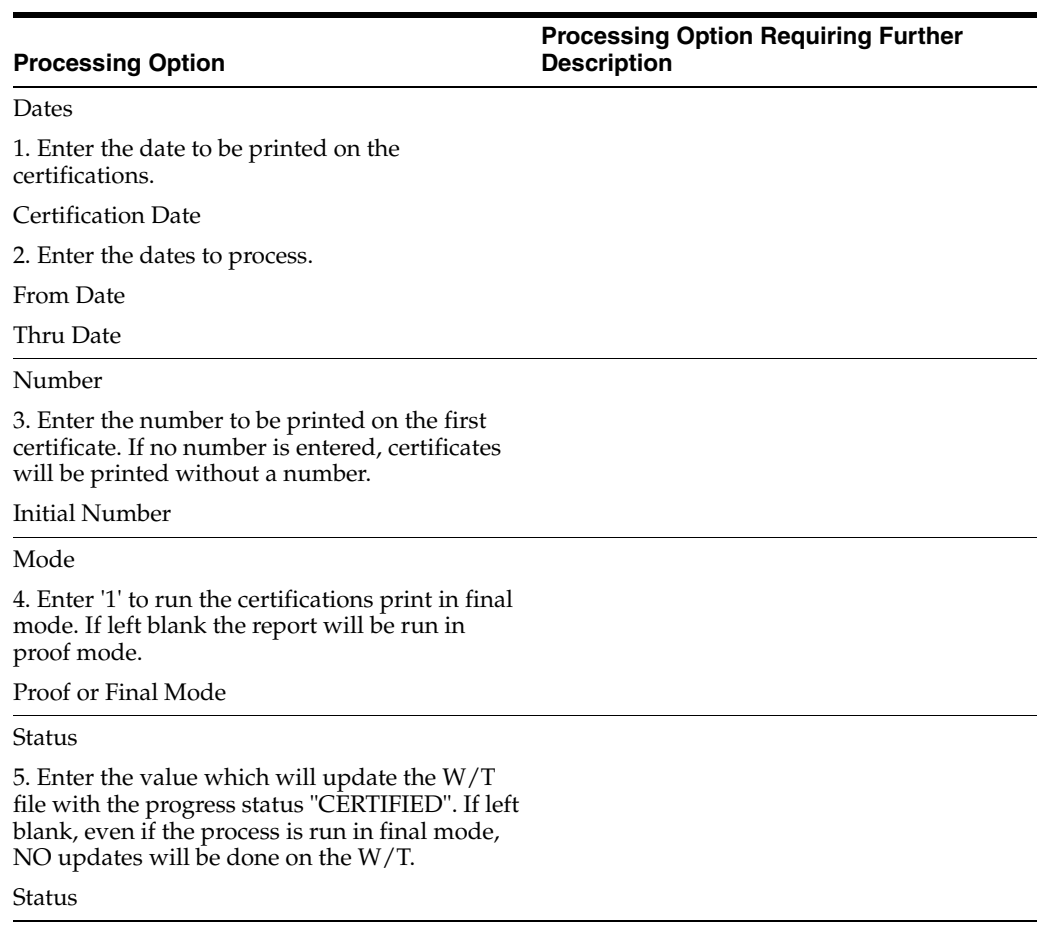

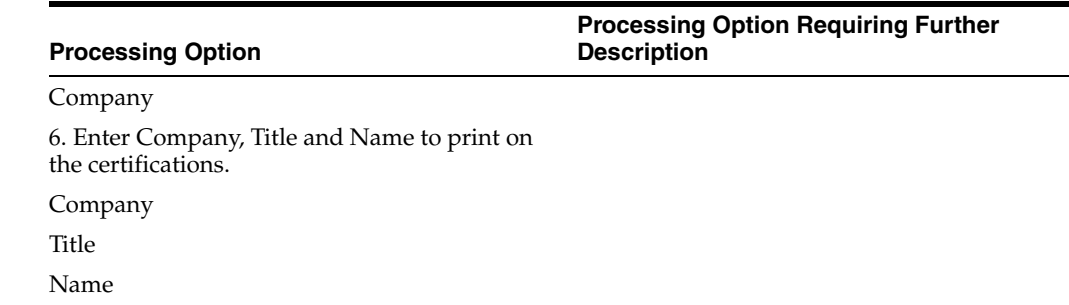

#### <span id="page-336-0"></span>**41.18 Processing Options for Generate Suspended VAT Amounts (P74076)**

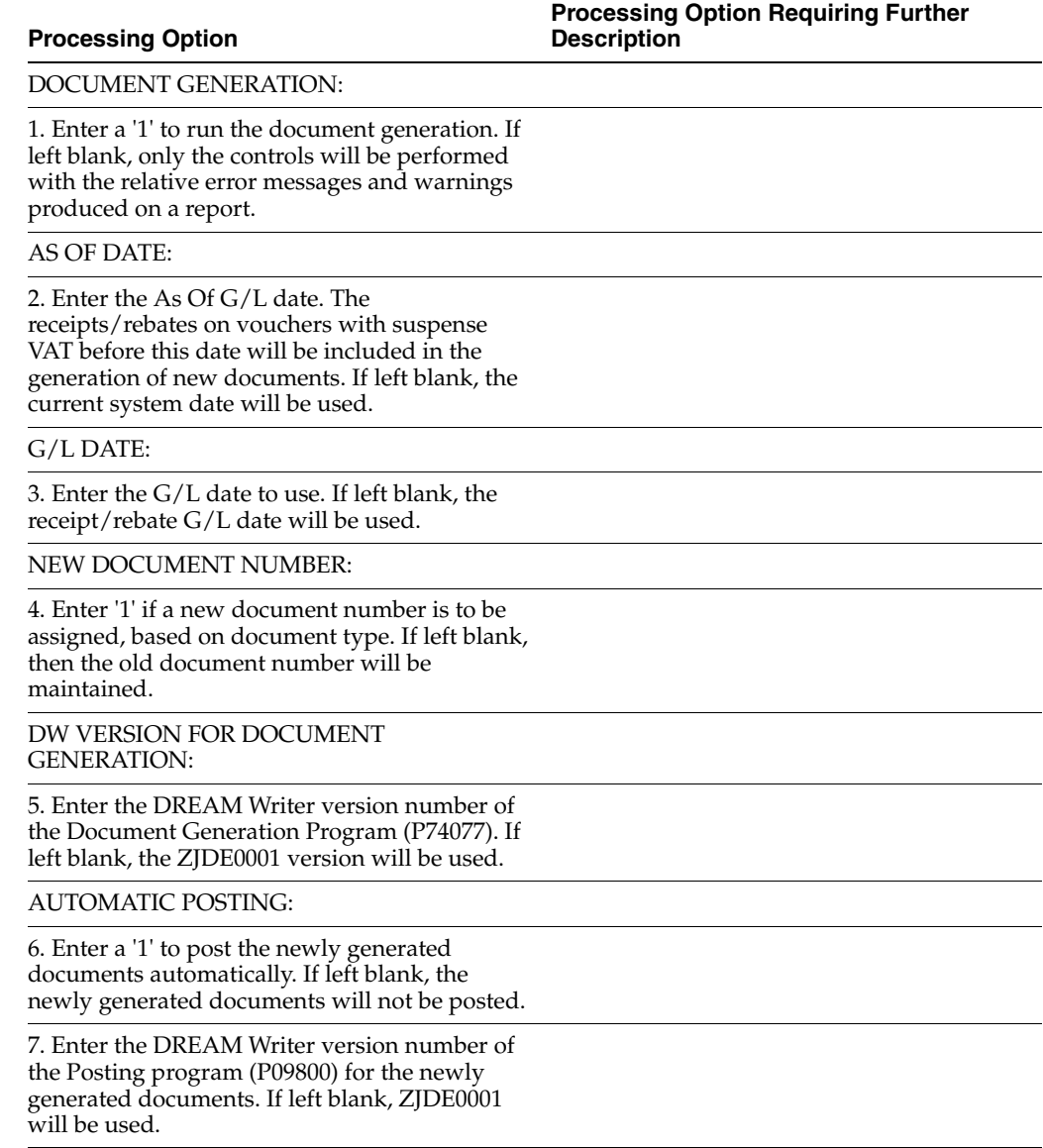

#### <span id="page-337-0"></span>**41.19 Processing Options for Generate Suspended IIVA Amounts (R74076C)**

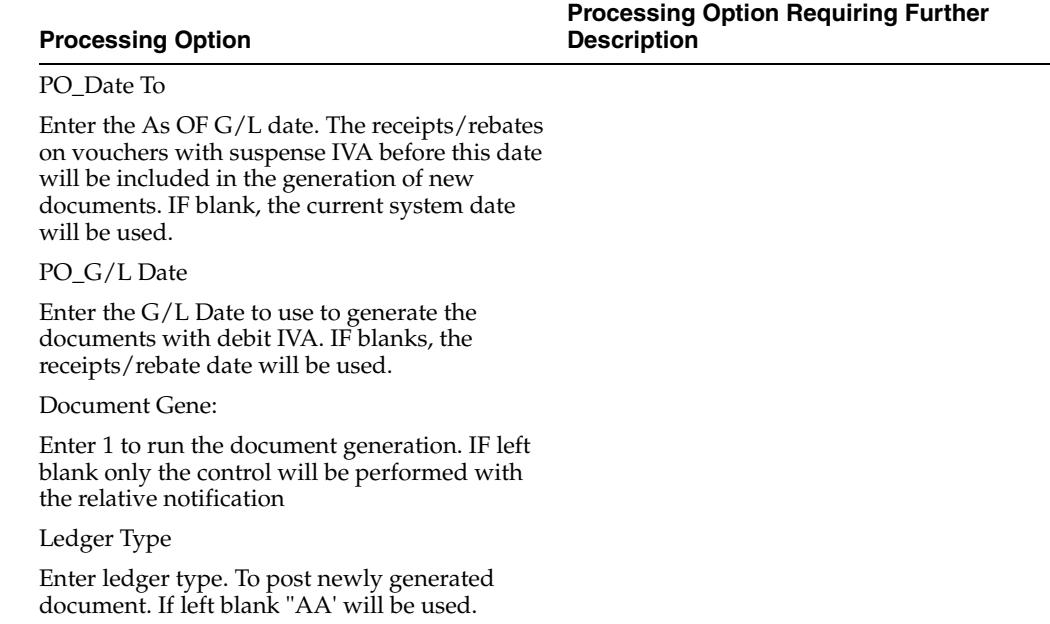

#### <span id="page-337-1"></span>**41.20 Processing Options for Suspended IVA - Invoice Control List (P74079)**

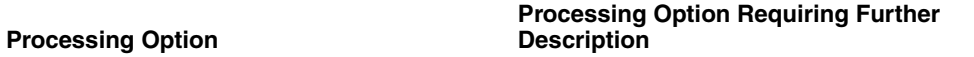

AS OF DATE:

1. Enter the As Of Date to age the open balances. If left blank, the current system date will be used.

#### <span id="page-337-2"></span>**41.21 Processing Options for Suspended IVA - Invoice Control List (R74079)**

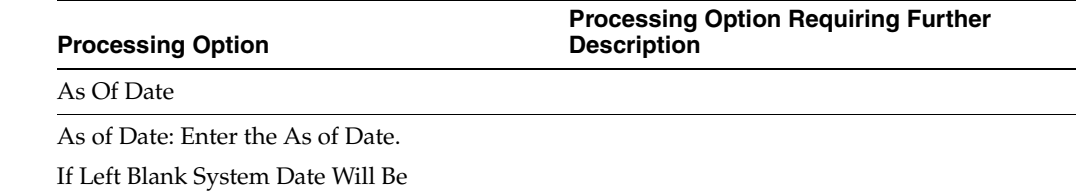

#### <span id="page-338-0"></span>**41.22 Processing Options for A/R and A/P IVA Tax Report - Italy (P004051)**

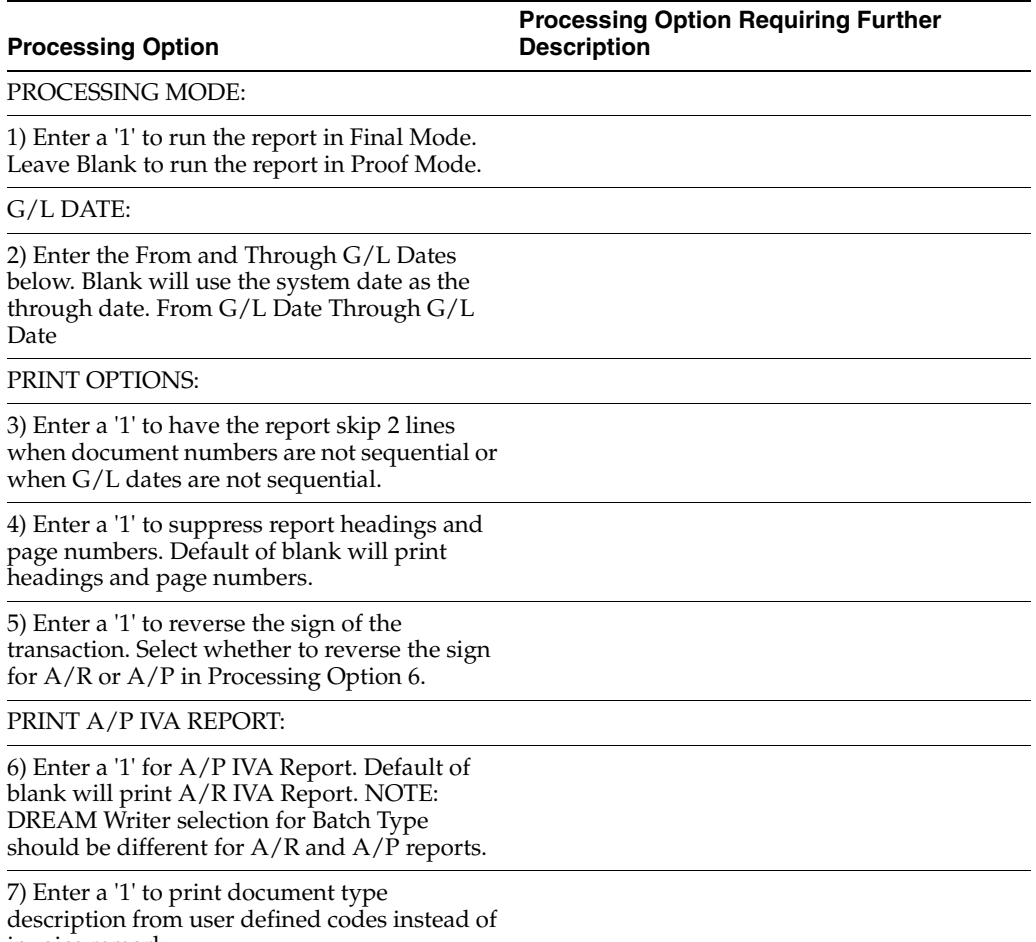

#### invoice remark.

#### <span id="page-338-1"></span>**41.23 Processing Options for Monthly Suspended IVA Report (R004051)**

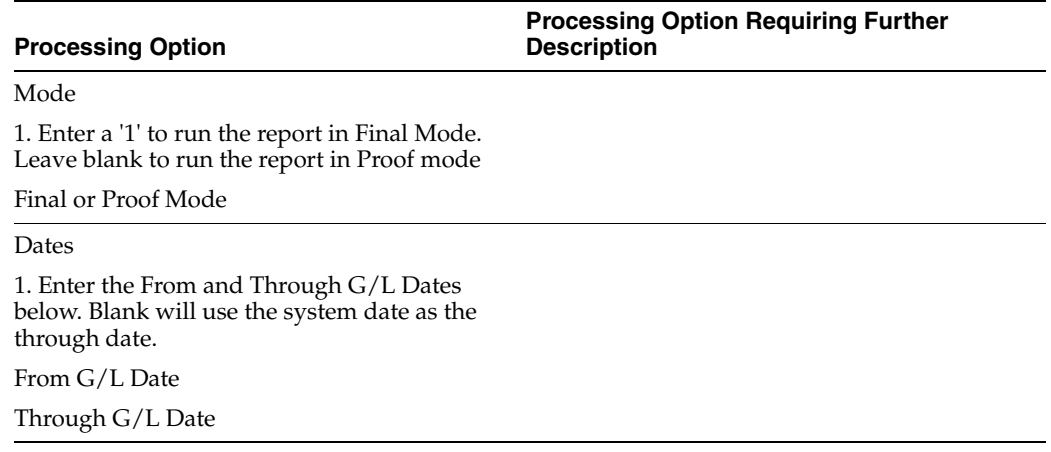

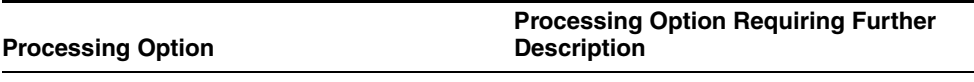

Print

1. Enter a '1' to have the report skip 2 lines when document numbers are not sequential or when G/L dates are not sequential.

Sequential Numbers and Dates

2. Enter a '1' to suppress report headings and page numbers. Default of blank will print headings and page numbers.

Suppress Header

3. Enter a '1' to print document type description from user defined codes instead of invoice remark.

Document Description

Screen

1. Enter a '1' for A/P IVA Report. Default of blank will print A/R IVA Report. NOTE: version selection for Batch Type should be different for A/R and A/P reports.

A/P or A/R Screen

2. Enter a '1' to reverse the sign of the transaction. Select whether to reverse the sign for A/R or A/P in Processing Option 1.

Reverse Sign

#### <span id="page-339-0"></span>**41.24 Processing Options for Journal Entry with Tax (P09106)**

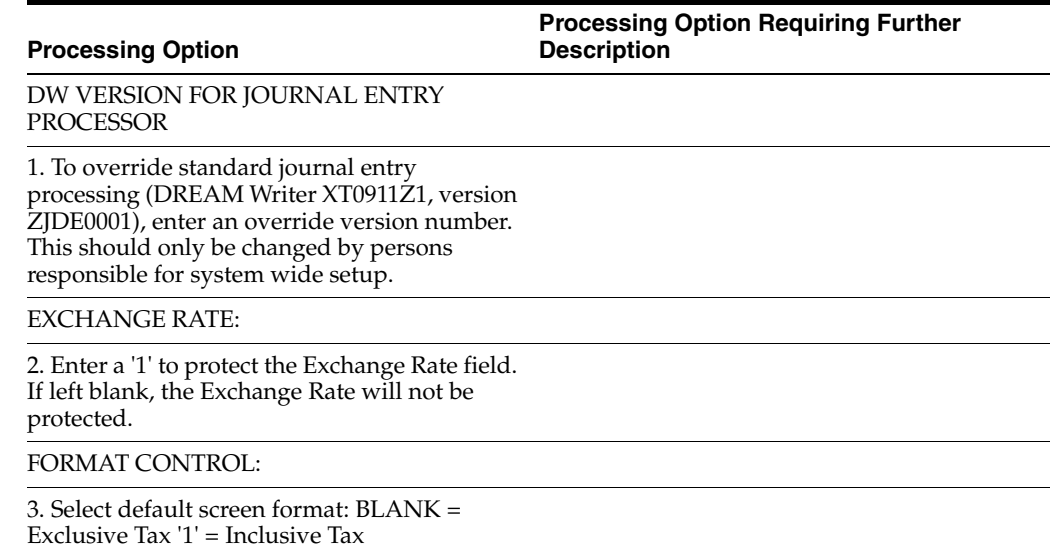

## <span id="page-340-0"></span>**41.25 Processing Options for Journal Entries with VAT (P09106)**

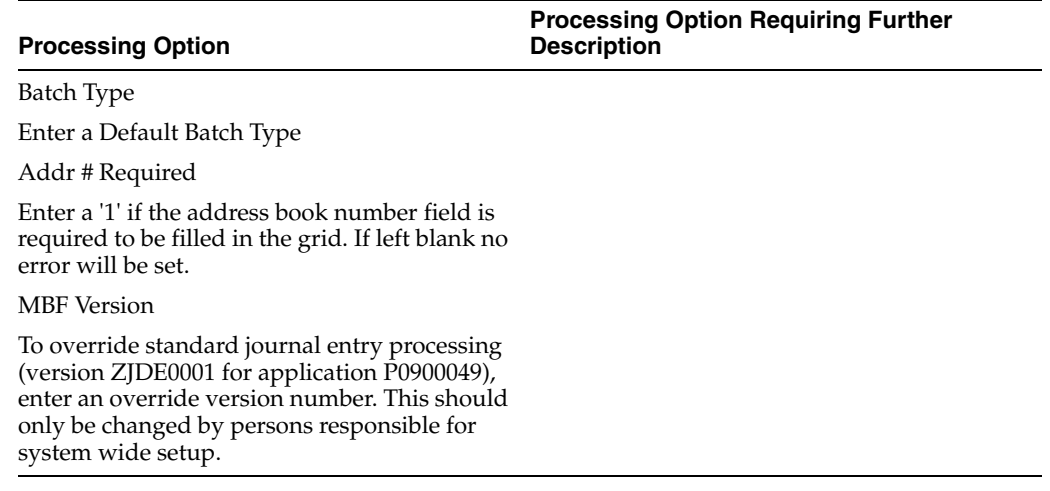

## **Banking Requirements Processing Options**

This chapter contains these topics:

- Section [42.1, "Processing Options for Update Multi-Tiered A/R \(P005142\)"](#page-342-0)
- Section [42.2, "Processing Options for A/P Payments EFT for Italy \(P04572I1\)"](#page-343-0)
- Section [42.3, "Processing Options for A/P Payments Checks for Italy \(P04572I2\)"](#page-343-1)
- Section [42.4, "Processing Options for A/P Payments Register for Italy \(P04576I\)"](#page-343-2)
- Section [42.5, "Processing Options for A/P Payments EFT for Italy \(R04572I1\)"](#page-344-0)
- Section [42.6, "Processing Options for Create Payment Groups \(P04570\)"](#page-344-1)
- Section [42.7, "Processing Options for Creating Payment Control Groups \(R04570\)"](#page-346-0)
- Section [42.8, "Processing Options for Work with Payments \(P04257\)"](#page-348-0)
- Section [42.9, "Processing Options for Work](#page-350-0) with Auto Payments (P04571)"
- Section 42.10, "Processing Options for Receipt Entry Country Server for Italy [\(P031031IT\)"](#page-352-0)
- Section 42.11, "Processing Options for Receipt Entry Country Server for Italy [\(P031031IT\)"](#page-352-1)

#### <span id="page-342-0"></span>**42.1 Processing Options for Update Multi-Tiered A/R (P005142)**

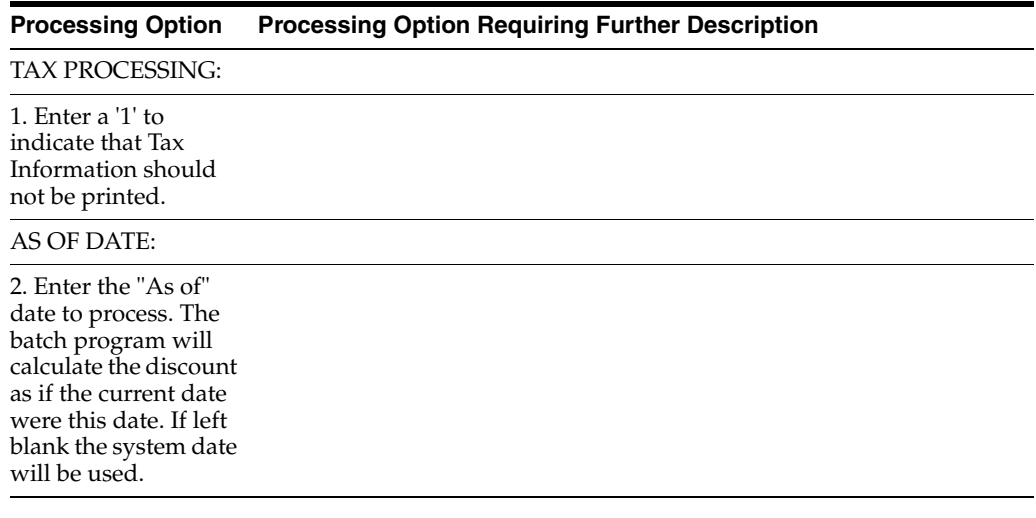

#### <span id="page-343-0"></span>**42.2 Processing Options for A/P Payments - EFT for Italy (P04572I1)**

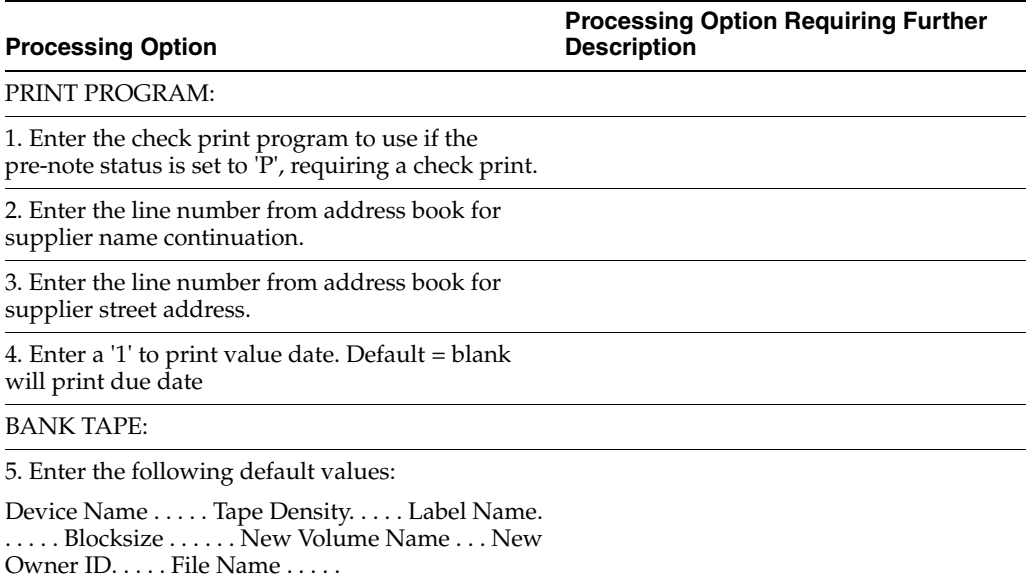

#### <span id="page-343-1"></span>**42.3 Processing Options for A/P Payments - Checks for Italy (P04572I2)**

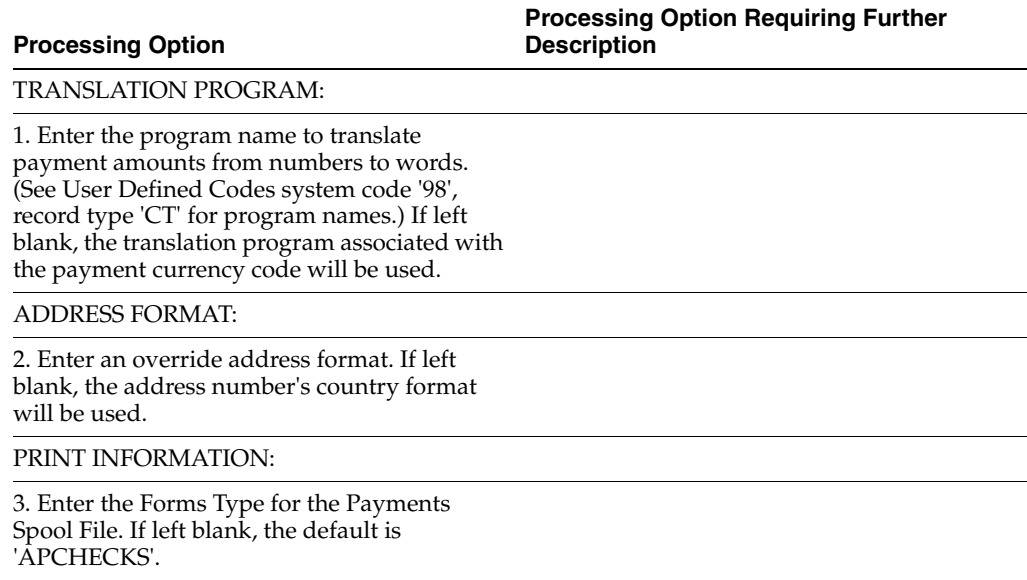

#### <span id="page-343-2"></span>**42.4 Processing Options for A/P Payments - Register for Italy (P04576I)**

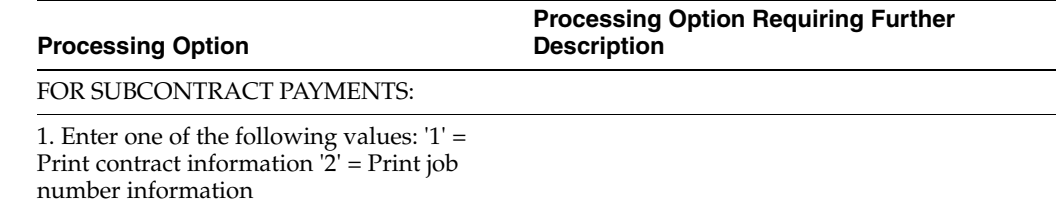

#### <span id="page-344-0"></span>**42.5 Processing Options for A/P Payments - EFT for Italy (R04572I1)**

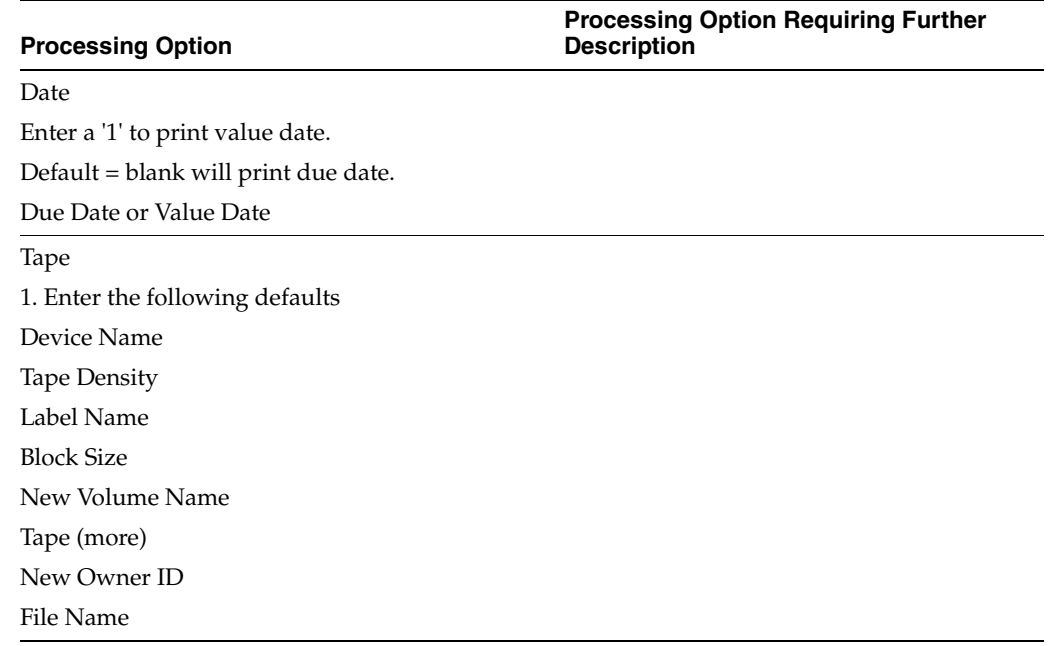

#### <span id="page-344-1"></span>**42.6 Processing Options for Create Payment Groups (P04570)**

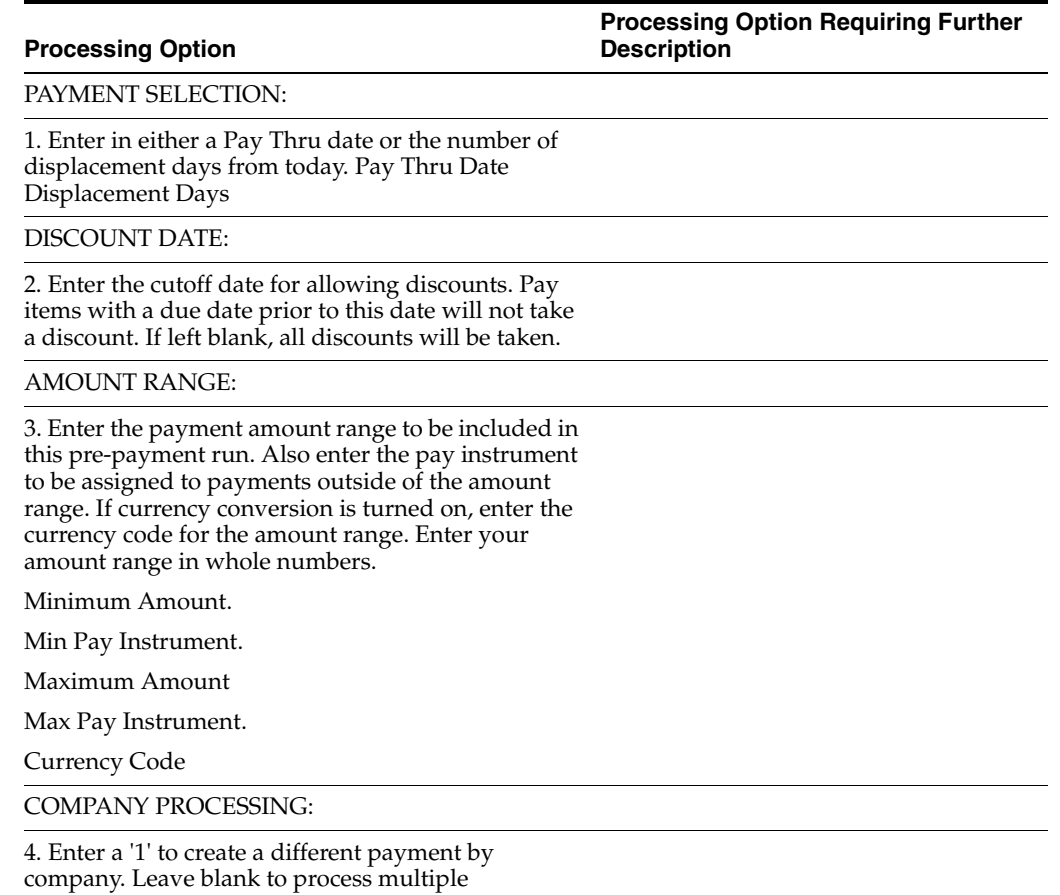

companies on each payment.

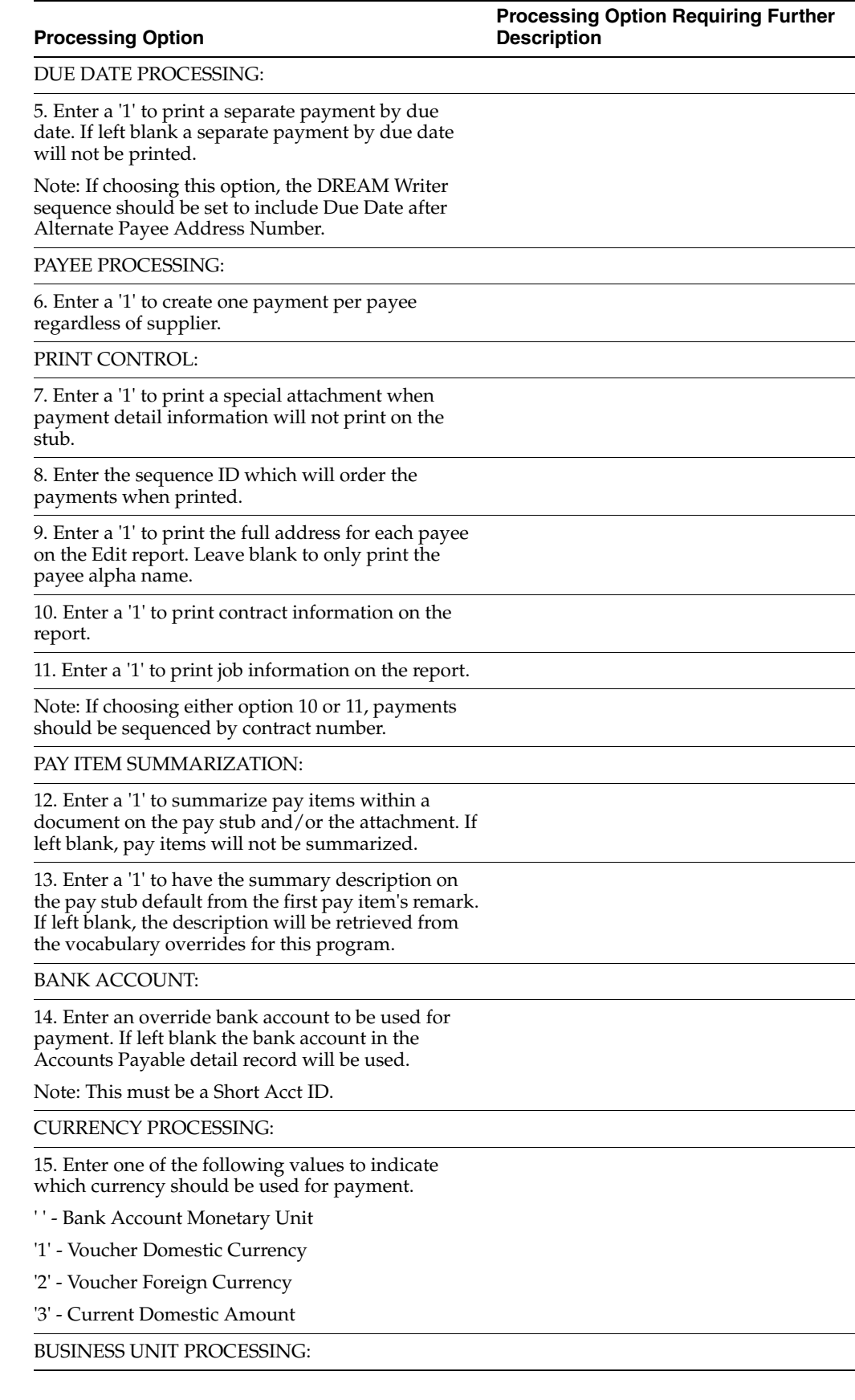

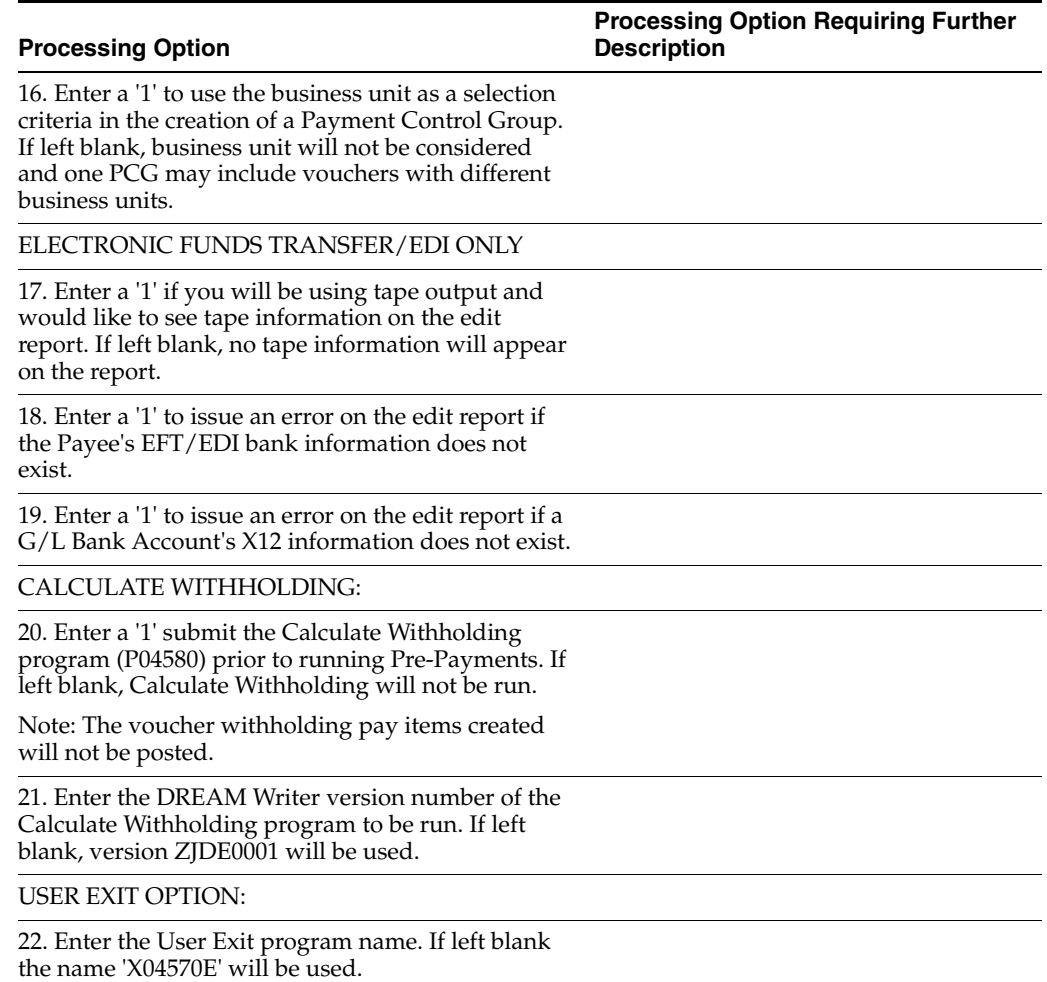

### <span id="page-346-0"></span>**42.7 Processing Options for Creating Payment Control Groups (R04570)**

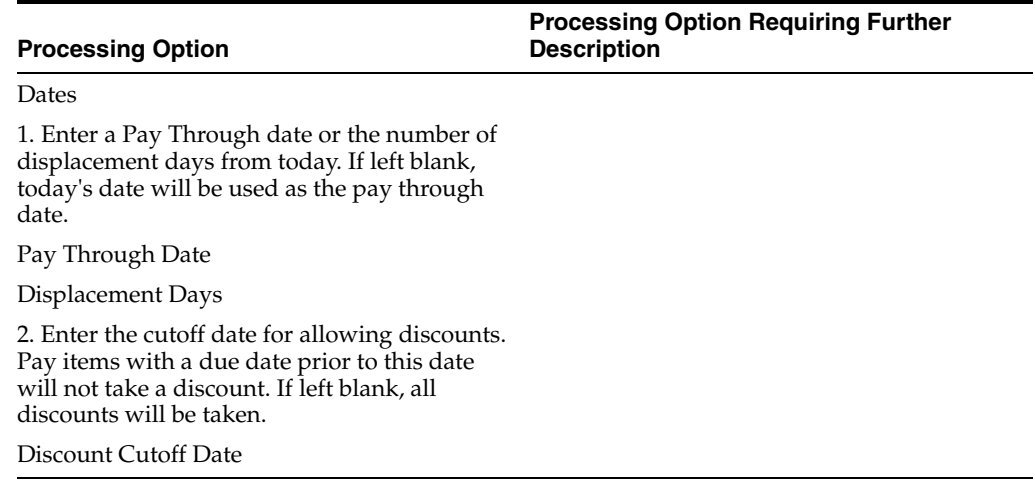

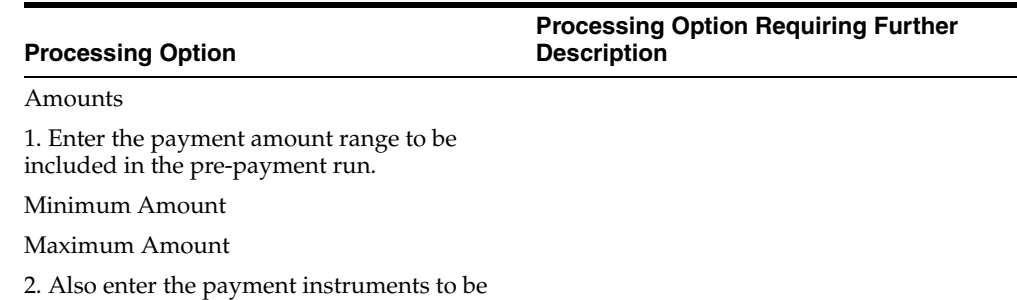

assigned to payments outside of the amount range.

Minimum Payment Instrument

Maximum Payment Instrument

3. If currency conversion is turned on, also enter the currency code of the amount range.

Currency Code

#### Printing

1. Enter the Sequence ID which will order the payments when printed.

Sequence ID

2. Enter '1' to print a special attachment when the payment detail information will not fit on the stub.

Print Attachments

3. Enter the Short Account ID of an override bank account to be used for payment. If left blank, the pay item's bank account will be used.

G/L Bank Account

4. Select the currency to be used for payment: '1' for domestic, '2' for foreign, '3' for current domestic or blank for the bank account's monetary unit.

Payment Currency

Process By

1. Enter '1' to create separate payments by company.

Company Processing

2. Enter '1' to create separate payments by due date.

Due Date Processing

3. Enter '1' to create one payment per payee regardless of supplier.

Payee Processing

4. Enter '1' to create separate payment control groups by business unit.

Business Unit Processing

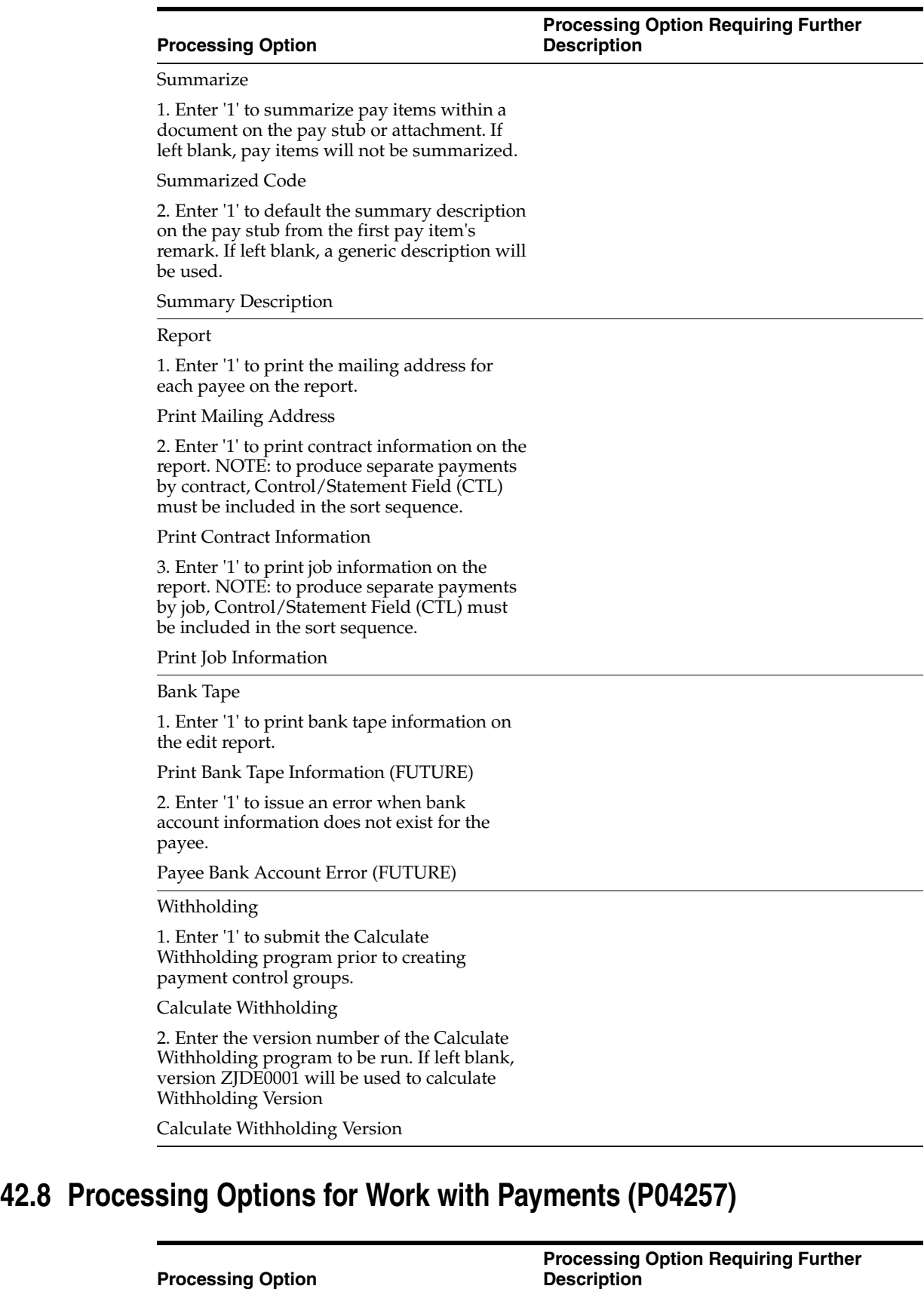

<span id="page-348-0"></span>**INTERACTIVE OR BATCH:**

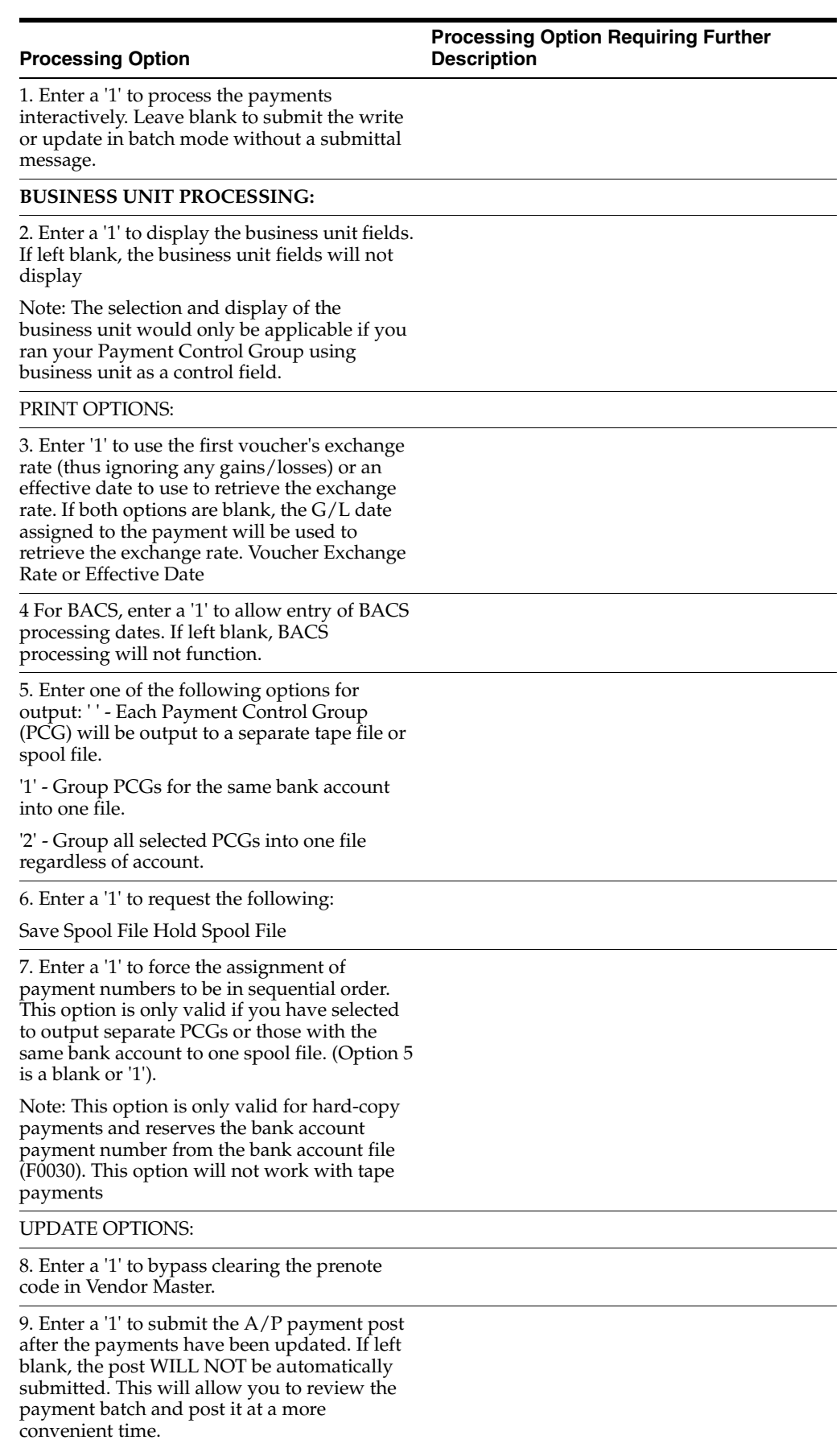

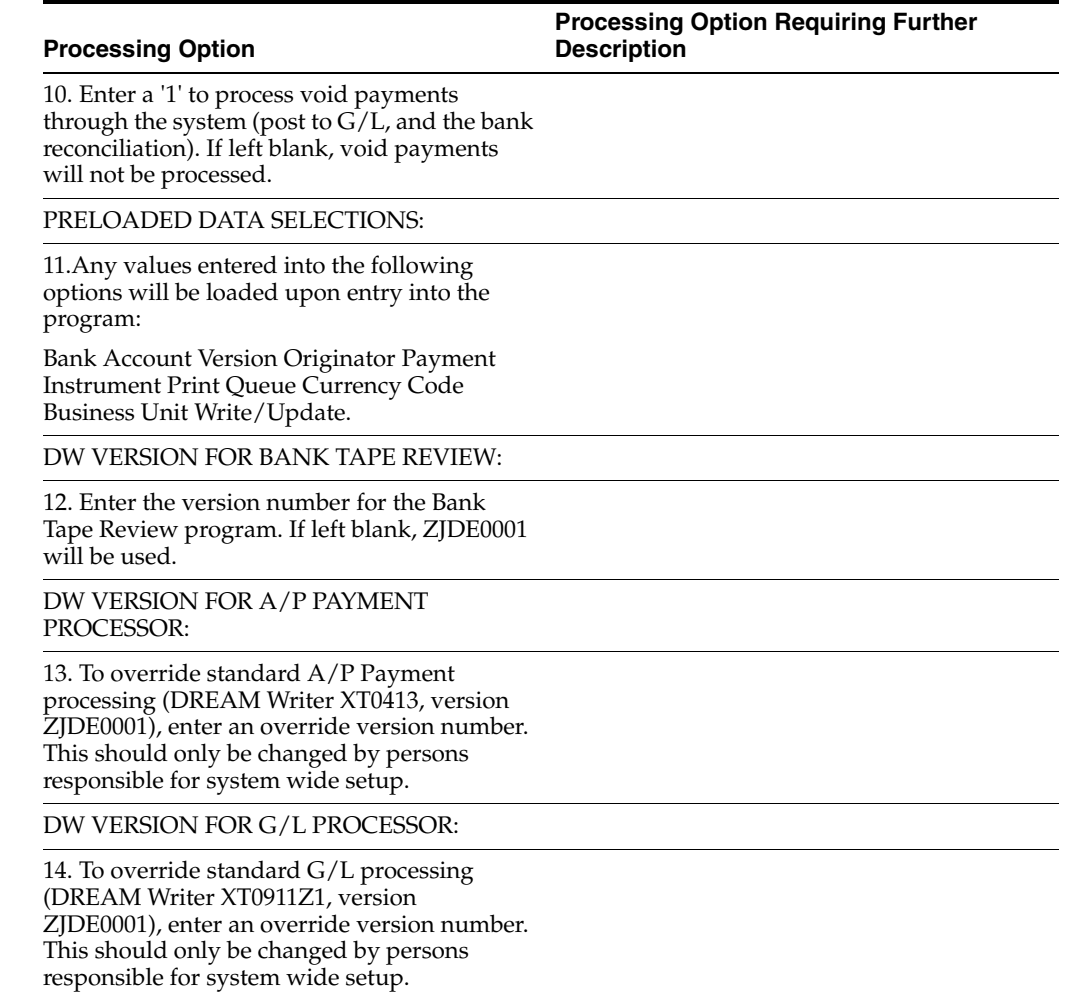

## <span id="page-350-0"></span>**42.9 Processing Options for Work with Auto Payments (P04571)**

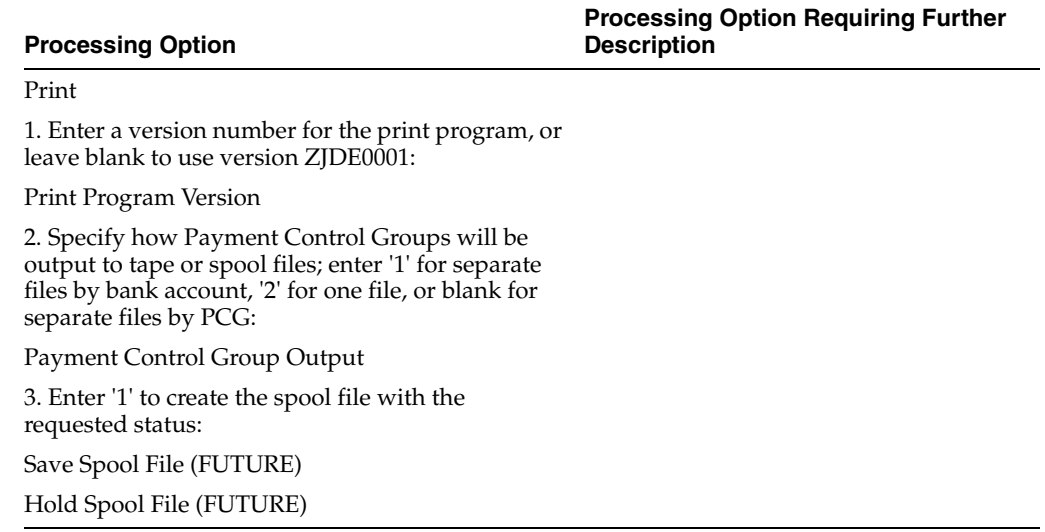

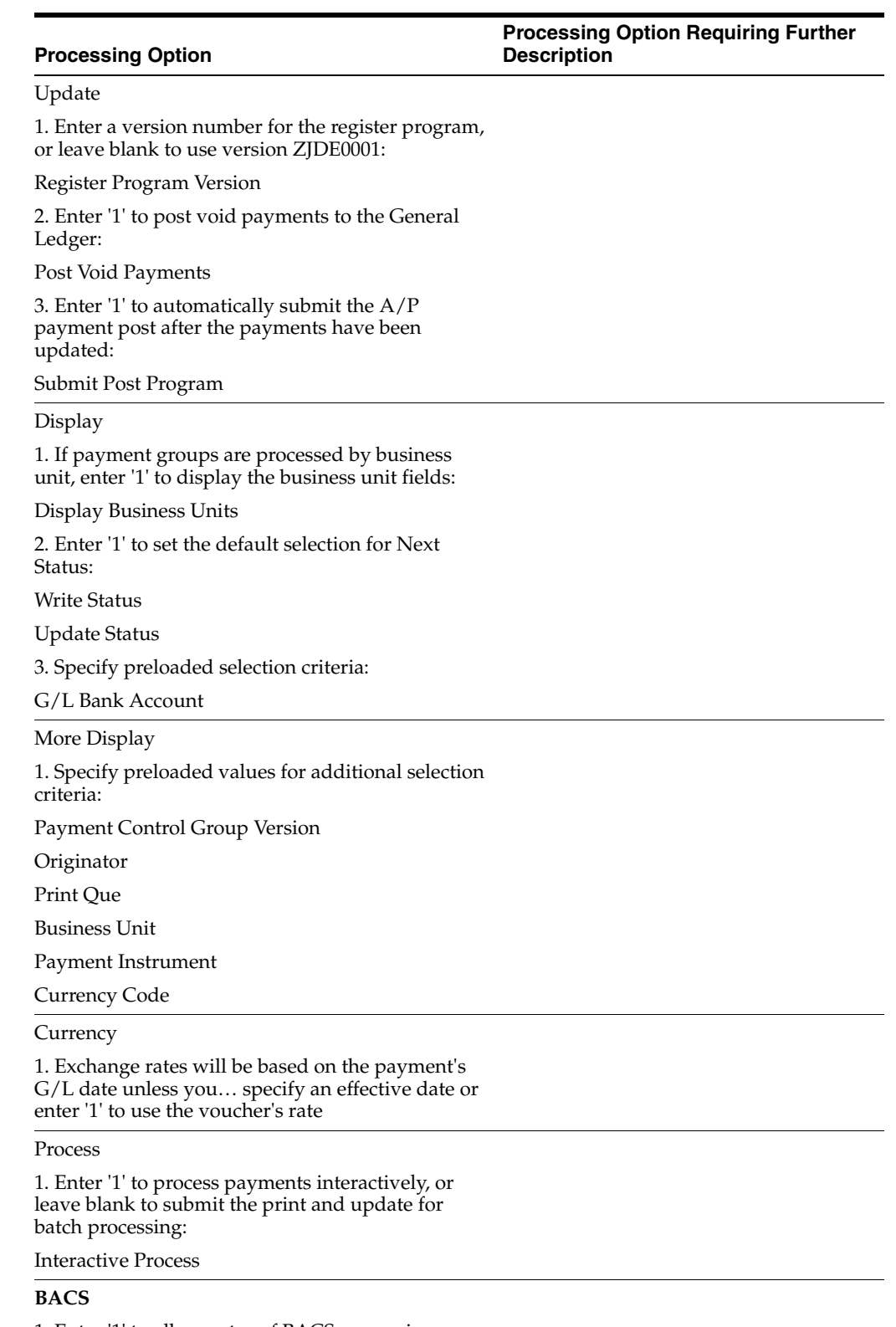

1. Enter '1' to allow entry of BACS processing dates. If left blank, BACS processing will not function.

BACS Processing

#### <span id="page-352-0"></span>**42.10 Processing Options for Receipt Entry - Country Server for Italy (P031031IT)**

#### **Processing Option**

**Processing Option Requiring Further Description**

**PAY INSTRUMENTS PROCESSING:**

1. Enter the Pay Instruments. The Default Pay Instruments is "C".

#### <span id="page-352-1"></span>**42.11 Processing Options for Receipt Entry - Country Server for Italy (P031031IT)**

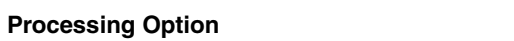

**Processing Option Requiring Further Description**

PAY INSTRUMENTS PROCESSING:

1. Enter the Pay Instruments. The Default Pay Instruments is "C".

# **Additional Business Practices Processing Options**

This chapter contains these topics:

- Section [43.1, "Processing Options for Customer Ledger Report \(P7403013\)"](#page-354-0)
- Section [43.2, "Processing Options for Supplier Ledger Report \(P7404014\)"](#page-354-1)
- Section [43.3, "Processing Options for A/P Inventory Book \(R7404026\)"](#page-355-0)
- Section [43.4, "Processing Options for A/P Inventory Book \(P7404026\)"](#page-355-1)
- Section [43.5, "Processing Options for A/R Inventory Book \(P7403025\)"](#page-355-2)
- Section [43.6, "Processing Options for A/R Inventory Book \(R7403B026\)"](#page-356-0)
- Section 43.7, "Processing Options for AR Invoice and AP Voucher Related to C/N  $D/N$ "
- Section [43.8, "Processing Options for the Fixed Assets Legal Report \(P74Y1201\)"](#page-357-0)

#### <span id="page-354-0"></span>**43.1 Processing Options for Customer Ledger Report (P7403013)**

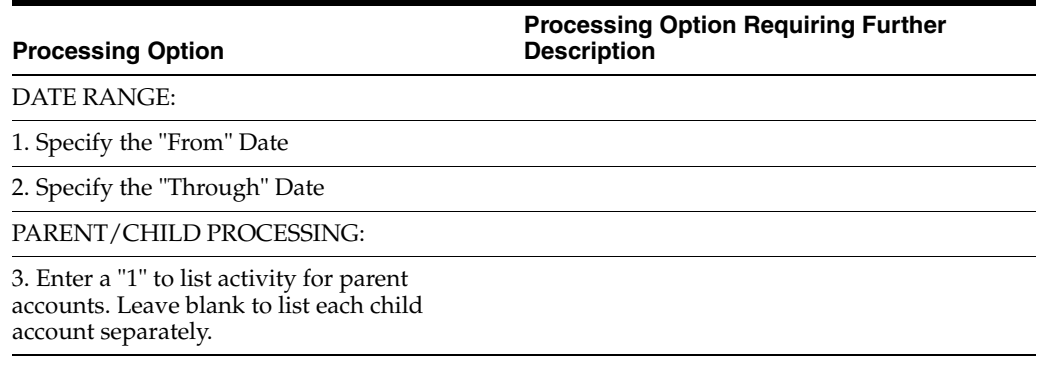

#### <span id="page-354-1"></span>**43.2 Processing Options for Supplier Ledger Report (P7404014)**

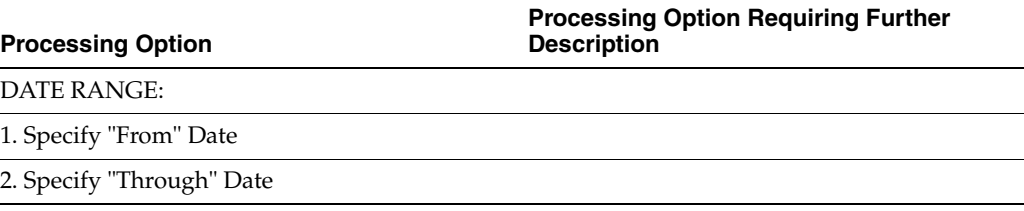

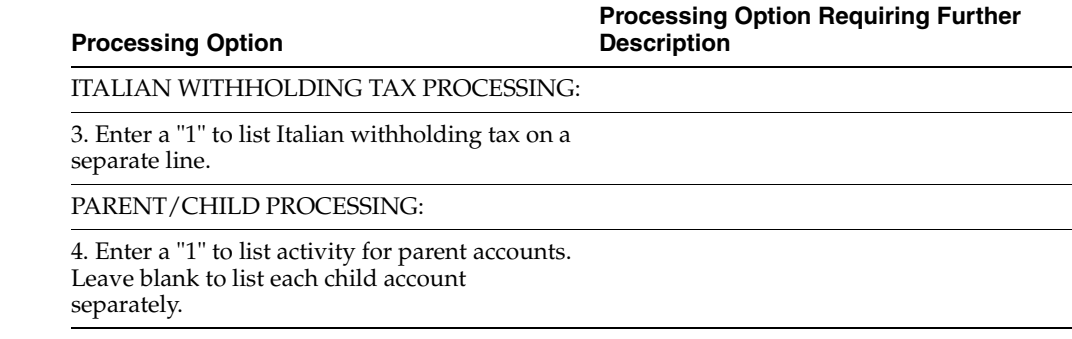

#### <span id="page-355-0"></span>**43.3 Processing Options for A/P Inventory Book (R7404026)**

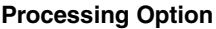

**Processing Option Requiring Further Description**

Print

1. Enter '1' to print only suppliers with negative balance. Leave blank to only print suppliers with positive balances.

Negative Balances :

#### <span id="page-355-1"></span>**43.4 Processing Options for A/P Inventory Book (P7404026)**

#### **Processing Option**

**Processing Option Requiring Further Description**

**Processing Option Requiring** 

**Further Description**

NEGATIVES BALANCES:

1. Enter '1' to print only suppliers with negative balances. Leave blank to only print suppliers with positive balances.

End

#### <span id="page-355-2"></span>**43.5 Processing Options for A/R Inventory Book (P7403025)**

#### **Processing Option**

NEGATIVES BALANCES:

1. Enter '1' to print only customers with negative balances. Leave blank to print only customers with positive balances.

End

#### <span id="page-356-0"></span>**43.6 Processing Options for A/R Inventory Book (R7403B026)**

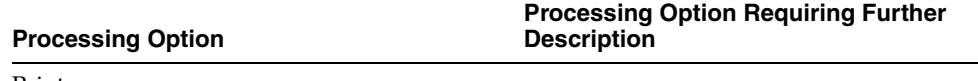

Print

1. Enter '1' to print customers with negative balances. Leave blank to only print customers with positive balances.

#### <span id="page-356-1"></span>**43.7 Processing Options for AR Invoice and AP Voucher Related to C/N D/N**

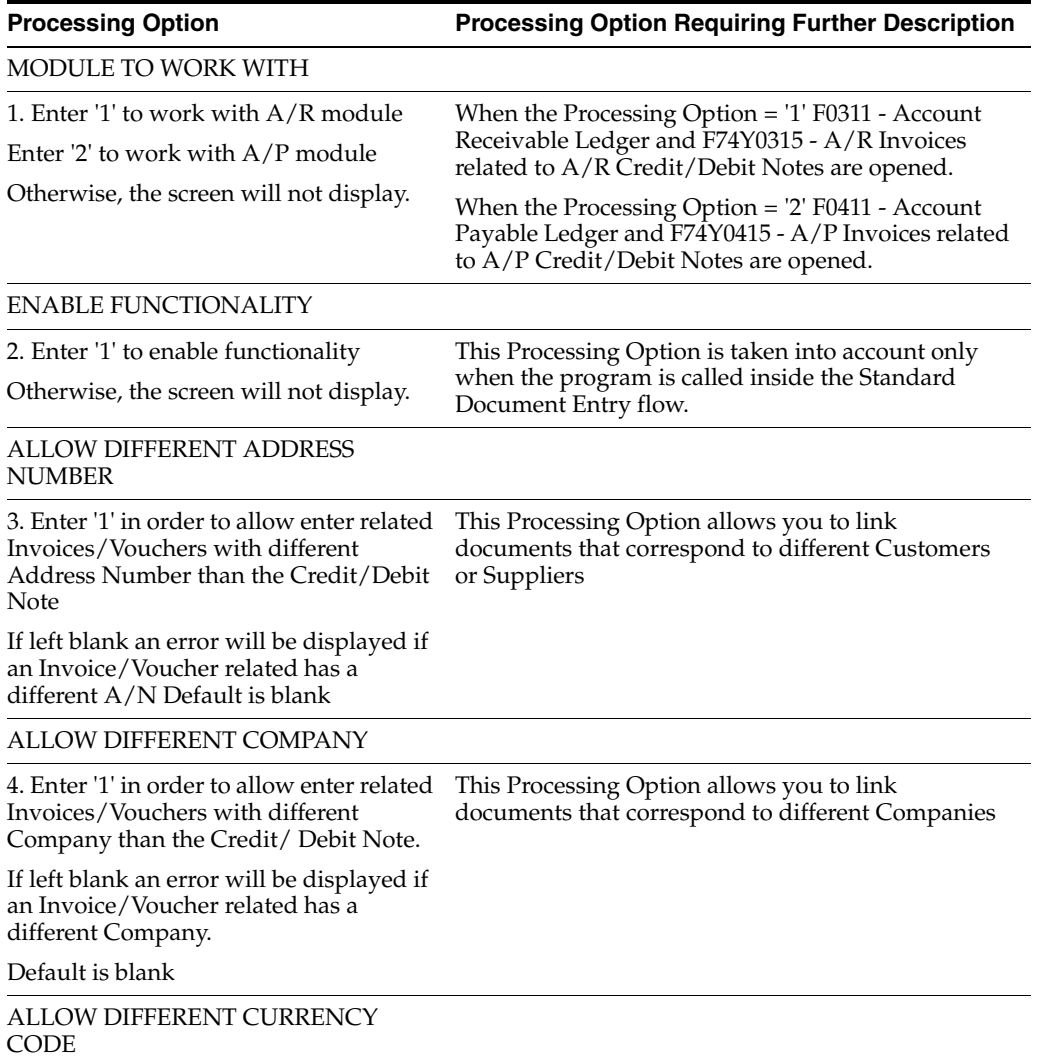

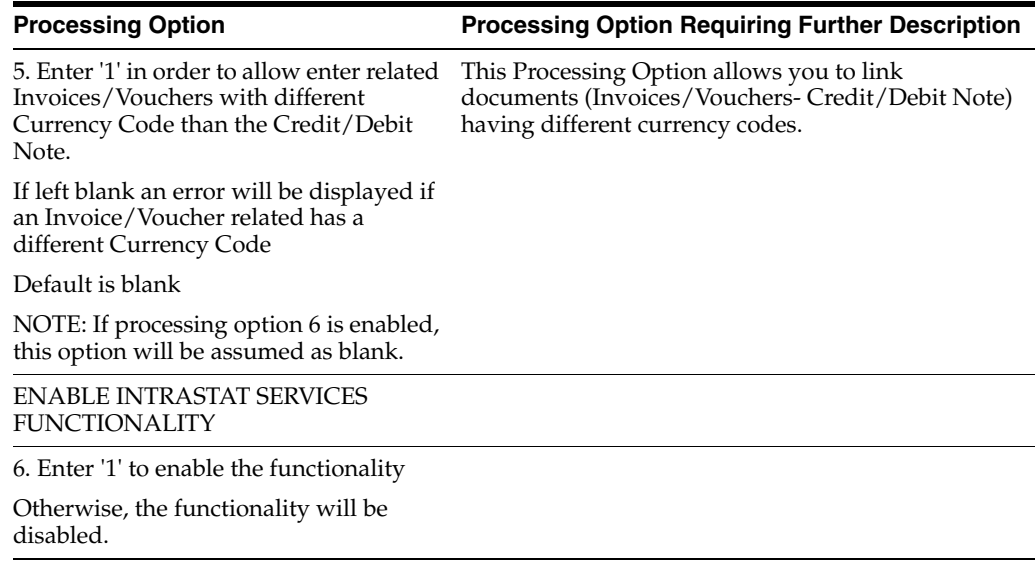

### <span id="page-357-0"></span>**43.8 Processing Options for the Fixed Assets Legal Report (P74Y1201)**

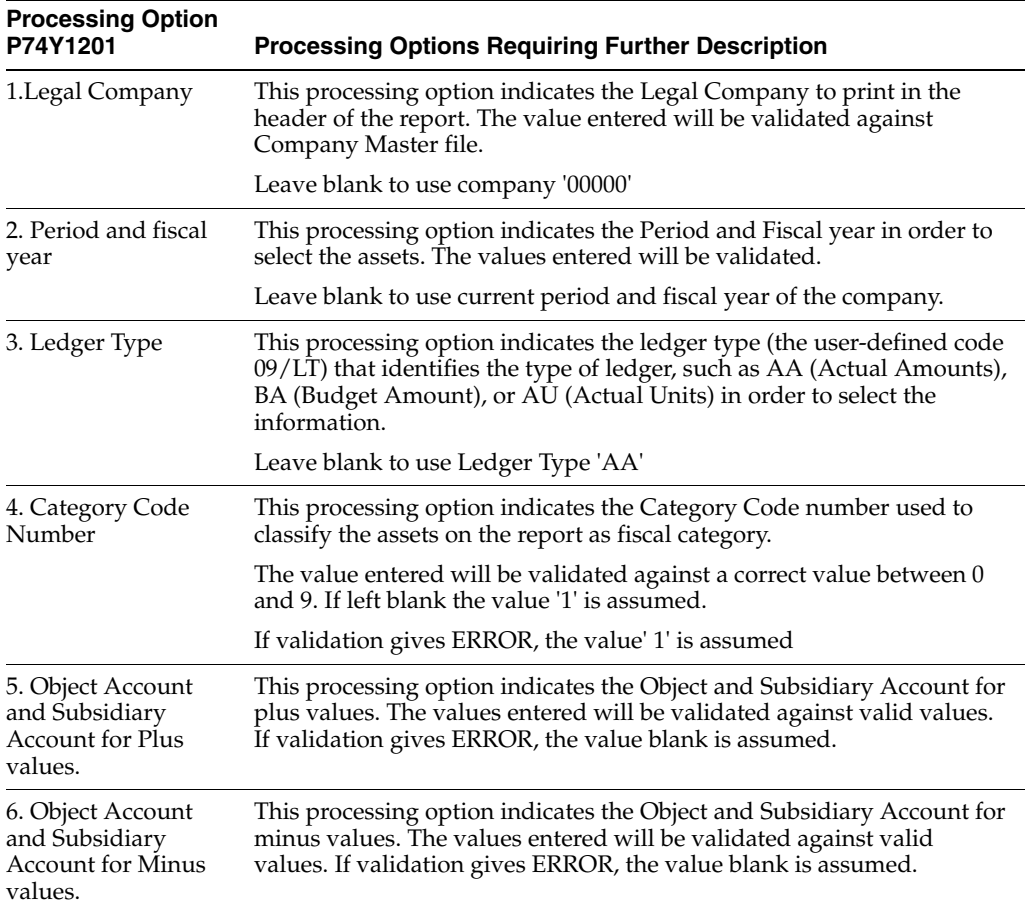

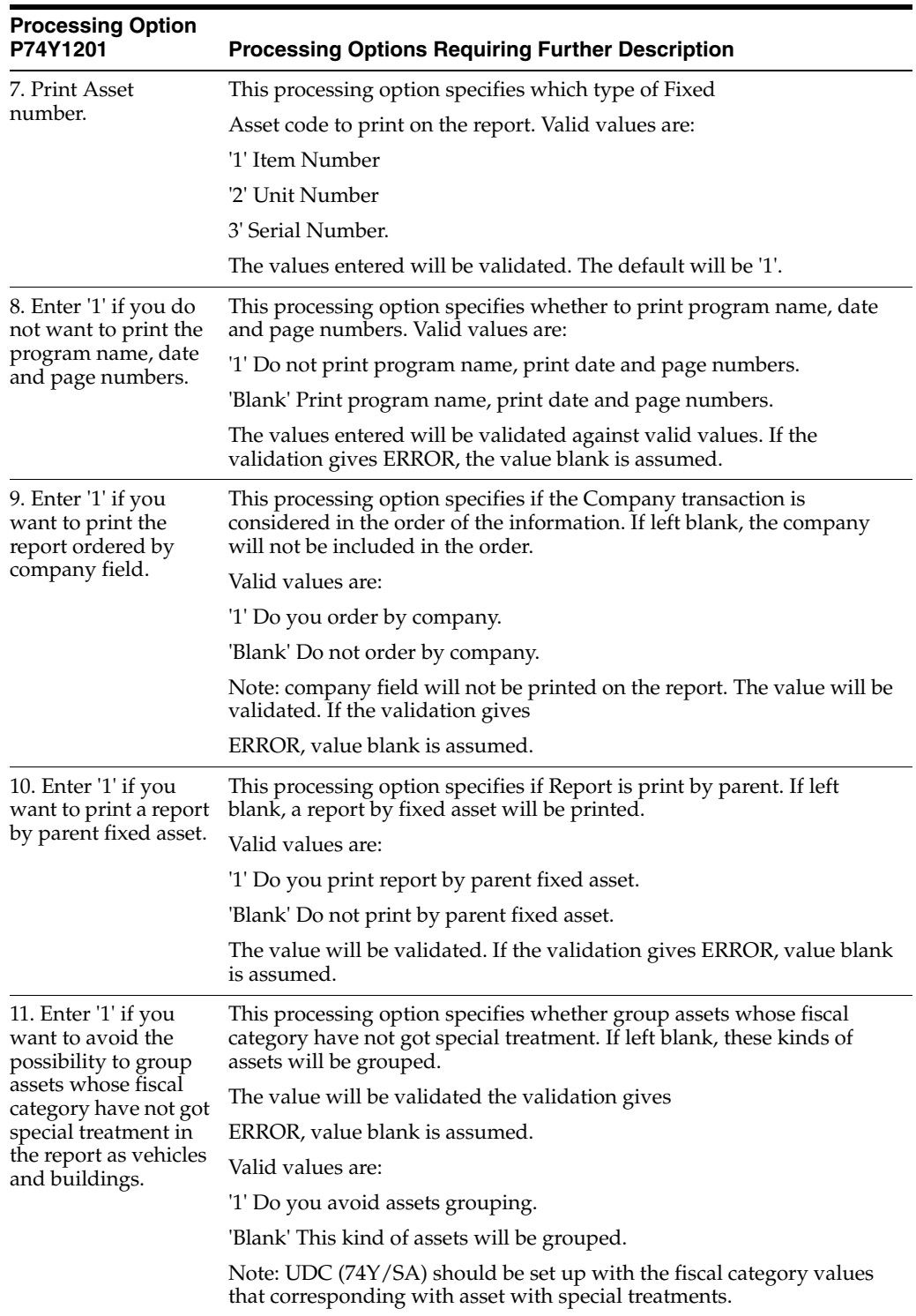
# **Intrastat, IVA, and VAT Processing Options**

This chapter contains these topics:

- Section 44.1, "Processing Options for Intrastat Additional Information for Services [- Generation \(P74Y0018\)"](#page-360-0)
- Section 44.2, "Processing Options for Intrastat Additional Information for Services [- Revision \(P74Y0019\)"](#page-362-0)
- Section 44.3, "Processing Options for Intrastat Header Declaration for Services -[Revision \(P74Y0020\)"](#page-362-1)
- Section [44.4, "Processing Options for Generate Suspended VAT Amounts \(P74080\)"](#page-362-2)
- Section [44.5, "Processing Options for Generate Suspended VAT Amounts \(P74082\)"](#page-363-0)

# <span id="page-360-0"></span>**44.1 Processing Options for Intrastat Additional Information for Services - Generation (P74Y0018)**

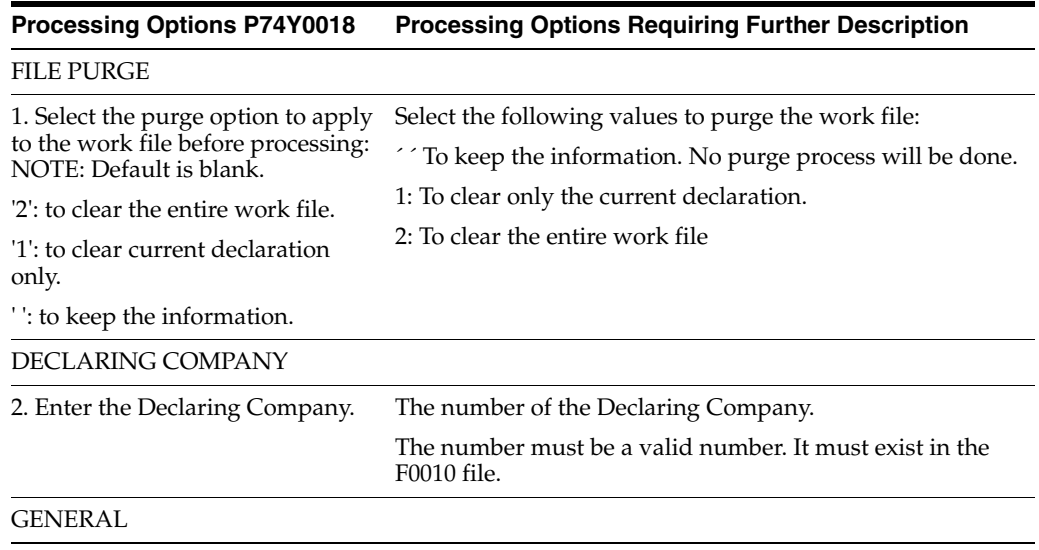

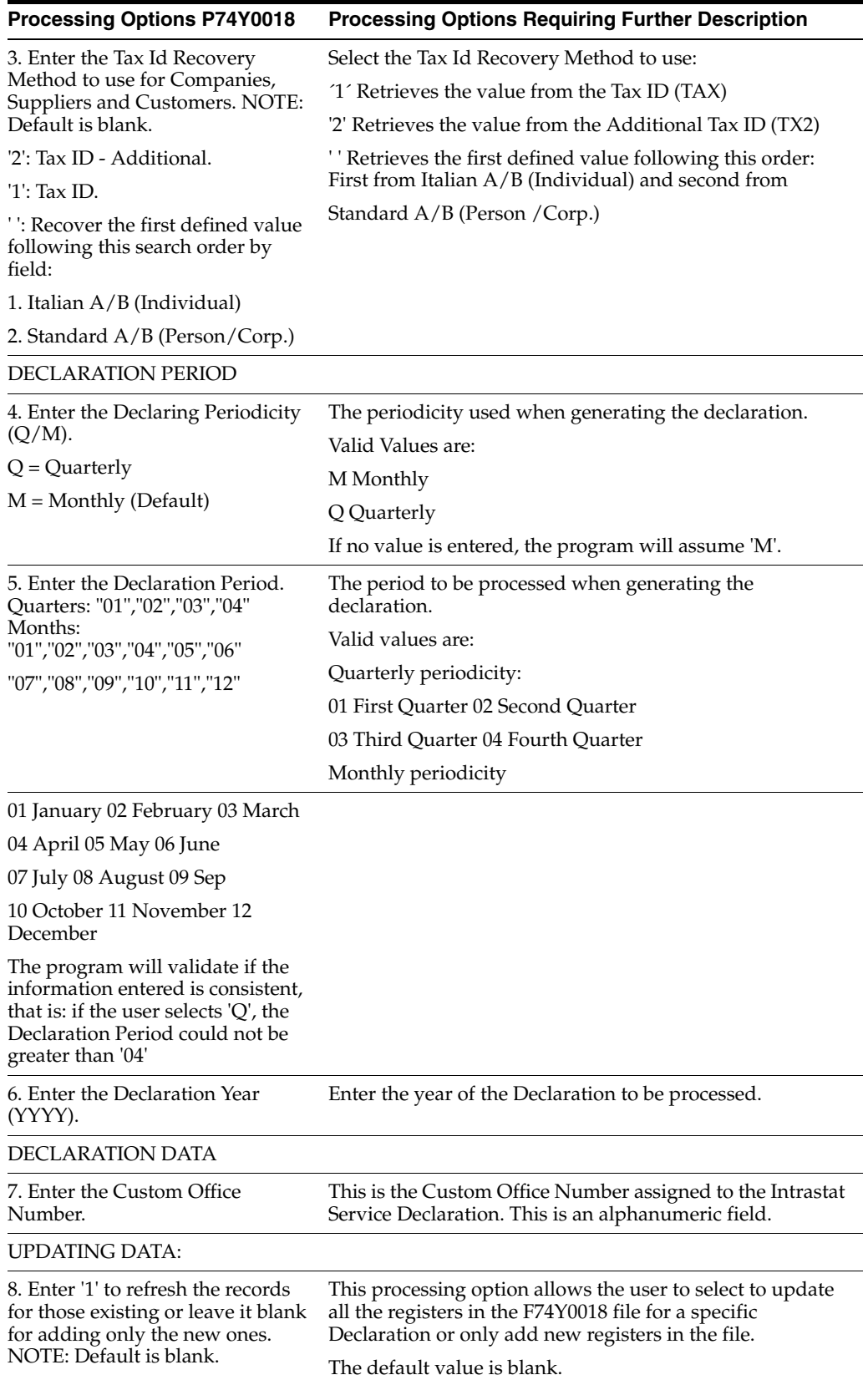

# <span id="page-362-0"></span>**44.2 Processing Options for Intrastat Additional Information for Services - Revision (P74Y0019)**

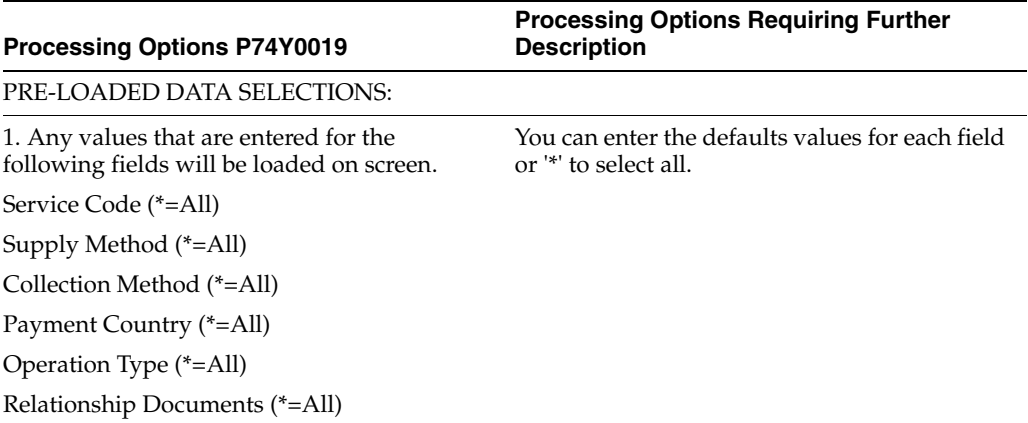

# <span id="page-362-1"></span>**44.3 Processing Options for Intrastat Header Declaration for Services - Revision (P74Y0020)**

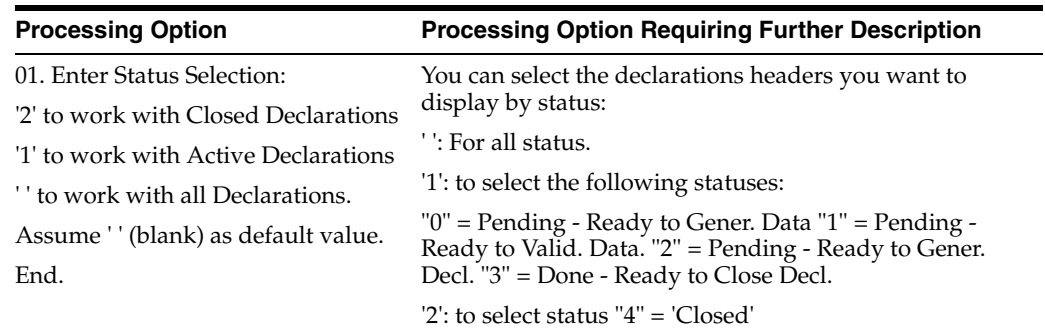

# <span id="page-362-2"></span>**44.4 Processing Options for Generate Suspended VAT Amounts (P74080)**

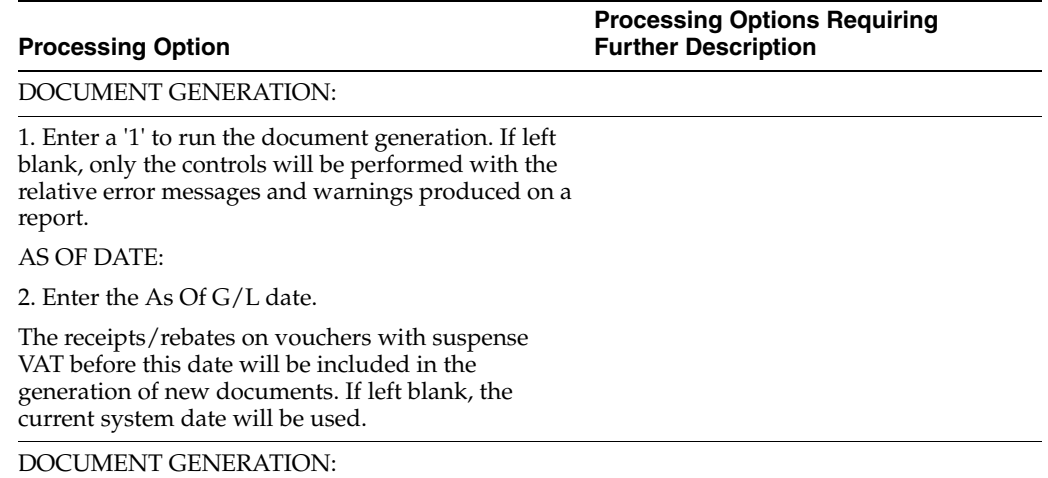

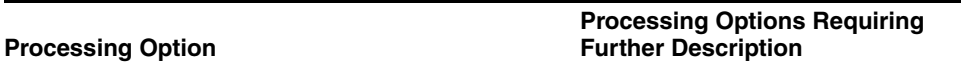

G/L DATE:

3. Enter the G/L date to use. If left blank, the receipt/rebate G/L date will be used.

NEW DOCUMENT NUMBER:

4. Enter '1' if a new document number is to be assigned, based on document type. If left blank, then the old document number will be maintained.

DW VERSION FOR DOCUMENT GENERATION:

5. Enter the DREAM Writer version number of the Document Generation Program (P74081). If left blank, the ZJDE0001 version will be used.

AUTOMATIC POSTING:

6. Enter a '1' to post the newly generated documents automatically. If left blank, the newly generated documents will not be posted.

7. Enter the DREAM Writer version number of the Posting program (P09800) for the newly generated documents. If left blank, ZJDE0001 will be used.

# <span id="page-363-0"></span>**44.5 Processing Options for Generate Suspended VAT Amounts (P74082)**

**Processing Option Processing Options Requiring Further Description**

AS OF DATE

1. Enter the As Of Date to age the open balances. If left blank, the current system date will be used.

# **45**

# **Electronic Communications of VAT Processing Options**

This chapter contains the following topic:

■ Section [45.1, "Processing Options for IYL Elec. Communications - TXT Generator](#page-364-0)  [\(Workfile Generation\) \(P74Y0047\)"](#page-364-0)

# <span id="page-364-0"></span>**45.1 Processing Options for IYL Elec. Communications - TXT Generator (Workfile Generation) (P74Y0047)**

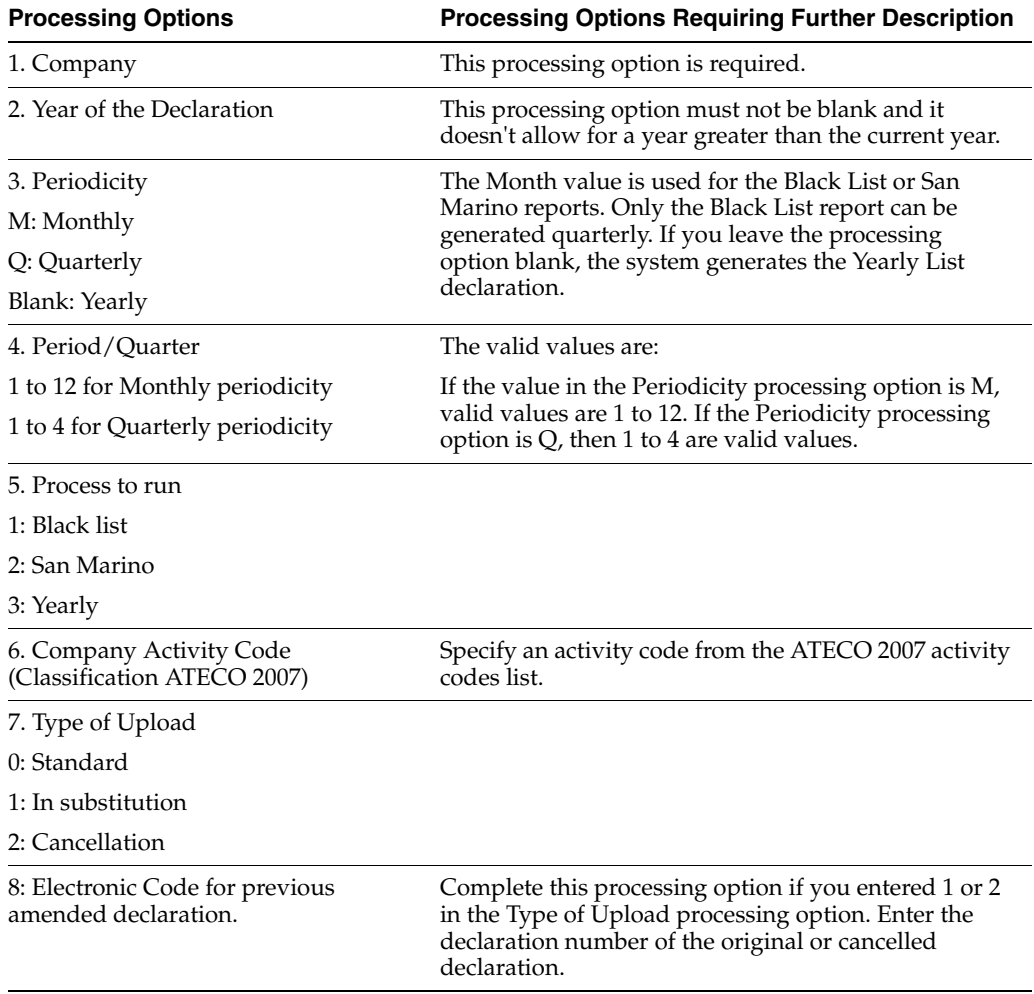

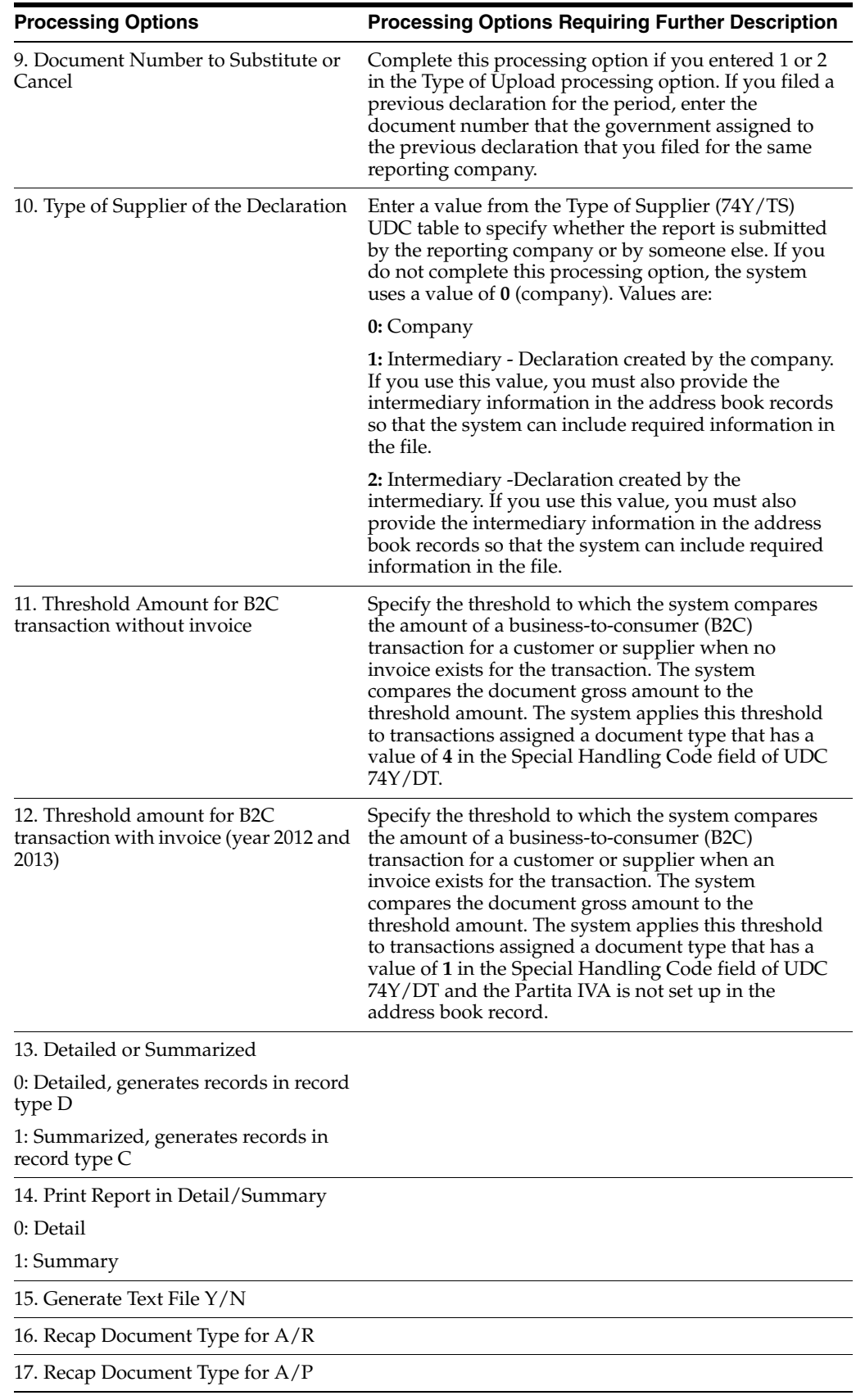

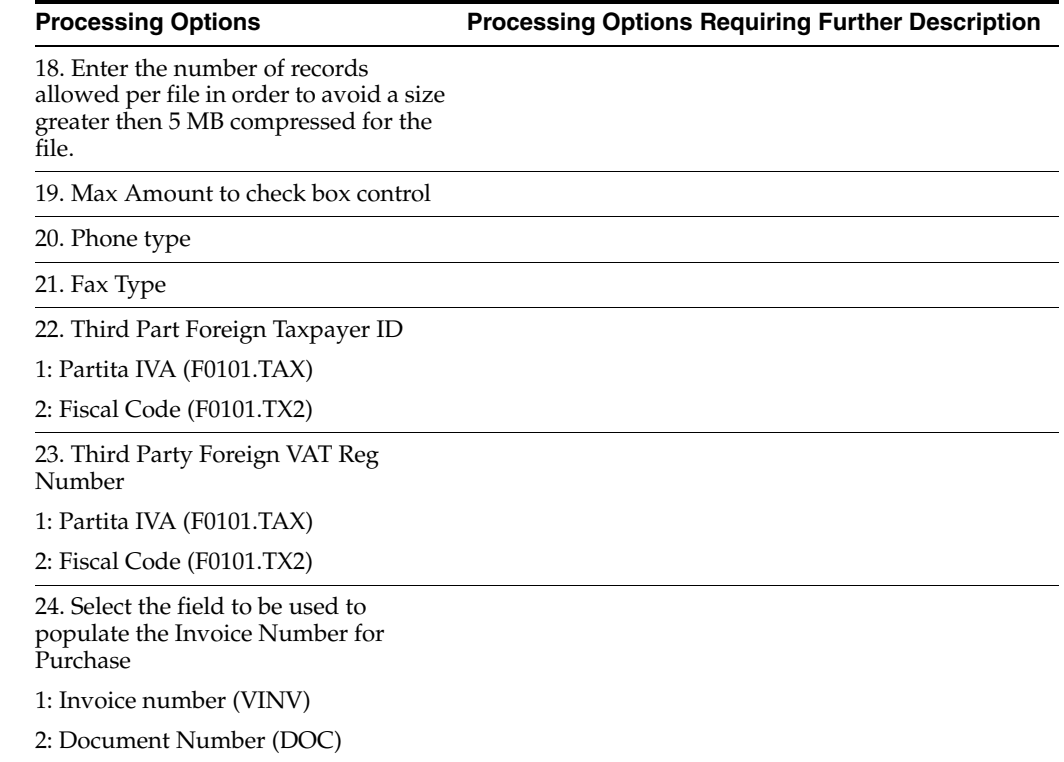

# **Part IX Appendixes**

This part contains these appendixes:

- Appendix [A, "Alternate Chart of Accounts"](#page-370-0)
- Appendix [B, "Multiple Ledger Types"](#page-372-0)
- Appendix [C, "Translation Issues"](#page-374-0)
- Appendix [D, "Preparation for Annual Close"](#page-378-0)
- Appendix [E, "Periodic Activities"](#page-382-0)
- Appendix [F, "Alternate Solution for NSF RiBa"](#page-386-0)

# <span id="page-370-0"></span><sup>A</sup>**Alternate Chart of Accounts**

This appendix contains these topics:

- Section [A.1, "Alternate Chart of Accounts"](#page-370-1)
- Section [A.2, "Data Integrity"](#page-370-2)

### <span id="page-370-1"></span>**A.1 Alternate Chart of Accounts**

In addition to the corporate chart of accounts you set up in the Account Master file (F0901), you can define an alternate chart of accounts using category codes 21, 22, and 23.

## <span id="page-370-2"></span>**A.2 Data Integrity**

If you use an alternate chart of accounts, the question of the integrity of your accounting data is very important. To help maintain the integrity of accounting data, consider the following examples.

#### **A.2.1 Example: Account Defined Only in the Account Master File**

You might create an account in the Account Master file without defining a corresponding alternate account. If you do, when transactions are entered for the account in the Account Master file, any reporting measures that are based on the alternate chart of accounts are incomplete.

J.D. Edwards suggests that you establish an internal procedure to audit the integrity of the data entered. For example, you can run a Financial Enterprise Report Writer (Financial ERW) report that provides the following information:

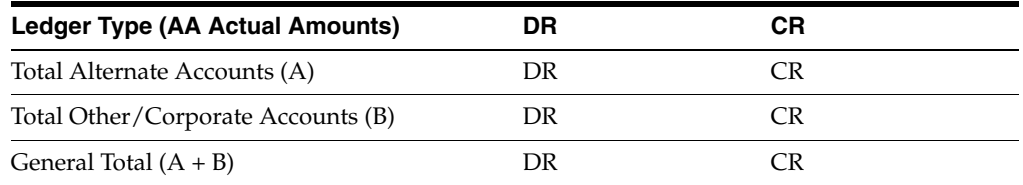

Run the report on a daily or weekly basis, depending on the volume of your transactions.

#### **A.2.2 Example: Account Defined Only in the Alternate Chart of Accounts**

You might create an alternate account using category codes 21, 22, and 23 without defining a corresponding account in the Account Master table.

In this case, no actual transactions can be entered for the account. In J.D. Edwards software, you cannot enter accounts with an alternate account number.

#### **A.2.3 Example: Account Deleted from the Alternate Chart of Accounts**

You might delete an alternate account from the User Defined Codes table that has active transactions and balances. When you do, the system does not display an error message to indicate that active transaction information is attached to the account.

J.D. Edwards recommends that you establish an internal procedure to restrict the access to the user defined codes tables to a few individuals who are responsible for system setup. These individuals should understand how category codes and accounts are related.

In Version A7.3 software, a new security feature called "User Defined Codes by User ID" exists to prevent alternate accounts from being inadvertently deleted. You can implement this new feature to define security for specific user defined codes and users.

#### **A.2.4 Example: Reorganization of Accounts in the Chart of Accounts**

If you need to reorganize your chart of accounts, you might remove a category code or move an alternate account from category code 21, 22, or 23 to a different object account. You might also delete an alternate account, or move it to a different object account in the Account Master file (F0901).

J.D. Edwards recommends that you establish an internal procedure to restrict the access to the Account Master file (F0901) to a few individuals who are responsible for system setup. These individuals should understand how category codes and accounts are related.

An additional recommended security feature is to journal the Accounts Master table and to audit all modifications to its records in a live production environment.

**See Also:**

Section [1.4, "Set Up an Alternate Chart of Accounts"](#page-26-0)

# <span id="page-372-0"></span><sup>B</sup>**Multiple Ledger Types**

This appendix contains these topics:

- Section [B.1, "Using Multiple Ledger Types"](#page-372-1)
- Section [B.2, "User Defined Ledgers"](#page-373-0)

International businesses can use multiple ledgers to fulfill the reporting requirements of both the corporate entity and the local legal authorities.

### <span id="page-372-1"></span>**B.1 Using Multiple Ledger Types**

At year end, your company reports the yearly results during the first few days of January, while in France, for example, the law specifies that the company has until March to report fiscal activity to the authorities. The year is closed from the standpoint of the company, but is not yet closed from a local legal standpoint. The time difference means that the French company must make adjustments for three months that the corporate company does not have to see. These adjustments are typically recorded in an alternate ledger type.

#### **B.1.1 Example: Currency Ledgers**

A company can impose a fixed yearly exchange rate by management choice. In some countries, such as France, it is not acceptable from a legal point of view to ignore gains and losses in foreign currency. You can use the actual amounts (AA) ledger for the company, in which foreign transactions do not have any currency gains and losses, and an alternate ledger type in which you can book the currency gains and losses. In either case, the additional ledger is required to enter transactions that adjust either the local or the company's accounting system.

#### **B.1.2 Example: Depreciation Ledgers**

Three ledger types are not uncommon if fixed assets depreciation is involved. In this case, one ledger is used to record the depreciation that is calculated with the corporate depreciation method in the corporate ledger. An alternate ledger is used to record the depreciation that is calculated based on the depreciation method that is required by the local authorities. The difference between the two depreciation methods is recorded in a third ledger. For local legal reports, you sum the three ledger types to show the actual activity in the depreciation account.

# <span id="page-373-0"></span>**B.2 User Defined Ledgers**

To accommodate the need for multiple ledgers, J.D. Edwards software provides a user defined code table in which you can define all the ledgers you use as the ledger types on which you must report.

The actual amounts (AA) ledger is kept as the company's standard ledger, while alternate ledgers keep the adjusting transactions that justify the differences between the company books and the local legal books. You can specify ledger types in the report processing options. An inquiry or a report on the account shows the sum of the two ledger types and displays the actual activity in that account.

# <span id="page-374-0"></span><sup>C</sup>**Translation Issues**

This appendix contains these topics:

- Section [C.1, "Multi-Language Environments"](#page-374-1)
- Section [C.2, "Other Translation Capabilities"](#page-374-2)
- Section [C.3, "Account Descriptions"](#page-375-0)
- Section [C.4, "Business Unit Descriptions"](#page-375-1)
- Section [C.5, "Automatic Accounting Instruction \(AAI\) Descriptions"](#page-376-0)
- Section [C.6, "Payment Terms Descriptions"](#page-376-1)
- Section [C.7, "User Defined Code \(UDC\) Descriptions"](#page-376-2)
- Section [C.8, "Delinquency Notice Text"](#page-376-3)

## <span id="page-374-1"></span>**C.1 Multi-Language Environments**

JD Edwards World software can display menus, forms, and reports in different languages. All software is shipped with the base language of English. You can install other languages that your situation requires. For example, if you have multiple languages loaded onto one environment to allow different users to display different languages, each user can work in their preferred language by setting up their user preferences accordingly.

#### <span id="page-374-4"></span>**See Also:**

<span id="page-374-3"></span>Setting Up User Display Preferences in the *JD Edwards World Technical Tools Guide*.

### <span id="page-374-2"></span>**C.2 Other Translation Capabilities**

In addition to the standard menus, forms, and reports, you might want to translate other parts of the software. For example, you might want to translate the names of the accounts that you set up for your company. You might also want to translate the values in some user defined code tables. A list of common software elements that you might want to translate if you use the software in a multinational environment follows:

- Business unit descriptions
- Account descriptions
- Descriptions for automatic accounting instructions (AAIs)
- Payment terms
- Reminder text
- User defined codes
- Custom menus
- Vocabulary overrides
- DREAM Writers
- Data dictionary
- Function key definitions

The translations that you set up for your system work in conjunction with the language that is specified in the user profile for each person who uses the system. For example, when a French-speaking user accesses the chart of accounts, the system displays the account descriptions in French rather than the base language.

#### **See Also:**

*JD Edwards World Common Foundation Guide*

### <span id="page-375-0"></span>**C.3 Account Descriptions**

<span id="page-375-2"></span>You can translate the descriptions of your accounts into languages other than the base language. To do this, choose Translate Accounts from the Organization and Account Setup menu.

After you translate your chart of accounts, you can print the Account Translation report. You can set a processing option to show account descriptions in both the base language and one or all of the additional languages that your business uses. To print the report, choose Account Translation Report from the Organization and Account Setup menu.

#### **See Also:**

Translating Accounts in the *JD Edwards World General Accounting I Guide*.

### <span id="page-375-1"></span>**C.4 Business Unit Descriptions**

<span id="page-375-3"></span>You can translate the descriptions of the business units that you set up for your system. From the Organization and Account Setup menu (G09411), choose Translate Business Units.

The system stores business unit translation information in the Business Unit Alternate Description table (F0006D).

Print the Business Unit Translation report to review the description translations in the base language and one or all of the additional languages that your business uses. From the Organization and Account Setup menu (G09411), choose Business Unit Translation report.

#### **See Also:**

Translating AAIs in the *JD Edwards World General Accounting I Guide*.

### <span id="page-376-0"></span>**C.5 Automatic Accounting Instruction (AAI) Descriptions**

You can translate the descriptions of the automatic accounting instructions that you set up for your system. From the General Accounting System Setup (G0941) menu, choose Translate AAIs.

#### <span id="page-376-4"></span>**See Also:**

<span id="page-376-6"></span>Translating AAIs in the JD Edwards World General Accounting I Guide

#### <span id="page-376-1"></span>**C.6 Payment Terms Descriptions**

You can translate the descriptions of the payment terms that you set up for your system. To do this, access the Payment Term Revisions screen and select the Language Translation function. The system displays the Translate Payment Terms screen.

### <span id="page-376-2"></span>**C.7 User Defined Code (UDC) Descriptions**

You can translate the descriptions of the user defined codes that you set up for your system. To do this, access any user defined codes table. The translation functionality is field sensitive. Select the field with the information that you want to translate and choose Translate. The system displays the Translate User Defined Codes screen. After you access the screen, you can translate the description for the field into many different languages.

#### <span id="page-376-7"></span>**See Also:**

<span id="page-376-5"></span>Translating User Defined Codes in the *JD Edwards World General Accounting I Guide*.

### <span id="page-376-3"></span>**C.8 Delinquency Notice Text**

Specify a language preference for each customer when you create customer master records. The language preference field on the Address Book - Additional Information screen determines the language in which the delinquency notice and the text on the notice should print when you use final mode. (In proof mode, the statements print in the language preference of the user that generates the notices.)

JD Edwards World base software includes the delinquency notice translated into German, French and Italian. You should translate any text that you are adding to print at the bottom of the notice. To do this, follow the instructions for setting up text for delinquency notices and verify that you have completed the language preference field on Delinquency Letter Text (P03B2801).

#### **See Also:**

Setting Up Text for Delinquency Notices in the A*JD Edwards World Accounts Receivable Guide*.

# <span id="page-378-0"></span>**Preparation for Annual Close**

This appendix contains these topics:

- Section [D.1, "Automatic Accounting Instructions"](#page-378-1)
- Section [D.2, "User Defined Codes"](#page-378-2)
- Section [D.3, "Ledger Types"](#page-379-0)
- Section [D.4, "Document Types"](#page-379-1)
- Section [D.5, "Chart of Accounts"](#page-380-0)

To prepare for the annual close, set up the following elements:

- Automatic accounting instructions (AAIs)
- User defined codes
- Ledger types
- Document types
- Chart of accounts

## <span id="page-378-1"></span>**D.1 Automatic Accounting Instructions**

The following table lists the AAIs that you must set up in preparation for the annual close.

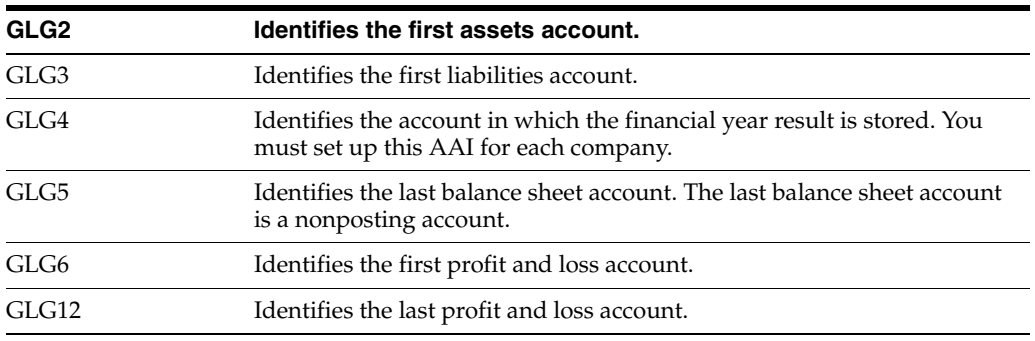

# <span id="page-378-2"></span>**D.2 User Defined Codes**

The following table lists the user-defined codes that you must set up in preparation for the annual close.

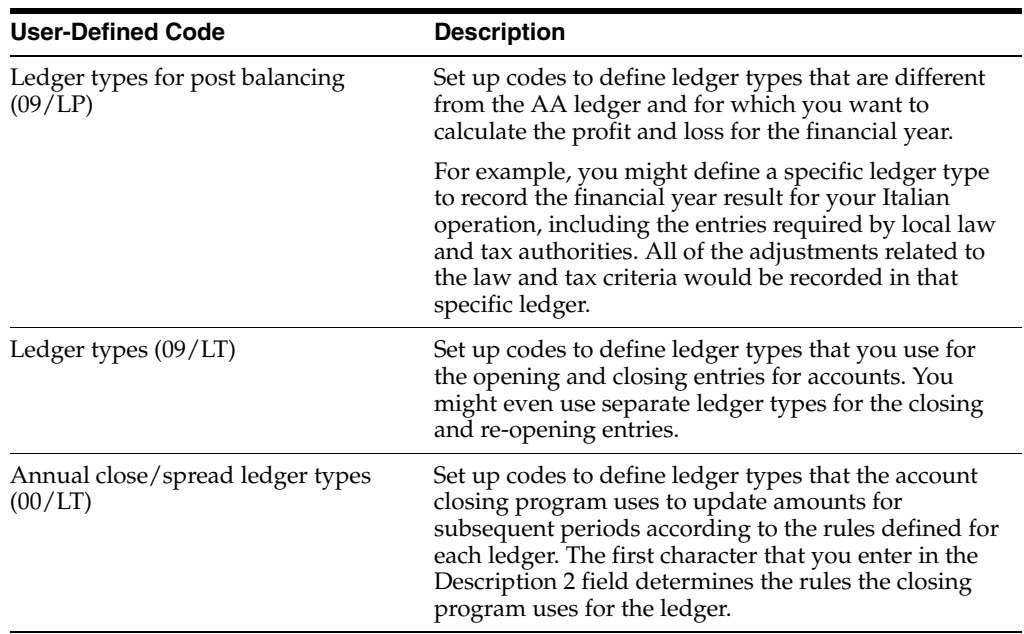

# <span id="page-379-0"></span>**D.3 Ledger Types**

The following table lists the ledger types that you must set up in preparation for the annual close.

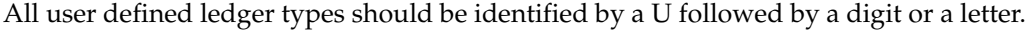

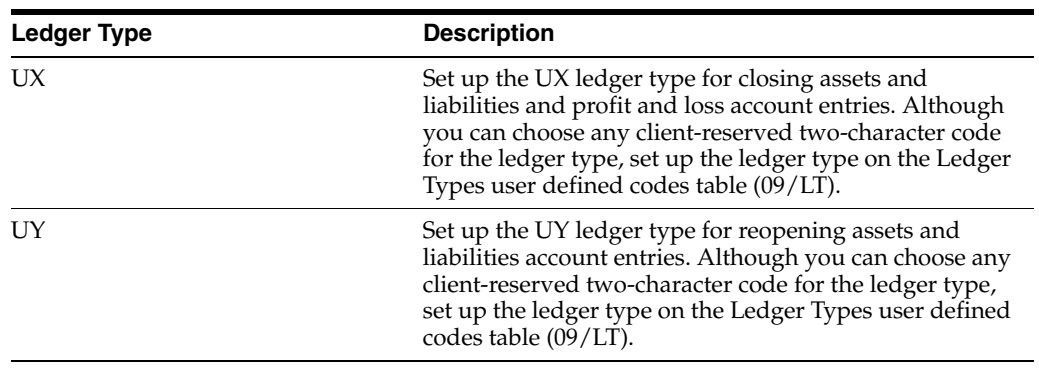

# <span id="page-379-1"></span>**D.4 Document Types**

The following table lists the document types that you must set up in preparation for the annual close.

All user defined ledger types should be identified by a U followed by a digit or a letter.

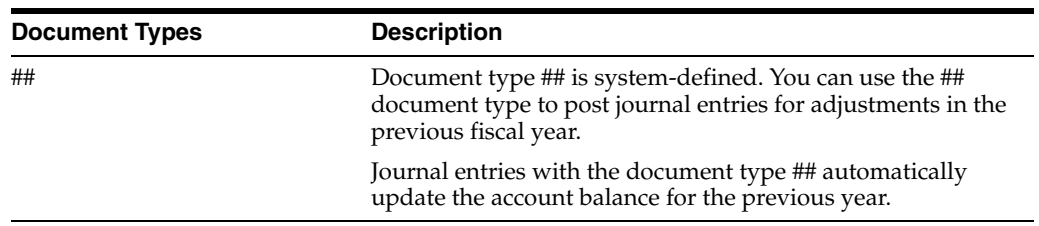

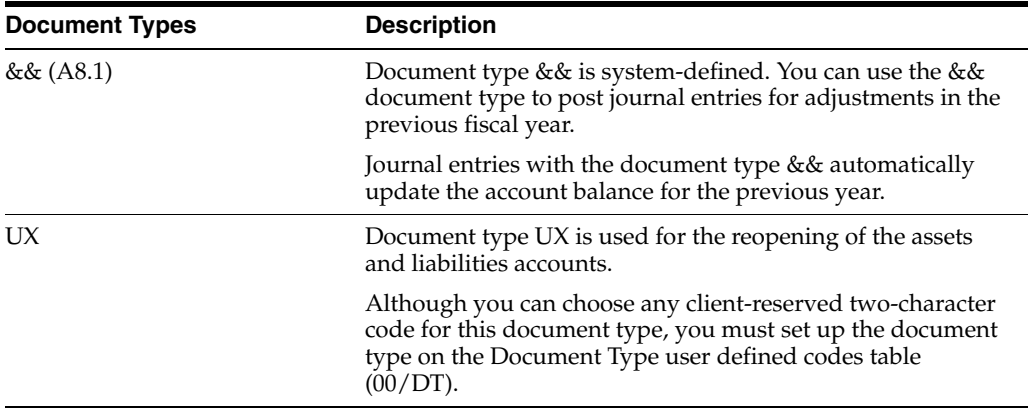

# <span id="page-380-0"></span>**D.5 Chart of Accounts**

The following table lists the accounts that you must define in your chart of accounts in preparation for the annual close.

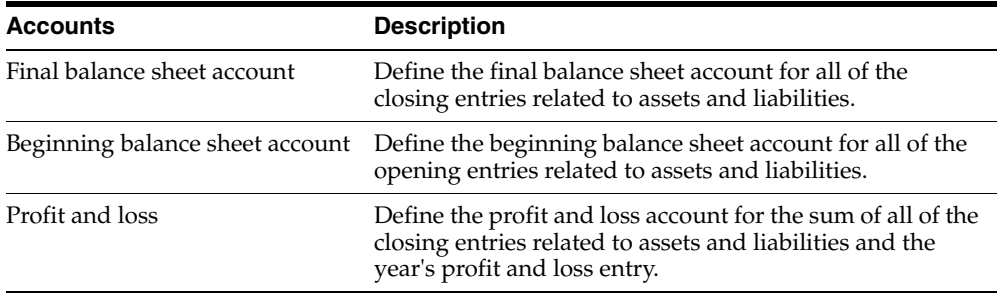

# **E**

# <span id="page-382-0"></span><sup>E</sup>**Periodic Activities**

This appendix contains these topics:

- Section [E.1, "Account Balancing"](#page-382-1)
- Section [E.2, "Other Periodic Activities"](#page-384-0)

## <span id="page-382-1"></span>**E.1 Account Balancing**

The following table lists the standard procedures that should be used by companies before month-end reporting is completed. The table represents a series of control reports and balance verification programs with a brief description of each and the frequency with which J.D. Edwards recommends the procedures be executed.

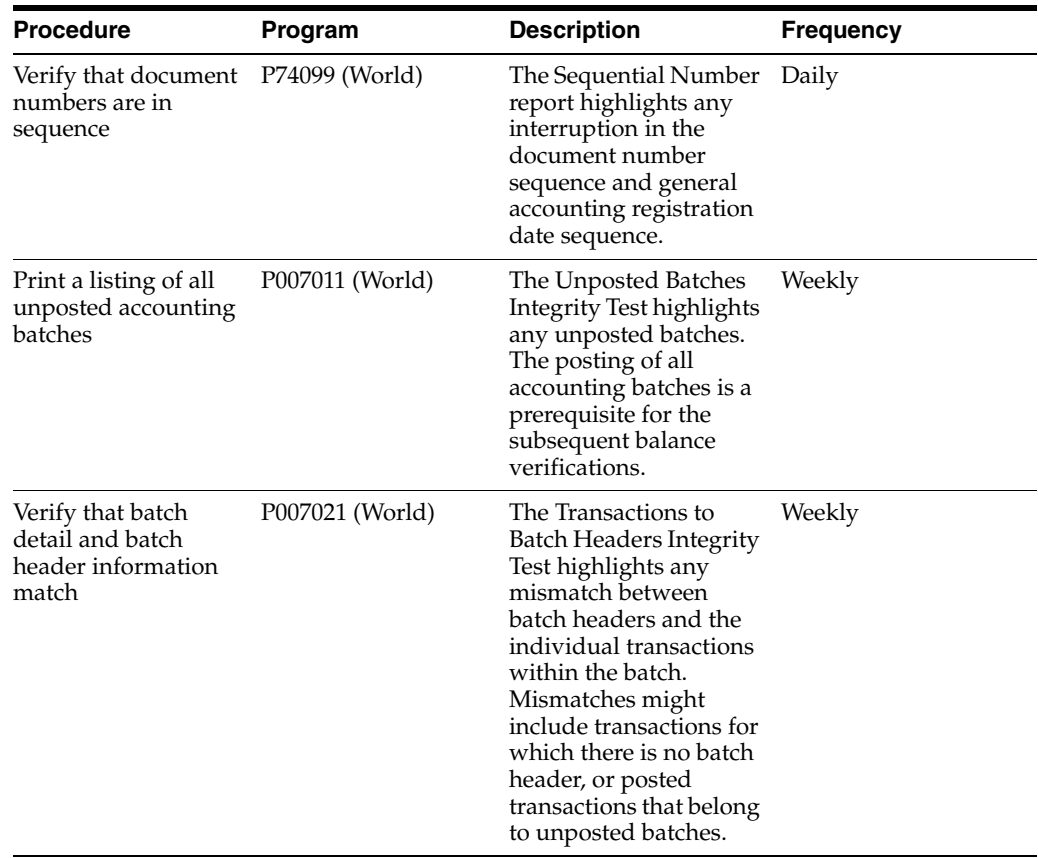

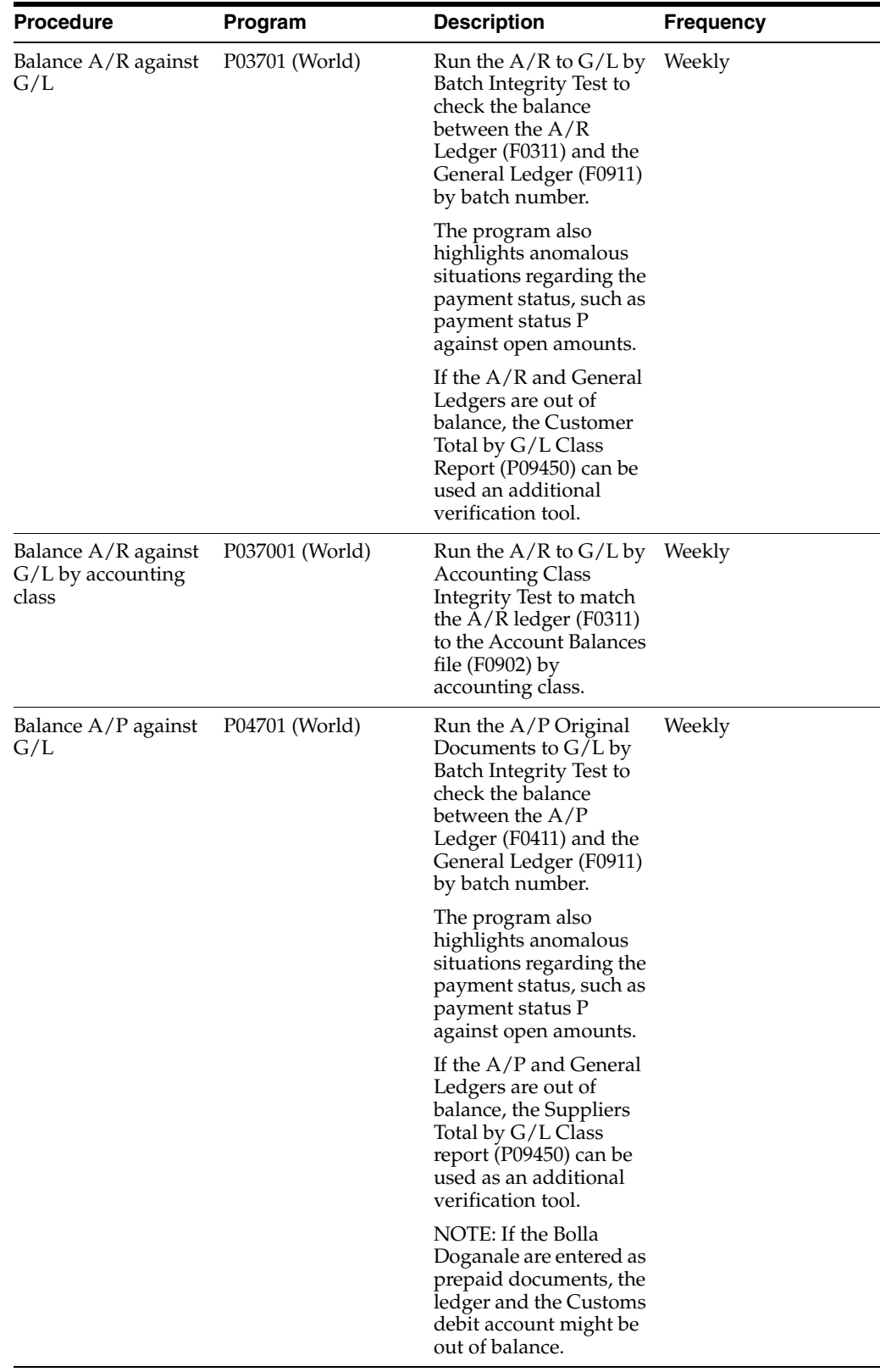

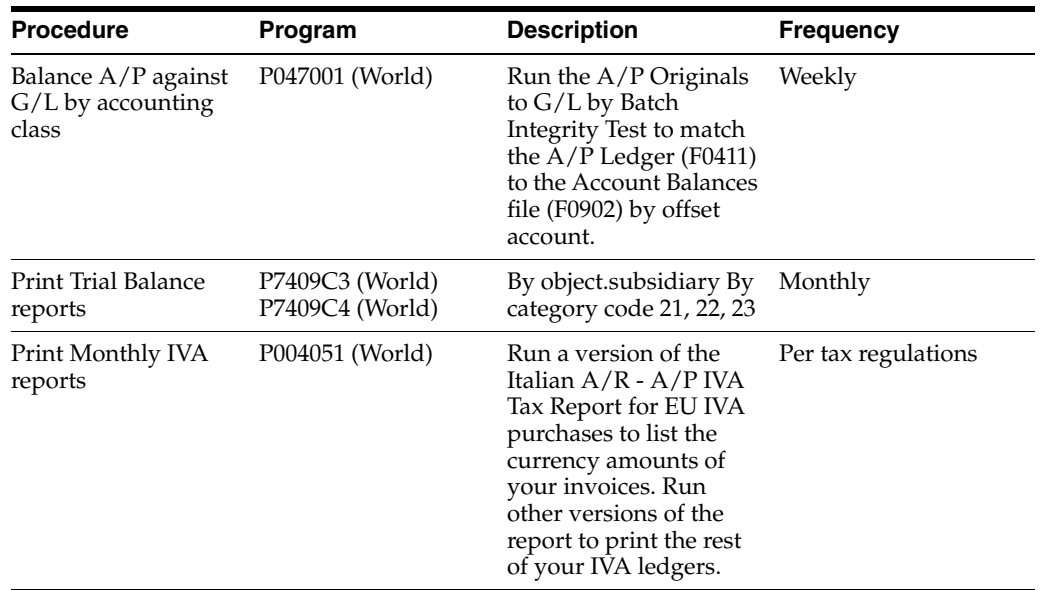

# <span id="page-384-0"></span>**E.2 Other Periodic Activities**

The following table lists other periodic activities that J.D. Edwards recommends for daily operations. The table represents a series of control reports and verification programs with a brief description of each and the frequency with which J.D. Edwards recommends the procedures be executed.

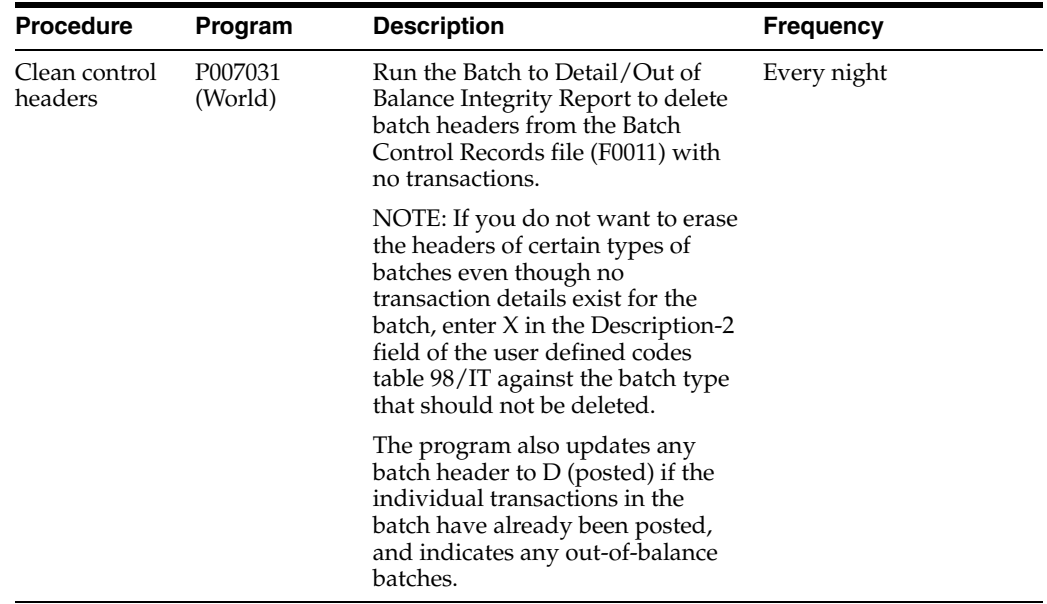

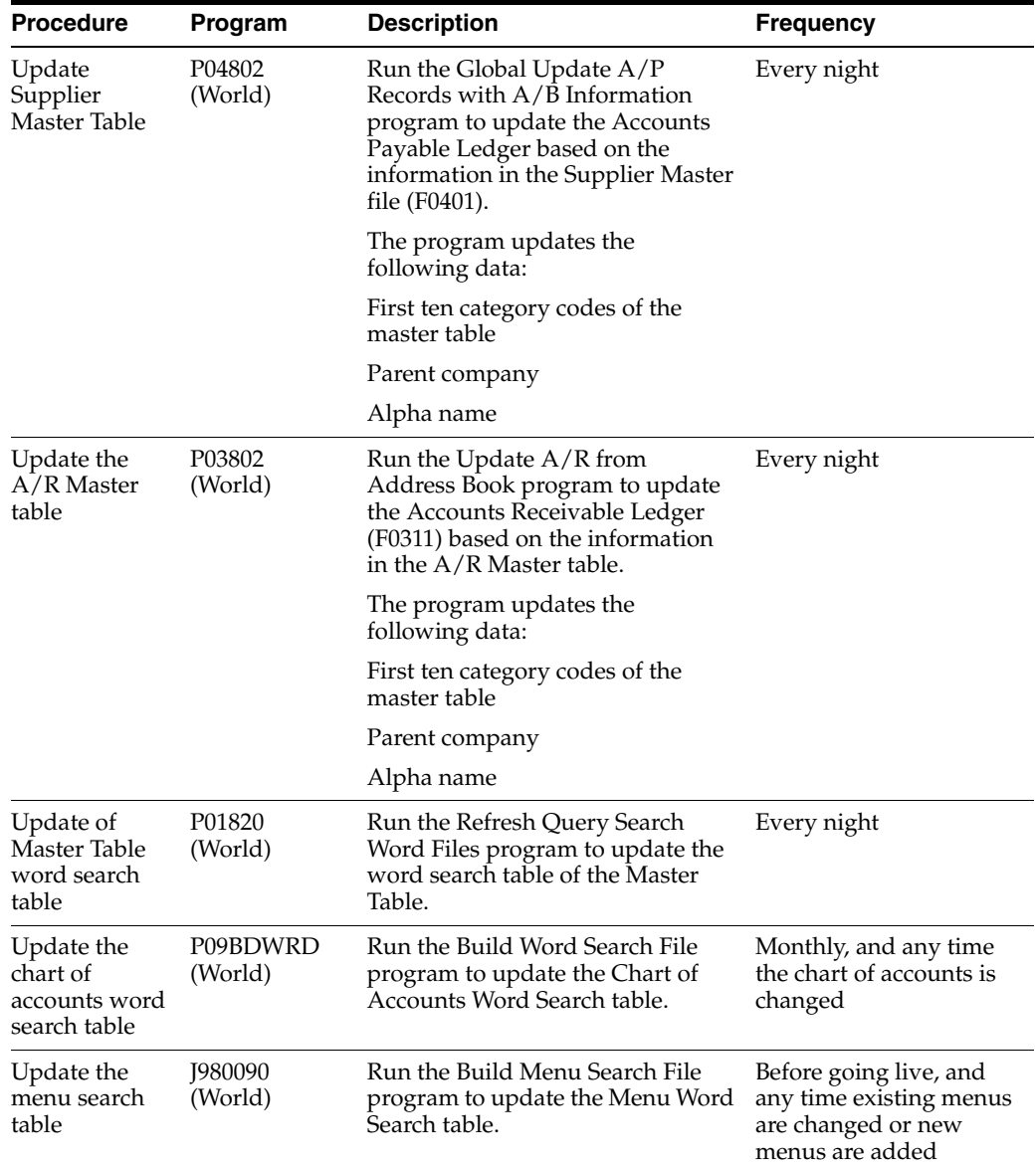

**F**

# <span id="page-386-0"></span><sup>F</sup>**Alternate Solution for NSF RiBa**

This appendix contains this topic:

Section [F.1, "Process"](#page-386-1)

#### <span id="page-386-1"></span>**F.1 Process**

RiBa, or accounts receivable drafts, are a common payment instrument in Italy. Italian businesses usually process (generate and remit to the bank) large volumes of RiBa on a daily basis. It is common for the bank to return a certain number of RiBa for non-sufficient funds (NSF).

You can process non-sufficient funds for RiBa using a country server and JD Edwards base software, or you can use an alternate custom solution that is provided by JD Edwards Italy.

The alternate custom solution consists of the following steps:

- **1.** Copying the bank file to a temporary AS/400 sequential file.
- **2.** Processing the sequential file.

When you process the sequential file, the system:

- Records the transactions for the non-sufficient funds (NSF) drafts. The system stores the transactions in the Customer Ledger (F0311) and Account Ledger (F0911).
- Creates a control report. The report lists the following information:
	- **–** Invalid records in the file, with an explanation of the type of error
	- **–** NSF drafts that have been successfully reopened
	- **–** Total number and amount of the records processed
- **3.** Verifying the data that is in the system. This includes recording the drafts that were returned for non-sufficient funds and the associated bank charges.
- **4.** Posting the transactions.
- **5.** Erasing the temporary sequential file.

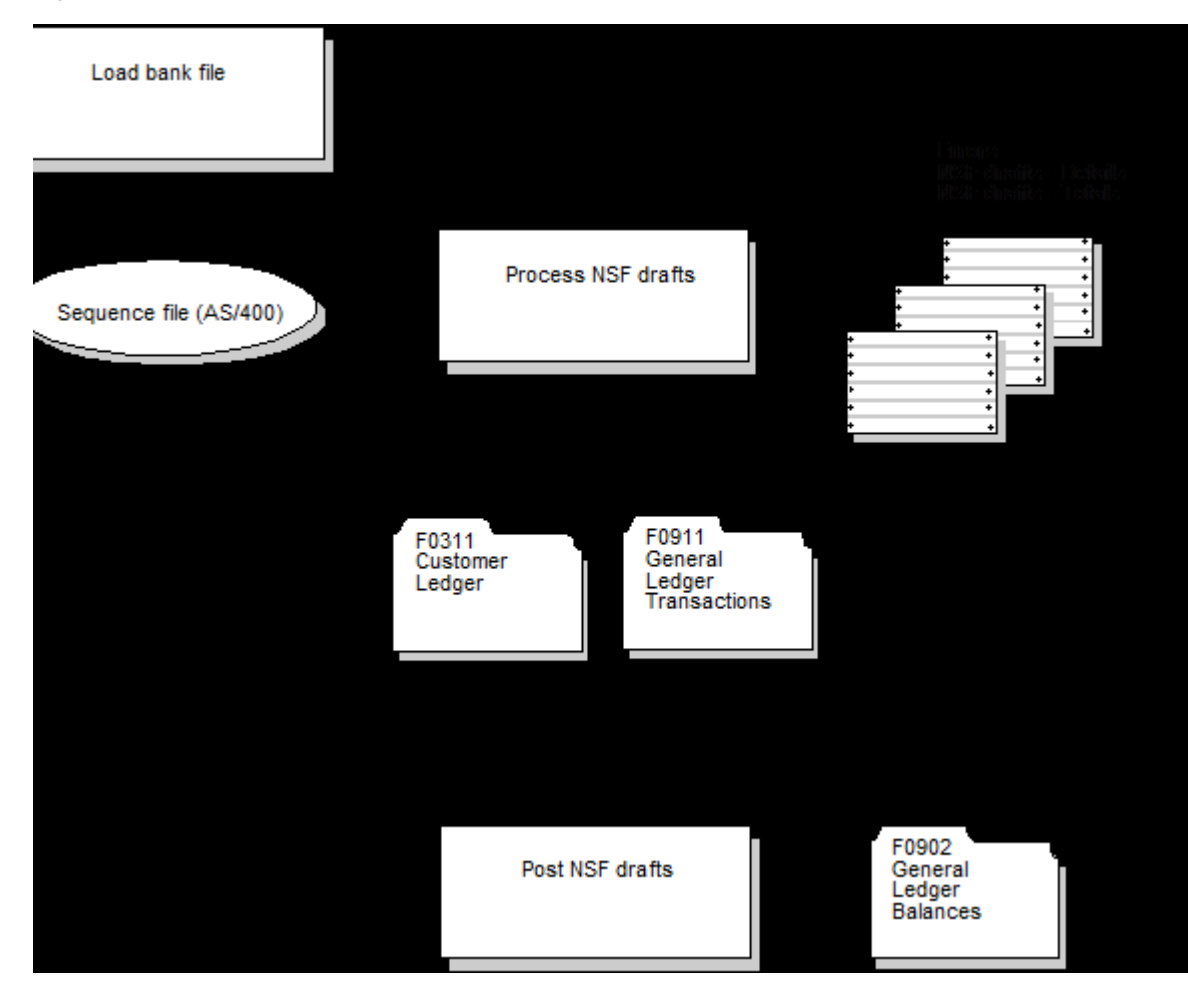

*Figure F–1 Process Flow Alternate Solution for NSF RiBa*

# **Index**

#### **A**

[Account descriptions,](#page-375-2) C-2 Address book [Date - commitment,](#page-297-0) 36-14 [delegate address number,](#page-297-1) 36-14 [delegate position code,](#page-297-2) 36-14 [foreign taxpayer VAT reg number,](#page-297-3) 36-14 [intermediary address number,](#page-297-4) 36-14 [Jurisdiction type,](#page-297-5) 36-14 [number of subscription to CAF,](#page-297-6) 36-14 [software house tax,](#page-297-7) 36-14 Advanced payment term codes [set up,](#page-175-0) 18-12 Alternate chart of accounts [set up,](#page-27-0) 1-8 Automatic accounting instructions (AAI) [AAI descriptions,](#page-376-4) C-3

#### **B**

Bank account information [entering,](#page-157-0) 17-2, [17-3](#page-158-0) Bank identification informations [revise,](#page-31-0) 1-12 Base solutions [translation,](#page-374-3) C-1 [Black List Countries Transactions List,](#page-277-0) 35-2, [35-3,](#page-278-0)  [35-5,](#page-280-0) [36-17](#page-300-0) [Black List Countries Transactions List](#page-312-0)  [Declaration,](#page-312-0) 38-3, [39-3](#page-316-0) [Business unit descriptions,](#page-375-3) C-2

#### **C**

Calendar [work day set up,](#page-172-0) 18-9, [18-10](#page-173-0) Chart of accounts [account descriptions,](#page-375-2) C-2 [translation capabilities,](#page-374-3) C-1 Credit/debit note [link to invoice/voucher,](#page-246-0) 30-3 [Customers and Suppliers Listing,](#page-278-0) 35-3, [35-5,](#page-280-0) [36-17](#page-300-0) [record types,](#page-277-0) 35-2

#### **D**

[Declaration Status,](#page-237-0) 28-4 [Delegate address number,](#page-297-1) 36-14 [Delegate position code,](#page-297-2) 36-14 Delinquency notice [text translation,](#page-376-5) C-3 Document type [linking to register types,](#page-127-0) 14-12 [set up register type and class,](#page-271-0) 34-6 Due date rules [setup,](#page-166-0) 18-3, [18-5](#page-168-0)

#### **G**

[global updates,](#page-300-0) 36-17

#### **I**

Installment payment [setting up,](#page-179-0) 18-16 [Intermediary address number,](#page-297-4) 36-14 Intracommunity [Non-recoverable VAT tax/rate area,](#page-267-0) 34-2 Intrastat [enter information in the file,](#page-113-0) 13-4 Invoice/voucher [link to credit/debit note,](#page-246-0) 30-3 IVA [balance,](#page-130-0) 14-15, [14-16](#page-131-0) [ledger table,](#page-120-0) 14-5, [14-6,](#page-121-0) [14-7](#page-122-0) [revise annual ledger table,](#page-120-0) 14-5, [14-6,](#page-121-0) [14-7](#page-122-0) [revising balances,](#page-130-0) 14-15, [14-16](#page-131-0) [summary report,](#page-272-0) 34-7 [run monthly,](#page-273-0) 34-8

#### **J**

Journal entry [tax exclusive \(with tax\),](#page-104-0) 11-5 [tax exclusive \(with VAT\),](#page-105-0) 11-6 [tax inclusive \(with tax\),](#page-102-0) 11-3 [Jurisdiction type,](#page-297-5) 36-14

#### **L**

[leasing or rental transactions in Italy,](#page-300-0) 36-17

Link [deleting,](#page-246-1) 30-3 Linking [Credit/debit note to invoice/voucher,](#page-246-0) 30-3 [delete,](#page-246-1) 30-3

#### **M**

Multi-language environments [translation issues,](#page-374-4) C-1

#### **N**

[Number of subscription to CAF,](#page-297-6) 36-14

#### **P**

Payment [installment payment set up,](#page-179-0) 18-16 Payment instruments [assigning formats,](#page-188-0) 19-3, [19-4](#page-189-0) Payment term codes [setting up,](#page-175-0) 18-12, [18-14](#page-177-0) Payment terms [descriptions,](#page-376-6) C-3 [processing option values,](#page-312-0) 38-3, [39-3](#page-316-0)

#### **R**

R74Y060 (Yearly List Information) [record type C,](#page-278-0) 35-3 [record type D,](#page-280-0) 35-5 [record types,](#page-277-0) 35-2 [record type C,](#page-278-0) 35-3 [record type D,](#page-280-0) 35-5 [record types,](#page-277-0) 35-2 Register classes [linking to document types,](#page-127-0) 14-12 Register types [linking to document types,](#page-127-0) 14-12 [rental or leasing transactions in Italy,](#page-300-0) 36-17 RiBa [non-sufficient processing,](#page-200-0) 21-1

#### **S**

San Marino Purchases Declaration [global updates,](#page-300-0) 36-17 [record type C,](#page-278-0) 35-3 [record type D,](#page-280-0) 35-5 [record types,](#page-277-0) 35-2 [Software house tax ID,](#page-297-7) 36-14

#### **T**

Tax [withholding code setup,](#page-36-0) 2-3 Tax area [set up,](#page-295-0) 36-12 [set up country,](#page-294-0) 36-11 Tax ID

[software house,](#page-297-7) 36-14 Tax/rate area [Register type and class for document type,](#page-271-0) 34-6 Translation [AAI descriptions,](#page-376-4) C-3 [account descriptions,](#page-375-2) C-2 [business unit descriptions,](#page-375-3) C-2 [user defined codes,](#page-376-7) C-3

#### **U**

UDC [12/CX,](#page-223-0) 26-2 [12/ES,](#page-224-0) 26-3 [74/DT,](#page-261-0) 33-2 [74/DV-AP,](#page-261-1) 33-2 [74/SP,](#page-262-0) 33-3 [74Y/SA,](#page-223-1) 26-2  $C/N D/N$ , 28-5 [Collection Method,](#page-236-0) 28-3 [Declaration Status,](#page-237-0) 28-4 [Document Types,](#page-238-0) 28-5 [Intrastat,](#page-234-0) 28-1, [28-2,](#page-235-0) [28-3](#page-236-0) [Option 14,](#page-234-0) 28-1 [Option 15,](#page-235-0) 28-2 [Option 16,](#page-236-0) 28-3 [Option 17,](#page-238-0) 28-5 [Service Exp. Code,](#page-234-0) 28-1 [setting up,](#page-223-2) 26-2 [Suspended VAT Document Types,](#page-261-0) 33-2 [Suspended VAT Rates,](#page-262-0) 33-3 [Suuply Method,](#page-235-0) 28-2 User Defined Codes [lists translation,](#page-376-7) C-3 User display preferences [set up,](#page-21-0) 1-2

#### **V**

VAT [foreign taxpayer reg number,](#page-297-3) 36-14 [intracommunity non-recoverable tax/rate](#page-267-0)  area, 34-2

#### **W**

Withholding tax [code setup,](#page-36-0) 2-3 [reviewing details,](#page-140-0) 15-7, [15-9](#page-142-0) [setup,](#page-36-0) 2-3 [supplier information,](#page-39-0) 2-6 Work day calendar [setup,](#page-172-0) 18-9, [18-10](#page-173-0)

#### **Y**

Yearly List Information (R74Y060) [record type C,](#page-278-0) 35-3 [record type D,](#page-280-0) 35-5 [record types,](#page-277-0) 35-2 yearly list information report

[exclusions,](#page-307-0) 37-2 [threshold amounts,](#page-306-0) 37-1